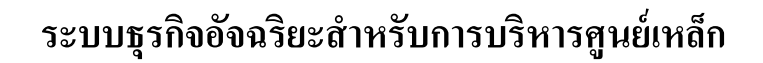

**นำยสมชำย พงษ์เถื่อน**

การศึกษาค้นคว้าอิสระนี้เป็นส่วนหนึ่งของการศึกษาตามหลักสูตรปริญญาวิทยาศาสตรมหาบัณฑิต แขนงวิชาเทคโนโลยีสารสนเทศและการสื่อสารสาขาวิชาวิทยาศาสตร์และเทคโนโลยีมหาวิทยาลัยสุโขทัยธรรมาธิราช พ.ศ. 2562

#### **Business Intelligence System for Steel Center Management**

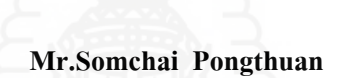

An Independent Study Submitted in Partial Fulfillment of the Requirements for the Degree of Master of Science in Information and Communication Technology School of Science and Technology Sukhothai Thammathirat Open University

หัวข้อการศึกษาค้นคว้าอิสระ ชื่อและนามสกุล แขนงวิชา สาขาวิชา อาจารย์ที่ปรึกษา

ระบบธุรกิจอัจฉริยะสำหรับการบริหารศูนย์เหล็ก ินายสมหาย พงน์เถื่อน เทคโนโลยีสารสนเทศและการสื่อสาร วิทยาศาสตร์และเทคโนโลยี มหาวิทยาลัยสุโขทัยธรรมาธิราช รองศาสตราจารย์ คร.วรัญญา ปุณณวัฒน์

การศึกษาค้นคว้าอิสระนี้ ได้รับความเห็นชอบให้เป็นส่วนหนึ่งของการศึกษา ตามหลักสูตรระดับปริญญาโท เมื่อวันที่ 20 สิงหาคม 2563

คณะกรรมการสอบการศึกษาค้นคว้าอิสระ

ประธานกรรมการ

กรรมการ

(รองศาสตราจารย์ คร.วรัญญา ปุณณวัฒน์)

Noval adopte

(รอมศาสตราจารย์ คร.สุวรรณี อัศวกุลชัย)

(อาจารย์ คร.สิทธิชัย รัชยศโยธิน) ประธานกรรมการประจำสาขาวิชาวิทยาศาสตร์และเทคโนโลยี

Settl.

ี **ชื่อการศึกษาค้นคว้าอิสระ** ระบบธุรกิจอัจฉริยะสำหรับการบริหารศูนย์เหล็ก **ผ้ศึกษา ู** นำยสมชำย พงษ์เถื่อน **รหัสนักศึกษา** 2589600861 **ปริญญา** วิทยำศำสตรมหำบัณฑิต (เทคโนโลยีสำรสนเทศและกำรสื่อสำร) **อาจารย์ที่ปรึกษา** รองศำสตรำจำรย์ ดร.วรัญญำ ปุณณวัฒน์ **ปี การศึกษา** 2562

#### **บทคัดย่อ**

การศึกษาค้นคว้าอิสระครั้งนี้มีวัตถุประสงค์เพื่อ 1) พัฒนาคลังข้อมูลสำหรับการ ้บริหารศูนย์เหล็ก 2) พัฒนาระบบธุรกิจอัจฉริยะสำหรับการบริหารศูนย์เหล็ก และ 3) ประเมินความ พึงพอใจของผู้ใช้งานระบบธุรกิจอัจฉริยะสำหรับการบริหารศูนย์เหล็ก

แหล่งข้อมูลส ำหรับกำรศึกษำครั้งนี้คือรำยกำรธุรกรรมจำกระบบบริหำรเหล็กแบบ ้ บูรณาการหรือไอเอสเอ็มเอส กลุ่มตัวอย่างสำหรับการประเมินความพึงพอใจของการศึกษาครั้งนี้มี จ ำนวน 30 คนโดยใช้วิธีเลือกแบบเจำะจง เป็ นผู้ปฏิบัติงำนระดับผู้จัดกำรและระดับหัวหน้ำงำนของ บริษัท สยามไฮเทคสตีลเซ็นเตอร์ จำกัด เครื่องมือในการศึกษาคือ 1) บีไอโมเดลเลอร์นำมาใช้ สำหรับการออกแบบจำลองหลายมิติ 2) ไมโครซอฟต์เอสคิวแอลเซิร์ฟเวอร์นำมาใช้เป็นเครื่องมือ ในการพัฒนาคลังข้อมูล 3) เอสคิวแอลเซิร์ฟเวอร์อินทิเกรชันเซอร์วิสนำมาใช้สำหรับกระบวนการอี ทีแอลเพื่อสกัด แปลง และโหลดข้อมูลเข้าสู่คลังข้อมูล 4) ไมโครซอฟท์พาวเวอร์บีไอนำมาใช้สร้าง รายงานและแดชบอร์ด และ 5) แบบสอบถามนำมาใช้เพื่อหาค่าเฉลี่ยและส่วนเบี่ยงเบนมาตรฐาน ทำงสถิติส ำหรับกำรประเมินควำมพึงพอใจของผู้ใช้งำน

้ผลการศึกษาพบว่า 1) คลังข้อมูลที่พัฒนาขึ้นสามารถนำไปใช้ในการวิเคราะห์ทาง ธุรกิจตำมแนวคิดของธุรกิจอัจฉริยะได้ 2) ระบบธุรกิจอัจฉริยะที่พัฒนำขึ้นสำมำรถน ำเสนอข้อมูล ึ ของศนย์เหล็ก ประกอบด้วย 4 รายงานหลัก คือ ด้านผลิตภาพของการผลิต ด้านการควบคมการผลิต ด้ำนกำรจัดส่งสินค้ำ และด้ำนรำยได้จำกกำรบริกำรแปรรูปเหล็ก รำยงำนเหล่ำนี้สำมำรถเรียกดูได้ ทำงพำวเวอร์บีไอเซอร์วิสโดยใช้เว็บเบรำเซอร์หรือทำงแอปพลิเคชันมือถือพำวเวอร์บีไอ และ 3) ้ ความพึงพอใจของผ้ใช้งานระบบธุรกิจอัจฉริยะสำหรับการบริหารศูนย์เหล็กโดยรวมอยู่ในระดับ ้ มาก ค่าเฉลี่ยมีค่าเท่ากับ 3.73 และส่วนเบี่ยงเบนมาตรฐานมีค่าเท่ากับ 0.29

**ค าส าคัญ:**กำรออกแบบจ ำลองหลำยมิติ,คลังข้อมูล,ธุรกิจอัจฉริยะ,ศูนย์เหล็ก

**Independent Study title:** Business Intelligence System for Steel Center Management

**Author:** Mr.Somchai Pongthuan **ID:**2589600861;

**Degree:** Master of Science (Information and Communication Technology);

**Independent Study advisor:** Dr.Waranya Poonnawat, Associate Professor; **Academic year:** 2019

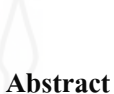

The purposes of this independent study were 1) to develop a data warehouse for steel center management, 2) to develop a business intelligence system for steel center management, and 3) to evaluate users' satisfaction of the business intelligence system for steel center management.

Data sources for this study were the business transactions from the Integration Steel Management System (ISMS). The samples for the satisfied evaluation of this study were 30 people selected using the specific selection method. They were the operators in management level and supervisor level of Siam Hi-Tech Steel Center Co., Ltd. The study tools were as follows: 1) BI Modeler was used for multidimensional modelling design, 2) Microsoft SQL Server was used as a developing tool for a data warehouse, 3) SQL Server Integration Service (SSIS) was used for an ETL process to extract, transform and load data into the data warehouse, 4) Microsoft Power BI Desktop was used to generate reports and dashboards, and 5) a questionnaire was used to find statistical mean and standard deviation to evaluate users' satisfaction.

 The study results showed that 1) the evolving data warehouse can be used for business analytics based on the conceptual of the business intelligence system, 2) the development of the business intelligence system was capable for presenting 4 main reports which were production productivity reports, process control reports, shipment reports and revenue reports. The reports can be accessed via Power BI Service using web browser or via Power BI mobile application, and 3) users' satisfaction of the business intelligence system for steel center management was at high level. The mean value was 3.73 and the standard deviation value was 0.29.

Keywords: Multidimensional Modelling Design, Data Warehouse, Business Intelligence, Steel Center

### **กิตติกรรมประกาศ**

ึ การศึกษาค้นคว้าอิสระฉบับนี้สำเร็จลุล่วงใด้เป็นอย่างดี ด้วยความกรุณาและความ อนุเครำะห์จำกท่ำนรองศำสตรำจำรย์ ดร.วรัญญำ ปุณณวัฒน์ สำขำวิทยำศำสตร์และเทคโนโลยี มหำวิทยำลัยสุโขทัยธรรมำธิรำช อำจำรย์ที่ปรึกษำกำรศึกษำค้นคว้ำอิสระ ซึ่งได้กรุณำสละเวลำใน ึการให้คำปรึกษา แนะนำ ช่วยเหลือ ตรวจสอบแก้ไขข้อบกพร่องต่างๆ และเอาใจใส่ในการติดตาม ้ ความก้าวหน้า ตลอดจนให้แนวทางในการจัดทำการศึกษาค้นคว้าอิสระฉบับนี้สำเร็จลุล่วงด้วยดี ทางผู้ศึกษาขอขอบคุณเป็นอย่างสูงไว้ ณ โอกาสนี้

ขอขอบคุณคณำจำรย์สำขำวิทยำศำสตร์และเทคโนโลยีทุกท่ำน ที่ได้ถ่ำยทอดควำมรู้ ้ และทักษะต่าง ๆ ทางด้านเทคโนโลยีสารสนเทศที่มีประโยชน์ ซึ่งเป็นพื้นฐานที่สำคัญในการจัดทำ กำรศึกษำค้นคว้ำอิสระในครั้งนี้

้ขอขอบคุณเพื่อนร่วมงานทุกคนที่ได้ให้ความร่วมมือ คำแนะนำ คอยช่วยเหลือ ทำให้ การศึกษาค้นคว้าอิสระในครั้งนี้สำเร็จลุล่วงได้เป็นอย่างดี

้ ขอขอบคุณเพื่อนนักศึกษาทุกคนที่ได้ให้คำปรึกษา ให้คำแนะนำ และให้กำลังใจ ขอขอบคุณครอบครัว พ่อแม่ พี่น้อง ภรรยำสุดที่รัก และลูกชำยแสนซน ที่คอยถำมไถ่ คอยกระตุ้น คอยให้กำลังใจตลอดมำ

สุดท้ายนี้ หากมีสิ่งใดขาดตกบกพร่องหรือผิดพลาดประการใด ผู้ศึกษาขออภัยเป็น ้อย่างสูงไว้ ณ ที่นี้ และหวังเป็นอย่างยิ่งว่า การศึกษาค้นคว้าอิสระนี้จะเป็นประโยชน์ต่อองค์กร ตลอดจนผู้ที่สนใจในระบบธุรกิจอัจฉริยะต่อไป

> สมชำย พงษ์เถื่อน กรกภาคม  $2563$

# **สารบัญ**

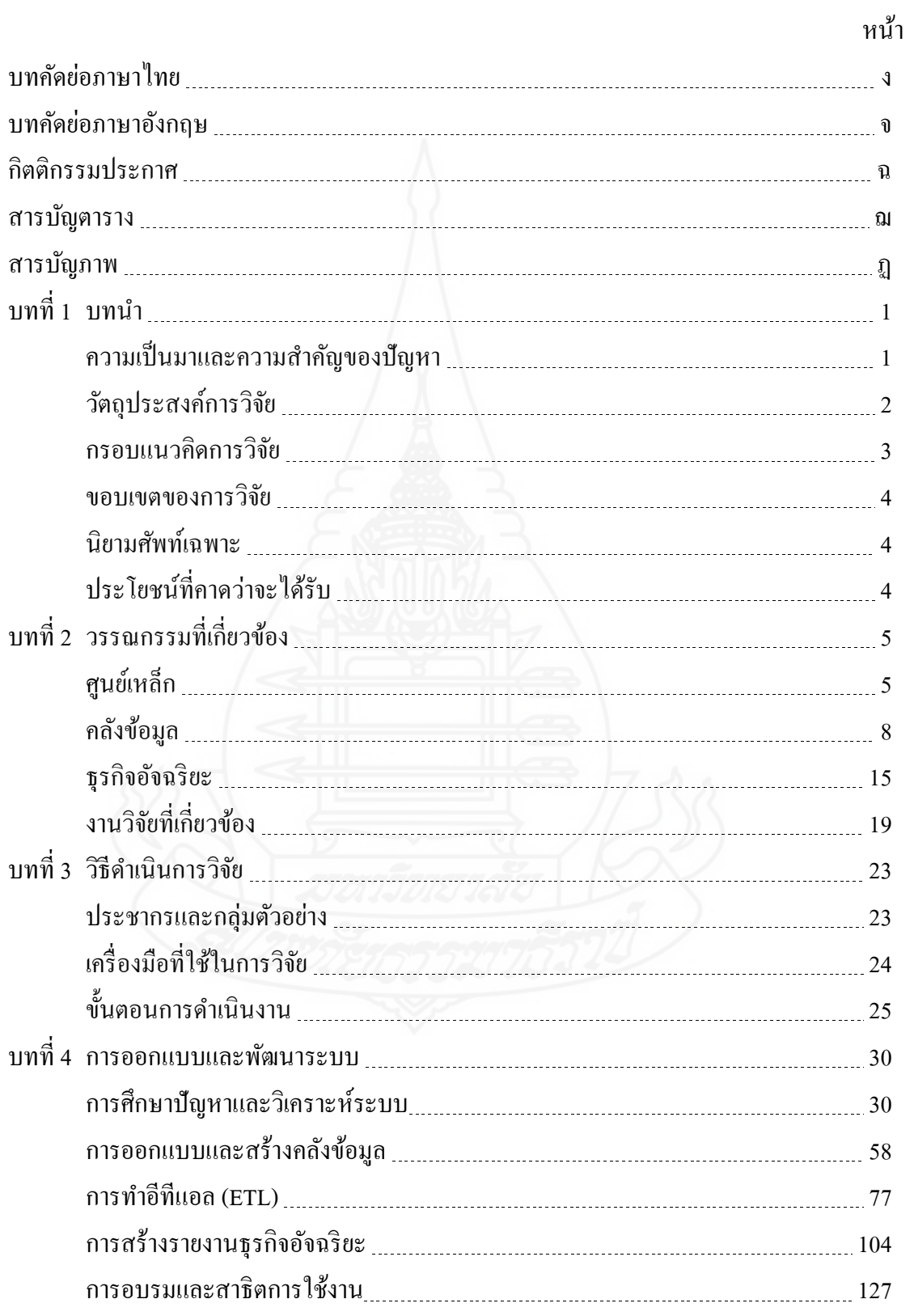

# **สารบัญ (ต่อ)**

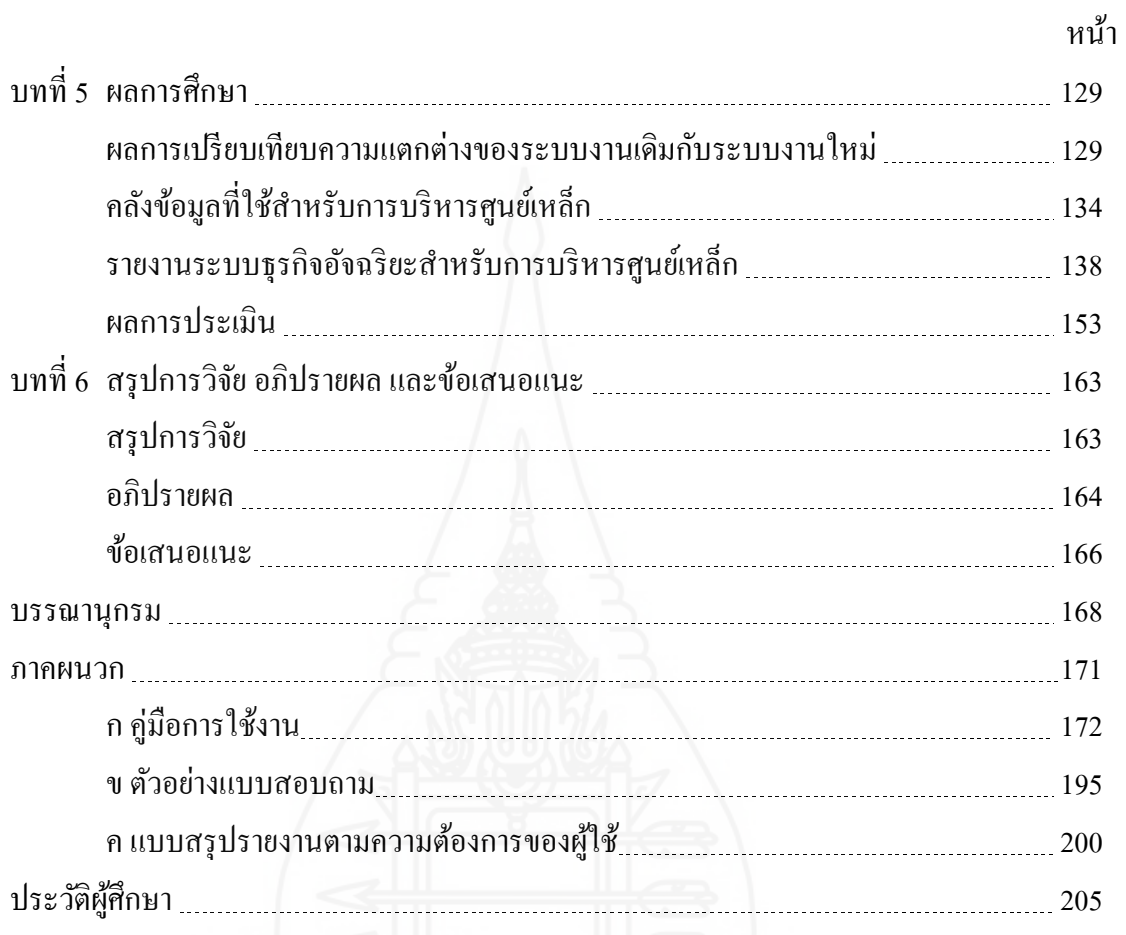

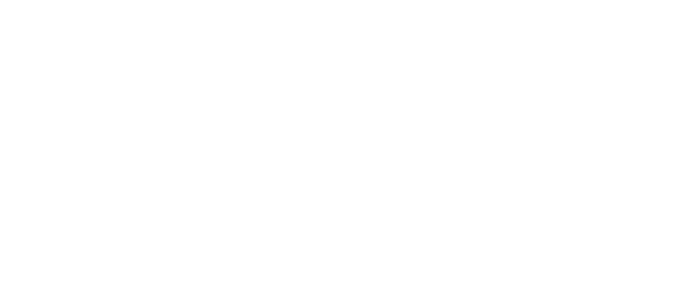

### **สารบัญตาราง**

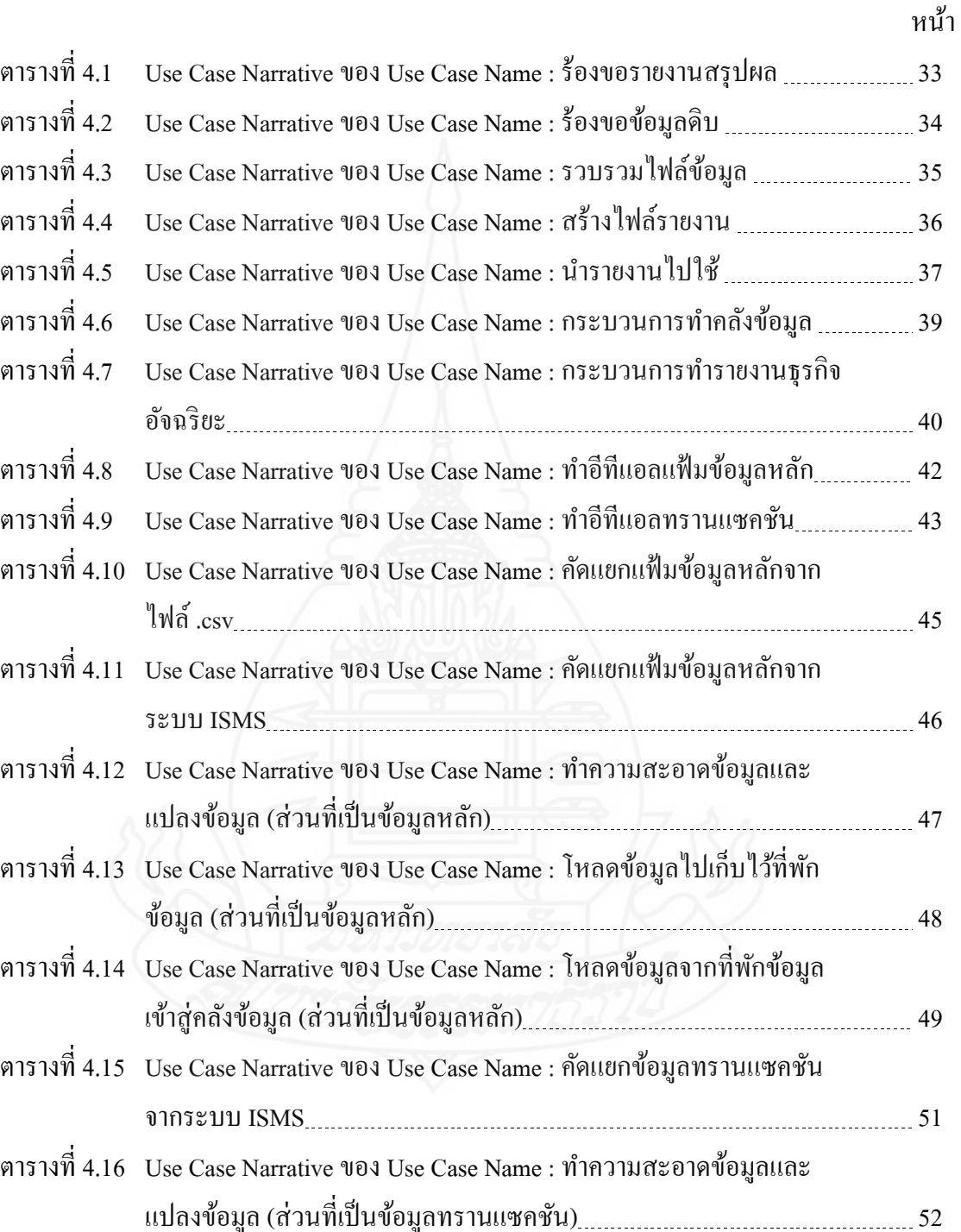

ตำรำงที่ 4.17 Use Case Narrative ของ Use Case Name : โหลดข้อมูลไปเก็บไว้ที่พัก ข้อมูล(ส่วนที่เป็ นข้อมูลทรำนแซคชัน) 53

# **สารบัญตาราง (ต่อ)**

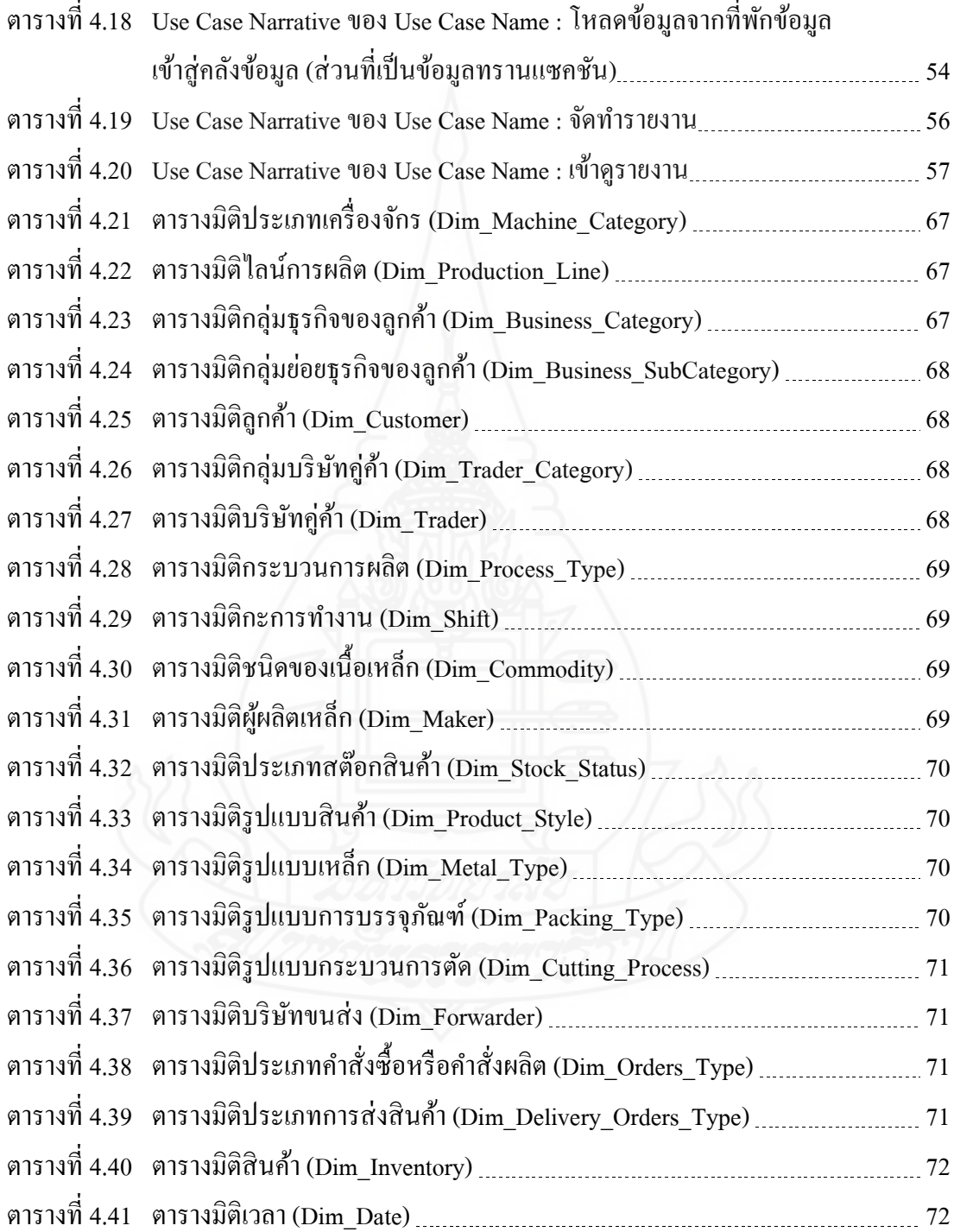

# **สารบัญตาราง (ต่อ)**

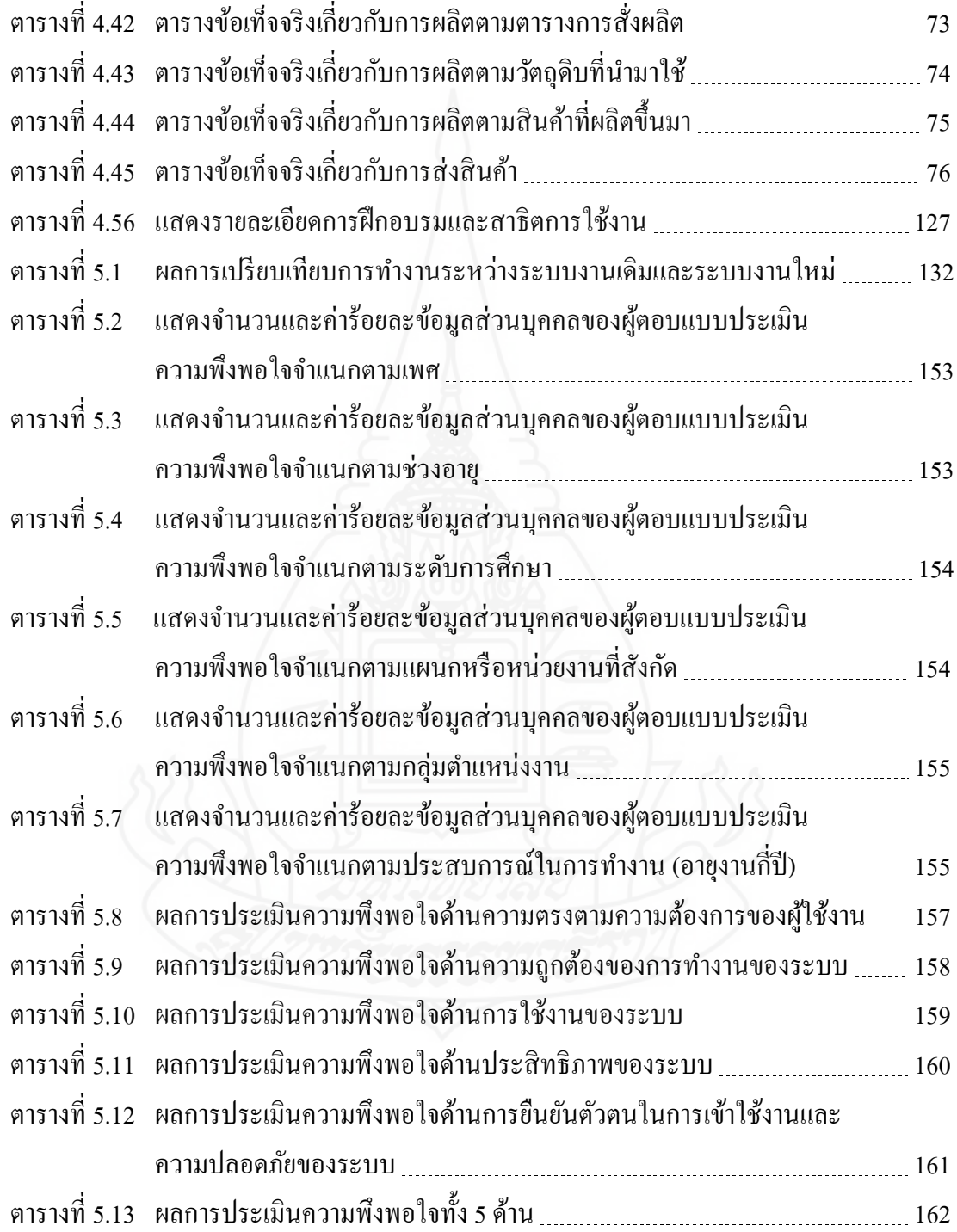

# **สารบัญภาพ**

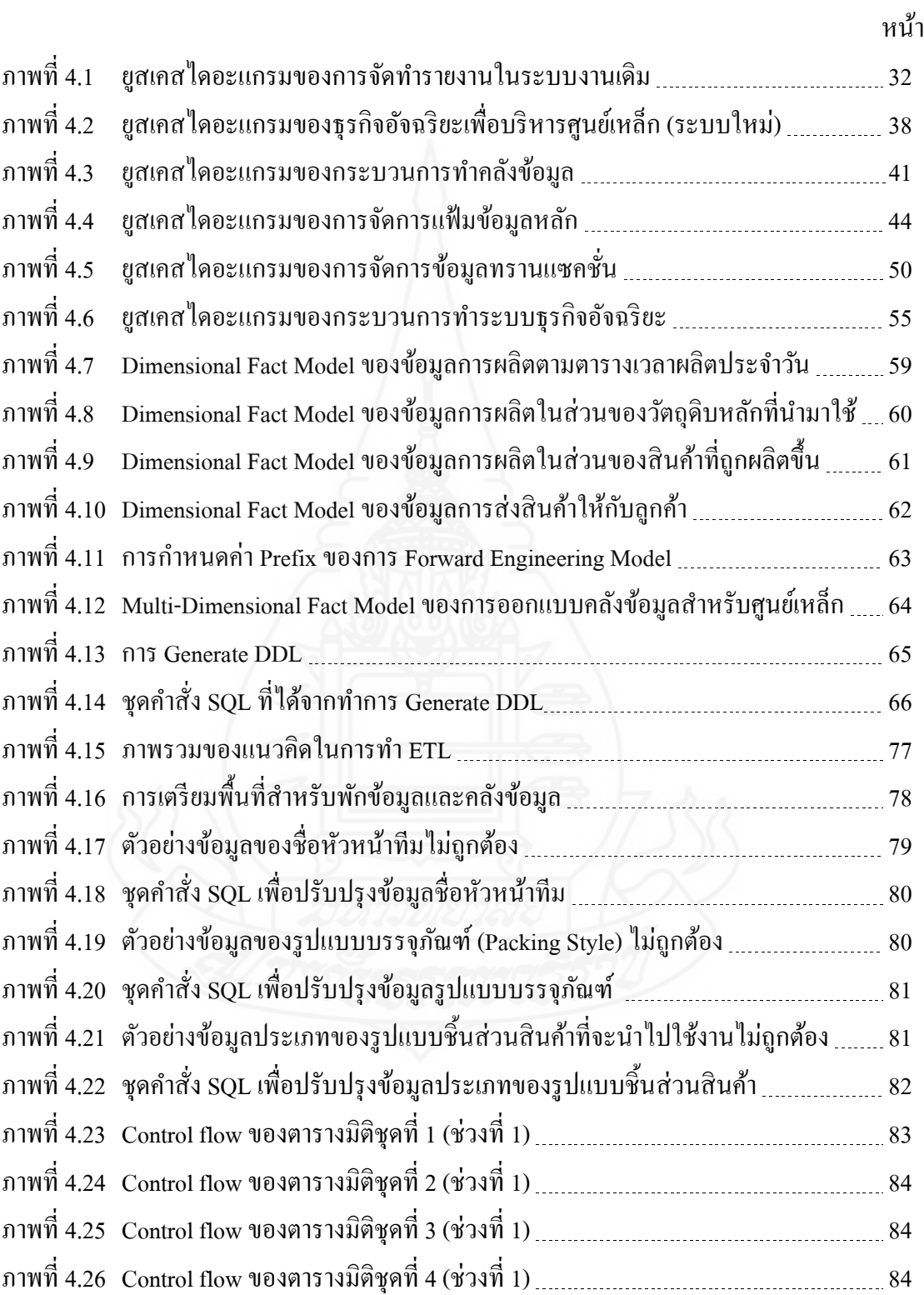

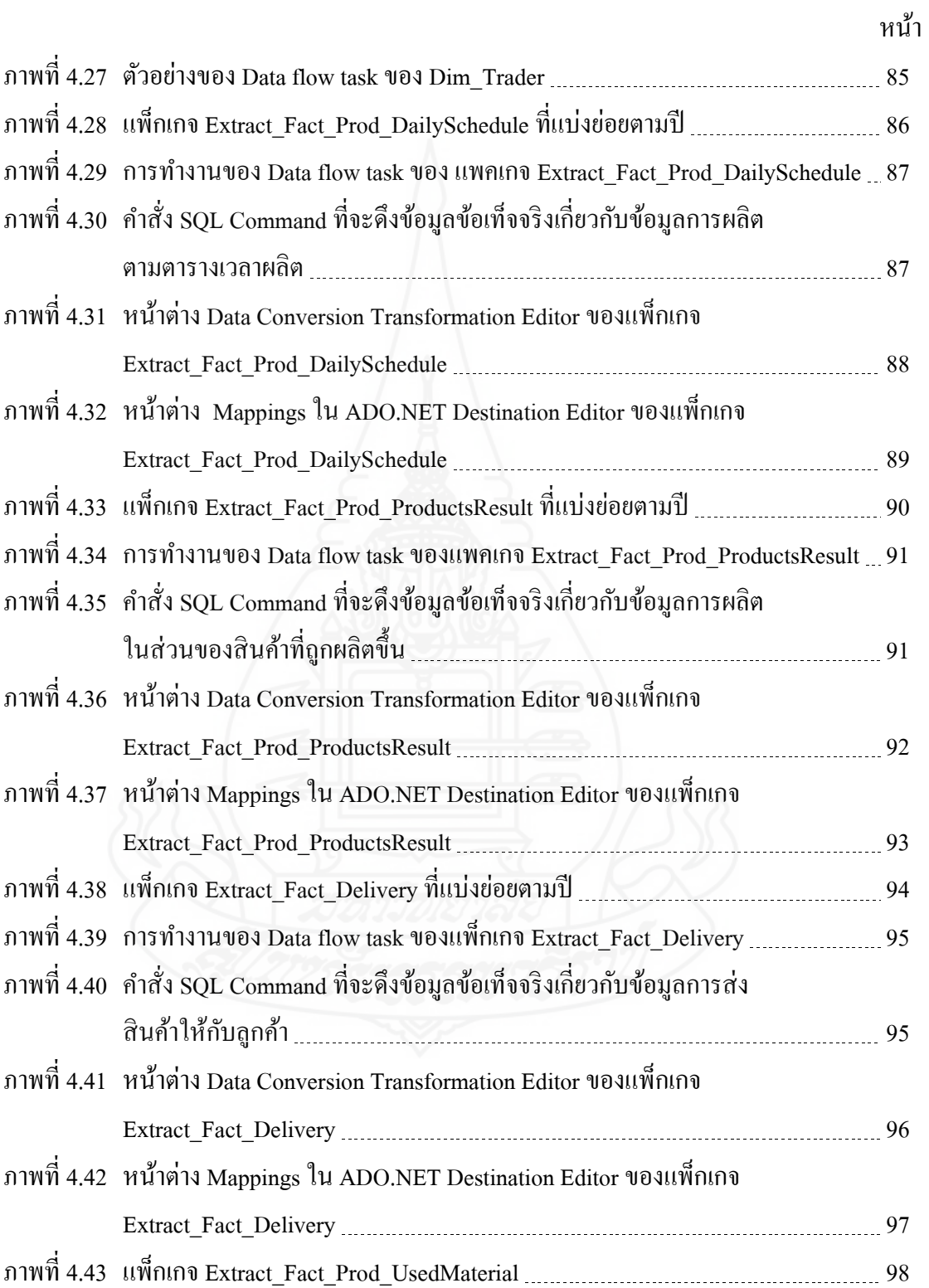

หน้ำ

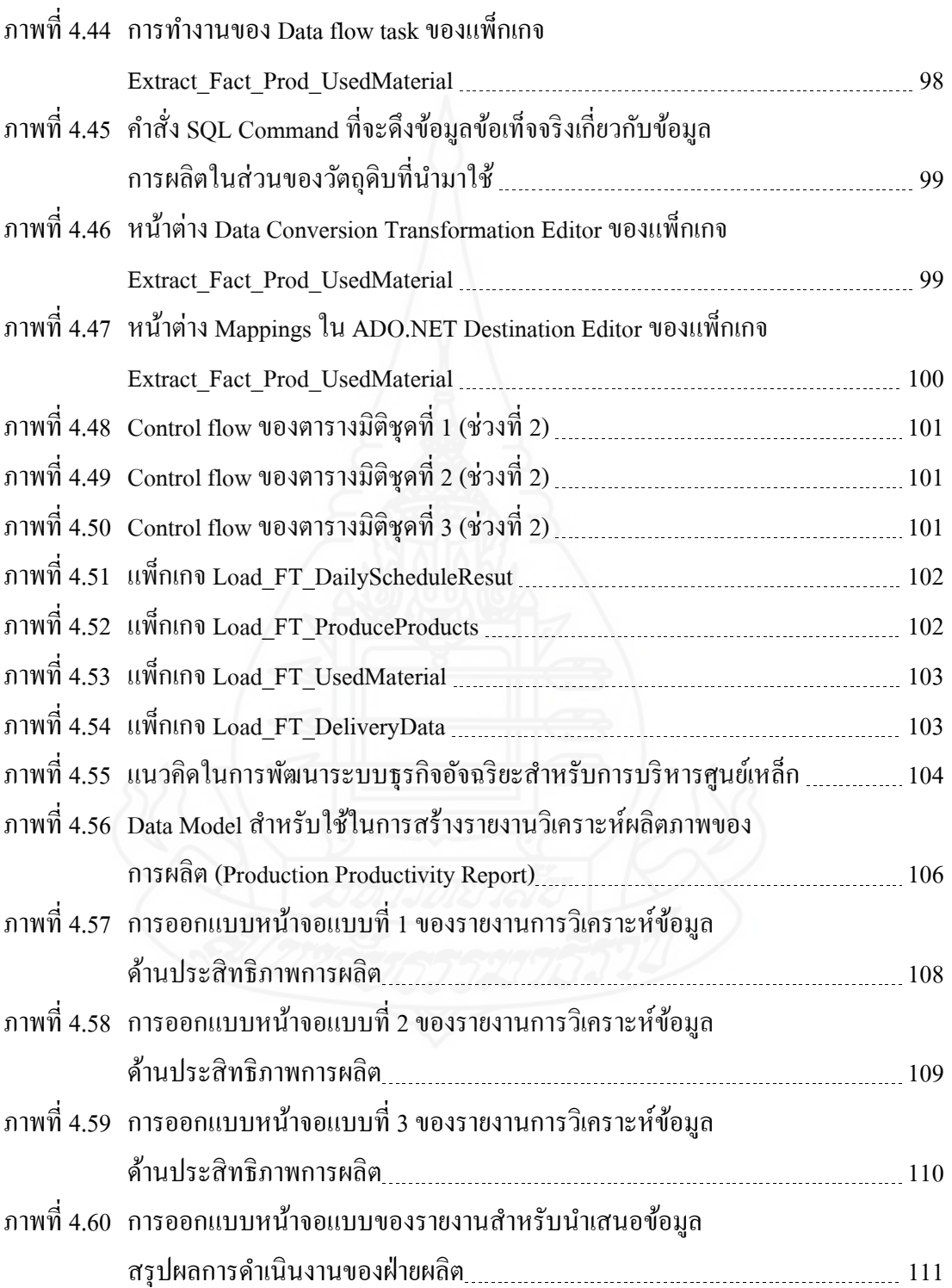

หน้ำ

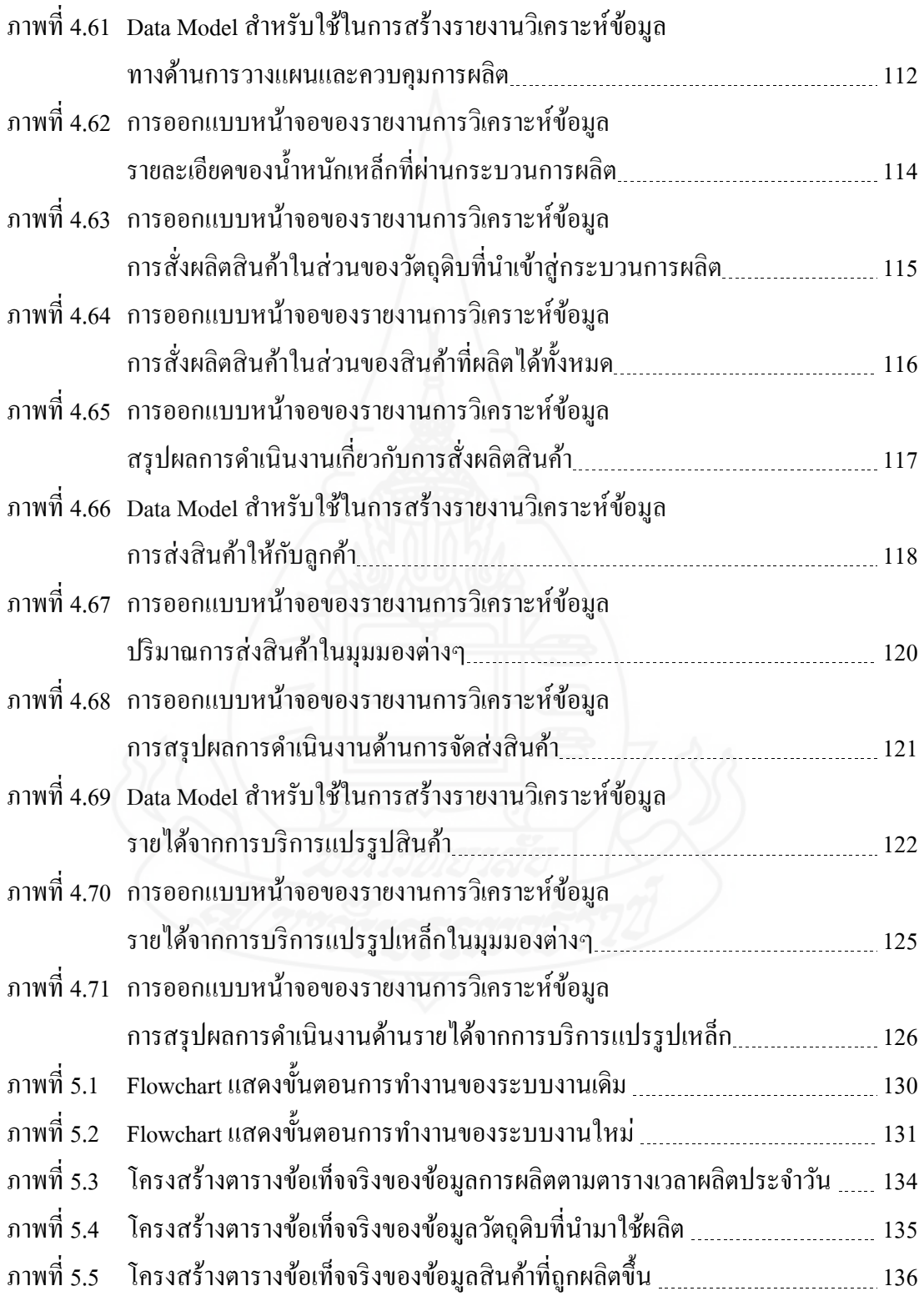

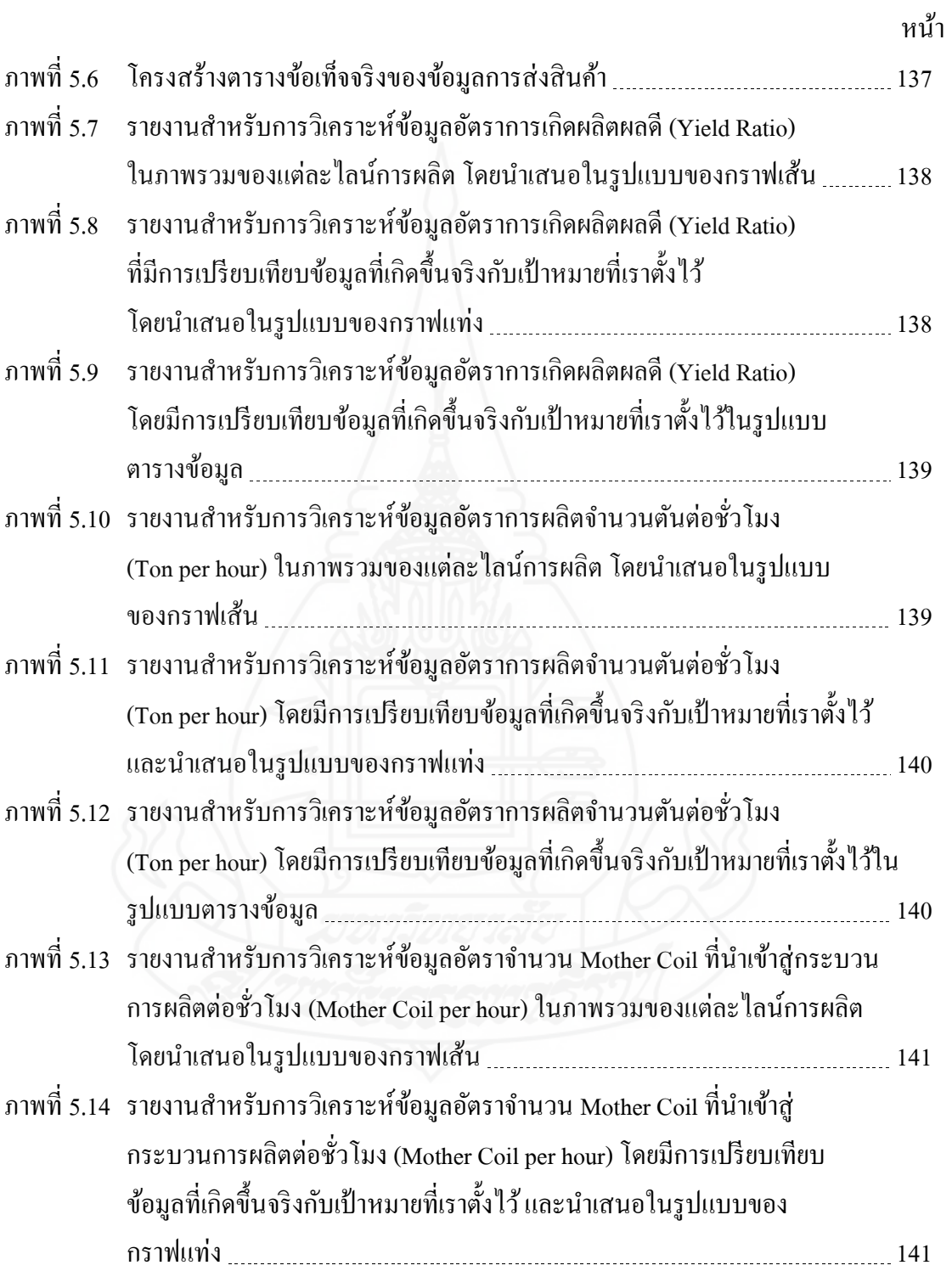

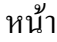

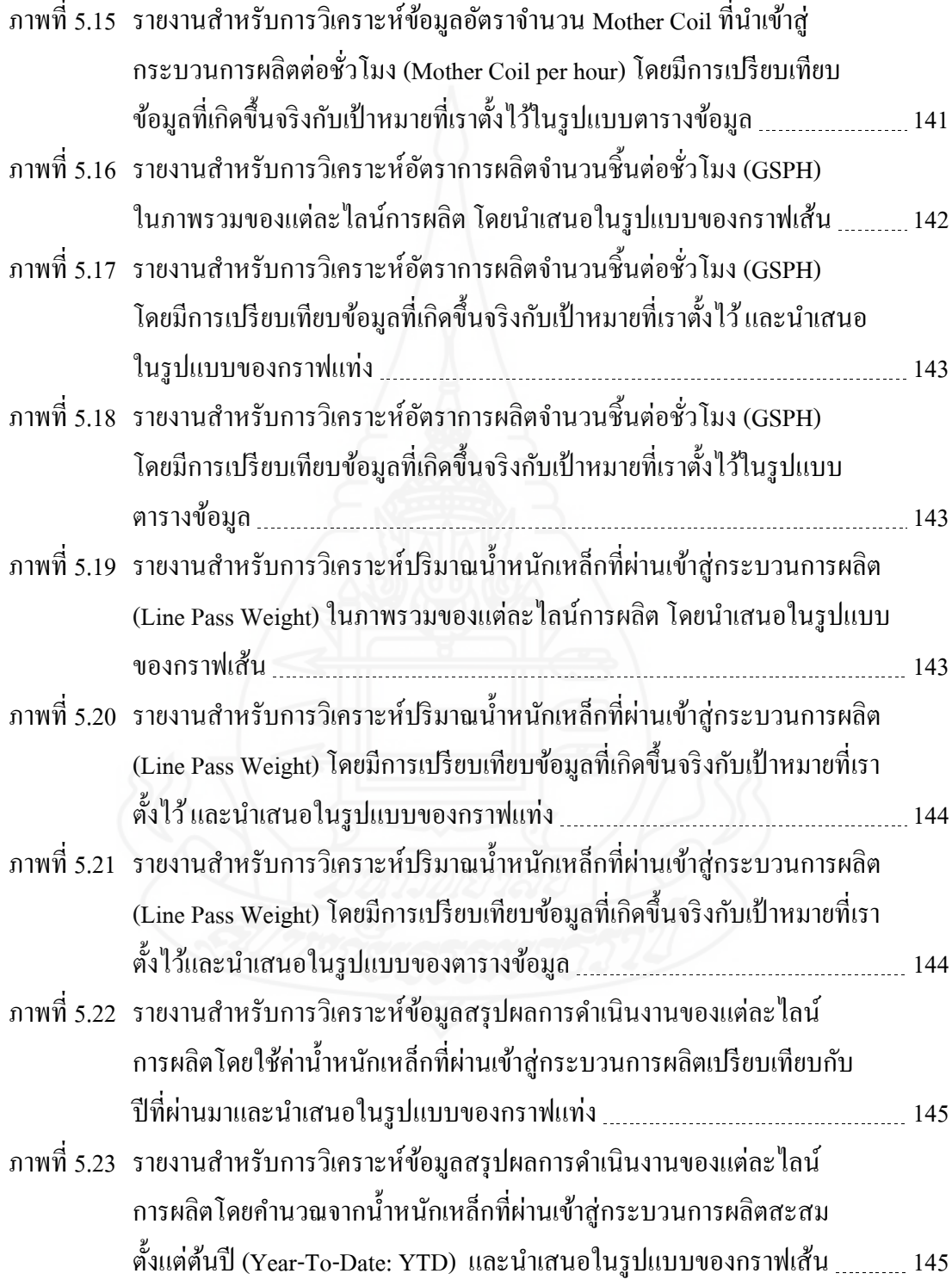

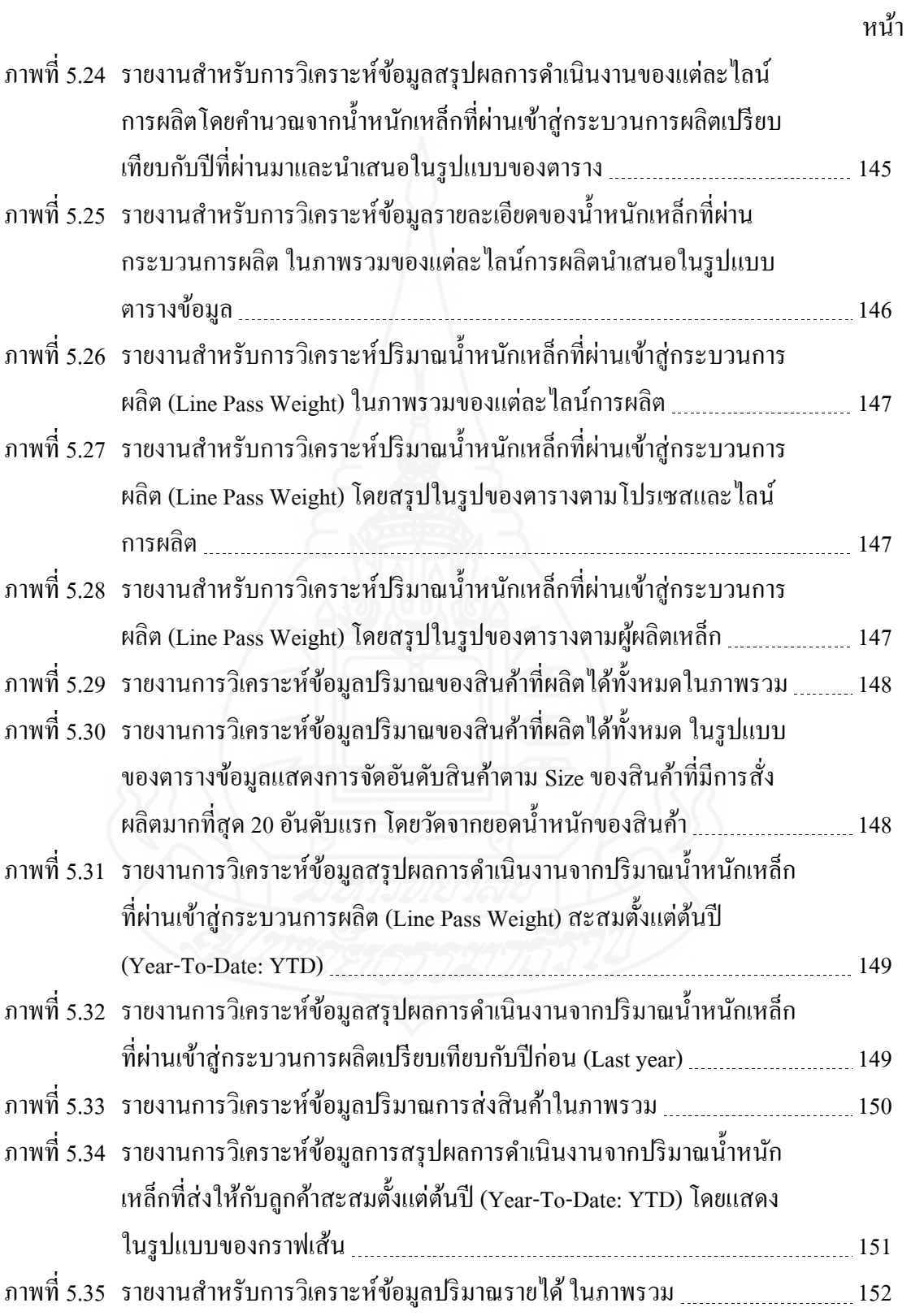

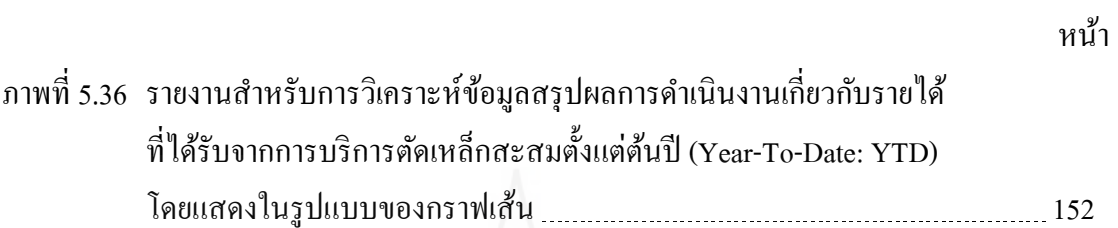

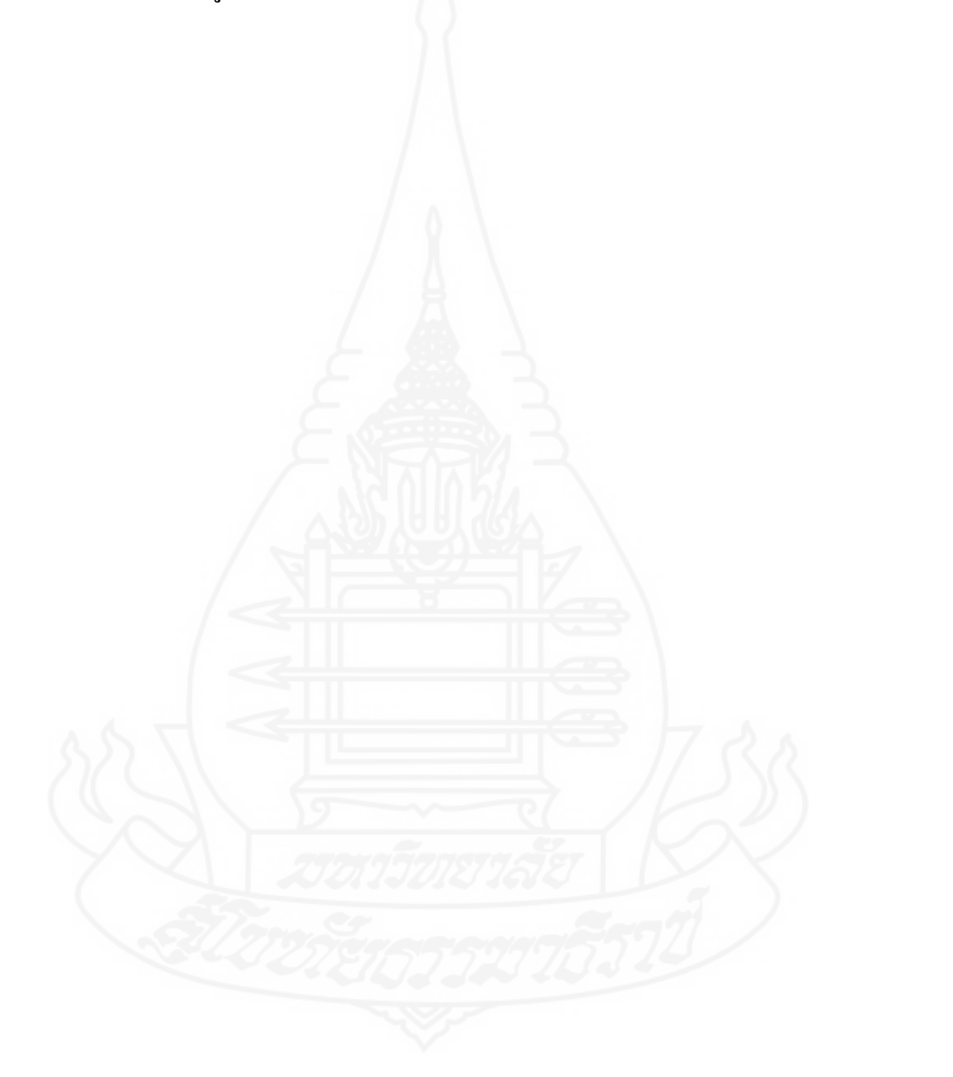

#### **1. ควำมเป็ นมำและควำมส ำคัญของปัญหำ**

ศูน ย์เห ล็ก ห รื อศูน ย์บ ริ การเห ล็ก (Steel Center/Steel Service Center) เป็ น ธุ รกิจ ให้บริการรับจ้างแปรรูปสินค้าเหล็ก เช่น บริการตัดเหล็กแผ่น ซอยหน้าเหล็กม้วนแถบเล็กให้ตรง ้ตามความต้องการของลูกค้า เป็นต้น โดยลูกค้าจะนำวัตถุดิบมาให้ศูนย์เหล็กทำการแปรรูปตามที่ ต้องการ ส าหรับผลิตภัณฑ์เหล็กที่ได้จากการแปรรูปนั้น มีทั้งเหล็กแผ่นและเหล็กม้วนขนาดต่าง ๆ ซึ่งน าไปใช้ในโรงงานหรืออุตสาหกรรมที่ส าคัญต่าง ๆ เช่น อุตสาหกรรมยานยนต์ อุตสาหกรรม อิเล็กทรอนิกส์และเครื่องใช้ไฟฟ้า เฟอร์นิเจอร์ รวมถึงอุตสาหกรรมอื่น ๆ ที่ใช้เหล็กเป็นวัตถุดิบของ กระบวนการผลิต

อุตสาหกรรมเหล็ก ถือเป็นอุตสาหกรรมต้นน้ำของกลุ่มอุตสาหกรรมยานยนต์และ ี่ชิ้นส่วนยานยนต์ ซึ่งอุตสาหกรรมยานยนต์นั้น ประเทศไทยเป็นฐานการผลิตรถยนต์อันดับหนึ่ง ของอาเซียน และในส่วนของอุตสาหกรรมเครื่องใช้ไฟฟ้ าภายในบ้าน ประเทศไทยก็มีศักยภาพใน ึการแข่งขัน เนื่องจากเป็นฐานการผลิตอันดับหนึ่งของอาเซียนเช่นกัน ดังนั้น ศูนย์เหล็กในประเทศ ไทยยังสามารถเติบโตได้ดีและมีโอกาสขยายตลาดในอาเซียนได้อีกมาก ท าให้เกิดภาวะการแข่งขัน ึกันของผู้ประกอบการรายใหญ่ที่ประกอบธุรกิจศูนย์เหล็กประมาณ 30 ราย ศูนย์เหล็กมีเป้าหมายที่ ่ จะมียอดขายสูงสุด เพื่อก้าวสู่ความเป็นผู้นำด้านศูนย์เหล็กม้วนและเหล็กแผ่นที่มีคุณภาพตามความ ต้องการของลูกค้า มีการผลิตจากเครื่องจักรที่มีประสิทธิภาพสูง ใช้เทคโนโลยีอันทันสมัย รวมทั้งมี การกำหนดและควบคุมคุณภาพของสินค้าให้เป็นไปตามมาตรฐาน โดยมีการใช้ระบบคอมพิวเตอร์ ที่ทันสมัยในการควบคุมการบริหารงาน

ธุรกิจอัจฉริยะหรือบีไอ (Business Intelligence: BI) เป็ นเครื่องมือทางด้านเทคโนโลยี ี สารสนเทศ ที่ทำให้ผู้ใช้สามารถบูรณาการข้อมูลจากหลายแหล่ง ทั้งข้อมูลภายในและข้อมูล ่ ภายนอกองค์กร ทั้งโครงสร้างข้อมูลแบบเดียวกันและแตกต่างกัน ให้มาอยู่ในรูปแบบที่ผู้ใช้สามารถ ใช้งานใด้จากจุดเดียวกัน ได้ข้อมูลเชิงลึก และนำไปใช้สนับสนุนการตัดสินใจเพื่อการบริหาร องค์กรได้อย่างมีประสิทธิภาพ

ศูนย์เหล็กมีการจัดเก็บข้อมูลเกี่ยวกับการคำเนินธุรกิจเป็นจำนวนมาก เช่น ข้อมูลคำสั่ง ผลิต ข้อมูลการผลิต ข้อมูลการส่งสินค้า เป็นต้น ทำให้การเข้าถึงข้อมูลเกิดความล่าช้า การพัฒนา ระบบธุรกิจอัจฉริยะของศูนย์เหล็ก จะทำให้สามารถรวบรวมและบูรณาการข้อมูลไว้ในคลังข้อมูล ี สำหรับวิเคราะห์ข้อมูลและนำเสนอข้อมูลในรูปแบบที่เหมาะสม เพื่อสนับสนุนการตัดสินใจให้ผู้ใช้ สามารถบริหารธุรกิจได้อยางมีประสิทธิภาพและเพิ ่ ่มความสามารถในการแข่งขัน

ศูนย์เหล็กมีระบบบริหารเหล็กเชิงบูรณาการหรือไอเอสเอ็มเอส (Integration Steel Management System: ISMS) สำหรับการจัดการและรวบรวมข้อมูลเกี่ยวกับการดำเนินงานของศูนย์ ี่ เหล็ก เช่น การบันทึกรับวัตถุดิบเข้า การบันทึกข้อมูลคำสั่งผลิต การบันทึกผลการผลิต การบันทึก ข้อมูลการส่งสินค้า การบันทึกข้อมูลการรับคืนสินค้า เป็นต้น ซึ่งมีรายการธุรกรรมจากการบันทึก ผลการการดำเนินงานด้านการผลิตจำนวนมากกว่า 1,500 รายการต่อวัน และด้านการส่งสินค้า จำนวนมากกว่า 1,000 รายการต่อวัน และระบบนี้ใช้งานมาแล้ว 5 ปี ทำให้มีข้อมูลจำนวนมาก ข้อมูลรายการธุรกรรมเหล่านี้ แต่ละวันจะนำข้อมูลส่งให้กับลูกค้าในรูปแบบไฟล์ .xls, .csv หรือ .dat และจัดทำเป็นรายงานแบบต่าง ๆ ทั้งรายวันและรายเดือนให้กับผ้ใช้ในแผนกต่าง ๆ ที่เกี่ยวข้อง ี่ซึ่งต้องใช้เวลามากในการจัดเตรียมข้อมูลและจัดทำรายงาน เพราะยังขาดการบรณาการข้อมูล อีกทั้ง ยังขาดรายงานเชิงวิเคราะห์เพื่อใช้สนับสนุนการตัดสินใจ ทำให้การบริหารงานยังไม่มีประสิทธิภาพ เท่าที่ควร อีกทั้ง แผนกเทคโนโลยีสารสนเทศหรือไอทีไม่สามารถจัดทำรายงานเฉพาะกิจได้ทันต่อ ความต้องการผู้ใช้ได้ตลอดเวลา

ดังนั้น การพัฒนาระบบธุรกิจอัจฉริยะ จะสามารถช่วยทำให้การบริหารศูนย์เหล็ก โดย รวบรวมและบูรณาการข้อมูลจากระบบบริหารเหล็กเชิงบูรณาการหรือไอเอสเอ็มเอส (Integration Steel Management System: ISMS) เข้าสู่คลังข้อมูล เพื่อรองรับการวิเคราะห์ข้อมูล ทำให้ผู้ใช้ สามารถเข้าใจสถานการณ์ ของธุรกิจและสนับสนุนการตัดสิ นใจและบริ หารงานได้อย่างมี ประสิทธิภาพ ตลอดจนกำหนดกลยุทธ์ทิศทางในองค์กรได้อย่างทันท่วงที

#### **2. วัตถุประสงค์กำรวิจัย**

่ 2.1 เพื่อพัฒนาคลังข้อมูลสำหรับการบริหารศูนย์เหล็ก

2.2 เพื่อพัฒนาระบบธุรกิจอัจฉริยะสำหรับการบริหารศูนย์เหล็ก

2.3 เพื่อประเมินความพึงพอใจของผู้ใช้งานระบบธุรกิจอัจฉริยะสำหรับการ บริหารศูนย์เหล็ก

#### **3. กรอบแนวคิดกำรวิจัย**

้องค์กรอย่างมีประสิทธิภาพ

วิจัยดังนี้

การพัฒนาระบบธุรกิจอัจฉริยะสำหรับการบริหารศูนย์เหล็ก มีกรอบการคำเนินการ

#### **สถำปัตยกรรมคลังข้อมูล** 1. แบบจำลองดาตามาร์ต 2. กระบวนการ ETL 3. คุณลักษณะของคลังข้อมูล **ระบบธุรกิจอัจฉริยะ** 1. การประมวลผลแบบโอแลป (OLAP) 2. การสอบถามและรายงาน (queries and reports) 3. แดชบอร์ด (dashboard) 4. การสนับสนุนการตัดสินใจและการจัดการ **ข้อมูลกำรด ำเนินงำนของธุรกิจศูนย์เหล็ก**  1. ประเภทธุรกิจของลูกค้า 2. ชนิดของเหล็ก 3. ประเภทของเครื่องจักร 4. ไลน์การผลิต 5. รอบการทำงานหรือกะ 6. ประเภทของสินค้า 7. รูปแบบของสินค้า (Inner/Outer) 8. รูปแบบการบรรจุภัณฑ์ **ระบบธุรกิจอัจฉริยะ ส ำหรับกำรบริหำรศูนย์เหล็ก** 1. ประสิทธิภาพการผลิตสินค้า - มุมมองตามประเภทเครื่องจักร - มุมมองตามไลน์การผลิต มุมมองตามรอบการทำงาน - มุมมองตามประเภทของสินค้า - มุมมองตามชนิดของเหล็ก - มุมมองตามรูปแบบของสินค้า 2. ประสิทธิภาพการส่งสินค้า - มุมมองตามประเภทธุรกิจของลูกค้า - มุมมองตามชนิดของเหล็ก - มุมมองตามประเภทของสินค้า - มุมมองตามรูปแบบการบรรจุภัณฑ์

ภาพที่1.1 กรอบการด าเนินการวิจัย

#### **4. ขอบเขตของกำรวิจัย**

การพัฒนาระบบธุรกิจอัจฉริยะส าหรับบริหารศูนย์เหล็ก เพื่อสนับสนุนการตัดสินใจ การบริหารศูนย์เหล็กให้มีประสิทธิภาพ โดยใช้ข้อมูลธุรกรรมของธุรกิจของบริษัท สยามไฮเทค ิสตีลเซ็นเตอร์ จำกัด มาบูรณาการไว้ในคลังข้อมูลและใช้เครื่องมือธุรกิจอัจฉริยะในการวิเคราะห์ ิ ธุรกิจและนำเสนอรายงานและแดชบอร์ดในรูปแบบต่าง ๆ เพื่อวัดประสิทธิภาพด้านการผลิตสินค้า และการส่งสินค้า ข้อมูลธุรกรรมของธุรกิจได้มาจากระบบบริหารเหล็กแบบบูรณาการหรือไอเอส เอ็มเอส (Integration Steel Management System: ISMS) ซึ่ งรวบรวมข้อมูลย้อนหลังตั้งแต่เดือน กุมภาพันธ์ พ.ศ. 2558ถึงธันวาคม พ.ศ. 2562ผู้ใช้ระบบธุรกิจอัจฉริยะคือ พนักงานระดับผู้จัดการ และพนักงานระดับหัวหน้างานที่เกี่ยวข้องในส่วนงานวางแผนควบคุมการผลิต งานฝ่ายผลิต งาน จัดส่งสินค้า และงานบัญชีรายใค้จากการบริการแปรรูปเหล็ก โดยจะนำหลักการเกี่ยวกับ สถาปัตยกรรมคลังข้อมูล การพัฒนาคลังข้อมูล ระบบสนับสนุนการตัดสินใจ และธุรกิจอัจฉริยะ มา ประยุกต์ใช้กบการศึกษาค้นคว้าครั ั ้งนี้

### **5. นิยำมศัพท์เฉพำะ**

ศูนย์เหล็ก (Steel Center) คือ สถานประกอบการที่คำเนินธุรกิจเกี่ยวกับการรับจ้างตัด  $\mathcal{L}^{\text{max}}_{\text{max}}$ เหล็กหรือแปรรูปผลิตภัณฑ์เหล็ก (Steel Processing) อาทิเช่น บริการตัดเหล็กแผ่น ซอยหน้าเหล็ก ม้วนแถบเล็ก ให้ตรงตามความต้องการของลูกค้า ซึ่งลูกค้าจะเป็นผู้นำวัตถุดิบมาให้บริษัททำการ แปรรูปตามที่ลูกค้าต้องการ

### **6. ประโยชน์ที่คำดว่ำจะได้รับ**

6.1 มีคลังข้อมูล สำหรับนำมาใช้ในการบริหารงานของศูนย์เหล็ก

6.2 ผู้บริ หารสามารถเรี ยกดูรายงานมิติต่าง ๆ แบบออนไลน์เพื่อน าไปใช้ในการ วิเคราะห์และการตัดสินใจการบริหารศูนย์เหล็ก

# **บทที่ 2 วรรณกรรมที่เกี่ยวข้อง**

ในการพัฒนาระบบธุรกิจอัจฉริยะสําหรับการบริหารศูนย์เหล็ก ผู้พัฒนาได้ทําการศึกษา ค้นคว้าข้อมูลเกี่ยวกับหลักการและทฤษฎีต่าง ๆ ตลอดจนงานวิจัยที่เกี่ยวข้องจากเอกสาร บทความวิชาการ และแหล่งสารสนเทศอินเทอร์เน็ต ในหัวข้อดังต่อไปนี้

- 1. ศูนย์เหล็ก
- 2. คลังข้อมูล
- 3. ธุรกิจอัจฉริยะ
- 4. สถิติที่ใช้ในการวิจัย
- 5. งานวิจัยที่เกี่ยวข้อง

### **1. ศูนย์เหล็ก**

#### **1.1 ลักษณะการดําเนินงานของศูนย์เหล็ก**

ศูนย์เหล็ก เป็ นบริษัทที่ดําเนินธุรกิจให้บริการด้านการแปรรูปผลิตภัณฑ์เหล็ก (Steel Processing) อาทิเช่น บริ การตัดเหล็กแผ่น ซอยหน้าเหล็กม้วนแถบเล็ก ให้ตรงตามความ ้ต้องการของลูกค้า ซึ่งลูกค้าจะเป็นผู้นำวัตถุดิบมาให้บริษัททำการแปรรูปตามที่ลูกค้าต้องการ โดย ลักษณะของการแปรรูปผลิตภัณฑ์ มีดังนี้

*1.1.1 เหล็กม้วน (Slitting Coil)* โดยบริษัทฯ จะนําเหล็กแผ่นชนิดม้วน (Mother Coil) มาตัดตามความกว้างที่ลูกค้ากาหน ํ ดและม้วนกลับให้เป็ นเหล็กม้วนที่มีขนาดขอ**ง**ความกว้างที่ เล็กลง และยังมีการตัดเหล็กม้วนอีกลักษณะหนึ่ง นั่นก็คือ การตัดให้เหล็กมีหน้ากว้างเท่าเดิม แต่ น้ำหนักลดลง ซึ่งงานตัดลักษณะนี้จะถูกเรียกว่า งานตัดแบ่งน้ำหนัก (Break weight)

1.1.2 *เหล็กแผ่น (Cutting Sheet)* โดยบริษัทฯ จะนำเหล็กแผ่นชนิดม้วน (Mother Coil) นํามาตัดเป็ นเหล็กแผ่นที่มีขนาดตามความกว้างและความยาวที่ลูกค้ากาหนด ํ นอกจากนี้ บริษัทฯ ยังมีการนําเหล็กแผนขนาดใหญ ่ ่ (Mother Sheet) ที่เคยผานกระบวนการตัด ่ เป็ นแผนมาแล้ว ่ และนํามาเข้ากระบวนการผลิต/ตัดอีกครั้งให้เป็ นเหล็กแผ่นที่มีขนาดแผ่นที่เล็กลงตามความกว้าง ้ และความยาวที่ลูกค้ากำหนด

 โดยผลิตภัณฑ์ชิ้ นส่วนเหล็กของบริษัทฯ ที่ผลิตตามความต้องการของลูกค้า (Job Order) สามารถนำไปใช้เป็นวัตถุดิบในการผลิตของอุตสาหกรรมต่อเนื่องต่าง ๆ อาทิเช่น 1) อุตสาหกรรมยานยนต์ ใช้เหล็กในส่วนประกอบการผลิตรถยนต์ รถตู้ รถบรรทุก รถจักรยานยนต์ รถจักรยาน เป็ นต้น 2) อุตสาหกรรมเครื่องใช้ไฟฟ้ าและอิเล็กทรอนิกส์ใช้เหล็กเป็ นส่วนประกอบ ในการผลิตเครื่องกำเนิดไฟฟ้าและอิเล็กทรอนิกส์ เครื่องซักผ้า เครื่องปิ้งขนมปัง เครื่องบันทึกเสียง และภาพ เครื่องทำน้ำอุ่น เครื่องปรับอากาศ เครื่องรับโทรทัศน์ เครื่องคอมพิวเตอร์ ตู้เย็น เครื่องเสียง หม้อหุงข้าว เครื่องคำนวณ เครื่องครัว เตาแก๊ส เตาอบ และพัดลม เป็นต้น และ 3) อุตสาหกรรม อื่น ๆ ใช้เหล็กเป็นชิ้นส่วนในอุตสาหกรรมทุกประเภทตามทีลูกค้าต้องการ

**1.2 กระบวนการผลิตของศูนย์เหล็ก** บริษัทฯ มีการจําแนกประเภทของกระบวนการ ผลิตอยู่ 3 ประเภท ดังนี้

*1.2.1 Slitting Process* เป็ นกระบวนการแปรรูปเหล็กม้วนให้เป็ นเหล็กม้วนขนาด เล็กลงตามขนาดที่ต้องการด้วยระบบอัตโนมัติ โดยกระบวนการผลิตได้ใช้เครื่องจักรประเภท Slitter Machine Production Lineคือไลน์การผลิตที่ทํากระบวนการในการตัดแบ่งวัตถุดิบโลหะแผ่นที่มี ลักษณะเป็นเหล็กแผ่นม้วนใหญ่หรือที่เรียกว่า Mother Coil มาทำการตัด/แปรรูปให้มีลักษณะเป็น เหล็กม้วนขนาดเล็กมีขนาดความกว้างตามที่ต้องการหรือตามที่กาหนด ํ และ Coil ที่ถูกแปรรูปตัด ้ แบ่งแล้วนี้จะนำไปใช้ในงานอุตสาหกรรมที่มีการใช้แหล็กแผ่นเป็นส่วนประกอบหรืออุตสาหกรรม อื่น ๆ

 โดยบริษัทฯ สามารถตัดเหล็ก ที่มีความหนา ตั้งแต่0.3 – 4.5 มิลลิเมตร ตาม ความกว้างได้สูงสุด 1,600 มิลลิเมตร และมีนํ้ าหนักต่อลูกสูงสุด 20,000 กิโลกรัมหรือประมาณ 20 ตัน

1.2.2 *Leveling Process* เป็นกระบวนการแปรรูปเหล็กม้วน ให้เป็นแผ่นเหล็กตาม ขนาดที่ต้องการด้วยระบบอัตโนมัติ โดยกระบวนการผลิตได้ใช้เครื่ องจักรประเภท Leveler Machine Production Lineคือไลน์การผลิตที่ทํากระบวนการแปรรูปตัดแบ่งโลหะแผ่นที่มีลักษณะ ้เป็นเหล็กแผ่นม้วนใหญ่หรือที่เรียกกันทั่วไปว่า Mother Coil หรืออาจจะนำโลหะแผ่นที่มีลักษณะ ้เป็นม้วนเล็กที่ผ่านกระบวนการตัดเป็นงานระหว่างทำหรือที่เรียกกันทั่วไปว่า Work-in-Process (WIP) หรือบางทีเรียกว่า Semi-Product (SMPD) มาทําการตัด/แปรรูปให้มีลักษณะเป็ นเหล็กแผ่น ึ ขนาดเล็กมีขนาดความกว้างและความยาวตามต้องการออกมาทีละแผ่นจนครบตามจำนวนที่กำหนด ้ และแผ่นเหล็กที่ถูกตัดแบ่งแล้วนี้จะนำไปใช้ในงานอุตสาหกรรมที่มีการใช้แหล็กแผ่นเป็น ส่วนประกอบหรืออุตสาหกรรมอื่น ๆ

 โดยบริษัทฯ สามารถตัดเหล็ก ที่มีความหนา ตั้งแต่0.3 – 4.5 มิลลิเมตร ตาม ความกว้างได้สูงสุด 1,840 มิลลิเมตร และตามความยาวสูงสุด 5,000 มิลลิเมตร

*1.2.3 Square Shearing Process* เป็ นกระบวนการแปรรูปเหล็กแผ่น โดยการตัด ด้วยใบมีคให้เป็นแผ่นเหล็กตามขนาดที่ต้องการด้วยระบบอัตโนมัติและระบบกึ่งอัตโนมัติ (ใช้กำลัง แรงคนดัน) ในกระบวนการผลิตได้ใช้เครื่องจักรประเภท Square Shear Machine Production Line คือกระบวนการตัดแบ่งโลหะแผ่นที่เป็นแผ่นเหล็กขนาดใหญ่ (Mother Sheet) ให้เป็นเหล็กแผ่น ขนาดเล็กลงมีขนาดความกว้างและความยาวตามต้องการ และแผ่นเหล็กที่ถูกตัดแบ่งแล้วนี้จะถูก เรียกว่า Steel Sheet ซึ่งจะนำไปใช้ในงานอุตสาหกรรม Sheet metal อื่น ๆ ต่อไป

ในกระบวนการทํางานของเครื่ องจักรของ SquareShearing Process จะนํา เหล็กแผ่นขนาดใหญ่ (Mother Sheet) ติดตั้งเข้าสู่ในไลน์ และหลังจากนําเหล็กแผ่นทีละแผ่นเข้าสู่ เครื่องแล้วระบบจะทำการดึงชิ้นงาน ไปตามใลน์เพื่อเข้าสู่กระบวนการแปรรูปตัดแบ่งตามความ กว้างและความยาวให้มีหน้ากว้างและยาวตามที่ต้องการออกมาทีละแผ่นจนครบตามจํานวนที่ กำหนด เพื่อนำไปส่งให้กับลูกค้าหรือใช้ในการผลิตในขั้นตอนอื่น ๆ ต่อไป

 โดยบริษัทฯสามารถตัดเหล็ก ที่มีความหนา ตั้งแต่0.3 - 6.5 มิลลิเมตร ตาม ความกว้างได้สูงสุด 2,550 มิลลิเมตร และตามความยาวสูงสุด 2,550 มิลลิเมตร

**1.3 ประเภทของสินค้าที่มีอย่ในศ ู ูนย์เหล็ก** บริษัทฯ มีการจําแนกประเภทของสินค้า หรือผลิตภัณฑ์ที่อยู่ในศูนย์เหล็กออกเป็น 3 ประเภทได้แก่

*1.3.1 สินค้าประเภทวัตถุดิบ (Raw Material) หมายถึง สิ่งที่บริษัทหรือลูกค้า* จัดซื้อหรือจัดหามา เพื่อนำมาใช้ในกระบวนการผลิต โดยวัตถุดิบของศูนย์บริการเหล็ก จะมีอยู่ 2 อยาง คือ ่ Mother Coil และ Mother Sheet

*1.3.2 สินค้าประเภทงานระหว่างทํา (Work-in-Process: WIP)* หรือบางทีเรียกว่า Semi-Product: SMPDหมายถึง วัสดุหรือวัตถุดิบที่ได้มีการเปลี่ยนสภาพแล้วแต่ยังไม่เป็ นสินค้า ี สำเร็จรูปโดยสมบรณ์ งานระหว่างทำเป็นสิ่งที่เกิดขึ้นในกระบวนการผลิตเนื่องจากในการผลิตนั้น จะมีรอบเวลาในการผลิต (Cycle Time) เกิดขึ้น ซึ่ งสินค้าประเภทงานระหว่างทํานี้มีอยู่2อย่าง คือ WIP Slit Coil และ WIP Sheet

*1.3.3 สินค้าประเภทผลิตภัณฑ์สําเร็จรูป (Finished Goods: FG)* หมายถึง สินค้าที่ ผ่านกระบวนการผลิตขั้นสุดท้ายออกมาเป็นผลิตภัณฑ์สำเร็จรูปที่สมบูรณ์ และรอคอยการส่งมอบ ให้กับลูกค้าต่อไป ซึ่งสินค้าประเภทผลิตภัณฑ์สำเร็จรูปมีอยู่ 2 อย่าง คือ FG Slit Coil และ FG Sheet

#### **2. คลังข้อมูล**

#### **2.1 ความหมายของคลังข้อมูล**(สุวรรณีอัศวกุลชัย, 2555)

 คลังข้อมูลหรือดาต้าแวร์เฮ้าส์ (Data Warehouse) เป็ นฐานข้อมูลขนาดใหญ่ ขององค์กรหรือหน่วยงานหนึ่ง ๆ ที่รวบรวมฐานข้อมูลจากหลายแหล่ง หลายช่วงเวลามาเก็บรวมไว้ ในแหล่งเดียวกน โดยมีการ ั รวบรวมข้อมูลที่ใช้ในปัจจุบันและข้อมูลที่เคยใช้ในอดีตมาเก็บไว้ใน ฐานข้อมูลเดียวกันที่มีความหลากหลาย ซึ่งอาจจะมีโครงสร้างของตารางหรือสกีมา (Schema) ที่มี ิ ความแตกต่างกันหรือเหมือนกัน รวมถึง Database อื่นที่อยู่ภายนอกหน่วยงาน (External Database) ด้วย เพื่อนําใช้ในการสนับสนุนการตัดสินใจ

**2.2 สถาปัตยกรรมของคลังข้อมูล**(สุวรรณีอัศวกุลชัย, 2555)

### *2.2.1 ส่วนประกอบของสถาปัตยกรรมคลังข้อมู ล*

*1) แหล่ งข้ อมูล* การเตรี ยมข้อมูลก่อนนําเข้าสู่คลังข้อมูล (Pre-Data Warehouse) โดยการรวบรวมข้อมูล (Data Gathering) จากฐานข้อมูลหลายแหล่งหลากหลาย รูปแบบเพื่อใช้ประกอบการตัดสินใจและการดําเนินการทางธุรกิจและสามารถตอบสนองความพึง พอใจของลูกค้า แหล่งข้อมูลจากที่ต่าง ๆ ที่จะนําไปเก็บไว้ในคลังข้อมูล ประกอบด้วย 1) ข้อมูล ระดับปฏิบัติการ 2) ข้อมูลที่ได้จากแหล่งข้อมูลภายใน 3) ข้อมูลที่ได้จากแหล่งข้อมูลภายนอก และ 4) ข้อมูลในอดีต

*2) การจัดเก็บข้อมูล (Data Storage)* เป็ นการเก็บข้อมูลจากแหล่งข้อมูล ต่างๆ เพื่อเข้าสู่ที่พักข้อมูล (Data Staging Area) โดยการตรวจสอบความถูกต้องสอดคล้องกัน ้ ระหว่างข้อมูลก่อนที่จะจัดเก็บลงฐานข้อมูลของคลังข้อมูล หรือฐานข้อมูลแบบหลายมิติ รวมไปถึง ดาต้ามาร์ต

*3) เมทาดาต้ า (Metadata)*ของคลังข้อมูล เป็ นข้อมูลที่ใช้อธิบายข้อมูล ้รวมถึงกฎเกณฑ์ทางธุรกิจที่มาของแหล่งข้อมูล กฎเกณฑ์การแปลงข้อมูล การกำหนดสิทธิในการ เข้าถึงข้อมูล

*4) เครื่ องมือช่ วยในการแสดงผล* ในการนําข้อมูลในคลังข้อมูลไปใช้ ประโยชน์ ได้แก่ การวิเคราะห์ข้อมูลจากคลังข้อมูลในรูปแบบต่าง ๆ เครื่องมือช่วยในการแสดงผล เช่น การประมวลผลเชิงวิเคราะห์ออนไลน์หรือโอแลป (OLAP) การทําเหมืองข้อมูล (Data Mining) และรายงานต่างๆ เป็นต้น

### *2.2.2 ประเภทของสถาปัตยกรรมคลังข้อมู ล*

*1) สถาปัตยกรรมคลังข้อมูลตามรูปแบบการประมวลผล* แบ่งออกเป็น

2 ประเภท ได้แก่ สถาปัตยกรรมของคลังข้อมูลแบบรวมศูนย์ซึ่ งมีคลังข้อมูลแบบศูนย์กลางของ ้องค์กร และสถาปัตยกรรมของคลังข้อมูลแบบกระจาย ซึ่งมีคลังข้อมูลกระจายทั่วองค์กร

*2) สถาปัตยกรรมคลังข้อมูลตามระบบลูกข่าย-แม่ข่าย* สามารถแบ่งออกได้ เป็น 3 ประเภท คือ 1) สถาปัตยกรรมของคลังข้อมูลแบบ One-Tier Architecture ผู้ใช้สามารถ วิเคราะห์เองได้เพราะเครื่องมือใช้ง่าย และใช้เวลาในการวิเคราะห์น้อย 2) สถาปัตยกรรมของ คลังข้อมูลแบบ Two-Tier Architecture มีรูปแบบที่มีคลังข้อมูลใหญ่และคลังข้อมูลย่อย และ 3) สถาปัตยกรรมของคลังข้อมูลแบบ Three-Tier Architectureข้อมูลจากคลังข้อมูลจะถูกประมวลผล ี สองครั้ง และเก็บเข้าที่ฐานข้อมูลแบบหลายมิติอีกอันหนึ่ง จัดเรียงให้ง่ายสำหรับการวิเคราะห์แบบ หลายมิติและการนําเสนอหรือสร้างสําเนาไว้ที่ดาต้ามาร์ต

**2.3 ดาต้ามาร์ต** (สุวรรณีอัศวกุลชัย, 2555)

ดาต้ามาร์ตหรือตลาดข้อมูล (Data Mart) คือคลังข้อมูลขนาดเล็กที่มีลักษณะ เจาะจง มีลักษณะเป็ นรูปแบบง่าย ๆ ของคลังข้อมูล ซึ่ งมุ่งเน้นไปที่เรื่องเฉพาะอย่างเพียงเรื่องเดียว (Single Subject) หรือมุ่งเน้นไปที่ลักษณะเฉพาะตามหน้าที่งาน (Functional Area) เช่น งานขาย งาน การเงิน และการตลาด เป็ นต้น

*2.3.1 ประเภทของดาต้ามาร์ต* มี 2 ประเภท ได้แก่

*1) Replicated (dependent) Data Marts* คื อ ก ลุ่ม ย่อ ย ข น าด เล็ ก (Small Subset) หลายๆ กลุ่มของคลังข้อมูล ซึ่งก็คือการคัดลอกกลุ่มย่อยบางกลุ่มในคลังข้อมูลมาจัดเก็บไว้ ในดาต้ามาร์ตเล็ก ๆ หลาย ๆ ดาต้ามาร์ต แต่ละดาต้ามาร์ตจะใช้เฉพาะตามหน้าที่งาน รูปแบบการ ทำงานเลียนแบบหน้าที่ส่วนย่อยของคลังข้อมล

*2) Standalone Data Marts* เป็ นดาต้ามาร์ตที่ไม่ต้องมีคลังข้อมูลเช่น บริษัท สามารถมีตลาดข้อมูล (Data Market) เพียงหนึ่ งหรื อมากกว่าก็ได้และเป็ นอิสระจากกันโดยไม่ จําเป็ นต้องมีคลังข้อมูล การใช้ดาต้ามาร์ตส่วนมาก เป็ นงานฝ่ ายการตลาด ฝ่ายบัญชีฝ่ ายที่ ประยุกต์ใช้ในงานวิศวกรรม เป็นต้น

*2.3.2 การออกแบบและสร้ างดาต้ามาร์ ต* ในการออกแบบและสร้างดาต้ามาร์ต ขึ้นกับโครงสร้างที่ออกแบบไว้ในแบบจําลองข้อมูล (Data Model) ปัจจัยที่ต้องคํานึงถึงในการ ออกแบบมี2 ประการคือ1) การรวมหรือการแยกออกจากฐานข้อมูล และ 2) ประสิทธิภาพของ อุปกรณ์ที่ใช้สําหรับดาต้ามาร์ต

*2.3.3 การแปลงข้อมู ลเข้าส่ดาต้ามาร์ต ู* เมื่อออกแบบฐานข้อมูลสําหรับแต่ละดาต้า มาร์ตเสร็ จแล้วขั้นตอนต่อไปที่สําคัญก็คือ การนําข้อมูลจากแหล่งข้อมูลไปแปลงให้อยู่ใน แพลตฟอร์มของฐานข้อมูลที่ได้ออกแบบไว้นันก่ ็คือการแปลงข้อมูลโดยที่คุณภาพของการแปลง

้ข้อมูลเป็นสิ่งสำคัญมากสำหรับการสร้างคลังข้อมูล จะแตกต่างกันไปตามคลังข้อมูลที่แต่ละองค์กร ต้องการ โดยที่การแปลงข้อมูลหมายรวมตั้งแต่การวิเคราะห์ แหล่งข้อมูล การส่งข้อมูล การรวบรวม หรือการสร้างข้อมูลภายนอก วางแผนและสร้างรูทีนของการแปลงข้อมูล และตรวจสอบความ ถูกต้องของข้อมูล

### **2.4 แบบจําลองเชิงมิติ** (สมลักษณ์ ละอองศรี, 2555) *2.4.1 หลักพื้นฐานของการจําลองเชิงมิติ*

*1) แฟกต์หรื อข้อเท็จจริ ง (Fact)* เป็ นที่รวบรวมข้อมูลที่เกี่ยวข้องกันของ ไดเมนชัน และเมเชอร์ (Measure) ที่สามารถวัดค่าและบอกข้อเท็จจริงได้ แฟกต์นําเสนอรายการ ธุรกิจหรื อเหตุการณ์ที่สามารถนําไปใช้ในการวิเคราะห์เชิงธุรกิจหรื อกระบวนการธุรกิจ โดย นําไปใช้เป็ นตารางหลักในการจัดเก็บข้อมูลเชิงตัวเลขในคลังข้อมูล ส่วนเมเชอร์ คือ แอตทริบิวต์ที่มี ชนิดข้อมูลเป็ นตัวเลขของแฟกต์หนึ่ง ๆ เพื่อใช้วัดสิ่งใดสิ่งหนึ่ง

*2) ไดเมนชันหรื อมิติ (Dimension)* เป็ นที่รวบรวมสมาชิกของมุมมอง ี ประเภทเดียวกัน โดยใดเมนชันเป็นข้อมูลมุมมองที่เป็นมุมมองของเมเชอร์เพื่อประโยชน์ในการ ้วิเคราะห์ข้อมูล การนำเสนอไดเมนชันในแผนภาพเป็นลักษณะแกนของมิติต่าง ๆ ที่รายล้อมแฟกต์ ในแบบจำลองเชิงมิติ ทุก ๆ จุดข้อมูลในตารางข้อเท็จจริง (Fact Table) มีความสัมพันธ์กับสมาชิก ของแต่ละไดเมนชันเพียงหนึ่งเดียว ไดเมนชันใช้กาหนดข้อมูลประกอบของแฟกต์ ํ

#### *2.4.2 ประเภทของแบบจําลองเชิงมิติ*

 สามารถแบ่งโครงสร้างแบบจําลองเชิงมิติพื้ นฐานหลัก 2 โครงสร้าง ได้แก่ *1) สตาร์ สกีมา (Star Schema)* หรือเรียกอีกอย่างว่า โครงสร้างแบบดาว เป็นโครงสร้างพื้นฐานของแบบจำลองเชิงมิติ จะประกอบไปด้วย ตารางกลางขนาดใหญ่หนึ่งตาราง ู้ที่เรียกว่า แฟกต์เทเบิลหรือตารางข้อเท็จจริง (Fact Table) และจะมีชุดของตารางที่มีขนาดเล็กกว่า ที่ เรี ยกว่า ไดเมนชันเทเบิลหรื อตารางมิติ (Dimension Tables) ที่อยู่รายล้อมแฟกต์เทเบิล เพื่อใช้ กาหนดมุมมอง ํ หรือมิติที่จะมีต่อเมเชอร์หรือหน่วยการวัด (Measure) ในแฟกต์เทเบิลหรือตาราง ข้อเท็จจริง

2) *สโนว์เฟลกสกีมา (Snowflake Schema)* หรือเรียกอีกอย่างว่า โครงสร้าง แบบเกล็ดหิมะ เป็ นผลมาจากการแตกตารางมิติหรือไดเมนชันเทเบิลของโครงสร้างแบบดาวหรือ สตาร์สกีมาตั้งแต่หนึ่งตารางมิติขึ้นไป ซึ่งโครงสร้างแบบเกล็ดหิมะทำให้เห็นโครงสร้างที่เป็นลำดับ ชั้นมิติได้ชัดเจนมากขึ้น โครงสร้างแบบเกล็ดหิมะมีความง่ายต่อนักออกแบบฐานข้อมูลในการ วิเคราะห์ตารางมิติหรือไดเมนชัน แต่โครงสร้างแบบเกล็ดหิมะอาจจะมีความซับซ้อนต่อการใช้ มากกวาโครงสร้าง ่ แบบดาว (Star Schema)

### **2.5 กระบวนการในการพัฒนาคลังข้อมูล**(สุวรรณีอัศวกุลชัย, 2555) *2.5.1 การศึกษากระบวนการทางธุ รกิจ*

การศึกษากระบวนการทางธุรกิจถือเป็ นขั้ นตอนแรกในการออกแบบและ ้ พัฒนาคลังข้อมูล เพื่อทำให้รู้ถึงการทำงานของระบบปัจจุบัน ทำให้สามารถเลือกว่าจะ สร้าง ระบบงาน ไหนก่อน ซึ่งการศึกษากระบวนการ ไหลของขั้นตอนการทำงาน และการ ไหลของข้อมูล หลังจากนั้นทําการออกแบบและพัฒนาแบบจําลอง เพื่อเป็ นแบบจําลองข้อมูลเสมือนเป็ นการเตรียม ข้อมูลก่อนการจัดเก็บลงคลังข้อมูล การเก็บรวบรวมข้อมูลและการวิเคราะห์หารูปแบบสําหรับ ข้อมูลของคลังข้อมูลเลือกเฉพาะลักษณะของธุรกิจตามที่ให้ความสนใจเพื่อทําให้สามารถออกแบบ คลังข้อมูลให้สอดคล้องและเกี่ยวข้องตามลักษณะของธุรกิจที่สนใจเท่านั้น โดยข้อมูลอื่น ๆ ที่ไม่มี ความเก ยวข้องก็จะไม่ถูกนํามาเก็บในดาต้าแวร์เฮ้าส์  $\mathcal{L}^{\mathcal{L}}(\mathcal{L}^{\mathcal{L}})$  and  $\mathcal{L}^{\mathcal{L}}(\mathcal{L}^{\mathcal{L}})$  and  $\mathcal{L}^{\mathcal{L}}(\mathcal{L}^{\mathcal{L}})$ 

### *2.5.2 การศึกษาความต้องการของผ้ใช้ ู*

การศึกษาความต้องการของผู้ใช้(User Requirement) เป็ นสิ่งสําคัญในการ พัฒนาคลังข้อมูล เนื่องจากว่าถ้าหากมีการพัฒนาระบบเสร็จแล้ว แต่ระบบดังกล่าวไม่ตรงตาม ้ ความต้องการของผู้ใช้และไม่มีผู้ใช้นำไปใช้ ซึ่งถือว่าการพัฒนาระบบไม่บรรลุเป้าหมาย ตัวอย่าง ความต้องการของผู้ใช้เช่น การแสดงรายงานต่าง ๆ ที่ต้องการการสนับสนุนจากคลังข้อมูลเพื่อจะ ่ ได้กำหนดผู้ใช้และแหล่งข้อมูล โดยหากผู้ใช้เป็นกลุ่มผู้บริหารซึ่งต้องการข้อสรุปรายรับ-รายจ่าย ทุก ๆ ไตรมาสหรืออาจต้องการยอดขายทุกเดือน เป็ นต้น

### *2.5.3 การพัฒนาแบบจําลองข้อมู ล*

การพัฒนาแบบจําลองข้อมูลหรือดาต้าโมเดลลิ่ ง จะถูกจัดเก็บในลักษณะ ึ ของฐานข้อมูลเชิงสัมพันธ์ ซึ่งมีแหล่งของข้อมูลที่หลากหลายจะนำมาใช้ในคลังข้อมูล รวมถึงการ จัดเตรียมข้อมูลจากฐานข้อมูลธุรกรรมประจำวัน เช่น ข้อมูลจากทรานแซ็กชันต่าง ๆ เป็นต้น เพื่อ เตรียมจัดเก็บลงสู่คลังข้อมูลสําหรับฐานข้อมูลแบบหลายมิติข้อมูลที่จัดเก็บในฐานข้อมูลแบบหลาย มุมมองอาจจะมาจากฐานข้อมูลเชิงสัมพันธ์ที่มีโครงสร้างหลายรูปแบบ เช่น โครงสร้างแบบดาว หรือสตาร์สกีมา (Star Schema) หรือโครงสร้างแบบเกล็ดหิมะหรือสโนว์เฟลกสกีมา (Snowflake Schema) เป็นต้น ซึ่งจะนำแบบจำลองข้อมูลเหล่านี้ไปพัฒนาเป็นคิวบ์ (Cube)

#### *2.5.4 กระบวนการ ETL*

กระบวนการ ETL ย่อมาจาก Extract, Transform และ Load เป็ นการดึง ข้อมูลมาจากแหล่งข้อมูล (Data Source) เข้าสู่คลังข้อมูล ซึ่ งกระบวนการในการออกแบบการดึง ข้อมูลจากแหล่งข้อมูลต่าง ๆ (Data Sources) เพื่อนำเข้าสู่คลังข้อมูล แบ่งเป็น 3 ขั้นตอนหลัก ดังนี้

*1) การคัดแยกข้อมูลหรื อสกัดข้อมูล(Extract – E)* เป็ นการนําข้อมูลออกมา จากฐานข้อมูลต่าง ๆ ตามที่ต้องการมาเก็บไว้ในคลังข้อมูล โดยจะดึงมาเฉพาะข้อมูลใหม่ที่เพิ่ ม ขึ้นมาหรือข้อมูลที่ถูกเปลี่ยนแปลงแก้ไข โดยข้อมูลที่ดึงมานั้นจะถูกนํามาเก็บอยู่ที่ที่พักข้อมูล (staging area) ไว้เสียก่อน

*2) การแปลงข้อมูล(Transform - T)* เป็ นการเปลี่ยนแปลงรูปแบบของข้อมูล ้ที่ได้จากการคัดแยกข้อมูลให้อยู่ในรูปแบบที่ถูกต้องตรงกับโครงสร้างของคลังข้อมูล คุณภาพของ ึการแปลงข้อมูลเป็นสิ่งสำคัญในการสร้างคลังข้อมูล ซึ่งการแปลงข้อมูลมีความแตกต่างกันแล้วแต่ ความต้องการของหน่วยงานนั้น ๆ

*3) การนําเข้าข้อมูล (Load - L)* เป็ นการนําข้อมูลที่ผ่านขั้นตอนการแปลง ้ ข้อมูลให้อยู่ในรูปแบบที่ถูกต้องแล้ว นำไปเก็บไว้ในคลังข้อมูล

#### *2.5.5 การศึกษาวิเคราะห์ การออกแบบ และการพัฒนาคลังข้อมู ลกลาง*

 การศึกษาการวิเคราะห์การออกแบบ และพัฒนาคลังข้อมูลกลาง ซึ่งรวมทั้ ง การนําข้อมูลเข้าเพื่อจัดเก็บข้อมูล ประกอบด้วยหลายดาต้ามาร์ตที่มาจากฐานข้อมูลขององค์กร ทํา ให้เกิดประโยชน์ในการตัดสินใจด้านต่าง ๆ ภายในองค์กร โดยกาหนดและ ํ ออกแบบตารางมิติ (Dimension) รวมถึงการออกแบบตารางข้อเท็จจริ ง (Fact Table) ทั้งนี้การออกแบบฐานข้อมูล สําหรับคลังข้อมูล ซึ่ งราล์ฟคิมบอลล์(Ralph Kimball, 1996) ได้เสนอวิธีการออกแบบฐานข้อมูล สําหรับคลังข้อมูลที่เรียกวา่ ระเบียบวิธี9 ขั้ น (Nine-step Methodology) ดังนี้

*1) การเลื อกกระบวนการ (choosing the process)* ซึ่ งต้องพิ จารณาปั จจัยที่ เกียวข้องก่อนตัดสินใ<mark>จ</mark>ดำเนินงาน

*2) การเลือกระดับความละเอียดของงาน (choosing the grain)* เป็ นการเลือกระดับ ความละเอียดของข้อมูลที่คิดวา่ สามารถสนับสนุนการตัดสินใจได้

*3) การกําหนดมิติที่ เหมือนกัน และตรงกัน (identifying and conforming the dimensions)* เป็ นการกาหนดมิติสําหรับการสร้างฐานข้อมูลมิติ ํ (dimensional database) โดยต้องคํานึงถึง การกาหนดแอตทริบิวต์ ํ (attribute) ในแต่ละตารางมิติ(dimension table) ด้วย

*4) การกําหนดข้อเท็จจริงที่ต้องการ(choosing the facts)* เป็นการเลือกข้อเท็จจริง ที่ต้องคํานวณได้และมีความหมาย

*5) จัดเก็บค่าการคํานวณเบื้องต้นในตารางข้อเท็จจริง(storing pre-calculations in the fact table)* เป็ นข้อเท็จจริงที่ได้จากการคํานวณเบื้องต้น

*6) ข้อมูลในตารางมิติต้องแจกแจงได้(rounding out the dimension tables)* เป็ น การเขียนคําอธิบายของตารางมิติ

*7) การเลือกช่วงเวลาของฐานข้อมูล(choosing the duration of the database)* เป็ น การกำหนดช่วงเวลาการจัดเก็บข้อมูลในฐานข้อมูลเพื่อนำข้อมูลในช่วงเวลานั้น ๆ

*8) การติดตามการเปลี่ยนแปลงของข้อมูลในตารางมิติ(tracking slowly changing dimensions - SCD)* เป็นการพิจารณาถึงผลที่เกิดขึ้น เมื่อมีการเปลี่ยนข้อมลของตารางมิติแล้วส่งผลกระทบ ต่อตารางมิติ

*9) การกําหนดลําดับความสําคัญของการสอบถามและรูปแบบการสอบถาม (deciding the querypriorities and the query modes)* เป็ นการกําหนดลักษณะการสอบถามด้านกายภาพ เพื่อให้ผู้ใช้เกิดความสะดวกในการใช้งานและสามารถทํางานได้อยางมีประสิทธิภาพ ่

#### *2.5.6 การแสดงรายงาน*

 การแสดงรายงานจากการประมวลผลเชิงวิเคราะห์แบบออนไลน์หรือโอ แลป (OLAP) เพื่อแสดงผลข้อมูลที่เห็นเป็นภาพหรือดาต้าวิชวล ไลเซชั่น (Data Visualization) หรือ แสดงผลในรูปแบบของธุรกิจอัจฉริยะหรือบีไอโดยการดึงข้อมูลจากดาต้ามาร์ตไปแสดงผลบน ้หน้าจอ และโปรแกรมที่ทำหน้าที่เป็นเครื่องมือให้ผู้ใช้สำหรับเข้าถึงข้อมูล ซึ่งเครื่องมือนี้ทำให้ ี สามารถเข้าใช้งานข้อมูลที่อยู่ในคลังข้อมูลได้ ทำให้สามารถนำข้อมูลไปใช้ในการตัดสินใจได้อย่าง ถูกต้อง รวดเร็ว เหมาะสมและทันต่อเหตุการณ์

#### *2.5.7 การทดสอบคลังข้อมู ล*

 การทดสอบคลังข้อมูล เป็ นขั้นตอนที่มีความสําคัญ ถ้าไม่มีการทดสอบ ้อาจจะมีความผิดพลาดเกิดขึ้นได้ เช่น ผลลัพธ์ที่ได้ไปไม่ถูกต้องเมื่อนำไปใช้ตัดสินใจแล้วอาจจะก่อ เกิดให้การสูญเสียทางธุรกิจ หรือส่งผลทำให้นำไปวางแผนกำหนดกลยุทธ์หรือกำหนดนโยบายทาง ธุรกิจหรื อการทํางานภายในองค์กรผิดพลาดได้เป็ นต้น ดังนั้น การทดสอบคลังข้อมูล จึงมี ้ ความสำคัญและจำเป็นต้องทำอย่างมีประสิทธิภาพ เพื่อให้เทคโนโลยี กระบวนการ และ บุคลากรมี ความถูกต้อง

#### **2.6 คุณลักษณะของคลังข้อมูล**(สุวรรณีอัศวกุลชัย, 2555)

 บิลอินมอน (Bill Inmon) เป็ นบิดาแห่งคลังข้อมูล ได้กล่าวถึงคุณสมบัติของ คลังข้อมูลไว้ดังต่อไปนี้

*2.6.1 เป็ นข้อมูลที่เน้นเฉพาะเนื้อหา (Subject Oriented)* หมายถึง คลังข้อมูลถูก ออกแบบมา เพื่อมุ่งเน้นในการจัดเก็บโครงสร้างเนื้อหาที่เกี่ยวข้องกบการประมวลผลเพื่อสนับสนุน ั การตัดสินใจเท่านั้น ทั้งนี้สามารถวิเคราะห์ข้อมูลจากหัวข้อในธุรกิจประเภทนั้น ๆ ได้ โดยแบ่ง ข้อมูลหรือสรุปรวมข้อมูลมาวิเคราะห์ตามความต้องการได้ตลอดเวลาและทันการณ์

*2.6.2 เป็นข้อมูลบูรณาการ (Integrated) ซึ่*งถือ ใค้ว่าเป็นคุณลักษณะที่สำคัญที่สุด ของคลังข้อมูล กล่าวคือการรวบรวมข้อมูล (Consolidated) จากหลายฐานข้อมูล จากแหล่งต่าง ๆ จากระบบปฏิบัติการที่มีความหลากหลายรูปแบบของข้อมูล และหลากหลายแพลตฟอร์ม สร้างขึ้น เป็นฐานข้อมูลที่มีความคงเส้นคงวา (Consistency) มีคุณสมบัติเหมือนกัน รูปแบบเดียวกัน และมี มาตรฐานเดียวกัน ทั้งนี้กระบวนการจัดข้อมูลเพื่อจัดเก็บในคลังข้อมูลหรื ออีทีแอล (Extract Transform Load – ETL) ซึ่ งเป็ นกระบวนการปรับเปลี่ยนข้อมูลให้อยู่ในสภาพที่เหมาะสมและ ี สอดคล้องกับรูปแบบของคลังข้อมูลที่ออกแบบไว้ เพื่อนำข้อมูลเข้าสู่คลังข้อมูล โดยเริ่มจากการคัด แยก (Extract) ข้อมูลจากหลายที่และมีรู ปแบบไม่เหมือนกัน ซึ่ งเป็ นสิ่งจําเป็ นที่ต้องมีการ เปลี่ยนแปลง (Transform) ให้อยู่ในรูปแบบใหม่ที่ได้ออกแบบไว้ เพื่อจะได้นำเข้า (Load) ไปจัดเก็บ ในคลังข้อมูลต่อไป

*2.6.3 เป็ นข้ อมูลที่มีความสัมพันธ์ กับเวลา (Time Variant)* หมายถึงข้อมูลใน ้ คลังข้อมูลเป็นลักษณะของการเก็บข้อมูลโดยกำหนดช่วงเวลาหนึ่งๆ รวมถึงข้อมูลย้อนหลังในอดีต ด้วย เช่น ข้อมูลผู้ป่วยต้องเก็บประวัติการรักษาพยาบาลอย่างน้อย 10 ปี เป็นต้น เพื่อใช้เปรียบเทียบ หาแนวโน้ม และทำนายสุขภาพอนามัยในอนาคตใด้ โดยจะสัมพันธ์กับการดำเนินการของธุรกิจนั้น ในการจัดเตรียมยารักษาโรคที่จำเป็นให้เพียงพอกับทุกสถานการณ์ ซึ่งจำเป็นต้องอาศัยข้อมูล เปรียบเทียบในแต่ละช่วงเวลา เพื่อการวางแผนและตัดสินใจอยางถูกต้อง ่

*2.6.4 เป็ น ข้ อ มูลที่ ไม่ มี ก ารเป ลี่ยน แป ลง (Nonvolatile)* ห ม ายถึ งข้อมู ลใน ้ คลังข้อมูล ไม่มีการเปลี่ยนแปลง อาจเรียก ได้ว่าเป็นข้อมูลสำหรับอ่านอย่างเดียว (Read-Only Data) ึกล่าวคือ หลังจากที่นำข้อมูลเข้าสู่ฐานข้อมูลของคลังข้อมูลแล้ว ข้อมูลในคลังข้อมูลไม่มีการแก้ไข ่ ไม่มีการปรับปรุงให้ทันสมัย หรือลบข้อมูลออกจากคลังข้อมูล นอกจากการเพิ่มข้อมูลเข้าอย่างเคียว ผู้ใช้ทําได้เพียงการเข้าถึงข้อมูล เพื่อนําไปวิเคราะห์ในการสนับสนุนการตัดสินใจ

#### **3. ธุรกิจอัจฉริยะ**

**3.1 แนวคิดธุรกิจอัจฉริยะ** (วีระ บุญจริง, 2555)

 ธุรกิจอัจฉริยะเป็ นระบบที่รวบรวมและวิเคราะห์ข้อมูลจากแหล่งภายในและ ภายนอกองค์กรเพื่อช่วยผู้ใช้ขององค์กรให้ทําการตัดสินใจได้ดีขึ้น ผลการใช้ธุรกิจอัจฉริยะทําให้ การดําเนินงานขององค์กรทําได้ดีขึ้น

### *3.1.1 ความหมายของธุ รกิจอัจฉริยะ*

ธุรกิจอัจฉริยะหรือบิสซิเนสอินเทลลิเจนท์หรือบีไอ (Business Intelligence – BI) เป็ นเทคโนโลยีที่นําเสนอข้อมูลสารสนเทศให้แก่ผู้ตัดสินใจในรูปแบบที่มีความเหมาะสมกบั ผู้ใช้ซึ่ งไม่ไปรบกวนการทํางานหรือไม่ส่งผลทําให้กระบวนการทํางานของธุรกิจช้าลง โดยที่ สารสนเทศและความรู้ต่างๆนั้นเกิดมาจากการประมวลผลข้อมูลที่มาจากหลายแหล่งและทั้ งที่เป็ น ข้อมูลแบบ Structured Dataและ Unstructured Data ซึ่ งข้อมูลดังกล่าวอาจมีอยู่ภายในหน่วยงาน หรือได้มาจากแหล่งข้อมูลภายนอก และอาจจะมาจากหลายแหล่ง อาจอยู่ในรูปแบบที่ไม่เหมือนกัน และอาจอยูในรูปแบบ ่ ของเชิงคุณภาพหรือเชิงปริมาณ

### *3.1.2 ปัจจัยขับเคลื่อนธุ รกิจอัจฉริยะ*

ปัจจัยที่ทำให้ธุรกิจอัจฉริยะ โคคเค่น แบ่งออกเป็น 4 กลุ่ม ได้แก่

- 1) ความมหาศาลของปริมาณข้อมูล
- 2) ปัจจัยและสารสนเทศที่มีผลต่อการตัดสินใจมีความซับซ้อนที่มากขึ้น
- 3) ความต้องการความสะดวกรวดเร็วในการตอบสนอง
- 4) ความเจริญก้าวหน้าของเทคโนโลยี

### *3.1.3 ความสามารถของธุ รกิจอัจฉริยะ*

*1) หน่วยความจําองค์กรของธุรกิจอัจฉริ ยะ*เป็ นความสามารถในการจัดเก็บ ี สารสนเทศและความรู้ชัดแจ้งขององค์กรในรูปแบบที่พร้อมสำหรับใช้ประโยชน์ ความสามารถนี้อาศัย เทคโนโลยีหลักสองเทคโนโลยี คือ ระบบการวางแผนทรัพยากรองค์กร และคลังข้อมูล

*2) การบูรณาการสารสนเทศ*เป็ นความสามารถในการเชื่อมโยงเนื้อหาแบบมี โครงสร้าง และแบบไม่มีโครงสร้างจากอดีตเข้ากับเนื้อหาเรียลไทม์

*3) การสร้ างสารสนเทศเชิ งลึก*เป็ นความสามารถในการบูรณาการข้อมูล สารสนเทศ และความรู้เพื่อการผลิตสารสนเทศเชิงลึกใหม่ที่มีค่าตามการวิเคราะห์ที่ผู้ใช้ต้องการ

*4) การนำเสนอ* เป็นความสามารถในการแสดงสารสนเทศที่เหมาะสมทั้งเนื้อหา

และรูปแบบต่อผู้ใช้

### **3.2 การประมวลผลเชิงวิเคราะห์ออนไลน์หรือโอแลป** (สุวรรณีอัศวกุลชัย, 2555)

 การประมวลผลเชิ งวิเคราะห์ ออนไลน์หรื อโอแลป (Online Analytical Processing – OLAP) เป็นกระบวนการที่ใช้กับการวิเคราะห์ข้อมูล โดยข้อมูลจะเก็บไว้ในฐานข้อมูล ี ที่เป็นแบบจำลองหลายมิติ (Dimension Modeling) ซึ่งสามารถเรียกดูข้อมูล ได้หลายมุมมองที่เป็น มิติ โดยสามารถดูรายละเอียดของแต่ละมิติได้

 การปฏิบัติการพื้นฐานของโอแลป ได้แก่ การแบ่งส่วนหรือสไลซ์(Slice) การ พลิกแกนของลูกบาศกหรือไดซ์ ์ (Dice) การรวมข้อมูลหรือโรลอัพ (Roll Up) และการเจาะลึกข้อมูล หรื อดริ ลล์ดาวน์(Drill Down) โดยสามารถใช้ OLAP ในการวิเคราะห์ข้อมูลในลักษณะต่าง ๆ ตัวอย่างเช่น การหมุนมิติ การเลือกลำดับชั้นของข้อมูล และการเลือกช่วงข้อมูล เป็นต้น อีกทั้งยังมี เครื่ องมือในการคํานวณและการวิเคราะห์ด้วย เช่น การพยากรณ์ข้อมูล (Forecasting) หรื อการ ้วิเคราะห์การถดถอยของข้อมูล (Regression) เป็นต้น ซึ่งมีการนำความสามารถของโอแลปเหล่านี้มา พัฒนาระบบงานประยุกต์ต่าง ๆ สุดท้ายเพื่อให้องค์กรไปสู่ธุรกิจอัจฉริยะหรือบีไอที่มีการนําข้อมูล ไปใช้การตัดสินใจทางธุรกิจขององค์กร ซึ่งโดยทั่วไปจะเกี่ยวข้องกับการเข้าใช้งานข้อมูล การ วิเคราะห์ข้อมูล และการค้นพบโอกาสใหม่ ๆ ในการคำเนินธุรกิจ

**3.3 การสอบถามและจัดทํารายงาน** (สุวรรณีอัศวกุลชัย, 2555)

การสอบถามและจัดทํารายงาน (Query and Reporting)คือ การใช้ซอฟต์แวร์ หรือระบบสร้างรายงาน (Report Generator) เพื่อทําการรับข้อมูลที่เกิดขึ้นจากการดําเนินงานใน ้ ระบบนั้น ๆ มาทำการประมวลผลอย่างใดอย่างหนึ่ง เพื่อให้เกิดผลลัพธ์เพื่อประโยชน์ในการ ตัดสินใจตามที่ต้องการ รวมถึงการวิเคราะห์ข้อมูลแบบหลายมิติ (Multidimensional Data Analysis) หมายถึง การใช้โปรแกรมหรือระบบสร้างการประมวลผลเชิงวิเคราะห์ออนไลน์ (OLAP Generator) เพื่อนำเอาข้อมูลสำหรับการวิเคราะห์ที่ได้จัดทำไว้ล่วงหน้า มาประมวลผลอย่างใดอย่างหนึ่ง เพื่อให้ เกิดผลลัพธ์หรือมีค่าที่มีหลากหลายมุมมอง เพื่อการเตรียมพร้อมสําหรับหยิบไปใช้ได้ทันทีใน อนาคตโดยไม่ต้องประมวลผล รวมถึงการทําแดชบอร์ด (Dashboard)

#### **3.4 แดชบอร์ด**

 แดชบอร์ด (Dashboard) เป็ นเทคโนโลยีที่มีเครื่องมือที่ช่วยในการรวบรวม ข้อมูลสำคัญของแต่ละโมดูลหรือระบบ เอาไว้ในหน้าเดียวเพื่อให้ง่ายต่อการใช้งานหรือการ วิเคราะห์ข้อมูลของธุรกิจ

 แดชบอร์ดในระบบธุรกิจอัจฉริ ยะ (Dashboard in Business Intelligence) จะ ี่ช่วยเปิดมุมมองใหม่ให้กับธุรกิจ แดชบอร์ดทางธุรกิจจะแสดงให้เห็นตัวชี้วัดผลการดำเนินงาน (KPI) และข้อมูลอื่นๆ ที่สำคัญสำหรับองค์กร ระบบจะใช้การแสดงผลเป็นรูปภาพ ชาร์ตและ

แผนภูมิ เพื่อให้เข้าใจง่าย ซึ่ งในแดชบอร์ดจะใช้ในการแสดงข้อมูลต่าง ๆ ที่สําคัญ เพื่อให้ผู้บริหาร หรื อผู้ปฎิบัติงานได้เห็นข้อมูลอย่างชัดเจน แต่ไม่ใช่รายละเอียดที่ลึกเกินไป ทําให้ทราบถึง ี สถานภาพในเวลานั้นว่า ผลงานหรือค่าตัววัดสำคัญ ๆ อยู่ในระดับอย่างไร

**3.5 ระบบสนับสนุนการตัดสินใจ**(กิตติ ภักดีวัฒนะกุล, 2550)

# *3.5.1 ความหมายของระบบสนับสนุ นการตัดสินใจ*

มีผู้กล่าวไว้หลายแนวคิด เช่น

 ในปีค.ศ. 1971 Mr.Scott Morton ได้กล่าววา ่ ระบบสนับสนุนการตัดสินใจ (Decision Support System: DSS) เป็นระบบที่มีการทำงานร่วมกับคอมพิวเตอร์ ซึ่งคอมพิวเตอร์นี้จะ ช่วยทําให้ผู้ตัดสินใจสามารถนําข้อมูล (Data) และแบบจําลองต่าง ๆ (Model) มาใช้ประโยชน์เพื่อ การแก้ปัญหาที่ไม่มีโครงสร้าง (Unstructured problem) ได้

 ใ น ปีค.ศ. 1978 Mr.Keen และ Mr.Scott Morton ไ ด้ก ล่าว ว่า ระ บ บ สนับสนุนการตัดสินใจ (Decision Support System: DSS) เป็นระบบที่มีการเชื่อมโยงกันระหว่าง ทรัพยากรสมองของคนให้ทํางานร่วมกับความสามารถของคอมพิวเตอร์ เพื่อต้องการปรับปรุ ง คุณภาพของการตัดสินใจให้ดีที่สุด ระบบ DSS เป็นระบบหนึ่ง ๆ ที่ต้องใช้คอมพิวเตอร์คอย ช่วยเหลือ และให้การสนับสนุน เพื่อให้บุคคลผู้ทําหน้าที่ตัดสินใจ สามารถจัดการกับปัญหากึ่ ง โครงสร้าง (Semistructured) ได้อยางมีประสิทธิภาพ ่

#### *3.5.2 ประเภทของระบบสนับสนุ นการตัดสินใจ*

 ระบบสนับสนุนการตัดสิ นใจที่ได้รับการพัฒนาขึ้นมาใช้งาน มีหลาย ประเภทแตกต่างกันไปตามวัตถุประสงค์หรื อเป้ าหมายของการพัฒนา หรือตามลักษณะงานที่ ้ต้องการได้รับการสนับสนุน ซึ่งระบบสนับสนุนการตัดสินใจสามารถจำแนกออกเป็น 4 กลุ่ม ดังนี้

*1) ระบบสนับสนุนการตัดสินใจจําแนกตามผลลัพธ์ที่ได้*สามารถแบ่งยอย่ ได้ 7 ประเภท ได้แก่ 1) ระบบสอบถามข้อมูล 2) ระบบวิเคราะห์ข้อมูล 3) ระบบวิเคราะห์ สารสนเทศ 4) แบบจําลองด้านการบัญชี 5) แบบจําลองการนําเสนอ 6) ระบบคัดเลือกแนวทางการ ตัดสินใจที่ดีที่สุด และ7) ระบบให้คําแนะนํา

*2) ระบบสนับสนุนการตัดสินใจจําแนกตามแนวคิดของ Holsapple และ Whinston* เป็นรูปแบบที่ได้รับความนิยมมาก โดยได้จำแนกออกเป็น 6 ประเภท ได้แก่ 1) ระบบ สนับสนุนการตัดสินใจโดยอาศัยข้อความ 2) ระบบสนับสนุนการตัดสินใจที่อาศัยฐานข้อมูล 3) ระบบสนับสนุนการตัดสินใจแบบกระดาษคำนวณ 4) ระบบสนับสนุนการตัดสินใจเพื่อการแก้ไข ปัญหา 5) ระบบสนับสนุนโดยอาศัยกฎ และ 6) ระบบสนับสนุนการตัดสินใจแบบผสม
*3) ระบบสนับสนุนการตัดสินใจจําแนกตามกลุ่มผู้ใช้*สามารถแบ่งออกเป็ น

3 ประเภท ได้แก่1) ระบบสนับสนุนการตัดสินใจส่วนบุคคล 2) ระบบสนับสนุนการตัดสินใจแบบ กลุ่ม และ 3) ระบบสนับสนุนการตัดสินใจในองค์กร

*4) ระบบสนับสนุนการตัดสินใจจําแนกตามการใช้ระบบงาน* สามารถแบ่ง ออกเป็น 2 ประเภท ได้แก่ 1) ระบบสนับสนนการตัดสินใจที่สร้างขึ้นโดยเฉพาะ และ 2) ระบบ สนับสนุนการตัดสินใจสําเร็จรูป

# **4. สถิติที่ใช้ในการวิจัย**

### **4.1 การสร้ างแบบสอบถามความพึงพอใจของผ้ ใช้ ที่มีต่ อการใช้ งานระบบ ู** ซึ่ ง

แบบสอบถามมีลักษณะเป็ นแบบสอบถามมาตราส่วนประมาณค่า (Rating scale) 5 ระดับ ตามวิธี ของลิเคิร์ท (Likert) โดยมีการกาหนดเกณฑ์การประเมิน ดังนี ํ ้

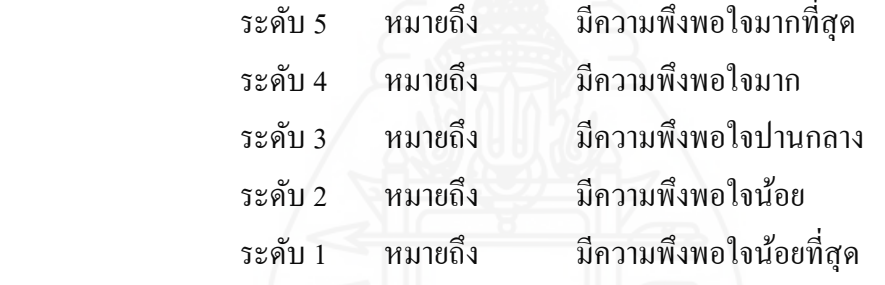

สําหรับการแปลความหมายของค่าที่วัดได้ ผู้พัฒนาได้กาหนดเกณฑ์ที่ใช้ใน ํ

การให้ความหมาย โดยการเฉลี่ยรายช่วงและรายข้อ ดังนี้

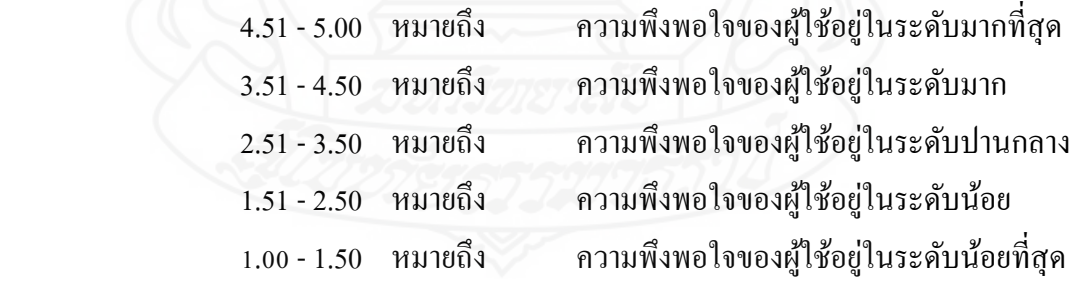

**4.2 สถิติที่ใช้ ในการวิจัย** สําหรับสถิติที่ใช้ในการวิเคราะห์และแปลผลการประเมิน

้ระบบโดยการใช้แบบสอบถามจากกลุ่มตัวอย่างและทำการวิเคราะห์ผลโดยนำค่าตัวเลขที่ได้นำเข้า โปรแกรม SPSS (Statistical Package for the Social Science for Windows) สําหรับการคํานวณหา ค่าเฉลี่ย (Mean) ค่าเบี่ยงเบน มาตรฐาน (Standard Deviation) ซึ่ งรายละเอียดสูตรของสถิติที่ใช้ใน การวิจัย มีดังนี้

4.2.1 สูตรการทาค่นฉสี่ย
$$
(\overline{x})
$$
\n
$$
\bar{x} = \frac{\sum x}{n}
$$
\nเมื่อ\n
$$
\bar{x}
$$
\nunu ค่าฉสี่ย\n
$$
\sum x
$$
\nunu ศถรมของระคับความพึงพอใจที่กำหนค

\nn

\nunu จำนวนผู้ตอนแบบสองถาม

*4.2.2 สูตรการหาค่าเบี่ยงเบนมาตรฐาน (SD)* (2.2)

$$
SD = \sqrt{\frac{\sum (x - \bar{x})^2}{(n - 1)}}
$$
\n
$$
\begin{array}{ll}\n\text{and} & \text{so} \\
\text{so} & \text{inu} \text{inu} \text{inu} \\
\text{so} & \text{inu} \text{inu} \text{inu} \\
\text{so} & \text{inu} \text{inu} \text{inu} \\
\bar{x} & \text{inu} \text{inu} \text{inu} \\
\bar{n} & \text{inu} \text{inu} \text{inu} \text{inu} \\
\text{inu} \text{inu} \text{inu} \text{inu} \\
\text{inu} \text{inu} \text{inu} \text{inu} \\
\text{inu} \text{inu} \text{inu} \text{inu} \\
\text{inu} \text{inu} \text{inu} \text{in} \n\end{array}
$$

**5. งานวิจัยที่เกี่ยวข้อง**

**5.1 การพัฒ นาระบบธุรกิจอัจฉริยะเพื่อการวางแผนการผลิตในองค์ กร (The Development of Business Intelligence to Production Planning in the Organization)**

 ปภาดา โพธิ์คําอภิชัย (2557) ได้ศึกษาหัวข้อการพัฒนาระบบธุรกิจอัจฉริยะ เพื่อการวางแผนการผลิตในองค์กร โดยใช้เครื่ องมือ 1) MS SQL Server 2008 R2 ในการทํา คลังข้อมูลและ 2) Business Object version 4 ในการสร้างรายงานอัจฉริยะ (Dashboard) และมีการ ใช้โปรแกรม SPSS ในการประเมินคุณภาพของระบบ ซึ่ งจากการประเมินผลพบว่า การพัฒนา ้ ระบบธุรกิจอัจฉริยะเมื่อนำมาประยุกต์ใช้ในการวางแผนการผลิตในองค์กรสามารถใช้งานใด้จริง และอยูในระดับดี ่

**5.2 การประยุกต์ธุรกิจอัจฉริยะเพื่อสนับสนุนการตัดสินใจด้านการบริหารบรรจุภัณฑ์ หมุน เวียน แทงค์ ตัน (Applying Business Intelligence for Decision Supporting in Tank Ton Packaging Circulation)**

 สุนันทา กางกรณ์ (2557) ได้ค้นคว้าอิสระหัวข้อการประยุกต์ธุรกิจอัจฉริยะ เพื่อสนับสนุนการตัดสินใจการบริหารบรรจุภัณฑ์หมุนเวียนแทงค์ตัน มีวัตถุประสงค์เพื่อจัดทํา คลังข้อมูลด้านการบริหารบรรจุภัณฑ์หมุนเวียนแทงค์ตัน และจัดทํารายงานนําเสนอในมิติต่าง ๆ เพื่อช่วยในการวิเคราะห์และตัดสินใจการบริหารการใช้บรรจุภัณฑ์หมุนเวียนแทงค์ตัน โดยใช้ MS SQL Server 2008 R2 ในการพัฒนาดาต้าแวร์เฮาส์การบริ หารจัดการแทงค์ตัน ซึ่ งการออกแบบ คลังข้อมูลใช้โครงสร้างแบบเกล็ดหิมะหรือแบบสโนว์เฟลก มีการทํากระบวนการ ETL ด้วยการใช้ SSIS ส ร้าง Package 3 Package คื อ 1) Update Master ใช้สํ าห รับ จัดก ารแฟ้ ม ข้อมู ลห ลัก 2) TankTonTranInt ใช้สำหรับจัดการกับทรานแซคชันดาต้าของการบันทึกการตัดออกรับคืนแทงค์ตัน และ3) Update file Check Stock ใช้สําหรับจัดการทรานแซคชันดาต้าของการตรวจนับสต๊อกแทงค์ ตันประจําเดือน มีการทํา OLAP ด้วยการใช้ SSAS สร้างคิวบ์ (Cube) เพื่อเป็ นการทําข้อมูลให้ดูได้ หลายมิติ ในส่วนของการจัดทํารายงานอัจฉริยะได้ใช้โปรแกรม MS Excel 2010 เลือกใช้เครื่องมือ Pivot Table ทำการเชื่อมต่อกับคลังข้อมูลและคิวบ์ที่สร้างไว้แล้วมาจัดทำเป็นรายงานอัจฉริยะใช้ ้ช่วยสนับสนุนการตัดสินใจวิเคราะห์ข้อมูลการบริหารจัดการแทงค์ตัน ผลที่ได้จากการพัฒนาทำให้ องค์กรสามารถบริหารจัดการแทงค์ตันให้มีสภาพคล่องในการหมุนเวียนได้ดี

**5.3 การประยุกต์ธุรกิจอัจฉริยะในการบริหารงานจัดซื้อจัดจ้างในธุรกิจซ่อมเรือ กรณี ข อ ง บ ริ ษั ท อ่ เรื อ ม า รี น แ อ็ ค มี ไ ท ย จํ า กั ด ู (The Application of Business Intelligence for Procurement Management in Ship Repair Business : A Case of Marine Acme Thai Dockyard Co., Ltd.)**

 กิติมา สุราช (2557) ได้ศึกษาค้นคว้าอิสระหัวข้อการประยุกต์ธุรกิจอัจฉริยะ ในการบริหารงานจัดซื้อจัดจ้างในธุรกิจซ่อมเรือ กรณีของ บริษัท อู่เรือมารีนแอ็คมีไทย จํากดั มี วัตถุประสงค์เพื่อสร้างคลังข้อมูลด้านการบริหารงานจัดซื้อจัดจ้างในธุรกิจซ่อมเรือ และเพื่อพัฒนา รายงานอัจฉริยะรองรับการตัดสินใจของผู้บริหาร โดยใช้โปรแกรม MS SQL Server 2008 R2 ใน การพัฒนาคลังข้อมูล และการออกแบบคลังข้อมูลใช้โครงสร้างแบบสโนว์เฟลก โดยมีการทํา กระบวนการ ETL นําข้อมูลเข้าสู่คลัง การสร้างโอแลป (OLAP) ในส่วนของสร้างคิวบ์ข้อมูลได้ใช้ Microsoft Analysis Serviceและมีการใช้โปรแกรม MS Excel 2010 ในส่วนของ Pivot Table ใน การนําเสนอรายงานมุมมองต่าง ๆ ตามที่ต้องการและดูได้หลายมิติและใช้ MS Windows 2003 Server ในการทดสอบและใช้งาน ซึ่ งผลการประเมินความพึงพอใจในการใช้ระบบจากผู้ใช้งาน ้จำนวน 4 คน พบว่า ผู้ใช้งานมีความพึงพอใจในการใช้งานระบบอยู่ในระดับดี และระบบทำงานใด้ ตามวัตถุประสงค์

**5.4 การพัฒนาระบบธุรกิจอัจฉริยะเพื่อสนับสนุนการพยากรณ์และการตัดสินใจของ ผ้ บริหาร ู กรณีศึกษากล่มโรงพยาบาล ุ (Business Intelligence Systems To Support Executive Forecasting And Decision Making Case Study: Healthcare)**

 ปัทมา เที่ยงสมบุญ (2561) ได้ทําวิทยานิพนธ์เก ยวกบัการพัฒนาบีไอเพื่อช่วย พยากรณ์และการตัดสินใจของผู้บริหาร กรณีศึกษากลุ่มโรงพยาบาล มีเป้าหมายสำหรับสร้าง รายงานธุรกิจอัจฉริยะ ในการเพิ่มประสิทธิภาพของการวิเคราะห์และการวางแผนกลยุทธ์ของ องค์กร โดยใช้โปรแกรม MS Power BI ร่วมกับฐานข้อมูล Oracle Database Server 11g และข้อมูล ที่ใช้วิจัยเป็นฐานข้อมูลการรักษาพยาบาลผู้ป่วยกลุ่มโรคไม่ติดต่อเรื้อรัง (NCDs) จากระบบข้อมูล โรงพยาบาลปี 2553 - 2560 โดยฐานข้อมูลเป็ นเซิร์ฟเวอร์ฐานออราเคิล11g โดยการคัดกรองข้อมูล ที่ผู้บริหารให้ความสนใจเข้าสู่กระบวนการ ETL และทําการสร้างวิวออราเคิลใช้เครื่องมือ PL/SQL Developer จากนั้นนําเข้าคลังข้อมูล และใช้เทคนิคประมวลผลเชิงวิเคราะห์แบบออนไลน์ (OLAP) เป็ นการแสดงผลหลายมุมมอง โดยรูปแบบรายงานเป็ นรูปแบบ Dashboard เพื่อตอบสนองการ เรียกใช้ข้อมูลสะดวก รวดเร็ว ซึ่งงานวิจัยนี้มีจุดเด่นคือ บีไอ (Business Intelligence: BI) สามารถนํา ้ข้อมูลมาจัดทำรายงานใด้เหมาะสมกับมิติที่ต้องการวิเคราะห์ การแสดงความสัมพันธ์ของข้อมูล รวมทั้ งการทํานายแนวโน้มของข้อมูลที่อาจจะเกิดขึ้นได้ตรงกบัวัตถุประสงค์ของหน่วยงาน ซึ่งผล ้จากการประเมินความพึงพอใจของผู้บริหารจำนวน 30 คน อยู่ในระดับดีมาก และพบว่า ระบบธุรกิจ ้อัจฉริยะที่พัฒนาขึ้นมานี้ใช้ช่วยในการตัดสินใจได้เป็นอย่างดี

**5.5 ธุรกิจอัจฉริยะสําหรับสนับสนุนการตัดสินใจในการบริหารการเบิกจ่ายวัสดุของ ธุรกิจเดินเรื อทะเล (Business Intelligence for Decision Support of Requisition Management for Shipping Company)**

 ภัทรศรี วอนขอพร (2558) ได้ศึกษาหัวข้อการพัฒนาธุรกิจอัจฉริยะสําหรับ สนับสนุนการตัดสินใจการบริหารการเบิกจ่ายวัสดุของธุรกิจเดินเรือทะเล โดยใช้เครื่องมือ 1) MS SQL Server 2008 R2 สําหรับพัฒนาคลังข้อมูลด้วยการใช้SSISในการกระบวนการ ETL นําข้อมูล เข้าสู่คลังข้อมูล จากนั้นสร้างลูกบาศก์ข้อมูล (Cube) ด้วยเครื่องมือSSAS และจากนั้นสร้างรายงาน ด้วยเครื่องมือ SSRS 2) SQL Server 2008 Data Mining Add-ins สําหรับการหากฏความสัมพันธ์ ด้วยเครื่องมือ Shopping Basket Analysisและ 3) Weka 3.7.12 ในการพยากรณ์ข้อมูล ซึ่ งจากการ ประเมินผลพบว่า สามารถช่วยสนับสนุนการตัดสินใจของผู้ใช้งานระบบได้เป็นอย่างดี

**5.6 ระบบสนับสนุนการตัดสินใจสําหรับผ้บริหาร บริษัท ไทย เฮิร์บ เอนเตอร์ไพรซ์ ู จํากัด (Decision Support System for the Management of Thai Herb Enterprise Co., Ltd.)**

 จิรวัฒน์ สวรรค์วัฒนกุล (2558) ได้ศึกษาหัวข้อการพัฒนาระบบสนับสนุน ึการตัดสินใจสำหรับผู้บริหาร บริษัท ไทย เฮิร์บ เอนเตอร์ไฟรซ์ จำกัด (ผู้ผลิตและจำหน่ายผลิตภัณฑ์ ระงับกลิ่ นกายตราเต่าเหยียบโลก) โดยใช้เครื่องมือ 1) MS SQL Server สําหรับทํากระบวนการ ETL นําข้อมูลเข้าสู่คลังข้อมูล มีการสร้างลูกบาศก์ข้อมูล (Cubes) และ2) MS Power BI ในการสร้าง รายงานอัจฉริยะ (Dashboard) ประกอบด้วย รายงานภาพรวมยอดขาย รายงานวิเคราะห์ยอดขายของ ผลิตภัณฑ์ตามไตรมาส รายงานวิเคราะห์ยอดขายจําแนกตามพื้นที่ภูมิภาค และรายงานวิเคราะห์ ลูกค้ารายใหญ่ รวมทั้งมีการใช้เครื่องมือ SPSS ในการวิเคราะห์ความพึงพอใจการใช้งานระบบ ซึ่ง ึ จากการประเมินผลพบว่า ระบบสนับสนนการตัดสินใจที่พัฒนาขึ้นสามารถนำไปใช้ประโยชน์ต่อ การดําเนินธุรกิจได้จริง

### **5.7 การพัฒนาระบบธุรกิจอัจฉริยะเพื่อสนับสนุนงานจําหน่ายไฟฟ้ า (Development of Business Intelligence System to Support Electrical Distribution)**

 พีระพงษ์ พิพัฒน์เจษฎากุล (2562) ได้ศึกษาหัวข้อการพัฒนาระบบธุรกิจ ้อัจฉริยะเพื่อสนับสนุนงานจำหน่ายใฟฟ้า มีวัตถุประสงค์คือ 1) พัฒนาระบบธุรกิจอัจฉริยะเพื่อ สนับสนุนงานจำหน่ายใฟฟ้า และ 2) ศึกษาความพึงพอใจของผู้ใช้งานระบบธุรกิจอัจฉริยะ โดย ขั้นตอนในการพัฒนาระบบ มีดังนี้1) พัฒนาระบบคลังข้อมูลและการจัดเตรียมฐานข้อมูลด้วย โปรแกรมไมโครซอฟท์เอสคิวแอลเซิร์ฟเวอร์2017 2) ทํากระบวนการอีทีแอลด้วยเครื่ องมือ Microsoft SQL Server Integration Services ผ่านโปรแกรม Microsoft SQL Server Data Tools 3) สร้างข้อมูลรายงานด้วยโปรแกรมแท็บโบลว์เดสก์ท็อป (Tableau Desktop) ซึ่ งบีไอที่พัฒนาขึ้น ี สามารถนำเสนอข้อมูลจำหน่ายไฟฟ้าได้ และความพึงพอใจของผู้ใช้งานบีไอโดยรวมอยู่ในระดับ มาก

จากการศึกษางานวิจัยต่าง ๆ ที่เกี่ยวข้องและสอดคล้องกบการศึกษาค้นคว้าอิสระครั ั ้งนี้ ทําให้มีแนวทางในการนํามาประยุกต์การใช้งาน โดยสามารถพัฒนาคลังข้อมูลสําหรับระบบธุรกิจ อัจฉริ ยะ การนําเสนอรายงานรูปแบบต่าง ๆ ตลอดจนเครื่องมือที่นํามาใช้ในการสร้างรายงาน รวมทั้ งการนําเสนอข้อมูลสารสนเทศที่มีรูปแบบที่เข้าใจง่ายเหมาะสําหรับผู้บริหารหรือหัวหน้างาน ระดับต่าง ๆ ที่จะนำไปใช้ช่วยในการสนับสนุนการตัดสินใจ อีกทั้งยังเป็นการเพิ่มประสิทธิภาพ ให้กับการประมวลผลและการแสดงผลลัพธ์นำเสนอข้อมูลต่าง ๆ

# **บทที่ 3 วิธีด ำเนินกำรวิจัย**

การศึกษาค้นคว้าอิสระหัวข้อนี้เป็นงานวิจัยเชิงพัฒนา (Development research) โดย เป็นการพัฒนาคลังข้อมูลศูนย์เหล็ก ซึ่งข้อมูลธุรกรรมของศูนย์เหล็กนี้จะนำมาช่วยวิเคราะห์และ ้นำมาช่วยบริหารการตัดสินใจของผู้บริหาร ปัจจุบันการบันทึกข้อมูลยังเป็นลักษณะรายการที่ยัง ไม่ได้นำมารวบรวมทำเป็นคลังข้อมูล ทำให้ยุ่งยากต่อการทำงานของผู้ใช้งาน ซึ่งมีรายละเอียดของ วิธีดำเนินการวิจัย ประกอบด้วย 3 ส่วน ได้แก่

- 1. ประชากรและกลุ่มตัวอยาง่
- 2. เครื่องมือที่ใช้ในการวิจัย
- ้ 3. ขั้นตอนการดำเนินงาน

#### **1. ประชำกรและกล่มตัวอย่ำง ุ**

#### **1.1 ประชำกร**

ประชากรที่ใช้ศึกษา มี 2 กลุ่ม คือ 1) พนักงานที่ปฏิบัติงานในกลุ่มตำแหน่ง ระดับผู้จัดการ ได้แก่ ผู้จัดการแผนก และผู้จัดการฝ่าย 2) กลุ่มของพนักงานที่ปฏิบัติงานในกลุ่ม ต าแหน่งระดับหัวหน้างาน ได้แก่ผู้ช่วยซุปเปอร์ไวเซอร์และซุปเปอร์ไวเซอร์ของแต่ละหน่วยงาน ภายในบริษัท จำนวนทั้ง 39 คน

#### **1.2 กล่มตัวอย่ำง ุ (ด้ำนประชำกร)**

กลุ่มตัวอย่าง ของประชากรที่ใช้ศึกษา ได้ท าการคัดเลือกแบบเจาะจง (Purposive sampling) จากประชากร ซึ่ งกลุ่มตัวอย่างของประชากร ได้แก่ พนักงานระดับผู้จัดการ และพนักงานระดับหัวหน้างานที่เกี่ยวข้องในส่วนงานของ ฝ่ ายผลิต แผนกวางแผนควบคุมการผลิต ้แผนกจัดส่งสินค้า แผนกคอมพิวเตอร์ และแผนกบัญชีส่วนที่เกี่ยวข้องกับรายได้จากการบริการ แปรรูปเหล็ก จำนวนทั้ง 30 คน

#### **1.3 กล่มตัวอย่ำง ุ (ด้ำนข้อมูล)**

สุ่มข้อมูลแบบเจาะจง (Purposive sampling) โดยใช้ข้อมูลธุรกรรมของธุรกิจ ศูนย์เหล็กในส่วนของงานการผลิตหรือแปรรูปสินค้า และข้อมูลในส่วนของงานจัดส่งสินค้าให้กบั ลูกค้า ตั้งแต่ปี 2558ถึงปี2562

## **2. เครื่องมือที่ใช้ในกำรวิจัย**

#### *2.1 โปรแกรมหรือซอฟต์แวร์ที่ใช้ในการพัฒนา* ได้แก่

- Business Intelligence Modeler เ ป็ น ซ อ ฟ ต์ แ ว ร์ ที่ ใ ช้ส า ห รั บ อ อ ก แ บ บ แบบจำลอง Dimensional Fact Model เพื่อนำไปใช้ในการพัฒนาคลังข้อมูล

Microsoft SQL Server 2016 เป็นซอฟต์แวร์ที่ใช้สำหรับจัดการฐานข้อมูลและ

ท าคลังข้อมูล

 $\overline{\text{Microsoft SOL}}$  Server Data Tools (SSDT) เวอร์ชั่น 2017 เป็นซอฟต์แวร์ที่ใช้ ส าหรับสร้างกระบวนการอีทีแอล (Extract, Transform, Load : ETL)ผ่าน SQL Server Integration Service (SSIS)

Microsoft Power BI Desktop เป็นซอฟต์แวร์ที่ใช้สำหรับการสร้างรายงานและ แดชบอร์ดต่าง ๆ

- Microsoft Windows10 ส าหรับระบบปฏิบัติการของคอมพิวเตอร์ที่ใช้ในการ

พัฒนาระบบ

### *2.2 อุปกรณ์หรือฮาร์ดแวร์ที่ใช้ในการพัฒนา* ได้แก่

- คอมพิวเตอร์โน๊ตบุครุ่น HP Pavilion Notebook -14-AB157TX
- หน่วยประมวผลหรือซีพียู Intel® Core™ i7-6500U with Intel® HD Graphics

520 (2.5 GHz, 4 MB cache, 2 cores)

- หน่วยความจำแรม 8 GB DDR3L-1600 SDRAM
- ฮาร์ดดิสก์ขนาดความจุ1 TB 5400 rpm SATA

### *2.3 เครื่องมือที่ใช้ในการอบรมสาธิตการใช้งาน และการประเมินผล*

- ้ ระบบธุรกิจอัจฉริยะสำหรับการบริหารศูนย์เหล็ก ที่พัฒนาสำเร็จแล้ว
- แบบสอบถามความพึงพอใจ ส าหรับใช้ประเมินความพึงพอใจของผู้ใช้งาน ระบบธุรกิจอัจฉริยะส าหรับการบริหารศูนย์เหล็ก

### **3. ขั้นตอนกำรด ำเนินงำน**

**3.1 ศึกษำกระบวนกำรทำงธุรกิจระบบบริหำรงำนกำรผลิตและส่งสินค้ำของศูนย์เหล็ก** ึการทำธุรกิจศูนย์เหล็กนั้น เป็นธุรกิจที่ต้องอาศัยความรวดเร็วในการบริหารจัดการ ไม่ว่าจะเป็นงานในส่วนของกระบวนการผลิต และในส่วนของการบริหารงานส่งสินค้า เนื่องจาก ในแต่ละกระบวนการมีปัจจัยที่เกี่ยวข้องหลายอย่าง เช่น เครื่องจักร กำลังคน วัตถุดิบ บริษัทขนส่ง เป็นต้น แต่ละปัจจัยมีความสำคัญต่อธุรกิจศูนย์เหล็ก เพื่อที่จะผลิตสินค้าและนำส่งสินค้าให้กับลูกค้า ่ ได้ตามวันเวลาที่กำหนด เพื่อไม่ให้ส่งผลกระทบกับกระบวนการผลิตของอุตสาหกรรมต่อเนื่อง ของลูกค้า โดยเฉพาะอย่างยิ่งอุตสาหกรรมยานยนต์ที่มีการใช้ระบบการผลิตแบบทันเวลาพอดี (Just-in-Time System หรื อ JIT) เพื่อให้เกิดการผลิตได้อย่างต่อเนื่อง ดังนั้น ศูนย์เหล็กจึงให้ ความส าคัญของการบริหารงานผลิตและการจัดส่งสินค้า เพื่อให้มีการจัดการที่ดี โดยศูนย์เหล็กมี ึกระบวนการทำงานหลัก ๆ ของการจัดการการผลิตและการจัดส่งสินค้า ดังนี้

- *3.1.1 กระบวนการรับค าสั่งผลิตสินค้าจากลูกค้า (Sales Orders Entry: SO)*
- *3.1.2 กระบวนการรับวัตถุดิบจากลูกค้า (Mother Coil Receiving Entry: MCR)*
- *3.1.3 กระบวนการออกใบสั่งผลิต (Process Order Sheet Entry: POS)*
- *3.1.4 กระบวนการบันทึกผลการผลิต (Production Result Entry: PRS)*

#### *3.1.5 กระบวนการส่งสินค้าให้กับลูกค้า (Delivery Orders Entry: DOS)*

โดยในแต่ละกระบวนการเป็นการทำงานในระบบบริหารเหล็กเชิงบูรณาการหรือไอ เอสเอ็มเอส (Integration Steel Management System: ISMS) ผู้ใช้งานระดับผู้จัดการและระดับ หัวหน้างานของแผนกต่าง ๆ ที่เกี่ยวข้องมีความต้องการใช้รายงานรูปแบบต่าง ๆ เพื่อตอบคำถาม ผู้บริหาร ซึ่งการจัดทำรายงานในแต่ละครั้งนั้น ผู้ใช้งานจะร้องขอความช่วยเหลือมายังฝ่ายไอที ทาง ฝ่ายไอทีต้องใช้เวลามากในการจัดเตรียมข้อมูลและจัดทำรายงาน อีกทั้ง องค์กรยังขาดรายงานเชิง ้วิเคราะห์เพื่อใช้สนับสนุนการตัดสินใจ ทำให้การบริหารงานยังไม่มีประสิทธิภาพเท่าที่ควร อีกทั้ง ฝ่ ายไอทีไม่สามารถจัดท ารายงานเฉพาะกิจได้ทันต่อความต้องการผู้ใช้ได้ตลอดเวลา

#### **3.2 กำรรวบรวมปัญหำและควำมต้องกำร**

 ผู้พัฒนาได้ท าการเก็บรวบรวมปัญหาและความต้องการโดยได้เก็บรวบรวม เอกสารตัวอย่างรายงานต่าง ๆ ที่ทางผู้ใช้งานระบบได้ใช้งานอยู่ ซึ่งรายงานบางส่วนทางฝ่ายไอทีได้ ้ สร้างไว้ให้ใช้ในรูปแบบของรายงานทั่วไป และรายงานบางส่วนทางผู้ใช้งานจัดทำขึ้นมาเอง โดยนำ ้ข้อมูลที่ทางฝ่ายไอทีส่งให้ไปทำต่อใช้นำเสนอกับผู้บริหารหรือหัวหน้างาน ทำให้บางครั้งเกิดปัญหา มีข้อมูลไม่ตรงกันบ้างหรือข้อมูลขัดแย้งกันบ้าง เนื่องจากบางครั้งการสื่อสารการร้องขอข้อมูล ้ ระหว่างผู้ใช้งานกับเจ้าหน้าที่ไอทีอาจจะมีความเข้าใจไม่ตรงกัน และผู้ใช้งานหลายฝ่าย/แผนกมีการ ร้องขอข้อมูลที่มีลักษณะคล้ายๆกัน แต่มีมุมมองที่แตกต่างกัน เนื่องจากวัตถุประสงค์ในการนำไปใช้ งานต่างวาระกัน

#### **3.3 สรุปควำมต้องกำรของผ้ใช้ ู**

 จากกรณีศึกษาของธุรกิจศูนย์เหล็ก ทางผู้พัฒนาได้มีการรวบรวมสรุ ปความ ้ต้องการของผู้ใช้งาน โดยแบ่งออกเป็นดังนี้

#### *3.3.1 ความต้องการของระดับผ้จัดการ ู*

- 1) ต้องการรายงานสรุปยอดการผลิตในละเดือน
- 2) ต้องการรายงานสรุปผลิตภาพ(Productivity)ในแต่ละเดือน
- 3) ต้องการรายงานปริมาณและสัดส่วนของยอดการผลิตในแต่ละปี
- 4) ต้องการรายงานสรุปยอดการส่งสินค้าในแต่ละเดือน
- 5) ต้องการรายงานปริมาณและสัดส่วนของยอดการส่งสินค้าในแต่ละปี
- 6) ต้องการรายงานสรุปยอดรายได้ในแต่ละเดือน
- 7) ต้องการรายงานมูลค่าและสัดส่วนของรายได้ในแต่ละปี
- 8) ต้องการทราบว่าลูกค้าแต่ละเจ้ามียอดส่งสินค้าเป็นจำนวนมากเพียงใด
- 9) ต้องการทราบว่าลูกค้าแต่ละเจ้ามียอครายได้เป็นจำนวนมากเพียงใด

#### *3.3.2 ความต้องการของระดับหัวหน้างาน*

- 1) ต้องการทราบวา แต ่ ่ละเครื่องจักรมียอดการผลิตมากน้อยเพียงใด
- 2) ต้องการทราบว่า แต่ละกะการทำงานมียอดการผลิตมากน้อยเพียงใด
- 3) ต้องการทราบว่า แต่ละทีมทำงานมียอดการผลิตมากน้อยเพียงใด
- ่ 4) ต้องการทราบว่า สินค้าแต่ละประเภทถูกผลิตขึ้นมามากน้อยเพียงใด
- 5) ต้องการทราบว่า สินค้าแต่ละชนิดถูกส่งให้กับลูกค้ามากน้อยเพียงใด
- 6) ต้องการรายงานสรุปยอดการผลิตและตามประเภทโปรเซส
- 7) ต้องการรายงานสรุปยอดการผลิตตามไลน์ผลิต
- 8) ต้องการรายงานสรุปยอดการผลิตตามประเภทเครื่องจักร
- ่ 9) ต้องการรายงานสรุปกำลังผลิตต่อชั่วโมงของแต่ละไลน์ผลิต
- 10) ต้องการรายงานสรุป Yield ratio ของแต่ละไลน์ผลิต
- 11) ต้องการรายงานสรุปยอดการผลิตตามประเภทของสินค้า FG และ WIP
- 12) ต้องการรายงานสรุปยอดการผลิตตามชนิดของสินค้า Coil และ Sheet

#### **3.4 กำรวิเครำะห์และออกแบบระบบงำนเดิมและระบบงำนใหม่**

 ผู้พัฒนาได้ใช้เครื่องมือในการวิเคราะห์ระบบงานเดิมและออกแบบระบบงานใหม่ ้คือ ยูเอ็มแอล (UML) ซึ่งแผนภาพยูเอ็มแอลมีหลายประเภท แต่สำหรับในการขั้นตอนการวิเคราะห์ และออกแบบระบบงานเดิมและระบบงานใหม่นี้ จะนำแผนภาพยูสเคส (Use Case) มาประกอบใน การวิเคราะห์ความต้องการ โดยแผนภาพยูสเคสจะช่วยให้ทราบถึงกระบวนการทำงาน

#### **3.5 กำรออกแบบและพัฒนำคลังข้อมูล**

ึ จากข้อมูลที่ผู้พัฒนาได้มาจากขั้นตอนการรวบรวมปัญหา นำมาทำการสรุปความ ้ต้องการของผู้ใช้ และทำการวิเคราะห์และออกแบบระบบในเบื้องต้นไปแล้วนั้น ทางผู้พัฒนาได้ทำ การประเมินความเป็ นไปได้ในพัฒนา ซึ่งพิจารณาจากความพร้อมในด้านต่าง ๆ ได้แก่ ความพร้อม ทางด้านข้อมูลธุรกรรมศูนย์เหล็ก ความพร้อมด้านความเข้าใจในธุรกิจศูนย์เหล็กของผู้พัฒนา และ ด้านทรัพยากรที่ใช้ในการพัฒนาระบบ ทางผู้พัฒนาจึงได้ศึกษาความเป็นไปได้ในด้านต่าง ๆ แล้ว ้ เห็นว่า มีความเป็นไปได้ โดยผู้พัฒนาจำเป็นต้องศึกษาหาความรู้ค้นคว้าเพิ่มเติม ไม่ว่าจะเป็น ้ ขั้นตอนในการออกแบบคลังข้อมูลสำหรับใช้ในการบริหารศูนย์เหล็ก และขั้นตอนในการพัฒนา รายงานและแดชบอร์ดในการนำเสนอข้อมูลต่าง ๆ เพื่อให้การดำเนินการพัฒนาระบบครั้งนี้สำเร็จ และบำไปใช้งานได้ต่อไป

ส าหรับเครื่ องมือที่ใช้ในการออกแบบคลังข้อมูล คือ โปรแกรม Business Intelligence Modeler ซึ่งเป็ นซอฟต์แวร์ที่ใช้ส าหรับออกแบบแบบจ าลอง Dimensional Fact Model ู้ เพื่อนำไปใช้ในการพัฒนาคลังข้อมูล และ Microsoft SQL Server 2016 สำหรับจัดการฐานข้อมูล และท าคลังข้อมูล

#### *3.5.1 ออกแบบตารางข้อเท็จจริง (Fact Table) และตารางมิติ (Dimension Table)*

1) แบบจ าลองคลังข้อมูล ผู้พัฒนาได้เลือกใช้แบบจ าลองเชิงมิติ คือ สโนว์ ี่ เฟลกสกีมา (Snowflake Schema) ซึ่งโครงสร้างของสโนว์เฟลกทำให้เห็นโครงสร้างลำดับชั้นมิติได้ ชัดเจนขึ้น และมีความง่ายต่อการออกแบบฐานข้อมูลในการวิเคราะห์ไดเมนชัน (สมลักษณ์ ละออง ศรี, 2555: 4-26) ซึ่งเป็นรูปแบบของตารางข้อเท็จจริงที่มีขนาดใหญ่เพียงหนึ่งเดียวอยู่ตรงกลาง และ ้ มีตารางมิติจำนวนหนึ่งอยู่รายรอบ และมีตารางมิติอีกตารางหนึ่งเชื่อมโยงกับตารางมิติที่เชื่อมต่อกับ ตารางข้อเท็จจริง

2) กลุ่มตารางข้อเท็จจริง (Fact Table) มีจำนวน 4 ตาราง ได้แก่ 1) ตารางข้อมูลการผลิตตามตารางเวลาผลิตประจ าวัน 2) ตารางข้อมูลการผลิตในส่วนของวัตถุดิบหลัก ที่นำมาใช้ 3) ตารางข้อมูลการผลิตในส่วนของสินค้าที่ถูกผลิตขึ้น และ 4) ตารางข้อมูลการส่งสินค้า ให้กบลูกค้า ั

3) กลุ่มตารางมิติ (Dimension Table) สำหรับเก็บข้อมูลแฟ้มข้อมูลหลัก ซึ่ง ตารางข้อมูลหลักมีทั้งหมด 21 ตาราง ได้แก่1) ตารางมิติประเภทเครื่องจักร 2) ตารางมิติไลน์การ ผลิต 3) ตารางมิติกลุ่มธุรกิจลูกค้า 4) ตารางมิติกลุ่มย่อยธุรกิจลูกค้า 5) ตารางมิติลูกค้า 6) ตารางมิติ ึกลุ่มบริษัทคู่ค้า 7) ตารางมิติบริษัทคู่ค้า 8) ตารางมิติกระบวนการผลิต 9) ตารางมิติกะการทำงาน 10) ตารางมิติชนิดของเนื้อเหล็ก 11) ตารางมิติผู้ผลิตเหล็ก 12) ตารางมิติประเภทสต๊อกสินค้า 13) ตารางมิติรูปแบบสินค้า 14) ตารางมิติรูปแบบเหล็ก 15) ตารางมิติรูปแบบการบรรจุภัณฑ์ 16) ตาราง มิติรูปแบบกระบวนการตัด 17) ตารางมิติกลุ่มบริษัทขนส่ง 18) ตารางมิติประเภทคำสั่งซื้อหรือคำสั่ง ผลิต 19) ตารางมิติประเภทการส่งสินค้า 20) ตารางมิติสินค้า และ 21) ตารางมิติเวลา

### *3.5.2 จัดท าคลังข้อมูลด้วยกระบวนการอีทีแอล (ETL)*

ส าหรับเครื่ องมือที่ในการสร้างกระบวนการอีทีแอล คือ SQL Server Integration Service (SSIS) โดยจะต้องท าการติ ดตั้ง MicrosoftSQL Server Data Tools (SSDT) เวอร์ชัน 2017 ซึ่งกระบวนการอีทีแอล ประกอบด้วย 3 ขั้นตอน ดังนี้

1) การคัดแยกข้อมูล (Extract) เป็นการนำข้อมูลออกมาจากฐานข้อมูล โดย ได้คัดแยกข้อมูลจากฐานข้อมูลระบบบริ หารจัดการเหล็กเชิงบูรณาการหรื อไอเอสเอ็มเอส (Integration Steel Management System: ISMS) ทั้งข้อมูลหลักและข้อมูลธุรกรรมประจ าวันในส่วน ของการผลิตและส่งสินค้า จะถูกนำมาเก็บไว้ในที่พักข้อมูล (Staging Area) ก่อน

2) การแปลงข้อมูล (Transform) จากกระบวนการคัดแยกข้อมูลได้มีการ จัดรูปแบบข้อมูลให้อยูในรูปแบบที่สอดคล้องตามโครงสร้างของคลังข้อมูล ่

3) การนำเข้าข้อมูล (Load) จากข้อมูลที่ผ่านกระบวนการแปลงข้อมูลและ ้ตรวจสอบให้อยู่ในรูปแบบที่กำหนดแล้ว ในขั้นตอนต่อไปคือ การนำเข้าข้อมูล เป็นการนำข้อมูล จากที่พักข้อมูล (Staging Area) เข้ามาไว้ในส่วนของคลังข้อมูล

#### **3.6 กำรออกแบบและจัดท ำรำยงำนธุรกิจอัจฉริยะ**

 จากท ากระบวนการอีทีแอลส าเร็จแล้ว ในขั้นตอนต่อไปก็คือ การออกแบบและ จัดทำรายงาน สำหรับเครื่องมือที่ใช้ในการจัดทำรายงานธุรกิจอัจฉริยะ คือ Microsoft Power BI Desktop โดยโปรแกรม Microsoft Power BI Desktop สามารถสร้าง Model สร้างสูตรคำนวณค่า หน่วยวัด (Measure) ต่าง ๆ สร้างรายงาน และสร้างแดชบอร์ด ซึ่งในรายงานและแดชบอร์ดสามารถ เลือก Visualization สำหรับแสดงผลข้อมูลในรูปแบบต่าง ๆ ใด้ตามที่ต้องการ

#### **3.7 กำรอบรมและสำธิตกำรใช้งำน**

 ในการอบรมและสาธิตการใช้งาน ทางผู้พัฒนาได้สาธิตการใช้งานทั้งในส่วนของ การทดลองเข้าใช้งานแบบออนไลน์ผ่านเว็บไซต์ [https://app.powerbi.com](https://app.powerbi.com/) บนคอมพิวเตอร์โน๊ตบุค

และทดลองใช้งานผ่านอุปกรณ์เคลื่อนที่สำหรับระบบปฏิบัติการแอนดรอยด์ ให้ผู้ใช้งานติดตั้ง แอปพลิเคชันที่ชื่อ Power BI โดยให้ผู้ใช้งานตำแหน่งผู้จัดการ (Manager) และตำแหน่งหัวหน้างาน (Supervisor) จำนวน 30 คน ซึ่งเป็นผู้ปฏิบัติงานจริงในการทดลองใช้งานระบบ หลังจากผู้ใช้ได้ ทดลองใช้งานระบบแล้ว ผู้พัฒนาได้นำแบบสอบถามความพึงพอใจในการใช้งานส่งให้กับผู้ใช้งาน เพื่อท าการประเมินความพึงพอใจการใช้งานระบบธุรกิจอัจฉริยะ

# **บทที่ 4**

# **การออกแบบและพัฒนาระบบ**

ในบทนี้จะกล่าวถึงขั้นตอนในการวิเคราะห์ ออกแบบ พัฒนาคลังข้อมูล และจัดทำ ้ รายงานธุรกิจอัจฉริยะ การคำเนินการอย่างละเอียด โดยผู้ศึกษาวิจัยได้แบ่งออกเป็นขั้นตอน ดังนี้

- 1. การศึกษาปัญหาและวิเคราะห์ระบบ
- 2. การออกแบบและสร้างคลังข้อมูล
- 3. การทำอีทีแอล (ETL)
- 4. การสร้างรายงานธุรกิจอัจฉริยะ
- 5. การอบรมและสาธิตการใช้งาน

### **1. การศึกษาปัญหาและวิเคราะห์ระบบ**

### **1.1 ศึกษาปัญหา รวบรวม และวิเคราะห์ความต้องการ**

ผู้พัฒนาได้ทำการเก็บรวบรวมปัญหาและทำการวิเคราะห์ถึงความต้องการโดยได้ เก็บรวบรวมเอกสารตัวอย่างรายงานต่าง ๆ ที่ทางผู้ใช้งานระบบได้ใช้งานอยู่ ซึ่ งรายงานบางส่วน ทางฝ่ ายไอทีได้สร้างไว้ให้ใช้ในรูปแบบของรายงานทัวไป และ ่ จากการสอบถามและสัมภาษณ์แบบ ไม่เป็นทางการกับบุคคลที่มีส่วนเกี่ยวข้องกับระบบงานการผลิตและการส่งสินค้า โดยแบ่งกลุ่ม ความต้องการระบบเป็น 2 กลุ่ม คือ

ก) กลุ่มผู้จัดการ

- ต้องการเครื่องมือที่ใช้ในการวิเคราะห์ข้อมูลที่มีความยืดหยุ่น สามารถ เปลี่ยนมุมมองในการวิเคราะห์ได้

- ต้องการรายงานที่มีความสำคัญ ซึ่งเพียงพอและสนับสนุนการตัดสินใจ ี สามารถนำไปวางแผนกลยุทธ์ด้านต่าง ๆ ได้ภายในเวลาอันรวดเร็ว

- ต้องการรายงานรูปแบบต่าง ๆ โดยสามารถกาหนดเงื่อนไขในการเรียก ข้อมูลได้ด้วยตนเอง

ข) กลุ่มหัวหน้างาน

กลุ่มหัวหน้างานต้องการเครื่องมือที่สามารถเข้าถึงรายงานต่าง ๆ ได้รวดเร็ว เชื่อถือ ได้ ง่ายต่อการใช้งาน กำหนดเงื่อนไขต่าง ๆ ในการแสดงข้อมูลได้ตามความต้องการ สามารถ แสดงผลรายงานได้หลากรูปแบบ สวยงามและน่าสนใจ

ทั้งนี้ ในขั้นตอนนี้ทางผู้พัฒนาจะยังไม่สนใจว่าสิ่งที่รวบรวมมานั้นจะสามารถพัฒนา ้ ระบบได้หรือไม่ แต่ทางผู้พัฒนาได้ทำการอธิบายและให้คำแนะนำกับผู้ใช้งานในระหว่างรวบรวม ้ ความต้องการนี้ด้วย ซึ่งจากที่ทำการรวบรวมความต้องการจากผู้ใช้งานตั้งแต่ผู้ปฏิบัติงานจนถึง ผู้บริหาร จากปัญหาที่พบและความต้องการต่าง ๆ นั้น ผู้พัฒนาจึงได้วิเคราะห์ความต้องการทั้งหมด ้ เพื่อนำไปสร้างคลังข้อมูลและการวิเคราะห์รายงาน เพื่อนำไปใช้งานได้เป็น 2 ลักษณะ ได้แก่ 1) ่ ข้อมูลที่ต้องการเป็นข้อมูลด้านการผลิตและควบคุมการผลิต และ 2) ข้อมูลที่ต้องการเป็นข้อมูลด้าน การส่งสินค้าและรายได้จากการบริการ

้จากความต้องการของผ้ใช้นั้น เป็นรายงานที่ผ้ใช้งานต้องการครายงานได้แบบ หลายมิติ หลากหลายมมมอง ทั้งนี้ก็มาถึงขั้นตอนสำหรับการวิเคราะห์ความเป็นไปได้ โดยนำความ ต้องการทั้งหมดมาตรวจสอบกับกฎ ระเบียบ หรือนโยบายด้านสารสนเทศขององค์กร ทรัพยากร ้ ระบบที่มีอยู่ว่า เพียงพอที่จะสามารถดำเนินการตามความต้องการได้หรือไม่

#### **1.2 การออกแบบและวิเคราะห์ระบบ**

ในขั้นตอนของการวิเคราะห์ระบบงานเดิมและออกแบบระบบงานใหม่นี้จะใช้ ู เครื่องมือ คือ UML (Unified Modeling Language) โดยจะใช้แผนภาพที่แสดงการทำงานของผ้ใช้ ระบบ (Use Case Diagram) มาประกอบในการวิเคราะห์ความต้องการได้ชัดเจน ซึ่งทางผู้พัฒนาได้ ออกแบบยูสเคสไดอะแกรมไว้ดังต่อไปนี้

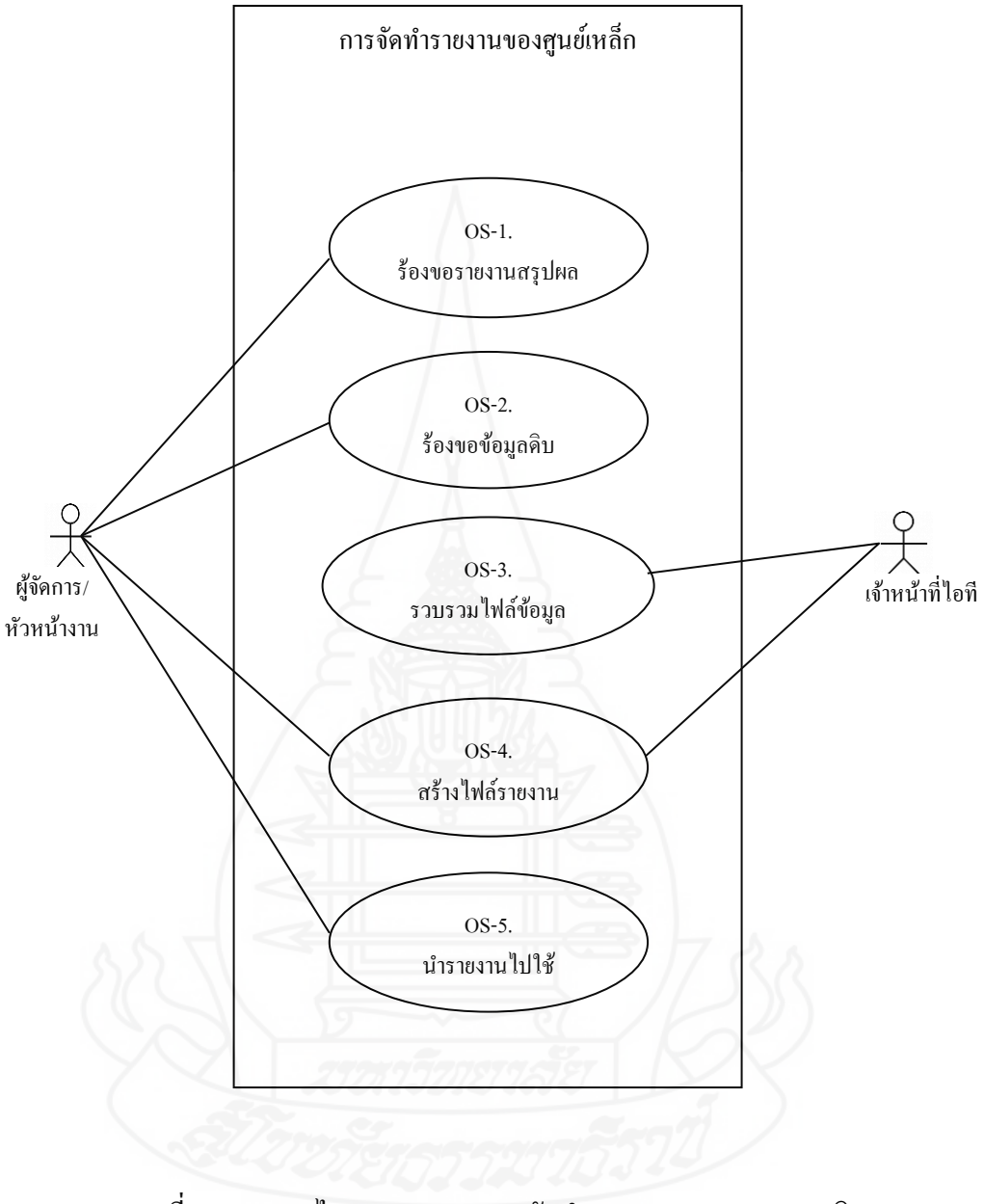

### *1.2.1* ยูสเคสไดอะแกรมของการจัดทำรายงานของศูนย์เหล็ก (ระบบงานเดิม)

ภาพที่ 4.1 ยูสเคสไดอะแกรมของการจัดท ารายงานของระบบงานเดิม

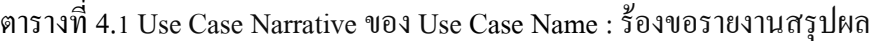

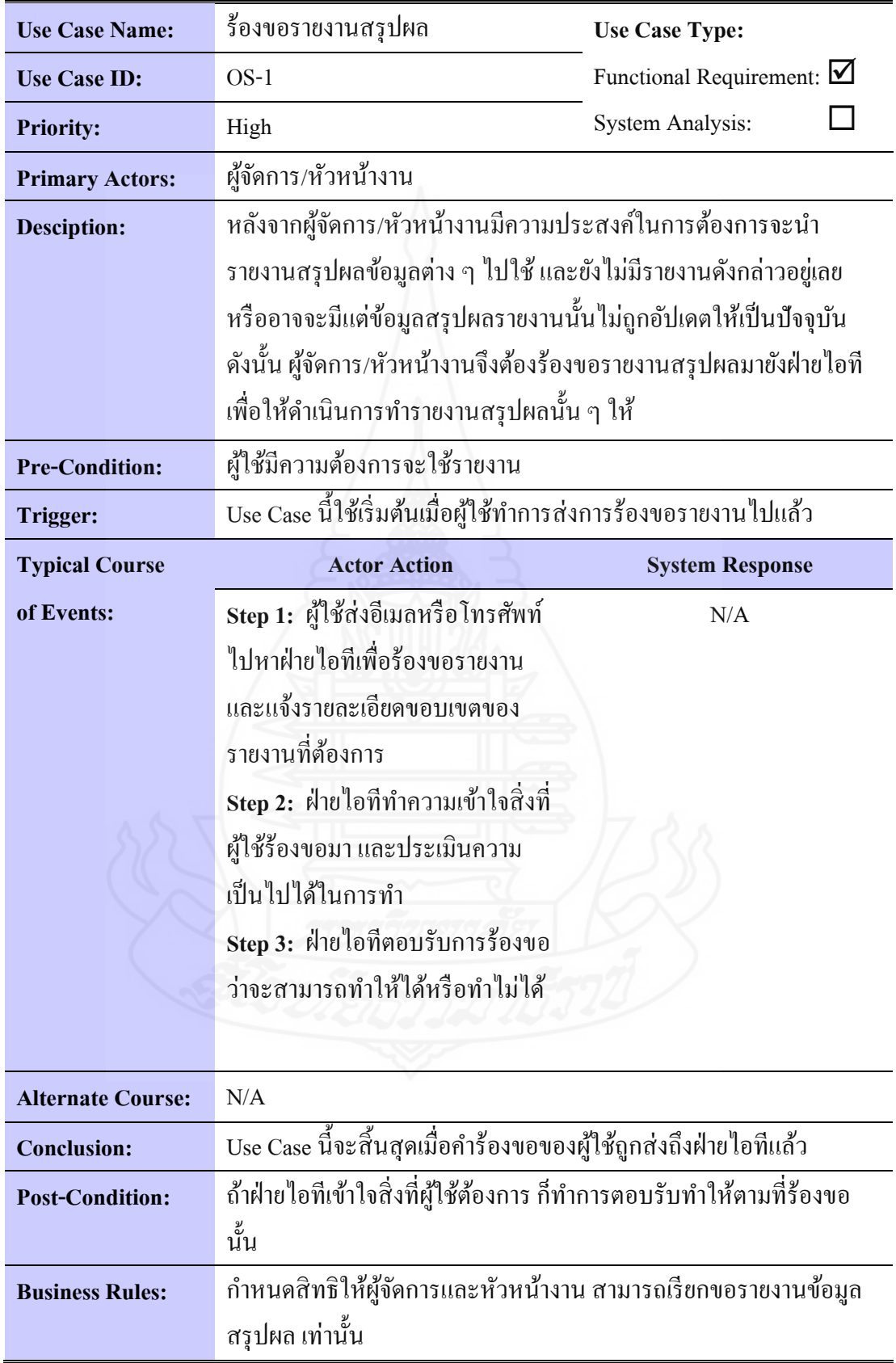

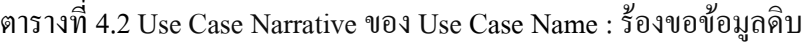

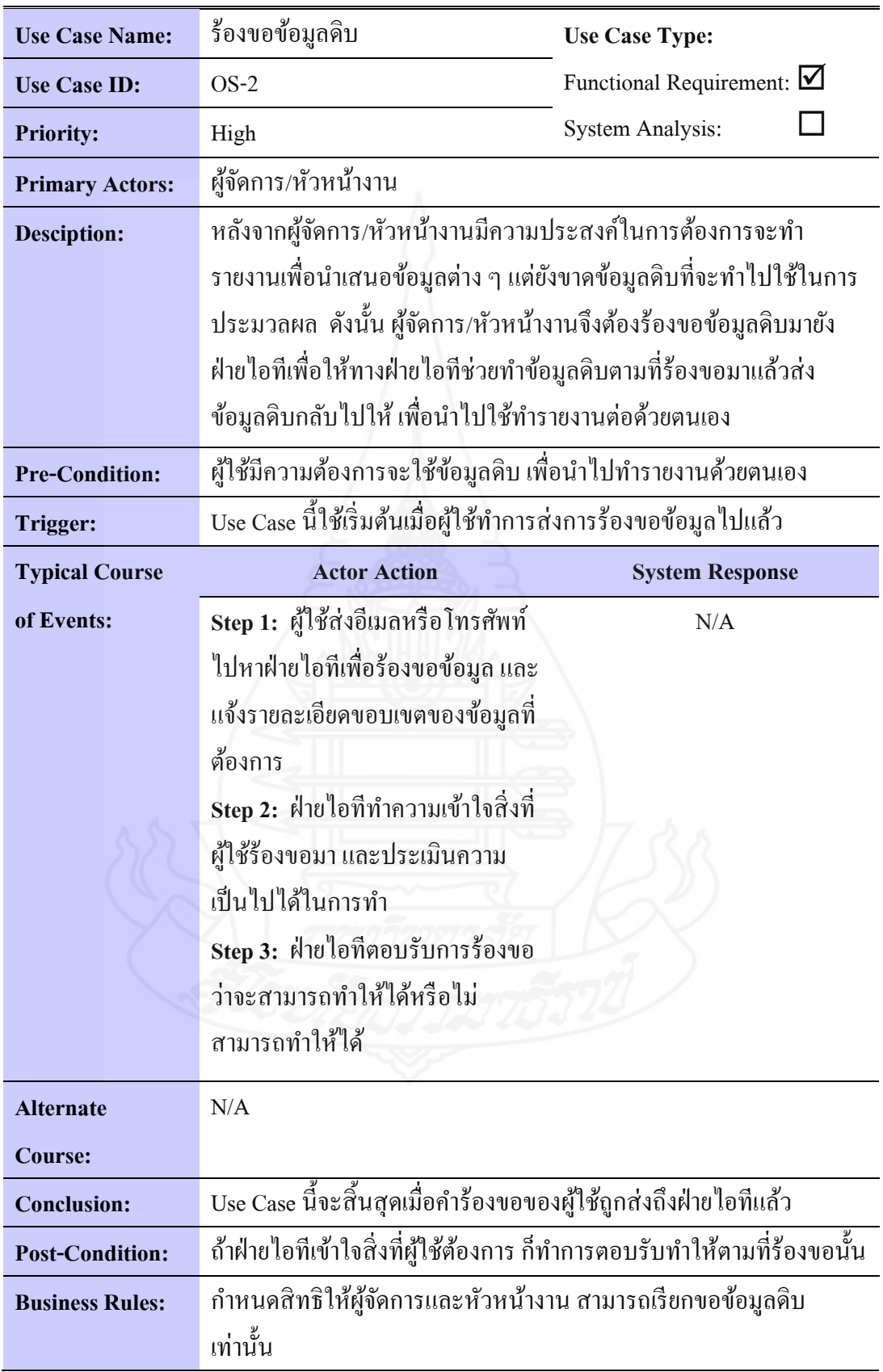

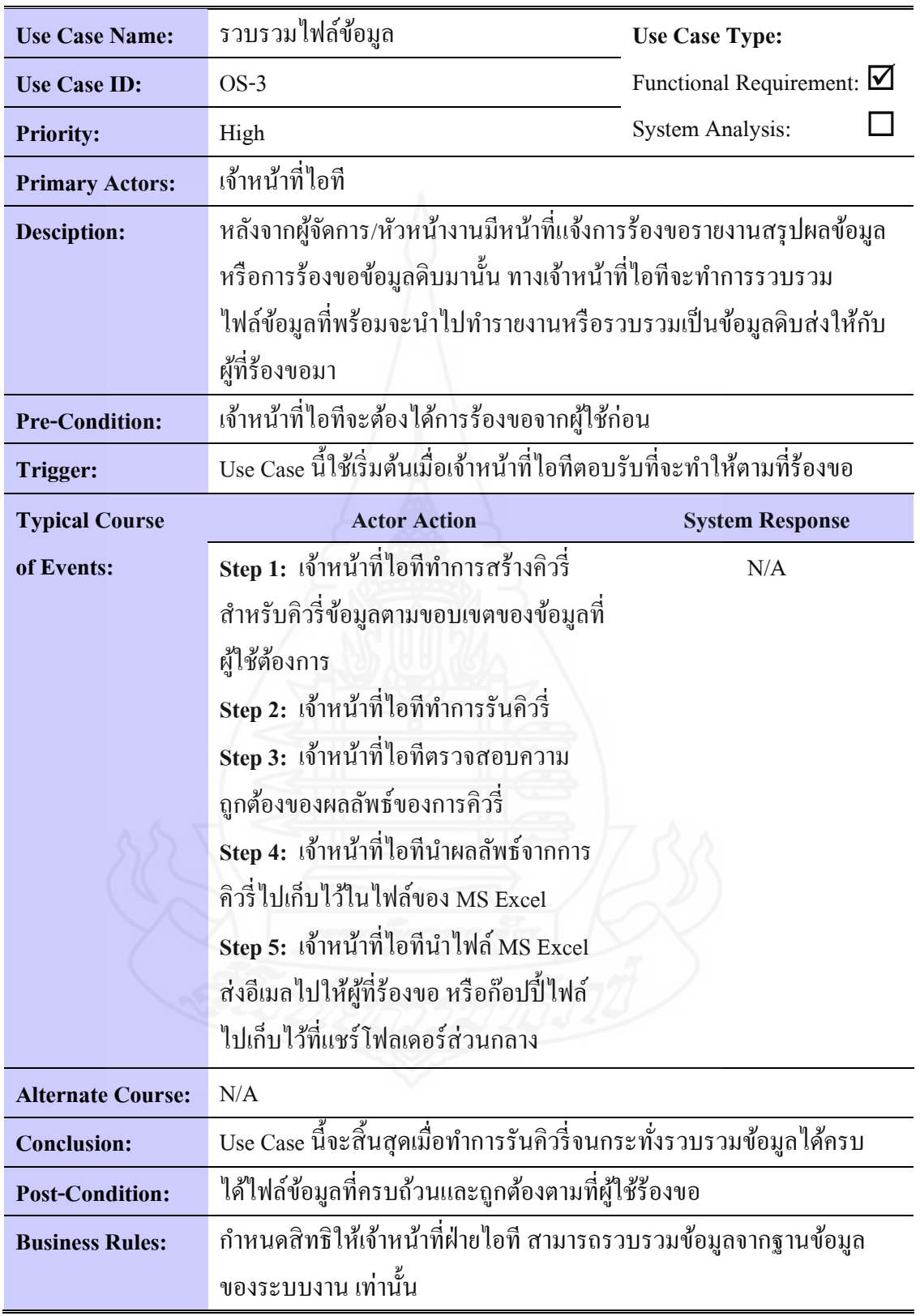

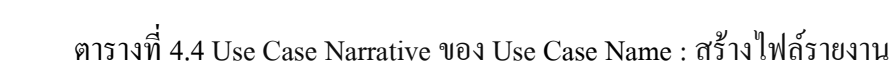

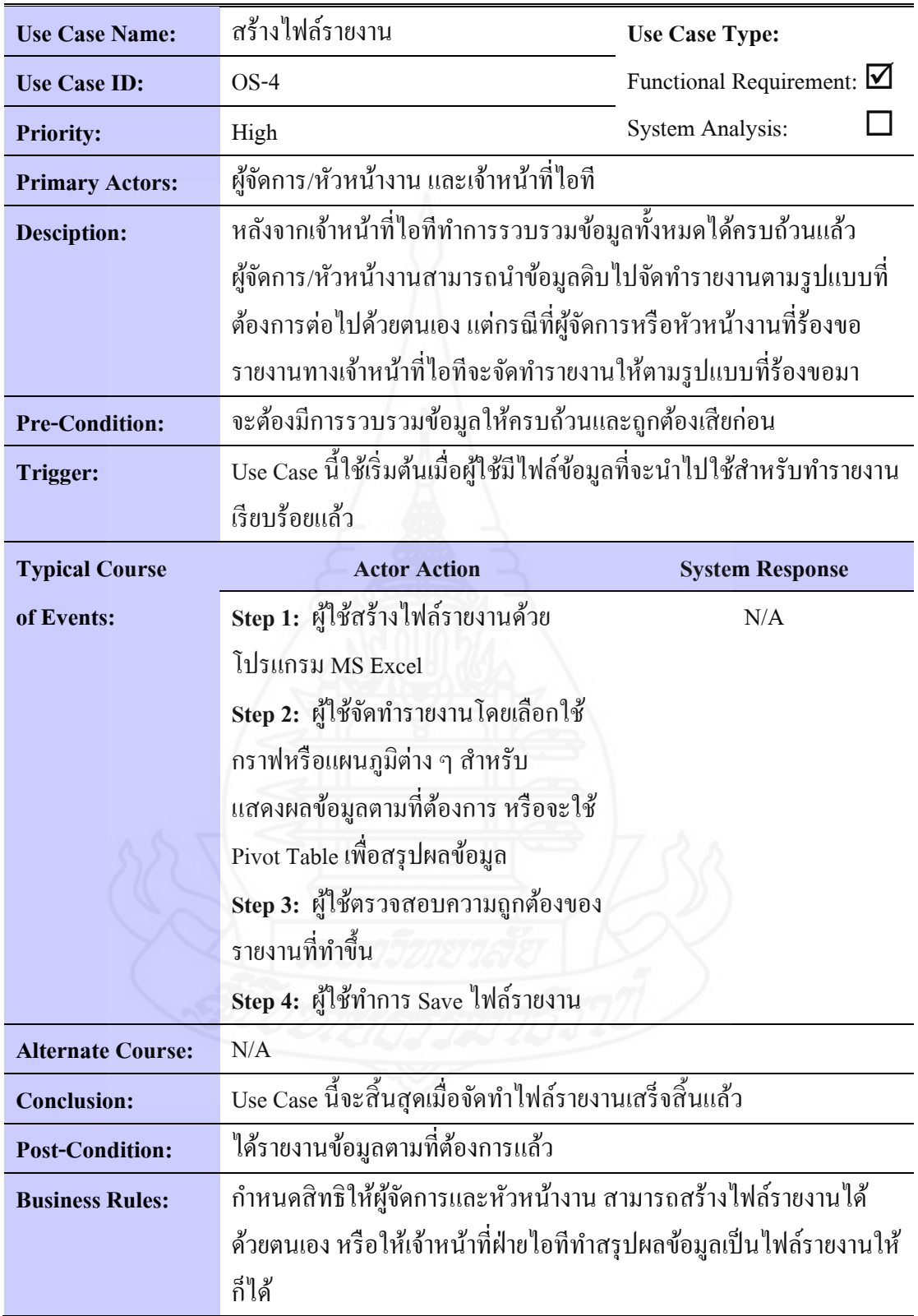

| <b>Use Case Name:</b>    | นำรายงานไปใช้                                                      | <b>Use Case Type:</b>                  |  |
|--------------------------|--------------------------------------------------------------------|----------------------------------------|--|
| <b>Use Case ID:</b>      | $OS-5$                                                             | Functional Requirement: $\blacksquare$ |  |
| <b>Priority:</b>         | High                                                               | System Analysis:                       |  |
| <b>Primary Actors:</b>   | ผู้จัดการ/หัวหน้างาน                                               |                                        |  |
| <b>Desciption:</b>       | หลังจากที่สร้างรายงานเสร็จเรียบร้อยแล้ว ทางผู้จัดการ/หัวหน้างาน    |                                        |  |
|                          | สามารถนำรายงานที่ทำเสร็จแล้วนั้นไปใช้ตอบโจทย์ทางธุรกิจให้กับ       |                                        |  |
|                          | ผู้บริหารระดับสูง หรือนำไปใช้ช่วยในการตัดสินใจด้านต่าง ๆ ภายใน     |                                        |  |
|                          | องค์กร                                                             |                                        |  |
| <b>Pre-Conditions:</b>   | จะต้องจัดทำไฟล์รายงานให้เสร็จเรียบร้อยและถูกต้องก่อน               |                                        |  |
| <b>Trigger:</b>          | Use Case นี้ใช้เริ่มต้นเมื่อผู้ใช้ต้องการจะนำไฟล์รายงานไปนำเสนอต่อ |                                        |  |
|                          | ผู้บริหารระดับที่สูงกว่า หรือต้องการนำไปใช้ประโยชน์ด้านต่าง ๆ      |                                        |  |
| <b>Typical Course</b>    | <b>Actor Action</b>                                                | <b>System Response</b>                 |  |
| of Events:               | Step 1: ผู้ใช้เปิดไฟล์รายงาน                                       | N/A                                    |  |
|                          | Step 2: ผู้ใช้พิมพ์รายงานออกทาง                                    |                                        |  |
|                          | กระดาษส่งให้กับผู้ที่เกี่ยวข้อง หรือ                               |                                        |  |
|                          | นำไปติดบอร์ดประชาสัมพันธ์                                          |                                        |  |
|                          | Step 3: ผู้ที่เกี่ยวข้องพิจารณาข้อมูลและ                           |                                        |  |
|                          | สารสนเทศบนรายงาน                                                   |                                        |  |
| <b>Alternate Course:</b> | N/A                                                                |                                        |  |
| <b>Conclusion:</b>       | Use Case นี้จะสิ้นสุดเมื่อนำไฟล์รายงานไปใช้งานแล้ว                 |                                        |  |
| <b>Post-Conditions:</b>  | รายงานถูกนำไปใช้งานเรียบร้อยแล้ว                                   |                                        |  |
| <b>Business Rules:</b>   | กำหนดสิทธิให้ผู้จัดการและหัวหน้างาน สามารถนำรายงานไปใช้ เพื่อทำ    |                                        |  |
|                          | ให้เกิดประสิทธิภาพในการบริหารงานและมีประโยชน์ต่อองค์กร เท่านั้น    |                                        |  |

ตารางที่ 4.5 Use Case Narrative ของ Use Case Name : นำรายงาน ไปใช้

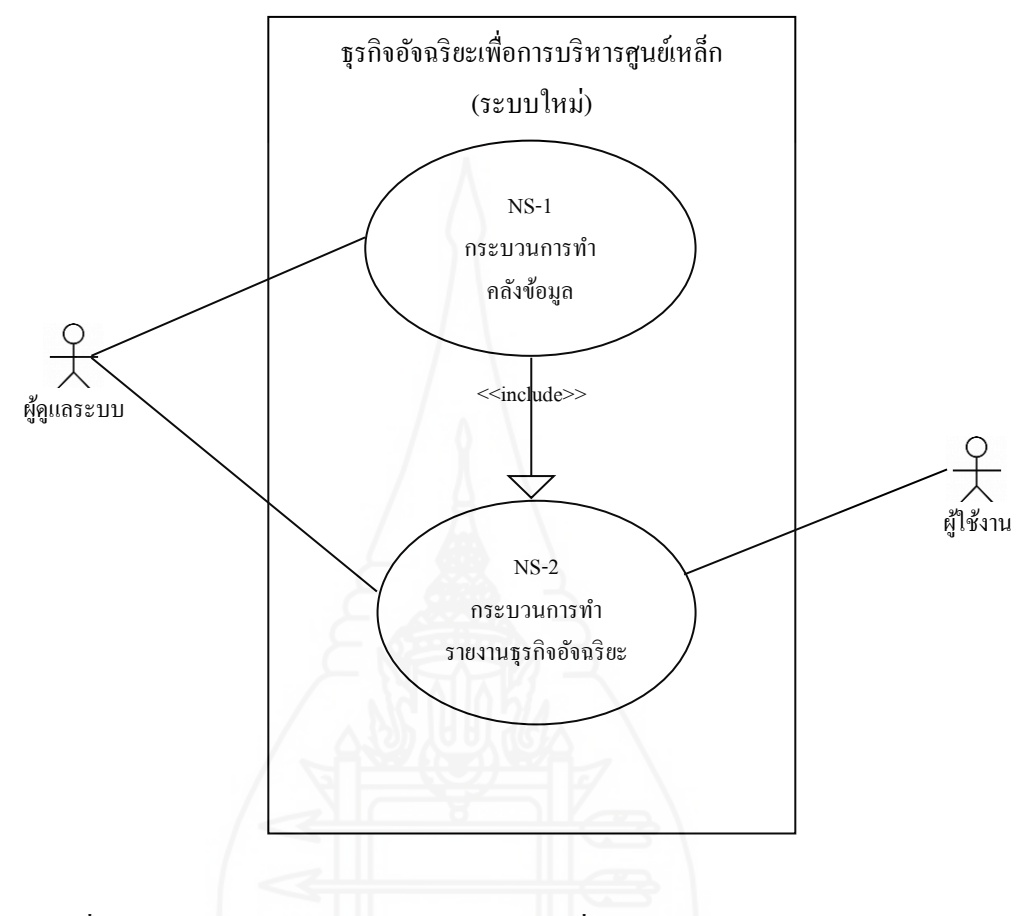

### *1.2.2* ยูสเคสไดอะแกรมของธุรกิจอัจฉริยะเพื่อการบริหารศูนย์เหล็ก(ระบบใหม่)

ภาพที่ 4.2 ยูสเคสไดอะแกรมของธุรกิจอัจฉริยะเพื่อการบริหารศูนย์เหล็ก (ระบบใหม่)

ตารางที่ 4.6 Use Case Narrative ของ Use Case Name : กระบวนการทำคลังข้อมูล

| <b>Use Case Name:</b>    | กระบวนการทำคลังข้อมูล                                                     | <b>Use Case Type:</b>          |  |
|--------------------------|---------------------------------------------------------------------------|--------------------------------|--|
| <b>Use Case ID:</b>      | $NS-1$                                                                    | Functional Requirement: $\Box$ |  |
| <b>Priority:</b>         | High                                                                      | <b>System Analysis:</b>        |  |
| <b>Primary Actors:</b>   | ผู้ดูแลระบบ                                                               |                                |  |
| <b>Desciption:</b>       | หลังจากทำการวิเคราะห์ปัญหาและความต้องการ สรุปความต้องการของ               |                                |  |
|                          | ผู้ใช้ รวมทั้งทำการออกแบบคลังข้อมูลเสร็จเรียบร้อยแล้ว ผู้ดูแลระบบ         |                                |  |
|                          | จะต้องสร้างกระบวนการทำอีทีแอล (ETL) เพื่อนำข้อมูลเข้าสู่คลังข้อมูล        |                                |  |
| <b>Pre-Conditions:</b>   | ผู้ดูแลระบบจะต้องสร้างโครงสร้างข้อมูลของคลังข้อมูลให้เรียบร้อย            |                                |  |
| <b>Trigger:</b>          | Use Case นี้ใช้เริ่มต้นเมื่อผู้ดูแลระบบต้องการจะนำข้อมูลเข้าสู่คลังข้อมูล |                                |  |
| <b>Typical Course</b>    | <b>Actor Action</b>                                                       | <b>System Response</b>         |  |
| of Events:               | Step 1: สร้างแพ็กเกจสำหรับการทำ                                           | Step 2: ระบบทำการประมวลผล      |  |
|                          | ETL แฟ้มข้อมูลหลัก                                                        | แพ็กเกจ ของ Step 1             |  |
|                          | Step 3: ตรวจสอบรายการข้อมูล                                               |                                |  |
|                          | หลักที่เกิดจากการ ETL ในการ                                               |                                |  |
|                          | ทำงานของ Step 2                                                           |                                |  |
|                          | Step 4: สร้างแพ็กเกจสำหรับการทำ                                           | Step 5: ระบบทำการประมวลผล      |  |
|                          | ETL แฟ้มข้อมูลทรานแซคชัน                                                  | แพ็กเกจ ของ Step 4             |  |
|                          | Step 6: ตรวจสอบรายการข้อมูล                                               |                                |  |
|                          | ทรานแซคชันที่เกิดจากการ ETL                                               |                                |  |
|                          | ในการทำงานของ Step 5                                                      |                                |  |
| <b>Alternate Course:</b> | Alt-Step 3: ในกรณีที่ตรวจสอบแล้วพบว่าข้อมูลหลักยังไม่ถูกต้องไม่           |                                |  |
|                          | สมบูรณ์ จะต้องย้อนกลับไปปรับปรุงแก้ไขแพ็กเกจใน Step 1 แล้วต่อ             |                                |  |
|                          | ด้วย Step 2 ซึ่งถ้าหากผลข้อมูลหลักที่ได้ยังไม่ถูกต้องอีก ก็จะทำลักษณะ     |                                |  |
|                          | เช่นนี้ไปจนกว่าจะได้ข้อมูลหลักที่ถูกต้อง                                  |                                |  |
|                          |                                                                           |                                |  |
|                          | Alt-Step 6: ในกรณีที่ตรวจสอบแล้วพบว่าข้อมูลทรานแซคชันยังไม่               |                                |  |
|                          | ถูกต้อง ไม่สมบูรณ์ จะต้องย้อนกลับไปปรับปรุงแก้ไขแพ็กเกจใน Step 4          |                                |  |
|                          | แล้วต่อด้วย Step 5 ซึ่งถ้าหากผลข้อมูลทรานแซคชันที่ได้ยังไม่ถูกต้องอีก     |                                |  |
|                          | ก็จะทำลักษณะเช่นนี้ไปจนกว่าจะได้ข้อมูลทรานแซคชันที่ถูกต้อง                |                                |  |

ตารางที่ 4.6 (ต่อ)

| <b>Exception</b>        | หากกำหนดแหล่งข้อมูลต้นทางไม่ถูกต้อง หรือป้อน UserName หรือ        |  |
|-------------------------|-------------------------------------------------------------------|--|
| <b>Conditions:</b>      | Password ที่จะใช้ในการเข้าถึงฐานข้อมูลไม่ถูกต้อง จะไม่สามารถทำการ |  |
|                         | $ETL$ ได้                                                         |  |
| <b>Conclusion:</b>      | Use Case นี้จะสิ้นสุดเมื่อนำข้อมูลเข้าสู่คลังข้อมูลเสร็จเรียบร้อย |  |
| <b>Post-Conditions:</b> | คลังข้อมูลมีข้อมูลสำหรับใช้ทำรายงานธุรกิจอัจฉริยะ                 |  |
| <b>Business Rules:</b>  | ี กำหนดสิทธิให้ผู้ดูแลระบบ สามารถทำการ ETL เท่านั้น               |  |

ตารางที่ 4.7 Use Case Narrative ของ Use Case Name : กระบวนการทำรายงานธุรกิจอัจฉริยะ

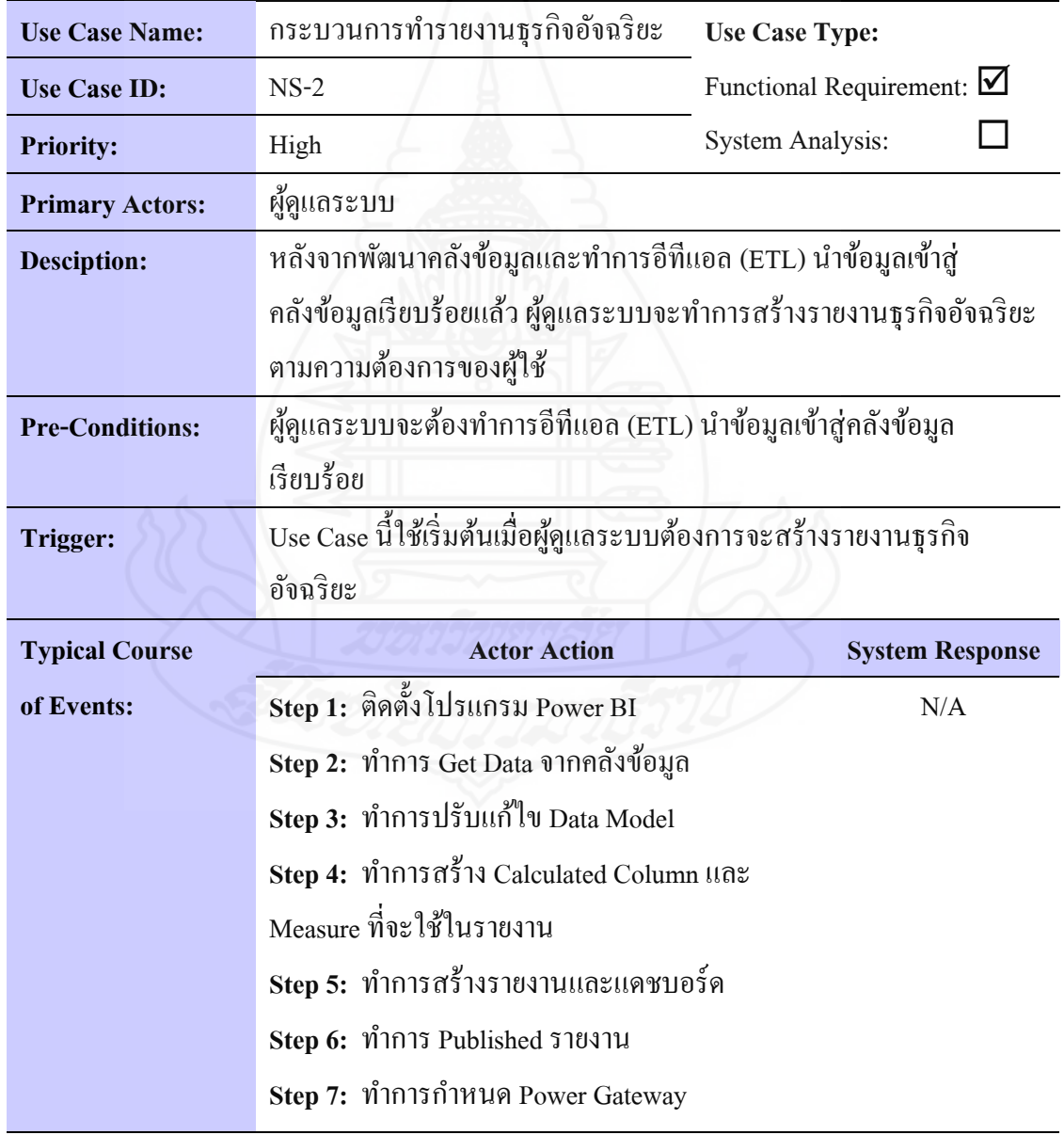

40

ตารางที่ 4.7 (ต่อ)

| <b>Alternate Course:</b> | N/A                                                                |  |
|--------------------------|--------------------------------------------------------------------|--|
| <b>Exception</b>         | 1.หากไม่เชื่อมต่ออินเทอร์เน็ตจะไม่สามารถทำการ Published รายงานขึ้น |  |
| <b>Conditions:</b>       | Cloud Service 18                                                   |  |
|                          | 2.หากป้อน UserName หรือ Password ไม่ถูกต้อง จะไม่สามารถทำการ       |  |
|                          | Published รายงานขึ้น Cloud Service ได้                             |  |
| <b>Conclusion:</b>       | Use Case นี้จะสิ้นสุดเมื่อทำการ Published รายงานขึ้น Cloud Service |  |
|                          | และกำหนด Power Gateway สำหรับรีเฟรชอัปเคตข้อมูลเรียบร้อยแล้ว       |  |
| <b>Post-Conditions:</b>  | มีรายงานและแคชบอร์คในการนำเสนอข้อมูลผ่านทางอินเทอร์เน็ต            |  |
| <b>Business Rules:</b>   | กำหนดสิทธิให้ผู้ดูแลระบบ สามารถปรับปรุงแก้ไขรายงานธุรกิจอัจฉริยะ   |  |
|                          | เท่านั้น                                                           |  |

*1.2.3* ยูสเคสไดอะแกรมของกระบวนการทำคลังข้อมูล

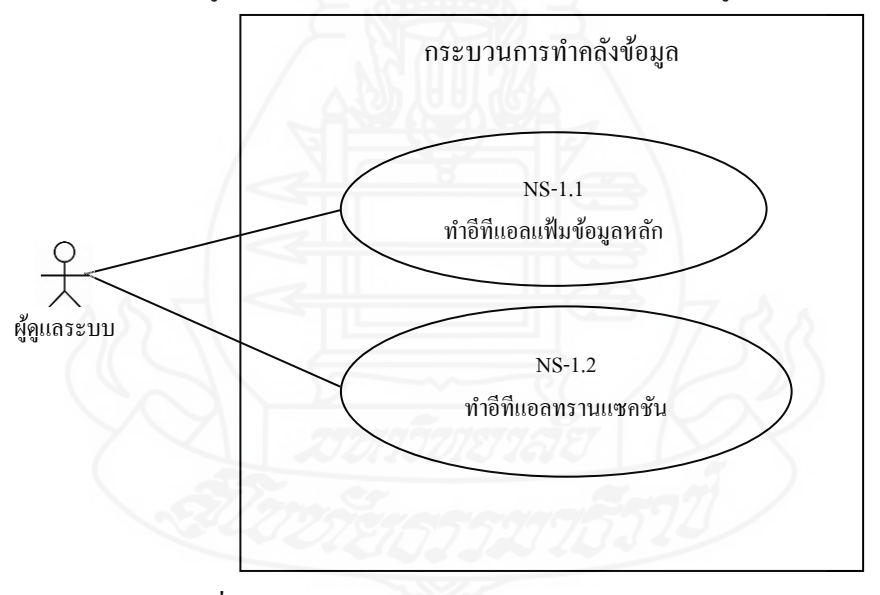

ภาพที่ 4.3 ยูสเคสไดอะแกรมของกระบวนการท าคลังข้อมูล

ตารางที่ 4.8 Use Case Narrative ของ Use Case Name : ทำอีทีแอลแฟ้มข้อมูลหลัก

| <b>Use Case Name:</b>    | ทำอีทีแอลแฟ้มข้อมูลหลัก                                                        | <b>Use Case Type:</b>          |
|--------------------------|--------------------------------------------------------------------------------|--------------------------------|
| <b>Use Case ID:</b>      | $NS-1.1$                                                                       | Functional Requirement: $\Box$ |
| <b>Priority:</b>         | High                                                                           | <b>System Analysis:</b>        |
| <b>Primary Actors:</b>   | ผู้ดูแลระบบ                                                                    |                                |
| <b>Desciption:</b>       | หลังจากทำการวิเคราะห์ปัญหาและความต้องการ สรุปความต้องการของ                    |                                |
|                          | ผู้ใช้ รวมทั้งทำการออกแบบคลังข้อมูลเสร็จเรียบร้อยแล้ว ผู้ดูแลระบบ              |                                |
|                          | จะต้องสร้างกระบวนการทำอีทีแอล (ETL) เพื่อนำข้อมูลเข้าสู่คลังข้อมูล             |                                |
| <b>Pre-Conditions:</b>   | ผู้ดูแลระบบจะต้องสร้างโครงสร้างข้อมูลของคลังข้อมูลให้เรียบร้อย                 |                                |
| <b>Trigger:</b>          | Use Case นี้ใช้เริ่มต้นเมื่อผู้ดูแลระบบต้องการจะนำข้อมูลหลักเข้าสู่            |                                |
|                          | คลังข้อมูล                                                                     |                                |
| <b>Typical Course</b>    | <b>Actor Action</b>                                                            | <b>System Response</b>         |
| of Events:               | Step 1: สร้างแพ็กเกจสำหรับการทำ                                                | Step 2: ระบบทำการประมวลผล      |
|                          | ETL แฟ้มข้อมูลหลัก                                                             | แพ็กเกจ ของ Step 1             |
|                          | Step 3: ตรวจสอบรายการข้อมูล                                                    |                                |
|                          | หลักที่เกิดจากการ ETL ในการ                                                    |                                |
|                          | ทำงานของ Step 2                                                                |                                |
| <b>Alternate Course:</b> | Alt-Step 3: ในกรณีที่ตรวจสอบแล้วพบว่าข้อมูลหลักยังไม่ถูกต้องไม่                |                                |
|                          | สมบูรณ์ จะต้องย้อนกลับไปปรับปรุงแก้ไขแพ็กเกจใน Step 1 แล้วต่อ                  |                                |
|                          | ด้วย Step 2 ซึ่งถ้าหากผลข้อมูลหลักที่ได้ยังไม่ถูกต้องอีก ก็จะทำลักษณะ          |                                |
|                          | เช่นนี้ไปจนกว่าจะได้ข้อมูลหลักที่ถูกต้อง                                       |                                |
| <b>Exception</b>         | หากกำหนดแหล่งข้อมูลต้นทางไม่ถูกต้อง หรือป้อน UserName หรือ                     |                                |
| <b>Conditions:</b>       | Password ที่จะใช้ในการเข้าถึงฐานข้อมูลไม่ถูกต้อง จะไม่สามารถทำการ              |                                |
|                          | $ETL$ ได้                                                                      |                                |
| <b>Conclusion:</b>       | Use Case นี้จะสิ้นสุดเมื่อนำข้อมูลเข้าสู่คลังข้อมูลเสร็จเรียบร้อย              |                                |
| <b>Post-Conditions:</b>  | ึ คลังข้อมูลมีข้อมูลในส่วนของตารางมิติหรือตารางได <sub>่</sub> เมนชันสำหรับใช้ |                                |
|                          | ทำรายงานธุรกิจอัจฉริยะ                                                         |                                |
| <b>Business Rules:</b>   | กำหนดสิทธิให้ผู้ดูแลระบบ สามารถทำการ ETL เท่านั้น                              |                                |

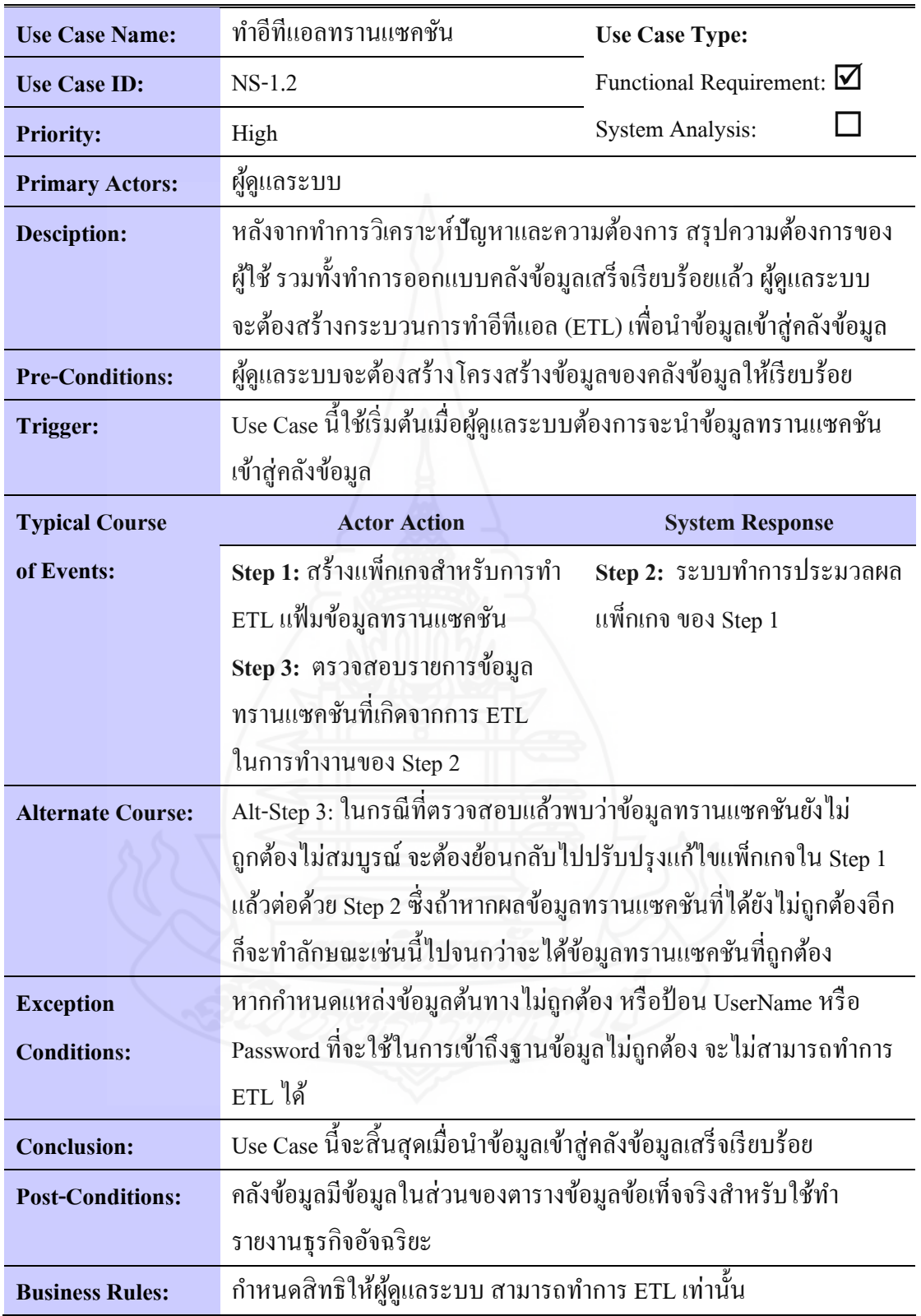

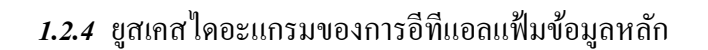

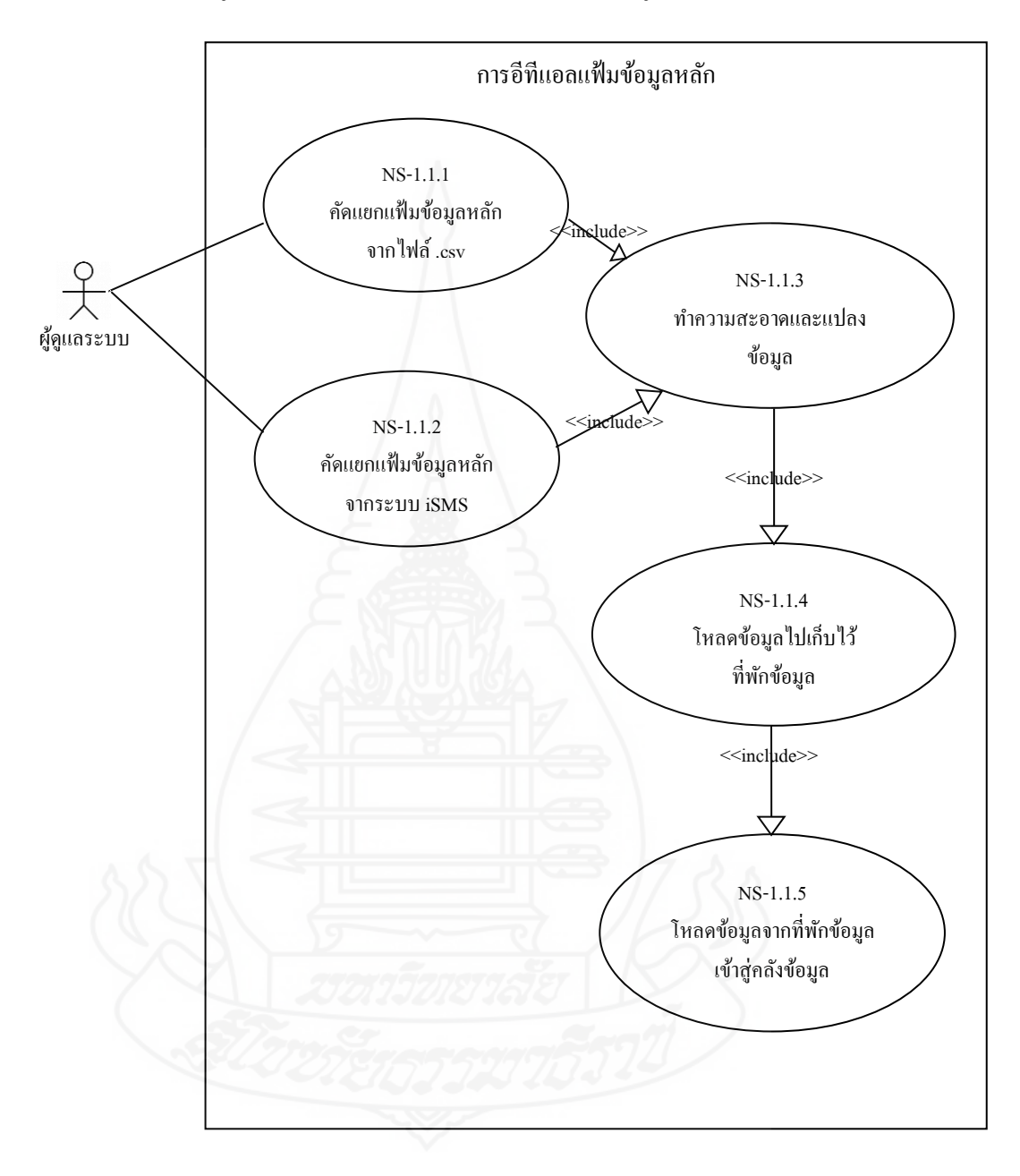

ภาพที่ 4.4 ยูสเคส ไดอะแกรมของการอีทีแอลแฟ้มข้อมูลหลัก

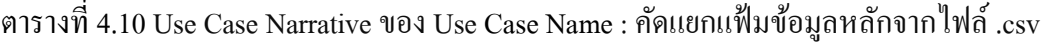

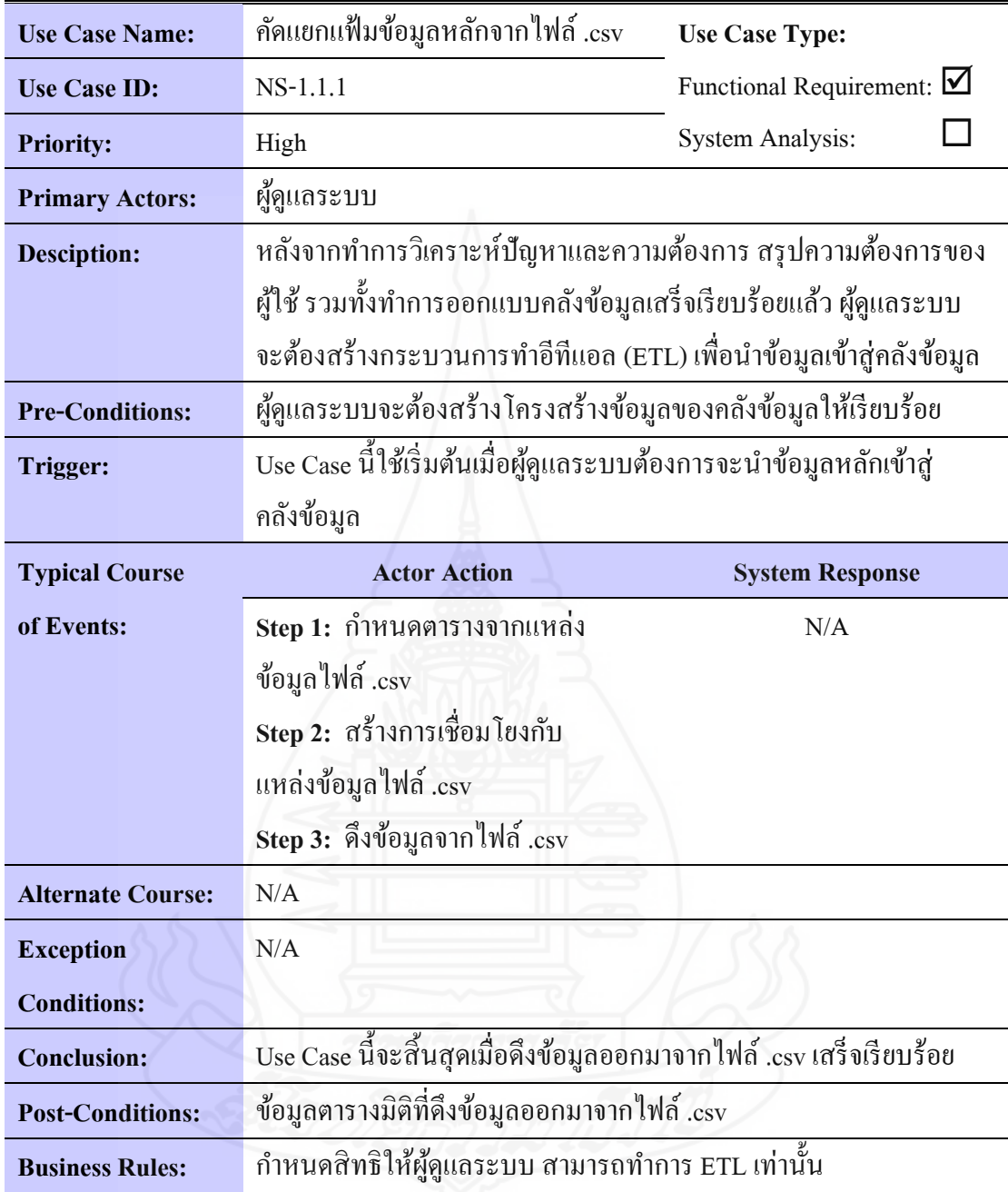

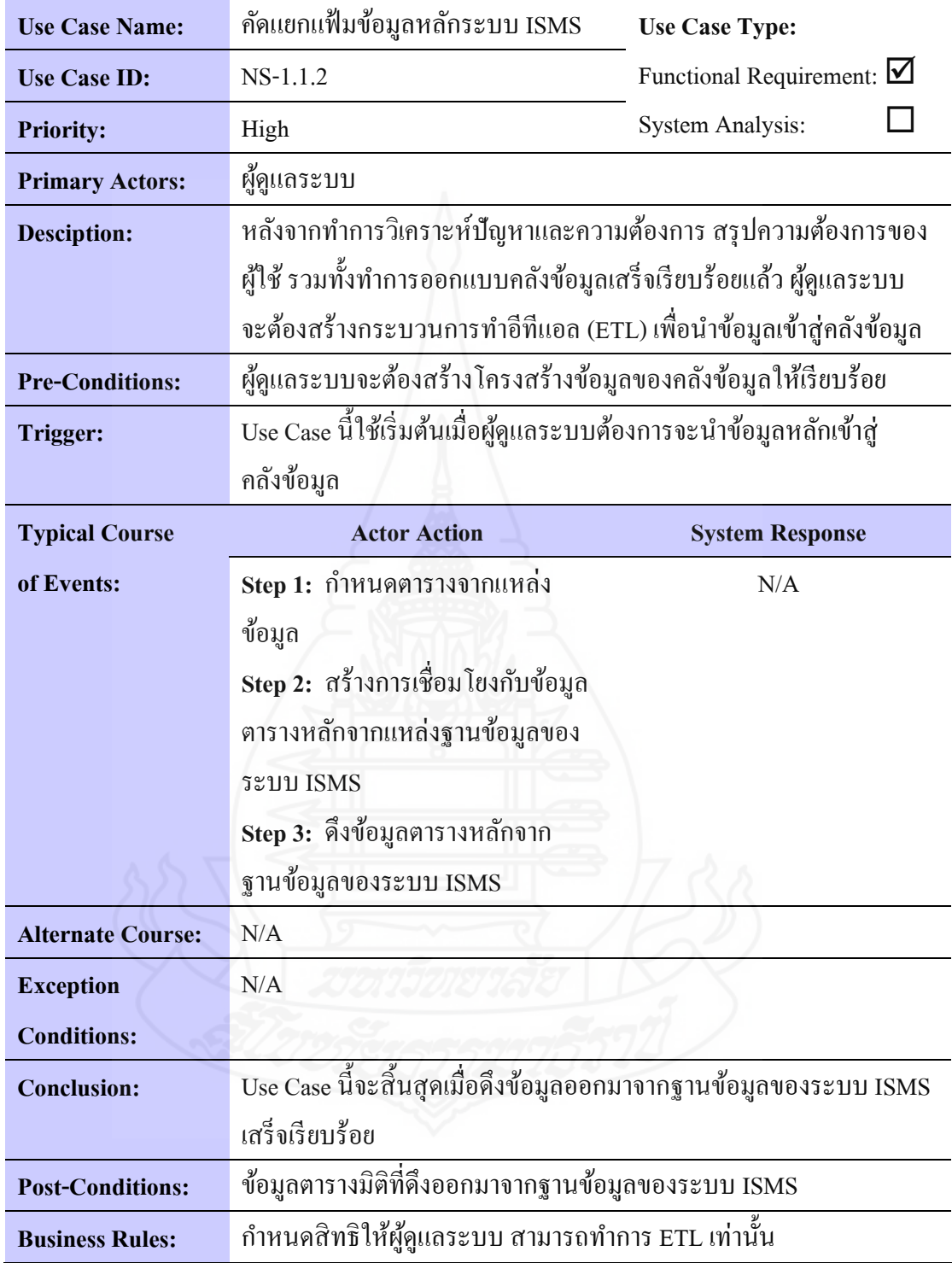

ตารางที่ 4.12 Use Case Narrative ของ Use Case Name : ทำความสะอาดข้อมูลและแปลงข้อมูล (ส่วนที่เป็นข้อมูลหลัก)

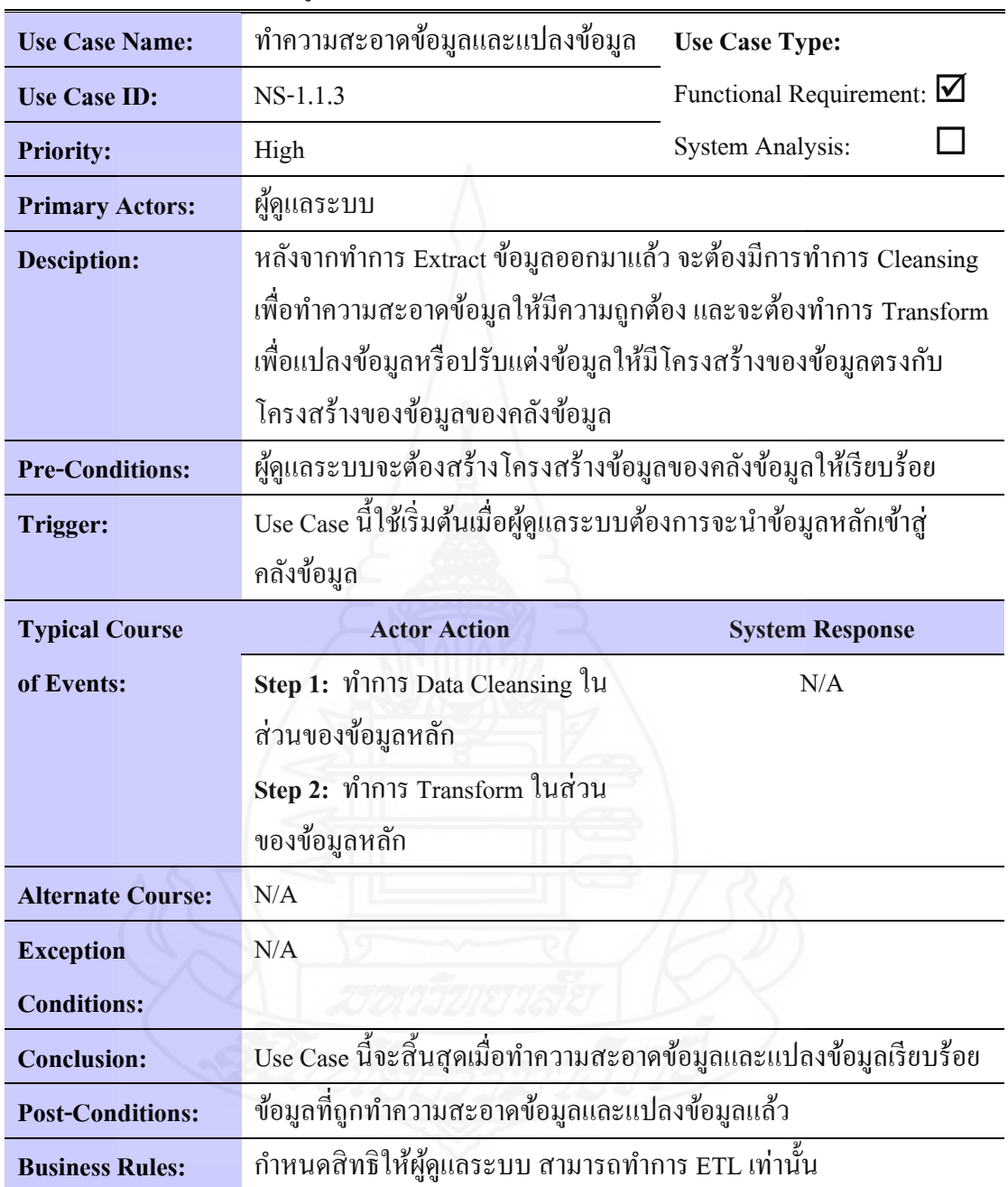

ตารางที่ 4.13 Use Case Narrativeของ Use Case Name : โหลดข้อมูลไปเก็บไว้ที่พักข้อมูล (ส่วนที่เป็นข้อมูลหลัก)

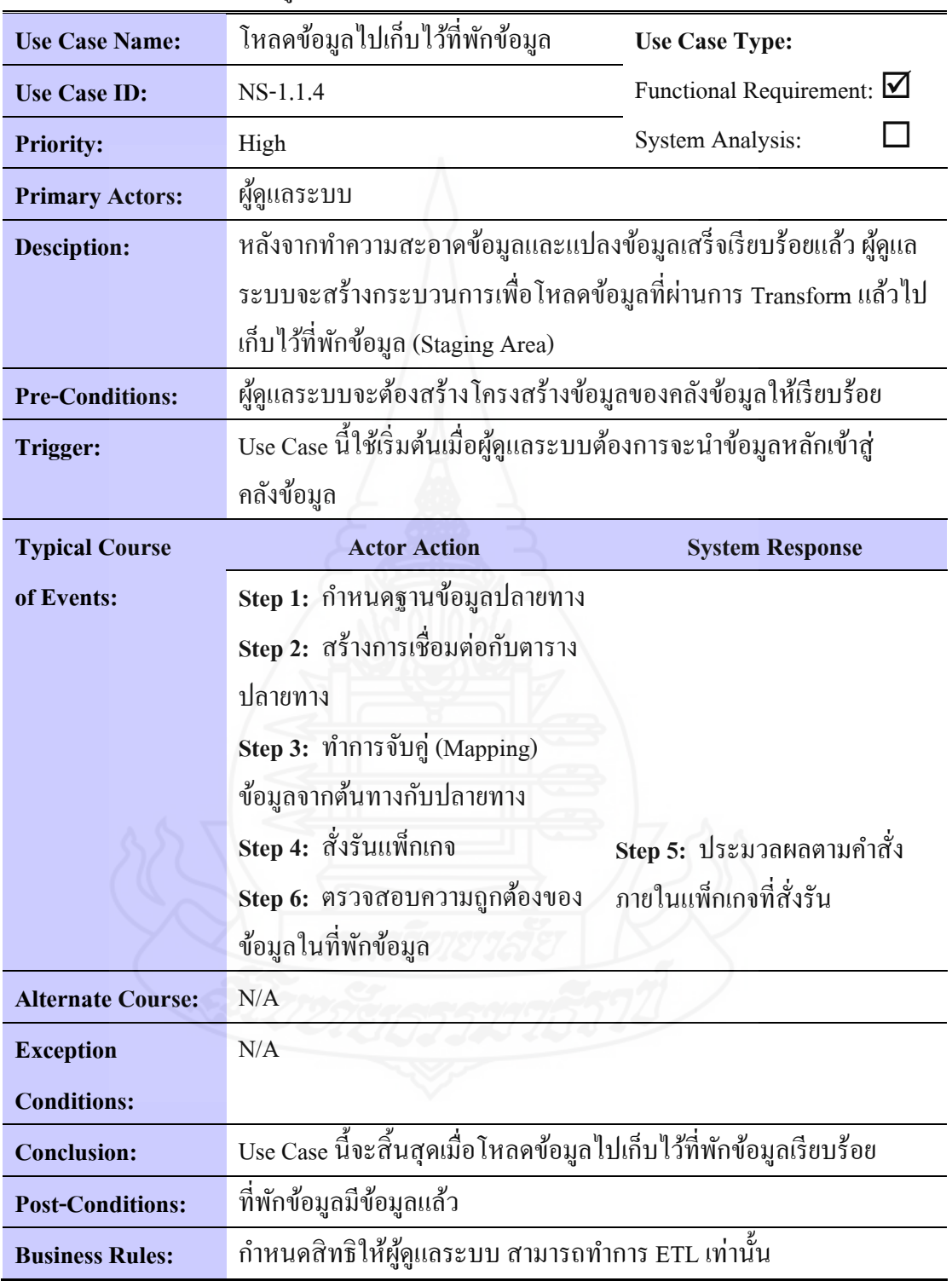

ตารางที่ 4.14 Use Case Narrativeของ Use Case Name : โหลดข้อมูลจากที่พักข้อมูลเข้าสู่ คลังข้อมูล (ส่วนที่เป็นข้อมูลหลัก)

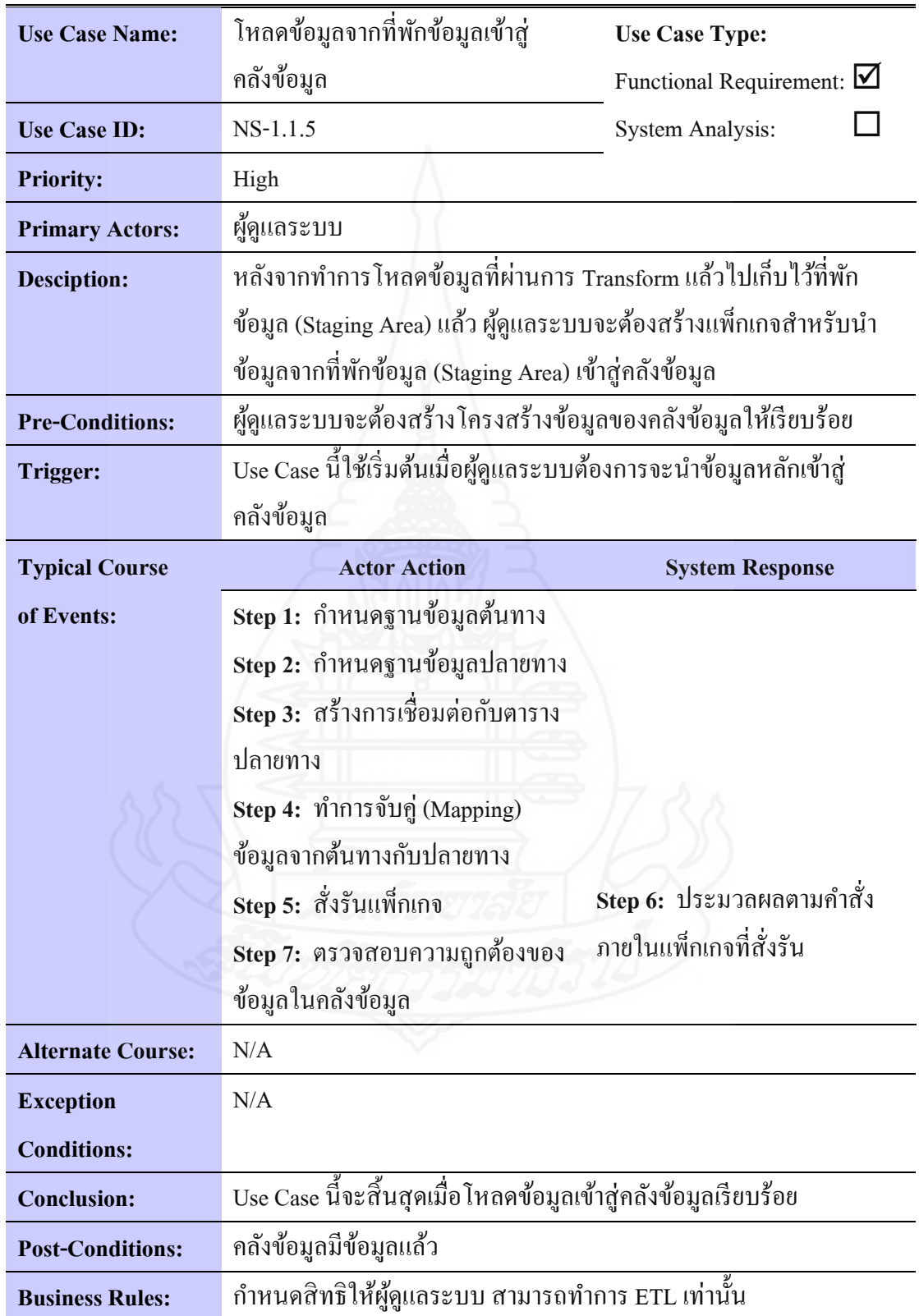

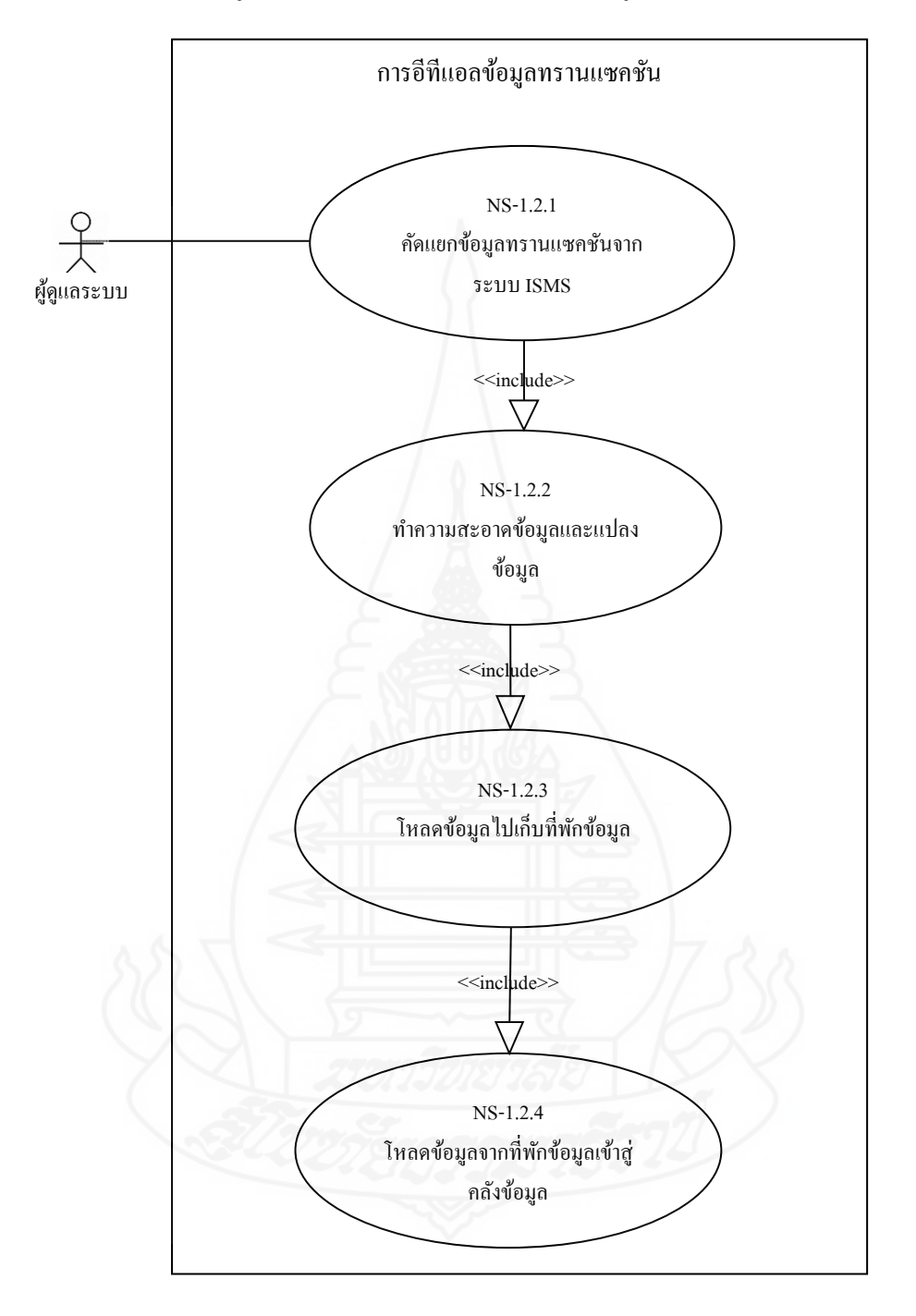

### *1.2.5* ยูสเคสไดอะแกรมของการอีทีแอลข้อมูลทรานแซคชัน

ภาพที่ 4.5 ยูสเคสไดอะแกรมของการอีทีแอลข้อมูลทรานแซคชัน

 ระบบ ISMS **Use Case Name:** คัดแยกข้อมูลทรานแซคชันจากระบบ ISMS **Use Case Type:** Functional Requirement:  $\triangledown$  $Use Case ID:$  NS-1. 2. 1 System Analysis:  $\square$ **Priority:** High **Primary Actors:** ผู้ดูแลระบบ **Desciption:** หลังจากท าการวิเคราะห์ปัญหาและความต้องการ สรุปความต้องการของ ผู้ใช้ รวมทั้งท าการออกแบบคลังข้อมูลเสร็จเรียบร้อยแล้ว ผู้ดูแลระบบ จะต้องสร้างกระบวนการทำอีทีแอล (ETL) เพื่อนำข้อมูลเข้าสู่คลังข้อมูล **Pre-Conditions:** ผู้ดูแลระบบจะต้องสร้างโครงสร้างข้อมูลของคลังข้อมูลให้เรียบร้อย Trigger: Use Case นี้ใช้เริ่มต้นเมื่อผู้ดูแลระบบต้องการจะนำข้อมูลทรานแซคชัน เข้าสู่คลังข้อมูล **Typical Course of Events: Actor Action System Response Step 1: กำหนดตารางจากแหล่ง** ข้อมูลต้นทางของระบบ ISMS **Step 2: สร้างการเชื่อมโยงกับข้อมูล** ตารางทรานแซคชัน **Step 3:** ดึงข้อมูลตารางทรานแซคชัน จากฐานข้อมูลของระบบ ISMS N/A **Alternate Course:** N/A **Exception Conditions:** N/A **Conclusion:** Use Case นี้จะสิ้นสุดเมื่อดึงข้อมูลทรานแซคชันออกมาจากฐานข้อมูล ของระบบ ISMSเสร็จเรียบร้อย **Post-Conditions:** ข้อมูลทรานแซคชันที่ดึงออกมาจากฐานข้อมูลของระบบ ISMS **Business Rules:** กาหนดสิทธิให้ผู้ดูแลระบบ สามารถท าการ ETL เท่านั้น

ตารางที่ 4.15 Use Case Narrativeของ Use Case Name : คัดแยกข้อมูลทรานแซคชันจาก

51

ตารางที่ 4.16 Use Case Narrativeของ Use Case Name : ท าความสะอาดข้อมูลและแปลงข้อมูล (ส่วนที่เป็นข้อมูลทรานแซคชัน)

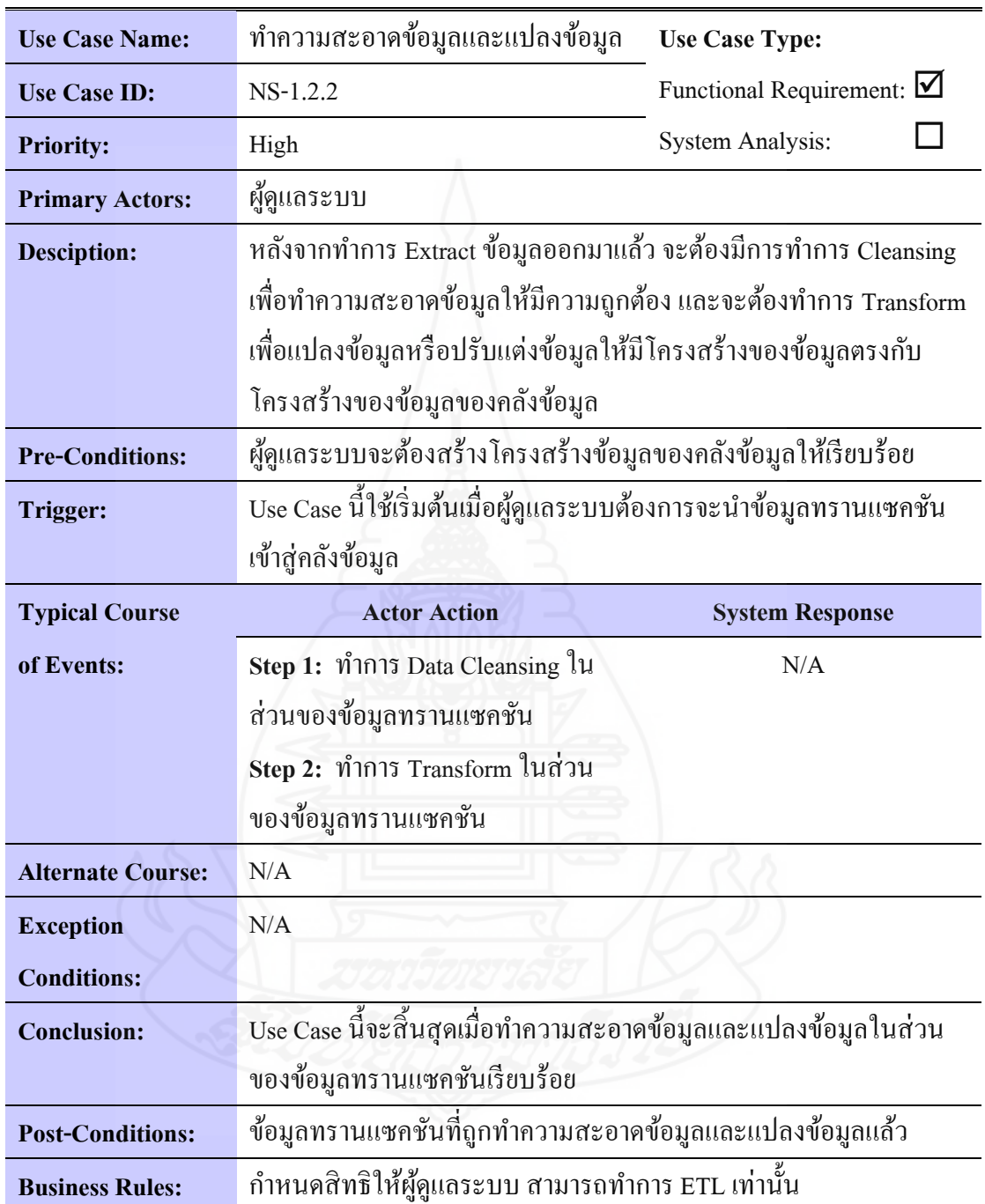

ตารางที่ 4.17 Use Case Narrativeของ Use Case Name : โหลดข้อมูลไปเก็บไว้ที่พักข้อมูล (ส่วนที่เป็นข้อมูลทรานแซคชัน)

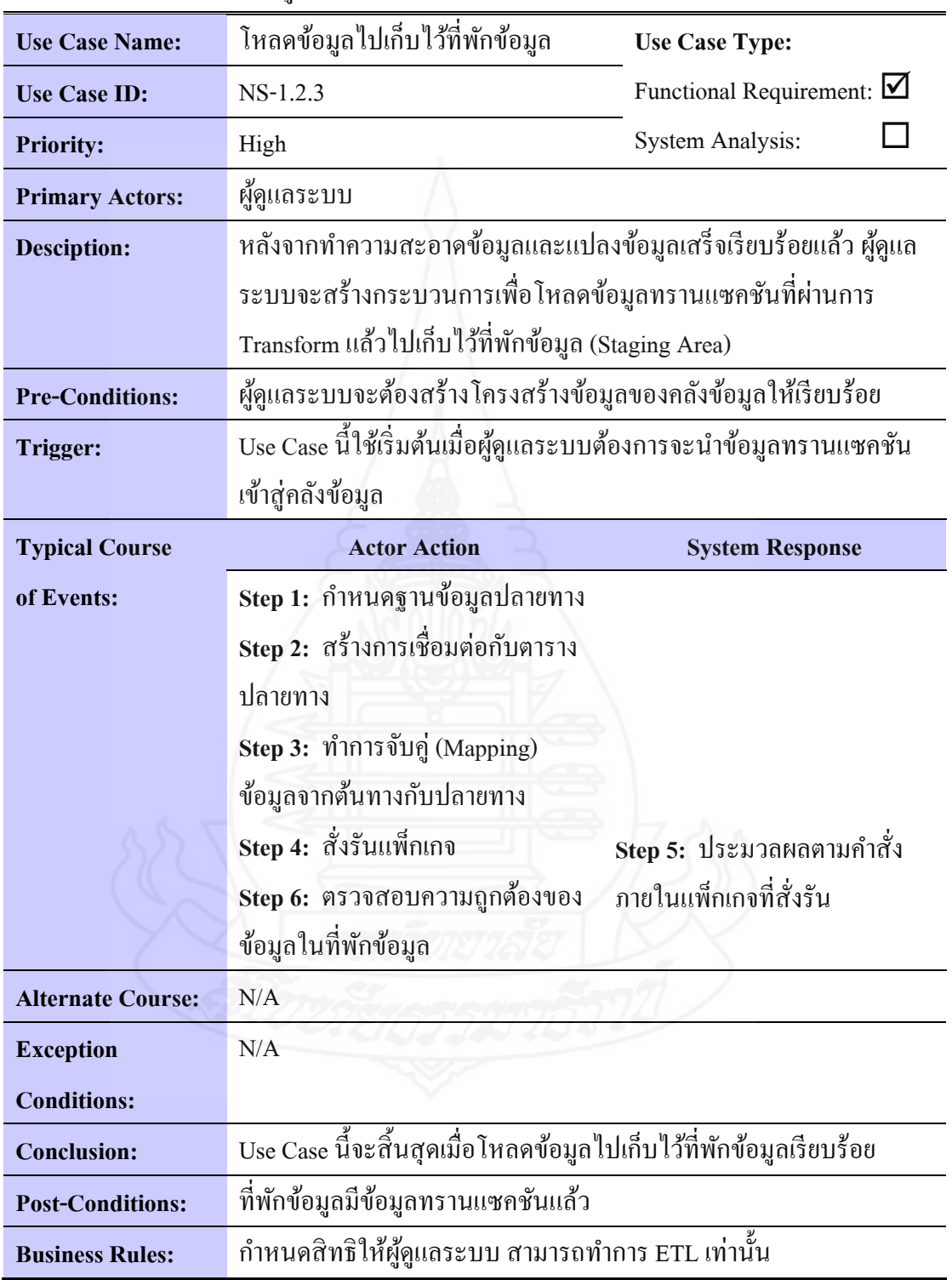
ตารางที่ 4.18 Use Case Narrativeของ Use Case Name : โหลดข้อมูลจากที่พักข้อมูลเข้าสู่ คลังข้อมูล (ส่วนที่เป็นข้อมูลทรานแซคชัน)

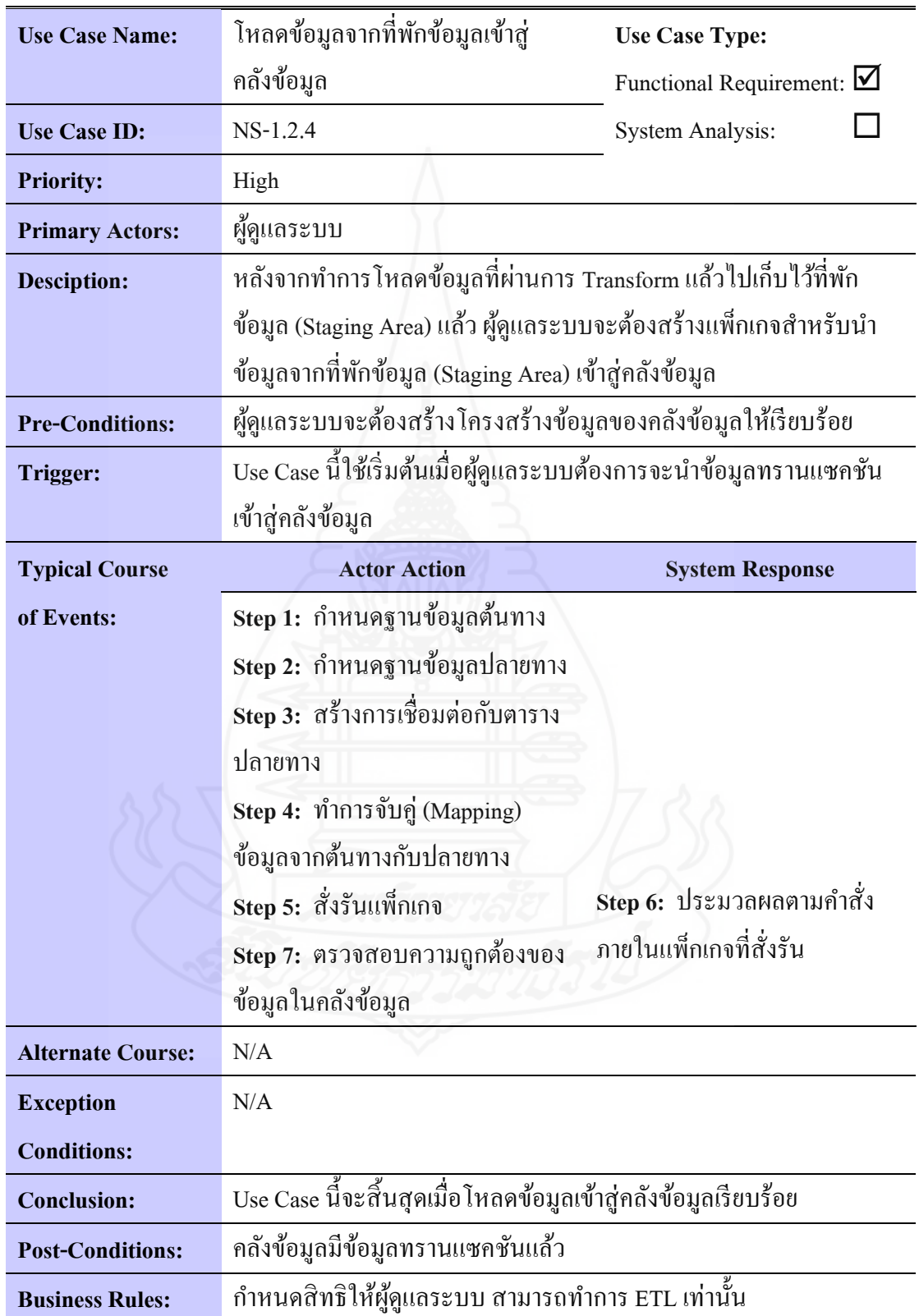

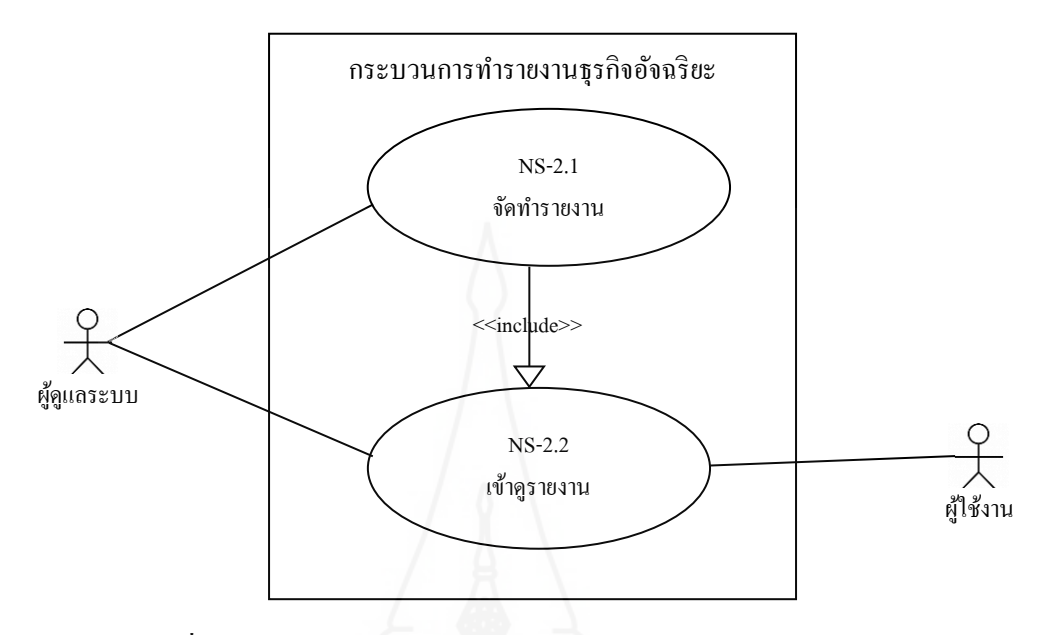

#### *1.2.6* ยูสเคส<sup>ี</sup>ไดอะแกรมของกระบวนการทำรายงานธุรกิจอัจฉริยะ

ภาพที่ 4.6 ยูสเคสไดอะแกรมของกระบวนการทำรายงานธุรกิจอังฉริยะ

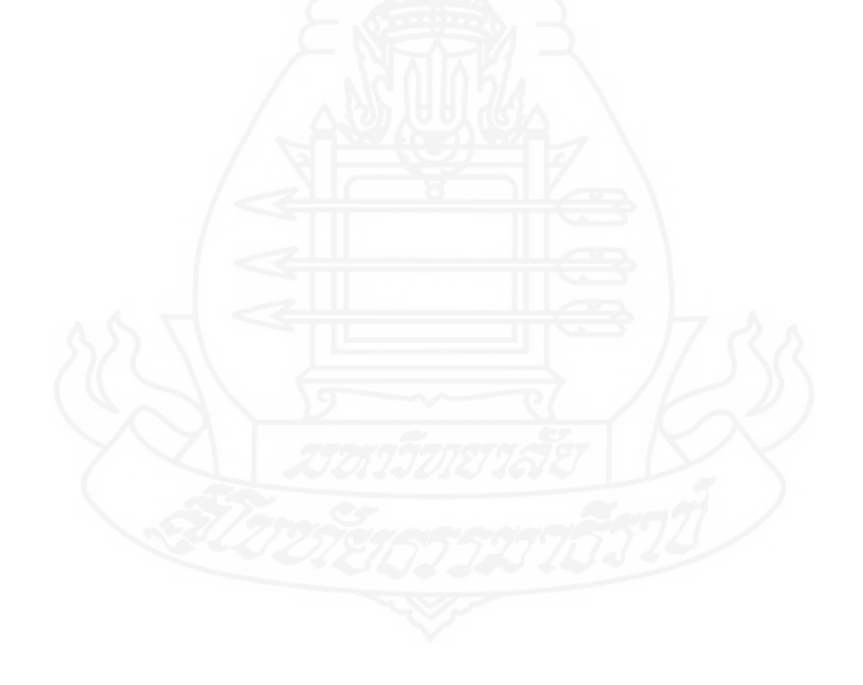

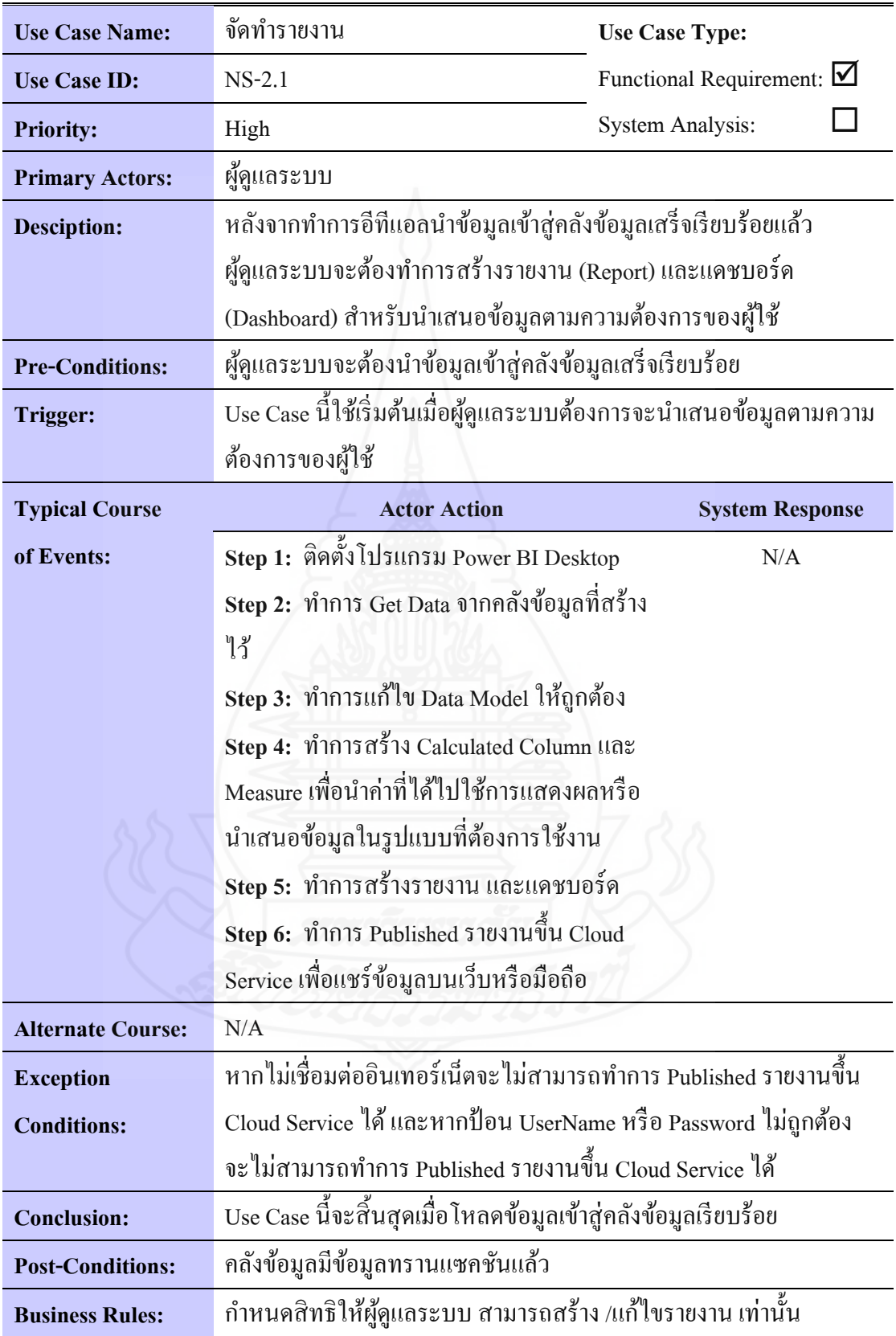

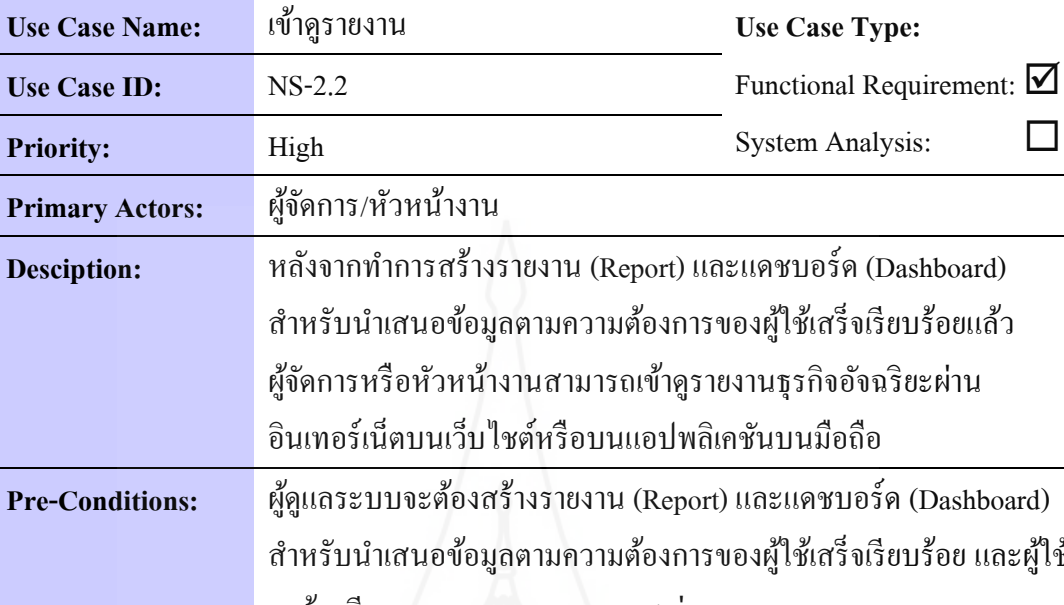

 $\Box$ 

ตารางที่ 4.20 Use Case Narrativeของ Use Case Name : เข้าดูรายงาน

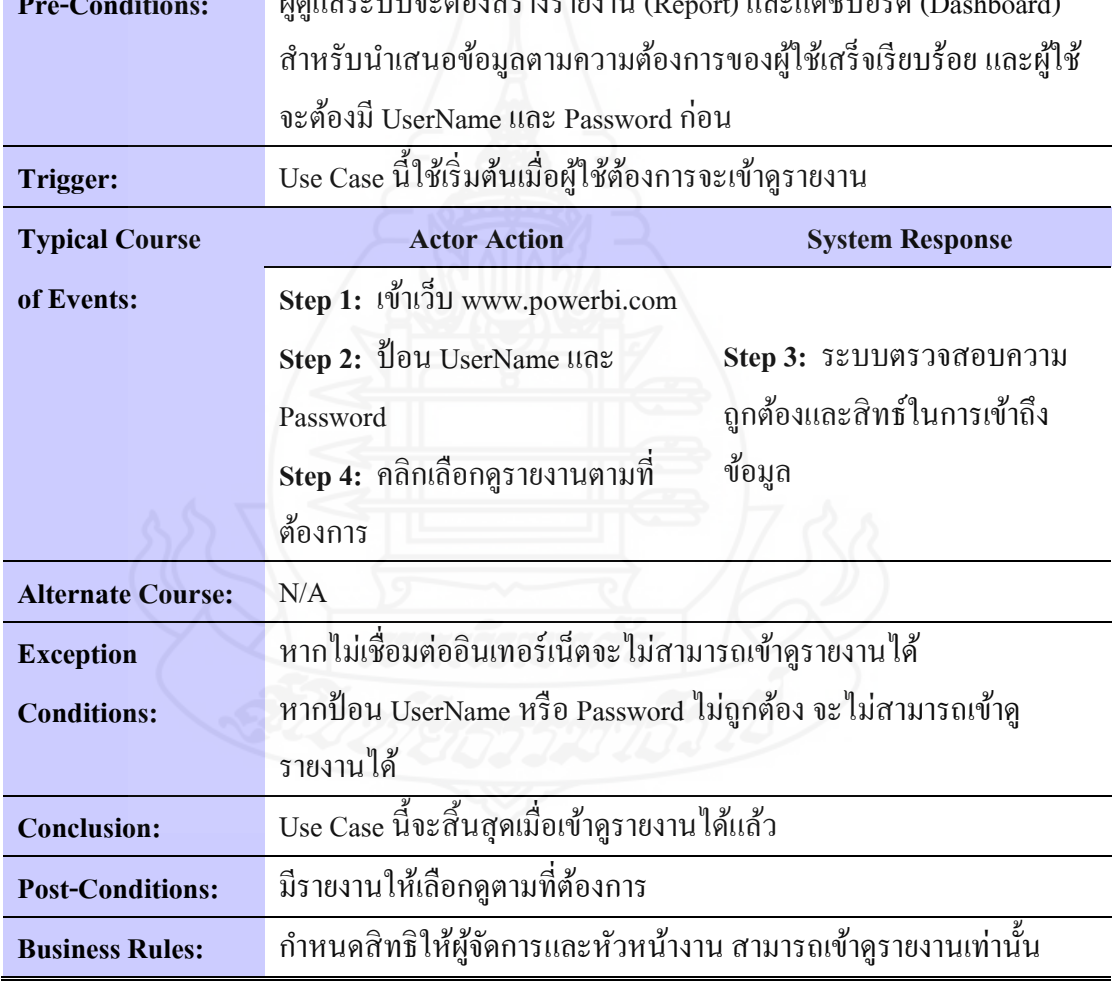

เมื่อได้ออกแบบยูสเคสไดอะแกรมของระบบแล้ว จะทราบถึงความต้องการของผู้ใช้ที่ มีต่อระบบ ในลำดับต่อไปจะเข้าสู่กระบวนการการออกแบบและพัฒนาคลังข้อมูล สำหรับการออก ี แบบคลังข้อมูลนั้น จะต้องคำเนินการออกแบบให้สอดคล้องกับความต้องการใช้งานที่ได้ทำการ รวบรวมและสรุปความต้องการไว้

#### **2. การออกแบบและสร้างคลังข้อมูล**

#### **2.1 การออกแบบแบบจ าลองคลังข้อมูล**

แบบจ าลองคลังข้อมูลที่เลือกมาใช้ในการออกแบบ ผู้พัฒนาได้พิจารณาใช้ แบบจ าลองเชิงมิติ คือ สโนว์เฟลกสกีมา (Snowflake Schema) ซึ่งโครงสร้างของสโนว์เฟลกท าให้ เห็นโครงสร้างล าดับชั้นมิติได้ชัดเจนขึ้น และมีความง่ายต่อการออกแบบฐานข้อมูลในการวิเคราะห์ ไดเมนชัน (สมลักษณ์ ละอองศรี, 2555: 4-26) ซึ่ งเป็ นรูปแบบของตารางข้อเท็จจริงที่มีขนาดใหญ่ ี่ เพียงหนึ่งเดียวอยู่ตรงกลาง และมีตารางมิติจำนวนหนึ่งอยู่รายรอบ และมีตารางมิติอีกตารางหนึ่ง ี่เชื่อมโยงกับตารางมิติที่เชื่อมต่อกับตารางข้อเท็จจริง

ส าหรับขั้นตอนในการออกแบบแบบจ าลองคลังข้อมูลนั้น ทางผู้พัฒนาได้ใช้ โปรแกรม Business Intelligence Modeler มาช่วยในการออกแบบแบบจำลองคลังข้อมูลให้ สอดคล้องกับความต้องการใช้งานของผู้ใช้งานที่ได้รวบรวมไว้ เพื่อจะได้นำไปสร้างคลังข้อมูลที่ดีมี คุณภาพ ซึ่งจากข้อมูลสรุปความต้องการจากผู้ใช้ สามารถนำมาออกแบบแบบจำลองคลังข้อมูลใน รูปแบบของ Dimensional Fact Model ได้ 4 แบบด้วยกัน ได้แก่1) Dimensional Fact Model ของ ข้อมูลการผลิตตามตารางเวลาผลิตประจำวัน 2) Dimensional Fact Model ของข้อมูลการผลิตใน ี ส่วนของวัตถุดิบหลักที่นำมาใช้ 3) Dimensional Fact Model ของข้อมูลการผลิตในส่วนของสินค้าที่ ถูกผลิตขึ้น และ 4) Dimensional Fact Model ของข้อมูลการส่งสิ นค้าให้กับลูกค้า ซึ่ งแต่ละ Dimensional Fact Model มีรายละเอียดดังต่อไปนี้

*2.1.1 การออกแบบ Dimensional Fact Model ของข้อมูลการผลิตตามตารางเวลา ผลิตประจ าวัน* โดยการออกแบบ Dimensional Fact Model นี้ประกอบด้วยตารางข้อเท็จจริงคือ ตารางข้อมูลการผลิตตามตารางเวลาผลิตประจ าวัน และตารางมิติ ประกอบด้วย กลุ่มตารางมิติทั้ง 5 ตาราง คือ 1) ตารางมิติประเภทเครื่องจักร 2) ตารางมิติไลน์การผลิต 3) ตารางมิติกระบวนการผลิต 4) ตารางมิติกะการทำงาน 5) ตารางมิติทีมทำงาน และ 6) ตารางมิติเวลา ดังแสดงตามภาพที่ 4.7

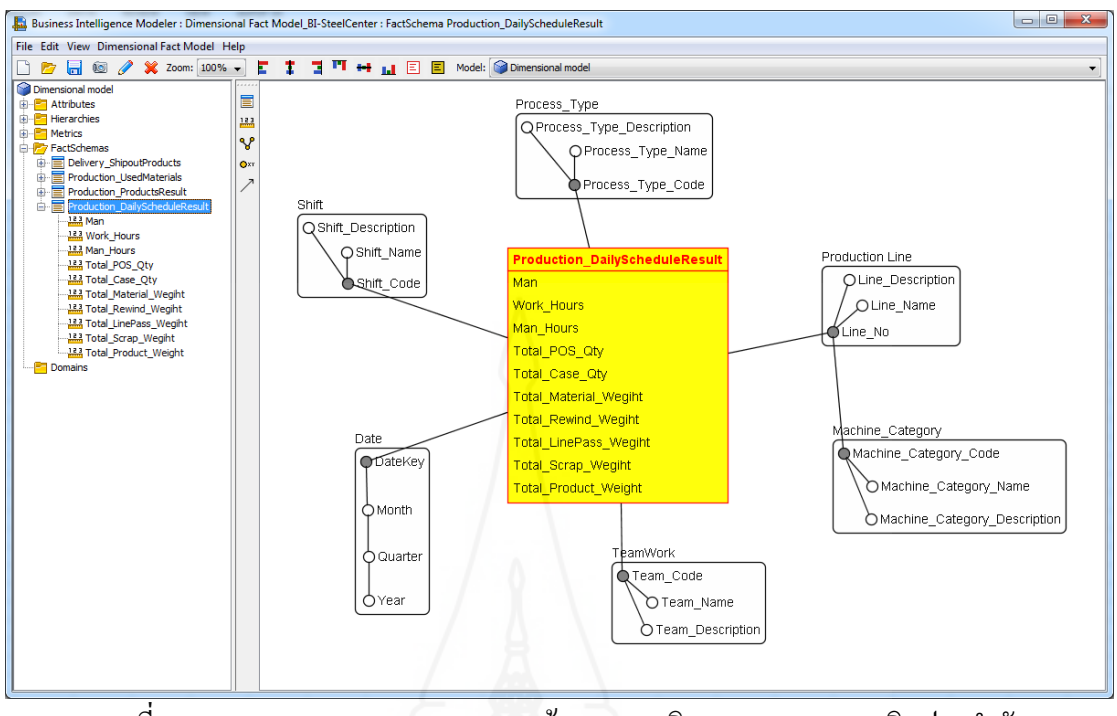

ภาพที่ 4.7 Dimensional Fact Model ของข้อมูลการผลิตตามตารางเวลาผลิตประจ าวัน

ส าหรับรูปภาพที่ 4.7 เป็ น Dimensional Fact Model ของข้อมูลการผลิตตาม ตารางเวลาผลิตประจ าวันของกระบวนการผลิตของศูนย์เหล็ก ซึ่ ง Dimensional Fact Model นี้จะ สามารถตอบสนองความต้องการของผู้บริหารและหัวหน้างานที่ต้องการได้รายงานที่เป็ นภาพรวม ของกระบวนการผลิตของศูนย์เหล็กในมุมมองมิติต่างๆ อาทิเช่น ผู้บริหารต้องการดูรายงานสรุป ผลิตภาพ (Productivity) เช่น Yield Ratio, Ton per hour, Linepass weight เป็นต้น ในแต่ละเดือน ของแต่ไลน์การผลิต, ผู้บริหารต้องการดูรายงานสรุปยอดการผลิตของแต่ละไลน์ของแต่ละทีมของ แต่ละกะทำงานในแต่ละเดือน เป็นต้น

*2.1.2 การออกแบบ Dimensional Fact Model ของข้อมูลการผลิตในส่ วนของ วัตถุดิบหลักที่น ามาใช้*โดยการออกแบบ Dimensional Fact Model นี้ ประกอบด้วยตารางข้อเท็จจริง คือ ตารางข้อมลการผลิตในส่วนของวัตถุดิบหลักที่นำมาใช้ และตารางมิติ ประกอบด้วย กล่มตาราง มิติทั้ง 16 ตาราง คือ 1) ตารางมิติประเภทเครื่องจักร 2) ตารางมิติไลน์การผลิต 3) ตารางมิติกลุ่ม ธุรกิจลูกค้า 4) ตารางมิติกลุ่มย่อยธุรกิจลูกค้า 5) ตารางมิติลูกค้า 6) ตารางมิติกลุ่มบริษัทคู่ค้า 7) ตารางมิติบริษัทคู่ค้า 8) ตารางมิติกระบวนการผลิต 9) ตารางมิติกะการทำงาน 10) ตารางมิติชนิด ของเนื้อเหล็ก 11) ตารางมิติผู้ผลิตเหล็ก 12) ตารางมิติประเภทสต๊อกสินค้า 13) ตารางมิติรูปแบบ เหล็ก 14) ตารางมิติรูปแบบกระบวนการตัด 15) ตารางมิติสินค้า และ 16) ตารางมิติเวลา ดังแสดง ตามภาพที่ 4.8

59

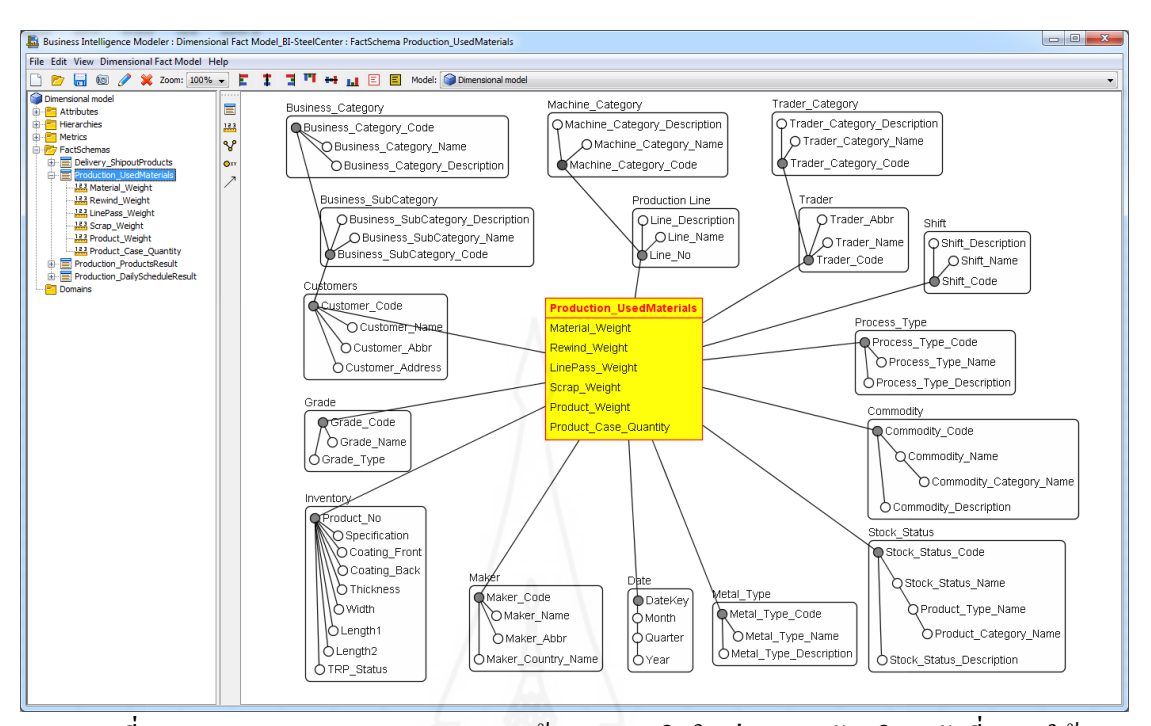

ภาพที่ 4.8 Dimensional Fact Model ของข้อมูลการผลิตในส่วนของวัตถุดิบหลักที่นำมาใช้ ส าหรับรูปภาพที่ 4.8 เป็ น Dimensional Fact Model ของข้อมูลการผลิตใน ี ส่วนของวัตถุดิบหลักที่นำมาใช้ไปในกระบวนการผลิตของศูนย์เหล็ก ซึ่ง Dimensional Fact Model นี้จะสามารถตอบสนองความต้องการของผู้บริหารและหัวหน้างานที่ต้องการได้รายงานเกี่ยวกับ ข้อมูลวัตถุดิบที่นำมาใช้ในกระบวนการผลิตของศูนย์เหล็กในมุมมองมิติต่าง ๆ และเมื่อมีผู้ใช้งาน หลายคนมุมมองในการมองข้อมูลก็มีหลากหลายมุมมองมากขึ้น ทำให้มีตารางมิติจำนวนมาก อาทิ ้เช่น ผู้บริหารต้องการดูรายงานข้อมูลน้ำหนักของวัตถุดิบที่นำมาใช้ในการผลิต แยกตามประเภท ของวัตถุดิบมีปริมาณเท่าใด แยกตามประเภทของสินค้า แยกตามลูกค้า ตามช่วงเวลาเดือนหรือปี ที่ ้ต้องการ และในส่วนของผู้ใช้งานระดับหัวหน้างานต้องครายงานข้อมูลวัตถุดิบที่นำไปใช้ใน ้ แต่ละไลน์การผลิตมีปริมาณมากน้อยเพียงใด ตามช่วงเวลาเดือนหรือปีที่ต้องการ เป็นต้น

*2.1.3 การออกแบบ Dimensional Fact Model ของข้อมูลการผลิตในส่ วนของ สินค้าที่ถูกผลิตขึ้น* โดยการออกแบบ Dimensional Fact Model นี้ ประกอบด้วยตารางข้อเท็จจริงคือ ตารางข้อมูลการผลิตในส่วนของสินค้าที่ถูกผลิตขึ้น และตารางมิติ ประกอบด้วย กลุ่มตารางมิติทั้ง 18 ตาราง คือ 1) ตารางมิติประเภทเครื่องจักร 2) ตารางมิติไลน์การผลิต 3) ตารางมิติกลุ่มธุรกิจลูกค้า 4) ตารางมิติกลุ่มย่อยธุรกิจลูกค้า 5) ตารางมิติลูกค้า 6) ตารางมิติกลุ่มบริษัทคู่ค้า 7) ตารางมิติบริษัท คู่ค้า 8) ตารางมิติกระบวนการผลิต 9) ตารางมิติกะการท างาน 10) ตารางมิติชนิดของเนื้อเหล็ก 11) ตารางมิติผู้ผลิตเหล็ก 12) ตารางมิติประเภทสต๊อกสินค้า 13) ตารางมิติรูปแบบสินค้า 14) ตารางมิติ

60

รูปแบบเหล็ก 15) ตารางมิติรูปแบบการบรรจุภัณฑ์ 16) ตารางมิติรูปแบบกระบวนการตัด 17) ตารางมิติสินค้า และ 18) ตารางมิติเวลา ดังแสดงตามภาพที่ 4.9

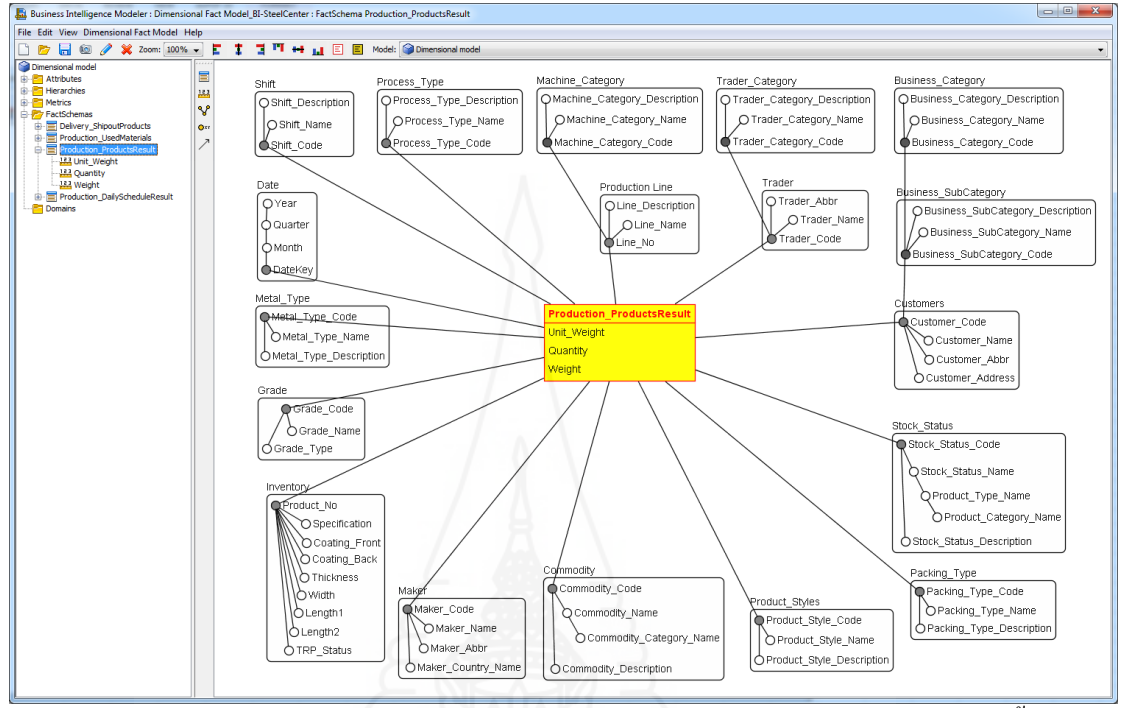

ภาพที่ 4.9 Dimensional Fact Model ของข้อมูลการผลิตในส่วนของสินค้าที่ถูกผลิตขึ้น ส าหรับรูปภาพที่ 4.9 เป็ น Dimensional Fact Model ของข้อมูลการผลิตใน ส่วนของสินค้าที่ถูกผลิตขึ้นมาในกระบวนการผลิตของศูนย์เหล็ก ซึ่ง Dimensional Fact Model นี้จะ

สามารถตอบสนองความต้องการของผู้บริหารและหัวหน้างานที่ต้องการได้รายงานเกี่ ยวกบข้อมูล ั ี่ สินค้าที่ถูกทำการผลิตขึ้นมาในกระบวนการผลิตของศูนย์เหล็กในมุมมองมิติต่างๆ และเมื่อมี ้ผ้ใช้งานหลายคนมมมองในการมองข้อมูลก็มีหลากหลายมมมองมากขึ้น ทำให้มีตารางมิติจำนวน มากอาทิเช่น ผู้บริหารต้องการดูรายงานแยกตามประเภทของสินค้า แยกตามลูกค้า ตามช่วงเวลา เดือนหรือปี ที่ต้องการ และในส่วนของผู้ใช้งานระดับหัวหน้างานต้องการดูข้อมูลสินค้าที่ผลิตขึ้นมา ้ แยกดูตามไลน์การผลิต ดูตามประเภทเครื่องจักร ตามช่วงเวลาเดือนหรือปีที่ต้องการ เป็นต้น

*2.1.4 การออกแบบ Dimensional Fact Model ของข้อมูลการส่งสินค้าให้กับลูกค้า* โดยการออกแบบ Dimensional Fact Model นี้ ประกอบด้วยตารางข้อเท็จจริงคือ ตารางข้อมูลการ ส่งสินค้าให้กบลูกค้า ั และตารางมิติ ประกอบด้วย กลุ่มตารางมิติทั้ง 18 ตาราง คือ 1) ตารางมิติกลุ่ม ธุรกิจลูกค้า 2) ตารางมิติกลุ่มย่อยธุรกิจลูกค้า 3) ตารางมิติลูกค้า 4) ตารางมิติกลุ่มบริษัทคู่ค้า 5) ตารางมิติบริษัทคู่ค้า 6) ตารางมิติกระบวนการผลิต 7) ตารางมิติชนิดของเนื้อเหล็ก 8) ตารางมิติ ผู้ผลิตเหล็ก 9) ตารางมิติประเภทสต๊อกสินค้า 10) ตารางมิติรูปแบบสินค้า 11) ตารางมิติรูปแบบ เหล็ก 12) ตารางมิติรูปแบบการบรรจุภัณฑ์ 13) ตารางมิติรูปแบบกระบวนการตัด 14) ตารางมิติกลุ่ม ้ บริษัทขนส่ง 15) ตารางมิติประเภทคำสั่งซื้อหรือคำสั่งผลิต 16) ตารางมิติประเภทการส่งสินค้า 17) ตารางมิติสินค้า และ 18) ตารางมิติเวลา ดังแสดงตามภาพที่ 4.10

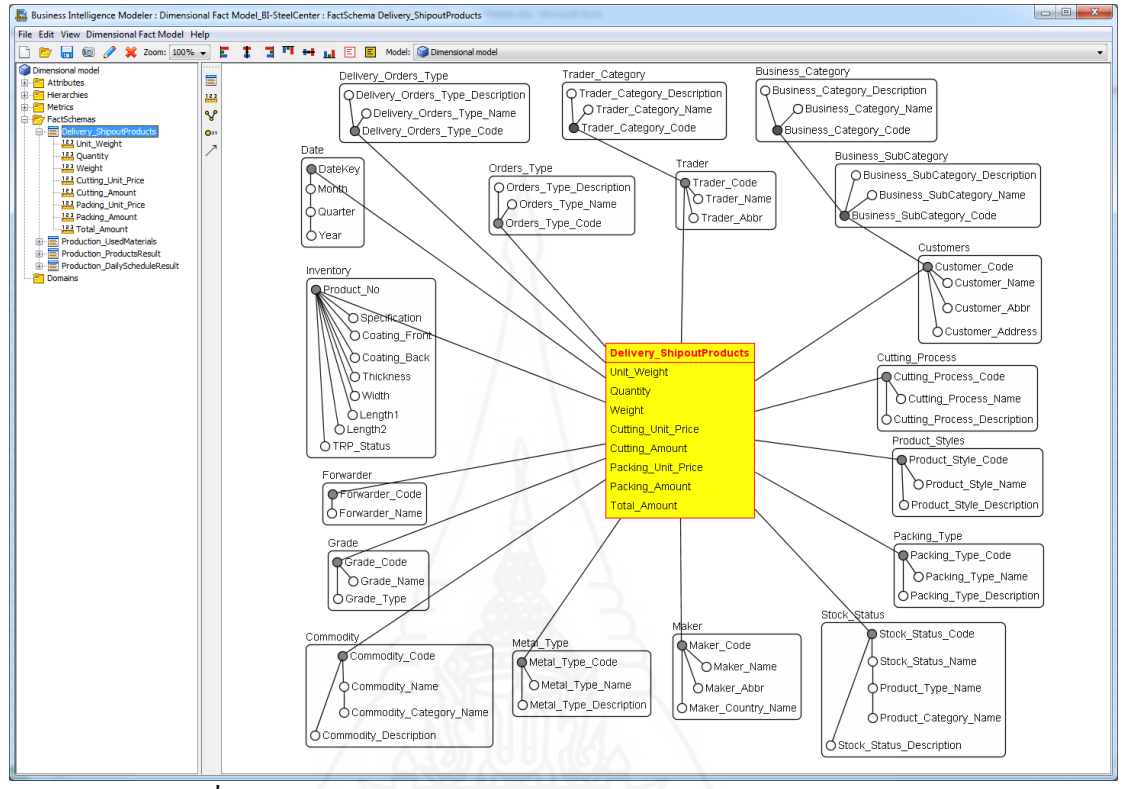

ภาพที่ 4.10 Dimensional Fact Model ของข้อมูลการส่งสินค้าให้กบลูกค้า ั ี สำหรับรูปภาพที่ 4.10 เป็น Dimensional Fact Model ของข้อมูลการส่งสินค้า ให้กับลูกค้า ซึ่ง Dimensional Fact Model นี้จะสามารถตอบสนองความต้องการของผู้บริหารและ หัวหน้างานที่ต้องการได้รายงานเกี่ยวกับข้อมูลสินค้าที่ถูกส่งให้กับลูกค้าแล้วในมุมมองมิติต่าง ๆ ้ และเมื่อมีผู้ใช้งานหลายคนมุมมองในการมองข้อมูลก็มีหลากหลายมุมมองมากขึ้น ทำให้มีตารางมิติ จ านวนมาก อาทิเช่น ผู้บริหารต้องการดูรายงานยอดของสินค้าที่ส่งไปให้ลูกค้าทั้งหมดมีปริมาณ มากน้อยเพียงใด และสร้างรายได้ให้กับบริษัทฯเป็นจำนวนเงินเท่าใด เป็นต้น

*2.1.5 หลังจากที่ท าการออกแบบ Dimensional Fact Model ทั้ง 4 แบบ เสร็ จ เรียบร้อยแล้ว จะเข้าส่การ ู Forward Engineering Model* เพื่อสร้าง Relation Model โดยจะเห็นภาพ ของดาต้ามาร์ท (Data Mart) ที่แสดงอยูในรูปแบบของ ่ Multi-Dimensional Fact Model ซึ่งในการ ท า Forward Engineering Model จะต้องกาหนดค ่าของ Prefix ต่าง ๆ ตามภาพที่ 4.11

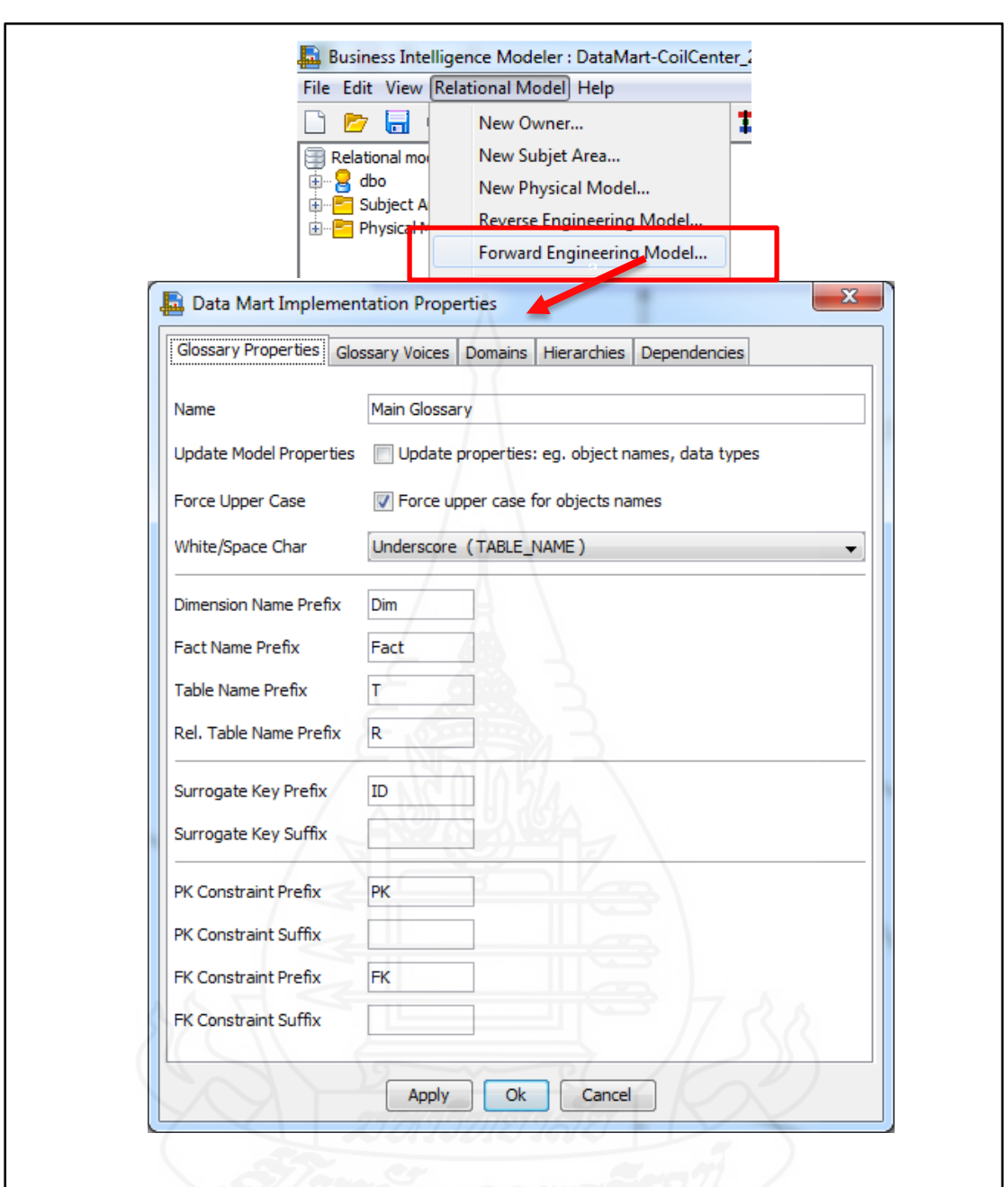

ภาพที่ 4.11 การกำหนดค่า Prefix ของการ Forward Engineering Model

หลังจากที่ทำ Forward Engineering Model เรียบร้อยแล้ว จะเห็นไดอะแกรม ของ Multi-Dimensional Fact Model ดังแสดงตามภาพที่ 4.11 ซึ่งสามารถเป็นแบบจำลองแนวคิด ของ Relational Model ที่ถูกพัฒนาขึ้นมาจาก Dimensional Fact Model ทั้ง 4แบบที่สร้างไว้ และจะ เห็นได้ว่า Multi-Dimensional Fact Model มีการสร้างความสัมพันธ์เชื่ อมระหว่างตารางมิติ (Dimension Table) และตารางข้อมูลข้อเท็จจริง (Fact Table) ท าให้ผู้พัฒนาเห็นถึงภาพรวมทั้งหมด ของโครงสร้างคลังข้อมูลของศูนย์เหล็กที่จะต้องสร้างขึ้นมาใช้งาน และในขั้นตอนนี้สามารถที่จะ ้ปรับแก้ชนิดข้อมูล ขนาดข้อมูลของฟิลด์ข้อมูลต่าง ๆ ให้ถูกต้องตรงตามที่ต้องการใช้งานได้

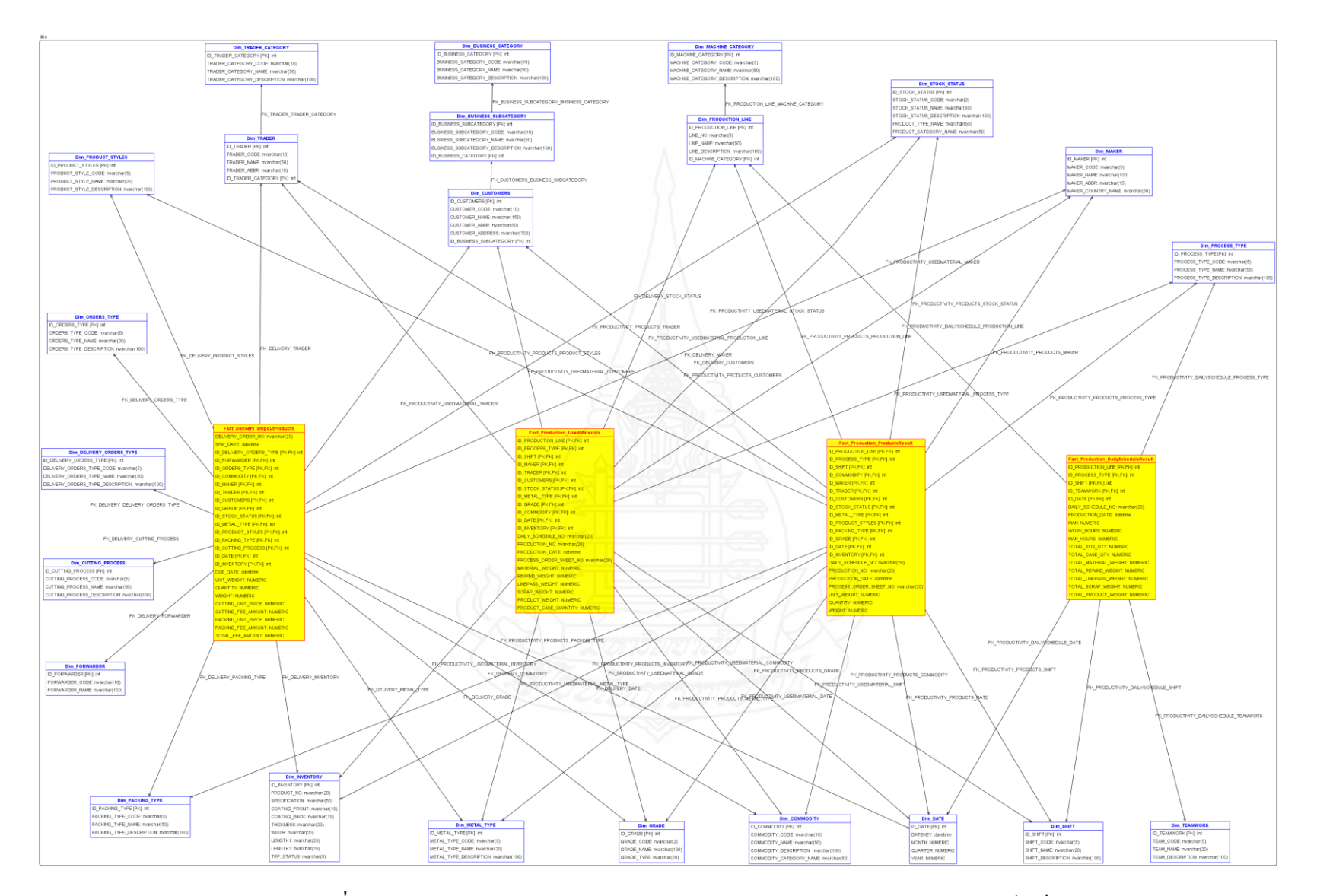

ภาพที่ 4.12 Multi-Dimensional Fact Model ของการออกแบบคลังข้อมูลสำหรับศูนย์เหล็ก

*2.1.6 หลังจากที่ท าการออกแบบและก าหนดชนิดข้อมูล ก าหนดขนาดข้อมูลให้กับ ฟิ ลด์ข้อมูลต่างๆ ใน Multi-Dimensional Fact Model ให้ตรงตามที่ต้องการแล้ว*โปรแกรม Business Intelligence Modeler สามารถสร้างชุดคำสั่ง DDL (Data Definition Language) เพื่อความสะดวกใน การน าไปใช้สร้างฐานข้อมูล (Create Database)ของคลังข้อมูลต่อไปได้ตามภาพที่ 4.13

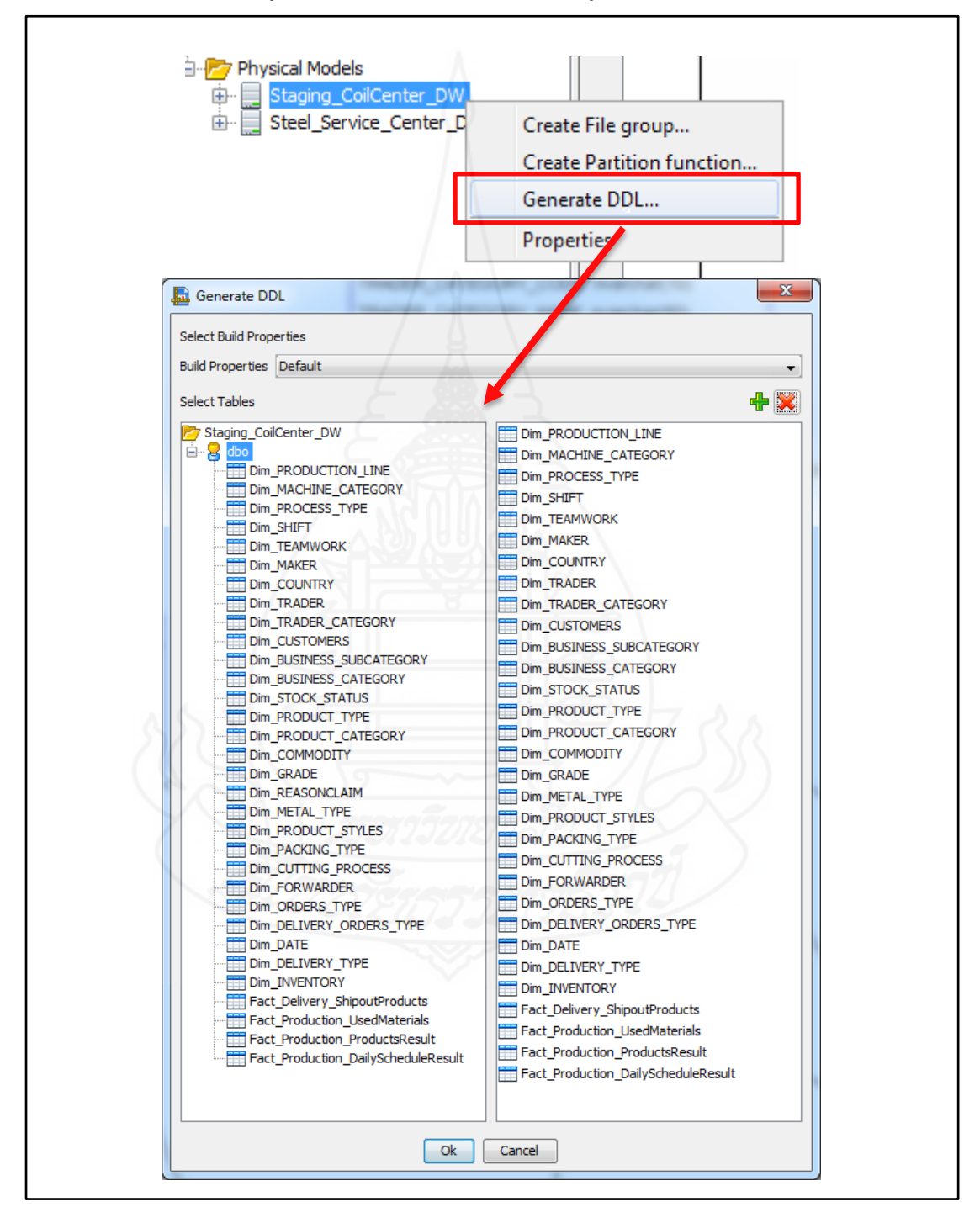

ภาพที่ 4.13 การ Generate DDL

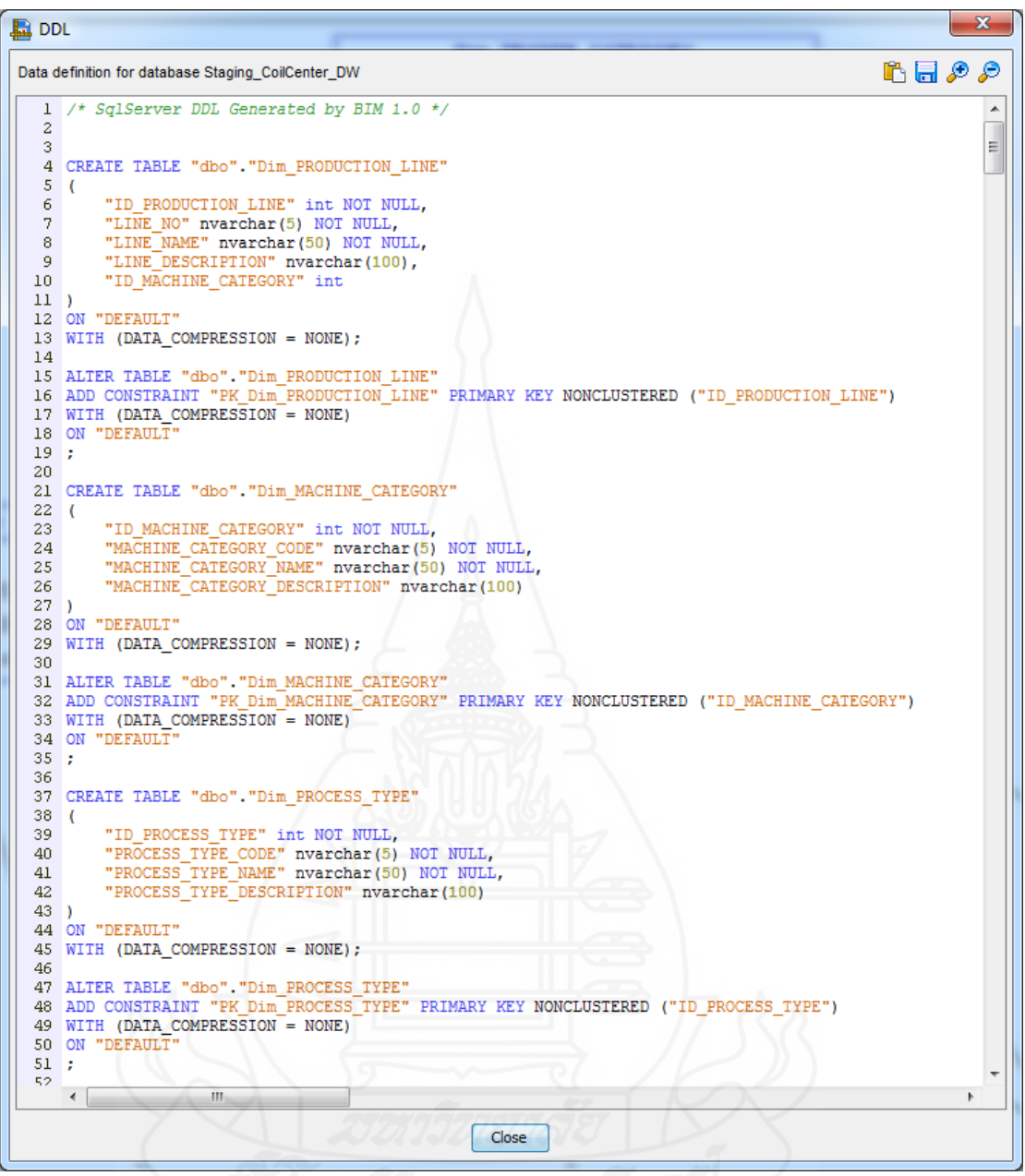

ภาพที่ 4.14 ชุดคำสั่ง SQL ที่ได้จากทำการ Generate DDL

หลังจากที่ Generate DDL แล้ว จะได้ชุดคำสั่งสำหรับสร้างฐานข้อมูลดังแสดง ี ตามภาพที่ 4.14 ซึ่งผู้พัฒนาสามารถปรับปรุงแก้ไขชุดคำสั่ง DDL ดังกล่าวได้ จากนั้นนำชุดคำสั่ง DDL ไปใช้สร้างฐานข้อมูลสำหรับใช้เป็นคลังข้อมูลบน Microsoft SQL Server ทำให้ได้คลังข้อมูล ่ ขึ้นมาใช้งาน และหลังจากนั้นก็เข้าสู่กระบวนการนำข้อมูลเข้าสู่คลังข้อมูลต่อไป

#### **2.2 โครงสร้างตารางข้อมูลของคลังข้อมูล**

ิจากการออกแบบแบบจำลองแนวคิดทั้ง 4 แบบที่กล่าวมาแล้วนั้น จะเป็น แบบจ าลองคลังข้อมูลที่มีโครงสร้างของคลังข้อมูลเป็ นแบบสโนว์เฟลกสกีมา (Snowflake Schema) และสามารถแบ่งตารางออกเป็น 2 กลุ่ม คือ 1) กลุ่มตารางข้อมูลหลักหรือตารางมิติ (Dimension Table) มีทั้งหมด 21 ตาราง และ 2) กลุ่มตารางข้อเท็จจริง (Fact Table) มีทั้งหมด 4 ตาราง โดยมี รายละเอียดข้อมูลในแต่ละตาราง ดังต่อไปนี้

*2.2.1 โครงสร้างตารางข้อมูลหลักหรือตารางมิติ (Dimension Table) มีจำนวน 21* ตาราง ประกอบด้วยตารางดังต่อไปนี้

1) ตารางมิติประเภทเครื่องจักร ตั้งชื่อว่า Dim\_Machine\_Category

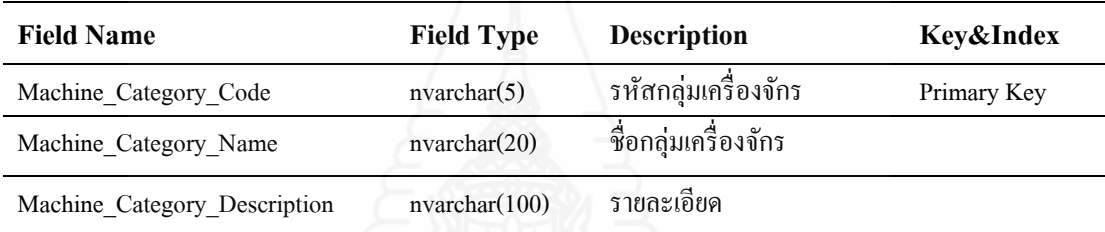

ตารางที่ 4.21 ตารางมิติประเภทเครื่องจักร (Dim\_Machine\_Category)

#### 2) ตารางมิติไลน์การผลิต ตั้งชื่อ Dim\_Production\_Line

ตารางที่ 4.22 ตารางมิติไลน์การผลิต (Dim\_Production\_Line)

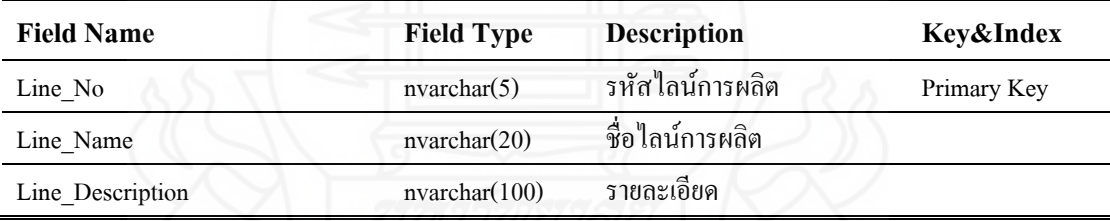

#### 3) ตารางมิติกลุ่มธุรกิจลูกค้า ตั้งชื่อ Dim\_Business\_Category

ตารางที่ 4.23 ตารางมิติกลุ่มธุรกิจของลูกค้า (Dim\_Business\_Category)

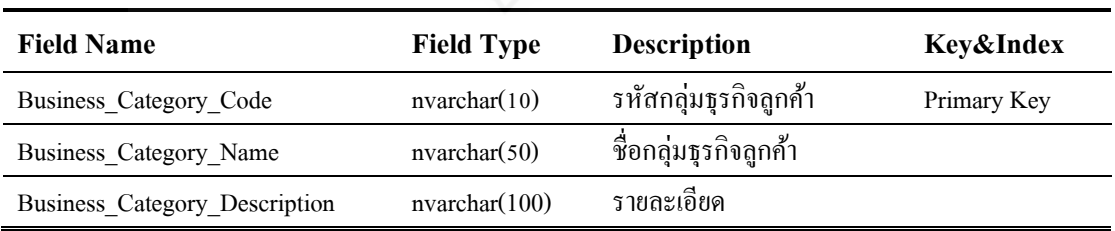

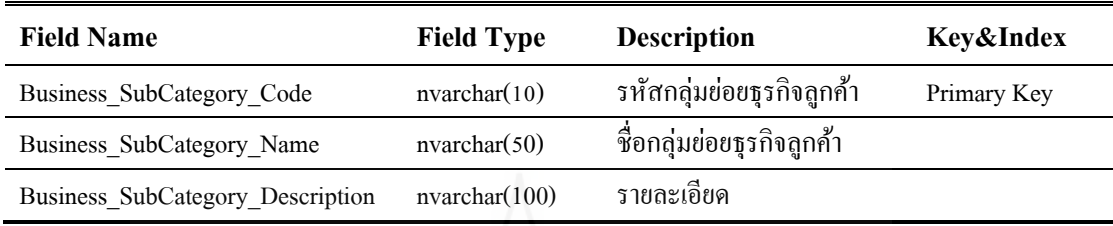

## 5) ตารางมิติลูกค้า ตั้งชื่อ Dim\_Customer

## ตารางที่ 4.25 ตารางมิติลูกค้า (Dim\_Customer)

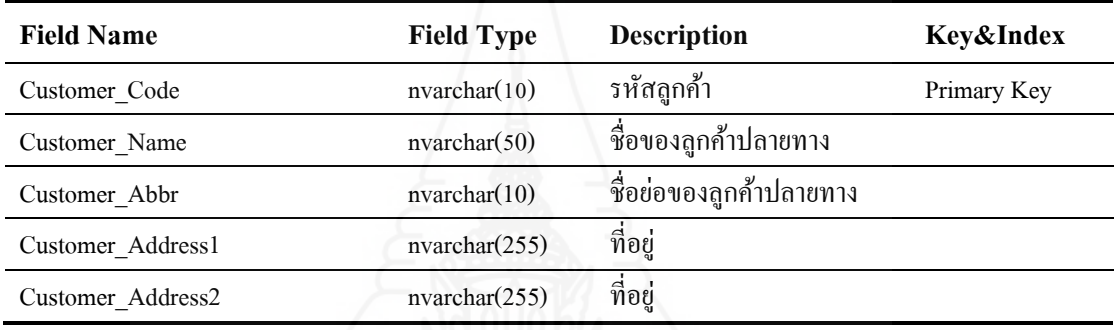

## 6) ตารางมิติกลุ่มบริษัทคู่ค้า ตั้งชื่อวา ่ Dim\_Trader\_Category

ตารางที่ 4.26 ตารางมิติกลุ่มบริษัทคู่ค้า (Dim\_Trader\_Category)

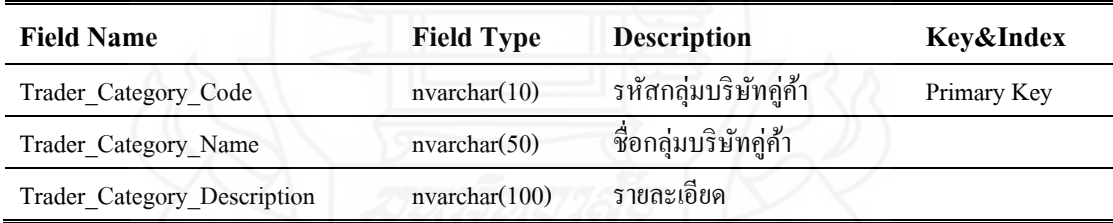

# 7) ตารางมิติบริษัทคู่ค้า ตั้งชื่อ Dim\_Trader

### ตารางที่ 4.27 ตารางมิติบริษัทคู่ค้า (Dim\_Trader)

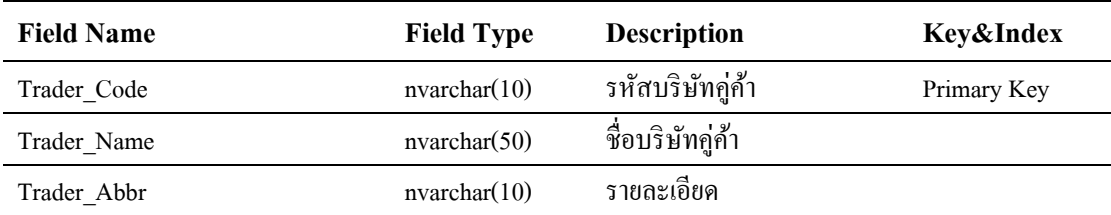

# 8) ตารางมิติกระบวนการผลิต ตั้งชื่อวา ่ Dim\_Process\_Type

### ตารางที่ 4.28 ตารางมิติกระบวนการผลิต (Dim\_Process\_Type)

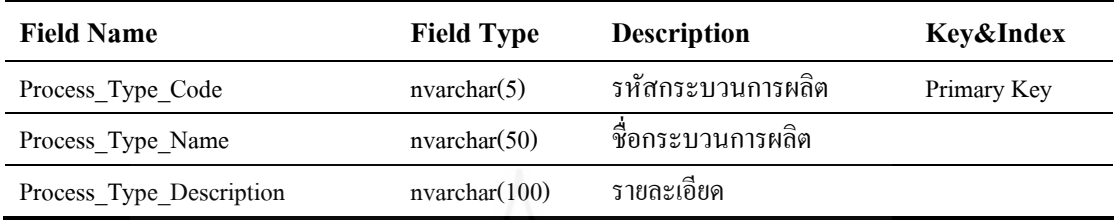

## 9) ตารางมิติกะการทำงาน ตั้งชื่อว่า Dim\_Shift

#### ตารางที่ 4.29 ตารางมิติกะการท างาน (Dim\_Shift)

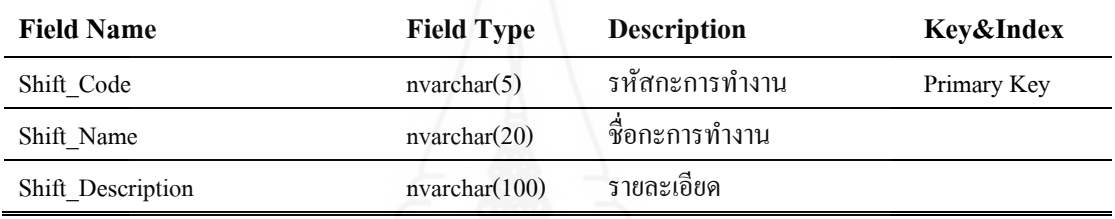

## $10$ ) ตารางมิติชนิดของเนื้อเหล็ก ตั้งชื่อว่า $\rm{Dim\_Commodity}$

## ตารางที่ 4.30 ตารางมิติชนิดของเนื้อเหล็ก (Dim\_Commodity)

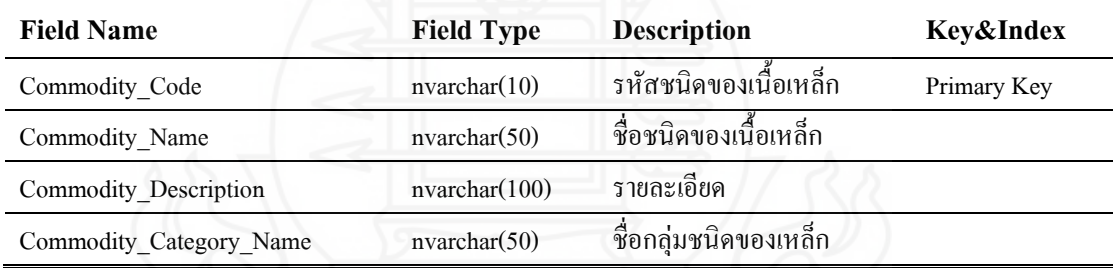

## 11) ตารางมิติผู้ผลิตเหล็ก ตั้งชื่อว่า Dim\_Maker

## ตารางที่ 4.31 ตารางมิติผู้ผลิตเหล็ก(Dim\_Maker)

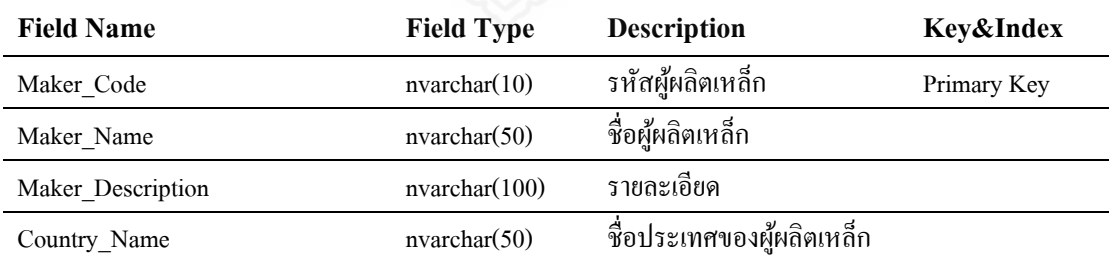

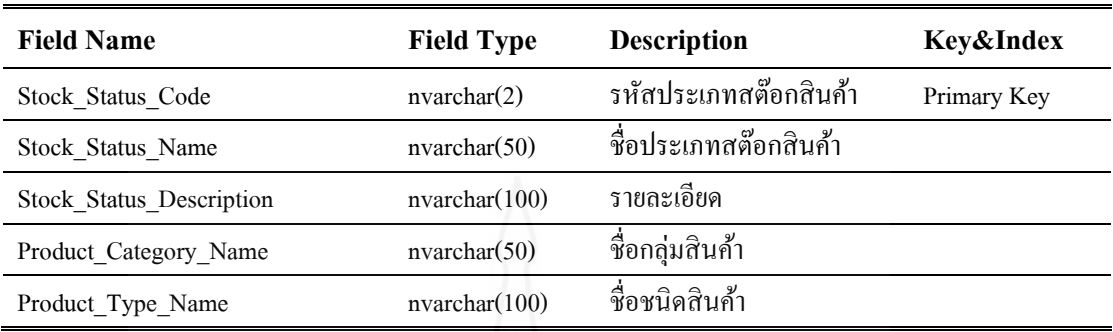

### 13) ตารางมิติรูปแบบสินค้า ตั้งชื่อวา ่ Dim\_Product\_Style

#### ตารางที่ 4.33 ตารางมิติรูปแบบสินค้า (Dim\_Product\_Style)

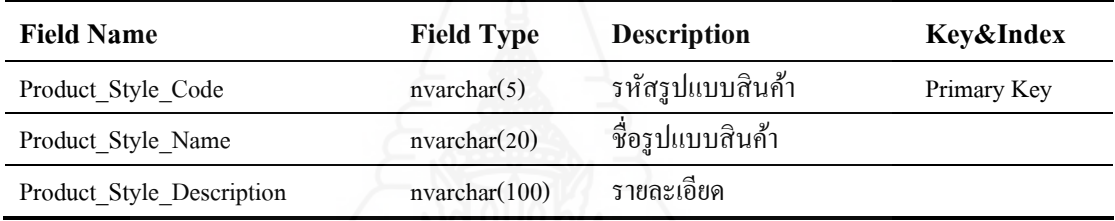

### 14) ตารางมิติรูปแบบเหล็ก ตั้งชื่อว่า Dim\_Metal\_Type

#### ตารางที่ 4.34 ตารางมิติรูปแบบเหล็ก (Dim\_Metal\_Type)

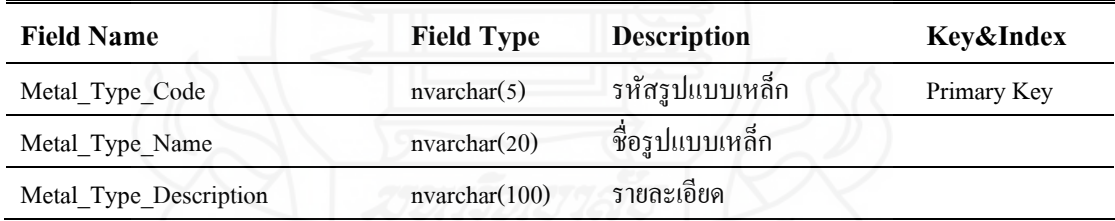

## 15) ตารางมิติรูปแบบการบรรจุภัณฑ์ ตั้งชื่อวา ่ Dim\_Packing\_Type

ตารางที่ 4.35 ตารางมิติรูปแบบการบรรจุภัณฑ์ (Dim\_Packing\_Type)

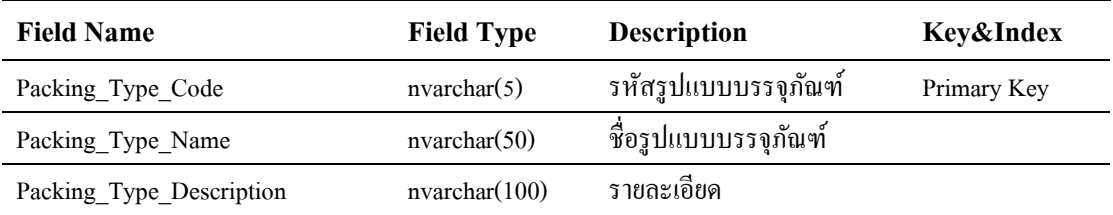

16) ตารางมิติรูปแบบกระบวนการตัด ตั้งชื่อวา ่ Dim\_Cutting\_Process

| <b>Field Name</b>           | <b>Field Type</b> | <b>Description</b>     | Key&Index   |
|-----------------------------|-------------------|------------------------|-------------|
| Cutting Process Code        | nvarchar(5)       | รหัสรูปแบบกระบวนการตัด | Primary Key |
| Cutting Process Name        | nvarchar(50)      | ชื่อรหัสรูปแบบบกระบวน  |             |
|                             |                   | การตัด                 |             |
| Cutting Process Description | nvarchar(100)     | รายละเอียค             |             |

ตารางที่ 4.36 ตารางมิติรูปแบบกระบวนการตัด (Dim\_Cutting\_Process)

17) ตารางมิติกลุ่มบริษัทขนส่ง ตั้งชื่อว่า Dim\_Forwarder

ตารางที่ 4.37 ตารางมิติบริษัทขนส่ง (Dim\_Forwarder)

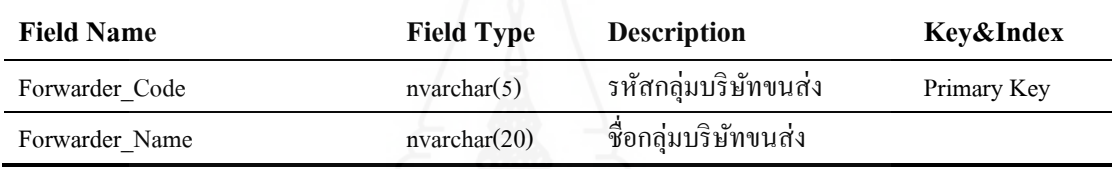

18) ตารางมิติประเภทคำสั่งซื้อหรือคำสั่งผลิต ตั้งชื่อว่า Dim\_Orders\_Type ตารางที่ 4.38 ตารางมิติประเภทคำสั่งซื้อหรือคำสั่งผลิต (Dim\_Orders\_Type)

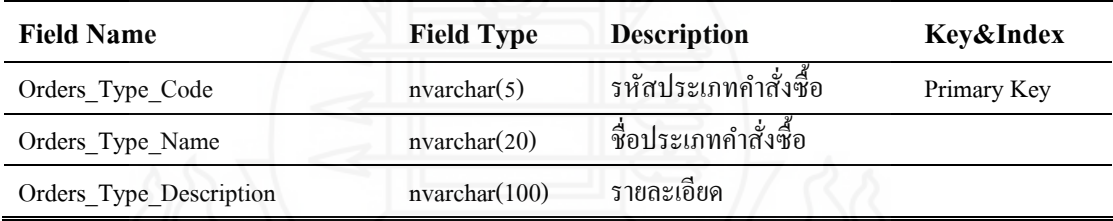

## 19) ตารางมิติประเภทการส่งสินค้า ตั้งชื่อวา ่ Dim\_Delivery\_Orders\_Type

ตารางที่ 4.39 ตารางมิติประเภทการส่งสินค้า (Dim\_Delivery\_Orders\_Type)

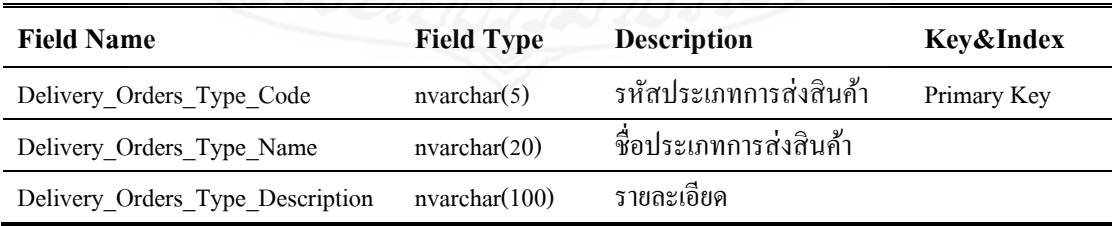

## 20) ตารางมิติสินค้า ตั้งชื่อว่า Dim\_Inventory

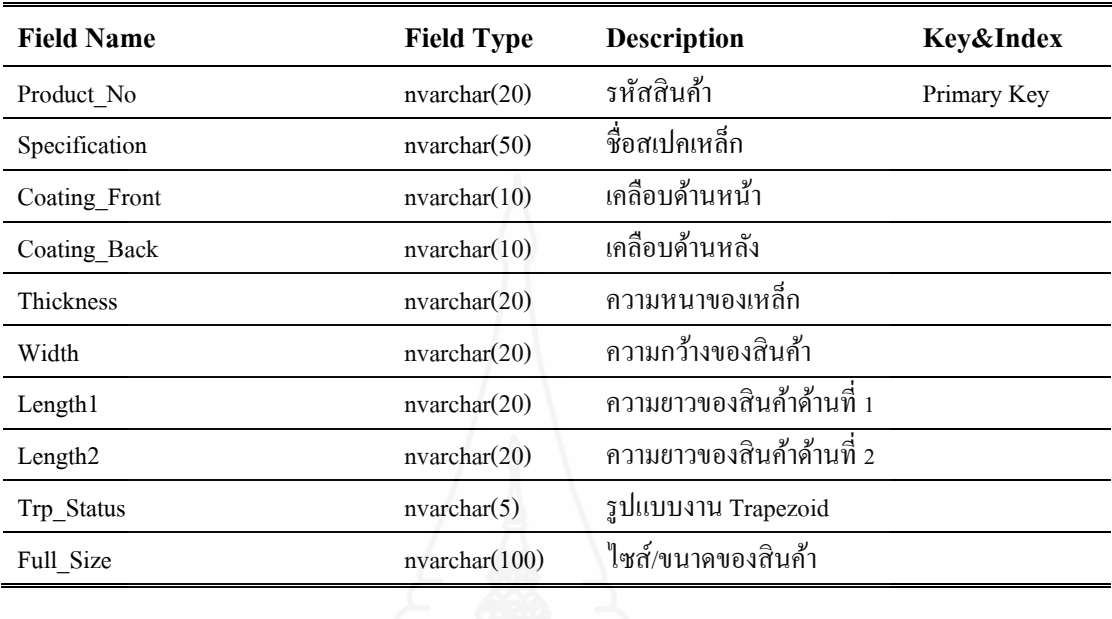

### ตารางที่ 4.40 ตารางมิติสินค้า (Dim\_Inventory)

## 21) ตารางมิติเวลา ตั้งชื่อวา ่ Dim\_Date

## ตารางที่ 4.41 ตารางมิติเวลา (Dim\_Date)

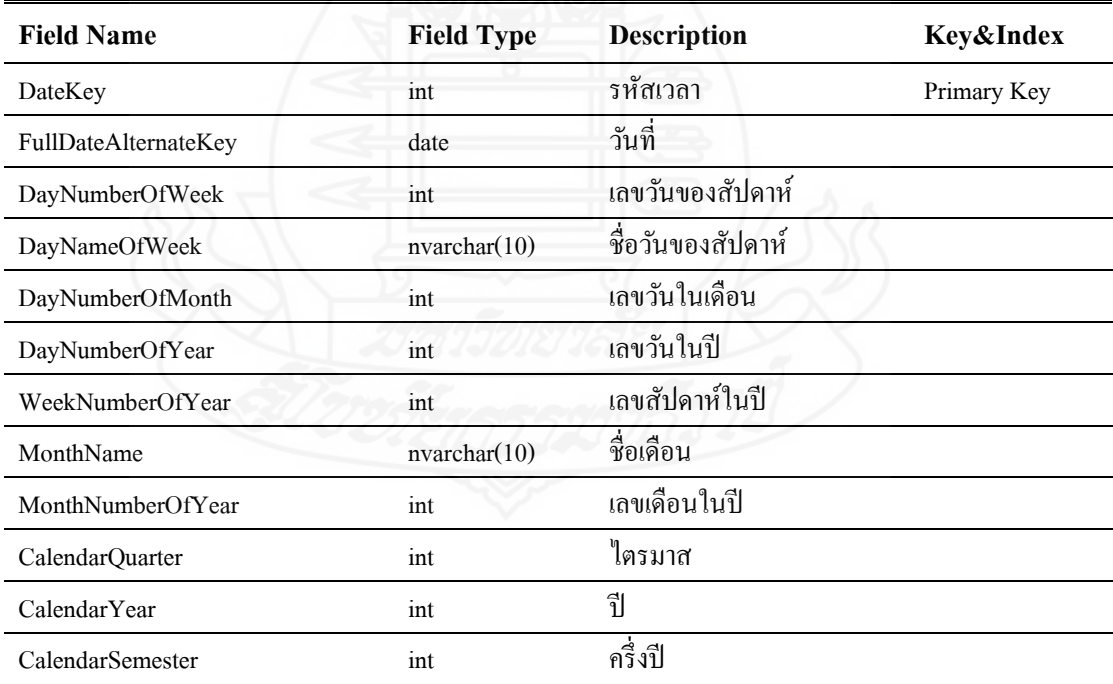

*2.2.2 โครงสร้างตารางข้อเท็จจริง (Fact Table)* มีจำนวน 4 ตารางประกอบด้วย

1) ตารางข้อเท็จจริงเกี่ ยวกบัข้อมูลการผลิตตามตารางเวลาผลิตประจ าวัน ตั้งชื่อว่า Fact\_ Production\_DailyScheduleResult ซึ่งประกอบด้วยรายละเอียดตามตารางที่ 4.42

#### ตารางที่ 4.42 ตารางข้อเท็จจริงเกี่ยวกับข้อมูลการผลิตตามตารางเวลาผลิตประจำวัน

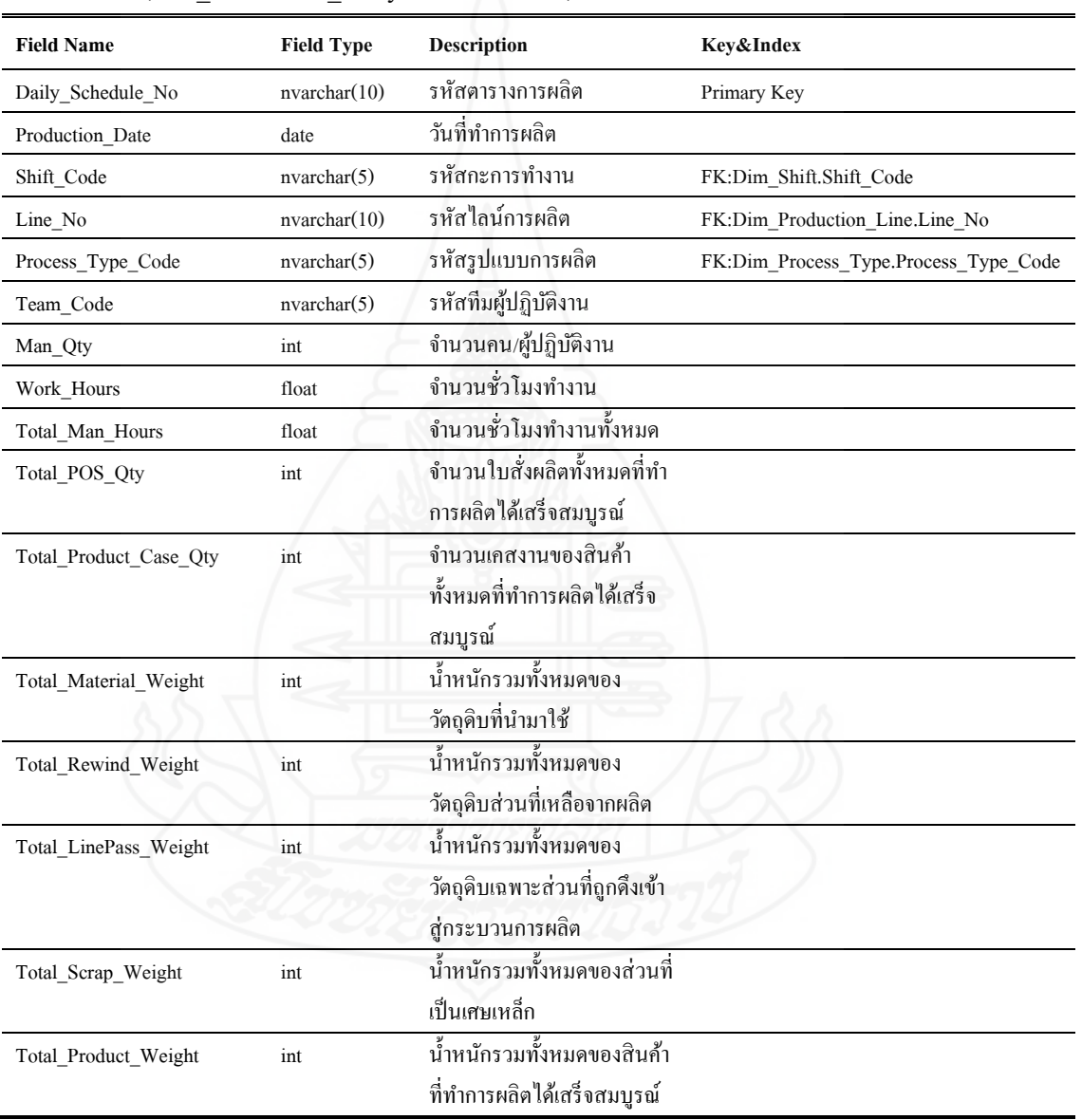

(Fact\_Production\_DailyScheduleResult)

2) ตารางข้อเท็จจริงเกี่ยวกับข้อมูลการผลิตในส่วนของวัตถุดิบที่นำมาใช้ ตั้งชื่อวา ่ Fact\_Production\_UsedMaterials ซึ่งประกอบด้วยรายละเอียดตามตารางที่ 4.43

#### ตารางที่ 4.43 ตารางข้อเท็จจริงเกี่ยวกับข้อมูลการผลิตในส่วนของวัตถุดิบที่นำมาใช้

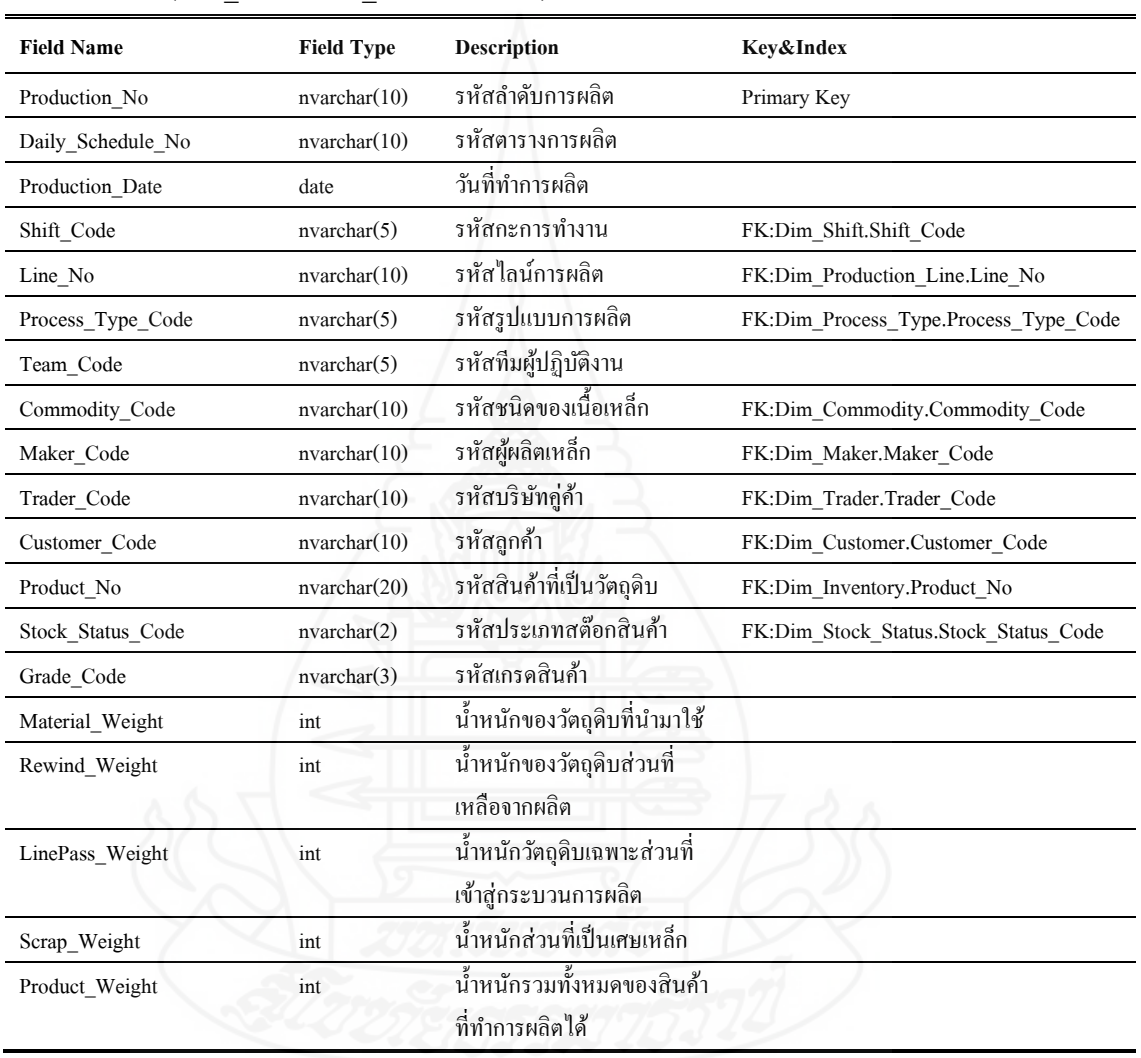

(Fact\_Production\_UsedMaterials)

3) ตารางข้อเท็จจริงเกี่ยวกับข้อมูลการผลิตในส่วนของสินค้าที่ถูกผลิตขึ้น ตั้งชื่อวา ่ Fact\_Production\_ProductsResult ซึ่งประกอบด้วยรายละเอียดตามตารางที่ 4.44

#### ตารางที่ 4.44 ตารางข้อเท็จจริงเกี่ยวกับข้อมูลการผลิตในส่วนของสินค้าที่ถูกผลิตขึ้น

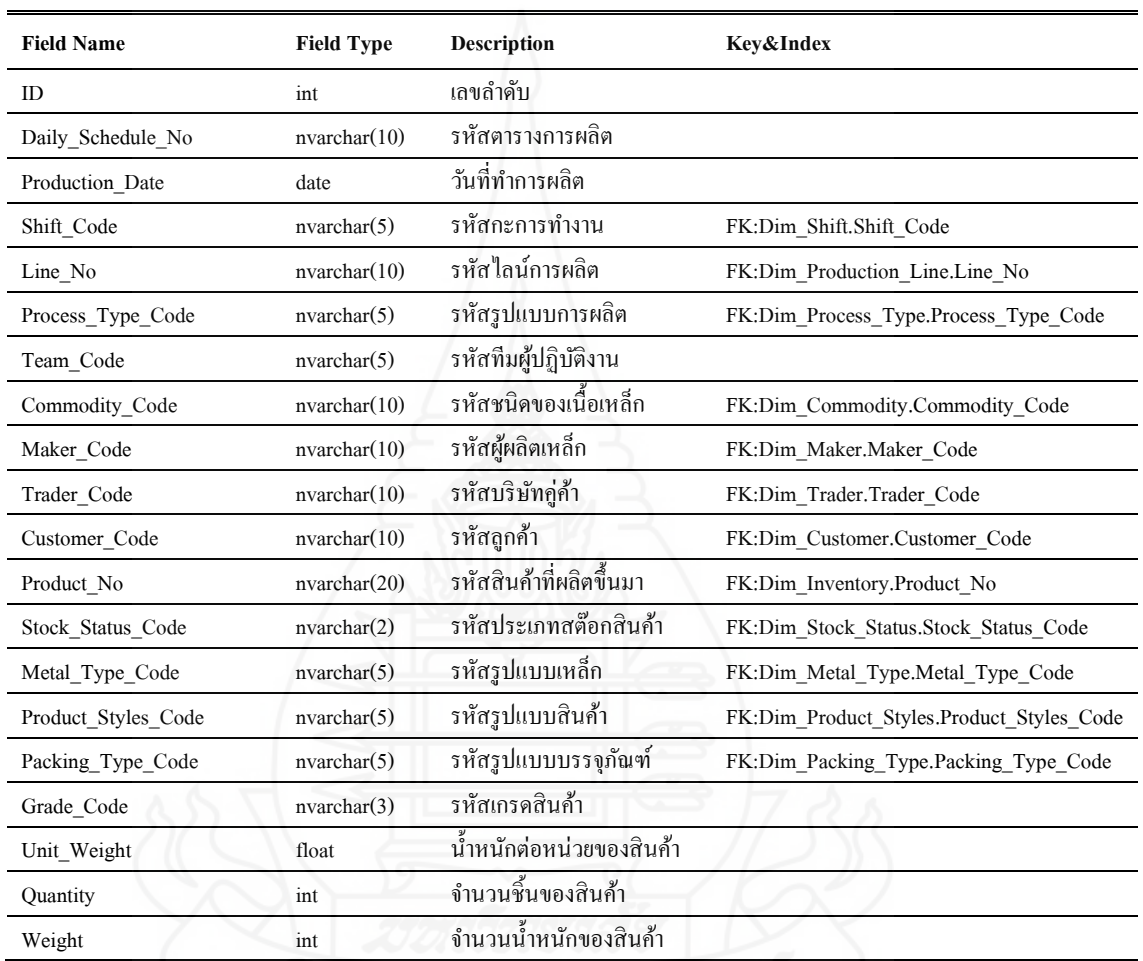

(Fact\_Production\_ProductsResult)

#### 4) ตารางข้อเท็จจริ งเกี่ ยวกับข้อมูลการส่งสิ นค้าให้กับลูกค้า ตั้งชื่อว่า Fact\_Delivery\_ShipoutProducts ซึ่งประกอบด้วยรายละเอียดตามตารางที่ 4.45

#### ตารางที่ 4.45 ตารางข้อเท็จจริงเกี่ยวกับข้อมูลการส่งสินค้าให้กับลูกค้า

#### (Fact\_Delivery\_ShipoutProducts)

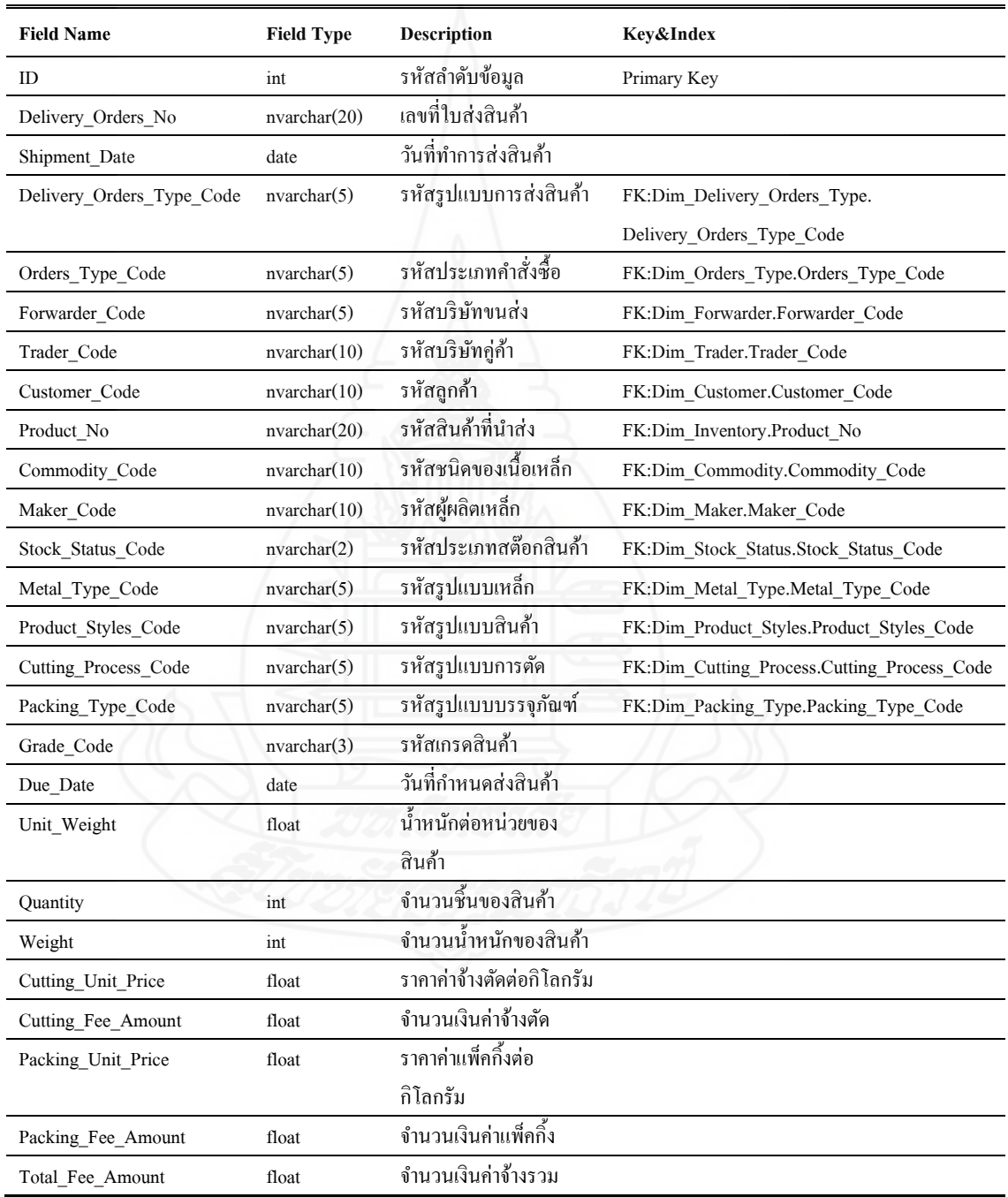

#### **3. การท าอีทีแอล (ETL)**

ETL ย่อมาจาก Extract-Transform-Load เป็ นการน าข้อมูล (Extract) จากหลากหลาย แหล่งข้อมูล มาแปลงรูปแบบให้เหมาะสม (Transform) แล้วเก็บ (Load) เข้าไปใน Data Warehouse ี ซึ่งการทำ ETL ไม่ใช่เรื่องเล่น ๆ แต่เป็นขั้นตอนที่สำคัญที่สุดและถือได้ว่าเป็นหัวใจของการพัฒนา คลังข้อมูลสำหรับใช้งานของระบบธุรกิจอังฉริยะเลย เพราะถ้าหากการทำ ETL ไม่ประสบผลสำเร็จ ก็จะส่งผลท าให้ไม่มีข้อมูลเข้าสู่คลังข้อมูลและในเมื่อไม่มีข้อมูลก็ไม่สามารถสร้างรายงานหรือแดช ้บอร์คขึ้นมาเพื่อนำเสนอข้อมูลใด ๆ ได้เช่นกัน

ี สำหรับการทำ ETL นั้น ผู้พัฒนาได้ทำการติดตั้งซอฟต์แวร์ SQL Server Data Tools (SSDT) เวอร์ชัน 2017 ซึ่งจะมีเครื่องมือในส่วนของ SQL Server Integration Services (SSIS) ทำ หน้าที่ ETL (Extract, Transform, Load) เพื่อสกัดเอาข้อมูล ปรับแต่งข้อมูลให้อยู่ในรู ปของ คลังข้อมูล (Data Warehouse)โดยในการท า ETL ในครั้งนี้ผู้พัฒนาได้แบ่งกระบวนการ ทำ ETL ออกเป็น 2 ช่วง คือ ช่วงแรก เมื่อ Extract ข้อมูลจากแหล่งข้อมูลมาแล้วต้องทำ การ Transform จากนั้นนำข้อมูลที่ผ่านการ Transform แล้วไปเก็บพักไว้ที่ Staging area ก่อน ซึ่ง ระบบจะค่อนข้างเสียเวลามากในช่วงแรก ซึ่งจะเหมาะกับการออกแบบระบบที่มีการตรวจสอบ ความถูกต้องของข้อมูลที่มีปริมาณมากและซับซ้อน และในการท า ETL ช่วงที่ 2 จะท าการดึงข้อมูล ี่ ที่ผ่านการTransform แล้วที่เก็บพักไว้ที่ Staging area เข้าสู่คลังข้อมูล ซึ่งกระบวนการในช่วงที่ 2 นี้ ้ ระบบไม่จำเป็นต้องเปลี่ยนรูปโครงสร้างของข้อมูลเพื่อนำมาตรวจสอบอีกครั้ง ช่วยลดเวลาในการ ้ตรวจสอบได้ ซึ่งอธิบายภาพรวมของกระบวนการในการทำงานได้ดังภาพที่ 4.15

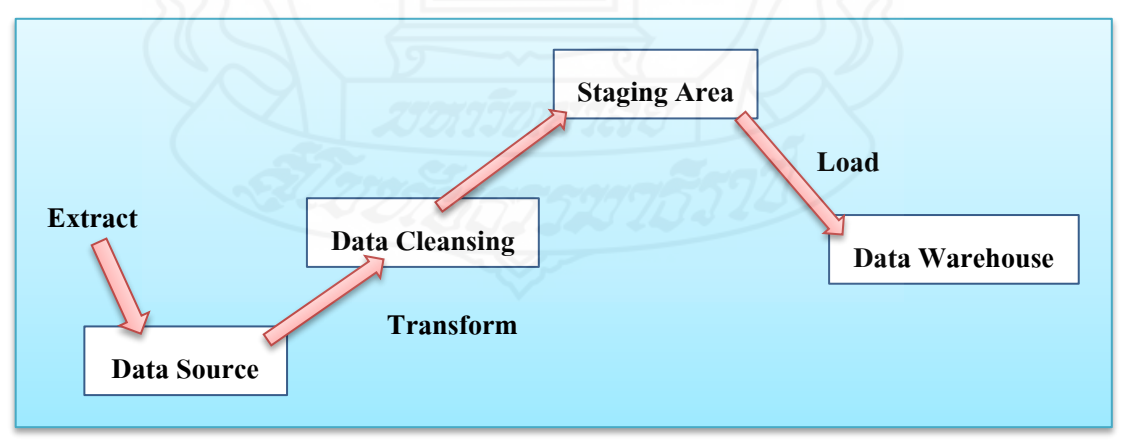

ภาพที่ 4.15 ภาพรวมของแนวคิดในการท า ETL

จากภาพที่ 4.15 เป็นแนวคิดของกระบวนการทำงานของการทำ ETL โดยจะต้อง ออกแบบโครงสร้างของข้อมูลของพื้นที่เตรียมข้อมูลหรือที่พักข้อมูล (Staging Area) ให้เหมือนกบั โครงสร้างของข้อมูลของคลังข้อมูล(Data Warehouse)

#### ขั้นตอนในการทำ ETL มีดังนี้

#### **3.1 การเตรียมพื้นที่ส าหรับพักข้อมูล (Staging Area)**

้ขั้นตอนนี้เป็นการสร้างฐานข้อมูลที่มีโครงสร้างของข้อมูลเหมือนกันทั้งพื้นที่ ส าหรับพักข้อมูล (Staging Area) และคลังข้อมูล (Data Warehouse) โดยพื้นที่ส าหรับพักข้อมูล (Staging Area) มีการตั้งชื่อฐานข้อมูล คือ Temp\_CoilCenterDW และในส่วนของคลังข้อมูล (Data Warehouse) มีการตั้งชื่อฐานข้อมูล คือ CoilCenterDW ซึ่งสามารถดูได้ดังภาพที่ 4.16

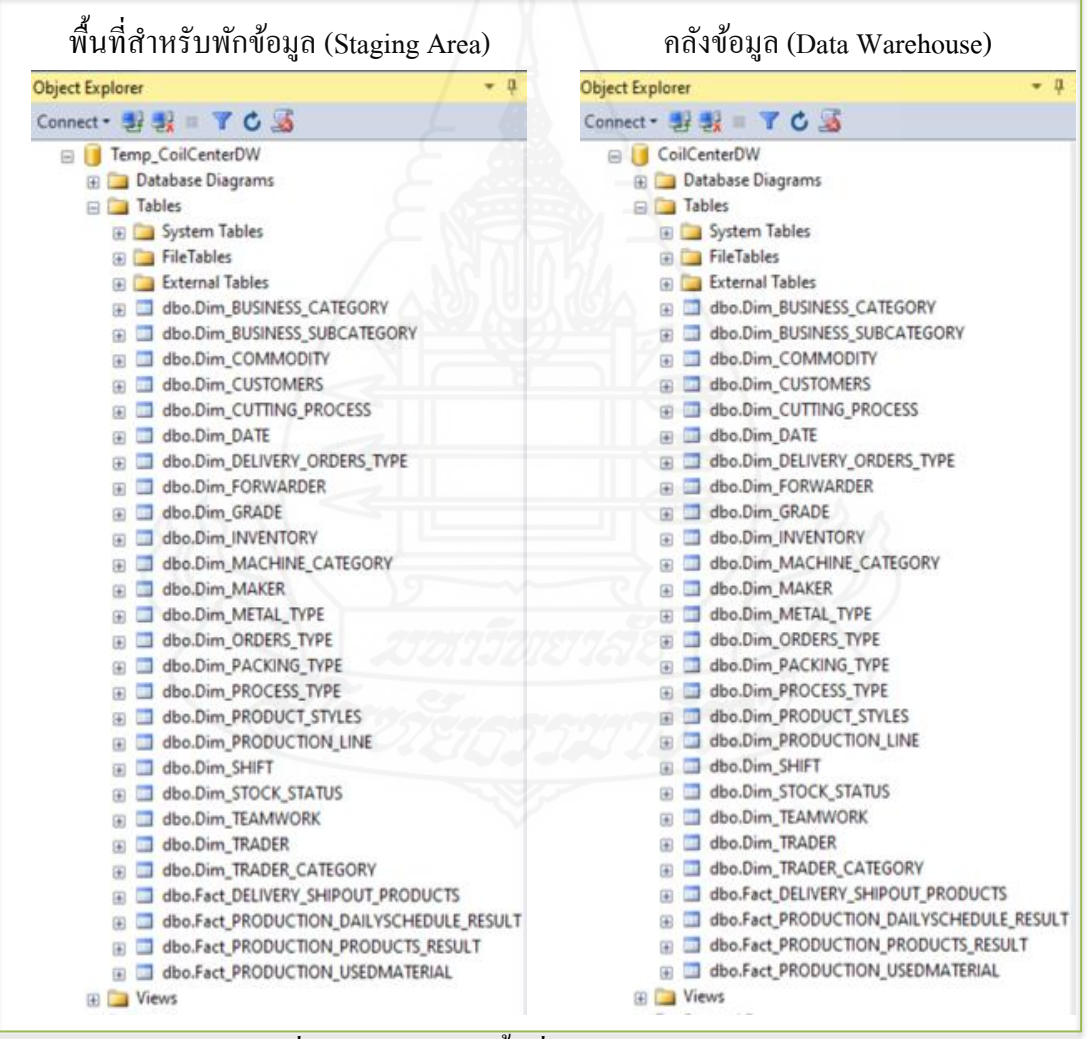

ภาพที่ 4.16 การเตรียมพื้นที่ส าหรับพักข้อมูลและคลังข้อมูล

#### **3.2 การท าความสะอาดข้อมูล(Data Cleansing)**

ขั้นตอนการทำความสะอาดข้อมูล (Data Cleansing) เป็นกระบวนการตรวจสอบ ้ และการแก้ไข (หรือลบ) รายการข้อมูลที่ไม่ถูกต้องออกไปจากชุดข้อมูล ตารางหรือฐานข้อมูล ซึ่ง ้เป็นหลักสำคัญของฐานข้อมูล เพราะหมายถึงความไม่สมบูรณ์ ความไม่ถูกต้อง ความไม่สัมพันธ์กับ ้ข้อมูลอื่น ๆ เป็นต้น จึงต้องมีการแทนที่ การปรับปรุง หรือการลบข้อมูลที่ไม่ถูกต้องเหล่านี้ออกไป เพื่อให้ข้อมูลมีคุณภาพ ดังนั้นก่อนที่จะลงมือวิเคราะห์ข้อมูลทุกครั้ง จะต้องมีการตรวจสอบและทำ ้ ความสะอาด โดยจะต้องทำการแก้ไขข้อมูลที่ผิดพลาดเหล่านั้นให้สามารถใช้งานได้ ไม่ทำให้เกิด "MISSING VALUE" ซึ่งขั้นตอนนี้อาจจะทำให้ใช้เวลานาน ยุ่งยาก แต่ก็มีความสำคัญและจำเป็น อย่างยิ่ง

ผู้พัฒนาจึงได้ทำคิวรี่สำหรับตรวจสอบข้อมูลที่จะนำมาทำ ETL ในส่วนของข้อมูล หลักไม่มีข้อบกพร่องใด ๆ แต่ในส่วนของข้อมูลที่เป็นข้อเท็จจริงที่อยู่ในรายการธุรกรรมประจำวัน พบวา มี ่ ข้อมูลไม่ถูกต้องหลายรายการ อาทิเช่น

1) ข้อมูลการผลิตตามตารางเวลาผลิตประจ าวัน พบวา ข้อมูลที่มีการบันทึก ่ ประจำวันของแต่ละตารางเวลาการผลิตนั้น จะมีข้อมูลผิดพลาดในส่วนของชื่อพนักงานที่เป็น หัวหน้าทีม (Leader Name) ตัวอย่างดังภาพที่ จะเห็นได้ว่า ค่าของคอลัมน์ LEADER\_NAME ที่ เป็นของ LINE\_NO และ PRS\_TEAM เดียวกัน แต่มีค่าของ LEADER\_NAME ซึ่งเป็นชื่อของ พนักงานที่ทำหน้าที่เป็นหัวหน้าทีมพนักงานที่ได้รับการแต่งตั้งตามวาระที่กำหนดนั้นมีค่าไม่ ถกต้อง และมีค่าว่างเกิดขึ้นด้วย ตัวอย่างข้อมูลดังภาพที่ 4.17

| DS DOC NO          | LINE NO         | SHIFT CODE      |   | PRS TEAM I LEADER NAME |
|--------------------|-----------------|-----------------|---|------------------------|
| SL1-01-12-2015-SH2 | SL <sub>1</sub> | SH <sub>2</sub> | Α | Mr. Pramual C          |
| SL1-01-12-2016-SH2 | SL <sub>1</sub> | SH <sub>2</sub> | А | Mr. Pramual C          |
| SL1-01-12-2017-SH2 | SI1             | SH <sub>2</sub> | Α | Mr.Pramual A           |
| SL1-01-12-2018-SH2 | SL <sub>1</sub> | SH <sub>2</sub> | А | Mr.Pramual A           |
| SL1-02-02-2015-SH1 | SL1             | SH <sub>1</sub> | А | NULL                   |
| SL1-02-02-2016-SH1 | SL1             | SH <sub>1</sub> | А | pramual                |
| SL1-02-02-2017-SH1 | SL <sub>1</sub> | SH <sub>1</sub> | А | Mr. Pramual A          |
| SL1-02-02-2018-SH1 | SL <sub>1</sub> | SH <sub>1</sub> | А | Mr.Pramual A           |
| SL1-02-02-2019-SH1 | SL <sub>1</sub> | SH <sub>1</sub> | А | Mr. Pramual A          |
| SL1-02-03-2015-SH1 | SL <sub>1</sub> | SH <sub>1</sub> | Α | NULL                   |
| SL1-02-03-2016-SH1 | SL <sub>1</sub> | SH <sub>1</sub> | А | Mr. Pramual C          |

ภาพที่ 4.17 ข้อมูลของชื่อหัวหน้าทีมไม่ถูกต้อง

้จากภาพที่ 4.17 จะเห็นได้ว่า ข้อมลของชื่อหัวหน้าทีมมีข้อผิดพลาดเกิดขึ้น ี่ซึ่งชื่อของหัวหน้าทีมมีความจำเป็นต้องนำไปใช้งานในระบบธรกิจอัจฉริยะ เพื่อใช้ชื่อหัวหน้าทีม กำกับหรือแสดงให้เห็นบนข้อมูลที่นำเสนอ ดังนั้น จึงจำเป็นที่ต้องทำการปรับปรุงแก้ไขข้อมูลของ ชื่อหัวหน้าทีมให้มีความถูกต้อง ซึ่ งจะท าปรับปรุงข้อมูลดังกล่าวให้ถูกต้องโดยการสร้างเงื่อนไข ้ค้นหาชื่อหัวหน้าทีมจากตารางที่มีการกำหนดความรับผิดชอบว่า ในแต่ละช่วงเวลา ของแต่ละไลน์ ้ ของแต่ละทีม มีหัวหน้าทีมชื่ออะไร มีตรงตามเงื่อนไขก็จะทำการอัพเดตข้อมูลให้ถูกต้อง โดยเขียน ค าสั่ง SQL เพื่อปรับปรุงข้อมูลให้ถูกต้อง ตัวอยาง่ ของค าสั่ง SQL ที่เขียนขึ้นมาดังภาพที่ 4.18

```
 UPDATE pds
 SET LEADER_NAME = pic.PIC_NAME
FROM [dbo]. [PROCH DSCH] as pds
              inner join [dbo].[MSTCM_LINEPIC] as mlp on 
                            mlp.LINE NO = pds.LINE NO and
                            mlp.TEAM = pds.PRS TEAM and
                            pds.PROD_DATE between mlp.VALID_FR and mlp.VALID_TO 
              inner join [dbo].[MSTCM_PIC] as pic on pic.PIC_CODE = mlp.PIC_CODE
```
ภาพที่ 4.18 ชุดค าสั่ง SQL เพื่อปรับปรุงข้อมูลชื่อหัวหน้าทีม

2) ข้อมูลการส่งสินค้าให้กับลูกค้า พบว่า ข้อมูลเกี่ยวกับรูปแบบการหีบห่อ ี่ สินค้าหรือรูปแบบบรรจุภัณฑ์ (Packing Style) นั้นมีข้อมูลผิดพลาดอยู่ เช่น สินค้าที่ส่งให้กับลูกค้า เป็ นเหล็กม้วน (Coil Finished Goods) แต่ค่าข้อมูลของรูปแบบบรรจุภัณฑ์กลายเป็ นรูปแบบบรรจุ ้ ภัณฑ์ของสินค้าประเภทเหล็กแผ่น (Sheet Finished Goods) ตัวอย่างข้อมูลที่ ไม่ถูกต้องหรือมีค่าว่าง เกิดขึ้น ดังภาพที่ 4.19

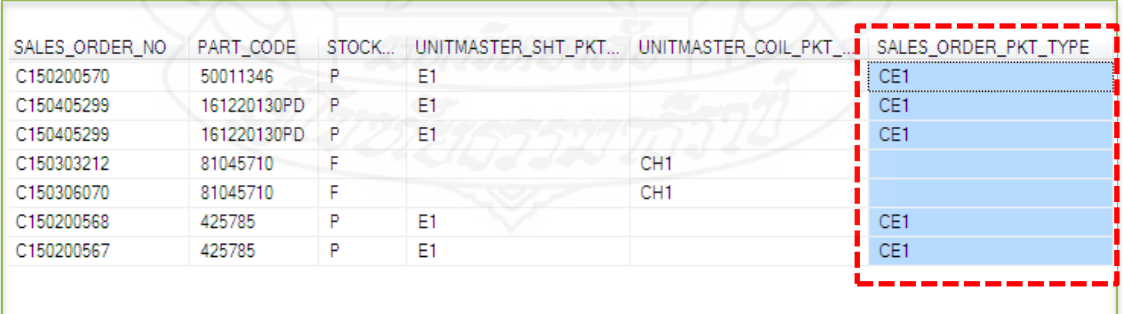

ภาพที่ 4.19 ข้อมูลของรูปแบบบรรจุภัณฑ์ (Packing Style)ไม่ถูกต้อง

จากภาพที่ 4.19จะเห็นได้วา ข้อมูลของรูปแบบบรรจุภัณฑ์ ่ (Packing Style)

มีข้อผิดพลาดเกิดขึ้น ซึ่งรูปแบบบรรจุภัณฑ์ (Packing Style) มีความจำเป็นต้องนำไปใช้งานใน ้ ระบบธุรกิจอัจฉริยะ เพื่อใช้ข้อมูลสำหรับนำเสนอในรายงานที่เกี่ยวข้องกับงานจัดส่งสินค้าและงาน

รายได้จากการแปรรูปเหล็ก ดังนั้น จึงจำเป็นที่ต้องทำการปรับปรุงแก้ไขข้อมูลของรูปแบบบรรจุ ภัณฑ์ (Packing Style) ให้มีความถูกต้อง ซึ่ งจะท าปรับปรุงข้อมูลดังกล่าวให้ถูกต้องโดยการสร้าง เงื่อนไขค้นหาหมายเลขคำสั่งซื้อ (Sales Order No) รหัสลูกค้า (Customer Code) และ รหัสพาร์ท ้สินค้า (Part Code) แล้วนำไปค้นหาที่ตารางข้อมูลหลักของพาทสินค้า (Product Unit Master) มีตรง ตามเงื่อนไขก็จะท าการอัพเดตข้อมูลให้ถูกต้อง โดยเขียนค าสั่ง SQL เพื่อปรับปรุงข้อมูลให้ถูกต้อง ดูตัวอยาง่ ของค าสั่ง SQL ที่เขียนขึ้นมาดังภาพที่ 4.20

```
 UPDATE sod 
 SET sod.PKT_TYPE= UM.SHT_PKT_TYPE 
 FROM [SOPCD_SO] sod 
        inner join [SOPCH_SO] soh on soh.SO_NO=sod.SO_NO 
        inner join [MSTCM_UM] UM on soh.CUST_CODE=UM.CUST_CODE 
                                     AND sod.PART NO=UM.PART NO
WHERE sod.COY CODE=0 AND sod.PKT TYPE Like 'C%' AND sod.STM STA='P';
 UPDATE sod 
SET sod.PKT TYPE= UM.COIL PKT TYPE
FROM [SOPCD SO] sod
        inner join [SOPCH_SO] soh on soh.SO_NO=sod.SO_NO 
        inner join [MSTCM_UM] UM on soh.CUST_CODE=UM.CUST_CODE 
                                     AND sod.PART_NO=UM.PART_NO
WHERE sod.COY CODE=0 AND sod.PKT TYPE Not Like 'C%' AND sod.STM STA='F';
```
ภาพที่ 4.20 ชุดค าสั่ง SQL เพื่อปรับปรุงข้อมูลรูปแบบบรรจุภัณฑ์ (Packing Style)

3) ข้อมูลการส่งสิ นค้าให้กับลูกค้า พบว่า ข้อมูลเกี่ ยวกับประเภทของ รูปแบบชิ้นส่วนสินค้าที่จะนำไปใช้งานไม่ถูกต้อง ซึ่งประเภทของรูปแบบของชิ้นส่วนสินค้าที่จะ นำไปใช้งาน จะมี OT (โดยที่ OT= Outer คือ เหล็กที่จะนำไปใช้ทำเป็นส่วนประกอบภายนอก) และ IN (โดย IN= Inner คือ เหล็กที่จะนำไปใช้ทำเป็นส่วนประกอบภายใน) ดูตัวอย่างข้อมูลประเภทของ รูปแบบชิ้นส่วนสินค้าที่จะนำไปใช้งานไม่ถูกต้อง หรือมีค่าว่างเกิดขึ้น ดังภาพที่ 4.21

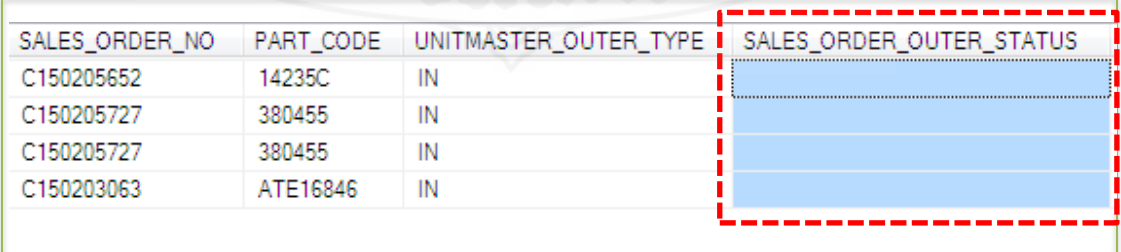

ภาพที่ 4.21 ข้อมูลประเภทของรูปแบบชิ้นส่วนสินค้าที่จะน าไปใช้งานไม่ถูกต้อง

้จากภาพที่ 4.21 จะเห็นได้ว่า ข้อมูลประเภทของรูปแบบชิ้นส่วนสินค้าที่จะ ่ นำไปใช้งาน มีข้อผิดพลาดเกิดขึ้น ซึ่งประเภทของรูปแบบชิ้นส่วนสินค้าที่จะนำไปใช้งาน มีความ ึ จำเป็นต้องนำไปใช้งานในระบบธุรกิจอัจฉริยะ เพื่อใช้ข้อมูลในการนำเสนอรายงานที่เกี่ยวข้องกับ งานจัดส่งสินค้าและงานรายได้จากการแปรรูปเหล็ก ดังนั้น จึงจำเป็นที่ต้องทำการปรับปรุงแก้ไข ้ข้อมูลประเภทของรูปแบบชิ้นส่วนสินค้าให้มีความถูกต้อง ซึ่งจะทำปรับปรุงข้อมูลดังกล่าวให้ ถูกต้องโดยการสร้างเงื่อนไขค้นหาหมายเลขค าสั่งซื้อ (Sales Order No) รหัสลูกค้า (Customer Code) และ รหัสพาร์ทสินค้า (Part Code) แล้วนำไปค้นหาที่ตารางข้อมูลหลักของพาร์ทสินค้า (Product Unit Master) มีตรงตามเงื่อนไขก็จะทำการอัพเดตข้อมูลให้ถูกต้อง โดยเขียนคำสั่ง SQL เพื่อปรับปรุงข้อมูลให้ถูกต้อง ดูตัวอย่างของคำสั่ง SQL ที่เขียนขึ้นมาดังภาพที่ 4.22

```
 UPDATE sod 
       SET sod.[OUTER]= UM.[OUTER] 
      FROM [SOPCD SO] sod
               inner join [SOPCH_SO] soh on soh.SO_NO=sod.SO_NO 
               inner join [MSTCM_UM] UM on soh.CUST_CODE=UM.CUST_CODE 
                                   AND sod.PART_NO=UM.PART_NO 
 WHERE sod.COY_CODE=0 AND sod.[OUTER]='' AND sod.STM_STA='P'; 
       UPDATE sod 
       SET sod.[OUTER]= UM.[OUTER] 
      FROM [SOPCD SO] sod
 inner join [SOPCH_SO] soh on soh.SO_NO=sod.SO_NO 
 inner join [MSTCM_UM] UM on soh.CUST_CODE=UM.CUST_CODE 
                                          AND sod.PART_NO=UM.PART_NO
      WHERE sod.COY CODE=0 AND sod.[OUTER]='' AND sod.STM STA='F';
```
ภาพที่ 4.22 ชุดค าสั่ง SQL เพื่อปรับปรุงข้อมูลประเภทของรูปแบบชิ้นส่วนสินค้า

#### **3.3 การน าข้อมูลเข้าส่คลังข้อม ู ูล**

เป็นการทำชุดประมวลผลสำหรับนำข้อมูลเข้าสู่คลังข้อมูล โดยใช้เครื่องมือที่ชื่อว่า SQL Server Integration Service (SSIS) ซึ่ ง จ ะ ต้อ ง ท า ก า ร ติ ด ตั้ง Microsoft SQL Server Data Tools (SSDT) เวอร์ชั่น 2017 ขึ้นมาให้เรียบร้อยก่อน โดยการนำข้อมูลเข้าสู่คลังข้อมูลในครั้งนี้ จะ แบ่งออกเป็น 2 ช่วง ได้แก่

1) ช่วงที่ 1 เป็นการนำข้อมูลหลัก (Master Data) หรือตารางมิติ (Dimension Table) และการนำข้อมูลการเคลื่อนไหว (Transaction Data) หรือตารางข้อเท็จจริง (Fact Table) จาก แหล่งข้อมูลเข้าสู่ที่พักข้อมูล (Staging Area) ก่อน โดยกระบวนการของช่วงที่ 1 นั้นจะมีการแปลง ข้อมูลหรือปรับแต่งข้อมูล (Transform) ให้อยู่ในรูปแบบที่ถูกต้องตรงกับโครงสร้างของข้อมูลของ คลังข้อมูลด้วย ดังนั้น การทำ ETL ในช่วงที่ 1 จะใช้เวลาค่อนข้างมาก หรืออาจจะต้องมีการทำแล้ว ทำอีก แก้ไขแล้วแก้ไขอีก จนกว่าจะทำการ ETL ได้สำเร็จและได้ข้อมูลที่ถูกต้องครบถ้วน

2) ช่วงที่ 2 เป็นการนำข้อมูลหลัก (Master Data) หรือตารางมิติ (Dimension Table) และการนำข้อมูลการเคลื่อนไหว (Transaction Data) หรือตารางข้อเท็จจริง (Fact Table) จาก ที่พักข้อมูล (Staging Area) เข้าสู่คลังข้อมูล (Data Warehouse) สำหรับการทำ ETL ในช่วงที่ 2 จะใช้ เวลาน้อยกว่า และทำงานเร็วกว่าการทำงานในช่วงที่ 1 เนื่องจากการทำ ETL ในช่วงที่ 2 นั้นแทบจะ ไม่มีการ Transform ข้อมูลเลยทำงานได้อย่างรวดเร็ว

#### *3.3.1 การน าข้อมูลจากแหล่งข้อมูลเข้าส่ที่พักข้อม ู ูล (Staging Area)*

1) การน าข้อมูลหลัก (Master Data) หรือตารางมิติ(Dimension Table) เข้า ี สู่ที่พักข้อมูล (Staging Area) ในขั้นตอนนี้เป็นการกำหนดให้นำข้อมูลหลัก (Master Data) จาก ระบบบริหารเหล็กเชิงบูรณาการหรือไอเอสเอ็มเอส (Integration Steel Management System: ISMS) เข้าสู่ที่พักข้อมูล (Staging Area)โดยการสร้าง Control flow ของตารางมิติ ผู้พัฒนาได้มีการแบ่งกลุ่ม ึ ของตารางมิติออกเป็นแพ็กเกจ (Package) ย่อย ๆ ตามจำนวนหรือปริมาณข้อมูล เพื่อให้ง่ายต่อดูแล ี และง่ายต่อการปรับปรุง ตารางมิติใดที่มีปริมาณข้อมูลมากๆ ต้องใช้เวลาในการ ETL เป็นเวลานาน ้จะแยกแพ็กเกจออกไปสร้างแยกต่างหาก ตัวอย่างแพ็กเกจของการนำเข้าข้อมูลหลัก แสดงดังภาพ ข้างล่างนี้

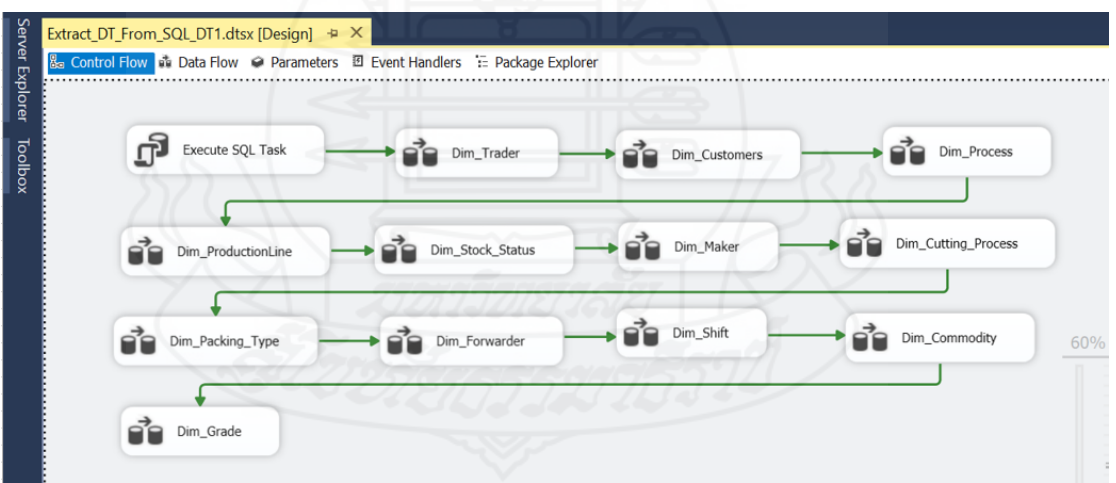

ภาพที่ 4.23 Control flow ของตารางมิติชุดที่ 1 (ช่วงที่ 1)

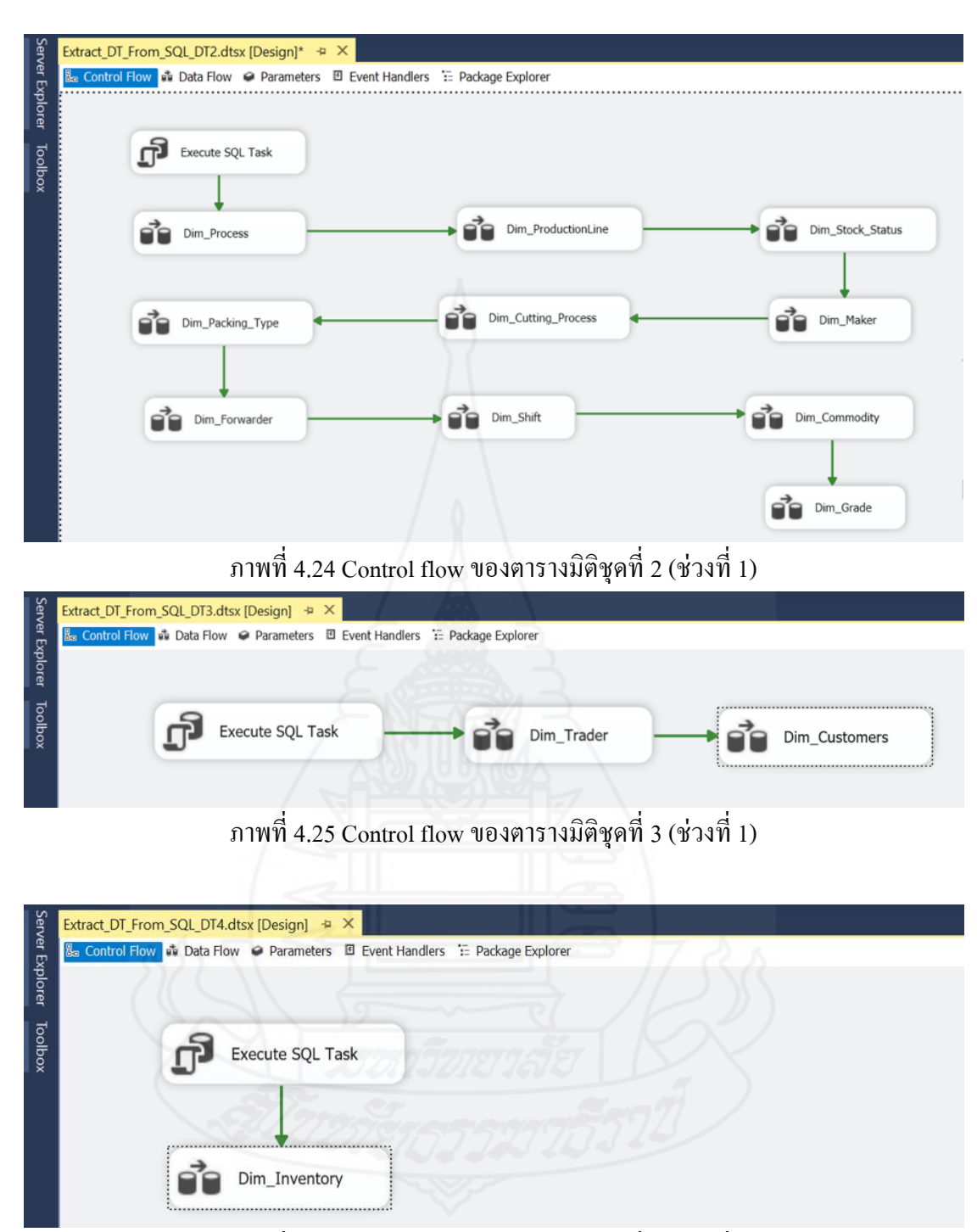

ภาพที่ 4.26 Control flow ของตารางมิติชุดที่ 4 (ช่วงที่ 1)

 จากรูปภาพของ Control flow ข้างต้น จะเห็นได้ว่า มี Data flow task ของ ตารางมิติอยู่หลายอัน ซึ่งในแต่ละ Data flow task จะมีการมีกระบวนการทำงานที่เหมือนกัน และใน แต่ละ Data flow task ก็จะมีการเรียกใช้ข้อมูลให้ตรงกับตารางมิตินั้น ๆ และทำการจับคู่ข้อมูลให้ ถูกต้องตรงกันระหว่างแหล่งข้อมูลต้นทาง (ADO NET Source) กับตารางข้อมูลปลายทาง(SQL Server Destination)

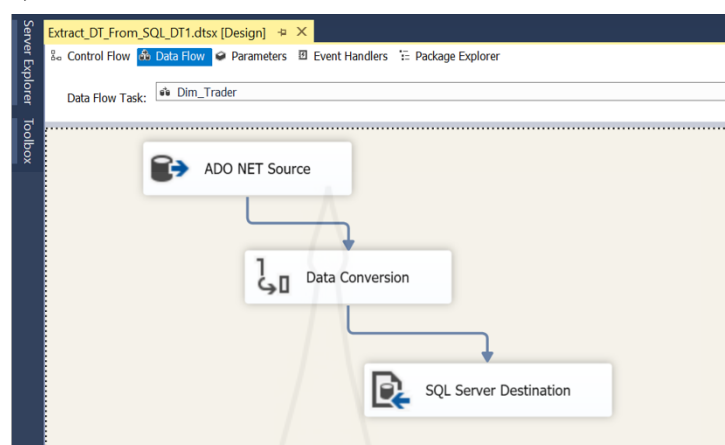

ภาพที่ 4.27 Data flow task ของ Dim\_Trader

2) การนำข้อมูลการเคลื่อนใหว (Transaction Data) หรือตารางข้อเท็จจริง (Fact Table) จากแหล่งข้อมูลเข้าสู่ที่พักข้อมูล (Staging Area) ในขั้นตอนนี้เป็นการกำหนดให้นำ ข้อมูลการเคลี่อนไหว(Transaction Data) จากระบบบริหารเหล็กเชิงบูรณาการหรือไอเอสเอ็มเอส (Integration Steel Management System: ISMS) เข้าสู่ที่พักข้อมูล (Staging Area) โดยการสร้าง Control flow ของตารางข้อเท็จจริง (Fact Table) ผู้พัฒนาได้มีการสร้างแพ็กเกจ (Package) ย่อย ๆ ตามตารางข้อเท็จจริง (Fact Table) ทั้ง 4 แพ็กเกจ(Package) หลัก ๆ ดังนี้

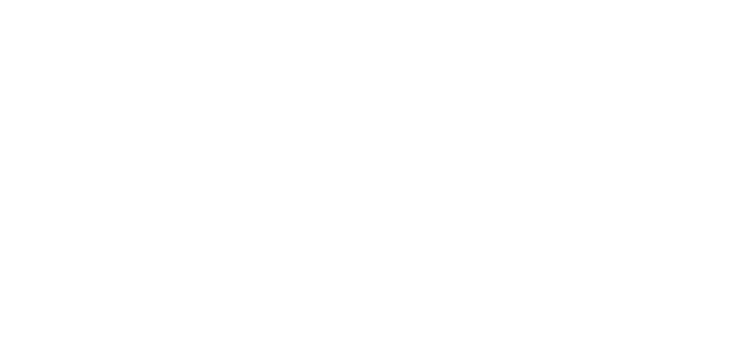

 $(1)$  แพ็กเกจชื่อ Extract\_Fact\_Prod\_DailySchedule สำหรับนำเข้ามูล ตารางข้อเท็จจริงเกี่ยวกับข้อมูลการผลิตตามตารางเวลาผลิตประจำวัน ในระหว่างการพัฒนาประสบ ปัญหา เนื่องจากเรคคอร์ดข้อมูลมีปริมาณมาก อีกทั้งยังต้องมีการปรับแต่งข้อมูล (Transform) ให้อยู่ ในรูปแบบที่ถูกต้องตามโครงสร้างของข้อมูลด้วย ส่งผลกระทบทำให้การนำเข้าข้อมูลเกิดปัญหา ้ เครื่องแฮงค์หรือค้างไม่ตอบสนองใด ๆ เพื่อแก้ปัญหาดังกล่าว ทางผู้พัฒนาจึงได้แบ่งการนำเข้า ี ข้อมูลแยกแพ็กเกจย่อยตามปีจี้นมาใช้ เพื่อให้ง่ายต่อการนำเข้าข้อมูลที่ปริมาณมาก ๆ ดังภาพที่ 4.28

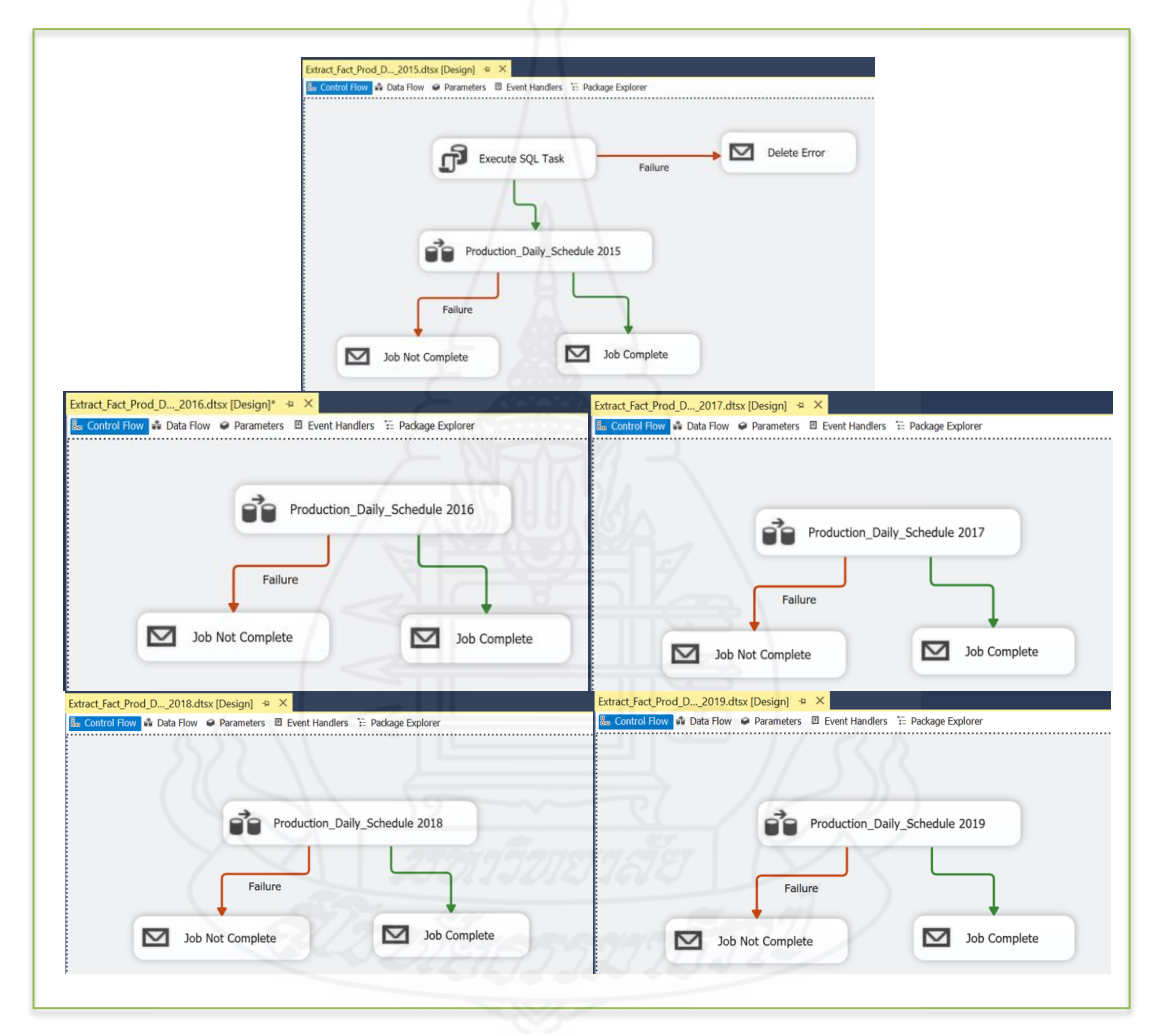

ภาพที่ 4.28แพ็กเกจ Extract\_Fact\_Prod\_DailySchedule ที่แบ่งยอยตามปี ่

้ จากภาพที่ 4.28 จะเห็น ได้ว่า มีการแบ่งย่อยแยกนำเข้ามูลตารางข้อเท็จจริง เกี่ยวกับข้อมูลการผลิตตามตารางเวลาผลิตประจำวันแยกทำทีละปี โดยมีการกำหนด Data flow task ี่ ่ ให้มีการทำงานเหมือนกัน ซึ่งในแต่ละ Data flow task จะมีการทำงานเป็นดังภาพที่ 4.29

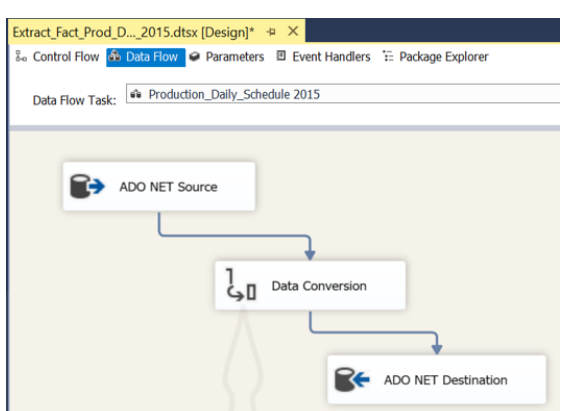

ภาพที่ 4.29 การทำงานของ Data flow task ของ แพ็กเกจ Extract Fact Prod DailySchedule

ในส่วนของการทำงานของ Data Flow Sources จะเป็นการเลือกฐานข้อมูลต้น ทาง โดยจะต้องมีการกำหนดคำสั่งหรือสูตรสำหรับดึงข้อมูลการเคลื่อนไหวไปใส่ในช่อง SQL Command ซึ่งชุดคำสั่ง SQL Command ที่จะดึงข้อมูลของข้อเท็จจริงเกี่ยวกับข้อมูลการผลิตตาม ตารางเวลาผลิต เป็ นดังภาพที่ 4.30

|          | DECLARE @YEAR int = 2015                                                                         |
|----------|--------------------------------------------------------------------------------------------------|
|          | SELECT a. PROD DATE AS PRODUCTION DATE                                                           |
|          | , CAST (CONVERT (VARCHAR (8), a. PROD DATE, 112) AS int) AS PRODUCTION DATE1                     |
|          | , CONVERT (VARCHAR, a. PROD DATE, 103) AS PRODUCTION DATE2                                       |
|          | , c.P LINE AS PROCESS CODE , a.LINE NO , a. SHIFT CODE , a.DS DOC NO , a. PRS TEAM AS TEAM GROUP |
|          | , a. LINE NO + '-'+a. PRS TEAM AS TEAM CODE, a. LEADER NAME AS LEADER NAME                       |
|          | , a.N MAN POWER + a.OT MAN POWER AS SUM MAN , a.N WORK HOURS + a.OT WORK HOURS AS SUM HOURS      |
|          | , a. N TOT WORK HOURS + a. OT TOT WORK HOURS AS SUM MANHOURS                                     |
|          | , SUM (CASE WHEN b.DS STATUS = 'C' THEN c.ACT USED WGT ELSE 0 END) AS SUM USEDMAT WEIGHT         |
|          | , SUM (CASE WHEN C.REWIND FLG = 1 AND b.DS STATUS = 'C' THEN C.ACT RW WGT ELSE 0 END) AS         |
|          | SUM REWIND WEIGHT, (SUM (CASE WHEN b.DS STATUS = 'C' THEN c.ACT USED WGT ELSE 0 END))-           |
|          | (SUM (CASE WHEN c.REWIND FLG = 1 AND b.DS STATUS = 'C' THEN c.ACT RW WGT ELSE 0 END)) AS         |
|          | SUM PASS WEIGHT, SUM (CASE WHEN b.DS STATUS = 'C' THEN c.ACT PROD WGT ELSE 0 END) AS             |
|          | SUM PRODUCT WEIGHT, SUM (CASE WHEN b.DS STATUS = 'C' THEN c.ACT SCRAP WGT ELSE 0 END)            |
|          | SUM SCRAP WEIGHT, SUM (CASE WHEN b.DS STATUS = 'C' THEN 1 ELSE 0 END) SUM CASEMATERIAL           |
|          | , SUM (CASE WHEN b.DS STATUS = 'C' THEN ab.S ACT QUANTITY ELSE 0 END) SUM QUANTITY               |
| FROM     | [dbo].PROCH PRODSCH a                                                                            |
|          | INNER JOIN [dbo]. PROCD PRODSCH b ON b. DS DOC NO = a. DS DOC NO                                 |
|          | INNER JOIN [dbo]. PROCH PROD c ON c. POS NO = b. POS NO                                          |
|          | LEFT JOIN (SELECT POS NO, SUM (ACT QUANTITY) AS S ACT QUANTITY FROM [dbo]. PROCD PRODD           |
|          | where COY CODE=0 AND TO POS FLG = 0 AND POS SUB NO <> '99'                                       |
|          | GROUP BY POS NO) AS ab ON ab. POS NO = c. POS NO                                                 |
| WHERE    | $a.COY CODE = 0$ AND YEAR( $a.PROD DATE$ ) = @YEAR                                               |
| GROUP BY | a. DS DOC NO, c.P LINE, a. LINE NO, a. PROD DATE, a. SHIFT CODE, a.N MAN POWER, a. PRS TEAM      |
|          | , a.ADD USERID , a.LEADER NAME , a.N WORK HOURS, a.N TOT WORK HOURS, a.OT MAN POWER              |
|          | , a.OT WORK HOURS, a.OT TOT WORK HOURS                                                           |
|          | ORDER BY PRODUCTION DATE, SHIFT CODE, LINE NO                                                    |
|          |                                                                                                  |

ภาพที่ 4.30 คำสั่ง SQL Command ที่จะดึงข้อมูลข้อเท็จจริงเกี่ยวกับข้อมูลการผลิตตาม

ตารางเวลาผลิต

ในส่วนของการทำงานของ Data Conversion จะเป็นการปรับรูปแบบของ ข้อมูล โดยเลือกฟิ ลด์ที่ต้องการเปลี่ยนชนิดของข้อมูลให้ตรงกบชนิดของข้อมูลในตารางข้อเท็จจริง ั ซึ่งหน้าต่างของ Data Conversion Transformation Editor เป็ นดังภาพที่ 4.31

87

| to Data Conversion Transformation Editor |                     |                                                                                                    |        |           |                | П             | X |
|------------------------------------------|---------------------|----------------------------------------------------------------------------------------------------|--------|-----------|----------------|---------------|---|
|                                          |                     | Configure the properties used to convert the data type of an input column to a different data type. Depending on the data type<br>to which the column is converted, set the length, precision, scale, and code page of the column. |        |           |                |               |   |
|                                          |                     | Available Input Columns                                                                                                    |        |           |                |               |   |
|                                          |                     | ■ Name                                                                                                    |        |           |                |               |   |
|                                          |                     | PROCESS CODE<br>☑                                                                                                    |        |           |                |               |   |
|                                          |                     | <b>LINE NO</b><br>☑                                                                                                    |        |           |                |               |   |
|                                          |                     | <b>SHIFT CODE</b><br>☑                                                                                                    |        |           |                |               |   |
|                                          |                     | DS DOC NO<br>☑                                                                                                    |        |           |                |               |   |
|                                          |                     | <b>TEAM_GROUP</b><br>☑                                                                                                    |        |           |                |               |   |
|                                          |                     | <b>TEAM CODE</b><br>☑                                                                                                    |        |           |                |               |   |
|                                          |                     | <b>LEADER NAME</b><br>☑                                                                                                    |        |           |                |               |   |
| <b>Input Column</b>                      | <b>Output Alias</b> | Data Type                                                                                                    | Length | Precision | <b>Scale</b>   | Code Pac ^    |   |
| LINE NO                                  | Copy of LINE NO     | Unicode string [DT_WST                                                                                                    | 5      |           |                |               |   |
| SHIFT_CODE                               | Copy of SHIFT_CODE  | Unicode string [DT WST                                                                                                    | 5      |           |                |               |   |
| DS_DOC_NO                                | Copy of DS_DOC_NO   | Unicode string [DT_WST                                                                                                    | 20     |           |                |               |   |
| <b>TEAM GROUP</b>                        | Copy of TEAM GROUP  | Unicode string [DT WST                                                                                                    | 5      |           |                |               |   |
| <b>TEAM CODE</b>                         | Copy of TEAM CODE   | Unicode string [DT_WST                                                                                                    | 5      |           |                |               |   |
| <b>LEADER NAME</b>                       | Copy of LEADER NA   | Unicode string [DT WST                                                                                                    | 50     |           |                |               |   |
| <b>SUM MAN</b>                           | Copy of SUM MAN     | numeric [DT_NUMERIC]                                                                                                    |        | 6         | 2              |               |   |
| <b>SUM_HOURS</b>                         | Copy of SUM HOURS   | numeric [DT_NUMERIC]                                                                                                    |        | 6         | 2              |               |   |
| <b>SUM MANHOURS</b>                      | Copy of SUM MANH    | numeric [DT_NUMERIC]                                                                                                    |        | 6         | $\overline{2}$ |               |   |
| SUM_USEDMAT_WEI                          | Copy of SUM_USED    | numeric [DT_NUMERIC]                                                                                                    |        | 20        | 2              |               |   |
| SUM REWIND WEIG                          | Copy of SUM REWIN   | numeric [DT_NUMERIC]                                                                                                    |        | 20        | $\overline{2}$ |               |   |
| SUM_PASS_WEIGHT                          | Copy of SUM PASS    | numeric [DT_NUMERIC]                                                                                                    |        | 20        | $\overline{c}$ |               |   |
| ≺                                        |                     |                                                                                                    |        |           |                | $\mathcal{P}$ |   |
|                                          |                     |                                                                                                    |        |           |                |               |   |

ภาพที่ 4.31 หน้าต่าง Data Conversion Transformation Editorของแพ็กเกจ

Extract\_Fact\_Prod\_DailySchedule

ในส่วนของการท างานของ Data Flow Destination จะเป็ นการเลือก ฐานข้อมูลปลายทาง โดยจะต้องมีการจับคู่ (Mappings) เพื่อทำการเชื่อมโยงข้อมูลระหว่างฟิลด์จาก ฐานข้อมูลต้นทาง และฟิ ลด์ของฐานข้อมูลปลายทาง ซึ่งหน้าต่างของ ADO.NET Destination Editor ส าหรับจับคู่(Mappings) เป็ นดังภาพที่ 4.32

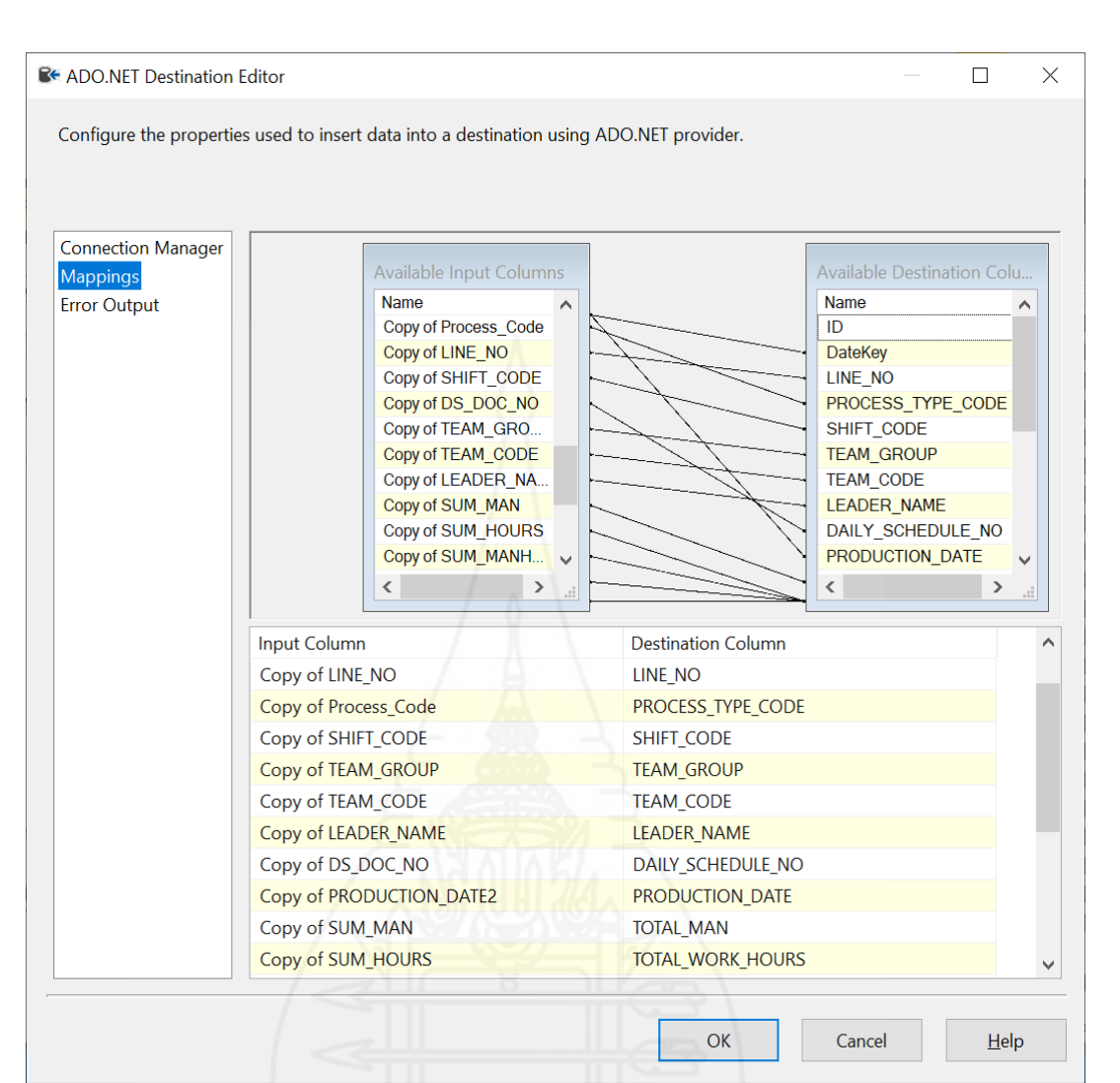

ภาพที่ 4.32 หน้าต่าง Mappings ใน ADO.NET Destination Editorของแพ็กเกจ

Extract\_Fact\_Prod\_DailySchedule
(2) แพ็กเกจชื่อ Extract\_Fact\_Prod\_ProductsResult สำหรับนำเข้ามูล ตารางข้อเท็จจริ งเกี่ ยวกับข้อมูลการผลิตในส่วนของสินค้าที่ถูกผลิตขึ้น ในระหว่างการพัฒนา ประสบปั ญหา เนื่องจากเรคคอร์ ดข้อมูลมีปริ มาณมาก อีกทั้งยังต้องมีการปรับแต่งข้อมูล (Transform) ให้อยู่ในรูปแบบที่ถูกต้องตามโครงสร้างของข้อมูลด้วย ส่งผลกระทบทำให้การนำเข้า ้ข้อมูลเกิดปัญหาเครื่องแฮงค์หรือค้างไม่ตอบสนองใดๆ เพื่อแก้ปัญหาดังกล่าว ทางผู้พัฒนาจึงได้ แบ่งการนำเข้าข้อมูลแยกออกเป็นแพ็กเกจย่อยตามปีจึ้นมาใช้ เพื่อให้ง่ายต่อการนำเข้าข้อมูลที่ ปริมาณมาก ๆ ดังภาพที่ 4.33

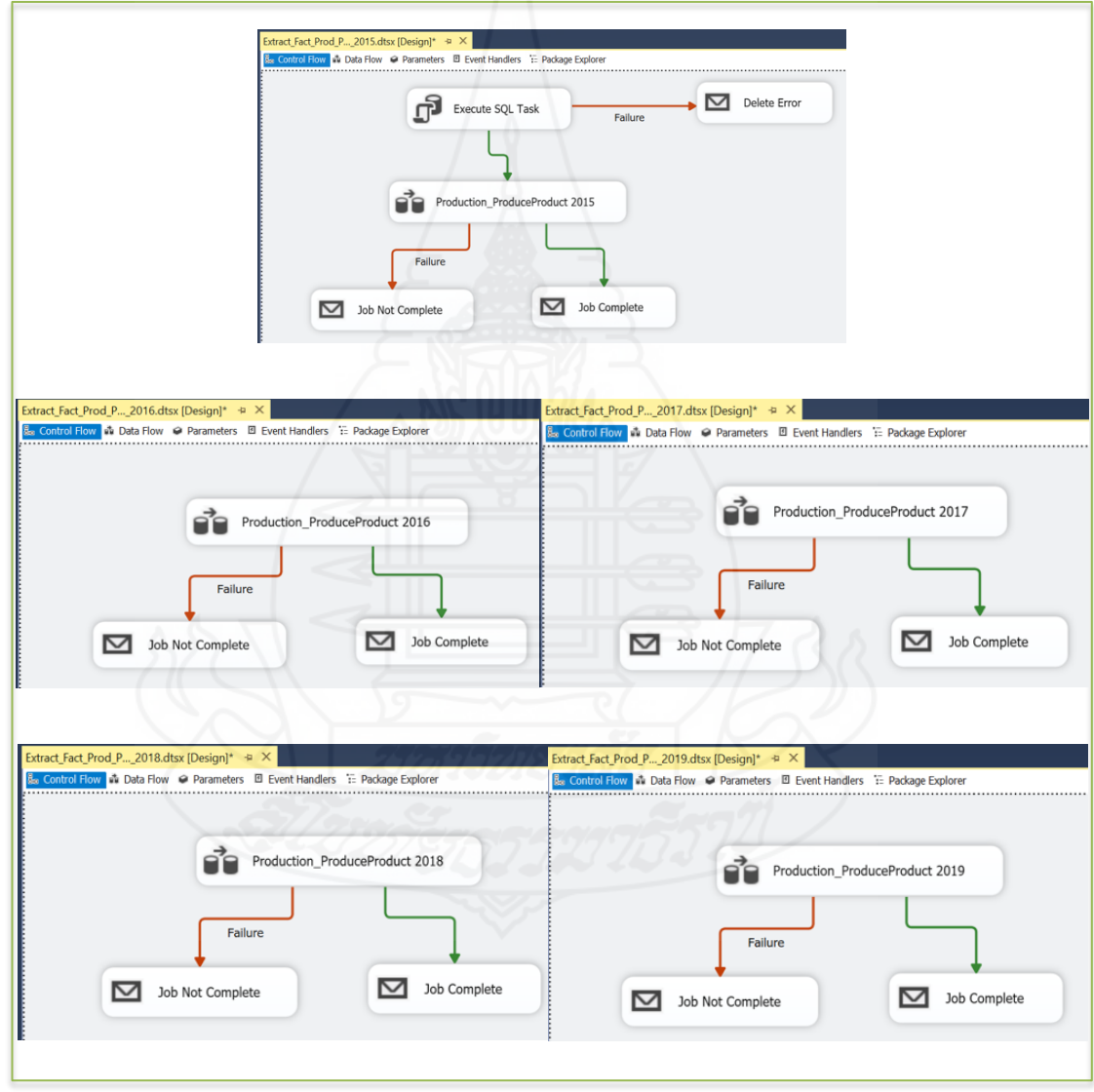

ภาพที่ 4.33แพ็กเกจ Extract\_Fact\_Prod\_ProductsResult ที่แบ่งยอยตามปี ่ ้จากภาพที่ 4.33 จะเห็นได้ว่า มีการแบ่งย่อยแยกนำเข้ามูลตารางข้อเท็จจริง เกี่ยวกับข้อเท็จจริงเกี่ยวกับข้อมูลการผลิตในส่วนของสินค้าที่ถูกผลิตขึ้นแยกทำทีละปี โดยมีการ

90

กำหนด Data flow task ให้มีการทำงานเหมือนกัน ซึ่งในแต่ละ Data flow task จะมีการทำงานเป็น ดังภาพที่ 4.34

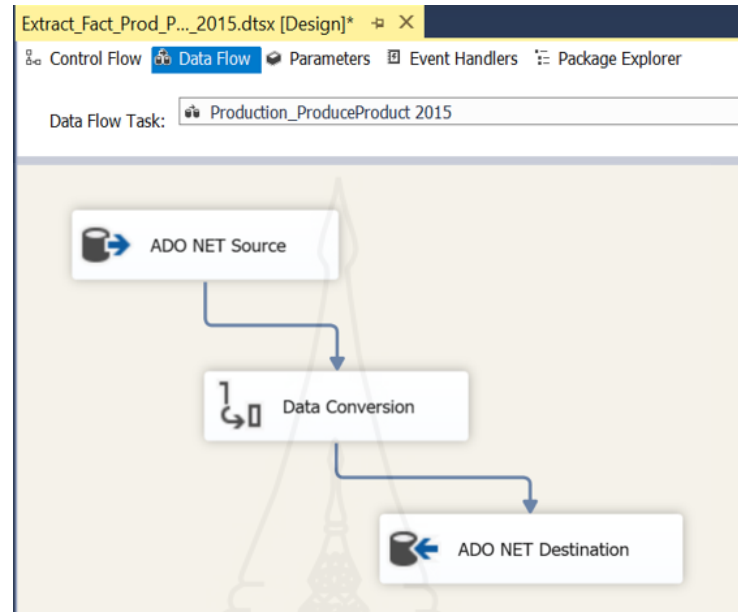

ภาพที่ 4.34 การทำงานของ Data flow task ของแพ็กเกจ Extract\_Fact\_Prod\_ProductsResult

ในส่วนของการทำงานของ Data Flow Sources จะเป็นการเลือกฐานข้อมูลต้น ทาง โดยจะต้องมีการกำหนดกำสั่งหรือสูตรสำหรับดึงข้อมูลการเคลื่อนไหวไปใส่ในช่อง SQL Command ซึ่งชุดคำสั่ง SQL Command ที่จะดึงข้อมูลของข้อเท็จจริงเกี่ยวกับข้อมูลการผลิตในส่วน ของสินค้าที่ถูกผลิตขึ้น เป็นดังภาพที่ 4.35

| SELECT d.[PROD NO] AS PRODUCTION NO , c.PROD DATE, a.[DS DOC NO] AS DS DOC NO<br>, CAST (CONVERT (VARCHAR (8), c.PROD DATE, 112) AS int) AS PRODUCTION DATE1<br>, CONVERT (VARCHAR, c. PROD DATE, 103) AS PRODUCTION DATE2, a. [LINE NO] AS LINE N<br>, a. [SHIFT CODE] AS SHIFT CODE, a. [P LINE] AS PROCESS CODE O<br>,d. [POS NO] AS POS NO ,a. [TRD CODE] AS TRADER CODE, [PKT TYPE] AS PACKING TYPE<br>, [CUST CODE] AS CUSTOMER CODE , [DEST CODE] AS DESTINATION NAME<br>, CASE WHEN STM STA IN ('F', 'P') THEN UPPER (PKT TYPE) ELSE 'NO' END AS PACKING TYPE CODE<br>, b. [TRD MKR CODE] AS TRD MAKER CODE, d. [MKR CODE] AS MAKER CODE<br>, UPPER ([OUTER]) AS PRODUCT STYLE CODE, [OIL STA] AS OIL STATUS<br>, CASE WHEN [OIL STA] = 'Y' THEN '10' ELSE '20' END AS OIL METAL TYPE CODE<br>, [STK TYPE] AS COMMODITY , UPPER ([STM STA]) AS STOCK STATUS CODE<br>, [RPK STM CODE] AS PRODUCT NO , [RPK UWGT PER QTY] AS UNIT WEIGHT<br>, [RPK QUANTITY] AS QUANTITY , [RPK WEIGHT] AS WEIGHT , [GRADE] AS GRADE CODE<br><b>FROM</b><br>[dbo].[PROCD PRODD] d<br>INNER JOIN $[dbo]$ . $[PROCH PROD]$ a ON d. PROD NO = a. PROD NO<br>INNER JOIN [dbo]. [MSTCM MAKER] b ON b. MKR CODE = d. MKR CODE<br>INNER JOIN $[dbc]$ . [PROCH PRODSCH] c ON c.DS DOC NO = a.DS DOC NO<br><b>WHERE</b><br>d. COY CODE = '0' AND POS SUB NO <> '99' and RPK STM CODE NOT LIKE '%2%'<br>AND RPK STM CODE<>'' AND YEAR(c.PROD DATE) ='2015'<br>ORDER BY a.ID ASC |  |  |
|----------------------------------------------------------------------------------------------------|--|--|
|                                                                                                    |  |  |
|                                                                                                    |  |  |
|                                                                                                    |  |  |

ภาพที่ 4.35 คำสั่ง SQL Command ที่จะคึงข้อมูลข้อเท็จจริงเกี่ยวกับข้อมูลการผลิตในส่วนของ สินค้าที่ถูกผลิตขึ้น

ในส่วนของการทำงานของ Data Conversion จะเป็นการปรับรูปแบบของ ข้อมูล โดยเลือกฟิ ลด์ที่ต้องการเปลี่ยนชนิดของข้อมูลให้ตรงกบชนิดของข้อมูลในตารางข้อเท็จจริง ั ซึ่งหน้าต่างของ Data Conversion Transformation Editor เป็ นดังภาพที่ 4.36

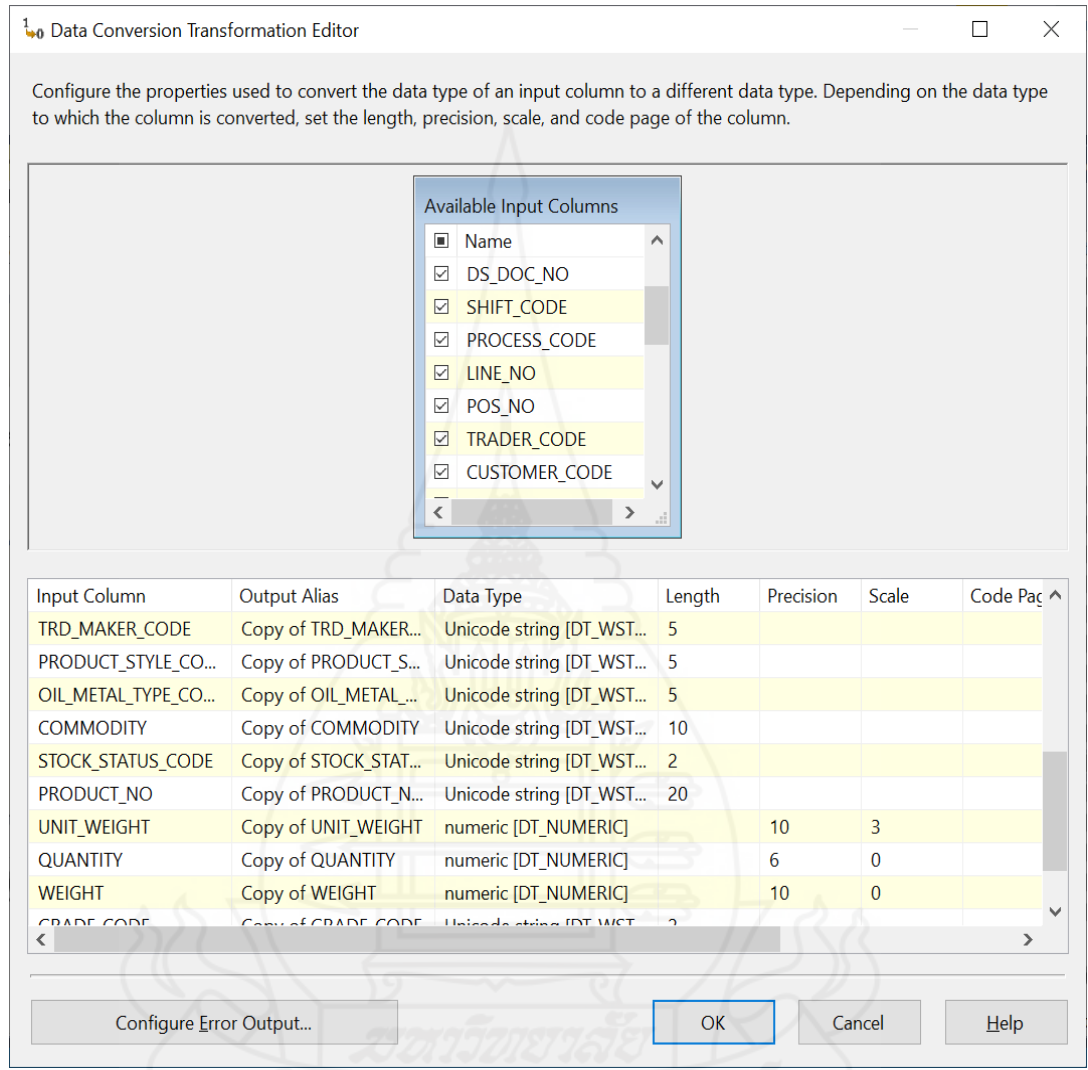

ภาพที่ 4.36 หน้าต่าง Data Conversion Transformation Editorของแพ็กเกจ

Extract\_Fact\_Prod\_ProductsResult

ในส่วนของการท างานของ Data Flow Destination จะเป็ นการเลือก ฐานข้อมูลปลายทาง โดยจะต้องมีการจับคู่ (Mappings) เพื่อทำการเชื่อมโยงข้อมูลระหว่างฟิลด์จาก ฐานข้อมูลต้นทาง และฟิ ลด์ของฐานข้อมูลปลายทาง ซึ่งหน้าต่างของ ADO.NET Destination Editor ส าหรับจับคู่(Mappings) เป็ นดังภาพที่ 4.37

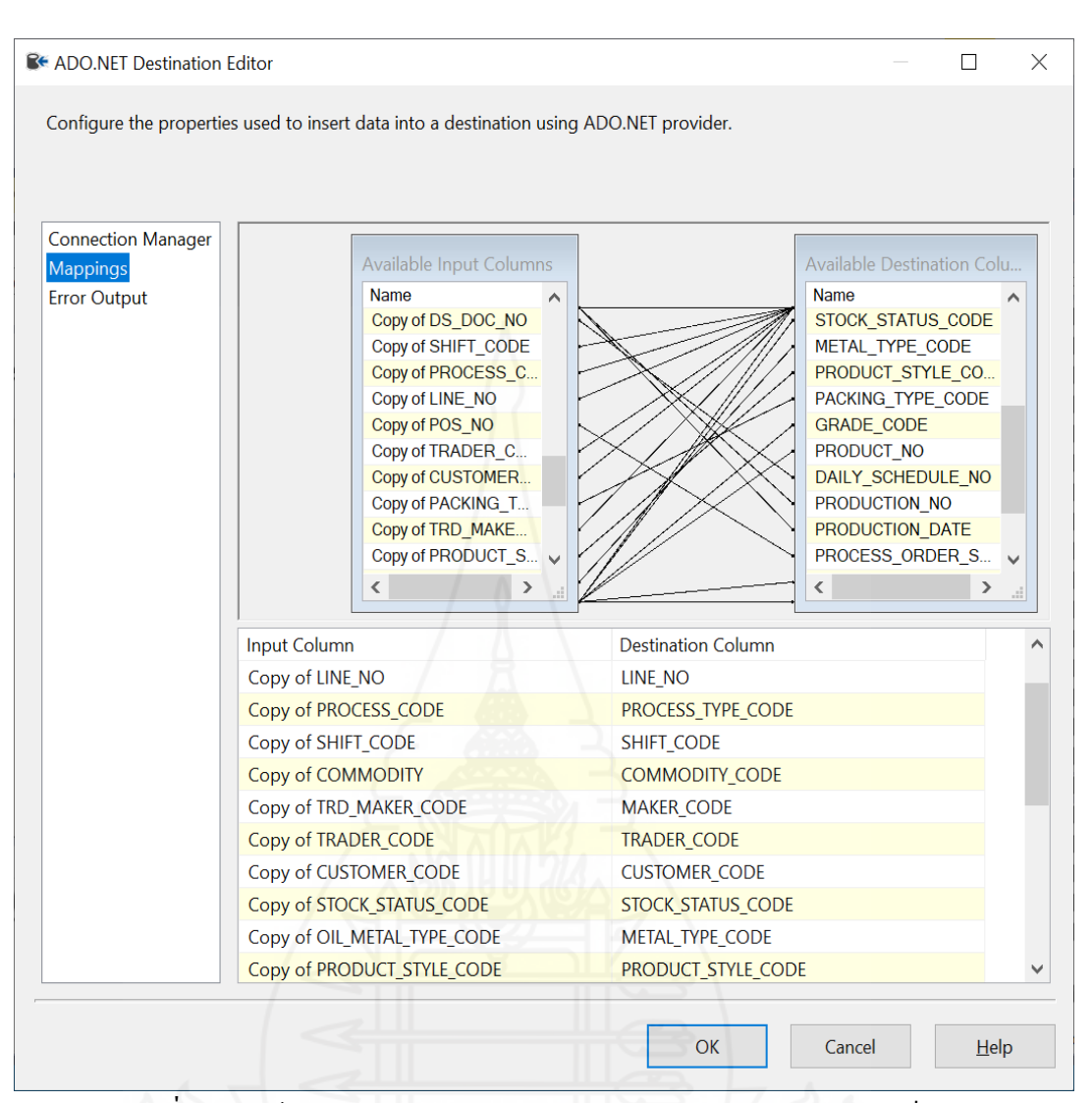

ภาพที่ 4.37 หน้าต่าง Mappings ใน ADO.NET Destination Editorของแพ็กเกจ

Extract\_Fact\_Prod\_ProductsResult

93

(3) แพ็กเกจชื่ อ Extract\_Fact\_Delivery ส าหรับน าเข้ามูลตาราง ข้อเท็จจริงเกี่ยวกับข้อมูลการส่งสินค้าให้กับลูกค้า ในระหว่างการพัฒนาประสบปัญหา เนื่องจาก เรคคอร์ดข้อมูลมีปริมาณมาก อีกทั้งยังต้องมีการปรับแต่งข้อมูล(Transform) ให้อยู่ในรูปแบบที่ ถูกต้องตามโครงสร้างของข้อมูลด้วย ส่งผลกระทบท าให้การน าเข้าข้อมูลเกิดปัญหาเครื่องแฮงค์ หรือค้างไม่ตอบสนองใด ๆ เพื่อแก้ปัญหาดังกล่าว ทางผู้พัฒนาจึงได้แบ่งการนำเข้าข้อมูลแยก ้ ออกเป็นแพ็กเกจย่อยตามปีจี้นมาใช้ เพื่อให้ง่ายต่อการนำเข้าข้อมูลที่ปริมาณมาก ๆ ดังภาพที่ 4.38

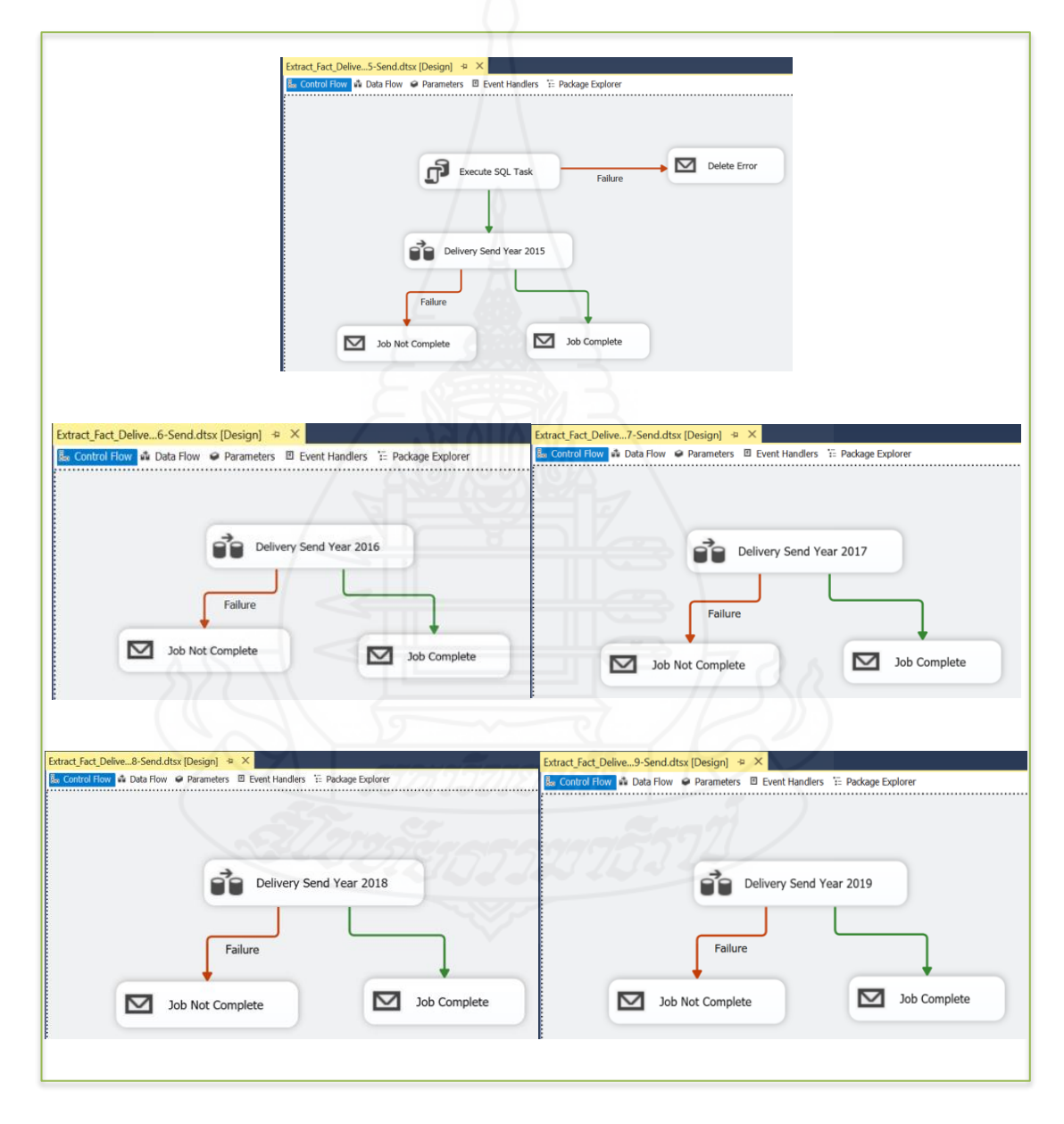

ภาพที่ 4.38แพ็กเกจ Extract\_Fact\_Delivery ที่แบ่งยอยตามปี ่

้จากภาพที่ 4.38 จะเห็นได้ว่า มีการแบ่งย่อยแยกนำเข้ามูลตารางข้อเท็จจริง

เกี่ยวกับข้อมูลการส่งสินค้าให้กับลูกค้าแยกทำทีละปี โดยมีการกำหนด Data flow task ให้มีการ  $\mathcal{L}^{\text{max}}_{\text{max}}$ ทำงานเหมือนกัน ซึ่งในแต่ละ Data flow task จะมีการทำงานเป็นดังภาพที่ 4.39

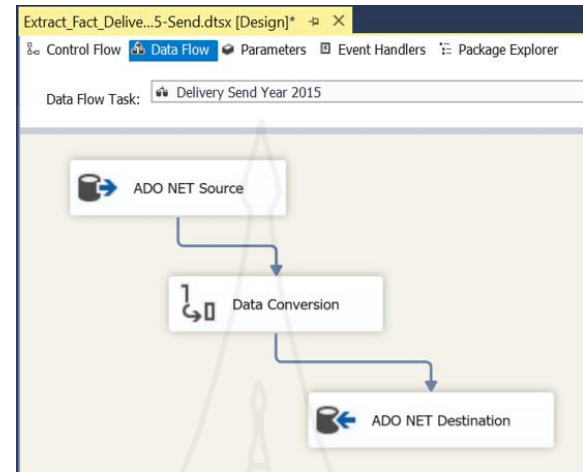

ภาพที่ 4.39 การทำงานของ Data flow task ของ แพ็กเกจ Extract\_Fact\_Delivery

ในส่วนของการทำงานของ Data Flow Sources จะเป็นการเลือกฐานข้อมูลต้น ทาง โดยจะต้องมีการกำหนดกำสั่งหรือสูตรสำหรับดึงข้อมูลการเคลื่อนไหวไปใส่ในช่อง SQL Command ซึ่งชุดคำสั่ง SQL Command ที่จะดึงข้อมูลของข้อเท็จจริงเกี่ยวกับข้อมูลการส่งสินค้า ให้กบลูกค้า ั เป็ นดังภาพที่ 4.40

|              | SELECT DOM.ID , DOH.TRD CODE AS TRADER CODE , DOH.CUST CODE AS CUSTOMER CODE , DOH.DO NO AS DO NO           |
|--------------|----------------------------------------------------------------------------------------------------|
|              | , CASE WHEN DOH. FWD CODE ='' THEN CUS. FWD CODE ELSE DOH. FWD CODE END AS FORWARDER CODE                   |
|              | , DOM. STM_CODE AS PRODUCT_NO , CAST(CONVERT(VARCHAR(8), DOH. DO DATE, 112) AS int) AS DO DATE1             |
|              | , CONVERT (VARCHAR, DOH. DO DATE, 103) AS DO DATE2, DOM. STK TYPE AS COMMODITY CODE                         |
|              | , STK. STM STA AS STOCK STATUS CODE , STK. MKR CODE AS MAKER CODE ABBR, DOM. WEIGHT , DOM. GRADE            |
|              | , MKR. TRD MKR CODE AS MAKER CODE NO , DOM. CASE QTY , DOM. UWGT PER QTY , DOM. QTY PER CASE                |
|              | CASE WHEN sh. BATCH TYPE IS NOT NULL THEN CASE WHEN MC. [OILING] = 'Y' THEN '10' ELSE '20' END,             |
|              | ELSE CASE WHEN sod. [OIL STA] = 'Y' THEN '10' ELSE '20' END END AS OIL METAL TYPE CODE                      |
|              | , CASE WHEN sh. BATCH TYPE IS NULL AND sod. SO NO is null THEN UPPER (STK. [OUTER]) ELSE                    |
|              | CASE WHEN sh. BATCH TYPE IS NOT NULL THEN UPPER(STK. [OUTER]) ELSE UPPER(sod. [OUTER]) END                  |
|              | END AS OUTER PRODUCT STYLE CODE, 'Delivery' AS DO TYPE , 'D1' AS DO TYPE CODE                               |
|              | , CASE WHEN DOM. CUT PRICE CODE IS NOT NULL THEN UPPER (DOM. CUT PRICE CODE) END AS CUT PRICE CODE          |
|              | , DOM.CUT UPRICE , DOM.CUT FEES AMT , CASE WHEN ISNULL (sod. PKT TYPE, '') <> '' THEN UPPER (sod. PKT TYPE) |
|              | WHEN ISNULL (bd. PKT TYPE, '') <> '' THEN UPPER (bd. PKT TYPE) WHEN STK. PKT TYPE <> ''                     |
|              | THEN UPPER(STK.PKT TYPE) ELSE '' END AS PKT TYPE, DOM.PKT UPRICE , DOM.PKT FEES AMT , DOM.TOT FEES AMT      |
|              | , DOH. DO STATUS , CASE WHEN sh. BATCH TYPE IS NOT NULL THEN sh. BATCH TYPE                                 |
|              | ELSE CASE WHEN sod. SO TYPE = 'M' THEN 'Move (SO)' ELSE 'Cut' END END AS SO TYPE                            |
|              | , ISNULL (sod. SO NO, '') + CASE WHEN ISNULL (sod. SO NO, '') = '' THEN '' ELSE '-'                         |
|              | +CONVERT (NVARCHAR (4), sod. SO SUB NO) END as SO NO                                                        |
|              | , CASE WHEN ISNULL (dom. BATCH NO, '') = '' THEN '' ELSE dom. BATCH NO + '-'                                |
|              | +CONVERT (NVARCHAR (4), dom. BATCH SUB NO) END as BATCH NO                                                  |
|              | CASE WHEN sod. SO TYPE='K' THEN UPPER(sod. SO_TYPE) WHEN sod. SO_TYPE='A' THEN UPPER(sod. SO_TYPE),         |
|              | ELSE 'S' END AS ORDER TYPE                                                                                  |
| <b>FROM</b>  | [dbo].SOPCH DO DOH                                                                                          |
|              | INNER JOIN [dbo]. SOPCD DOMATCH DOM ON DOH. DO NO = DOM. DO NO AND DOH. BSN TYPE = 'C'                      |
|              | INNER JOIN [dbo]. INVCM STM STK ON DOM. STM CODE = STK. STM CODE AND STK. STM STA NOT IN ('M', 'O')         |
|              | INNER JOIN [dbo]. MSTCM MCOIL MC ON MC. MCOIL NO = STK. MCOIL NO                                            |
|              | LEFT JOIN [dbo]. SOPCD SOCUT sod ON dom. SO NO = sod. SO NO AND dom. SO SUB NO = sod. SO SUB NO             |
|              | LEFT JOIN [dbo]. SOPCH BATCH sh ON sh. BATCH NO = dom. BATCH NO AND sh. BATCH TYPE <>'MV'                   |
|              | LEFT JOIN [dbo]. SOPCD BATCH bd ON bd. BATCH NO = dom. BATCH NO AND dom. BATCH SUB NO = bd. BATCH SUB NO    |
|              | LEFT JOIN [dbo].MSTCM CUST cus ON doh.CUST CODE = cus.CUST CODE                                             |
|              | INNER JOIN [dbo]. MSTCM MAKER MKR ON MKR. MKR CODE = STK. MKR CODE                                          |
| <b>WHERE</b> | DOH.COY CODE = '0' AND DOM.COY CODE = '0' AND YEAR (DOH.DO DATE) = '2015'                                   |
|              |                                                                                                    |

ภาพที่ 4.40 คำสั่ง SQL Command ที่จะดึงข้อมูลข้อเท็จจริงเกี่ยวกับข้อมูลการส่งสินค้าให้กับ

ในส่วนของการทำงานของ Data Conversion จะเป็นการปรับรูปแบบของ ข้อมูล โดยเลือกฟิ ลด์ที่ต้องการเปลี่ยนชนิดของข้อมูลให้ตรงกบชนิดของข้อมูลในตารางข้อเท็จจริง ั ซึ่งหน้าต่างของ Data Conversion Transformation Editor เป็นดังภาพที่ 4.41

| П<br>☑<br>☑<br>☑<br>☑<br>☑<br>☑<br>$\overline{\textbf{C}}$<br><b>Output Alias</b><br>Copy of STOCK STAT<br>Copy of MAKER CO | to which the column is converted, set the length, precision, scale, and code page of the column.<br>Available Input Columns<br>$\blacksquare$ Name<br>ID<br><b>TRADER_CODE</b><br><b>CUSTOMER CODE</b><br>DO NO<br><b>FORWARDER CODE</b><br>PRODUCT NO<br>DO DATE1<br>$\rightarrow$<br>Data Type<br>Unicode string [DT WST<br>Unicode string [DT WST | Length<br>2                                    | Precision              | Scale          | Code Pac ^    |
|----------------------------------------------------------------------------------------------------|----------------------------------------------------------------------------------------------------|------------------------------------------------|------------------------|----------------|---------------|
|                                                                                                    |                                                                                                    |                                                |                        |                |               |
|                                                                                                    |                                                                                                    |                                                |                        |                |               |
|                                                                                                    |                                                                                                    |                                                |                        |                |               |
|                                                                                                    |                                                                                                    |                                                |                        |                |               |
|                                                                                                    |                                                                                                    |                                                |                        |                |               |
|                                                                                                    |                                                                                                    |                                                |                        |                |               |
|                                                                                                    |                                                                                                    |                                                |                        |                |               |
|                                                                                                    |                                                                                                    |                                                |                        |                |               |
|                                                                                                    |                                                                                                    |                                                |                        |                |               |
|                                                                                                    |                                                                                                    |                                                |                        |                |               |
|                                                                                                    |                                                                                                    |                                                |                        |                |               |
|                                                                                                    |                                                                                                    |                                                |                        |                |               |
|                                                                                                    |                                                                                                    |                                                |                        |                |               |
|                                                                                                    |                                                                                                    |                                                |                        |                |               |
|                                                                                                    |                                                                                                    |                                                |                        |                |               |
|                                                                                                    |                                                                                                    | 5                                              |                        |                |               |
| Copy of UWGT PER                                                                                                    | numeric [DT_NUMERIC]                                                                                                    |                                                | 10                     | 3              |               |
| Copy of QTY_PER_CA                                                                                                    | numeric [DT_NUMERIC]                                                                                                    |                                                | 6                      | $\mathbf{0}$   |               |
| Copy of WEIGHT                                                                                                    | numeric [DT_NUMERIC]                                                                                                    |                                                | 10                     | $\bf{0}$       |               |
| Copy of CUT PRICE                                                                                                    | Unicode string [DT_WST 5                                                                                                    |                                                |                        |                |               |
| Copy of CUT_UPRICE                                                                                                    | numeric [DT_NUMERIC]                                                                                                    |                                                | 20                     | 4              |               |
| Copy of CUT FEES A                                                                                                    | numeric [DT_NUMERIC]                                                                                                    |                                                | 20                     | $\overline{A}$ |               |
| Copy of PKT TYPE                                                                                                    |                                                                                                    | 5                                              |                        |                |               |
|                                                                                                    |                                                                                                    |                                                |                        |                | $\rightarrow$ |
|                                                                                                    |                                                                                                    |                                                |                        |                |               |
|                                                                                                    |                                                                                                    | <b>OK</b>                                      | Cancel                 |                |               |
|                                                                                                    | COUT LIBBLEF                                                                                                    | <b>IDT AUBARDIAN</b><br>Configure Error Output | Unicode string [DT WST | $\sim$         |               |

ภาพที่ 4.41 หน้าต่าง Data Conversion Transformation Editorของแพ็กเกจ Extract\_Fact\_Delivery

ในส่วนของการท างานของ Data Flow Destination จะเป็ นการเลือก ฐานข้อมูลปลายทาง โดยจะต้องมีการจับคู่ (Mappings) เพื่อทำการเชื่อมโยงข้อมูลระหว่างฟิลด์จาก ฐานข้อมูลต้นทาง และฟิ ลด์ของฐานข้อมูลปลายทาง ซึ่งหน้าต่างของ ADO.NET Destination Editor ส าหรับจับคู่(Mappings) เป็ นดังภาพที่ 4.42

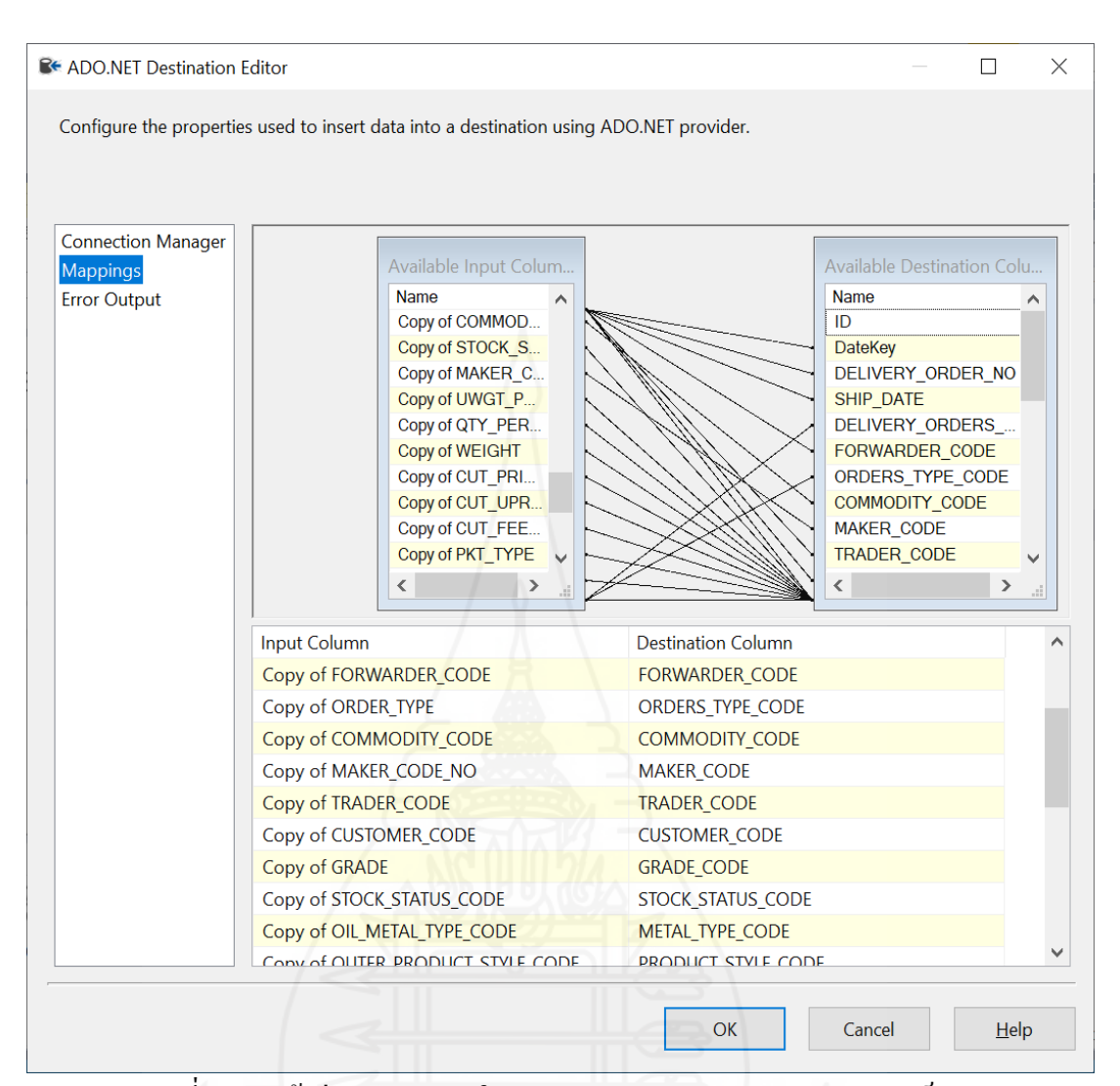

ภาพที่ 4.42 หน้าต่าง Mappings ใน ADO.NET Destination Editorของแพ็กเกจ

Extract\_Fact\_Delivery

(4) แพ็กเกจชื่อ Extract\_Fact\_Prod\_UsedMaterial สำหรับนำเข้ามูล ตารางข้อเท็จจริงเกี่ยวกับข้อมูลการผลิตในส่วนของวัตถุดิบที่นำมาใช้ ดังภาพที่ 4.43

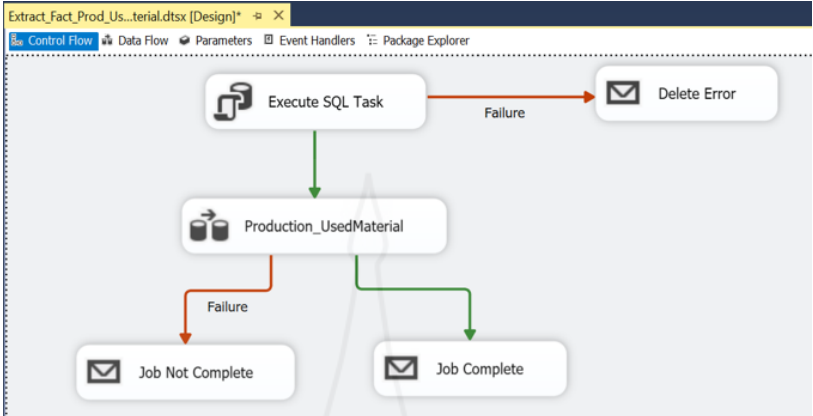

ภาพที่ 4.43แพ็กเกจ Extract\_Fact\_Prod\_UsedMaterial

จากภาพที่ 4.43 จะเป็น Control flow task โดยมีการกำหนด Data flow task สำหรับนำเข้ามูลตารางข้อเท็จจริงเกี่ยวกับข้อมูลการผลิตในส่วนของวัตถุดิบที่นำมาใช้ ซึ่งในแต่ละ Data flow task จะมีการทำงานเป็นดังภาพที่ 4.44

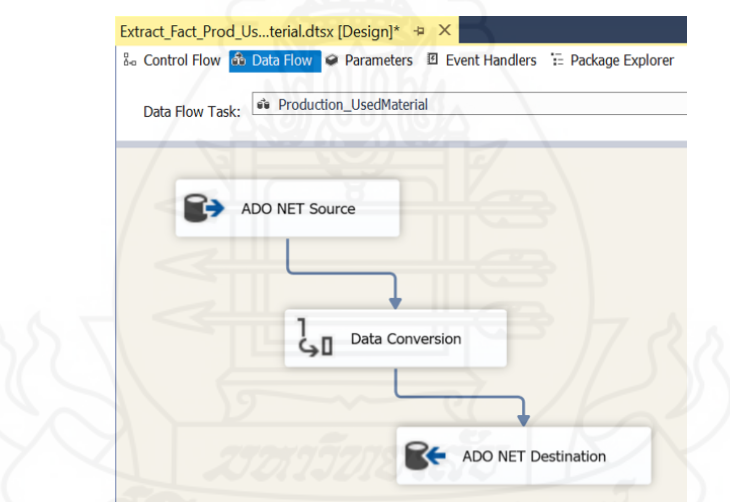

ภาพที่ 4.44 การทำงานของ Data flow task ของแพ็กเกจ Extract\_Fact\_Prod\_UsedMaterial

ในส่วนของการทำงานของ Data Flow Sources จะเป็นการเลือกฐานข้อมูลต้น ทาง โดยจะต้องมีการกำหนดกำสั่งหรือสูตรสำหรับดึงข้อมูลการเคลื่อนใหวไปใส่ในช่อง SQL Command ซึ่งชุดคำสั่ง SQL Command ที่จะดึงข้อมูลของข้อเท็จจริงเกี่ยวกับข้อมูลการผลิตในส่วน ของวัตถุดิบที่นำมาใช้ เป็นดังภาพที่ 4.45

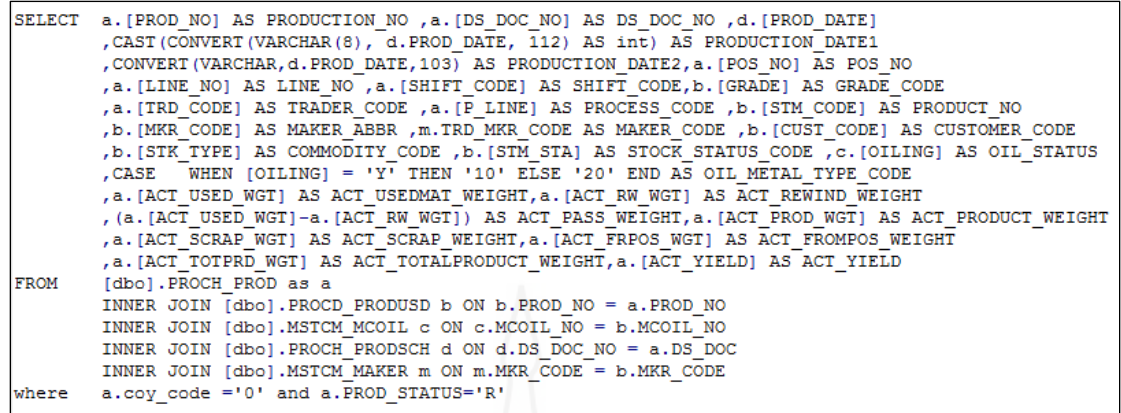

ภาพที่ 4.45 คำสั่ง SQL Command ที่จะคึงข้อมูลข้อเท็จจริงเกี่ยวกับข้อมูลการผลิตในส่วนของ วัตถุดิบที่นำมาใช้

ในส่วนของการทำงานของ Data Conversion จะเป็นการปรับรูปแบบของ

ข้อมูล โดยเลือกฟิ ลด์ที่ต้องการเปลี่ยนชนิดของข้อมูลให้ตรงกบชนิดของข้อมูลในตารางข้อเท็จจริง ั ซึ่งหน้าต่างของ Data Conversion Transformation Editor เป็ นดังภาพที่ 4.46

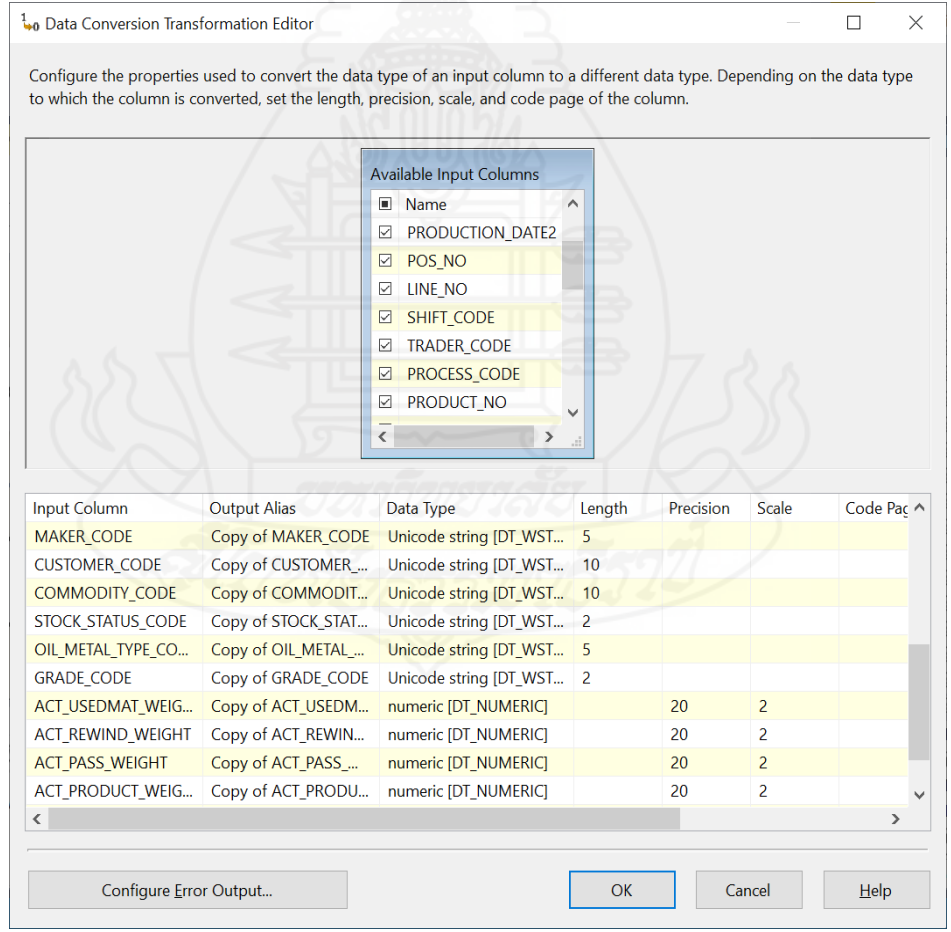

ภาพที่ 4.46 หน้าต่าง Data Conversion Transformation Editorของแพ็กเกจ

Extract\_Fact\_Prod\_UsedMaterial

ในส่วนของการท างานของ Data Flow Destination จะเป็ นการเลือก ู ฐานข้อมูลปลายทาง โดยจะต้องมีการจับคู่ (Mappings) เพื่อทำการเชื่อมโยงข้อมูลระหว่างฟิลด์จาก ฐานข้อมูลต้นทาง และฟิ ลด์ของฐานข้อมูลปลายทาง ซึ่งหน้าต่างของ ADO.NET Destination Editor ี สำหรับจับคู่ (Mappings) เป็นดังภาพที่ 4.47

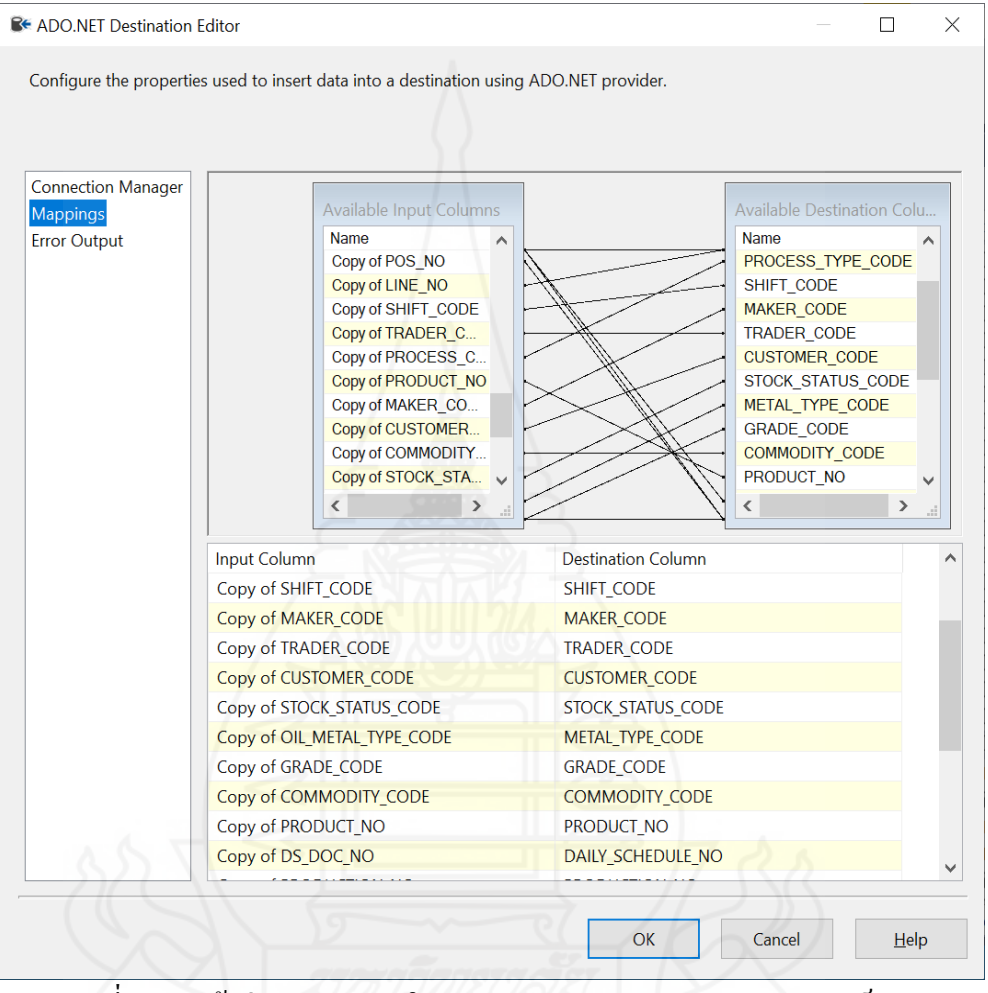

ภาพที่ 4.47 หน้าต่าง Mappings ใน ADO.NET Destination Editorของแพ็กเกจ

Extract\_Fact\_Prod\_UsedMaterial

#### *3.3.2 การน าข้ อมูลจากที่พักข้ อมูล (Staging Area) เข้ าส่ คลังข้ อม ู ูล (Data*

#### *Warehouse)*

1) การน าข้อมูลหลัก (Master Data) หรือตารางมิติ(Dimension Table) เข้า ี่ สู่คลังข้อมูล (Data Warehouse) ในขั้นตอนนี้เป็นการกำหนดให้นำข้อมูลตารางมิติ (Dimension Table)จากที่พักข้อมูล (Staging Area) เข้าสู่คลังข้อมูล (Data Warehouse) โดยการสร้าง Control flow ของตารางมิติ ผู้พัฒนาได้มีการแบ่งกลุ่มของตารางมิติออกเป็นแพ็กเกจย่อย ๆ ตามจำนวนหรือ

ปริมาณข้อมูล เพื่อให้ง่ายต่อดูแลและง่ายต่อการปรับปรุง ตารางมิติใดที่มีปริมาณข้อมูลมากๆ ต้อง ่ ใช้เวลาในการ ETL เป็นเวลานาน จะแบ่งออกเป็น 3 แพ็กเกจด้วยกัน ตัวอย่างแพ็กเกจที่สร้างขึ้นมา ดังภาพข้างล่างนี้

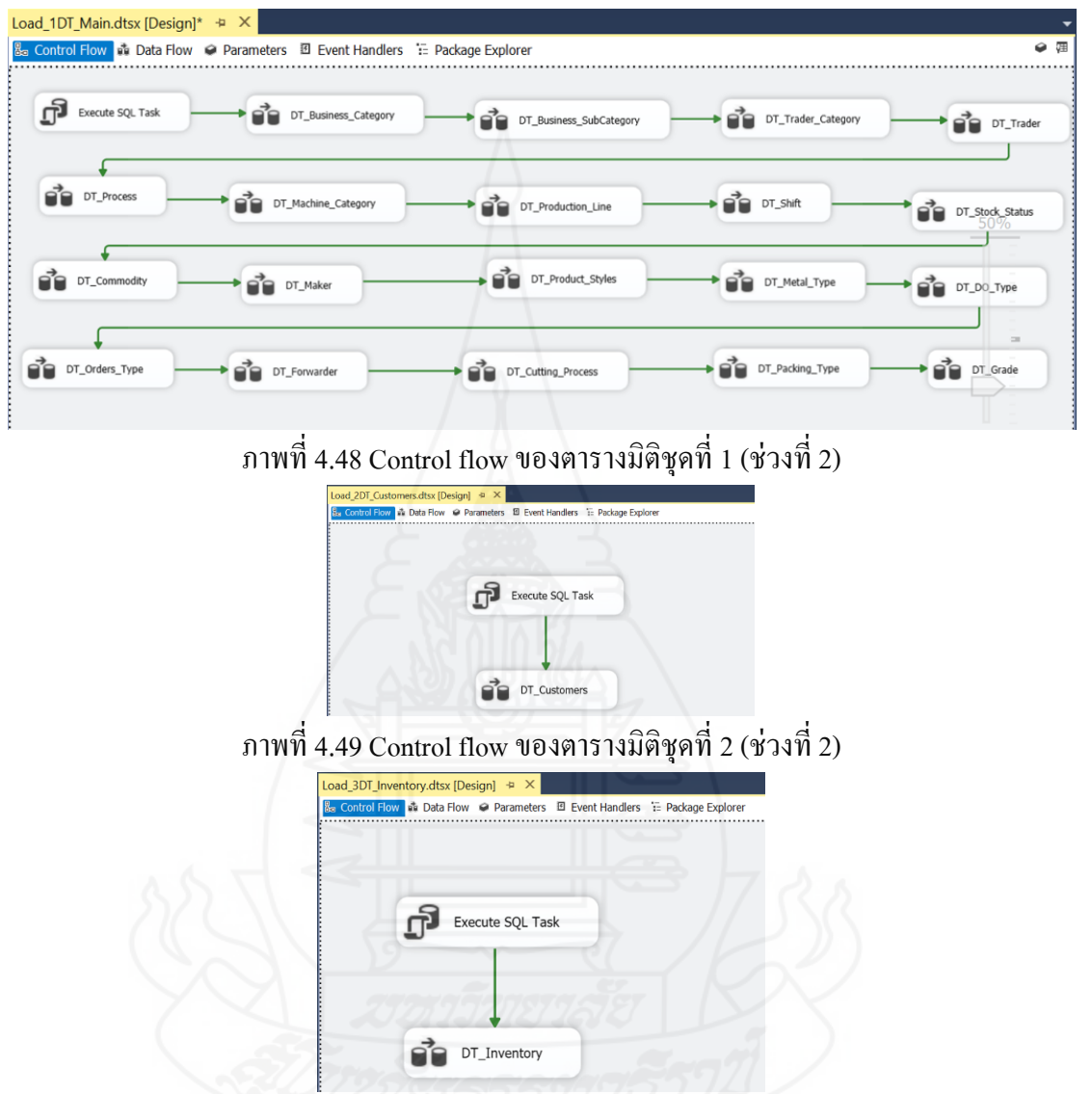

ภาพที่ 4.50 Control flow ของตารางมิติชุดที่ 3 (ช่วงที่ 2)

 จากรูปภาพของ Control flow ข้างต้นนั้น จะมี Data flow task ของตารางมิติ ื่อยู่หลายอัน ซึ่งในแต่ละ Data flow task จะมีการมีกระบวนการทำงานที่เหมือนกันคือดึงข้อมูลจาก ที่พักข้อมูลแล้วโหลดข้อมูลเข้าเก็บสู่คลังข้อมูล ในแต่ละ Data flow task จะดึงข้อมูลและจับคู่ข้อมูล ให้ถูกต้องตรงกันระหว่างแหล่งข้อมูลต้นทาง (ADO NET Source) กับตารางข้อมูลปลายทาง (SQL Server Destination)

2) การนำข้อมูลตารางข้อเท็จจริง (Fact Table) จากที่พักข้อมูล (Staging Area) เข้าสู่คลังข้อมูล (Data Warehouse) ในขั้นตอนนี้เป็นการกำหนดให้นำข้อมูลตารางข้อเท็จจริง (Fact Table) จากที่พักข้อมูล (Staging Area) เข้าสู่คลังข้อมูล (Data Warehouse) โดยการสร้าง Control flow ของตารางข้อเท็จจริง (Fact Table) ผู้พัฒนาได้มีการสร้างแพ็กเกจย่อยๆ ตามตาราง ข้อเท็จจริง (Fact Table) ทั้ง 4 แพ็กเกจหลัก ดังนี้

 $(1)$  แพ็กเกจซื้อ Load\_FT\_DailyScheduleResult สำหรับนำเข้ามูล ตารางข้อเท็จจริงเกี่ยวกับข้อมูลการผลิตตามตารางเวลาผลิต จากที่พักข้อมูล (Staging Area) เข้าสู่ คลังข้อมูล (Data Warehouse) ดังภาพที่ 4.51

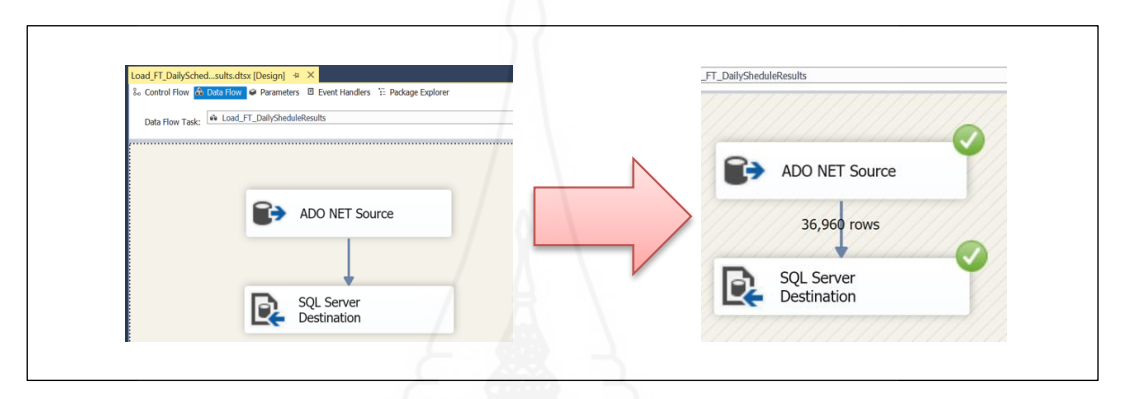

ภาพที่ 4.51แพ็กเกจ Load\_FT\_DailyScheduleResut

 $(2)$  แพ็กเกจชื่อ Load FT\_ProduceProducts สำหรับนำเข้ามูลตาราง ข้อเท็จจริงเกี่ยวกับข้อมูลการผลิตในส่วนของสินค้าที่ถูกผลิตขึ้น จากที่พักข้อมูล (Staging Area) เข้า สู่คลังข้อมูล (Data Warehouse) ดังภาพที่ 4.52

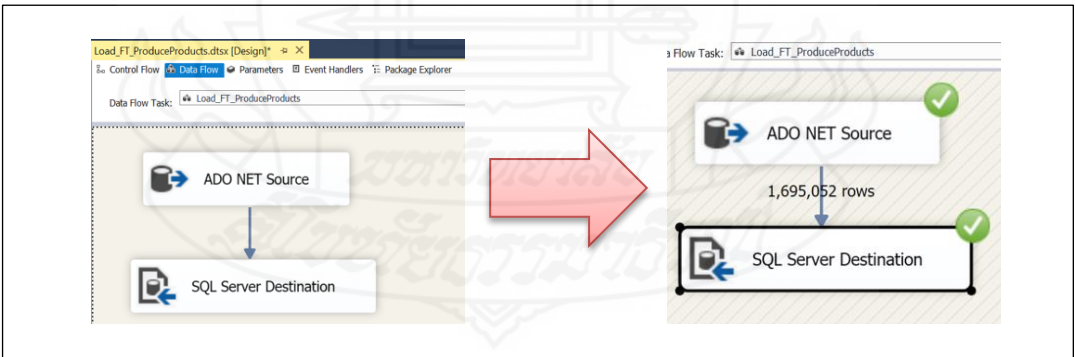

ภาพที่ 4.52แพ็กเกจ Load\_FT\_ProduceProducts

(3) แพ็กเกจซื้อ Load FT UsedMaterial สำหรับนำเข้ามูลตาราง ข้อเท็จจริงเกี่ยวกับข้อมูลการผลิตในส่วนของวัตถุดิบที่นำมาใช้ จากที่พักข้อมูล (Staging Area) เข้า สู่คลังข้อมูล (Data Warehouse) ดังภาพที่ 4.53

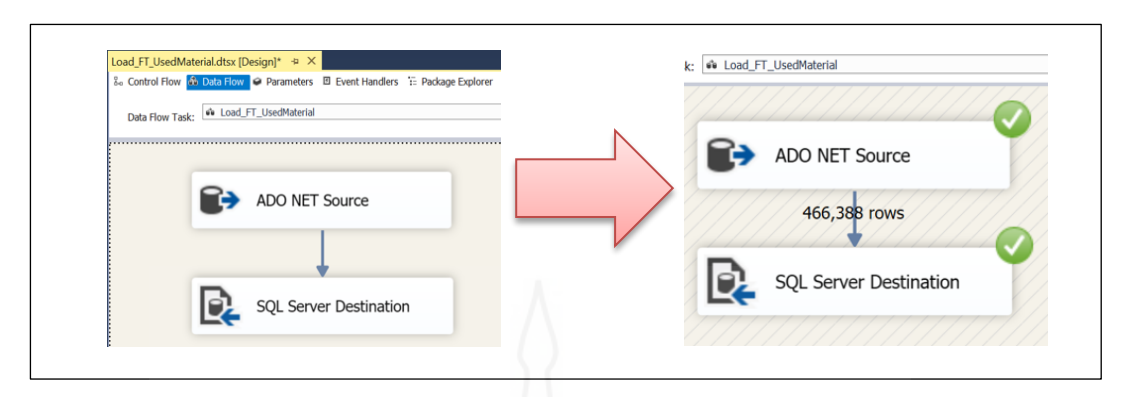

ภาพที่ 4.53แพ็กเกจ Load\_FT\_UsedMaterial

(4) แพ็กเกจชื่อ Load\_FT\_DeliveryData ส าหรับน าเข้ามูลตาราง

ข้อเท็จจริงเกี่ยวกับข้อมูลการส่งสินค้าให้กับลูกค้า จากที่พักข้อมูล (Staging Area) เข้าสู่คลังข้อมูล (Data Warehouse) ดังภาพที่ 4.54

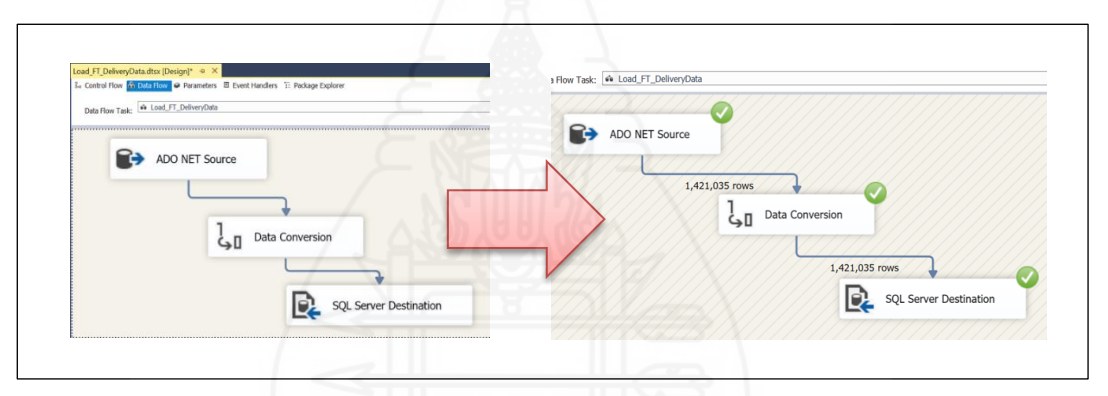

# ภาพที่ 4.54แพ็กเกจ Load\_FT\_DeliveryData

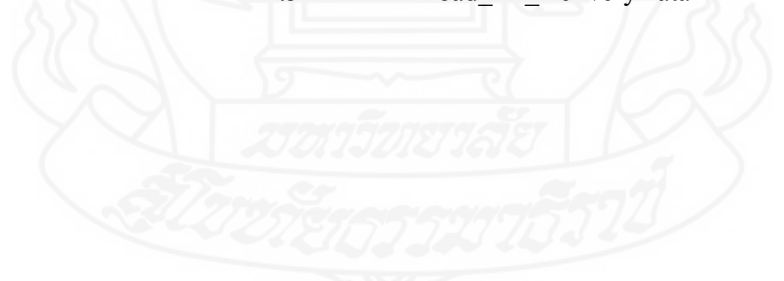

## **4. การสร้างรายงานธุรกิจอัจฉริยะ**

หลังจากเสร็จสิ้นจากขั้นตอนการทำงานของกระบวนการอีทีแอล (ETL) ด้วยเครื่องมือ SQL Server Integration Service (SSIS) เพื่อน าข้อมูลเข้าสู่คลังข้อมูล (Data Warehouse) เป็ นที่ เรียบร้อยแล้ว ในขั้นตอนถัดไปจะเข้าสู่กระบวนการในการสร้างรายงานอัจฉริยะทางธุรกิจ โดย เครื่องมือหรือเทคโนโลยีที่เลือกนำมาใช้พัฒนาระบบธุรกิจอัจฉริยะในครั้งนี้ คือ Power BI Desktop ซึ่งแนวคิดในการพัฒนาระบบธุรกิจอัจฉริยะสำหรับการบริหารศูนย์เหล็ก แสดงดังภาพที่ 4.55

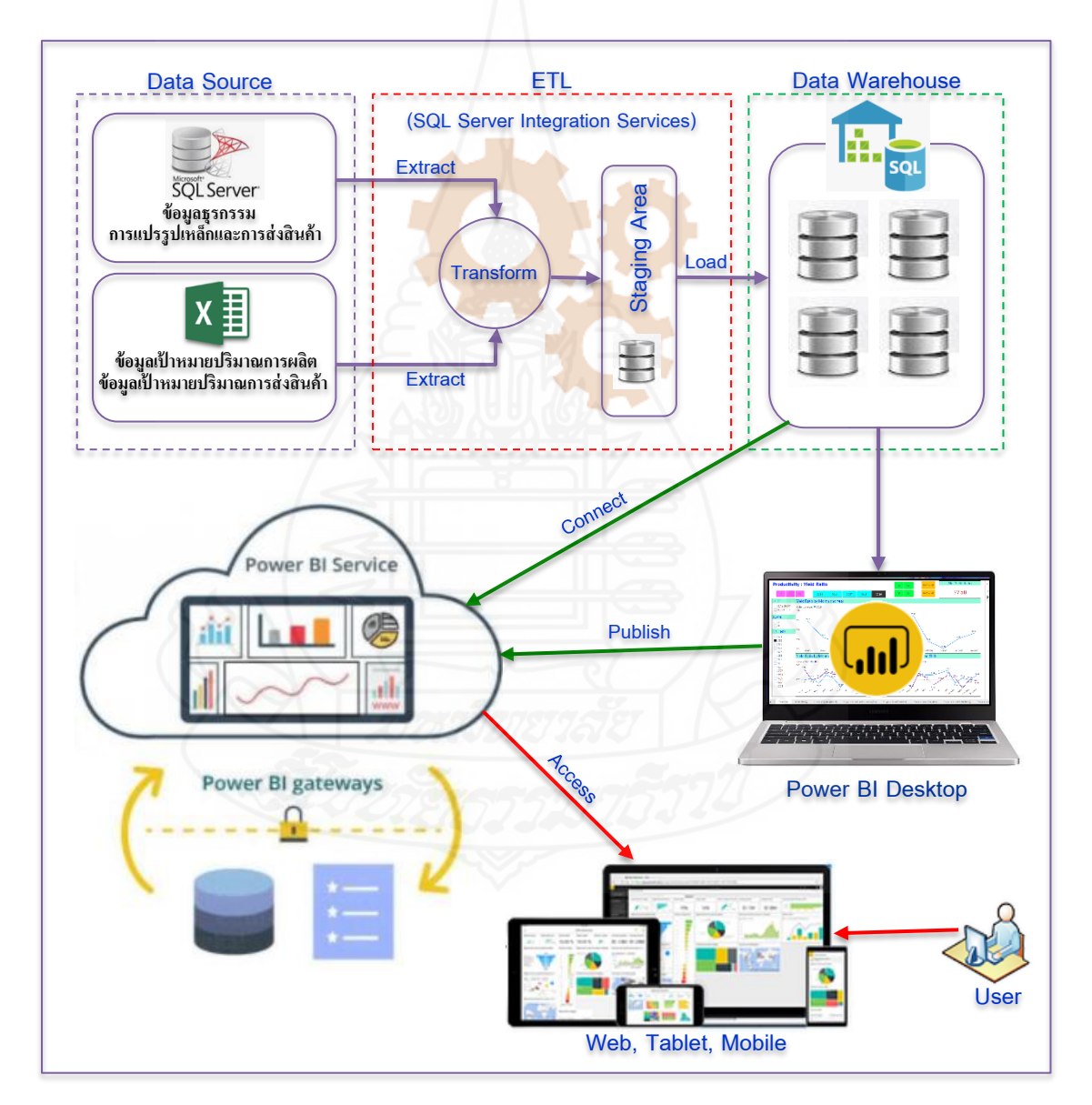

ภาพที่ 4.55แนวคิดในการพัฒนาระบบธุรกิจอัจฉริยะส าหรับการบริหารศูนย์เหล็ก (ภาพนี้ดัดแปลงมาจาก : [https://ph02.tci-thaijo.org/index.php/project-journal/article/view/204706/158462\)](https://ph02.tci-thaijo.org/index.php/project-journal/article/view/204706/158462)

ส าหรับการสร้างรายงาน (Report) และแดชบอร์ด (Dashboard) ของธุรกิจอัจฉริยะนั้น ได้แบ่งรายงานออกเป็น 4 กลุ่มรายงานหลัก คือ 1) รายงานสำหรับนำเสนอและวิเคราะห์ข้อมูล ประสิทธิภาพการผลิต 2) รายงานสำหรับนำเสนอและวิเคราะห์ข้อมูลทางด้านการวางแผนและ ี ควบคุมการผลิต 3) รายงานสำหรับนำเสนอและวิเคราะห์ข้อมูลทางด้านการจัดส่งสินค้าให้กับลูกค้า และ 4) รายงานสำหรับนำเสนอและวิเคราะห์ข้อมูลทางด้านรายได้จากการแปรรูปสินค้า ซึ่งมี รายละเอียดการด าเนินการดังต่อไปนี้

#### **4.1 การสร้างรายงานส าหรับน าเสนอและวิเคราะห์ข้อมูลประสิทธิภาพการผลิต**

ส าหรับรายงานน าเสนอและวิเคราะห์ข้อมูลประสิทธิภาพการผลิต โดย รายงานที่ถูกสร้างขึ้นจะนำไปใช้งานกับฝ่ายผลิตทั้ง 4 แผนก ซึ่งจากที่สรุปความต้องการของผู้ใช้ไป แล้วนั้น สำหรับฝ่ายผลิตจะมีรายงานที่จะต้องสร้างขึ้นมีการแบ่งย่อย ๆ ออกเป็น 6 ชุดรายงาน ได้แก่ 1) รายงานการผลิตสำหรับการวิเคราะห์ข้อมูลอัตราการเกิดผลิตผลดี (Yield Ratio) 2) รายงาน ี สำหรับการวิเคราะห์ข้อมูลอัตราการผลิตจำนวนตันต่อชั่วโมง (Ton per hour) 3) รายงานสำหรับการ วิเคราะห์ข้อมูลอัตราจำนวน Mother Coil ที่นำเข้าสู่กระบวนการผลิตต่อชั่วโมง (Mother Coil per hour) 4) รายงานสำหรับการวิเคราะห์ข้อมูลอัตราการผลิตจำนวนชิ้นต่อชั่วโมง (Gross Strokes Per Hour: GSPH) 5) รายงานสำหรับการวิเคราะห์ข้อมูลปริมาณน้ำหนักเหล็กที่ผ่านเข้าสู่กระบวนการ ผลิต (Line Pass Weight) และ 6) รายงานสำหรับการวิเคราะห์ข้อมูลสรุปผลการดำเนินงานของฝ่าย ผลิต ซึ่งรายละเอียดของการจัดท ารายงาน มีดังนี้

#### *4.1.1 การดึงข้อมูลและการสร้าง Data Model*

โดยทำการเชื่อมต่อไปยัง Data Warehouse โดยตรง แล้วดึงมาสร้าง Data Model บน Power BI แสดงตัวอย่างดังรูปภาพที่ 4.56

#### 106

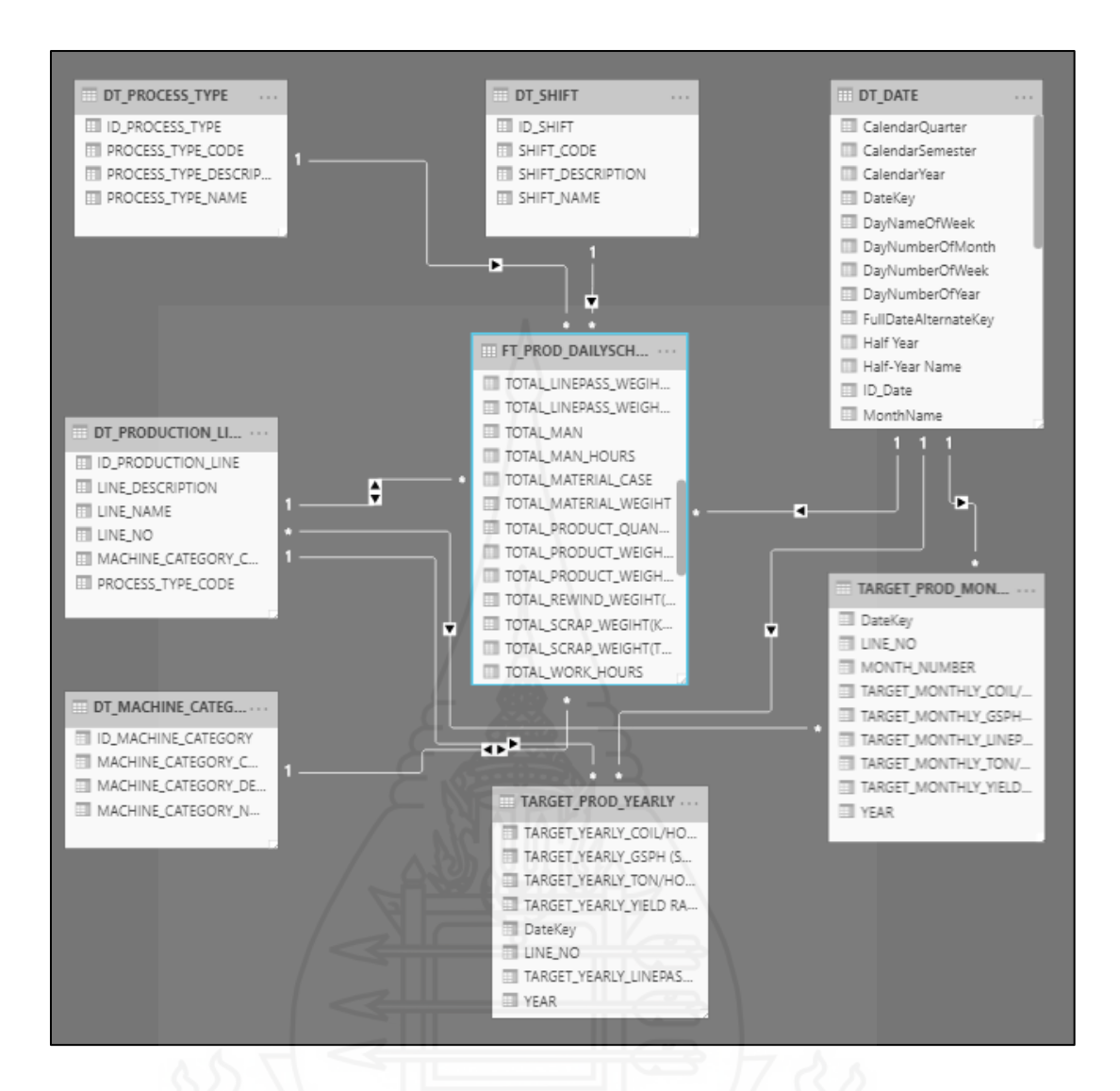

ภาพที่ 4.56 Data Model ส าหรับใช้ในการสร้างรายงานวิเคราะห์ผลิตภาพของการผลิต

(Production Productivity Report)

### *4.1.2 การสร้างสูตรการค านวณ หรือการสร้าง Calculated Measures*

ี<br>สำหรับการสร้างฟิลด์คำบวณหรือที่เรียกว่า Measure เป็นการเตรียมการ ค านวณเพื่อใช้ในการออกรายงาน ซึ่งการสร้าง Measure จะต้องท าการเขียนสูตรด้วยภาษา DAX (Data Analysis Expression) โดยที่ Measure ที่สำคัญ ๆ และจำเป็นต้องใช้ในรายงานสำหรับนำเสนอ และวิเคราะห์ข้อมูลทางด้านประสิทธิภาพการผลิต ตัวอย่างเช่น

- การคำนวณหาค่าของอัตราการเกิดผลิตผลดี (Yield Ratio) สูตรคือ

Net Yield Ratio = ([GrandTotal Product Wgt(kgs)]/[GrandTotal LinePass Wgt(kgs)])\*100 - การคำนวณหาค่าของอัตราการผลิตจำนวนตันต่อชั่วโมง สูตรคือ

Net Ton Per Hour = ([GrandTotal LinePass Wgt(kgs)]/[GrandTotal Operating Time]) /1000 - การคำนวณหาค่าของอัตราการผลิตจำนวนชิ้นงานต่อชั่วโมง สตรคือ

Net GSPH(SESQ) = ([GrandTotal\_Product\_Qty]/ [GrandTotal\_Operating Time]) - การคำนวณหาค่าของอัตราการผลิตจำนวน Mother Coil ต่อชั่วโมง

สูตรคือ Net MC\_Per\_Hour = ([GrandTotal\_MC\_Qty]/ [GrandTotal\_Operating Time]) - การคำนวณหาค่าของปริมาณน้ำหนักเหล็กที่ผ่านเข้าสู่กระบวนการผลิต

สูตรคือ Net LinePass\_Wgt = (SUM[Total\_LinePass\_Wgt(kgs)]/1000

#### *4.1.3 การออกแบบหน้าจอส่วนติดต่อกับผ้ใช้งาน ู (User Interface)*

ส าหรับการออกแบบหน้าจอของรายงาน ทางผู้พัฒนาได้รับความร่วมมือ จากผู้จัดการและหัวหน้างานของฝ่ ายผลิต ที่ให้ค าแนะน าในการออกแบบหน้าจอรายงานที่ต้องการ ใช้งานในการนำเสนอข้อมูล และให้รายงานมีรูปแบบเดียวกัน หลังจากที่ได้ร่วมกับผู้ใช้ช่วยกันใน ึการออกแบบหน้าจอ พบว่า มี 5 รายงานที่ใช้รูปแบบหน้าจอที่ออกแบบเหมือนกันทุกประการ แค่ ี เปลี่ยนข้อมูล KPI เท่านั้น ซึ่งรายงานทั้ง 5 รายงานนั้น ได้แก่ 1) รายงานการผลิตสำหรับการ วิเคราะห์ข้อมูลอัตราการเกิดผลิตผลดี (Yield Ratio) 2) รายงานสำหรับการวิเคราะห์ข้อมูลอัตราการ ผลิตจำนวนตันต่อชั่วโมง (Ton per hour) 3) รายงานสำหรับการวิเคราะห์ข้อมูลอัตราจำนวน Mother Coil ที่นำเข้าสู่กระบวนการผลิตต่อชั่วโมง (Mother Coil per hour) 4) รายงานสำหรับการวิเคราะห์ ี ข้อมูลอัตราการผลิตจำนวนชื้นต่อชั่วโมง (Gross Strokes Per Hour : GSPH) และ 5) รายงานสำหรับ การวิเคราะห์ข้อมูลปริมาณน้ำหนักเหล็กที่ผ่านเข้าสู่กระบวนการผลิต (Line Pass Weight) ซึ่งทั้ง 5 รายงานนั้นจะมีรูปแบบการนำเสนอข้อมูล KPI เดียวกัน KPI ละ 3 หน้าจอด้วยกัน และ โครงร่าง ของหน้าจอที่ทำการออกแบบเพื่อนำมาใช้งาน แสดงดังภาพที่ 4.58

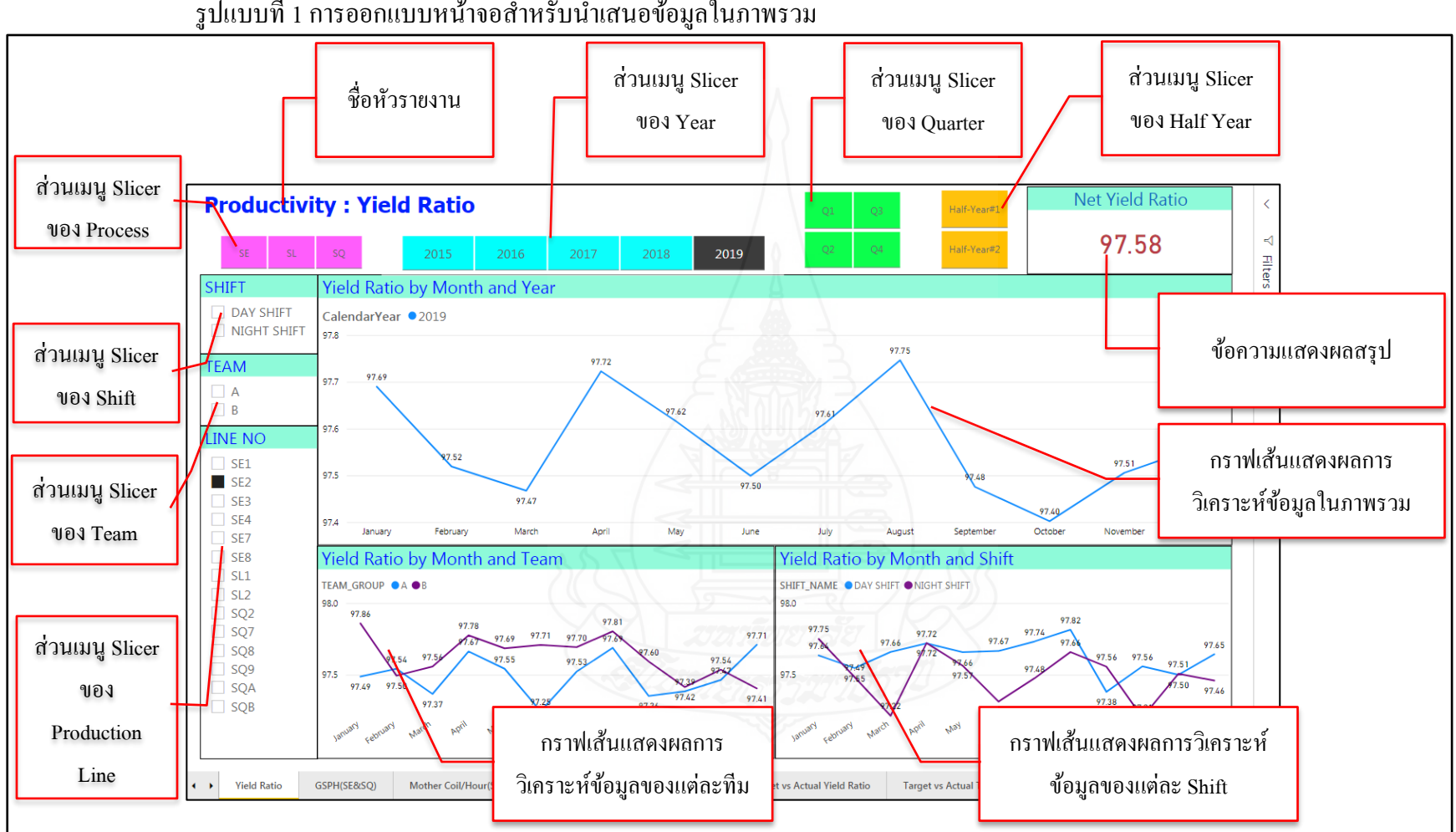

ู รูปแบบที่ 1 การออกแบบหน้าจอสำหรับนำเสนอข้อมูลในภาพรวม

ภาพที่4.57 การออกแบบหน้าจอแบบที่ 1 ของรายงานการวิเคราะห์ข้อมูลด้านประสิทธิภาพการผลิต

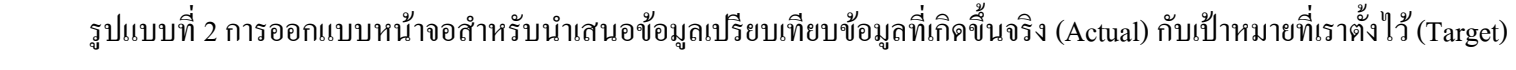

โดยนำเสนอในรูปแบของกราฟแท่ง

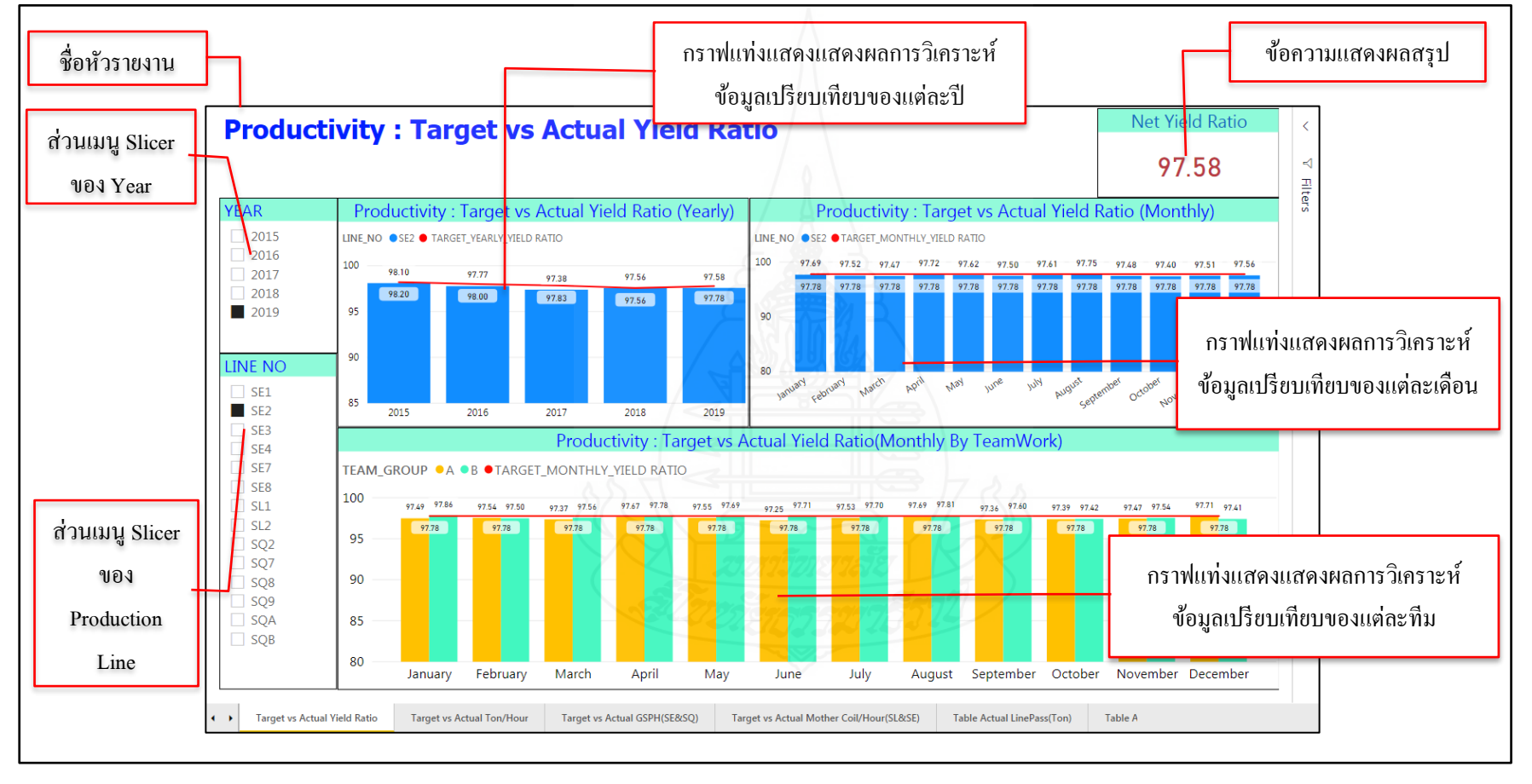

ภาพที่4.58 การออกแบบหน้าจอแบบที่ 2 ของรายงานการวิเคราะห์ข้อมูลด้านประสิทธิภาพการผลิต

109

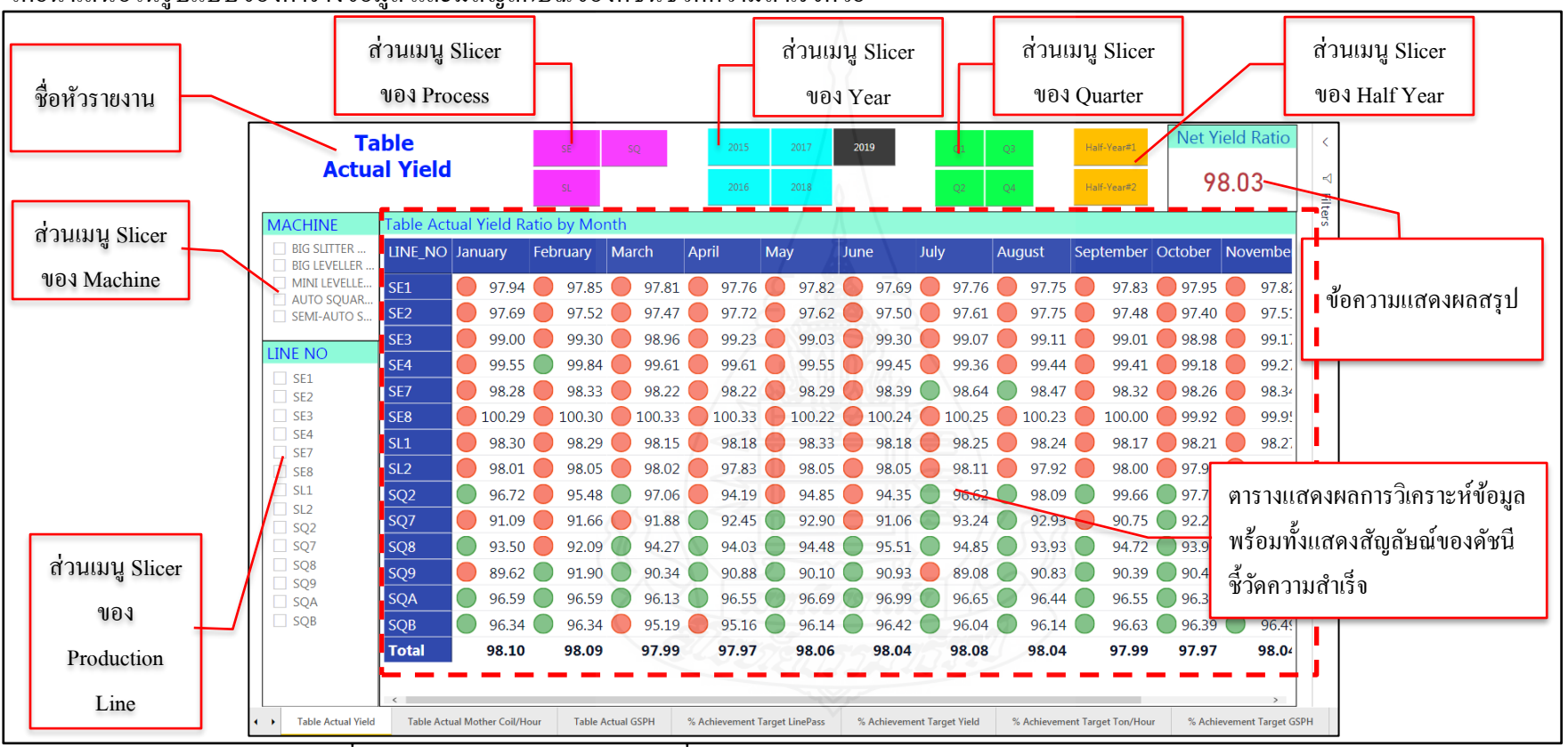

ู รูปแบบที่ 3 การออกแบบหน้าจอสำหรับนำเสนอข้อมูลเปรียบเทียบข้อมูลที่เกิดขึ้นจริง (Actual) กับเป้าหมายที่เราตั้งไว้ (Target) โดยนำเสนอในรูปแบบของตารางข้อมูล และมีสัญลักษณ์ของดัชนีชี้วัดความสำเร็จด้วย

ภาพที่4.59 การออกแบบหน้าจอแบบที่ 3 ของรายงานการวิเคราะห์ข้อมูลด้านประสิทธิภาพการผลิต

หมายเหตุ ถ้าสัญลักษณ์เป็นสีแดง แสดงว่า ข้อมูลที่เกิดขึ้นจริงต่ำกว่ากับเป้าหมายที่เราตั้งไว้ ถ้าสัญลักษณ์เป็นสีเหลือง แสดงว่า ี ข้อมูลที่เกิดขึ้นจริงเท่ากับกับเป้าหมายที่เราตั้งไว้ และถ้าสัญลักษณ์เป็นสีเขียว แสดงว่า ข้อมูลที่เกิดขึ้นจริงสูงกว่ากับเป้าหมายที่เราตั้งไว้

ิจากการออกแบหน้าจอทั้ง 3 แบบข้างต้นนั้น เพื่อใช้สำหรับนำเสนอข้อมูล

รายละเอียดของตัววัด (Measurement) 5 อย่างด้วยกัน ได้แก่ 1) อัตราการเกิดผลิตผลดี (Yield Ratio) 2) อัตราการผลิตจำนวนตันต่อชั่วโมง (Ton per hour) 3) อัตราจำนวน Mother Coil ที่นำเข้าสู่ ึ กระบวนการผลิตต่อชั่วโมง (Mother Coil per hour) 4) อัตราการผลิตจำนวนชิ้นต่อชั่วโมง (Gross Strokes Per Hour: GSPH) และ 5) ปริ มาณน ้าหนักเหล็กที่ผ่านเข้าสู่กระบวนการผลิต (Line Pass Weight)

 นอกจากนี้ ยังมีอีกหนึ่ งรายงานที่มีการออกแบบหน้าจอไม่เหมือนกับ รายงานอื่นๆ คือ รายงานสำหรับการวิเคราะห์ข้อมูลสรุปผลการดำเนินงานของฝ่ายผลิต ซึ่งโครงร่าง ่ ของหน้าจอที่ทำออกแบบเพื่อนำมาใช้งานมีหลายรายงานด้วย โดยจะยกตัวอย่างหน้าจอมาให้เห็น หนึ่งหน้าจอ ซึ่งตัวอย่างหน้าจอที่ออกแบบแสดงดังภาพที่ 4.60

| ชื่อหัวรายงาน          |                                             | ส่วนเมนู Slicer<br>ของ Process          |                    | ส่วนเมนู Slicer<br>ของ Year                                                                        |                                    | ข้อความแสดง<br>ตัวเลขผลสรุปต่างๆ        |  |
|------------------------|---------------------------------------------|-----------------------------------------|--------------------|----------------------------------------------------------------------------------------------------|------------------------------------|-----------------------------------------|--|
|                        | <b>Summary</b>                              |                                         |                    | <b>Actual LinePass</b>                                                                             | Target LinePass                    | %Achieve Target                         |  |
|                        | <b>Production Result</b>                    | 2015<br>2016                            | 2018<br>2019       | 373.90K                                                                                            | 367.17K                            | 101.83%                                 |  |
|                        | (base on                                    |                                         |                    |                                                                                                    |                                    |                                         |  |
|                        | <b>LinePass Weight)</b>                     | <b>SE</b><br><b>SL</b>                  | SQ                 | <b>Accu.Gap Target</b>                                                                             | <b>SPLY LinePass</b>               | %Production Growth                      |  |
|                        |                                             |                                         |                    | 6.73K                                                                                              | 353.38K                            | 5.81%                                   |  |
|                        | LINE NO NET TARGET<br><b>LINEPASS (TON)</b> | ePass Wgt(Ton) Achievement              |                    | GrandTotal_Lin % LinePass Target Accu. GAP Target TOTAL LINEPASS TOTAL LINEPASS<br>LINEPASS(TON)   | WEIGHT(TON) SPLY WEIGHT(TON) Var % |                                         |  |
| SE <sub>1</sub>        | 38,409.00                                   | 39,308.35                               | 102.34%            | 899.35                                                                                             | 34,180.45                          | 15.00%                                  |  |
| SE <sub>2</sub><br>SE3 | 65,231.00<br>11,414.00                      | 66,632.87<br>11.428.66                  | 102.15%<br>100.13% | 1,401.87<br>14.66                                                                                  | 62,290.28<br>11.179.45             | 6.97%<br>2.23%                          |  |
| SE4                    | 11,615.00                                   | 11,613.56                               | 99.99%             | $-1.44$                                                                                            | 11,123.20                          | 4.41%                                   |  |
| SE <sub>6</sub>        | 2,830.00                                    | 2,743.22                                | 96.93%             | $-86.78$                                                                                           | 2,792.60                           | $-1.77%$                                |  |
| SE7                    | 38,317.00                                   | 38,739.76                               | 101.10%            | 422.76                                                                                             | 36,717.41                          | 5.51%                                   |  |
| SE <sub>8</sub>        | 20,871.00                                   | 20.653.73                               | 98.96%             | $-217.27$                                                                                          | 19,703.56                          | 4.82%                                   |  |
| SL <sub>1</sub>        | 64,520.00                                   | 65,097.57                               | 100.90%            | 577.57                                                                                             | 62,771.52                          | 3.71%                                   |  |
| SL <sub>2</sub>        | 95,213.00                                   | 96,610.42                               | 101.47%            | 1,397.42                                                                                           | 90,546.44                          | 6.70%                                   |  |
| SQ <sub>2</sub>        | 2,180.00                                    | 2,256.62                                | 103.51%            | 76.62                                                                                              | 2,194.51                           | 2.83%                                   |  |
| SQ7                    | 675.00                                      | 753.72                                  | 111.66%            | 78.72                                                                                              | 670.97                             | 12.33%                                  |  |
| SQ <sub>8</sub>        | 1,382.00                                    | 1,511.70                                | 109.39%            | 129.70                                                                                             | 1,503.79                           | 0.53%                                   |  |
| SQ <sub>9</sub>        | 1,322.00                                    | 1,489.72                                | 112.69%            | 167.71                                                                                             | 1,606.30                           | $-7.26%$                                |  |
| <b>SQA</b>             | 7,790.00                                    | 0.521.21                                | 122.22%            | 1,731.21                                                                                           | 9,663.72                           | $-1.47%$                                |  |
| <b>SQB</b>             | 5,401.00                                    | 5.535.52                                | 102.49%            | 134.52                                                                                             | 643794                             | $-14.02\%$                              |  |
|                        | % Achievement Target GSPH                   | Table LinePass Weight Sample Perod Last | Line               | ตารางแสดงข้อมูลรายละเอียดของ<br>แต่ละไลน์การผลิต พร้อมทั้ง<br>แสคงสัญลัษณ์ของคัชนีชี้วัคความสำเร็จ |                                    | QTD<br><b>Summary Production Result</b> |  |

ภาพที่ 4.60 การออกแบบหน้าจอของรายงานสำหรับนำเสนอข้อมูลสรุปผลการดำเนินงานฝ่ายผลิต

# **4.2 การสร้างรายงานส าหรับน าเสนอและวิเคราะห์ข้อมูลทางด้านการวางแผนและ ควบคุมการผลิต**

ส าหรับรายงานน าเสนอและวิเคราะห์ข้อมูลทางด้านการวางแผนและควบคุม การผลิต โดยรายงานที่สร้างขึ้นจะนำไปใช้งานกับแผนกวางแผนและควบคุมการผลิต ซึ่งจากที่สรุป ความต้องการของผู้ใช้ไปแล้วนั้น ส าหรับแผนกวางแผนและควบคุมการผลิตจะมีรายงานที่จะต้อง ี สร้างขึ้นมีการแบ่งย่อย ๆ ออกเป็น 4 ชุดรายงาน ได้แก่ 1) รายงานการวิเคราะห์ข้อมูลรายละเอียด ่ ของน้ำหนักเหล็กที่ผ่านกระบวนการผลิต 2) รายงานการวิเคราะห์ข้อมูลการสั่งผลิตสินค้าในส่วน ึ ของวัตถุดิบที่นำเข้าสู่กระบวนการผลิต 3) รายงานการวิเคราะห์ข้อมูลการสั่งผลิตสินค้าในส่วนของ สินค้าที่ผลิตได้ทั้งหมด และ 4) รายงานการวิเคราะห์ข้อมูลสรุปผลการดำเนินงานเกี่ยวกับการสั่ง ผลิตสินค้า ซึ่งรายละเอียดของการจัดท ารายงาน มีดังนี้

#### *4.2.1 การดึงข้อมูลและการสร้าง Data Model*

โดยท าการเชื่อมต่อไปยัง Data Warehouse โดยตรง แล้วดึงมาสร้าง Data Model บน Power BIแสดงตัวอยางดังรูปภาพที่ ่ 4.61

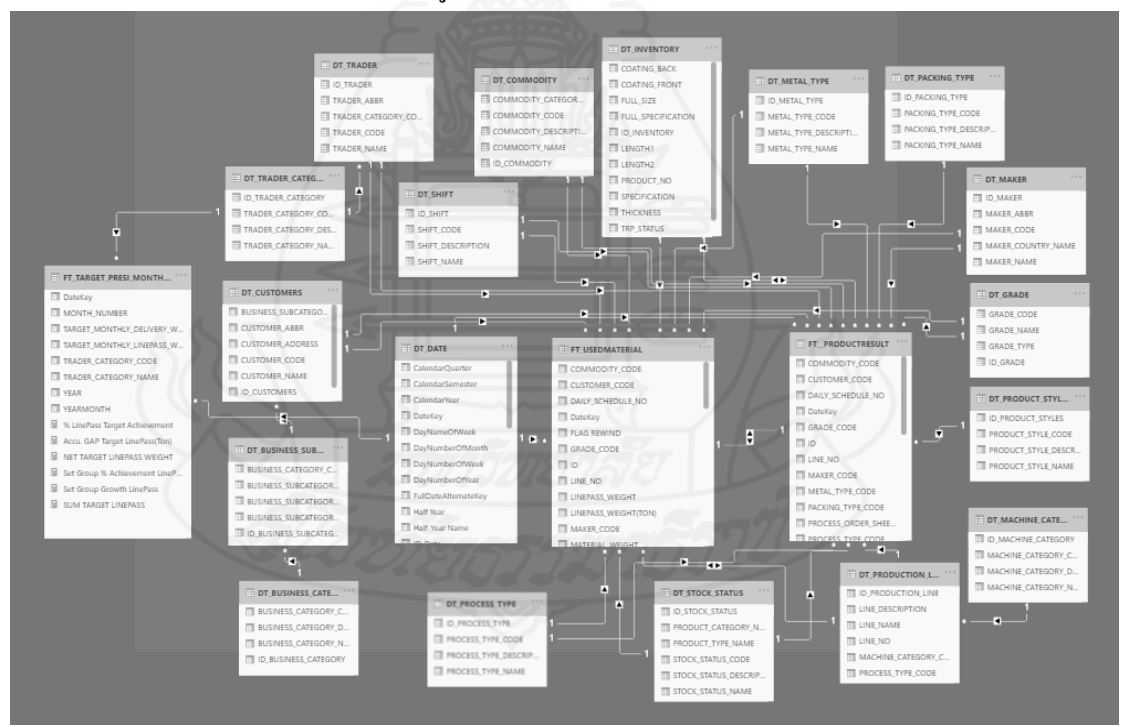

ภาพที่ 4.61 Data Model ส าหรับใช้ในการสร้างรายงานวิเคราะห์ข้อมูลทางด้านการ

วางแผนและควบคุมการผลิต

#### *4.2.2 การสร้างสูตรการค านวณ หรือการสร้าง Calculated Measures*

ี<br>สำหรับการสร้างฟิลด์ดำบากเหรือที่เรียกว่า Measure เป็นการเตรียบการ ค านวณเพื่อใช้ในการออกรายงาน ซึ่งการสร้าง Measure จะต้องท าการเขียนสูตรด้วยภาษา DAX (Data Analysis Expression) โดยที่ Measure ที่สำคัญ ๆ และจำเป็นต้องใช้ในรายงานสำหรับนำเสนอ ้ และวิเคราะห์ข้อมูลทางด้านการวางแผนและควบคุมการผลิต ตัวอย่างเช่น

- การคำนวณหาผลรวมของน้ำหนักวัตถุดิบ (หน่วยเป็นกิโลกรัม) สูตรคือ

SUM MATERIAL WEIGHT(KGS) = SUM(FT\_USEDMATERIAL[MATERIAL\_WEIGHT]) - การคำนวณหาผลรวมของน้ำหนักวัตถุดิบ (หน่วยเป็นตัน) สูตรคือ

SUM MATERIAL WEIGHT(TON) = [SUM MATERIAL WEIGHT(KGS)]/1000 - การคำนวณหาผลรวมของน้ำหนักเหล็กที่ผ่านเข้ากระบวนการผลิต

ทั้งหมด (หน่วยเป็นกิโลกรัม) สูตรคือ SUM LINEPASS WEIGHT(KGS) = SUM(FT\_USEDMATERIAL [LINEPASS\_WEIGHT])

- การคำนวณหาผลรวมของน้ำหนักเหล็กที่ผ่านเข้ากระบวนการผลิต ทั้งหมด (หน่วยเป็นตัน) สูตรกือ SUM LINEPASS WEIGHT(TON) = [SUM LINEPASS WEIGHT(KGS)]/1000

- การคำนวณหาผลรวมของน้ำหนักสินค้าที่ผลิตได้ (หน่วยเป็นกิโลกรัม)

ศูตรคือ SUM PRODUCT WEIGHT(KGS) = SUM(FT\_USEDMATERIAL[PRODUCT\_WEIGHT]) - การคำนวณหาผลรวมของน้ำหนักสินค้าที่ผลิตได้ (หน่วยเป็นตัน)

สูตรคือ SUM PRODUCT WEIGHT(TON) = [SUM PRODUCT WEIGHT(KGS)]/1000 - การคำนวณหาผลรวมของน้ำหนักวัตถุดิบที่เหลือจากการผลิต (หน่วยเป็น

กิโลกรัม) สูตรคือ sum REWIND WEIGHT(KGS) = SUM(FT\_USEDMATERIAL[REWIND\_WEIGHT]) - การคำนวณหาผลรวมของน้ำหนักวัตถุดิบที่เหลือจากการผลิต (หน่วยเป็น

ตัน) สูตรคือ SUM REWIND WEIGHT(TON) = [SUM REWIND WEIGHT(KGS)]/1000 - การคำนวณหาผลรวมของน้ำหนักเศษเหล็ก (หน่วยเป็นกิโลกรัม)

สูตรคือ SUM SCRAP WEIGHT(KGS) = SUM(FT\_USEDMATERIAL[SCRAP\_WEIGHT]) - การคำนวณหาผลรวมของน้ำหนักเศษเหล็ก (หน่วยเป็นตัน)

สูตรคือ SUM SCRAP WEIGHT(TON) = [SUM SCRAP WEIGHT(KGS)]/1000

#### *4.2.3 การออกแบบหน้าจอส่วนติดต่อกับผ้ใช้งาน ู (User Interface)*

ส าหรับการออกแบบหน้าจอของรายงาน ทางผู้พัฒนาได้รับความร่วมมือ ้จากผู้จัดการและหัวหน้างานของแผนกวางแผนและควบคุมการผลิตที่ให้คำแนะนำในการออกแบบ

หน้าจอรายงานที่ต้องการใช้งานในการนำเสนอข้อมูล ซึ่งข้อมูลทางด้านการวางแผนและควบคุม การผลิต ส่วนใหญ่จะเป็นข้อมูลตัวเลขทางธุรกิจเกี่ยวข้องกับลูกค้าและถือว่าเป็นข้อมูลความลับทาง ู ธุรกิจไม่สามารถนำมาเปิดเผยตัวเลขได้ เนื่องจากอาจจะส่งผลกระทบกับองค์กร ดังนั้น ในส่วนของ ึการออกแบบหน้าจอจึงไม่สามารถนำหน้าจอจริง ๆ มาแสดงให้เห็นได้ ซึ่งโครงร่างของหน้าจอของ

รายงานและแดชบอร์ด มีรายละเอียดของการออกแบบหน้าจอทั้ง 4 กลุ่มรายงาน เป็นดังนี้ 1) การออกแบบหน้าจอของรายงานการวิเคราะห์ข้อมูลรายละเอียดของ

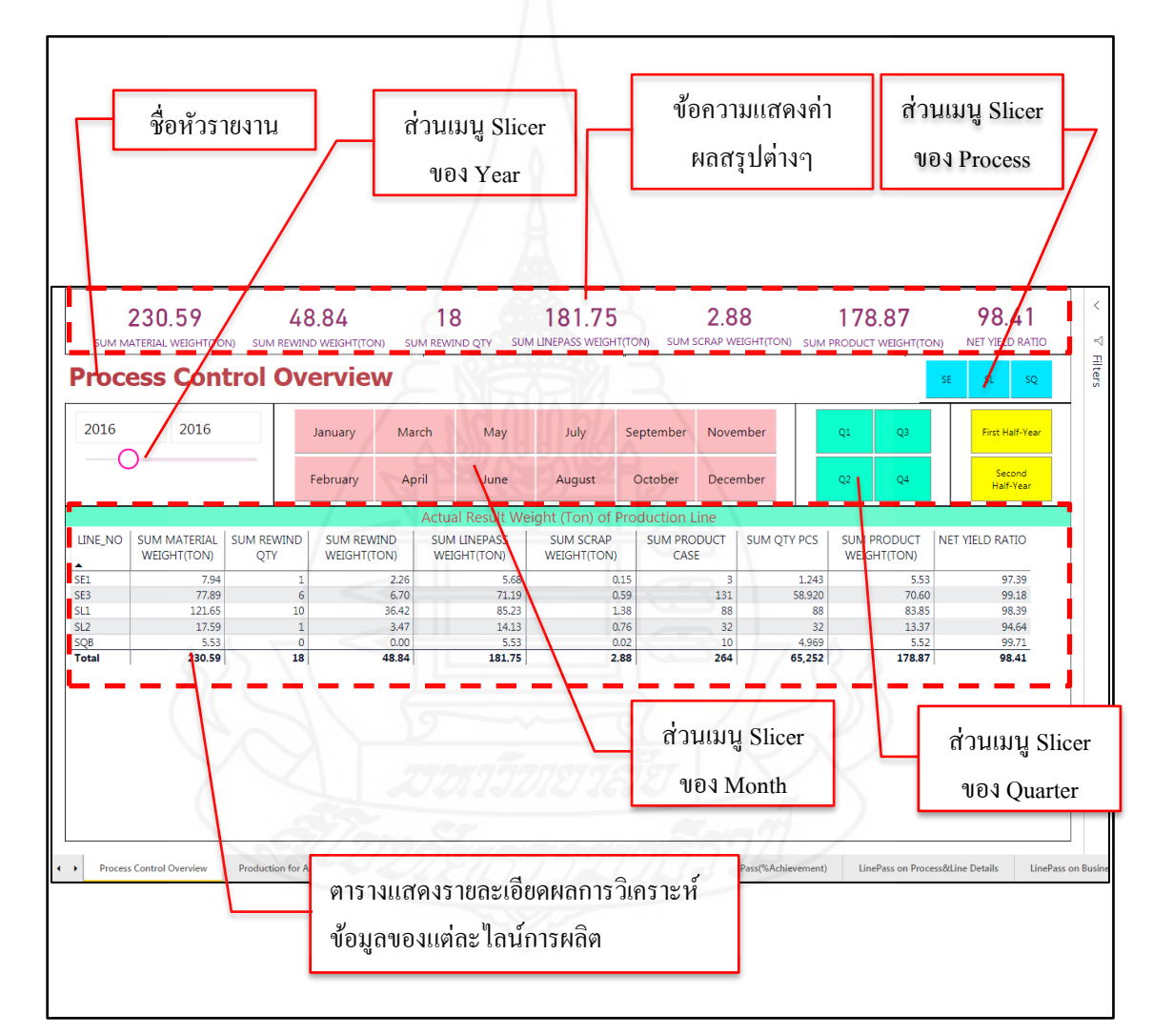

้ น้ำหนักเหล็กที่ผ่านกระบวนการผลิต มีรายละเอียดของการออกแบบหน้าจอ ดังนี้

# ภาพที่4.62 การออกแบบหน้าจอของรายงานการวิเคราะห์ข้อมูลรายละเอียดของน ้าหนักเหล็กที่ ผานกระบวนการผลิต ่

2) การออกแบบหน้าจอของรายงานการวิเคราะห์ข้อมูลการสั่งผลิตสินค้า ในส่วนของวัตถุดิบที่นำเข้าสู่กระบวนการผลิต มีรายละเอียดของการออกแบบหน้าจอ ดังนี้

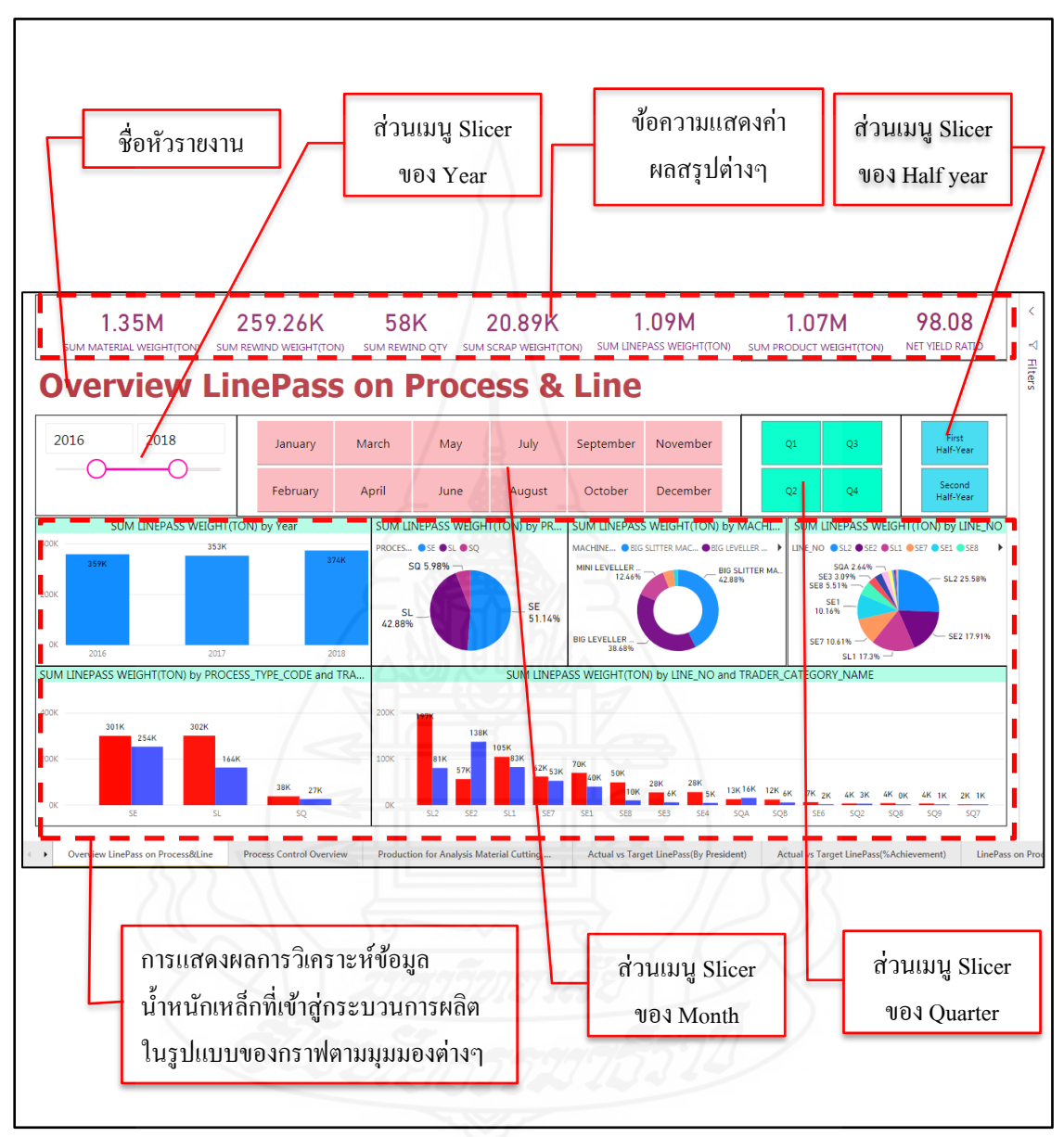

ภาพที่ 4.63การออกแบบหน้าจอของรายงานการวิเคราะห์ข้อมูลการสั่งผลิตสินค้า ในส่วนของวัตถุดิบที่นำเข้าสู่กระบวนการผลิต

3) การออกแบบหน้าจอของรายงานการวิเคราะห์ข้อมูลการสั่งผลิตสินค้า ในส่วนของสินค้าที่ผลิตได้ทั้งหมด มีรายละเอียดของการออกแบบหน้าจอ ดังนี้

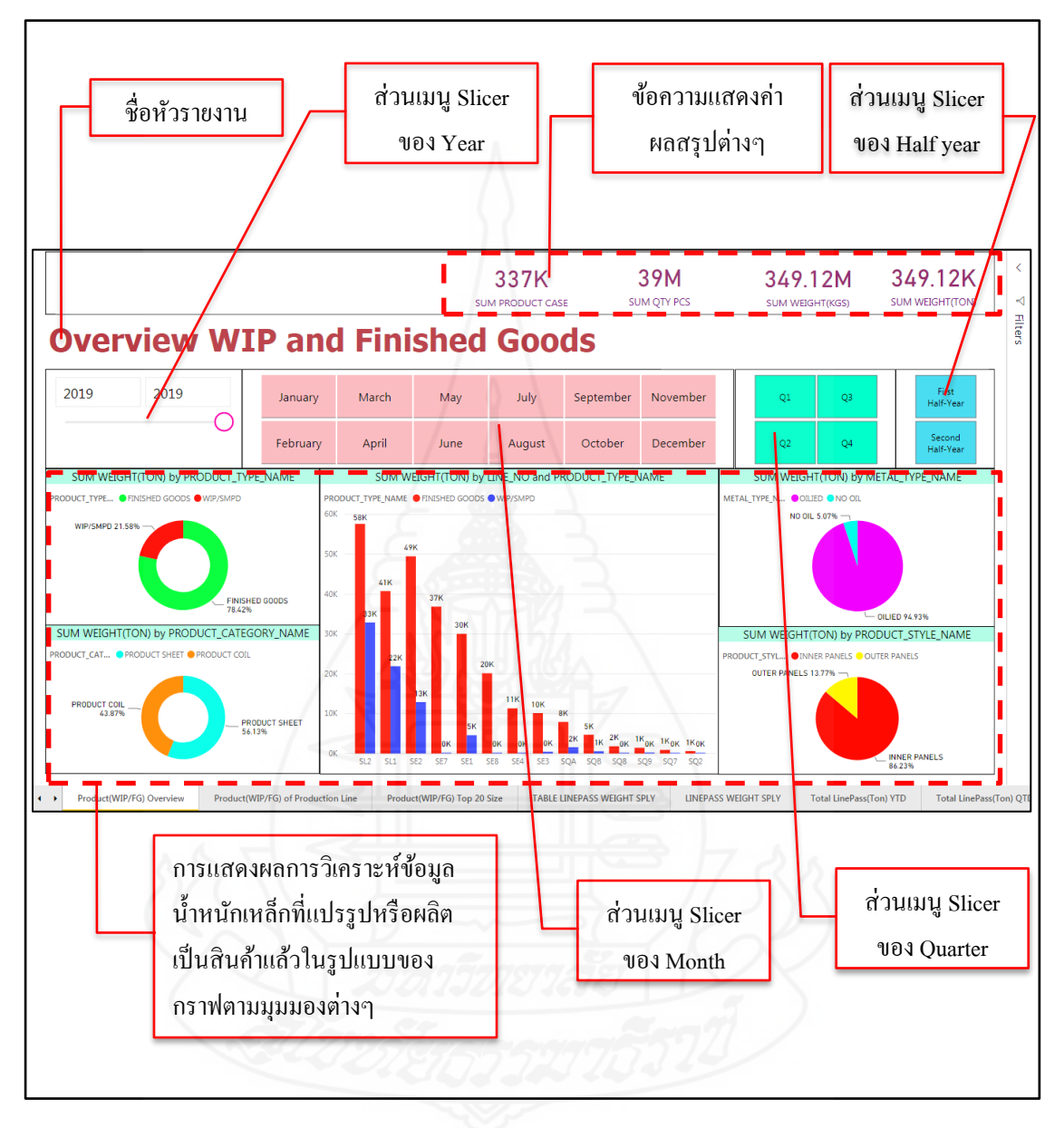

ภาพที่ 4.64การออกแบบหน้าจอของรายงานการวิเคราะห์ข้อมูลการสั่งผลิตสินค้า ในส่วนของสินค้าที่ผลิตได้ทั้งหมด

4) การออกแบบหน้าจอของรายงานการวิเคราะห์ข้อมูลสรุ ปผลการ ด าเนินงานเกี่ ยวกบการสั ั ่งผลิตสินค้า มีรายละเอียดของการออกแบบหน้าจอ ดังนี้

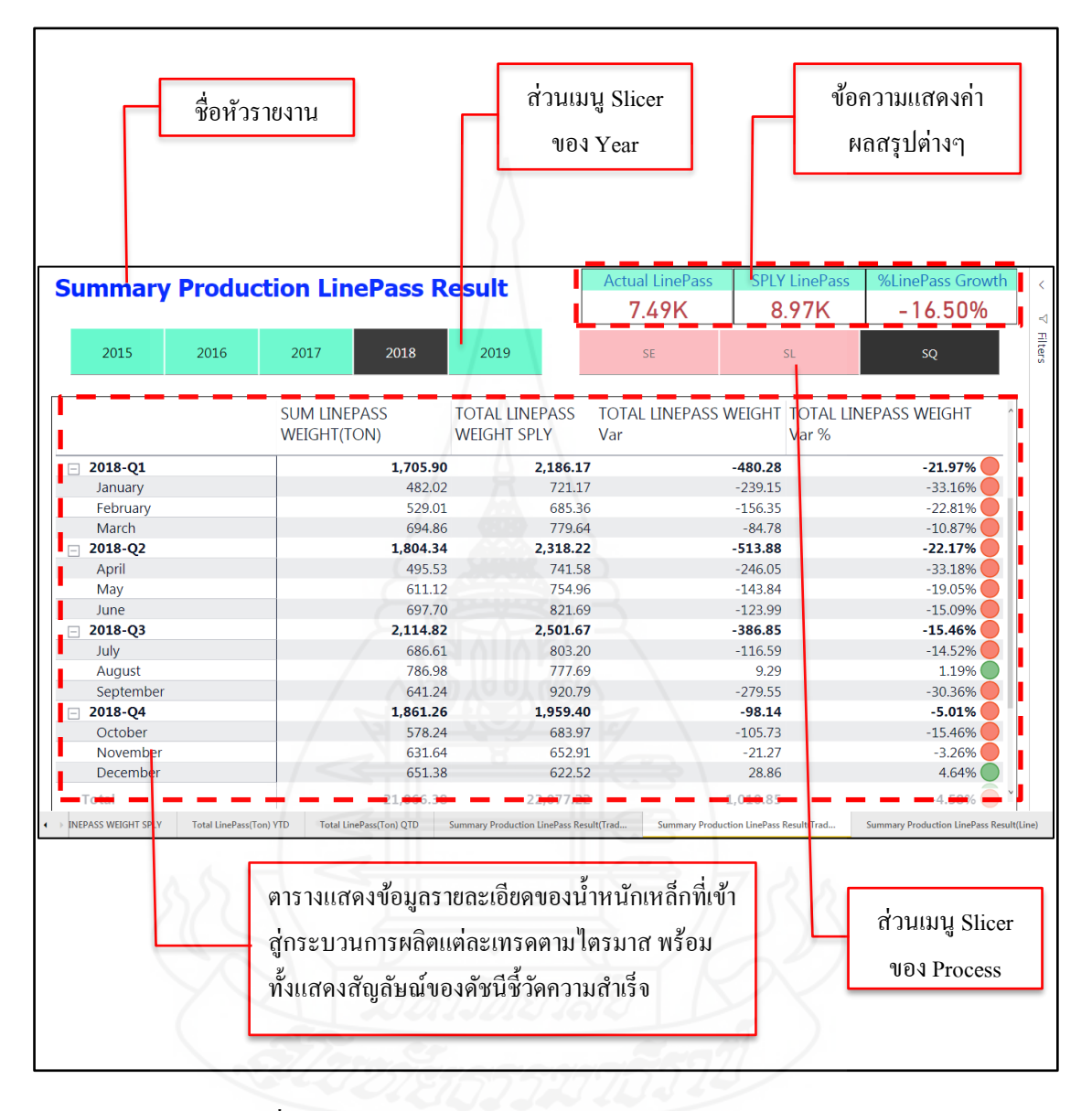

ภาพที่ 4.65การออกแบบหน้าจอของรายงานการวิเคราะห์ข้อมูลสรุปผล การดำเนินงานเกี่ยวกับการสั่งผลิตสินค้า

# **4.3 การสร้างรายงานส าหรับน าเสนอและวิเคราะห์ข้อมูลทางด้านการส่งสินค้าให้กับ**

**ลูกค้า**

ี สำหรับรายงานนำเสนอและวิเคราะห์ข้อมูลการส่งสินค้าให้กับลูกค้า โดย รายงานที่สร้างขึ้นจะนำไปใช้งานกับแผนกจัดส่งสินค้า ซึ่งจากที่สรุปความต้องการของผู้ใช้ไปแล้ว นั้น สำหรับแผนกจัดส่งสินค้าจะมีรายงานที่จะต้องสร้างขึ้นมีการแบ่งย่อย ๆ ออกเป็น 2 ชุดรายงาน ได้แก่ 1) รายงานการวิเคราะห์ข้อมูลปริมาณการส่งสินค้า และ 2) รายงานการวิเคราะห์ข้อมูลการ ี สรุปผลการดำเนินงานด้านการจัดส่งสินค้า ซึ่งรายละเอียดของการจัดทำรายงาน มีดังนี้

*4.3.1 การดึงข้อมูลและการสร้าง Data Model*

โดยท าการเชื่อมต่อไปยัง Data Warehouse โดยตรง แล้วดึงมาสร้าง Data Model บน Power BIแสดงตัวอยางดังรูปภาพที่ ่ 4.66

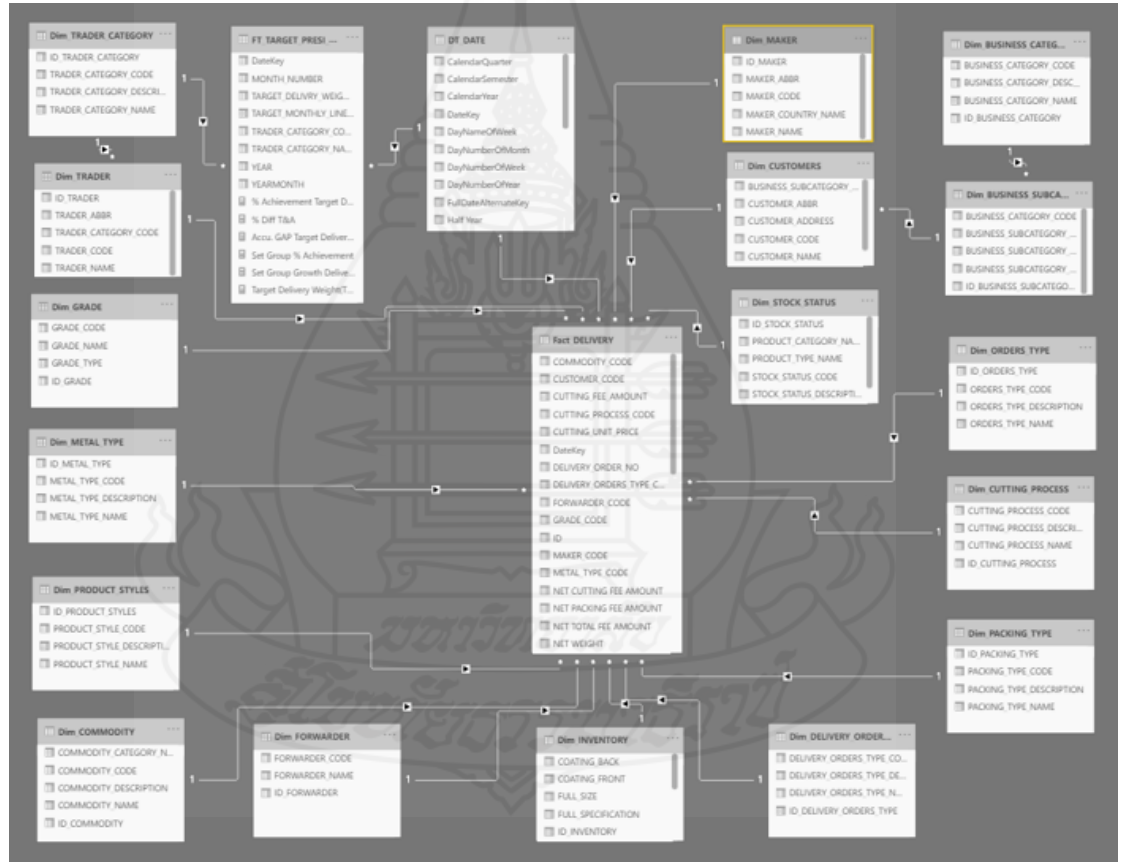

ภาพที่ 4.66 Data Model ส าหรับใช้ในการสร้างรายงานวิเคราะห์ข้อมูลการส่งสินค้า ให้กบลูกค้า ั

#### *4.3.2 การสร้างสูตรการค านวณ หรือการสร้าง Calculated Measures*

ี สำหรับการสร้างฟิลด์คำบวณหรือที่เรียกว่า Measure เป็นการเตรียมการ ค านวณเพื่อใช้ในการออกรายงาน ซึ่งการสร้าง Measure จะต้องท าการเขียนสูตรด้วยภาษา DAX (Data Analysis Expression) โดยที่ Measure ที่สำคัญ ๆ และจำเป็นต้องใช้ในรายงานสำหรับนำเสนอ ้ และวิเคราะห์ข้อมูลการส่งสินค้าให้กับลูกค้า ตัวอย่างเช่น

- การคำนวณหาผลรวมของน้ำหนักเหล็กที่ส่งให้กับลูกค้า (หน่วยเป็น

กิโลกรัม) สูตรคือ SUM\_ACT\_DELIVERY\_WEIGHT(KG) = SUM(Fact\_DELIVERY[NET WEIGHT]) - การคำนวณหาผลรวมของน้ำหนักเหล็กที่ส่งให้กับลูกค้า (หน่วยเป็นตัน)

สูตรคือ SUM\_ACT\_DELIVERY\_WEIGHT(TON) = SUM(Fact\_DELIVERY[NET WEIGHT])/1000 - การคำนวณหาเปอร์เซ็นต์อัตราการเติบโตของปริมาณการส่งสินค้าให้กับ

ลูกค้า สูตรคือ TOTAL DELIVERY WEIGHT(TON) GROWTH % = ([SUM\_ACT\_DELIVERY\_WEIGHT(TON)]-[TOTAL DELIVERY WEIGHT(TON) SPLY])/[TOTAL DELIVERY WEIGHT(TON) SPLY]

- การคำนวณหาผลรวมของน้ำหนักเหล็ก (หน่วยเป็นตัน) ที่ส่งให้ลูกค้าของ ช่วงเวลาเดียวกันในปีที่แล้ว สูตรคือ  $_{\rm TOTAL}$  DELIVERY WEIGHT(TON) SPLY = CALCULATE([SUM\_ACT\_DELIVERY\_WEIGHT(TON)],SAMEPERIODLASTYEAR(DT\_DATE [FullDateAlternateKey]))

- การคำนวณหาผลต่างของน้ำหนักเหล็ก (หน่วยเป็นตัน) ที่ส่งให้ลูกค้าของ ี ช่วงเวลาเดียวกันในปีที่แล้ว สตรคือ  $_{\rm TOTAL}$  DELIVERY WEIGHT(TON) Var = [SUM\_ACT\_DELIVERY\_ WEIGHT(TON)]-[TOTAL DELIVERY WEIGHT(TON) SPLY]

- การคำนวณหาเปอร์เซ็นต์ของผลต่างของน้ำหนักเหล็กที่ส่งให้ลูกค้าของ ช่วงเวลาเดียวกันในปีที่แล้ว สูตรคือ  $_{\rm TOTAL}$  DELIVERY WEIGHT(TON) Var % = [SUM\_ACT\_DELIVERY\_WEIGHT(TON)]/[TOTAL DELIVERY WEIGHT(TON) SPLY] - การคำนวณยอดน้ำหนักเหล็ก (หน่วยเป็นตัน) ที่ส่งให้ลูกค้าสะสมตั้งแต่

ต้นปีจนถึงปัจจุบัน (Year-To-Date : YTD) สูตรคือ TOTAL DELIVERY WEIGHT(TON) YTD = TOTALYTD (Fact\_DELIVERY[SUM \_ACT\_DELIVERY\_WEIGHT(TON)], DT\_DATE [FullDateAlternateKey])

- การคำนวณยอดน้ำหนักเหล็ก (หน่วยเป็นตัน) ที่ส่งให้ลูกค้าสะสมตั้งแต่ ต้นไตรมาสจนถึงปัจจุบัน (Quarter-to-date: QTD) สูตรคือ TOTAL DELIVERY WEIGHT(TON) QTD = TOTALQTD(Fact\_ DELIVERY[SUM\_ACT\_DELIVERY\_WEIGHT(TON)],DT\_DATE [FullDateAlternateKey])

### *4.3.3 การออกแบบหน้าจอส่วนติดต่อกับผ้ใช้งาน ู (User Interface)*

ส าหรับการออกแบบหน้าจอของรายงาน ทางผู้พัฒนาได้รับความร่วมมือ ้จากผู้จัดการและหัวหน้างานของแผนกจัดส่งสินค้า ที่ให้คำแนะนำในการออกแบบหน้าจอรายงานที่ ้ต้องการใช้งานในการนำเสนอข้อมูล ซึ่งข้อมูลทางด้านการส่งสินค้า ส่วนใหญ่จะเป็นข้อมูลตัวเลข ทางธุรกิจเกี่ยวข้องกับลูกค้าและถือว่าเป็นข้อมูลความลับทางธุรกิจ ไม่สามารถนำมาเปิดเผยตัวเลข ได้ เนื่องจากอาจจะส่งผลกระทบกับองค์กร ดังนั้น ในส่วนของการออกแบบหน้าจอจึงไม่สามารถ น าหน้าจอจริ ง ๆ มาแสดงให้เห็นได้ ซึ่ งโครงร่างของหน้าจอของรายงานและแดชบอร์ด มี ้ รายละเอียดของการออกแบบหน้าจอทั้ง 2 กลุ่มรายงาน เป็น ดังนี้

1) การออกแบบหน้าจอของรายงานการวิเคราะห์ข้อมูลปริมาณการส่ง สินค้าในมุมมองต่าง ๆ มีรายละเอียดของการออกแบบหน้าจอ ดังนี้

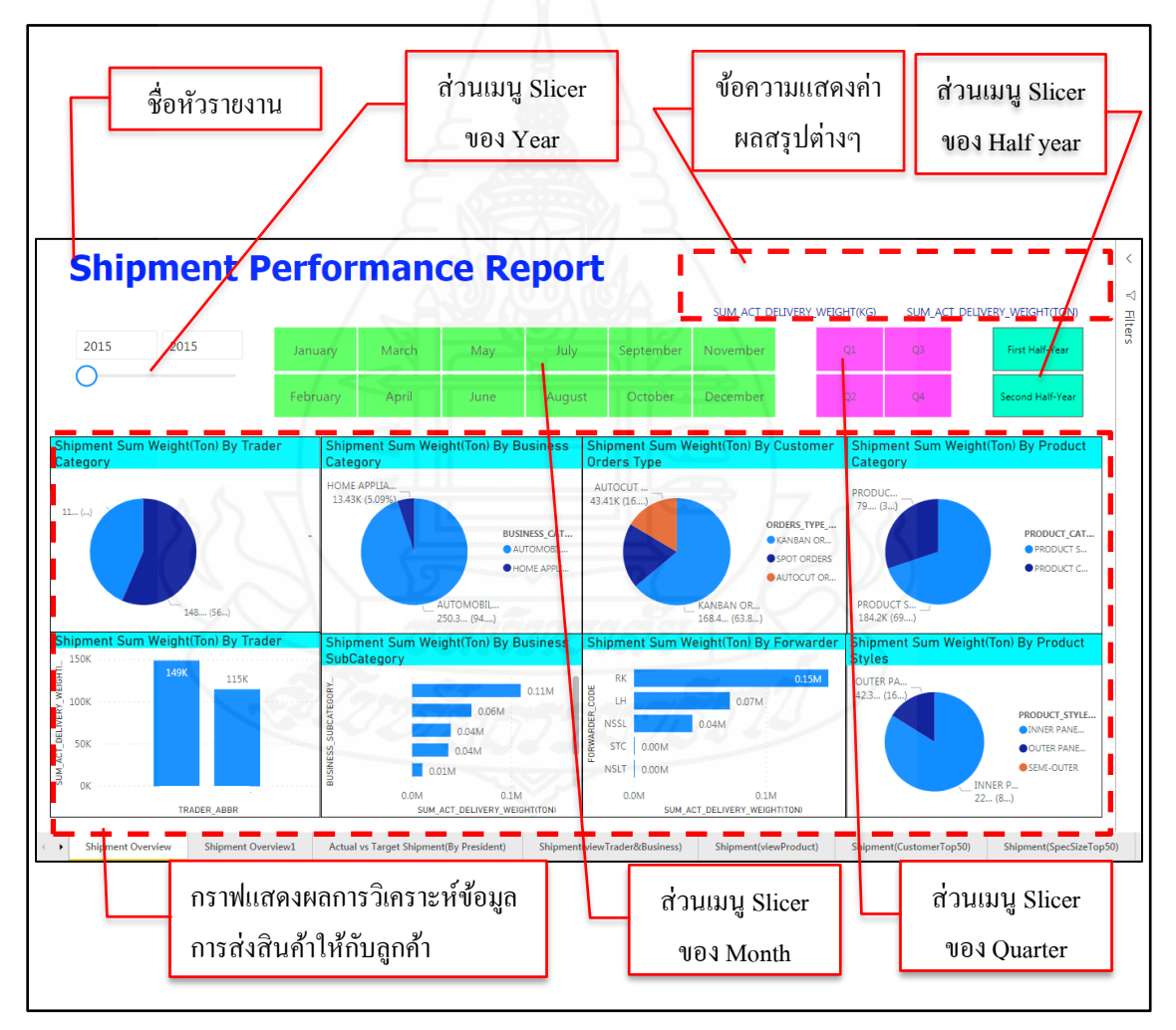

ภาพที่ 4.67การออกแบบหน้าจอของรายงานการวิเคราะห์ข้อมูลปริมาณการส่งสินค้า ในมุมมองต่าง ๆ

2) การออกแบบหน้าจอของรายงานการวิเคราะห์ข้อมูลการสรุปผลการ ด าเนินงานด้านการจัดส่งสินค้า มีรายละเอียดของการออกแบบหน้าจอ ดังนี้

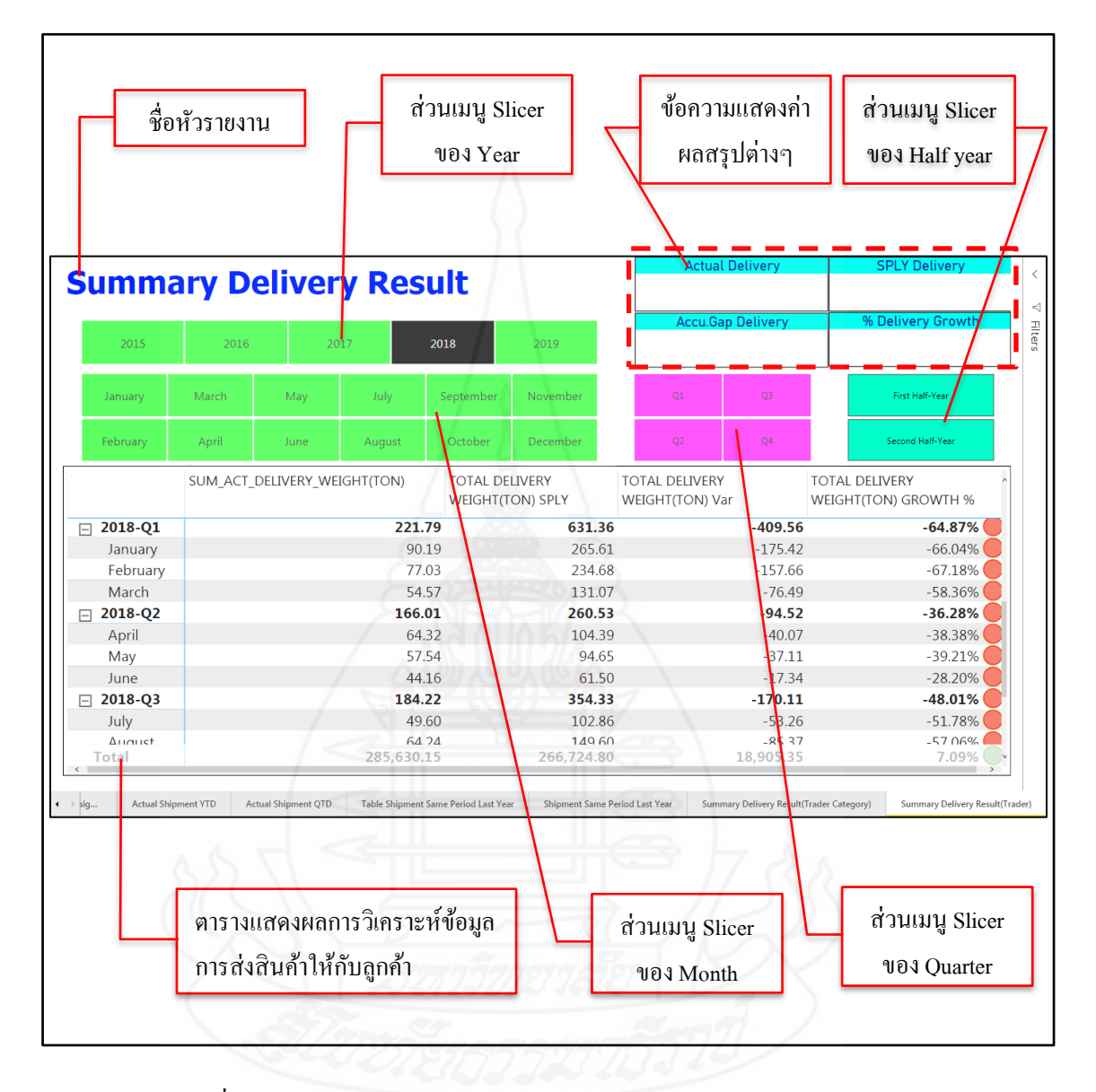

ภาพที่ 4.68การออกแบบหน้าจอของรายงานการวิเคราะห์ข้อมูลการสรุปผล การด าเนินงานด้านการจัดส่งสินค้า

# **4.4 การสร้างรายงานส าหรับน าเสนอและวิเคราะห์ข้อมูลรายได้จากการแปรรูปสินค้า**

ส าหรับรายงานน าเสนอและวิเคราะห์ข้อมูลรายได้จากการแปรรูปสินค้า ซึ่ง รายได้จะคิดจากค่าจ้างตัดและค่าจ้างบรรจุภัณฑ์ของสินค้าเฉพาะรายการของสินค้าที่ถูกส่งให้กบั ลูกค้าแล้วเท่านั้นนั้น โดยรายงานที่สร้างขึ้นจะน าไปใช้งานกับแผนกบัญชี ซึ่ งจากที่สรุ ปความ ต้องการของผู้ใช้ไปแล้วนั้น สำหรับแผนกบัญขี่จะมีรายงานที่จะต้องสร้างขึ้นมีการแบ่งย่อย ๆ ้ออกเป็น 2 ชุดรายงาน ได้แก่ 1) รายงานการวิเคราะห์ข้อมูลปริมาณของรายได้ และ 2) รายงานการ ้วิเคราะห์ข้อมูลการสรุปผลการดำเนินงานด้านรายได้ ซึ่งรายละเอียดของการจัดทำรายงาน มีดังนี้

#### *4.4.1 การดึงข้อมูลและการสร้าง Data Model*

โดยทำการเชื่อมต่อไปยัง Data Warehouse โดยตรง แล้วดึงมาสร้าง Data Model บน Power BIแสดงตัวอยางดังรูปภาพที่ ่ 4.69

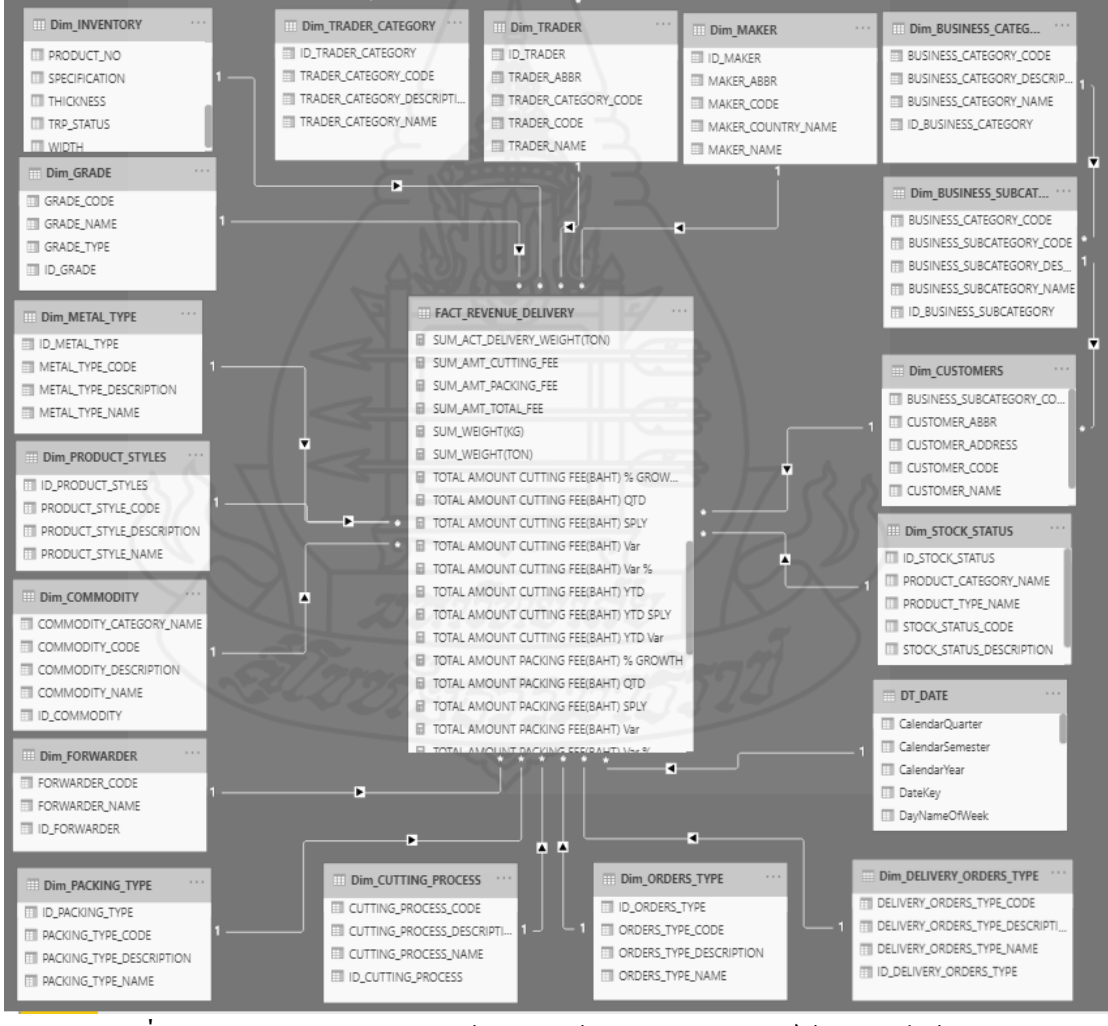

ภาพที่ 4.69 Data Model ส าหรับใช้ในการสร้างรายงานวิเคราะห์ข้อมูลรายได้จากการ บริการแปรรูปสินค้า

#### *4.4.2 การสร้างสูตรการค านวณ หรือการสร้าง Calculated Measures*

ี สำหรับการสร้างฟิลด์คำบวณหรือที่เรียกว่า Measure เป็นการเตรียมการ ค านวณเพื่อใช้ในการออกรายงาน ซึ่งการสร้าง Measure จะต้องท าการเขียนสูตรด้วยภาษา DAX (Data Analysis Expression) โดยที่ Measure ที่สำคัญๆ และจำเป็นต้องใช้ในรายงานสำหรับนำเสนอ และวิเคราะห์ข้อมูลรายใด้จากการแปรรูปสินค้า ตัวอย่างเช่น

- การคำนวณหาผลรวมของค่าจ้างตัดของสินค้าที่ส่งให้ลูกค้าแล้ว สูตรคือ

SUM\_AMT\_CUTTING\_FEE = SUM(Fact\_REVENUE\_DELIVERY[NET CUTTING FEE AMOUNT]) - การคำนวณหาผลรวมของค่าจ้างบรรจุภัณฑ์ของสินค้าที่ส่งให้ลูกค้าแล้ว

ศูตรคือ SUM\_AMT\_PACKING\_FEE = SUM(Fact\_REVENUE\_DELIVERY[NET PACKING FEE AMOUNT])

- การคำนวณหาผลรวมของค่าจ้างตัดและค่าจ้างบรรจุภัณฑ์ของสินค้าที่ส่ง ให้ลูกค้าแล้ว สูตรคือ SUM\_AMT\_TOTAL\_FEE = SUM(Fact\_REVENUE\_DELIVERY[NET TOTAL FEE AMOUNT])

- การคำนวณหาเปอร์เซ็นต์อัตราการเติบโตของค่าจ้างตัดเมื่อเปรียบเทียบ กับปีที่ผ่านมา สูตรคือ  $\tau$ otal amount cutting fee(baht) % GROWTH = ([SUM\_AMT\_ CUTTING\_FEE]-[TOTAL AMOUNT CUTTING FEE(BAHT) SPLY])/[TOTAL AMOUNT CUTTING FEE(BAHT) SPLY]

- การคำนวณหาเปอร์เซ็นต์อัตราการเติบโตของค่าจ้างบรรจุภัณฑ์เมื่อ  $10$ รียบเทียบกับปีที่ผ่านมา สูตรคือ  $\overline{1}$ ота $L$  AMOUNT TOTAL FEE(BAHT) % GROWTH = ([SUM\_AMT\_TOTAL \_FEE]-[TOTAL AMOUNT TOTAL FEE(BAHT) SPLY])/[TOTAL AMOUNT TOTAL FEE(BAHT) SPLY]

- การคำนวณหาเปอร์เซ็นต์อัตราการเติบโตของค่าจ้างรวมทั้งหมดเมื่อ  $10$ รียบเทียบกับปีที่ผ่านมา สูตรคือ  $\overline{1}$ ота $L$  AMOUNT TOTAL FEE(BAHT) % GROWTH = ([SUM\_AMT\_TOTAL \_FEE]-[TOTAL AMOUNT TOTAL FEE(BAHT) SPLY])/[TOTAL AMOUNT TOTAL FEE(BAHT) SPLY]

- การคำนวณยอดรายได้ที่เกิดจากค่าจ้างตัดของสินค้าที่ส่งให้ลูกค้าสะสม ตั้งแต่ต้นปีจนถึงปัจจุบัน (Year-To-Date : YTD) สูตรคือ TOTAL AMOUNT CUTTING FEE(BAHT) YTD = TOTALYTD([SUM\_AMT\_CUTTING\_FEE],DT\_DATE[FullDateAlternateKey]) - การคำนวณยอดรายได้ที่เกิดจากค่าจ้างตัดของสินค้าที่ส่งให้ลูกค้าสะสม

ตั้งแต่ต้นไตรมาสจนถึงปัจจุบัน (Quarter-to-date: QTD) สูตรคือ TOTAL AMOUNT CUTTING FEE(BAHT) QTD = TOTALQTD([SUM\_AMT\_CUTTING\_FEE],DT\_DATE[FullDateAlternateKey])

- การคำนวณยอดรายได้ที่เกิดจากค่าจ้างบรรจุภัณฑ์ของสินค้าที่ส่งให้ลูกค้า

สะสมตั้งแต่ต้นปีจนถึงปัจจุบัน (Year-To-Date : YTD) สูตรคือ TOTAL AMOUNT PACKING FEE(BAHT) YTD = TOTALYTD([SUM\_AMT\_PACKING\_FEE],DT\_DATE[FullDateAlternateKey]) - การคำนวณยอดรายได้ที่เกิดจากค่าจ้างบรรจุภัณฑ์ของสินค้าที่ส่งให้ลูกค้า

สะสมตั้งแต่ต้นไตรมาสจนถึงปัจจุบัน (Quarter-to-date: QTD) สูตรคือ TOTAL AMOUNT PACKING FEE(BAHT) QTD = TOTALQTD([SUM\_AMT\_PACKING\_FEE],DT\_DATE[FullDateAlternateKey]) - การคำนวณยอดรายได้ที่เกิดจากค่าจ้างทั้งหมดของสินค้าที่ส่งให้ลูกค้า

สะสมตั้งแต่ต้นปีจนถึงปัจจุบัน (Year-To-Date : YTD) สูตรคือ TOTAL AMOUNT TOTAL FEE(BAHT) YTD = TOTALYTD([SUM\_AMT\_TOTAL\_FEE],DT\_DATE[FullDateAlternateKey]) - การคำนวณยอดรายได้ที่เกิดจากค่าจ้างทั้งหมดของสินค้าที่ส่งให้ลูกค้า

สะสมตั้งแต่ต้นไตรมาสจนถึงปัจจุบัน (Quarter-to-date: QTD) สูตรคือ TOTAL AMOUNT TOTAL FEE(BAHT) QTD = TOTALQTD([SUM\_AMT\_TOTAL\_FEE],DT\_DATE[FullDateAlternateKey])

#### *4.4.3 การออกแบบหน้าจอส่วนติดต่อกับผ้ใช้งาน ู (User Interface)*

ส าหรับการออกแบบหน้าจอของรายงาน ทางผู้พัฒนาได้รับความร่วมมือ จากผู้จัดการและหัวหน้างานของแผนกบัญชีที่ให้ค าแนะน าในการออกแบบหน้าจอรายงานที่ ้ ต้องการใช้งานในการนำเสนอข้อมูล ซึ่งข้อมูลทางด้านรายได้ส่วนใหญ่จะเป็นข้อมูลตัวเลขทาง ธุรกิจเกี่ยวข้องกับลูกค้าและถือว่าเป็นข้อมูลความลับทางธุรกิจไม่สามารถนำมาเปิดเผยตัวเลขได้ ี่ เนื่องจากอาจจะส่งผลกระทบกับองค์กร ดังนั้น ในส่วนของการออกแบบหน้าจอจึงไม่สามารถนำ หน้าจอจริง ๆ มาแสดงให้เห็นได้ ซึ่งโครงร่างของหน้าจอของรายงานและแดชบอร์ด มีรายละเอียด ี ของการออกแบบหน้าจอทั้ง 2 กลุ่มรายงาน เป็น ดังนี้

1) การออกแบบหน้าจอของรายงานการวิเคราะห์ข้อมูลรายได้จากการ บริการแปรรูปเหล็กในมุมมองต่าง ๆ มีรายละเอียดของการออกแบบหน้าจอ ดังนี้

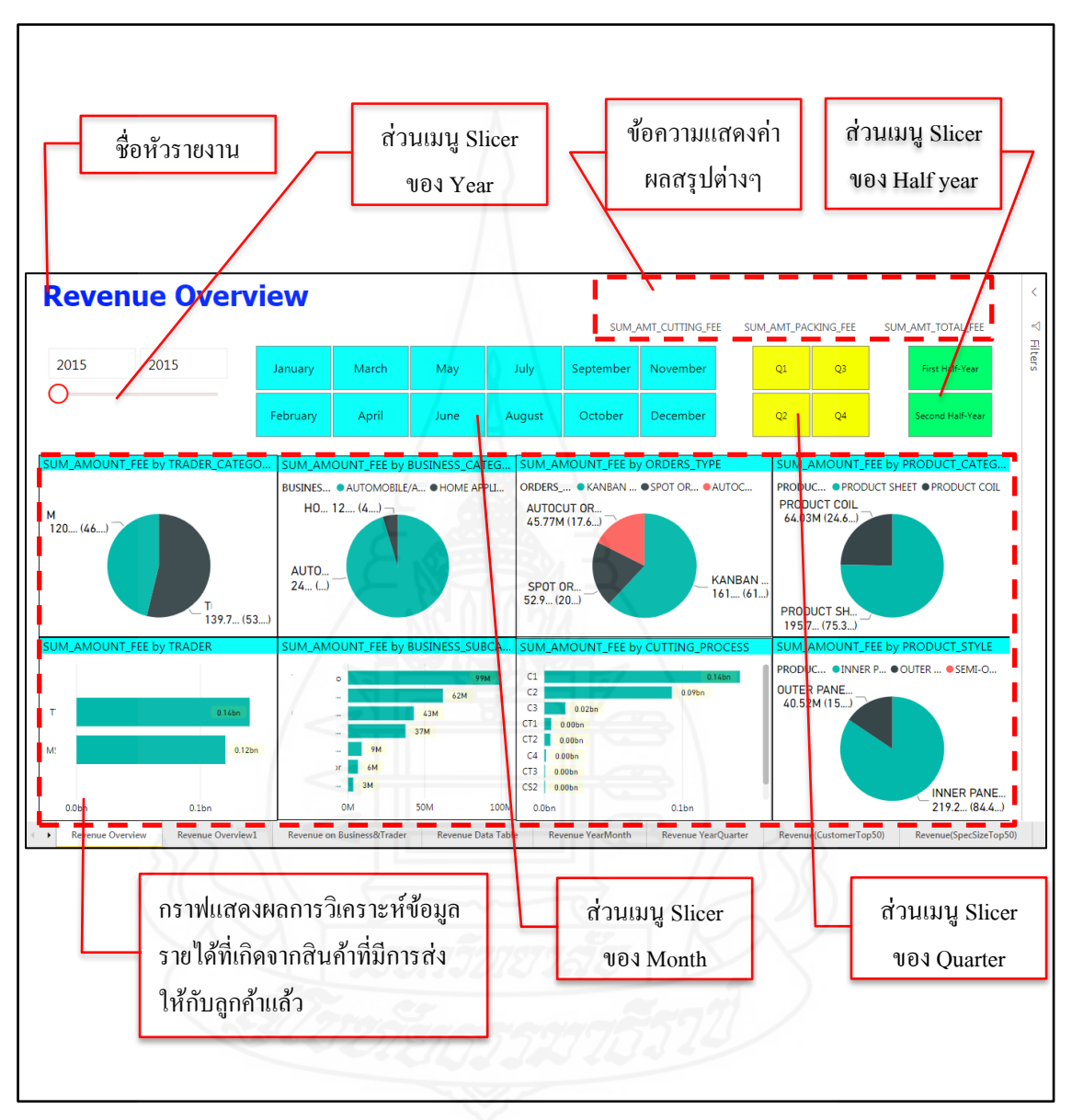

ภาพที่ 4.70การออกแบบหน้าจอของรายงานการวิเคราะห์ข้อมูลรายได้จากการบริการ แปรรูปเหล็กในมุมมองต่าง ๆ
2) การออกแบหน้าจอของรายงานการวิเคราะห์ข้อมูลการสรุปผลการ ด าเนินงานด้านรายได้จากการบริการแปรรูปเหล็ก มีรายละเอียดของการออกแบบหน้าจอ ดังนี้

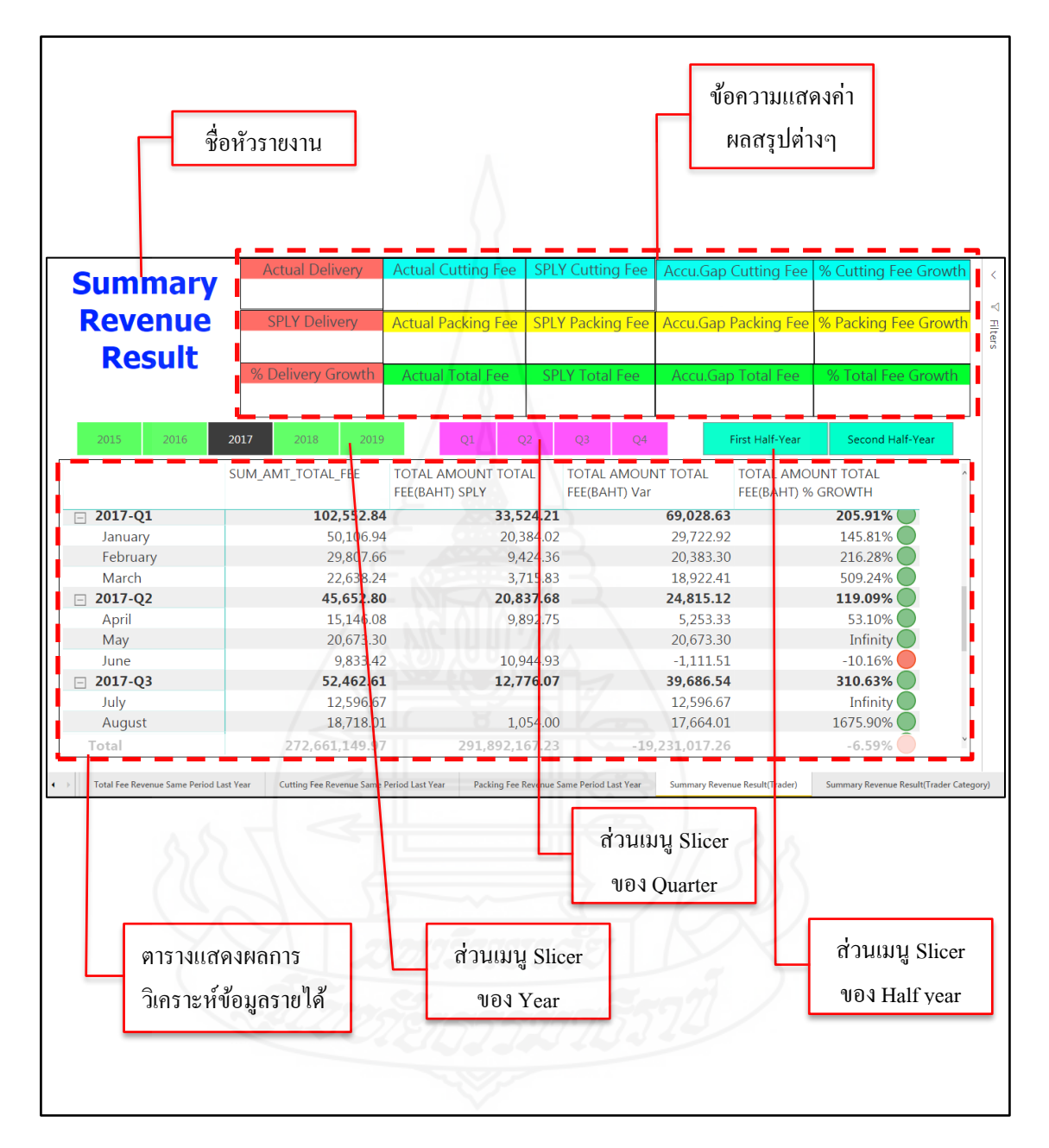

ภาพที่ 4.71การออกแบบหน้าจอของรายงานการวิเคราะห์ข้อมูลการสรุปผลการด าเนินงานด้าน รายได้จากการบริการแปรรูปเหล็ก

#### **5. การอบรมและสาธิตการใช้งาน**

ในขั้นตอนนี้หลังจากที่ได้ทำการพัฒนาระบบธุรกิจอัจฉริยะสำหรับการบริหารศูนย์ เหล็กเสร็จเรียบร้อยแล้ว ผู้พัฒนาได้ทำการจัดฝึกอบรมและสาธิตการใช้งานให้กับพนักงานตาม หน่วยงานหรือแผนกที่เกี่ยวข้อง โดยมีผู้ใช้งาน 2 กลุ่ม คือ กลุ่มผู้จัดการ (ตำแหน่งงานระดับ Asst. Section Manager ขึ้นไป) และกลุ่มหัวหน้า (ระดับ Asst.Supervisor และ Supervisor) โดยมีแผนการ อบรมดังตารางที่ 4.46

| วันที่จัดอบรม   | หัวข้อการอบรม                              | ฝ่าย/แผนก       |
|-----------------|--------------------------------------------|-----------------|
| 22 พฤษภาคม 2563 | อบรมการใช้งานภาพรวมทุกหัวข้อ               | แผนกคอมพิวเตอร์ |
| 23 พฤษภาคม 2563 | ้อบรมการใช้งานหัวข้องานด้านรายได้          | แผนกบัญชี       |
| 25 พฤษภาคม 2563 | ้อบรมการใช้งานหัวข้องานด้านการผลิต         | ฝ่ายผลิต        |
| 26 พฤษภาคม 2563 | อบรมการใช้งานหัวข้องานด้านการผลิต          | ฝ่ายผลิต        |
| 27 พฤษภาคม 2563 | อบรมการใช้งานหัวข้องานด้านการควบคุมการ     | แผนกวางแผนและ   |
|                 | ผลิต                                       | ควบคุมการผลิต   |
| 28 พฤษภาคม 2563 | อบรมการใช้งานหัวข้องานด้านการควบคุมการ     | แผนกวางแผนและ   |
|                 | ผลิต                                       | ควบคุมการผลิต   |
| 29 พฤษภาคม 2563 | ้อบรมการใช้งานหัวข้องานด้านการจัดส่งสินค้า | แผนกจัดส่ง      |

ตารางที่ 4.46แสดงรายละเอียดการฝึ กอบรมและสาธิตการใช้งาน

จากตารางการจัดอบรม จะเห็นได้ว่า การอบรมและสาธิตการใช้งานระบบนั้นมี ระยะเวลาหลายวัน เนื่องจากช่วงเดือนพฤษภาคม 2563 เกิดการระบาดของโรคติดเชื้อไวรัสโคโรน่า 2019 (COVID-19) ซึ่งมีผลกระทบต่อการมาปฏิบัติงานของพนักงานในองค์กร และมีการป้องกัน โรคตามมาตรการเว้นระยะห่างทางสังคม (Social distancing) และเพื่อไม่ให้มีผลกระทบต่อการ ปฏิบัติงานของพนักงานในแต่ละแผนกที่ต้องมาเข้ารับการฝึกอบรม จึงจำเป็นต้องแบ่งการอบรม ้ออกเป็นกลุ่มเล็ก ๆ กลุ่มละ 4-5 คน และทำการอบรมในช่วงบ่ายของแต่ละวัน โดยการอบรมจะเป็น การสาธิตการใช้งานและให้ผู้ใช้ทดลองเข้าใช้งานจริงผ่านเว็บไซต์บนคอมพิวเตอร์โน๊ตบุค และมี การทดลองให้เข้าใช้ผ่านทางแอพพลิเคชันบนมือถือด้วย ซึ่งในการอบรมได้รับความร่วมมือจาก ผู้ใช้เป็นอย่างดี

หลังจากที่ทำการฝึกอบรมและผู้ใช้ได้ทดลองใช้งานระบบธุรกิจอัจฉริยะเป็นที่ เรียบร้อยแล้ว ทางผู้พัฒนาได้มีการแจกแบบสอบถามความพึงพอใจในการใช้งานให้กบผู้ใช้ เพื่อให้ ั ผู้ใช้ท าการประเมินความพึงพอใจในการใช้งาน โดยแบบประเมินความพึงพอใจในการใช้งาน ระบบธุรกิจอัจฉริยะสำหรับการบริหารศูนย์เหล็ก แบ่งการประเมินออกเป็น 5 ด้าน ได้แก่

- 1) ด้านความตรงตามความต้องการของผู้ใช้งาน (Function Requirement Test)
- 2) ด้านความถูกต้องของการทำงานของระบบ (Functional Test)
- 3) ด้านการใช้งานของระบบ (Usability Test)
- 4) ด้านประสิทธิภาพของระบบ (Performance Test)
- 5) ด้านการยืนยันตัวตนในการเข้าใช้งานและความปลอดภัยของระบบ

(Authentication and Security Test)

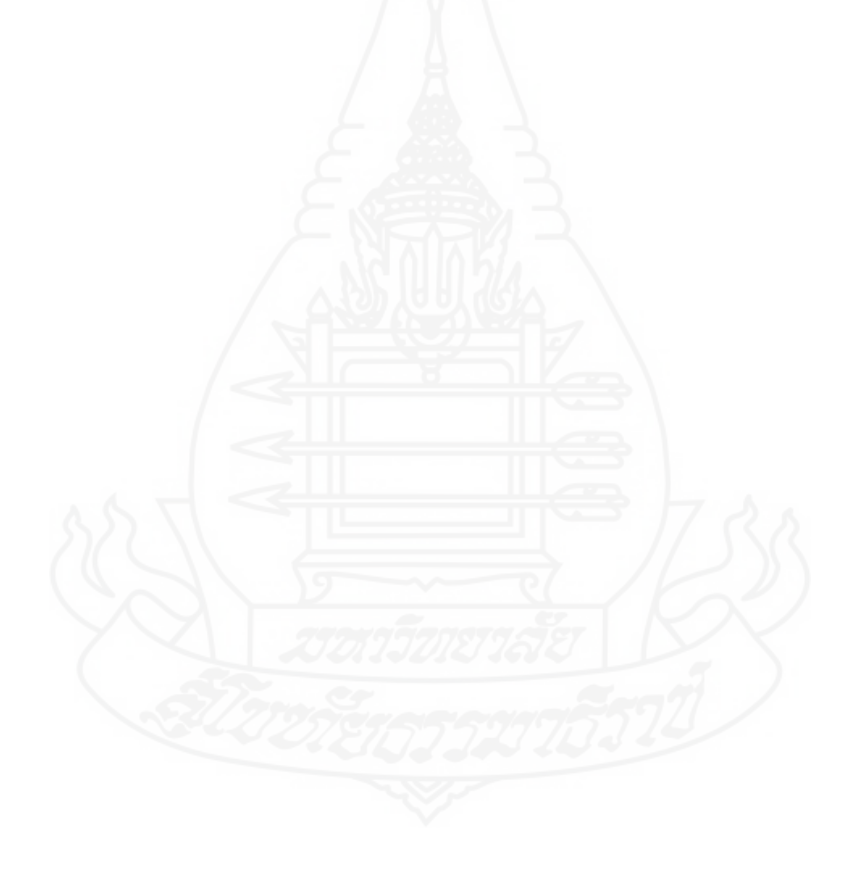

# **บทที่ 5 ผลการศึกษา**

จากขั้นตอนการด าเนินงานและการพัฒนาระบบในบทที่ 4 ท าให้ได้ระบบธุรกิจ ้อัจฉริยะสำหรับการบริหารศูนย์เหล็กขึ้นมาใช้ในองค์กร ซึ่งสามารถช่วยให้ผู้บริหารในแต่ละ หน่วยงานภายในองค์กรได้รับข้อมูลเชิงกลยุทธ์ไปช่วยในการตัดสินใจในการดำเนินงานด้านต่าง ๆ ้ เพื่อให้ทันต่อเหตุการณ์ที่เกิดขึ้นระหว่างการดำเนินธุรกิจ อีกทั้งยังได้รับข้อมูลเชิงกลยุทธ์ที่ช่วยเพิ่ม ้ ประสิทธิภาพในการบริหารงานด้านต่าง ๆ ภายในองค์กร ในบทนี้ผู้พัฒนาได้นำเสนอดาต้ามาร์ทที่ ใช้สำหรับการสร้างรายงานในการวิเคราะห์ข้อมูลที่มีหลากหลายมุมมองสำหรับแต่ละหน่วยงาน ภายในองค์กร รวมทั้งนำเสนอรายงานที่ใช้เป็นเครื่องมือที่ช่วยสนับสนุนการตัดสินใจสำหรับ ผู้บริหารและหัวหน้าระดับต่าง ๆ และผลการประเมินการทดสอบการใช้งานระบบธุรกิจอัจฉริยะ ส าหรับการบริหารศูนย์เหล็ก

### **1. ผลการเปรียบเทียบความแตกต่างของระบบงานเดิมกับระบบงานใหม่**

จากขั้นตอนตั้งแต่การศึกษาปัญหา รวบรวมความต้องการ วิเคราะห์ ออกแบบ และ พัฒนาระบบ จนกระทั่งระบบธุรกิจอัจฉริยะที่พัฒนานั้นประสบผลสำเร็จ และเมื่อนำไปทดลองใช้ ึ่งานจริง ทำให้ผู้ใช้งานเห็นถึงความแตกต่างของขั้นตอนการทำงานของระบบงานเดิมและระบบงาน ใหม่อย่างชัดเจน ซึ่งระบบเดิมเป็นรายงานที่นำเสนอข้อมูลด้วยโปรแกรมไมโครซอฟต์เอ็กเซล ส่วน ใหญ่จะนำเสนอข้อมูลในรูปแบบของกราฟชนิดต่าง ๆ ทั้งนี้ข้อมูลที่จะนำใช้ทำกราฟเหล่านั้น ต้อง เสียเวลารอข้อมูลผลสรุปจากพนักงานในส่วนที่เกี่ยวข้องส่งมาให้ท าให้เกิดความล่าช้าอีกทั้งรูปแบบ รายงานที่จัดทำไม่ได้เป็นไปในแนวทางเดียวกัน และรายงานต่าง ๆ ที่ทำขึ้นก็ไม่ได้ถูกจัดเก็บที่ ้ ส่วนกลาง บ่อยครั้งที่ผู้ใช้งานหลาย ๆ คนร้องขอข้อมูลเดียวกันแต่ต่างเวลากัน ในแต่ละครั้งที่รันคิวรี่ หนัก ๆ จะส่งผลกระทบต่อระบบที่ใช้งานอยู่เป็นอย่างมาก จึงจำเป็นต้องหลีกเลี่ยงการรันคิวรี่หนัก ๆ นั้นไปรันในช่วงพักเที่ยงหรือหลังเลิกงาน เพื่อจะไม่ได้กระทบกับระบบงานหลักที่ใช้งานอยู่ จะเห็น ่ ได้ว่า ในระบบงานเดิมกว่าจะ ได้ข้อมูลทำรายงานใดสักอย่างบางครั้งต้องใช้เวลานาน ซึ่งอาจจะส่งผล ต่อการวางแผนหรือการโต้ตอบปัญหาเชิงธุรกิจ ตลอดจนการวางกลยุทธ์หรือกำหนดนโยบายของ ้องค์กรเกิดความล่าช้า ไม่ทันต่อการตัดสินใจได้อย่างทันท่วงที สำหรับโฟลชาร์ตแสดงขั้นตอนการ ท างานของระบบงานเดิมและระบบงานใหม่ แสดงดังภาพที่ 5.1 และ 5.2

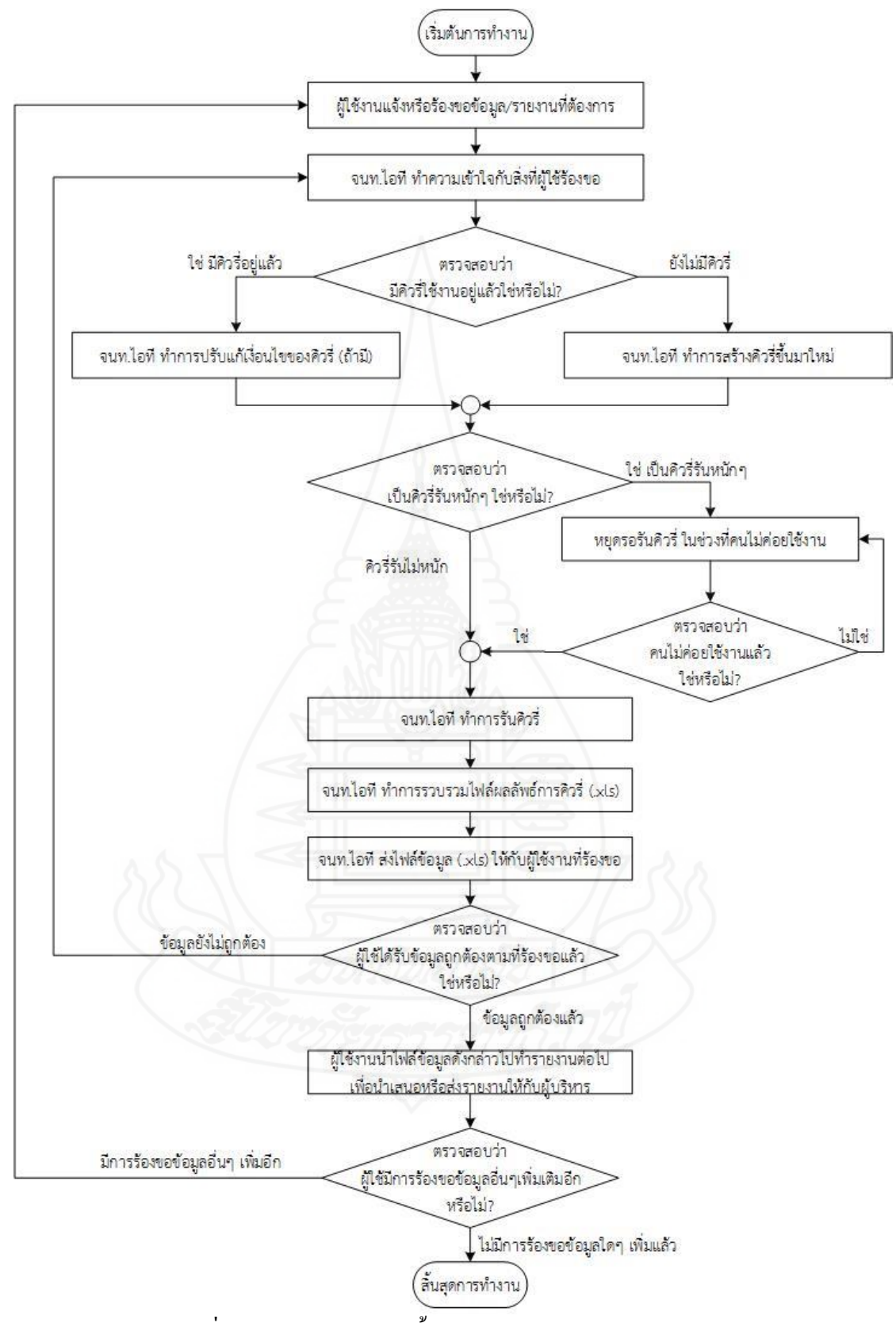

ภาพที่ 5.1 Flowchart แสดงขั้นตอนการทำงานของระบบงานเดิม

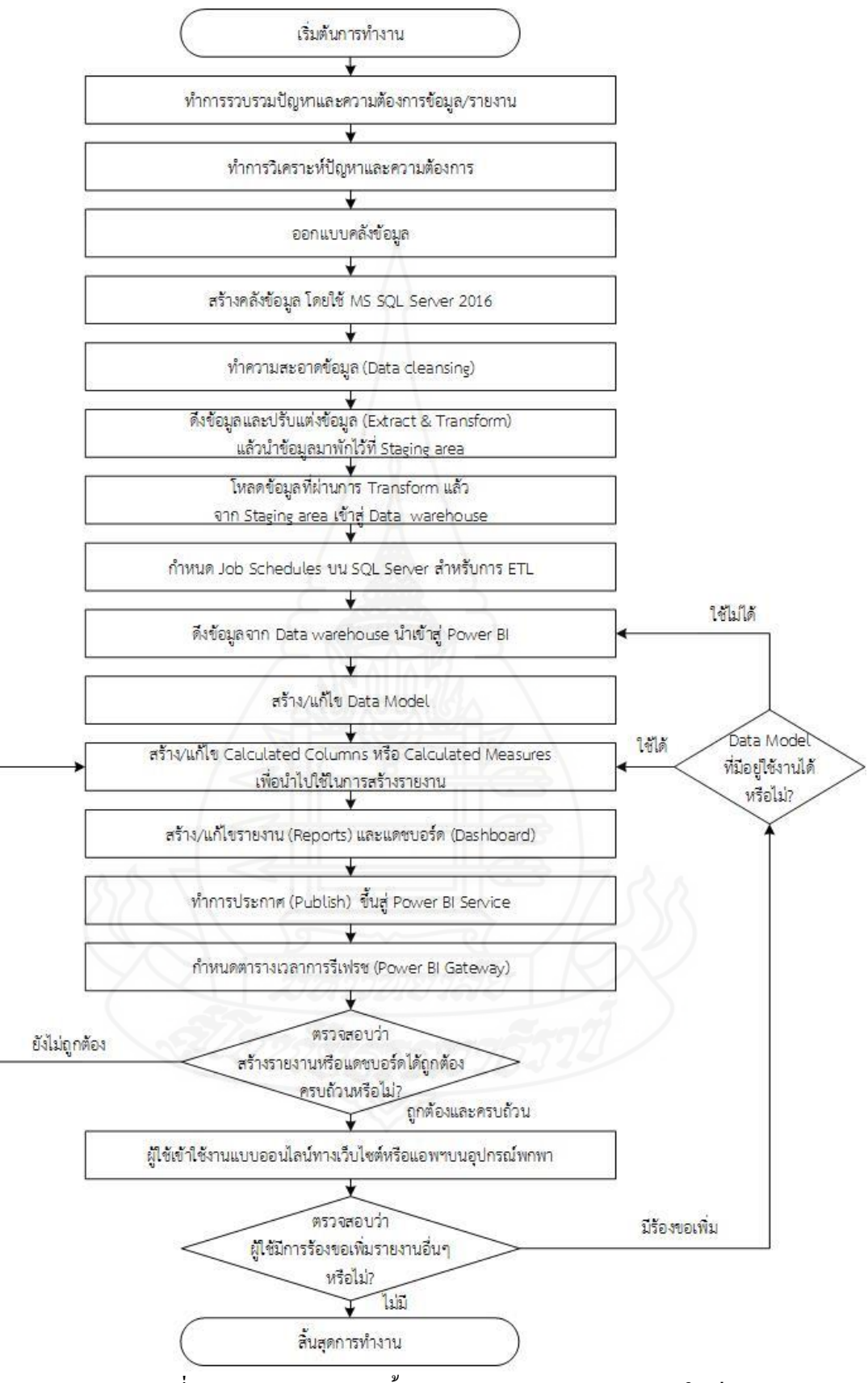

ภาพที่ 5.2 Flowchart แสดงขั้นตอนการท างานของระบบงานใหม่

131

ิจากภาพที่ 5.1 และ 5.2 ทำให้เห็นภาพรวมของขั้นตอนการทำงาน ในแต่ละขั้นตอน ี ของระบบงานเก่าจะต้องอาศัยคนทำ ทำให้เกิดความล่าช้า ระบบงานขาดความเป็นอัตโนมัติ ส่วน ้ ระบบงานใหม่ที่พัฒนาขึ้นนั้นมีการนำเครื่องมือหรือเทคโนโลยีเข้ามาใช้ ทำให้สามารถเพิ่ม ประสิทธิภาพในการทำงาน ลดเวลาในการเข้าถึงข้อมูล ส่งผลให้ผู้ใช้งานลดขั้นตอนการทำงาน รวมถึงแก้ปัญหาในกรณีที่องค์ความรู้สูญหายเนื่องจากบุคลากรผู้เชี่ยวชาญได้ออกจากการทำงาน ้อีกทั้งระบบงานใหม่เป็นการใช้งานบนอินเทอร์เน็ตทำให้ผู้ที่มีสิทธิ์ใช้งานที่สามารถเชื่อมต่อกับ ระบบอินเทอร์เน็ตก็สามารถเข้าถึงข้อมูลได้สะดวก รวดเร็วยิ่งขึ้น ซึ่ งสามารถเปรียบเทียบความ ้ แตกต่างระหว่างกระบวนการทำงานของระบบงานเดิมกับระบบงานใหม่ ดังตารางที่

ิตารางที่ 5.1 แสดงการเปรียบเทียบความแตกต่างระหว่างกระบวนการทำงานของระบบงานเดิมกับ ระบบงานใหม่

| กระบวนการ                               | ระบบงานเดิม                                                                                                    | ระบบงานใหม่                                                                                                    | ผลการเปรียบเทียบ                                                                                                    |
|-----------------------------------------|----------------------------------------------------------------------------------------------------|----------------------------------------------------------------------------------------------------|----------------------------------------------------------------------------------------------------|
| 1. การรวบรวมข้อมูล                      | ถ้าต้องการข้อมูลไปใช้<br>งานก็จะทำ<br>- รันกิวริ่<br>- รวบรวมผลการคิวรี่<br>- ส่งไฟล์ให้กับผู้ใช้                                                                                                    | มีการสร้างคลังข้อมูล<br>แล้วทำการ ETL<br>รวมทั้งกำหนด<br>ตารางเวลาการทำ ETL<br>เพื่อนำเข้าข้อมูลเข้าสู่<br>คลังข้อมูล               | ระบบใหม่สามารถ<br>ลดเวลาการทำงาน<br>ทั้งเจ้าหน้าที่ไอที<br>และผู้ใช้งาน (เป็น<br>การลดภาระงาน<br>ประจำของ<br>พนักงาน)                                                                        |
| 2. การสร้างรายงาน<br>หรือปรับปรุงรายงาน | ใช้คนทำเป็นหลัก<br>โดยใช้ MS Excel<br>หากมีข้อมูลใหม่ ๆ เพิ่ม<br>เข้ามาก็จะต้องเปิดไฟล์<br>งานขึ้นมาแล้วทำการ<br>ปรับปรุงแก้ไขรายงาน<br>หากผู้ที่จัดทำรายงานคน<br>ดังกล่าวไม่มาปฏิบัติงาน<br>ก็ต้องรอต่อไป อีกทั้งต่าง<br>ึคนต่างทำ ไม่ได้ใช้<br>ร่วมกัน | ใช้โปรแกรม Power BI<br>แล้ว Publish รายงานขึ้น<br>ไปบนพาเวอร์บีไอ<br>เซอร์วิส และมีการตั้ง<br>เวลาให้ทำการรีเฟรช<br>ข้อมูลอัตโนมัติ | ระบบใหม่มี<br>ความสามารถใน<br>การ Update ข้อมูล<br>จากแหล่งข้อมูล<br>อัตโนมัติ ทำให้<br>รายงานมีความเป็น<br>ปัจจุบัน โดยใม่<br>ต้องเสียเวลามา<br>สร้างหรือปรับแก้<br>ข้อมูลรายงานใด ๆ<br>เถย |

ตารางที่ 5.1 (ต่อ)

| กระบวนการ           | ระบบงานเดิม               | ระบบงานใหม่            | ผลการเปรียบเทียบ   |
|---------------------|---------------------------|------------------------|--------------------|
| 3. การเข้าดูรายงาน  | เป็นแบบออฟไลน์            | เป็นแบบออนไลน์         | ระบบใหม่เป็นแบบ    |
|                     | - เปิดไฟล์รายงาน          | - ดูรายงานผ่าน         | ออนใลน์            |
|                     | ดูในคอมพิวเตอร์           | เว็บใซต์               | ทำให้ผู้ใช้สามารถ  |
|                     | - ผู้ใช้พิมพ์ออกกระดาษ    | www.powerbi.com        | เข้าถึงข้อมูลหรือ  |
|                     | แล้วนำติดบอร์ดเพื่อ       | บนคอมพิวเตอร์          | รายงานได้ทุกที่ทุก |
|                     | นำเสนอข้อมูลรายงาน        | - ดูรายงานในมือถือ     | เวลา สะดวกต่อการ   |
|                     | - ส่งอีเมลแนบไฟล์ไป       | ผ่าน Power BI Mobile   | ใช้งาน             |
|                     | ให้กับผู้ใช้ที่เกี่ยวข้อง | App                    |                    |
| 4. การจัดเก็บข้อมูล | ใฟล์ข้อมูลคิบที่รวบรวม    | - ในส่วนของ            | ระบบใหม่มีการ      |
|                     | มาและไฟล์ ข้อมูล          | คลังข้อมูลถูกจัดเก็บ   | จัดเก็บข้อมูลอย่าง |
|                     | รายงานที่ทำเสร็จแล้ว      | ไว้อยู่บนเซิร์ฟเวอร์   | เป็นระบบระเบียบ    |
|                     | ผู้ใช้จะจัดเก็บไฟล์ต่าง ๆ | ขององค์กร              | มากขึ้น ทำให้      |
|                     | ไว้ในฮาร์ดดิสก์บน         | - ในส่วนของไฟล์        | สามารถรักษาความ    |
|                     | คอมพิวเตอร์ของตนเอง       | รายงาน .PBIX ถูก       | ปลอดภัยของข้อมูล   |
|                     | เนื่องจากในการจัดทำ       | จัดเก็บไว้ใน           | ได้ง่าย            |
|                     | รายงานผู้ใช้งานจะต่างคน   | คอมพิวเตอร์ที่ใช้ใน    |                    |
|                     | ต่างทำ เมื่อทำเสร็จจะเก็บ | การพัฒนา และมี         |                    |
|                     | ไฟล์ต่าง ๆ ไว้กันเอง      | จัดเก็บไฟล์ข้อมูล      |                    |
|                     |                           | สำรองไว้บน             |                    |
|                     |                           | เซิร์ฟเวอร์ขององค์กร   |                    |
| 5. กระบวนการ        | กระบวนการทำงานไม่         | มีกระบวนการทำงาน       | ระบบใหม่เป็น       |
| ทำงานโดยรวม         | เป็นอัตโนมัติ ในแต่ละ     | ที่มีความเป็นอัตโนมัติ | กระบวนการทำงาน     |
|                     | ขั้นตอนยังเป็นการใช้      | และสามารถรองรับ        | ที่มีความเป็น      |
|                     | แรงงานคนทำ และส่วน        | การจัดทำรายงาน         | อัตโนมัติ ช่วยให้  |
|                     | ใหญ่ทำรายงานด้วย          | ใหม่ ๆได้อย่างรวดเร็ว  | ทำงานได้รวดเร็ว    |
|                     | โปรแกรม MS Excel          |                        | และถูกต้องมากขึ้น  |

## **2. คลังข้อมูลที่ใช้ส าหรับการบริหารศูนย์เหล็ก**

ในการพัฒนาระบบธรกิจอัจฉริยะสำหรับการบริหารศนย์เหล็ก เพื่อให้ได้ข้อมูลที่ตรง ตามความต้องการส าหรับผู้บริหารในแต่ละหน่วยงานภายในองค์กรนั้น จะต้องเข้าใจในรายละเอียด ึ ของงานและกำหนดมุมมอง เพื่อนำไปใช้ในการสร้างรายงานอัจฉริยะสำหรับผู้บริหาร และเพื่อ ส่งผลให้การสร้างดาต้ามาร์ทที่ถูกต้องและตรงตามความต้องการขององค์กร โดยคลังข้อมูลที่ใช้ใน ึ การบริหารศูนย์เหล็ก เพื่อนำมาพัฒนาระบบธุรกิจอังฉริยะสำหรับการบริหารศูนย์เหล็ก ซึ่งภายใน คลังข้อมูลประกอบด้วยชุดของดาต้ามาร์ท (Data Mart) ดังนี้

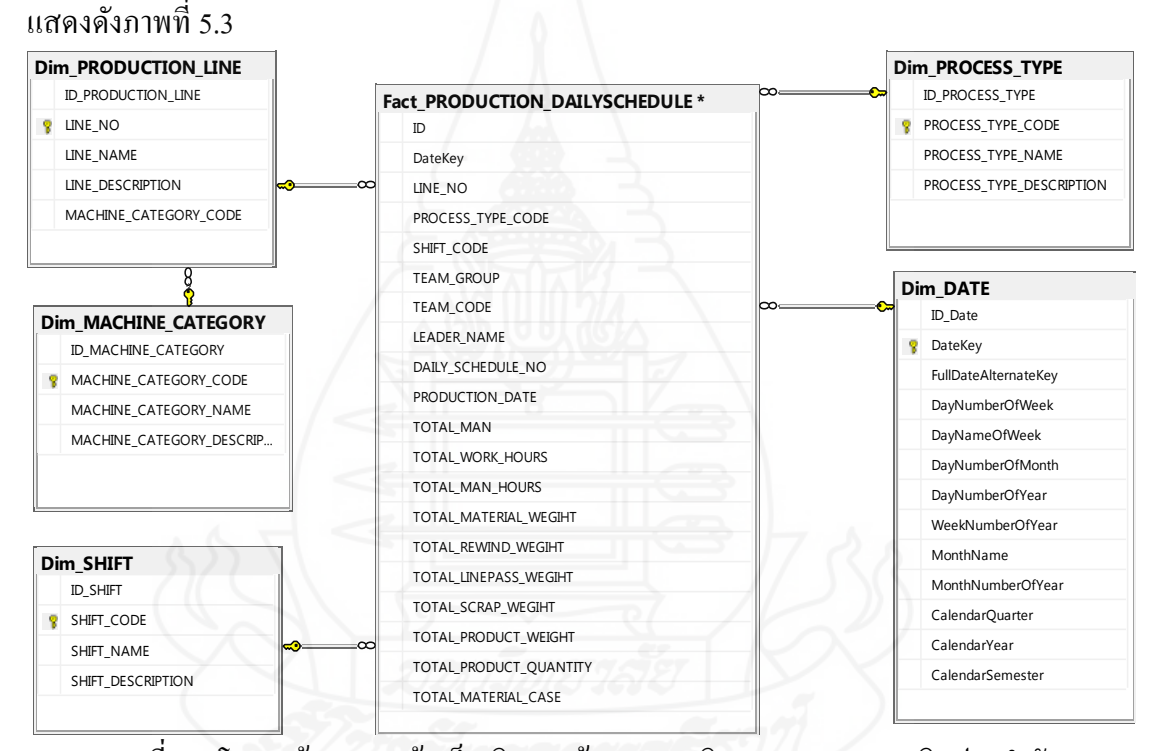

**2.1 ดาต้ามาร์ทที่เก็บข้อมูลที่เกี่ยวข้องกับข้อมูลการผลิตตามตารางเวลาผลิตประจ าวัน**

ภาพที่ 5.3โครงสร้างตารางข้อเท็จจริงของข้อมูลการผลิตตามตารางเวลาผลิตประจ าวัน จากภาพที่ 5.3จะเห็นได้ว่า การออกแบบตารางข้อเท็จจริงเป็ นรูปแบบสโนเฟลก สกีมา (Snowflake Schema) ประกอบด้วยตารางมิติเวลา (Dim\_Date) ตารางมิติโปรเซสการท างาน (Dim\_Process\_Type) ต ารางมิ ติ ร อ บ ห รื อ ก ะ ก ารท างาน (Dim\_Shift) ต าร างมิ ติ ไ ล น์ ผ ลิ ต (Dim\_Production\_Line) และ ตารางมิติประเภทเครื่องจักร (Dim\_Machine\_Category)

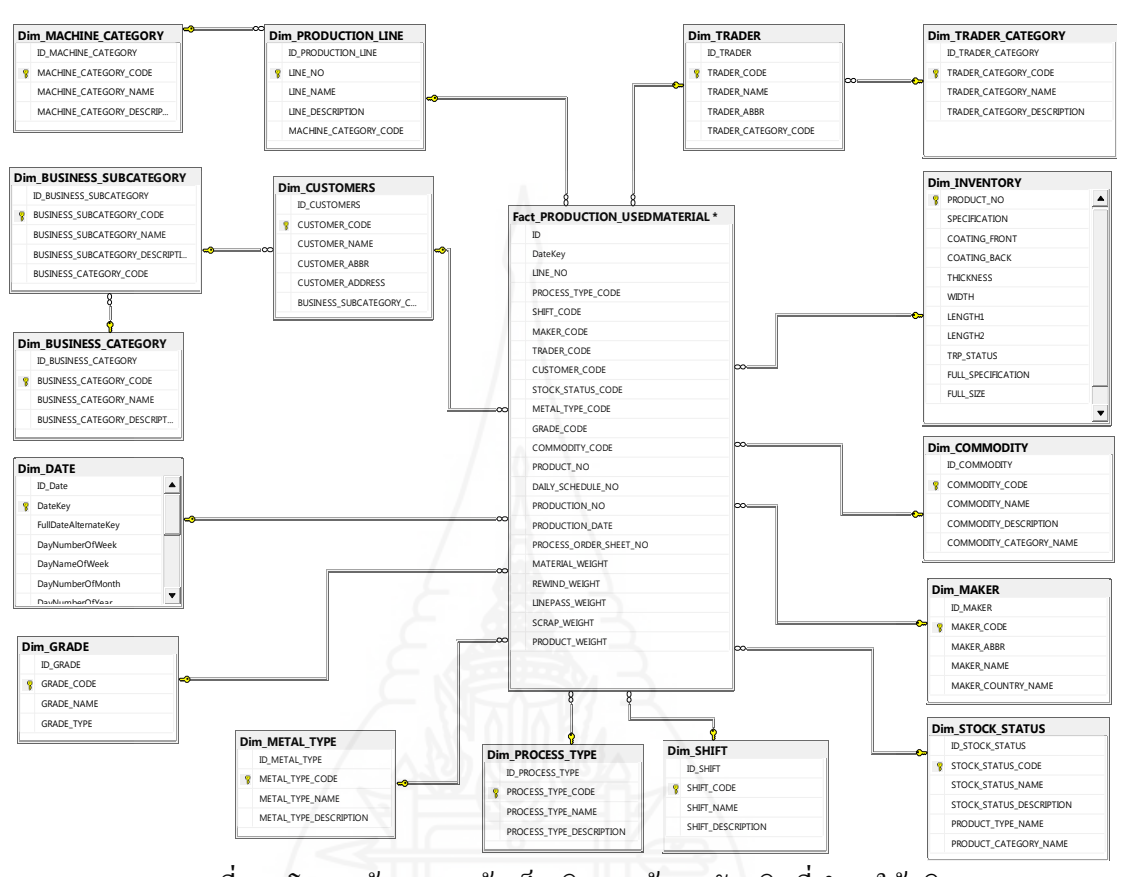

่ 2.2 ดาต้ามาร์ทที่เก็บข้อมูลที่เกี่ยวข้องกับข้อมูลการผลิตในส่วนของวัตถุดิบที่นำมาใช้ **ผลิต** แสดงดังภาพที่ 5.4

ิภาพที่ 5.4 โครงสร้างตารางข้อเท็จจริงของข้อมูลวัตถุดิบที่นำมาใช้ผลิต ิจากภาพที่ 5.4 จะเห็นได้ว่า การออกแบบตารางข้อเท็จจริงเป็นรูปแบบสโนเฟลก สกีมา (Snowflake Schema) ประกอบด้วยตารางมิติเวลา (Dim\_Date) ตารางมิติโปรเซสการท างาน (Dim\_Process\_Type) ต ารางมิ ติ ร อ บ ห รื อ ก ะ ก ารท างาน (Dim\_Shift) ต าร างมิ ติ ไ ล น์ ผ ลิ ต (Dim\_Production\_Line) ตารางมิติประเภทเครื่องจักร (Dim\_Machine\_Category) ตารางมิติลูกค้า (Dim\_Customer) ตารางมิติประเภทธุ รกิจหลักของลูกค้า (Dim\_Business\_Category) ตารางมิติ ประเภทธุรกิจย่อยของลูกค้า (Dim Business SubCategory) ตารางมิติกลุ่มบริษัทคู่ค้า (Dim\_Trader\_Category) ต า ร า ง มิ ติ บ ริ ษั ท คู่ค้ า (Dim\_Trader) ต า ร า ง มิ ติ ช นิ ด เนื้อ เห ล็ ก (Dim\_Commodity) ตารางมิติผู้ผลิตเหล็ก (Dim\_Maker) ตารางมิติสินค้า (Dim\_Inventory) ตาราง มิติประเภทสต๊อกสินค้ำ (Dim Stock Status) ตารางมิติรูปแบบเหล็ก (Dim Metal Type) และ ตารางมิติเกรดสินค้า (Dim\_Grade)

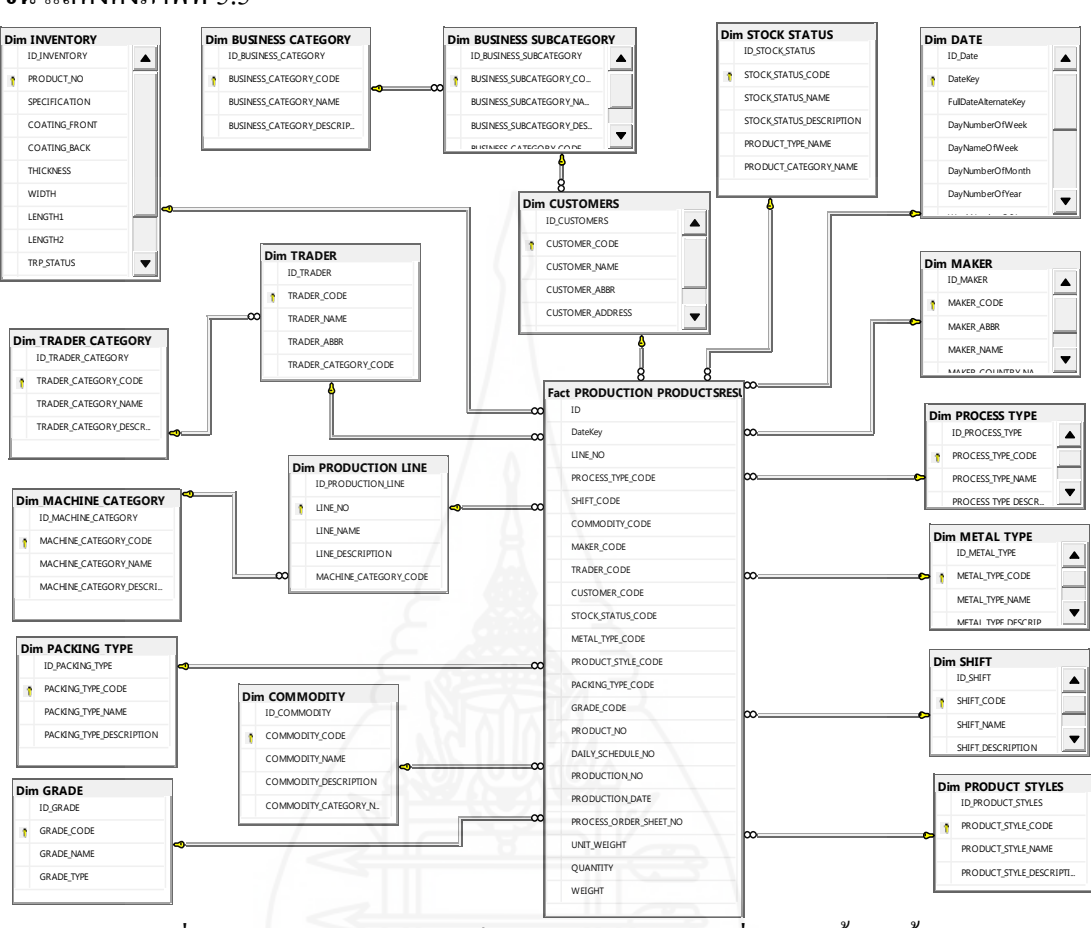

**2.3 ดาต้ามาร์ทที่เก็บข้อมูลที่เกี่ยวข้องกับข้อมูลการผลิตในส่วนของสินค้าที่ถูกผลิต ขึ้น** แสดงดังภาพที่ 5.5

ภาพที่ 5.5โครงสร้างตารางข้อเท็จจริงของข้อมูลสินค้าที่ถูกผลิตขึ้นมาทั้งหมด ้ จากภาพที่ 5.5 จะเห็นได้ว่า การออกแบบตารางข้อเท็จจริงเป็นรูปแบบสโนเฟลกสกี มา (Snowflake Schema) ประกอบด้วยตารางมิติเวลา (Dim\_Date) ตารางมิติโปรเซสการท างาน (Dim\_Process\_type) ต าร าง มิ ติ ร อ บ ห รื อ ก ะ ก าร ท าง าน (Dim\_Shift) ต าร าง มิติ ไ ล น์ ผ ลิ ต (Dim\_Production\_Line) ตารางมิติประเภทเครื่ องจักร (Dim\_Machine\_Category) ตารางมิติลูกค้า (Dim\_Customer) ตารางมิติกลุ่มธุรกิจหลักของลูกค้า (Dim\_Business\_Category) ตารางมิติกลุ่มธุรกิจ ย่อยของลูกค้ำ (Dim\_Business\_SubCategory) ตารางมิติกลุ่มบริษัทคู่ค้ำ (Dim\_Trader\_Category) ตารางมิติบริษัทคู่ค้า (Dim\_Trader) ตารางมิติชนิดเนื้อเหล็ก (Dim\_Commodity) ตารางมิติผู้ผลิตเหล็ก (Dim\_Maker) ตารางมิติสินค้า (Dim Inventory) ตารางมิติประเภทสต๊อกสินค้า (Dim\_Stock\_Status) ตารางมิติรูปแบบเหล็ก (Dim\_Metal\_Type) ตารางมิติเกรดสินค้า (Dim\_Grade) ตารางมิติรูปแบบ สินค้า (Dim\_Product\_Style)และ ตารางมิติรูปแบบการบรรจุภัณฑ์ (Dim\_Packing\_Type)

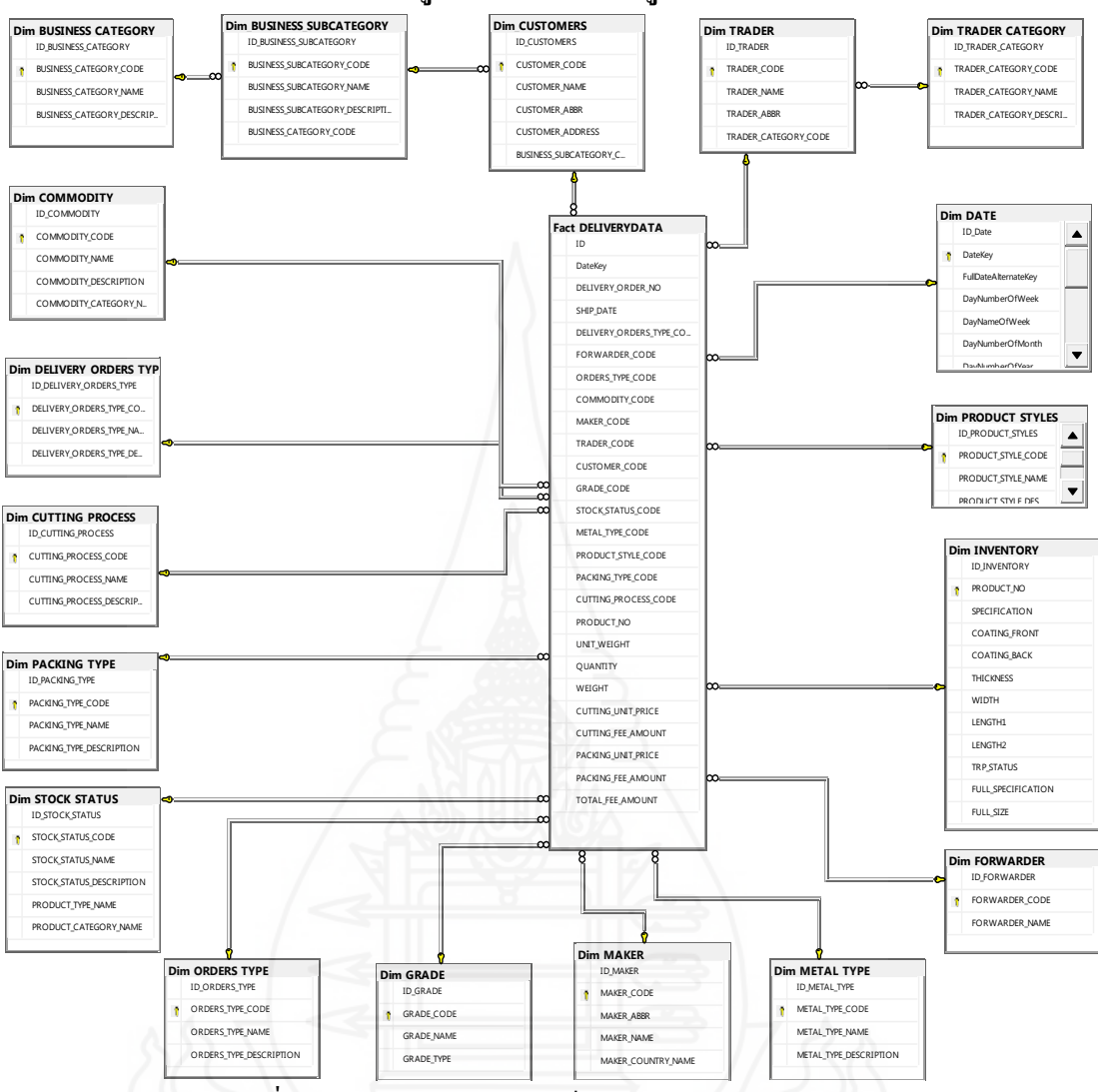

### **2.4 ดาต้ามาร์ทที่เก็บข้อมูลที่เกี่ยวข้องกับข้อมูลการส่งสินค้า**แสดงดังภาพที่ 5.6

#### ภาพที่ 5.6โครงสร้างตารางข้อเท็จจริงของข้อมูลการส่งสินค้า

้ จากภาพที่ 5.6 จะเห็น ได้ว่า การออกแบบตารางข้อเท็จจริงเป็นรูปแบบสโนเฟลกสกีมา (Snowflake Schema) ประกอบด้วยตารางมิติเวลา (Dim\_Date) ตารางมิติลูกค้า (Dim\_Customer) ตาราง มิติกลุ่มธุรกิจหลักของลูกค้ำ (Dim\_Business\_Category) ตารางมิติกลุ่มธุรกิจย่อยของลูกค้า (Dim\_Business\_SubCategory) ตารางมิติกลุ่มบริ ษัทคู่ค้า (Dim\_Trader\_Category) ตารางมิติบริษัทคู่ค้า (Dim\_Trader) ตารางมิติชนิดเนื้อเหล็ก (Dim\_Commodity) ตารางมิติผู้ผลิตเหล็ก (Dim\_Maker) ตาราง มิติสินค้า (Dim\_Inventory) ตารางมิติประเภทสต๊อกสินค้า (Dim\_Stock\_Status) ตารางมิติรูปแบบเหล็ก (Dim\_Metal\_Type) ตารางมิติเกรดสิ นค้า (Dim\_Grade) ตารางมิติรูปแบบสิ นค้า (Dim\_Product\_Style) ตารางมิติการบรรจุภัณฑ์ (Dim\_Packing\_Type) ตารางมิติกระบวนการตัด (Dim\_Cutting\_Process) ตารางมิติบริษัทขนส่ง (Dim\_Forwarder) ตารางมิติประเภทค าสั่งซื้อ (Dim\_Orders\_Type)และ ตารางมิติ ประเภทการส่งสินค้า (Dim\_Delivery\_Orders\_Type)

### **3. รายงานระบบธุรกิจอัจฉริยะส าหรับการบริหารศูนย์เหล็ก**

ระบบธุรกิจอัจฉริยะสำหรับการบริหารศูนย์เหล็ก สามารถแบ่งรายงานตามการใช้งาน ของหน่วยงานต่าง ๆ ภายในองค์กรได้ 4กลุ่มรายงานหลัก ๆ ดังนี้

**3.1รายงานการวิเคราะห์ข้อมูลการผลิตตามตารางเวลาผลิตประจ าวัน** สามารถแบ่ง รายงานที่ส าคัญต่อฝ่ ายผลิตได้ 6รายงานหลักๆ ดังนี้

*3.1.1 รายงานการผลิตส าหรับการวิเคราะห์ข้อมูลอัตราการเกิดผลิตผลดี (Yield Ratio)* โดยรายงานที่เกี่ยวข้องได้มีการนำเสนอข้อมูลดังภาพต่อไปนี้

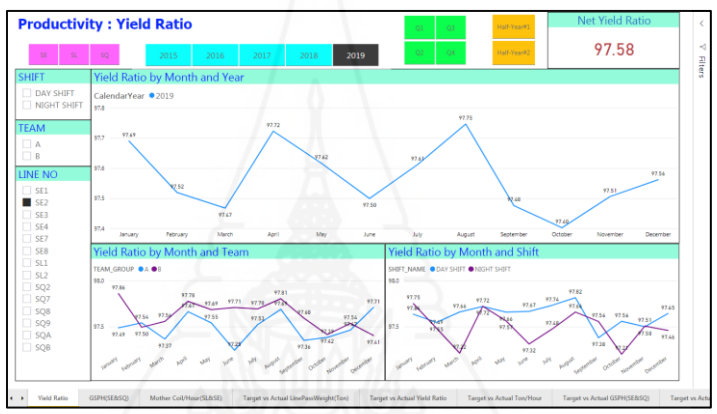

ภาพที่ 5.7รายงานส าหรับการวิเคราะห์ข้อมูลอัตราการเกิดผลิตผลดี (Yield Ratio) ในภาพรวมของแต่ละไลน์การผลิต โดยนำเสนอในรูปแบบของกราฟเส้น

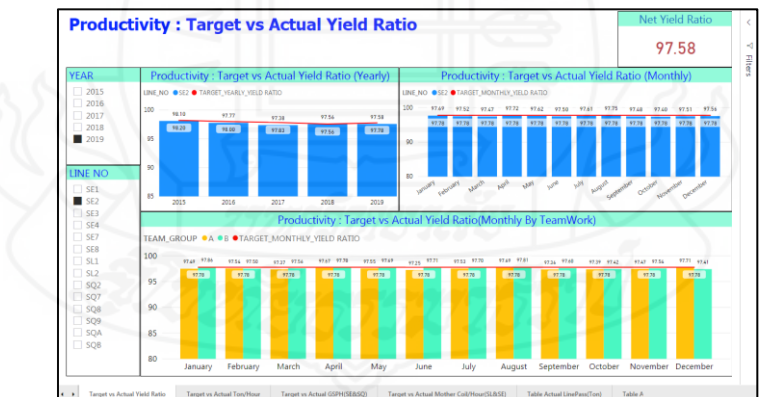

ภาพที่ 5.8 รายงานสำหรับการวิเคราะห์ข้อมูลอัตราการเกิดผลิตผลดี (Yield Ratio) ที่มีการเปรียบเทียบข้อมูลที่เกิดขึ้นจริงกับเป้าหมายที่เราตั้งไว้ โดยนำเสนอ ในรูปแบบของกราฟแท่ง

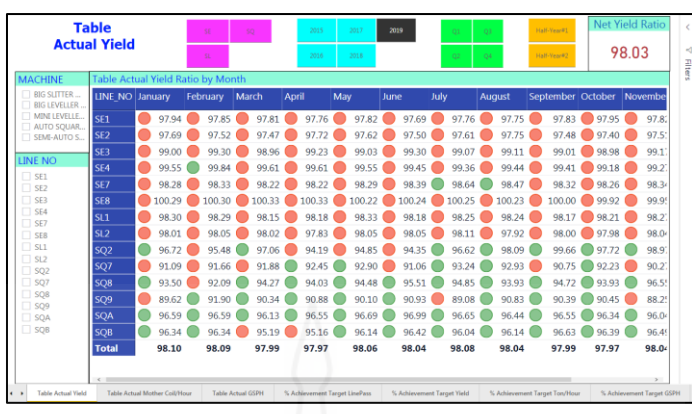

ภาพที่ 5.9รายงานส าหรับการวิเคราะห์ข้อมูลอัตราการเกิดผลิตผลดี (Yield Ratio) โดยมีการ ้ เปรียบเทียบข้อมูลที่เกิดขึ้นจริงกับเป้าหมายที่เราตั้งไว้ ในรูปแบบตารางข้อมูล จากภาพที่ 5.7, 5.8และ 5.9 เป็ นการแสดงรายงานข้อมูลอัตราการเกิด ผลิตผลดี โดยใช้ข้อมูลที่เกี่ยวข้องกับงานผลิตตั้งแต่ปี พ.ศ. 2558 จนถึง พ.ศ. 2562 ซึ่งมีการใช้กราฟ

ในรูปแบบต่าง ๆ เพื่อให้เหมาะสมกับข้อมูลที่ต้องการนำเสนอ สำหรับรายงานการวิเคราะห์ข้อมูล อัตราการเกิดผลิตผลดี (Yield Ratio) มีการแสดงอัตราการเกิดผลิตผลดี (Yield Ratio)แยกตามไลน์ ึ การผลิต, ประเภทเครื่องจักร, รอบการทำงาน และทีมพนักงานในแต่ละปี ไตรมาส และเดือน รวมทั้งมีการเปรียบเทียบข้อมูลที่เกิดขึ้นจริง (Actual) กับเป้าหมายที่เราตั้งไว้ (Target)

# *3.1.2 รายงานส าหรับการวิเคราะห์ข้ อมูลอัตราการผลิตจ านวนตันต่ อชั่วโมง*

*(Ton per hour)* โดยรายงานที่เกี่ยวข้องได้มีการนำเสนอข้อมูลดังภาพต่อไปนี้

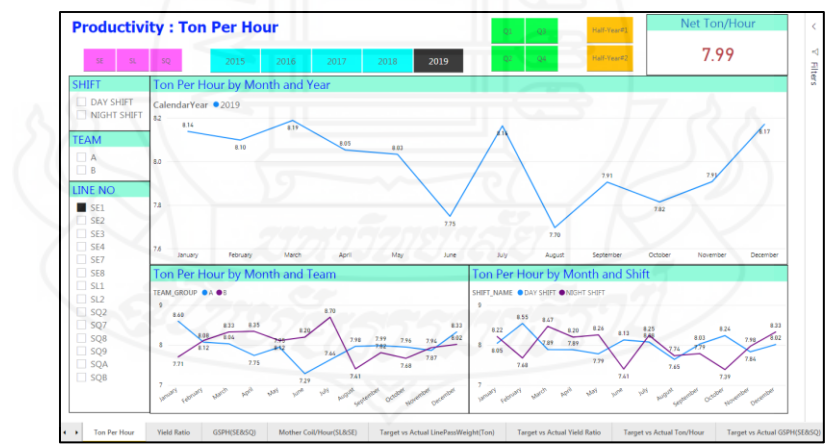

ภาพที่ 5.10 รายงานสำหรับการวิเคราะห์ข้อมูลอัตราการผลิตจำนวนตันต่อชั่วโมง (Ton per hour) ในภาพรวมของแต่ละไลน์การผลิต โดยนำเสนอในรูปแบบของกราฟเส้น

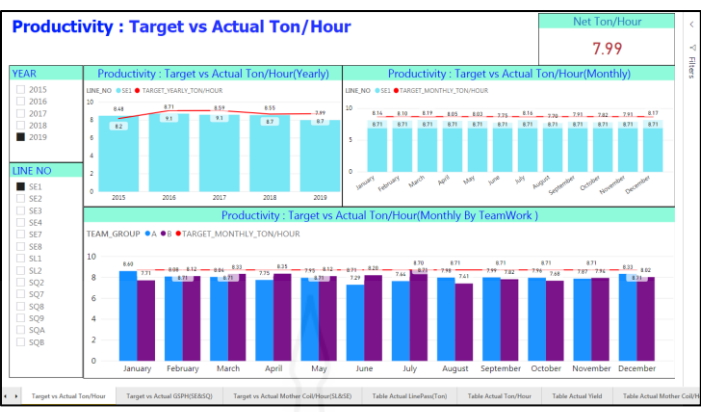

ภาพที่ 5.11 รายงานสำหรับการวิเคราะห์ข้อมูลอัตราการผลิตจำนวนตันต่อชั่วโมง (Ton per hour) โดยมีการเปรียบเทียบข้อมูลที่เกิดขึ้นจริงกับเป้าหมายที่เราตั้งไว้ และนำเสนอในรูปแบบ ของกราฟแท่ง

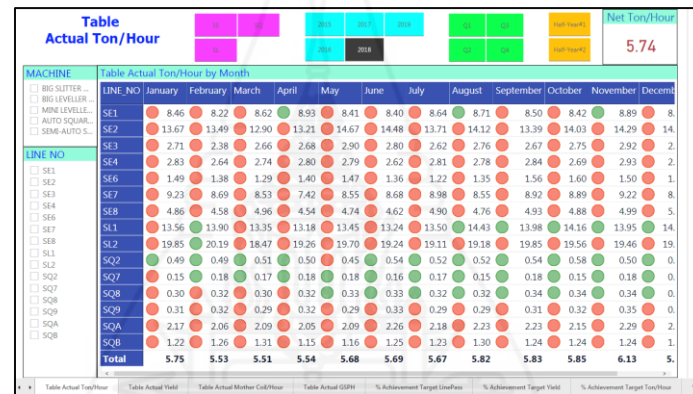

ภาพที่ 5.12 รายงานสำหรับการวิเคราะห์ข้อมูลอัตราการผลิตจำนวนตันต่อชั่วโมง (Ton per hour) โดยมีการเปรียบเทียบข้อมูลที่เกิดขึ้นจริงกับเป้าหมายที่เราตั้งไว้ในรูปแบบตารางข้อมูล จากภาพที่ 5.10, 5.11และ 5.12 เป็ นการแสดงรายงานส าหรับการวิเคราะห์

่ ข้อมูลอัตราการผลิตตันต่อชั่วโมง (Ton per hour) โดยใช้ข้อมูลที่เกี่ยวข้องกับงานผลิตตั้งแต่ปี พ.ศ. 2558จนถึง พ.ศ. 2562 ซึ่ งมีการใช้กราฟในรูปแบบต่าง ๆ เพื่อให้เหมาะสมกับข้อมูลที่ต้องการ ่ นำเสนอ สำหรับรายงานการวิเคราะห์ข้อมูลอัตราการผลิตจำนวนตันต่อชั่วโมง (Ton per hour) มี การแสดงข้อมูลอัตราการผลิตจำนวนตันต่อชั่วโมง (Ton per hour) แยกตามใลน์การผลิต, ประเภท เครื่ องจักร, รอบการท างาน และทีมพนักงานในแต่ละปี ไตรมาส และเดือน รวมทั้งมีการ เปรียบเทียบข้อมูลที่เกิดขึ้นจริง (Actual) กับเป้าหมายที่เราตั้งไว้ (Target)

*3.1.3 รายงานส าหรับการวิเคราะห์ข้อมูลอัตราจ านวน Mother Coil ที่น าเข้าสู่ ิ กระบวนการผลิตต่อชั่วโมง (Mother Coil per hour)* โดยรายงานที่เกี่ยวข้องได้มีการนำเสนอข้อมูล ดังภาพต่อไปนี้

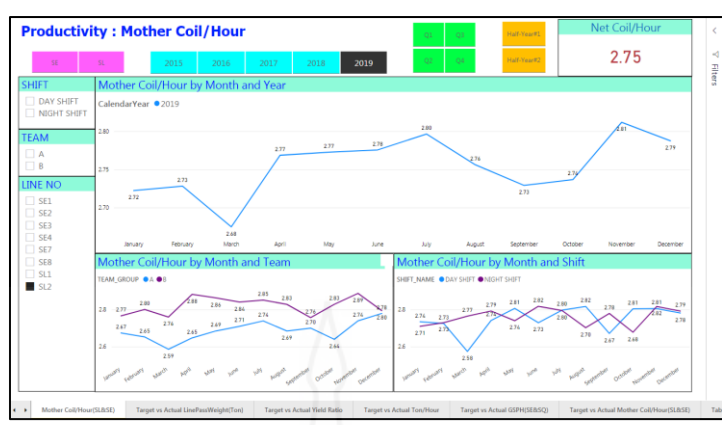

ภาพที่ 5.13 รายงานสำหรับการวิเคราะห์ข้อมูลอัตราจำนวน Mother Coil ที่นำเข้าสู่กระบวนการ หลิตต่อชั่วโมง (Mother Coil per hour) ในภาพรวมของแต่ละ ไลน์การผลิต โดยนำเสนอ ในรูปแบบของกราฟเส้น

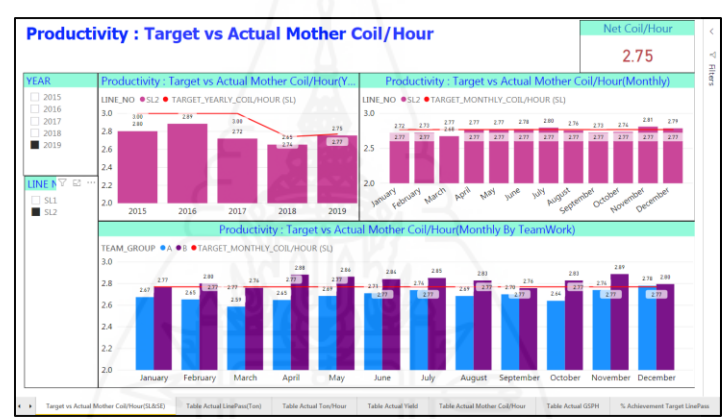

ภาพที่ 5.14 รายงานสำหรับการวิเคราะห์ข้อมูลอัตราจำนวน Mother Coil ที่นำเข้าสู่กระบวนการ หลิตต่อชั่วโมง (Mother Coil per hour) โดยมีการเปรียบเทียบข้อมูลที่เกิดขึ้นจริงกับ เป้าหมายที่เราตั้งไว้ และนำเสนอในรูปแบบของกราฟแท่ง

| <b>Actual MC Coil/Hour</b><br>and MS Case/Hour |                                                                 |                 | $\overline{\mathbf{u}}$ |       |       | 2016        | 2018 |      | Q2               | Q4   |                  | Half-Year#2                               | 1.62         |
|------------------------------------------------|-----------------------------------------------------------------|-----------------|-------------------------|-------|-------|-------------|------|------|------------------|------|------------------|-------------------------------------------|--------------|
| <b>MACHINE</b>                                 | Table Actual Mother Coil/Hour & Mother Sheet Case/Hour by Month |                 |                         |       |       |             |      |      |                  |      |                  |                                           |              |
| <b>BIG SLITTER</b><br><b>BIG LEVELLER</b>      | LINE NO January February March                                  |                 |                         |       | April | May         | June | July | <b>August</b>    |      |                  | September October November December Total |              |
| MINELEVELLE                                    | SE <sub>1</sub>                                                 | ()1.95          | 1.93                    | 11.97 | 2.00  | $\Box$ 1.93 | 1.97 | 2.00 | 1.91             | 2.01 | 1.97             | 1.92                                      | 2.00 1.96    |
| AUTO SOUAR<br>SEMI-AUTO S                      | SF <sub>2</sub>                                                 | 2.60            | 2.57                    | 2.52  | 2.64  | 2.65        | 2.58 | 2.56 | 2.58             | 2.42 | 2.53             | 2.58                                      | 2.57<br>2.62 |
|                                                | SE3                                                             | )1.56           | 1.63                    | 54    | .48   | 1.75        |      | 1.56 | 1.65             | 1.56 | 1.62             | 1.65                                      | 1.77<br>1.62 |
| <b>LINE NO</b><br>$\Box$ SE1                   | SE4                                                             | $\bigcirc$ 1.80 | 1.84                    | 1.90  |       | 1.90        | 1.83 | 1.89 | 1.92             | 1.87 | 1.98             | 1.84                                      | 2.04<br>1.88 |
| $\Box$ SE2                                     | <b>SE7</b>                                                      | $\bigcirc$ 1.69 | 1.73                    | 1.74  |       | 1.80        | 1.78 | 1.79 | 1.75             | 1.79 | 1.82             | 1.84                                      | 1.74<br>1.77 |
| S <sub>E3</sub>                                | SE <sub>8</sub>                                                 | 1.93            | 93                      | 1.85  | .95   | 1.97        | 2.02 | 2.04 | 2.09             | 2.19 | 2.24             | 2.25                                      | 2.39<br>2.06 |
| $\Box$ SE4<br>$\Box$ SE7                       | $\overline{S}$ 11                                               | 2.40            | 2.38                    | 2.27  | 2.37  | 2.48        | 2.39 | 2.34 | 2.39             | 2.29 | 2.26             | 2.33                                      | 2.27<br>2.35 |
| $\Box$ SE8                                     | $\overline{\text{SL2}}$                                         | 2.72            | 2.73                    | 2.68  | 2.77  | 2.77        | 2.78 | 2.80 | 2.76             | 2.73 | 2.74             | 2.81                                      | 2.75<br>2.79 |
| $\Box$ SL1<br>$\Box$ SL2                       | SO <sub>2</sub>                                                 | 0.52            | 0.52                    | 0.50  | 0.48  | 0.49        | 0.51 | 0.68 | 0.37             | 0.22 | 0.54             | 0.47                                      | 0.36<br>0.50 |
| $\Box$ SQ2                                     | SQ7                                                             | 0.43            | 0.48                    | 0.47  | 0.43  | 0.49        | 0.49 | 0.43 | 0.40             | 0.45 | 0.47             | 0.48                                      | 0.60<br>0.47 |
| $\Box$ SO7<br>$\Box$ SQ8                       | SQ <sub>8</sub>                                                 | $\bigcirc$ 0.53 | 0.52                    | 0.51  | 0.52  | 0.57        | 0.57 | 0.52 | $0.57$ $\degree$ | 0.55 | 0.51             | 0.51                                      | 0.57<br>0.54 |
| $\Box$ SO9                                     | SO <sub>9</sub>                                                 | 0.48            | 0.43                    | 0.46  | 0.48  | 0.54        | 0.51 | 0.50 | 0.51             | 0.49 | 0.52             | 0.55                                      | 0.54<br>0.50 |
| $\Box$ SQA<br>$\Box$ SQB                       | <b>SOA</b>                                                      | 21.71           |                         | .66   |       | .79         | .76  | 1.64 | 1.72             | 1.70 | 1.84             | 1.69                                      | 1.80<br>1.72 |
|                                                | <b>SOB</b>                                                      | 91.07           | 0.96                    | 0.98  | 1.04  | 1.07        | 1.08 | 1.14 | $1.07$ $\degree$ | 1.11 | $1.15$ $\degree$ | 1.16                                      | 1.13<br>1.08 |
|                                                | <b>Total</b>                                                    | 1.59            | 1.56                    | 1.54  | 1.59  | 1.63        | 1.65 | 1.61 | 1.63             | 1.62 | 1.69             | 1.67                                      | 1.72 1.62    |

ภาพที่ 5.15 รายงานสำหรับการวิเคราะห์ข้อมูลอัตราจำนวน Mother Coil ที่นำเข้าสู่กระบวนการ ผลิตต่อชั่วโมง (Mother Coil per hour) โดยมีการเปรียบเทียบข้อมูลที่เกิดขึ้นจริงกับ เป้ าหมายที่เราตั้งไว้ในรูปแบบตารางข้อมูล

จากภาพที่ 5.13, 5.14 และ 5.15 เป็ นการแสดงรายงานส าหรับการวิเคราะห์

ี ข้อมูลอัตราจำนวน Mother Coil ที่นำเข้าสู่กระบวนการผลิตต่อชั่วโมง (Mother Coil per hour) โดย ใช้ข้อมูลที่เกี่ยวข้องกับงานผลิตตั้งแต่ปี พ.ศ. 2558 จนถึง พ.ศ. 2562 ซึ่งมีการใช้กราฟในรูปแบบต่าง ๆ เพื่อให้เหมาะสมกับข้อมูลที่ต้องการนำเสนอ สำหรับรายงานการวิเคราะห์ข้อมูลอัตราจำนวน Mother Coil ที่นำเข้าสู่กระบวนการผลิตต่อชั่วโมง (Mother Coil per hour) มีการแสดงข้อมูลอัตรา จ านวน Mother Coil ที่น าเข้าสู่กระบวนการผลิตต่อชั่วโมง (Mother Coil per hour) แยกตามไลน์ การผลิต, ประเภทเครื่องจักร, รอบการทำงาน และทีมพนักงานในแต่ละปี ไตรมาส และเดือน รวมทั้งมีการเปรียบเทียบข้อมูลที่เกิดขึ้นจริง (Actual) กับเป้าหมายที่เราตั้งไว้ (Target)

*3.1.4 รายงานส าหรับการวิเคราะห์ ข้อมูลอัตราการผลิตจ านวนชิ้นต่ อชั่วโมง (Gross Strokes Per Hour : GSPH)* โดยรายงานที่เกี่ยวข้อง ได้มีการนำเสนอข้อมูลดังภาพต่อไปนี้

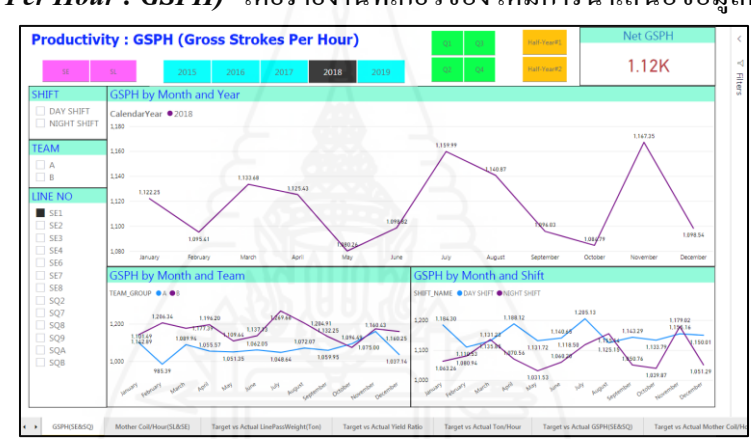

ภาพที่ 5.16 รายงานสำหรับการวิเคราะห์อัตราการผลิตจำนวนชิ้นต่อชั่วโมง (GSPH) ในภาพรวมของแต่ละไลน์การผลิต โดยนำเสนอในรูปแบบของกราฟเส้น

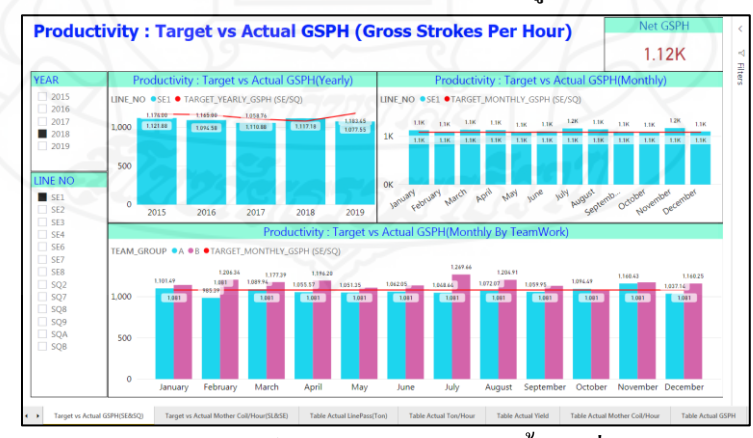

ภาพที่ 5.17รายงานส าหรับการวิเคราะห์อัตราการผลิตจ านวนชิ้นต่อชัวโมง ่ (GSPH) โดยมีการ ี เปรียบเทียบข้อมูลที่เกิดขึ้นจริงกับเป้าหมายที่เราตั้งไว้ และนำเสนอในรูปแบบของ กราฟแท่ง

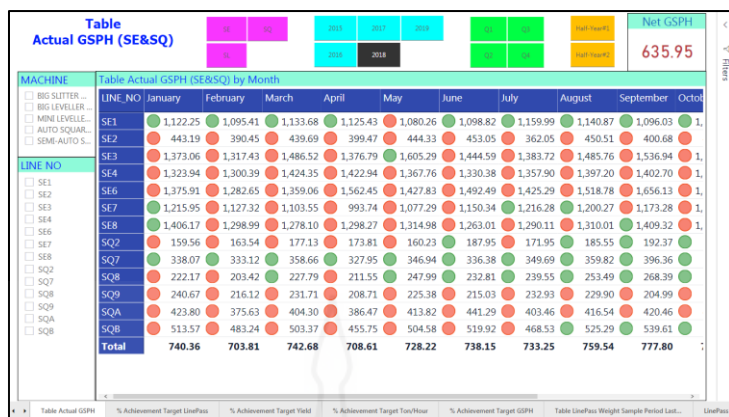

ิภาพที่ 5.18 รายงานสำหรับการวิเคราะห์อัตราการผลิตจำนวนชิ้นต่อชั่วโมง (GSPH) โดยมีการ เปรียบเทียบข้อมูลที่เกิดขึ้นจริงกบเป้ าหมายที่ ั เราตั้งไว้ในรูปแบบตารางข้อมูล

ิจากภาพที่ 5.16, 5.17 และ 5.18 เป็นการแสดงรายงานสำหรับการวิเคราะห์ ้ อัตราการผลิตจำนวนชิ้นต่อชั่วโมง (Gross Strokes Per Hour : GSPH) โดยใช้ข้อมูลที่เกี่ยวข้องกับ งานผลิตตั้งแต่ปีพ.ศ. 2558จนถึง พ.ศ. 2562 ซึ่งมีการใช้กราฟในรูปแบบต่าง ๆ เพื่อให้เหมาะสมกบั ่ ข้อมูลที่ต้องการนำเสนอ สำหรับรายงานการวิเคราะห์ข้อมูลอัตราการผลิตจำนวนชิ้นต่อชั่วโมง (GSPH) มีการแสดงข้อมูลอัตราการผลิตจำนวนชื้นต่อชั่วโมง (GSPH) แยกตามใลน์การผลิต, ประเภทเครื่องจักร, รอบการทำงาน และทีมพนักงานในแต่ละปี ไตรมาส และเดือน รวมทั้งมีการ เปรียบเทียบข้อมูลที่เกิดขึ้นจริง (Actual) กับเป้าหมายที่เราตั้งไว้ (Target)

 *3.1.5 รายงานส าหรั บการวิเคราะห์ ข้ อมูลปริ มาณน ้ าหนักเหล็กที่ผ่ านเข้ าสู่ กระบวนการผลิต (Line Pass Weight)* โดยรายงานที่เกี่ยวข้องได้มีการน าเสนอข้อมูลดังภาพ ต่อไปนี้

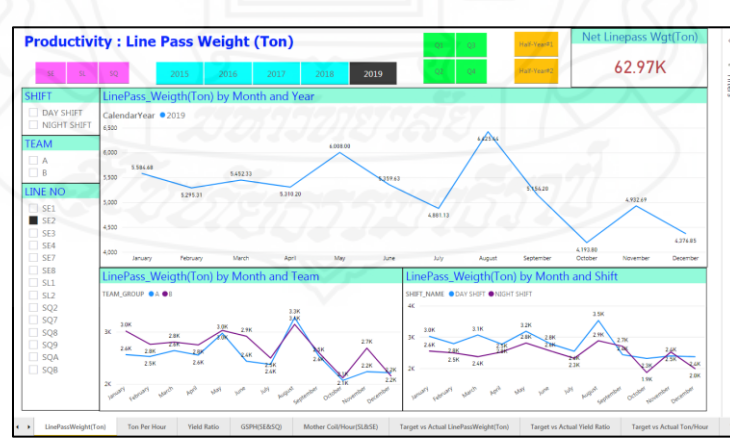

ภาพที่ 5.19รายงานส าหรับการวิเคราะห์ปริมาณน ้าหนักเหล็กที่ผาน่ เข้าสู่กระบวนการผลิต (Line Pass Weight) ในภาพรวมของแต่ละ ไลน์การผลิต โดยนำเสนอในรูปแบบของ กราฟเส้น

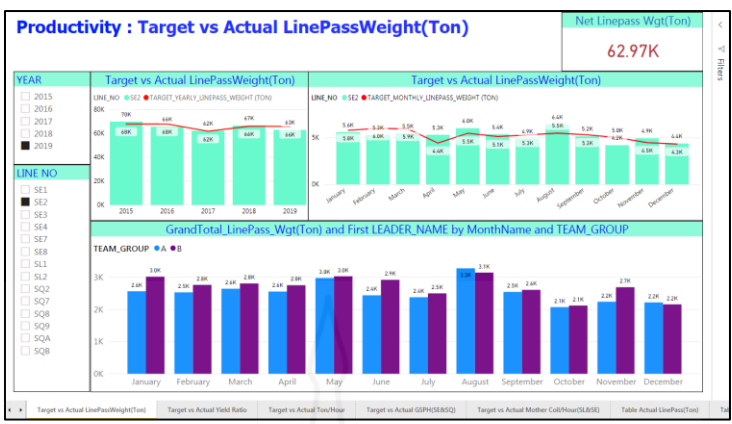

ภาพที่ 5.20รายงานส าหรับการวิเคราะห์ปริมาณน ้าหนักเหล็กที่ผาน่ เข้าสู่กระบวนการผลิต (Line Pass Weight) โดยมีการเปรียบเทียบข้อมูลที่เกิดขึ้นจริงกับเป้าหมายที่เราตั้งไว้ และนำเสนอในรูปแบบของกราฟแท่ง

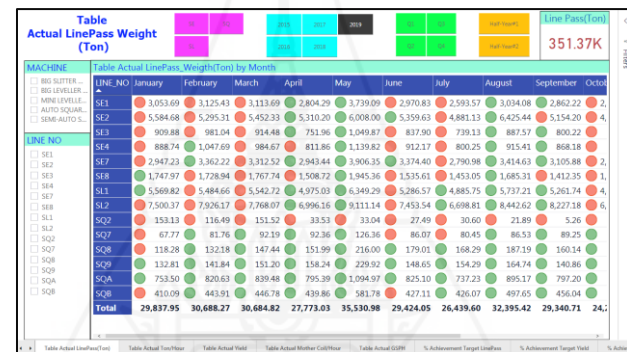

ภาพที่ 5.21 รายงานสำหรับการวิเคราะห์ปริมาณน้ำหนักเหล็กที่ผ่านเข้าสู่กระบวนการผลิต (Line Pass Weight) โดยมีการเปรียบเทียบข้อมูลที่เกิดขึ้นจริงกับเป้าหมายที่เราตั้งไว้ และนำเสนอในรูปแบบของตารางข้อมูล

จากภาพที่ 5.19, 5.20และ 5.21 เป็ นการแสดงรายงานส าหรับการวิเคราะห์ ้ ปริมาณน้ำหนักเหล็กที่ผ่านเข้าสู่กระบวนการผลิต โดยใช้ข้อมูลที่เกี่ยวข้องกับงานผลิตตั้งแต่ปี พ.ศ. 2558จนถึง พ.ศ. 2562 ซึ่ งมีการใช้กราฟในรูปแบบต่าง ๆ เพื่อให้เหมาะสมกับข้อมูลที่ต้องการ ้นำเสนอ สำหรับรายงานการวิเคราะห์ข้อมูลปริมาณน้ำหนักเหล็กที่ผ่านเข้าสู่กระบวนการผลิต มี การแสดงข้อมูลปริ มาณน ้าหนักเหล็กที่เข้ากระบวนการผลิต แยกตามไลน์การผลิต, ประเภท เครื่ องจักร, รอบการท างาน และทีมพนักงานในแต่ละปี ไตรมาส และเดือน รวมทั้งมีการ เปรียบเทียบข้อมูลที่เกิดขึ้นจริง (Actual) กับเป้าหมายที่เราตั้งไว้ (Target)

 *3.1.6รายงานส าหรับการวิเคราะห์ข้อมูลสรุปผลการด าเนินงานของฝ่ ายผลิต* โดย ้ คำนวณจากน้ำหนักเหล็กที่ผ่านเข้าสู่กระบวนการผลิต นำมาเปรียบเทียบกับปีก่อน ซึ่งมีรายงานย่อย ้ ๆ หลายรายงาน และได้ยกตัวอย่างหน้าจอของรายงานที่เกี่ยวข้องมาให้เห็นเพียงบางรายงานเท่านั้น ดังภาพต่อไปนี้

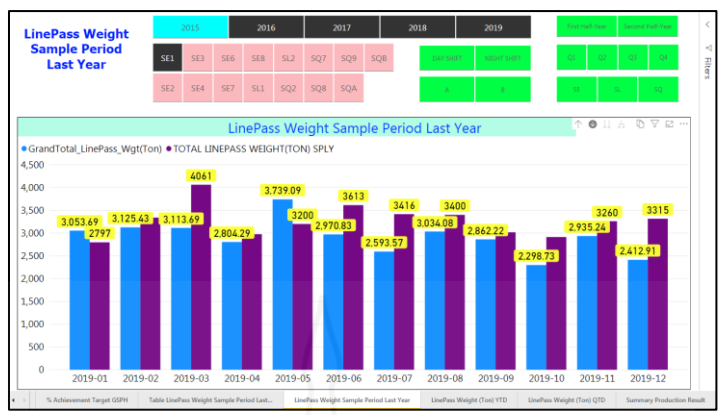

ภาพที่ 5.22 รายงานสำหรับการวิเคราะห์ข้อมูลสรุปผลการคำเนินงานของแต่ละไลน์การผลิต โดยใช้ค่าน้ำหนักเหล็กที่ผ่านเข้าสู่กระบวนการผลิตเปรียบเทียบแต่ละเดือนกับเดือน เดียวกันของปีก่อน และนำเสนอในรูปแบบของกราฟแท่ง

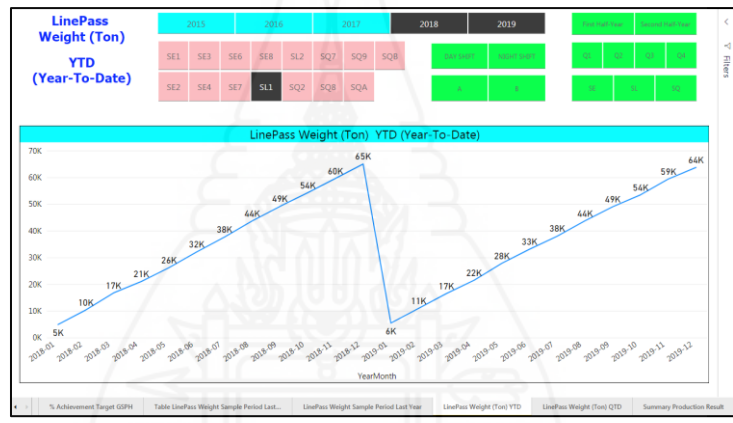

ิ ภาพที่ 5.23 รายงานสำหรับการวิเคราะห์ข้อมูลสรุปผลการดำเนินงานของแต่ละไลน์การผลิต โดยคำนวณจากน้ำหนักเหล็กที่ผ่านเข้าสู่กระบวนการผลิตสะสมตั้งแต่ต้นปี (Year-To-

Date: YTD) และนำเสนอในรูปแบบของกราฟเส้น

|                 | <b>Summary</b><br><b>Production Result</b><br>(base on<br><b>LinePass Weight)</b> | 2015<br>2016<br>SE                           | 2019<br>2017<br>2018<br>SL<br><b>SQ</b> | <b>Actual LinePass</b><br>373.90K<br>Accu.Gap Target<br>6.73K | <b>Target LinePass</b><br>367.17K<br><b>SPI Y LinePass</b><br>353.38K | %Achieve Target<br>101.83%<br>%Production Growth<br>5.81% |
|-----------------|-----------------------------------------------------------------------------------|----------------------------------------------|-----------------------------------------|---------------------------------------------------------------|-----------------------------------------------------------------------|-----------------------------------------------------------|
|                 | LINE NO NET TARGET<br><b>LINEPASS (TON)</b>                                       | GrandTotal Lin<br>ePass Wgt(Ton) Achievement | % LinePass Target Accu. GAP Target      | LINEPASS(TON)                                                 | <b>TOTAL LINEPASS</b><br><b>WEIGHT(TON) SPLY</b>                      | <b>TOTAL LINEPASS</b><br><b>WEIGHT(TON) Var %</b>         |
| SE1             | 38.409.00                                                                         | 39,308.35                                    | 102.34%                                 | 899.35                                                        | 34.180.45                                                             | 15.00%                                                    |
| SE <sub>2</sub> | 65.231.00                                                                         | 66.632.87                                    | 102.15%                                 | 1.401.87                                                      | 62.290.28                                                             | 6.97%                                                     |
| SE3             | 11,414.00                                                                         | 11,428.66                                    | 100.13%                                 | 14.66                                                         | 11.179.45                                                             | 2.23%                                                     |
| SE <sub>4</sub> | 11,615.00                                                                         | 11,613.56                                    | 99.99%                                  | $-1.44$                                                       | 11,123.20                                                             | 4.41%                                                     |
| SE <sub>6</sub> | 2,830.00                                                                          | 2.743.22                                     | 96.93%                                  | $-86.78$                                                      | 2.792.60                                                              | $-1.77%$                                                  |
| SF <sub>7</sub> | 38.317.00                                                                         | 38,739.76                                    | 101.10%                                 | 422.76                                                        | 36.717.41                                                             | 5.51%                                                     |
| SE <sub>8</sub> | 20.871.00                                                                         | 20.653.73                                    | 98.96%                                  | $-217.27$                                                     | 19.703.56                                                             | 4.82%                                                     |
| SL1             | 64.520.00                                                                         | 65.097.57                                    | 100.90%                                 | 577.57                                                        | 62.771.52                                                             | 3.71%                                                     |
| SL <sub>2</sub> | 95.213.00                                                                         | 96,610.42                                    | 101.47%                                 | 1.397.42                                                      | 90.546.44                                                             | 6.70%                                                     |
| SQ <sub>2</sub> | 2.180.00                                                                          | 2.256.62                                     | 103.51%                                 | 76.62                                                         | 2.194.51                                                              | 2.83%                                                     |
| SQ7             | 675.00                                                                            | 753.72                                       | 111.66%                                 | 78.72                                                         | 670.97                                                                | 12.33%                                                    |
| SQ8             | 1.382.00                                                                          | 1.511.70                                     | 109.39%                                 | 129.70                                                        | 1.503.79                                                              | 0.53%                                                     |
| SQ <sub>9</sub> | 1,322.00                                                                          | 1.489.72                                     | 112.69%                                 | 167.71                                                        | 1,606.30                                                              | $-7.26%$                                                  |
| <b>SOA</b>      | 7.790.00                                                                          | 9.521.21                                     | 122.22%                                 | 1.731.21                                                      | 9.663.72                                                              | $-1.47%$                                                  |
| <b>SQB</b>      | 5.401.00                                                                          | 5.535.52                                     | 102.49%                                 | 134.52                                                        | 6.437.94                                                              | $-14.02\%$                                                |
| <b>Total</b>    | 367.170.00                                                                        | 373.896.63                                   | 101.83%                                 | 6,726.63                                                      | 353,382.13                                                            | $5.81\%$                                                  |

ภาพที่ 5.24 รายงานสำหรับการวิเคราะห์ข้อมูลสรุปผลการดำเนินงานของแต่ละไลน์การผลิต โดยคำนวณจากน้ำหนักเหล็กที่ผ่านเข้าสู่กระบวนการผลิตเปรียบเทียบกับปีที่ผ่านมา และนำเสนอในรูปแบบของตาราง

จากภาพ ที่ 5.22 , 5.23 และ 5.24 เป็ นการแส ดงรายงานส าหรับการ วิเคราะห์ข้อมูลสรุปผลการคำเนินงานของฝ่ายผลิตโดยใช้ปริมาณน้ำหนักเหล็กที่ผ่านเข้าสู่ ึกระบวนการผลิต โดยมีการแสดงข้อมูลสรุปผลการดำเนินงานของแต่ละใลน์การผลิตเปรียบเทียบ แต่ละเดือนกับเดือนเดียวกันของปีที่ผ่านมาในรูปแบบของกราฟแท่ง, รายงานข้อมูลสรุปผลการ ด าเนินงานของแต่ละไลน์การผลิตแสดงผลตาม YTD และ QTD, รายงานส าหรับการวิเคราะห์ ข้อมูลสรุปผลการคำเนินงานของแต่ละ ไลน์การผลิตเปรียบเทียบกับปีที่ผ่านมาในรูปแบบของตาราง

<u>3.2</u> รายงานการวิเคราะห์ด้านการควบคุมการผลิต สำหรับรายงานวิเคราะห์ด้านการ ้ควบคุมการผลิตนั้น ประกอบไปด้วยรายงานย่อยๆ หลายรายงาน มีบางรายงานหรือบางหน้าจอเป็น ึ การนำเสนอข้อมูลทางธุรกิจที่มีความเกี่ยวข้องกับธุรกิจของลูกค้า อีกทั้งยังเป็นความลับทางธุรกิจ ้ ทำให้ไม่สามารถนำหน้าจอของรายงานเหล่านั้นมาแสดงให้เห็นได้ จึงได้ทำการยกตัวอย่างหน้าจอ ้ ของรายงานที่เกี่ยวข้องมาให้เห็นเพียงบางรายงานเท่านั้น โดยสามารถแบ่งรายงานที่สำคัญต่อฝ่าย วางแผนและควบคุมการผลิตได้ 4รายงานหลัก ๆ ดังนี้

*3.2.1รายงานการวิเคราะห์ข้อมูลรายละเอียดของน ้าหนักเหล็กที่ผ่านกระบวนการ ผลิต ซึ่*งมีรายงานย่อยๆ หลายรายงาน และได้ยกตัวอย่างหน้าจอของรายงานที่เกี่ยวข้องมาให้เห็น เพียงบางรายงานเท่านั้น ดังภาพต่อไปนี้

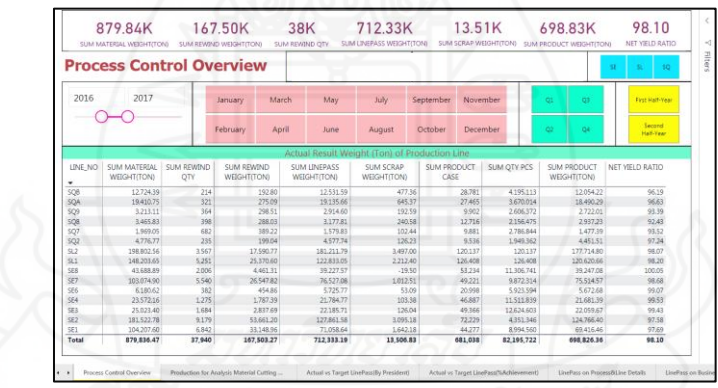

ภาพที่ 5.25 รายงานสำหรับการวิเคราะห์ข้อมูลรายละเอียดของน้ำหนักเหล็กที่ผ่านกระบวนการผลิต ในภาพรวมของแต่ละไลน์การผลิตนำเสนอในรูปแบบตารางข้อมูล

ิ จากภาพที่ 5.25 เป็นการแสดงรายงานข้อมูลรายละเอียดของน้ำเหล็กในค่า ต่างๆที่ผ่านกระบวนการผลิต โดยใช้ข้อมูลที่เกี่ยวข้องกับงานการผลิตตั้งแต่ปี พ.ศ. 2558 จนถึง พ.ศ. ่ 2562 ซึ่งมีการใช้กราฟในรูปแบบต่าง ๆ เพื่อให้เหมาะสมกับข้อมูลที่ต้องการนำเสนอ สำหรับ ้ รายงานข้อมูลรายละเอียดของน้ำเหล็กในค่าต่างๆที่ผ่านกระบวนการผลิต มีการแสดงข้อมูล รายละเอียดของน้ำหนักเหล็กที่ผ่านกระบวนการผลิต แยกตามไลน์การผลิต แต่ละไตรมาส และ แต่ละเดือน

# *3.2.2รายงานการวิเคราะห์ข้อมูลการสั่งผลิตสินค้าในส่ วนของวัตถุดิบที่น าเข้าสู่*

*กระบวนการผลิต* ซึ่ งมีรายงานย่อย ๆ หลายรายงาน และได้ยกตัวอย่างหน้าจอของรายงานที่ เก ี่ยวข้องมาให้เห็นเพียงบางรายงานเท่านั้น ดังภาพต่อไปนี้

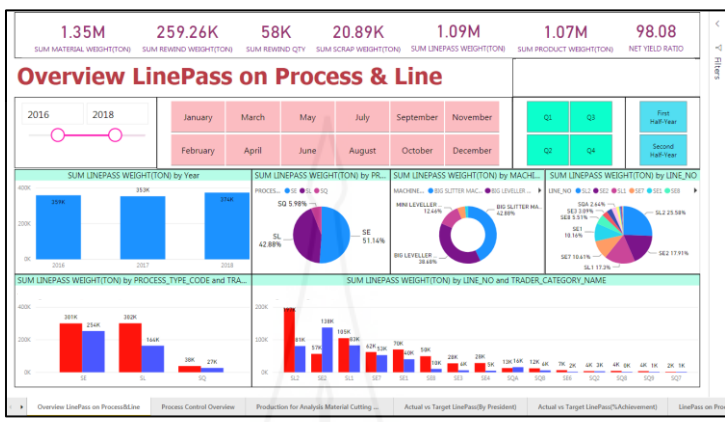

ภาพที่ 5.26 รายงานสำหรับการวิเคราะห์ปริมาณน้ำหนักเหล็กที่ผ่านเข้าสู่กระบวนการผลิต

#### (Line Pass Weight) ในภาพรวมของแต่ละไลน์การผลิต

|                        | <b>Overview LinePass on Process &amp; Line</b> |                     |                              |                      | 2019                                  |                                                  | 2019                 | TRADER CODE<br>All         |                           | $\checkmark$         |                          | 351.37K<br>SUM LINEPASS WEIGHT(TON) |            |
|------------------------|------------------------------------------------|---------------------|------------------------------|----------------------|---------------------------------------|--------------------------------------------------|----------------------|----------------------------|---------------------------|----------------------|--------------------------|-------------------------------------|------------|
|                        |                                                |                     |                              |                      |                                       | LinePass Weight (Ton) of Process Type            |                      |                            |                           |                      |                          |                                     |            |
| PROCESS TYPE CODE      |                                                | January             | February                     | March                | April                                 | May                                              | June                 | July.                      | August                    | September            | October                  | November                            | Dec        |
| <b>SE</b>              |                                                | 15,132.18           | 15,540.63                    | 15,545.43            | 14,130.46                             | 17,788.49                                        | 14,990.53            | 13,258.11                  | 16,362.44                 | 14,203.05            | 11,625.66                | 14,338.61                           | 11         |
| SL                     |                                                | 13.070.19           | 13,410.83                    | 13,310.78            | 11,971.20                             | 15,460.42                                        | 12.740.11            | 11.584.57                  | 14,179.82                 | 13,488.92            | 11.147.25                | 14,760.21                           | 11         |
| SO                     |                                                | 1,635.58            | 1,736.81                     | 1,828.61             | 1,671.37                              | 2,282.07                                         | 1,693.42             | 1,596.93                   | 1,853.16                  | 1,648.74             | 1,428.30                 | 1,653.66                            |            |
| Total                  |                                                | 29.837.95           | 30.688.27                    | 30.684.82            | 27,773.03                             | 35.530.98                                        | 29.424.05            | 26.439.60                  | 32.395.42                 | 29.340.71            | 24.201.20                | 30,752.48                           | 24.3       |
| C: III                 |                                                |                     |                              |                      |                                       |                                                  |                      |                            |                           |                      |                          |                                     |            |
| LINE NO                | January                                        | February            | March                        | April                | May                                   | LinePass Weight (Ton) of Production Line<br>June | July                 | August                     | September                 | October              | November                 | December                            |            |
|                        |                                                |                     |                              |                      |                                       |                                                  |                      |                            |                           |                      |                          |                                     | ٠          |
| SL2                    | 7,500.37                                       | 7,926.17            | 7,768.07                     | 6.996.16             | 9.111.14                              | 7,453.54                                         | 6,698.81             | 8.442.62                   | 8,227,18                  | 6,696.81             | 8.841.51                 | 6,673.84                            |            |
| SL1                    | 5.569.82                                       | 5.484.66            | 5.542.72                     | 4,975.03             | 6.349.29                              | 5.286.57                                         | 4.885.75             | 5.737.21                   | 5.261.74                  | 4.450.44             | 5,918.70                 | 4,331.72                            |            |
| SE <sub>2</sub>        | 5,584.68<br>2.947.23                           | 5,295.31<br>3362.22 | 5.452.33<br>3.312.52         | 5.310.20<br>2,943.44 | 6,008.00<br>3.906.35                  | 5.359.63<br>3.374.40                             | 4.881.13<br>2.790.98 | 6.425.44<br>3.414.63       | 5.154.20<br>3.105.88      | 4,193,80<br>2.347.02 | 4.932.69<br>2.886.32     | 4,376.85<br>2,269.47                |            |
| SE7                    |                                                |                     |                              |                      |                                       |                                                  |                      |                            |                           |                      |                          |                                     |            |
| SE1                    | 3,053.69<br>1,747.97                           | 3.125.43            | 3.113.69<br>1.767.74         | 2.804.29             | 3.739.09                              | 2,970.83                                         | 2.593.57             | 3.034.08                   | 2.862.22                  | 2,298.73             | 2.935.24                 | 2,412.91                            |            |
| SE8                    | 888.74                                         | 1.728.94<br>1047.69 |                              | 1,508.72             | 1,945.36                              | 1.535.61                                         | 1,453.05             | 1,685.31<br>915.41         | 1,412.35                  | 1,302.10             | 1,742.37                 | 1,400.38<br>758.30                  |            |
| SE4<br>SE <sub>3</sub> | 909.88                                         | 981.04              | 984.67<br>914.48             | 811.86<br>751.96     | 1,139.82<br>1,049.87                  | 912.17<br>837.90                                 | 800.25<br>739.13     | 887.57                     | 868.18<br>800.22          | 806.21<br>677.79     | 975.05<br>866.94         | 677.60                              |            |
| SQA                    | 753.50                                         | 820.63              | 839.48                       | 795.39               | 1.094.97                              | 825.10                                           | 737.23               | 895.17                     | 797.20                    | 710.23               | 749.20                   | 682.18                              |            |
| SQB                    | 410.09                                         | 443.91              | 446.78                       | 439.86               | 581.78                                | 427.11                                           | 426.07               | 497.65                     | 456.04                    | 375.60               | 448.45                   | 362.20                              |            |
| SQ8                    | 118.28                                         | 132.18              | 147.44                       | 151.99               | 216.00                                | 179.01                                           | 168.29               | 187.19                     | 160.14                    | 138.06               | 192.62                   | 150.66                              |            |
| SQ9                    | 132.81                                         | 141.84              | 151.20                       | 158,24               | 229.92                                | 148.65                                           | 154.29               | 164.74                     | 140.86                    | 122.67               | 143.37                   | 122.16                              |            |
| SQ7                    | 67.77                                          | 81.76               | 92.19                        | 92.36                | 126.36                                | 86.07                                            | 80.45                | 86.53                      | 89.25                     | 73.39                | 90.75                    | 73.32                               |            |
| SQ <sub>2</sub>        | 153.13                                         | 116.49              | 151:52                       | 33.53                | 33.04                                 | 27.49                                            | 30.60                | 21.89                      | 5.26                      | 8.35                 | 29.28                    | 13.56                               |            |
| Total                  | 29.837.95                                      | 30.688.27           | 30.684.82                    | 27.773.03            | 35.530.98                             | 29.424.05                                        | 26.439.60            | 32.395.42                  | 29.340.71                 | 24.201.20            | 30.752.48                | 24.305.16                           | 3!         |
|                        |                                                |                     |                              |                      |                                       |                                                  |                      |                            |                           |                      |                          |                                     |            |
| ë                      | LinePass on Process&Line Details               |                     | LinePass on Business &Trader |                      | LinePass on Customer Business Details |                                                  |                      | LinePass on Trader Details | LinePass on Maker Details |                      | Product/WIP/FG) Overview |                                     | Product/WI |

ภาพที่ 5.27 รายงานสำหรับการวิเคราะห์ปริมาณน้ำหนักเหล็กที่ผ่านเข้าสู่กระบวนการผลิต

(Line Pass Weight) โดยสรุปในรูปของตารางตามโปรเซสและไลน์การผลิต

| <b>Overview LinePass on Maker</b> |                               | <b>SUM LINEPASS WEIGHT(TON)</b> | 1.42K                                          | 2017<br>2018 |                                                                 | All      | MonthName           | $\vee$                                 |               |                          |                                                        |
|-----------------------------------|-------------------------------|---------------------------------|------------------------------------------------|--------------|-----------------------------------------------------------------|----------|---------------------|----------------------------------------|---------------|--------------------------|--------------------------------------------------------|
|                                   |                               |                                 | SUM LINEPASS WEIGHT(TON) by MAKER COUNTRY NAME |              |                                                                 |          | TRADER CATEGORY N   |                                        | LINE NO       |                          |                                                        |
| KAZAKHSTAN                        | MONGOLIA                      |                                 |                                                |              |                                                                 | $^{+}$   | All                 | $\checkmark$                           | SQ7           |                          | $\checkmark$                                           |
| <b>UZBEKISTAR</b><br>TERRITAN     | CHINA                         |                                 | KOREA JAPAN                                    |              |                                                                 |          | <b>TRADER ABBR</b>  |                                        |               | <b>BUSINESS CATEGORY</b> |                                                        |
| <b>AFGHANNYAN IT</b>              | CHINA                         |                                 |                                                |              |                                                                 |          | All                 | $\checkmark$                           | All           |                          |                                                        |
| PARTZOLAN                         |                               |                                 |                                                |              |                                                                 |          |                     | LinePass Weight (Ton) of Maker Company |               |                          |                                                        |
| <b>INCIA</b>                      | THAILAND<br><b>MY ANNUSER</b> |                                 |                                                |              |                                                                 |          | <b>MAKER ABBR</b>   | September                              | October       | November                 | December                                               |
|                                   |                               |                                 |                                                |              |                                                                 |          |                     |                                        |               |                          |                                                        |
|                                   |                               |                                 | <b>Philippine Sea</b>                          |              |                                                                 |          | CSC                 | 5.54                                   | 5.41          | 4.06                     | 2.48                                                   |
|                                   |                               |                                 | PHILIPPINES                                    |              |                                                                 |          | IEE                 | 8.38                                   | 9.45          | 14.87                    | 13.74                                                  |
|                                   |                               |                                 |                                                |              |                                                                 |          | <b>ISGT</b>         | 1.93                                   | 4.33          | 4.44                     | 15.15                                                  |
|                                   | <b>MALAYER</b>                |                                 |                                                |              |                                                                 |          | <b>KOBE</b>         |                                        |               |                          |                                                        |
| bin a                             |                               | <b>INDONESIA</b>                |                                                |              |                                                                 |          | <b>NC</b>           |                                        |               |                          |                                                        |
|                                   |                               |                                 |                                                |              | @ 2023 TomTom @ 2025 HERE, @ 2025 Microsoft Corporation Terrist |          | <b>NSC</b>          | 0.06                                   |               |                          |                                                        |
|                                   |                               |                                 | LinePass Weight (Ton) of Country Maker         |              |                                                                 |          | <b>NSGT</b>         | 0.18                                   |               |                          |                                                        |
| MAKER_COUNTRY_NAME                | July                          | August                          | September                                      | October      | November                                                        | December | <b>NSSMC</b>        | 20.03                                  | 21.03         | 15.94                    |                                                        |
| <b>CHINA</b>                      | 773                           | 4.73                            | 5.54                                           | 5.41         | 4.06                                                            | 2.48     | NSSMC-KASHIMA       |                                        |               | 0.01                     |                                                        |
| <b>JAPAN</b>                      | 31.25                         | 32.28                           | 28.47                                          | 30.48        | 30.82                                                           | 31.73    | NS-SUS              | 46.43                                  | 29.62         | 43.77                    |                                                        |
| <b>KORFA</b>                      | 9.29                          | 6.80                            | 16.57                                          | 16.16        | 8.09                                                            | 2.92     | POSCO               | 16.57                                  | 16.16         | 8.09                     |                                                        |
| <b>THAILAND</b>                   | 72.93                         | 70.52                           | 67.60                                          | 47.48        | 66.36                                                           | 77.47    | PTC                 | 0.32                                   | 0.70          | 1.47                     |                                                        |
| Total                             | 121.20                        | 114.33                          | 118.17                                         | 99.53        | 109.33                                                          | 114.61   | SSI                 | 4.57                                   | 5.91          | 1.96                     |                                                        |
|                                   |                               |                                 |                                                |              |                                                                 |          | <b>SUS</b><br>Total | 0.43                                   | 1.35<br>99.53 | 0.50                     | 0.10<br>17.89<br>46.02<br>2.92<br>0.89<br>7.84<br>0.03 |

ภาพที่ 5.28 รายงานสำหรับการวิเคราะห์ปริมาณน้ำหนักเหล็กที่ผ่านเข้าสู่กระบวนการผลิต (Line Pass Weight) โดยสรุปในรูปของตารางตามผู้ผลิตเหล็ก

จากภาพที่ 5.26, 5.27และ 5.28 เป็ นการแสดงรายงานข้อมูลการสั่งผลิต ี่ สินค้าในส่วนของวัตถุดิบที่นำเข้าสู่กระบวนการผลิต โดยใช้ข้อมูลที่เกี่ยวข้องกับงานการผลิตตั้งแต่ ปีพ.ศ. 2558 จนถึง พ.ศ. 2562 ซึ่ งมีการใช้กราฟในรูปแบบต่าง ๆ เพื่อให้เหมาะสมกับข้อมูลที่ ้ ต้องการนำเสนอ สำหรับรายงานข้อมูลการสั่งผลิตสินค้าในส่วนของวัตถุดิบที่นำเข้าสู่กระบวนการ ผลิต มีการแสดงข้อมูลปริมาณการใช้วัตถุดิบที่นำเข้าสู่กระบวนการผลิต แยกตามใลน์การผลิต, ประเภทเครื่องจักร, บริษัทคู่ค้า,ลูกค้า, ประเภทสินค้า, ชนิดเนื้อเหล็กและบริษัทผู้ผลิตเหล็กในแต่ ละปี ไตรมาส และเดือน ซึ่งสามารถแสดงแนวโน้มเพื่อคาดการณ์ข้อมูลการสั่งผลิตสินค้าในส่วน ี ของวัตถุดิบที่ผ่านเข้าสู่กระบวนการผลิต มีการแสดงข้อมูลปริมาณการใช้วัตถุดิบที่นำเข้าสู่ กระบวนการผลิตในเดือนถัดไปได้ อีกทั้งยังเปรียบเทียบยอดการใช้วัตถุดิบที่ผาน่ เข้าสู่กระบวนการ ผลิตทั้งหมดในแต่ละปี

 *3.2.3รายงานการวิเคราะห์ข้อมูลการสั่งผลิตสินค้าในส่ วนของสินค้าที่ผลิตได้ ทั้งหมด* ได้แก่ สิ นค้าที่พร้อมน าส่งให้กับลูกค้า (Finished Goods: FG)และสิ นค้าที่อยู่ระหว่าง กระบวนการผลิต (Work in Process: WIP) ซึ่ งมีรายงานย่อย ๆ หลายรายงาน และได้ยกตัวอย่าง หน้าจอของรายงานที่เกี่ยวข้องมาให้เห็นเพียงบางรายงานเท่านั้น ดังภาพต่อไปนี้

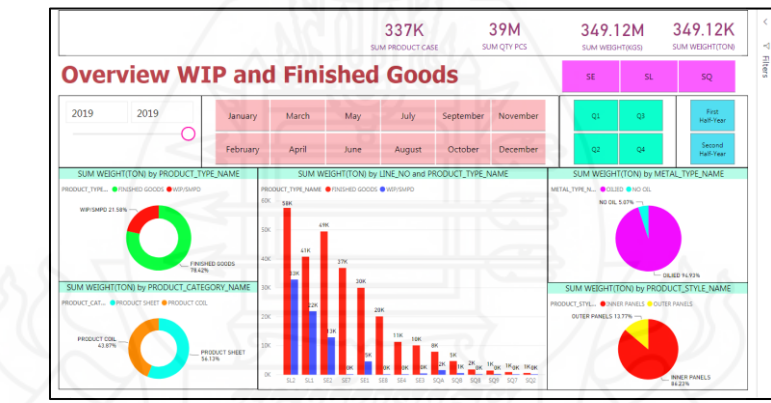

ภาพที่ 5.29รายงานการวิเคราะห์ข้อมูลปริมาณของสินค้าที่ผลิตได้ทั้งหมดในภาพรวม

|                       |                       |                    |                      | <b>Product(WIP/FG) Top 20 Spec&amp;Sizes</b> | 2017 | 2017                     | January             | MonthName<br>$\checkmark$ |
|-----------------------|-----------------------|--------------------|----------------------|----------------------------------------------|------|--------------------------|---------------------|---------------------------|
| TRADER CATEGORY NA    |                       | <b>TRADER ABBR</b> |                      | <b>CUSTOMER ABBR</b>                         |      | PROCESS TYPE CODE        | LINE NO             |                           |
| <b>TOYOTA</b>         | $\checkmark$          | <b>TTPRO</b>       | $\vee$               | $\checkmark$<br>All                          | All  |                          | All<br>$\checkmark$ | $\checkmark$              |
|                       |                       |                    |                      | Product/WIP/FG) Top 20 Spec&Sizes            |      |                          |                     |                           |
| <b>FULL SIZE</b>      | PRODUCT TYPE NAME     | <b>TRADER CODE</b> | <b>CUSTOMER ABBR</b> | BUSINESS_SUBCATEGORY_NAME                    |      | LINE NO SUM PRODUCT CASE | <b>SUM OTY PCS</b>  | SUM WEIGHT(TON)           |
| 80.00 x 635.00        | <b>FINISHED GOODS</b> | <b>TTPRO</b>       | <b>TSAT</b>          | <b>Toyota Auto</b>                           | SFR  | 14                       | 5.892               | 8.01                      |
| $30.00 \times 780.00$ | <b>FINISHED GOODS</b> | <b>TTPRO</b>       | <b>TSAT</b>          | Toyota Auto                                  | SE3  |                          | 3.652               | 2.74                      |
| 30.00 x 1040.00       | <b>FINISHED GOODS</b> | <b>TTPRO</b>       | <b>TSAT</b>          | Toyota Auto                                  | SE3  |                          | 2,412               | 3.98                      |
| $00.00 \times 580.00$ | <b>FINISHED GOODS</b> | <b>TTPRO</b>       | <b>TSAT</b>          | Toyota Auto                                  | SE3  |                          | 1.735               | 0.74                      |
| 30.00 x Coil          | WIP/SMPD              | <b>TTPRO</b>       | <b>TSAT</b>          | Toyota Auto                                  | SL1  |                          |                     | 231                       |
| 30.00 x Coil          | WIP/SMPD              | <b>TTPRO</b>       | <b>TSAT</b>          | <b>Toyota Auto</b>                           | SL1  |                          |                     | 3.34                      |
| 80.00 x Coil          | WIP/SMPD              | <b>TTPRO</b>       | <b>TSAT</b>          | Toyota Auto                                  | SL1  |                          |                     | 3.83                      |
| 25.00 x 525.00        | <b>FINISHED GOODS</b> | <b>TTPRO</b>       | <b>TSAT</b>          | Toyota Auto                                  | SE3  |                          | 500                 | 0.41                      |
|                       |                       |                    |                      |                                              |      | 40                       | 14,198              | 25.37                     |

ภาพที่ 5.30รายงานการวิเคราะห์ข้อมูลปริมาณของสินค้าที่ผลิตได้ทั้งหมด ในรูปแบบของ ตารางข้อมูลแสดงการจัดอันดับสินค้าตาม Sizeของสินค้า ที่มีการสั่งผลิตมากที่สุด 20 อันดับแรก โดยวัดจากยอดน้ำหนักของสินค้า

จากภาพที่ 5.29และ 5.30 เป็ นการแสดงรายงานข้อมูลการสั่งผลิตสินค้าใน ้ส่วนของสินค้าที่ผลิตได้ทั้งหมด ได้แก่ สินค้าที่พร้อมนำส่งให้กับลูกค้า และสินค้าที่อย่ระหว่าง ึ กระบวนการผลิต โดยใช้ข้อมูลที่เกี่ยวข้องกับงานการผลิตตั้งแต่ปี พ.ศ. 2558 จนถึง พ.ศ. 2562 ซึ่งมี ึการใช้กราฟในรูปแบบต่าง ๆ เพื่อให้เหมาะสมกับข้อมูลที่ต้องการนำเสนอ สำหรับรายงานข้อมูล ึการสั่งผลิตสินค้าในส่วนของสินค้าที่ผลิตได้ทั้งหมด มีการแสดงข้อมูลปริมาณสินค้าที่ผลิตได้ ทั้งหมด แยกตามไลน์การผลิต, ประเภทเครื่องจักร, บริษัทคู่ค้า,ลูกค้า, ประเภทสินค้า, ชนิดเนื้อ เหล็ก และบริษัทผู้ผลิตเหล็กในแต่ละปี ไตรมาส และเดือน ซึ่งสามารถแสดงแนวโน้มเพื่อคาดการณ์ ้ ข้อมูลสินค้าที่ผลิตได้ทั้งหมด มีการแสดงข้อมูลสินค้าที่ผลิตได้ทั้งหมดในเดือนถัดไปได้ อีกทั้งยัง เปรียบเทียบยอดสินค้าที่ผลิตได้ทั้งหมดในแต่ละปี แต่ละเดือน จัดอันดับของลูกค้าที่มียอดสินค้าที่ ผลิตได้ทั้งหมดสูงสุด 20อันดับ และจัดอันดับสินค้าที่มียอดสินค้าที่ผลิตได้ทั้งหมดสูงสุด 20 อันดับ *3.2.4รายงานการวิเคราะห์ข้อมูลสรุปผลการด าเนินงานเกี่ยวกับการสั่งผลิตสินค้า*

ซึ่งมีรายงานย่อย ๆ หลายรายงาน และ ได้ยกตัวอย่างหน้าจอของรายงานที่เกี่ยวข้องมาให้เห็นเพียง บางรายงานเท่านั้น ดังภาพต่อไปนี้

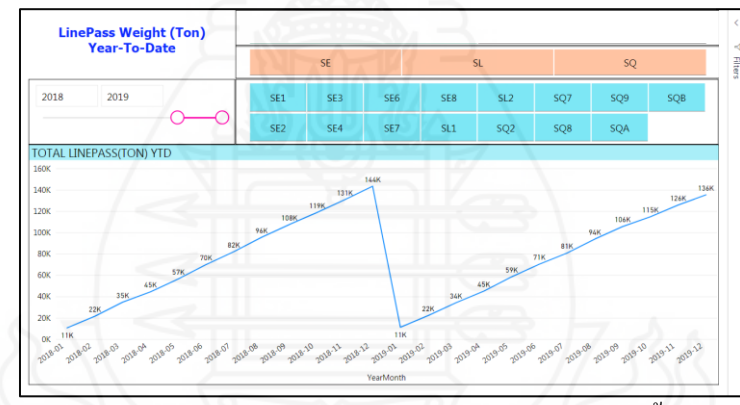

ิ ภาพที่ 5.31 รายงานการวิเคราะห์ข้อมูลสรุปผลการดำเนินงานจากปริมาณน้ำหนักเหล็กที่ผ่านเข้าสู่ กระบวนการผลิต (Line Pass Weight) สะสมตั้งแต่ต้นปี (Year-To-Date: YTD)

|                                   | <b>Summary Production LinePass Result</b> | <b>Actual LinePass</b>                      | <b>SPLY LinePass</b>                       | <b>%LinePass Growth</b>                      |
|-----------------------------------|-------------------------------------------|---------------------------------------------|--------------------------------------------|----------------------------------------------|
|                                   |                                           |                                             | 161.71K<br>156.13K                         | $-3.45%$                                     |
| 2015<br>2016                      | 2017<br>2018<br>2019                      | <b>SE</b>                                   | SL                                         | SQ                                           |
| Half-Year Name                    | <b>SUM LINEPASS</b><br><b>WEIGHT(TON)</b> | <b>TOTAL LINEPASS</b><br><b>WEIGHT SPLY</b> | <b>TOTAL LINEPASS</b><br><b>WEIGHT Var</b> | <b>TOTAL LINEPASS</b><br><b>WEIGHT Var %</b> |
| <b>First Half-Year</b><br>$\Box$  | 79,963.53                                 | 80,718.27                                   | $-754.73$                                  | $-0.94%$                                     |
| $\Box$ SL1                        | 33.208.09                                 | 32,196.33                                   | 1.011.77                                   | 3.14%                                        |
| 2019-Q1<br>$\sqrt{2}$             | 16.597.20                                 | 16.833.11                                   | $-235.91$                                  | $-1.4096$                                    |
| <b>E 2019-Q2</b>                  | 16.610.89                                 | 15,363.22                                   | 1.247.68                                   | 8.12%                                        |
| $\Box$ SL2                        | 46,755.44                                 | 48,521.94                                   | $-1.766.50$                                | $-3.64%$                                     |
| <b>⊞</b> 2019-Q1                  | 23.194.60                                 | 24.971.11                                   | $-1.776.50$                                | $-7.11%$                                     |
| F 2019-Q2                         | 23.560.84                                 | 23.550.83                                   | 10.00                                      | 0.04%                                        |
| <b>Second Half-Year</b><br>$\Box$ | 76,166,33                                 | 80,989.73                                   | $-4.823.39$                                | $-5.96%$                                     |
| $\Box$ SL1                        | 30.585.56                                 | 32.901.25                                   | $-2.315.68$                                | $-7.04%$                                     |
| 图 2019-Q3                         | 15.884.70                                 | 17.023.24                                   | $-1.138.54$                                | $-6.6996$                                    |
| 2019-Q4<br>$\lceil + \rceil$      | 14.700.86                                 | 15.878.01                                   | $-1.177.15$                                | $-7.41%$                                     |
| $\Box$ SL2                        | 45,580.77                                 | 48,088.48                                   | $-2.507.71$                                | $-5.21%$                                     |
| 2019-03<br>$\Box$                 | 23.368.61                                 | 24.609.24                                   | $-1.240.63$                                | $-5.04%$                                     |
| <b>□ 2019-Q4</b>                  | 22,212.16                                 | 23,479.24                                   | $-1.267.08$                                | $-5.40%$                                     |

ิ ภาพที่ 5.32 รายงานการวิเคราะห์ข้อมูลสรุปผลการดำเนินงานจากปริมาณน้ำหนักเหล็กที่ผ่าน เข้าสู่กระบวนการผลิตเปรียบเทียบกับปีก่อน (Last Year)

จากภาพที่ 5.31 และ 5.32 เป็ นการแสดงรายงานข้อมูลสรุ ปผลการ ดำเนินงานเกี่ยวกับการสั่งผลิตสินค้า โดยรายงานมีการเปรียบเทียบข้อมูลกับปีก่อน โดยแสดงใน รูปแบบของกราฟแท่ง รายงานปริมาณน้ำหนักเหล็กที่ผ่านกระบวนการผลิตสะสมตั้งแต่ต้นปี (Year-To-Date: YTD) รายงานแสดงผลการดำเนินงานแสดงเปอร์เซนต์การบรรลุเป้าหมาย โดย เปรียบเทียบข้อมูลที่เกิดขึ้นจริงกับเป้าหมายที่เราตั้งไว้

**3.3 รายงานการวิเคราะห์ด้านการจัดส่งสินค้า** ส าหรับรายงานวิเคราะห์ด้านการจัดส่ง ้สินค้านั้น ประกอบไปด้วยรายงานย่อย ๆ หลายรายงาน มีบางรายงานหรือบางหน้าจอเป็นการ ้นำเสนอข้อมูลทางธุรกิจที่มีความเกี่ยวข้องกับธุรกิจของลูกค้า อีกทั้งยังเป็นความลับทางธุรกิจ ทำให้ ไม่สามารถนำหน้าจอของรายงานเหล่านั้นมาแสดงให้เห็นได้ จึงได้ทำการยกตัวอย่างหน้าจอของ รายงานที่เกี่ยวข้องมาให้เห็นเพียงบางรายงานเท่านั้น โดยสามารถแบ่งรายงานที่ส าคัญต่อฝ่ ายจัดส่ง และฝ่ ายขายได้ 2รายงานหลัก ๆ ดังนี้

*3.3.1รายงานการวิเคราะห์ข้อมูลปริมาณการส่ งสินค้า* ซึ่งมีรายงานย่อย ๆ หลาย ้ รายงาน และได้ยกตัวอย่างหน้าจอของรายงานที่เกี่ยวข้องมาให้เห็นเพียงบางรายงานเท่านั้น ดังภาพ ต่อไปนี้

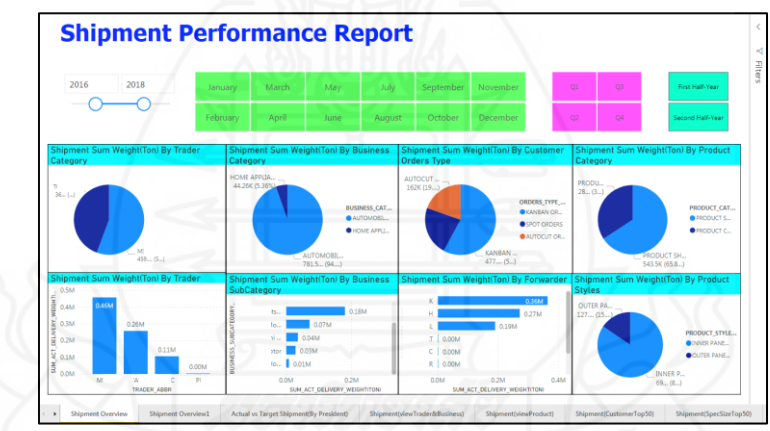

ภาพที่ 5.33รายงานการวิเคราะห์ข้อมูลปริมาณการส่งสินค้าในภาพรวม จากภาพที่5.33 เป็ นการแสดงรายงานข้อมูลวิเคราะห์ด้านของการส่งสินค้า ่ ให้กับลูกค้า โดยนำเสนอด้วยแผนภูมิหรือกราฟในรูปแบบต่าง ๆ ตามมุมมองหรือมิติข้อมูลที่ผู้ใช้ ต้องการใช้งานเพื่อช่วยในการตัดสินใจ

### *3.3.2รายงานการวิเคราะห์ข้อมูลการสรุปผลการด าเนินงานด้านการจัดส่ งสินค้า*

ซึ่งมีรายงานย่อย ๆ หลายรายงาน และ ได้ยกตัวอย่างหน้าจอของรายงานที่เกี่ยวข้องมาให้เห็นเพียง บางรายงานเท่านั้น ดังภาพต่อไปนี้

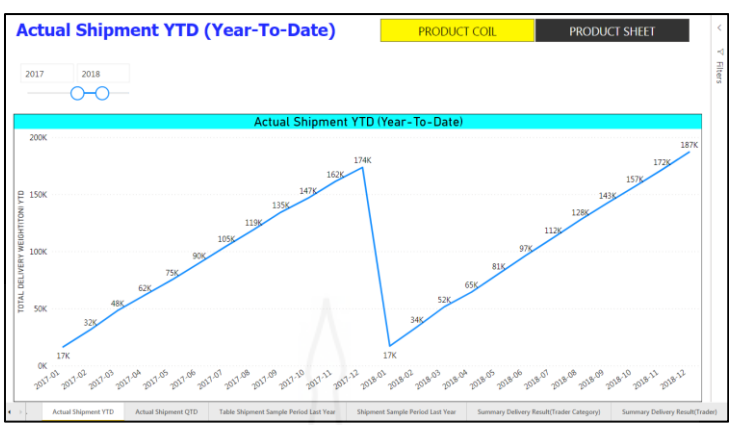

ึ ภาพที่ 5.34 รายงานการวิเคราะห์ข้อมูลการสรุปผลการดำเนินงานจากปริมาณน้ำหนักเหล็กที่ส่ง ให้กับลูกค้าสะสมตั้งแต่ต้นปี (Year-To-Date: YTD) โดยแสดงในรูปแบบของกราฟ เส้น

จากภาพที่ 5.34 เป็นการแสดงรายงานข้อมูลสรุปผลการคำเนินงานเกี่ยวกับ การส่งสินค้าให้กับลูกค้า โดยแสดงรายงานการวิเคราะห์ข้อมูลสรุปผลการดำเนินงานเกี่ยวกับการ ส่งสินค้าให้กับลูกค้าสะสมตั้งแต่ต้นปี (Year-To-Date: YTD) เป็นกราฟเส้นแสดงการส่งสินค้า ให้กับลูกค้า รวมทั้งแสดงรายงานการวิเคราะห์ข้อมูลสรุปผลการดำเนินงานเกี่ยวกับการส่งสินค้า ให้กับลูกค้าเปรียบเทียบกับปีก่อนเพื่อดูอัตราการเติบโตของการส่งสินค้าให้กับลูกค้า

**3.4รายงานการวิเคราะห์ด้านรายได้**ส าหรับรายงานวิเคราะห์ด้านรายได้นั้น ประกอบ ไปด้วยรายงานย่อย ๆ หลายรายงาน มีบางรายงานหรือบางหน้าจอเป็นการนำเสนอข้อมูลทางธุรกิจ ที่มีความเกี่ยวข้องกับธุรกิจของลูกค้า อีกทั้งยังเป็นความลับทางธุรกิจ ทำให้ไม่สามารถนำหน้าจอ ้ ของรายงานเหล่านั้นมาแสดงให้เห็นได้ จึงได้ทำการยกตัวอย่างหน้าจอของรายงานที่เกี่ยวข้องมาให้ เห็นเพียงบางรายงานเท่านั้น โดยสามารถแบ่งรายงานที่ส าคัญต่อฝ่ ายขายและฝ่ ายบัญชีได้ 2 รายงาน หลัก ๆ ดังนี้

 *3.4.1รายงานส าหรับการวิเคราะห์ข้อมูลปริมาณรายได้*ซึ่ งมีรายงานยอย่ ๆ หลาย ้ รายงาน และได้ยกตัวอย่างหน้าจอของรายงานที่เกี่ยวข้องมาให้เห็นเพียงบางรายงานเท่านั้น ดังภาพ ต่อไปนี้

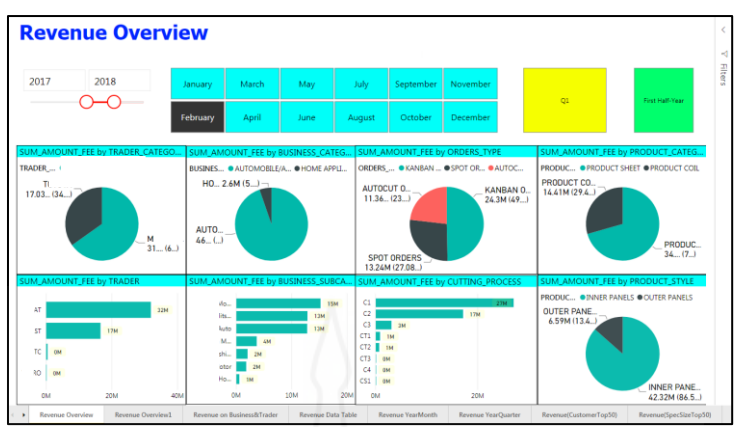

ภาพที่ 5.35รายงานส าหรับการวิเคราะห์ข้อมูลปริมาณรายได้ในภาพรวม จากภาพที่5.35 เป็ นการแสดงรายงานข้อมูลวิเคราะห์ด้านของรายได้จาก

ึ การบริการแปรรูปเหล็กทั้งในส่วนของค่าจ้างตัดและค่าจ้างบรรจุภัณฑ์สินค้า โดยนำเสนอด้วย แผนภูมิหรือกราฟในรูปแบบต่าง ๆ ตามมุมมองหรือมิติข้อมูลที่ใช้งานเพื่อช่วยในการตัดสินใจ

### *3.4.2 รายงานการวิเคราะห์ ข้ อมูลการสรุปผลการด าเนินงานด้านรายได้*ซึ่ งมี

รายงานย่อย ๆ หลายรายงาน มีบางรายงานหรือบางหน้าจอที่เป็นการนำเสนอข้อมูลทางธุรกิจ เกี่ยวข้องกับธุรกิจของลูกค้าและเป็นความลับทางธุรกิจไม่สามารถหน้าจอมาแสดงให้เห็นได้ จึงได้ ี่ ทำการยกตัวอย่างหน้าจอของรายงานที่เกี่ยวข้องมาให้เห็นเพียงบางรายงานเท่านั้น ดังภาพต่อไปนี้

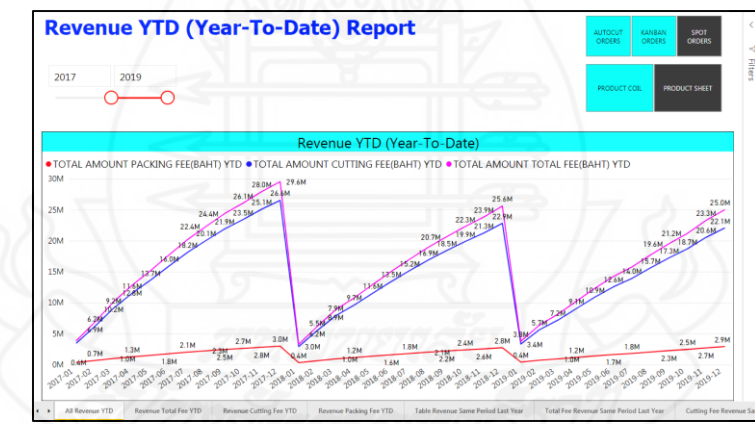

ภาพที่ 5.36 รายงานสำหรับการวิเคราะห์ข้อมูลสรุปผลการดำเนินงานเกี่ยวกับรายได้ที่ได้รับจากการ บริการตัดเหล็กสะสมตั้งแต่ต้นปี (Year-To-Date: YTD) ในรูปแบบของกราฟเส้น จากภาพที่ 5.36 เป็นการแสดงรายงานข้อมูลสรุปผลการคำเนินงานเกี่ยวกับ รายใด้ โดยแสดงรายงานการวิเคราะห์ข้อมูลสรุปผลการดำเนินงานเกี่ยวกับรายใด้ที่ได้รับจากการ

บริการตัดเหล็กสะสมตั้งแต่ต้นปี (Year-To-Date: YTD) เป็ นกราฟเส้นแสดงรายได้ที่มาจากค่าจ้าง ตัด รายได้ที่มาจากค่าจ้างบรรจุภัณฑ์ และรายได้รวมทั้งหมด รวมทั้งแสดงรายงานการวิเคราะห์ ข้อมูลสรุปผลการดำเนินงานเกี่ยวกับรายได้ที่ได้รับจากการบริการตัดเหล็กเปรียบเทียบกับปีก่อน เพื่อดูอัตราการเติบโตของรายได้

#### **4. ผลการประเมิน**

**4.1 ข้อมูลส่ วนบุคคลของผ้ตอบแบบ ู ประเมินความพึงพอใจ** ประกอบด้วย เพศ อายุ ้ ระดับการศึกษา หน่วยงานที่สังกัด ตำแหน่งงาน และประสบการณ์ในการทำงาน (อายุงาน)

ิตารางที่ 5.2 แสดงจำนวนและค่าร้อยละข้อมูลส่วนบุคคลของผู้ตอบแบบประเมินความพึงพอใจ จ าแนกตามเพศ

| เพศ  | ี จำนวน (คน) | ร้อยละ |
|------|--------------|--------|
| ชาย  | 19           | 63.33  |
| หญิง | 11           | 36.67  |
| รวม  | 30           | 100.00 |

้ จากตารางที่ 5.2 พบว่า ผู้ตอบแบบประเมินความพึงพอใจ จำนวน 30 คน ผู้ตอบแบบ ประเมินส่วนใหญ่เป็นเพศชาย จำนวน 19 คน คิดเป็นร้อยละ 63.33 และเพศหญิง จำนวน 11 คน คิด เป็ นร้อยละ 36.67

ิตารางที่ 5.3 แสดงจำนวนและค่าร้อยละข้อมูลส่วนบุคคลของผู้ตอบแบบประเมินความพึงพอใจ จ าแนกตามช่วงอายุ

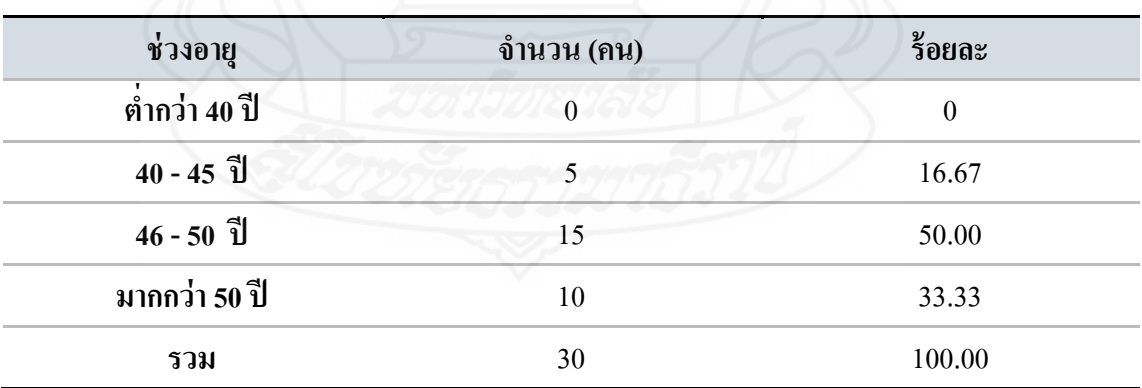

้ จากตารางที่ 5.3 พบว่า ผู้ตอบแบบประเมินความพึงพอใจ จำนวน 30 คน ผู้ตอบแบบ ประเมินส่วนใหญ่ที่พบมากที่สุดคือ ช่วงอายุมีอายุ 46-50 ปี จำนวน 15 คน คิดเป็นร้อยละ 50.00 รองลงมาคือ ช่วงอายุมากกว่า 50 ปี จำนวน 10 คน คิดเป็นร้อยละ 33.33 และช่วงอายุมีอายุ 40-45 ปี จ านวน 5คน คิดเป็ นร้อยละ 16.67 ตามล าดับ

## ิตารางที่ 5.4 แสดงจำนวนและค่าร้อยละข้อมูลส่วนบุคคลของผู้ตอบแบบประเมินความพึงพอใจ จ าแนกตามระดับการศึกษา

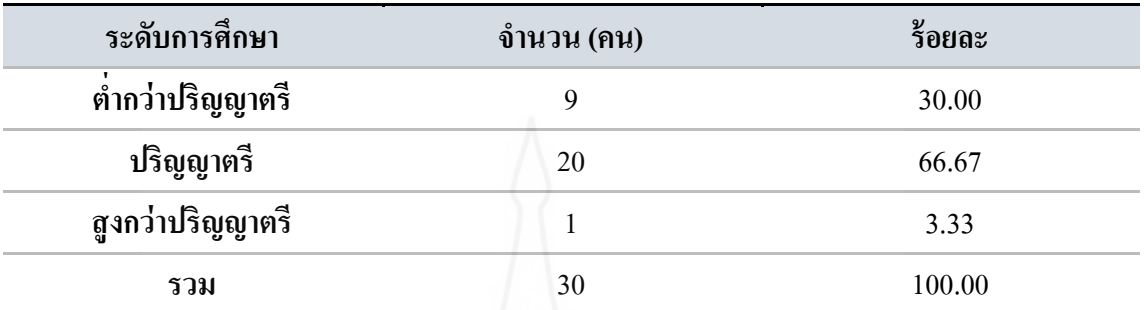

้ จากตารางที่ 5.4 พบว่า ผู้ตอบแบบประเมินความพึงพอใจ จำนวน 30 คน ผู้ตอบแบบ ประเมินส่วนใหญ่มีการศึกษาระดับปริญญาตรี จำนวน 20 คน คิดเป็นร้อยละ 66.67 รองลงมาคือ ่ ต่ำกว่าปริญญาตรี จำนวน 9 คน คิดเป็นร้อยละ 30.00 และระดับการศึกษาสูงกว่าปริญญาตรี จำนวน 1 คน คิดเป็นร้อยละ 3.33 ตามลำดับ

ิตารางที่ 5.5 แสดงจำนวนและค่าร้อยละข้อมูลส่วนบุคคลของผู้ตอบแบบประเมินความพึงพอใจ จ าแนกตามหน่วยงานที่สังกดั

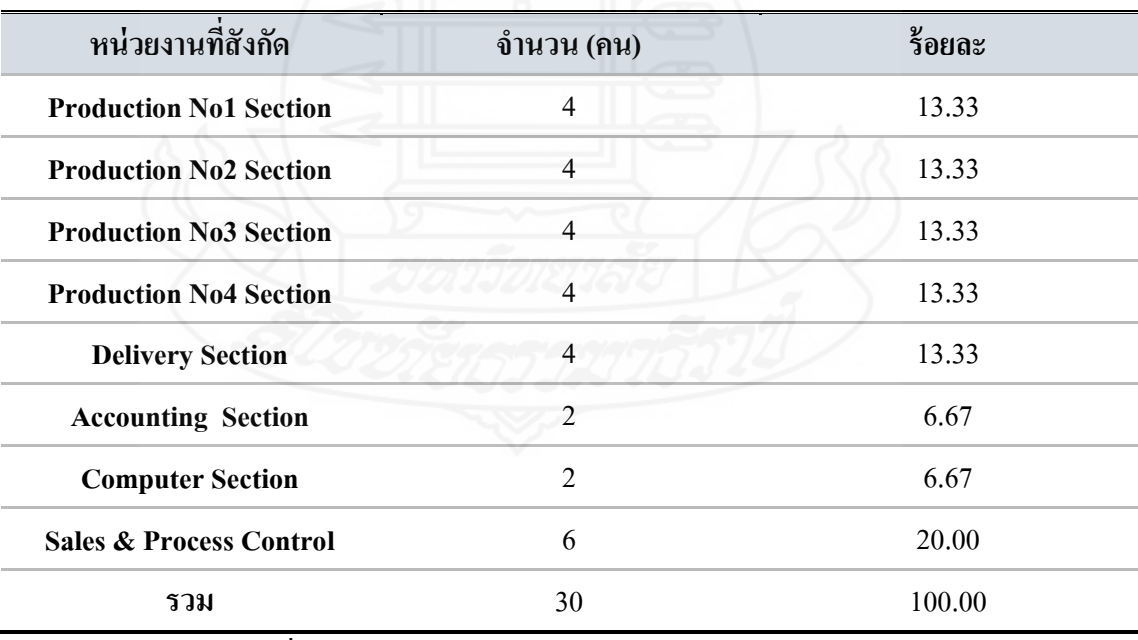

้ จากตารางที่ 5.5 พบว่า ผู้ตอบแบบประเมินความพึงพอใจ จำนวน 30 คน ผู้ตอบแบบ ประเมินส่วนใหญ่เป็น พนักงานสังกัดแผนก Sales & Process Control (แผนกขายและควบคุมการ ผลิต) จำนวน 6 คน คิดเป็นร้อยละ 20.00 รองลงมามีจำนวนคนเท่ากัน 5 แผนก ๆ ละ 4 คน ได้แก่ ู แผนก Production No1 (แผนกการผลิตที่ 1) จำนวน 4 คน คิดเป็นร้อยละ 13.33 แผนก Production No2 (แผนกการผลิตที่ 2) จ านวน 4 คน คิดเป็ นร้อยละ 13.33 แผนกProduction No3 (แผนกการ ี ผลิตที่ 3) จำนวน 4 คน คิดเป็นร้อยละ 13.33 แผนก Production No4 (แผนกการผลิตที่ 4) จำนวน 4 ึ คน คิดเป็นร้อยละ13.33 แผนก Delivery (แผนกจัดส่งสินค้า) จำนวน 4 คน คิดเป็นร้อยละ 13.33 และมีจำนวนคนน้อยสุดเท่ากัน 2 แผนก ๆ ละ 2 คนได้แก่ แผนก Accounting (แผนกบัญชี) จำนวน 2 คน คิดเป็นร้อยละ 6.67 แผนก Computer (แผนกคอมพิวเตอร์) จำนวน 2 คน คิดเป็นร้อยละ 6.67 ตามลำดับ

ิตารางที่ 5.6 แสดงจำนวนและค่าร้อยละข้อมูลส่วนบุคคลของผู้ตอบแบบประเมินความพึงพอใจ จำแนกตามกลุ่มตำแหน่งงาน

| ึกดุ่มตำแหน่งงาน  | จำนวน (คน) | ร้อยละ |
|-------------------|------------|--------|
|                   |            |        |
| <b>Supervisor</b> | 19         | 63.33  |
| <b>Manager</b>    | H          | 36.67  |
| รวม               | 30         | 100.00 |

้ จากตารางที่ 5.6 พบว่า ผู้ตอบแบบประเมินความพึงพอใจ จำนวน 30 คน ผู้ตอบแบบ ประเมินส่วนใหญ่เป็นพนักงานที่ปฏิบัติหน้าที่ในตำแหน่งงานกลุ่มของ Supervisor (ระดับซุปเปอร์ ไวเซอร์หรือหัวหน้าแผนก) จำนวน 19 คน คิดเป็นร้อยละ 63.33 และพนักงานที่ปฏิบัติหน้าที่ใน ี ตำแหน่งงานกลุ่มของ Manager (ระดับผู้จัดการ) จำนวน 11 คน คิดเป็นร้อยละ 36.67

ิตารางที่ 5.7 แสดงจำนวนและค่าร้อยละข้อมูลส่วนบุคคลของผู้ตอบแบบประเมินความพึงพอใจ จำแนกตามประสบการณ์ในการทำงาน (อายุงานกี่ปี)

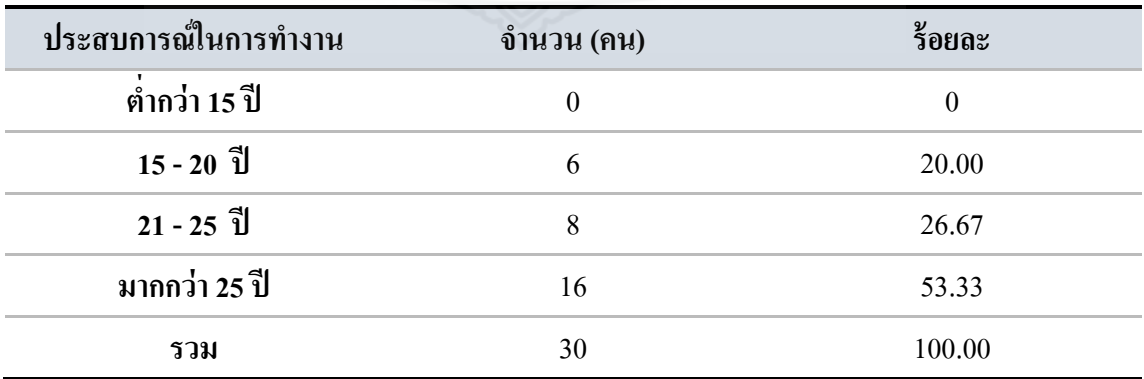

้จากตารางที่ 5.7 พบว่า ผู้ตอบแบบประเมินความพึงพอใจ จำนวน 30 คน ผู้ตอบแบบ ประเมินส่วนใหญ่ที่พบมากที่สุดคือ พนักงานที่มีประสบการณ์ในการทำงานมากกว่า 25 ปี จำนวน 16 คน คิดเป็นร้อยละ 53.33 รองลงมาคือ พนักงานที่มีประสบการณ์ในการทำงาน 21-25 ปี จำนวน 8 คน คิดเป็นร้อยละ 26.67 และพนักงานที่มีประสบการณ์ในการทำงาน 15-20 ปี จำนวน 6 คน คิด เป็นร้อยละ 20.00 ตามลำดับ

**4.2 การวิเคราะห์ผลการประเมินความพึงพอใจของผ้ใช้งานระดับ ู ผ้จัดการ ู และหัวหน้า** ึ่งานในแต่ละหน่วยงานภายในองค์กรต่อระบบธุรกิจอัจฉริยะสำหรับการบริหารศูนย์เหล็ก โดยให้ พนักงานระดับผู้จัดการและหัวหน้างานในแต่ละหน่วยงานภายในองค์กรประเมินความพึงพอใจ ของระบบในแต่ละด้าน แสดงค่าเฉลี่ย ส่วนเบี่ยงเบนมาตรฐาน และระดับความพึงพอใจของ พนักงานระดับผู้จัดการและหัวหน้างานในแต่ละหน่วยงานภายในองค์กร มีรายละเอียดดังนี้

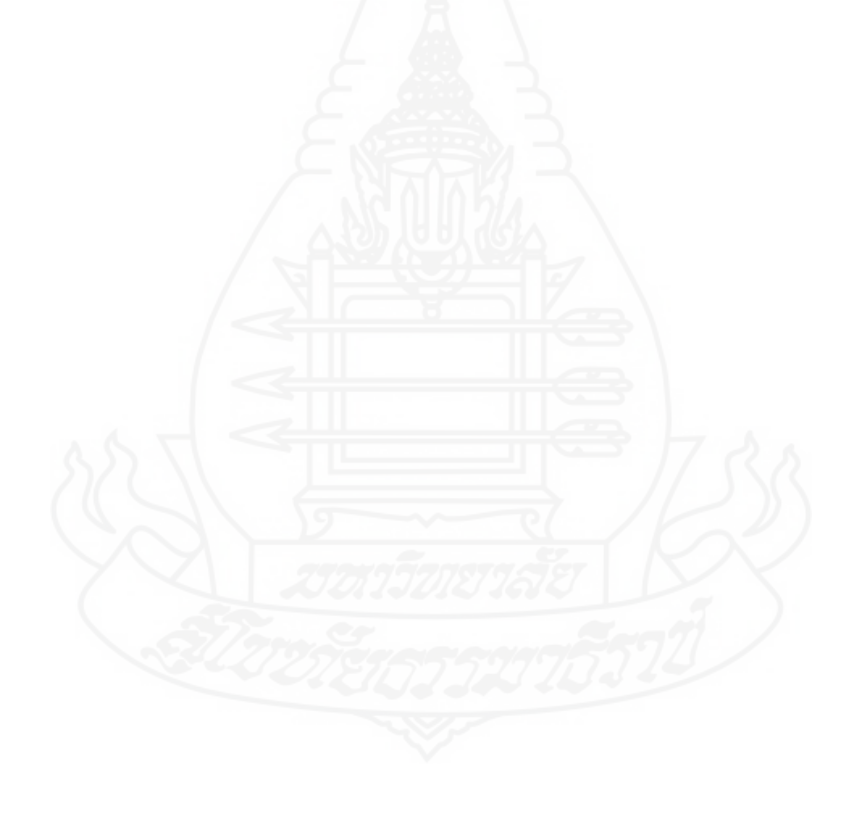

*4.2.1 การประเมินด้านความตรงตามความต้องการของผ้ใช้ งาน ู (Function Requirement Test)* เป็นการประเมินสำหรับดูว่าความสามารถของระบบที่ถูกพัฒนาขึ้นมานั้นมี ความตรงกบัความต้องการของผู้ใช้งานมากน้อยแค่ไหน โดยผลการประเมินของผู้ใช้งาน แสดงดัง ตารางที่ 5.8

# ตารางที่ 5.8 ผลการประเมินความพึงพอใจด้านความตรงตามความต้องการของผู้ใช้งาน

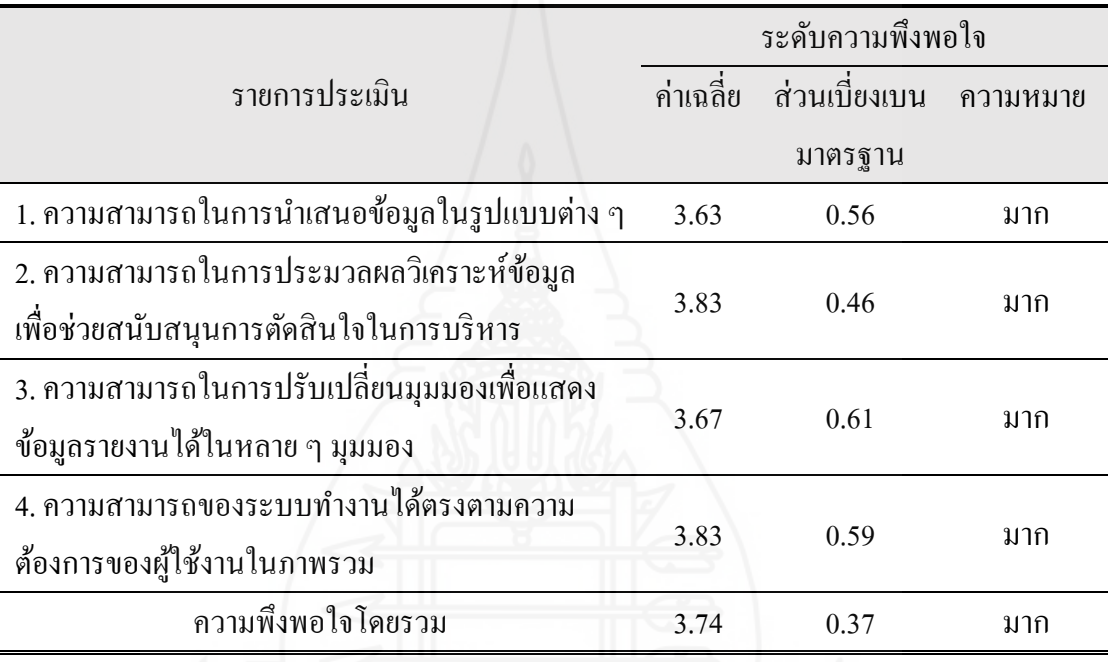

(Function Requirement Test)

จากผลของการประเมินด้านความตรงตามความต้องการของผู้ใช้งาน แสดงดัง ตารางที่ 5.8 จากรายการประเมินย่อย คะแนนเฉลี่ยสูงสุ ด อยู่ที่ 3.83 คือ ความสามารถในการ ประมวลผลวิเคราะห์ข้อมูลเพื่อช่วยสนับสนุนการตัดสินใจในการบริหารและความสามารถของ ระบบทำงานได้ตรงตามความต้องการของผู้ใช้งานในภาพรวม ส่วนคะแนนเฉลี่ยต่ำสุด อยู่ที่ 3.63 คือ ความสามารถในการนำเสนอข้อมูลในรูปแบบต่าง ๆ

จากตารางที่ 5.8 สรุปผลการประเมินจากผู้ใช้ด้านความตรงตามความต้องการ ของผู้ใช้งาน ค่าเฉลี่ยผลการประเมินความพึงพอใจมีค่าเท่ากบั 3.74 โดยมีส่วนเบี่ยงเบนมาตรฐาน เท่ากับ 0.37 ดังนั้น ระบบธุรกิจอัจฉริยะสำหรับการบริหารศูนย์เหล็กที่ได้พัฒนาขึ้นมีประสิทธิภาพ ในด้านความตรงตามความต้องการของผู้ใช้งานจัดอยูในเกณฑ์ระดับมาก ่

 *4.2.2 การประเมินด้านความถูกต้องของการท างานของระบบ (Functional Test)* เป็ นการประเมินส าหรับดูว่าระบบที่ถูกพัฒนาขึ้นมานั้นมีการด าเนินการที่ถูกต้องและสามารถ ท างานได้ถูกต้องหรือไม่โดยผลการประเมินของผู้ใช้งาน แสดงดังตารางที่ 5.9

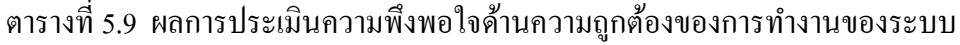

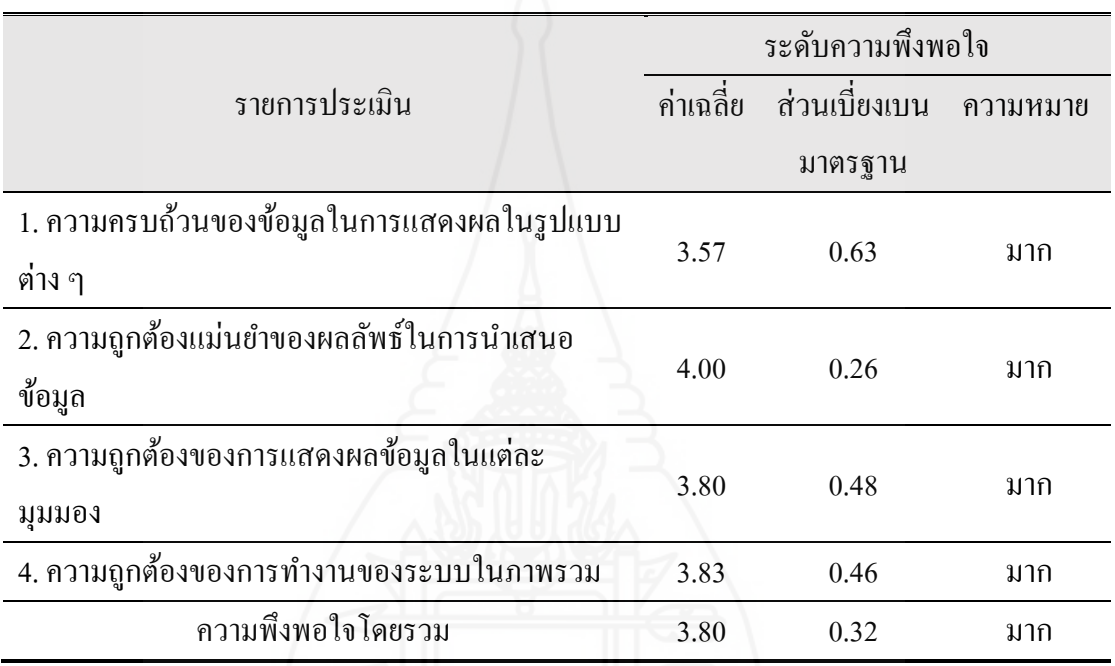

(Functional Test)

ี จากผลการประเมินด้านความถูกต้องของการทำงานของระบบ แสดงดังตาราง ที่ 5.9 จากรายการประเมินย่อย คะแนนเฉลี่ยสูงสุด อยู่ที่ 4.00 คือ ความถูกต้องแม่นยำของผลลัพธ์ ในการนำเสนอข้อมูล ส่วนคะแนนเฉลี่ยต่ำสุด อยู่ที่ 3.57 คือ ความครบถ้วนของข้อมูลในการ แสดงผลในรูปแบบต่าง ๆ

ิจากตารางที่ 5.9 สรุปผลการประเมินจากผู้ใช้ด้านความถูกต้องของการทำงาน ของระบบ ค่าเฉลี่ยผลการประเมินความพึงพอใจมีค่าเท่ากบั 3.80 โดยมีส่วนเบี่ยงเบนมาตรฐาน เท่ากับ 0.32 ดังนั้น ระบบธุรกิจอัจฉริยะสำหรับการบริหารศูนย์เหล็กที่ได้พัฒนาขึ้นมีประสิทธิภาพ ่ ในด้านความถูกต้องของการทำงานของระบบจัดอยู่ในเกณฑ์ระดับมาก

 *4.2.3 การประเมินด้านการใช้ งานของระบบ (Usability Test)* เป็ นการประเมิน ส าหรับดูว่าระบบที่พัฒนาขึ้นมานั้นมีลักษณะการใช้งานของระบบสามารถใช้งานได้ง่ายเพียงใด โดยผลการประเมินของผู้ใช้งาน แสดงดังตารางที่ 5.10

|              |                                            |           | ระดับความพึ่งพอใจ |          |
|--------------|--------------------------------------------|-----------|-------------------|----------|
|              | รายการประเมิน                              | ค่าเฉลี่ย | ส่วนเบี่ยงเบน     | ความหมาย |
|              |                                            |           | มาตรฐาน           |          |
|              | 1. ความง่ายต่อการใช้งาน                    | 3.73      | 0.52              | มาก      |
|              | ่ 2. มีข้อมูลรายงานให้ใช้งานครบถ้วน        | 3.47      | 0.51              | ปานกลาง  |
|              | 3. มีการออกแบบและจัควางข้อมูลให้ใช้งานง่าย | 3.60      | 0.50              | มาก      |
| ไม่ซับซ้อน   |                                            |           |                   |          |
|              | 4. ความเหมาะสมของรูปแบบการแสดงผลในการ      | 3.70      | 0.53              | มาก      |
| นำเสนอข้อมูล |                                            |           |                   |          |
|              | 5. ความรวดเร็วในการตอบสนองของระบบ          | 3.80      | 0.55              | มาก      |
|              | 6. ความพึงพอใจในภาพรวมต่อการใช้งานของระบบ  | 3.77      | 0.43              | มาก      |
|              | ความพึ่งพอใจโดยรวม                         | 3.68      | 0.31              | มาก      |
|              |                                            |           |                   |          |

ตารางที่ 5.10 ผลการประเมินความพึงพอใจด้านการใช้งานของระบบ (Usability Test)

จากผลการประเมินด้านการใช้งานของระบบ แสดงดังตารางที่ 5.10 จาก รายการประเมินย่อย คะแนนเฉลี่ยสูงสุด อยู่ที่ 3.80 คือ ความรวดเร็วในการตอบสนองของระบบ ้ ส่วนคะแนนเฉลี่ยต่ำสุด อยู่ที่ 3.47 คือ มีข้อมูลรายงานให้ใช้งานครบถ้วน

จากตารางที่ 5.10 สรุ ปผลการประเมินจากผู้ใช้ด้านการใช้งานของระบบ ค่าเฉลี่ยผลการประเมินความพึงพอใจมีค่าเท่ากบั 3.68 โดยมีส่วนเบี่ยงเบนมาตรฐานเท่ากบั 0.31 ดังนั้น ระบบธุรกิจอัจฉริยะสำหรับการบริหารศูนย์เหล็กที่ได้พัฒนาขึ้นมีประสิทธิภาพในด้านการ ใช้งานของระบบจัดอยูในเกณฑ์ระดับมาก ่

 *4.2.4 การประเมินด้านประสิทธิภาพของระบบ (Performance Test)* เป็ นการ ประเมินสำหรับดูว่าระบบที่พัฒนาขึ้นมานั้นมีประสิทธิภาพการทำงานเป็นอย่างไร โดยผลการ ประเมินของผู้ใช้งาน แสดงดังตารางที่ 5.11

|                                              | ระดับความพึ่งพอใจ |                |           |
|----------------------------------------------|-------------------|----------------|-----------|
| รายการประเมิน                                | ค่าเฉลีย          | ้ส่วนเบี้ยงเบน | ้ความหมาย |
|                                              |                   | มาตรฐาน        |           |
| 1. ความรวดเร็วในการประมวลผลข้อมูลเพื่อแสดงผล | 3.83              | 0.53           | มาก       |
| 2. ความรวดเร็วในการทำงานของระบบภาพรวม        | 3.77              | 0.50           | มาก       |
| ความพึ่งพอใจโดยรวม                           | 3.80              | 0.48           | มาก       |

ตารางที่ 5.11 ผลการประเมินความพึงพอใจด้านประสิทธิภาพของระบบ (Performance Test)

จากผลการประเมินด้านประสิทธิภาพของระบบ แสดงดังตารางที่ 5.11 จาก รายการประเมินย่อย คะแนนเฉลี่ยสูงสุด อยู่ที่ 3.83 คือความรวดเร็วในการประมวลผลข้อมูลเพื่อ

แสดงผล ส่วนคะแนนเฉลี่ยต่ำสุด อยู่ที่ 3.77 คือ ความรวดเร็วในการทำงานของระบบภาพรวม จากตารางที่ 5.11 สรุปผลการประเมินจากผู้ใช้ด้านประสิทธิภาพของระบบ

ค่าเฉลี่ยผลการประเมินความพึงพอใจมีค่าเท่ากบั 3.80 โดยมีส่วนเบี่ยงเบนมาตรฐานเท่ากบั 0.48 ดังนั้น ระบบธุรกิจอัจฉริยะส าหรับการบริหารศูนย์เหล็กที่ได้พัฒนาขึ้นมีประสิทธิภาพในด้าน ประสิทธิภาพของระบบจัดอยูในเกณฑ์ระดับมาก ่

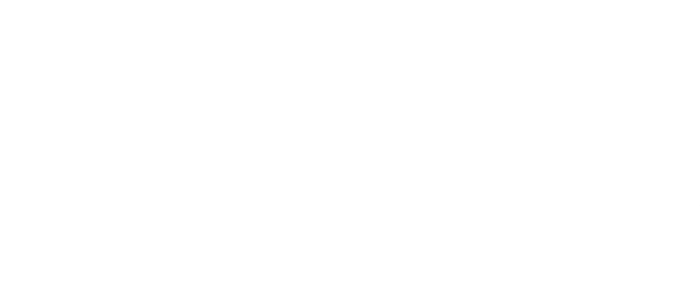

 *4.2.5 การประเมินด้านการยืนยันตัวตนในการเข้าใช้งานและความปลอดภัยของ ระบบ (Authentication and Security Test)* เป็นการประเมินสำหรับดูว่าระบบที่พัฒนาขึ้นมานั้นมี การยืนยันตัวตนในการเข้าใช้งานหรือไม่ และมีความปลอดภัยของข้อมูลมากน้อยเพียงใด โดยผล การประเมินของผู้ใช้งาน แสดงดังตารางที่ 5.12

|                                        |           | ระดับความพึ่งพอใจ |           |  |
|----------------------------------------|-----------|-------------------|-----------|--|
| รายการประเมิน                          | ค่าเฉลี่ย | ้ส่วนเบี้ยงเบน    | ิความหมาย |  |
|                                        |           | มาตรฐาน           |           |  |
| 1. มีระบบการยืนยันตัวตนในการเข้าใช้งาน | 3.63      | 0.49              | มาก       |  |
| 2. ความปลอดภัยของข้อมูลภายในระบบ       | 3.57      | 0.50              | มาก       |  |
| ความพึ่งพอใจโดยรวม                     | 3.60      | 0.48              | มาก       |  |

ตารางที่ 5.12 ผลการประเมินความพึงพอใจด้านการยืนยันตัวตนในการเข้าใช้งานและความ ปลอดภัยของระบบ (Authentication and Security Test)

จากผลการประเมินด้านการยืนยันตัวตนในการเข้าใช้งานและความปลอดภัย ของระบบ แสดงดังตารางที่ 5.12 จากรายการประเมินย่อย คะแนนเฉลี่ยสูงสุด อยู่ที่ 3.63คือ มี ระบบการยืนยันตัวตนในการเข้าใช้งาน ส่วนคะแนนเฉลี่ยต่ำสุด อยู่ที่ 3.57 คือ ความปลอดภัยของ ข้อมูลภายในระบบ

 จากตารางที่ 5.12 สรุปผลการประเมินจากผู้ใช้ด้านการยืนยันตัวตนในการเข้า ใช้งานและความปลอดภัยของระบบ ค่าเฉลี่ยผลการประเมินความพึงพอใจมีค่าเท่ากบั 3.60 โดยมี ส่วนเบี่ยงเบนมาตรฐานเท่ากับ 0.48 ดังนั้น ระบบธุรกิจอัจฉริยะสำหรับการบริหารศูนย์เหล็กที่ได้ พัฒนาขึ้นมีประสิทธิภาพในด้านการยืนยันตัวตนในการเข้าใช้งานและความปลอดภัยของระบบ จัด อยู่ในเกณฑ์ระดับมาก
*4.2.6 สรุปผลการประเมินหาความพึงพอใจของระบบโดยผู้ใช้ งาน* เมื่อได้น า ระบบที่พัฒนาขึ้นไปประเมินพึงพอใจในการใช้งาน สามารถสรุปผลการประเมินแต่ละด้านทั้ง 5 ด้าน แสดงดังตารางที่ 5.13

|                |                                             |           | ระดับความพึ่งพอใจ |          |  |  |  |  |
|----------------|---------------------------------------------|-----------|-------------------|----------|--|--|--|--|
|                | รายการประเมิน                               | ค่าเฉลี่ย | ี ส่วนเบี่ยงเบน   | ความหมาย |  |  |  |  |
|                |                                             |           | มาตรฐาน           |          |  |  |  |  |
|                | 1. ด้านความตรงกับความต้องการของผู้ใช้งาน    | 3.74      | 0.37              | มาก      |  |  |  |  |
|                | 2. ค้านความถูกต้องในการทำงานของระบบ         | 3.80      | 0.32              |          |  |  |  |  |
|                | 3. ด้านการใช้งานของระบบ                     | 3.68      | 0.31              | มาก      |  |  |  |  |
|                | 4. ค้านประสิทธิภาพของระบบ                   | 3.80      | 0.48              | มาก      |  |  |  |  |
|                | 5. ด้านการยืนยันตัวตนในการเข้าใช้งานและความ |           |                   |          |  |  |  |  |
| ปลอดภัยของระบบ |                                             | 3.60      | 0.48              | มาก      |  |  |  |  |
|                | ความพึ่งพอใจโดยรวม                          | 3.73      | 0.29              | มาก      |  |  |  |  |

ตารางที่ 5.13 ผลการประเมินความพึงพอใจทั้ง 5 ด้าน

สรุปผลการประเมินความพึงพอใจจากผู้ใช้ระบบในทุกด้าน แสดงดังตารางที่ 5.13 นั้น ด้านที่มีคะแนนเฉลี่ยสูงสุด มี 2 ด้านด้วยกัน คือ ด้านความถูกต้องของการทำงานของ ระบบ และด้านประสิทธิภาพของระบบ มีคะแนนเฉลี่ยเท่ากบั 3.80 ซึ่งความพึงพอใจอยู่ในเกณฑ์ ้ระดับมาก ส่วนด้านที่มีคะแนนเฉลี่ยต่ำสุด คือ ด้านการยืนยันตัวตนในการเข้าใช้งานและความ ปลอดภัยของระบบ มีคะแนนเฉลี่ยเท่ากับ 3.60 ซึ่งความพึงพอใจอยู่ในเกณฑ์ระดับมากเช่นเดียวกัน จากการประเมินความพึงพอใจโดยรวมของระบบในทุกด้านได้คะแนนเฉลี่ย

เท่ากบั 3.73โดยมีส่วนเบี่ยงเบนมาตรฐานเท่ากบั 0.29 ดังนั้น ความพึงพอใจของระบบโดยรวมตาม การประเมินของผู้ใช้งานระบบธุรกิจอัจฉริยะสำหรับการบริหารศูนย์เหล็กที่พัฒนาขึ้นอยู่ในเกณฑ์ ระดับมาก

# **บทที่ 6 สรุปผลการวิจัย อภิปรายผล และข้อเสนอแนะ**

การพัฒนาระบบธุรกิจอัจฉริยะส าหรับการบริหารศูนย์เหล็ก เป็ นการศึกษาค้นคว้า อิสระในรูปแบบของการวิจัยเชิงพัฒนา (Development Research) โดยมีวัตถุประสงค์ในการพัฒนา คลังข้อมูลศูนย์เหล็กและสามารถใช้คลังข้อมูลที่พัฒนาขึ้นมานั้นมาจัดท ารายงานตามหลักการธุรกิจ อัจฉริยะ เพื่อนำมาช่วยบริหารการตัดสินใจของผู้บริหารในแต่ละหน่วยงานภายในองค์กร ใน การศึกษาครั้งนี้ผู้พัฒนาได้สรุปผลการวิจัย อภิปรายผล ปัญหาอุปสรรค และข้อเสนอแนะที่ได้จาก การพัฒนาดังต่อไปนี้

## **1. สรุปผลการวิจัย**

ผลการคำเนินการพัฒนาระบบธุรกิจอัจฉริยะสำหรับการบริหารศูนย์เหล็ก เพื่อนำ ข้อมูลไปใช้ในการสนับสนุนการตัดสินใจในการบริหารงานภายในองค์กร สรุปได้ดังนี้

1) การออกแบบคลังข้อมูล สำหรับเครื่องมือที่ใช้ในการออกแบบแบบจำลอง คลังข้อมูล คือ My Business Intelligence Modeler หรื อเรี ยกว่า BI Modeler โดยใช้ Dimensional Fact Model เพื่อแสดงข้อเท็จจริงการวัดมิติและล าดับชั้นกาหนด ตามความต้องการทางธุรกิจ ท าให้ เห็นตารางมิติ(Dimension Table) ตารางข้อเท็จจริง (Fact Table) ตลอดจนข้อมูลค่าวัด (Measure) ้ และหลังจากที่ทำการออกแบบตามความต้องการทางธุรกิจที่ได้มาจากการสรุปความต้องการของ ผู้ใช้งานเสร็จแล้ว ผลลัพธ์ของการออกแบบคลังข้อมูลจะได้เป็นโครงสร้างของ Multi-Dimensional Fact Model ทำให้ผู้พัฒนาเห็นภาพรวมทั้งหมดของการออกแบบคลังข้อมูลที่สามารถนำไปใช้ใน การวิเคราะห์ทางธุรกิจตามแนวคิดของระบบธุรกิจอัจฉริยะ เมื่อพิจารณาโครงสร้างของ Multi-Dimensional Fact Model ที่ออกแบบนั้น จะเห็นลักษณะของโครงสร้างแบบจำลองเชิงมิติเป็นสโนว์ ี่ เฟลกสกีมา (Snowflake Schema) ซึ่งโครงสร้างแบบเกล็ดหิมะหรือสโนว์เฟลกสกีมานั้น ทำให้เรา ้ เห็นโครงสร้างลำดับชั้นมิติได้อย่างชัดเจน และผลลัพธ์ของการออกแบบคลังข้อมูลนี้นำไปสร้าง ฐานข้อมูลแบบหลายมิติ (Multidimensional Database) เพื่อใช้ทำเป็นคลังข้อมูล

2) การพัฒนาคลังข้อมูล ได้นำเครื่องมือ SQL Server Integration Service (SSIS) มาใช้ในการทำอีทีแอล โดยทำการอีทีแอลจากข้อมูลธุรกรรมทางธุรกิจของระบบบริหาร

เหล็กเชิ งบูรณ าการหรื อไอเอสเอ็มเอส (Integration Steel Management System: iSMS) เข้าสู่ คลังข้อมูล โดยการทำ ETL ช่วงแรกเป็นการทำการอีทีแอลจากแหล่งข้อมูลเข้าสู่ที่พักข้อมูล และใน ี ช่วงที่สองเป็นการทำอีทีแอลจากที่พักข้อมูลเข้าสู่คลังข้อมูล ซึ่งการทำอีทีแอลเป็นขั้นตอนที่สำคัญ มากในการสร้างคลังข้อมูลและเป็นขั้นตอนที่ใช้เวลามากที่สุดในการสร้างคลังข้อมูล

3) การนำเสนอแผนภาพข้อมูลหรือดาต้าวิชวล ไลเซชัน โดยใช้เครื่องมือ Power BI เป็นเทคโนโลยีนำมาใช้ในการจัดทำรายงานและแดชบอร์ด ซึ่งส่วนของแดชบอร์ดหรือ ้วิชวล ไลเซชัน (Visualization) ที่เลือกนำมาใช้นำเสนอข้อมูลนั้น ได้รับคำแนะนำ ตลอดจนการคอม ้เม้นต์ต่างๆ จากผู้ใช้ เพื่อให้ได้รูปแบบของวิชวลไลเซชันที่เหมาะสมกับการนำเสนอข้อมูลและตรง ึกับความต้องการของผู้ใช้ ทำให้ผู้ใช้สามารถนำไปใช้สำหรับการบริหารหรือตัดสินใจในทางธุรกิจ ได้อยางรวดเร็ว ่ ทันเหตุการณ์

4) ความพึงพอใจในการใช้งาน การพัฒนาบีไอในครั้งนี้ได้รับความร่วมมือ ด้านต่างๆ จากผู้ใช้ในแต่ละหน่วยงานภายในองค์กร ท าให้ระบบธุรกิจอัจฉริยะที่พัฒนาขึ้นมานั้น ้ตรงกับความต้องการของผู้ใช้ ซึ่งผลการประเมินความพึงพอใจของผู้ใช้งานในภาพรวมอยู่ในเกณฑ์ ระดับมาก (ค่าเฉลี่ย = 3.73และส่วนเบี่ยงเบนมาตรฐาน = 0.29)

### **2. อภิปรายผล**

จากผลการพัฒนาระบบธุรกิจอัจฉริยะสำหรับการบริหารศูนย์เหล็ก พบว่า ธุรกิจ อัจฉริยะที่จัดทำขึ้นมาสามารถดำเนินงานได้บรรลุตรงกับวัตถุประสงค์ของการใช้งาน ทั้งนี้ปัจจัย ส าคัญที่ท าให้การพัฒนาระบบเสร็จลุล่วงตามวัตถุประสงค์มีดังนี้

1. ซอฟต์แวร์ที่ใช้ในการท าวิจัยและพัฒนาระบบ ได้แก่

1) BI Modeler เป็นซอฟต์แวร์ที่ช่วยในการออกแบบแบบจำลองคลังข้อมูล ได้เป็นอย่างดี ซึ่งแบบจำลองข้อเท็จจริงเชิงมิติด้วย BI Modeler นั้น จะแสดงข้อเท็จจริงการวัดมิติ และลำดับชั้นแบบกราฟิก โดยมีการใช้ Dimensional Fact Model เพื่อกำหนดความต้องการทาง ธุรกิจตามแนวคิดของระบบธุรกิจอัจฉริยะ ซึ่ง BI Modeler เป็ นเครื่องมือที่มีประโยชน์เป็ นอยางมาก ่ เนื่องจากแบบจำลองคลังข้อมูลที่สร้างจาก BI Modeler ทำให้เห็นถึงภาพรวมขององค์ประกอบ ่ ทั้งหมดไม่ว่าจะเป็น ข้อมูลตารางมิติ และข้อมูลค่าวัด (Measure) ที่อยู่ในตารางข้อเท็จจริง ซึ่งเหมาะ ่ สำหรับผ้พัฒนาที่ต้องการจะเห็นภาพรวมแบบจำลองข้อเท็จจริงเชิงมิติที่กำลังพัฒนานั้นว่าสามารถ น าไปใช้วิเคราะห์ความต้องการทางธุรกิจแล้วจะได้ผลตรงตามความต้องการหรือไม่ มีตารางมิติ ครบถ้วนหรือไม่ มีข้อมูลค่าวัด (Measure) ครบถ้วนหรือไม่ อีกทั้ง BI Modeler ยังมีการใช้งานง่าย

ี สะดวกต่อการปรับปรุง แก้ไข หรือเพิ่มเติมแบบจำลองคลังข้อมูลให้ตรงกับความต้องการ เมื่อการ ออกแบบคลังข้อมูลมีความถูกต้องครบถ้วนสมบูรณ์แล้ว โปรแกรม BI Modeler สามารถสร้าง ี สคริปต์ DDL เพื่อสร้างฐานข้อมูล ดังนั้น การออกแบบแบบจำลองคลังข้อมูลจึงมีความสำคัญมาก หากการออกแบบไม่มีประสิทธิภาพ อาจจะทำให้ไม่สามารถประมวลผลหรือคำนวณสิ่งที่เรา ต้องการออกมาให้เราได้

2) MS SQL Server 2016 เป็น ซ อ ฟ ต์แวร์ที่ ใช้จัดการฐาน ข้อมูล โดย ซอฟต์แวร์ MS SQL Server ปัจจุบันเวอร์ชันล่าสุดคือ 2019 แต่ในการพัฒนาระบบครั้งนี้มีความ จ าเป็ นต้องใช้เวอร์ชัน 2016 เนื่องจากมีข้อมูลที่จะต้องถ่ายโอนข้อมูล(Transfer Data) บางส่วนเป็ น ี ข้อมูลที่อยู่ในเวอร์ชันเก่า (MS SQL Server 2008 R2) ซึ่งจะต้องทำให้มีความเข้ากันได้

2. การทำ ETL โดย SQL Server Integration Service (SSIS) เป็นเทคโนโลยีที่ อยู่ในเครื่ องมือ SSDT (SQL Server Data Tools) ของ Visual Studio 2017 ซึ่ งเป็ นเครื่ องมือที่ใช้ ี สำหรับสร้าง SSIS Package เพื่อใช้ในการทำอีทีแอล ในกระบวนการทำ ETL เป็นการทำงานที่ ้ ค่อนข้างยุ่งยากและซับซ้อน ผู้พัฒนาจำเป็นต้องมีพื้นฐานของความรู้ความเข้าใจทางธุรกิจด้วย ใน ่ ขั้นตอนนี้ผู้พัฒนาจะกลายเป็นวิศวกรรมข้อมูล (Data Engineer) เนื่องจากต้องทำหน้าที่เป็นผู้วาง ระบบเส้นทางการไหลของข้อมูล และรวบรวมข้อมูลไปเก็บไว้ที่คลังข้อมูลให้พร้อมสำหรับการ ่ นำไปใช้งาน ซึ่งในขั้นตอนการทำ ETL นี้ถ้าหากเรามีความรู้ความเข้าใจที่ไม่มากพอหรือขาด ประสบการณ์ก็อาจจะท าให้ปวดหัวในการจัดรูปแบบข้อมูล อีกทั้งยังอาจจะก่อให้เกิดความท้อแท้ ในการแก้ปัญหาที่เกิดจากการทำ ETL ได้ ดังนั้น การทำ ETL จึงเป็นขั้นตอนที่มีความสำคัญเป็น ื่อย่างมาก ถ้าหากขั้นตอนการ ETL ไม่ประสบผลสำเร็จ อาจจะทำให้ไม่มีข้อมูลในคลังข้อมูล ส่งผล ให้ไม่มีข้อมูลที่จะนำมาใช้ในการวิเคราะห์ทางธุรกิจเพื่อใช้ในการตัดสินใจ บริหารงาน กำหนด ึกลยุทธ์ ทิศทางในองค์กรได้อย่างทันท่วงที

3. การสร้าง Visualization มีการใช้เครื่องมือของ Power BI ที่เป็นชุดของ Business Analysis Tools ซึ่งเป็นเครื่องมือสำหรับวิเคราะห์ข้อมูลและนำเสนอข้อมูล โดยโปรแกรม Power BI มี Visualization ที่ใช้สำหรับนำเสนอข้อมูลในรูปแบบต่างๆได้ตามที่ต้องการ การทำ Data Visualization จะต้องคำนึงถึงผู้รับข้อมูลหรือผู้ใช้เป็นหลัก และการใช้งาน Data Visualization อย่าง มีประสิทธิภาพนั้น สิ่งที่สำคัญที่สุดคือ สามารถนำเสนอข้อมูล ได้เข้าใจง่ายและทำให้ผู้ใช้เห็นภาพ ้ รวมทั้งสามารถตีความได้อย่างชัดเจนไปในทางเดียวกัน การศึกษาวิจัยครั้งนี้ในส่วนของการจัดทำ ทัศนภาพข้อมูลและการออกแบบแคชบอร์ดได้รับความร่วมมือจากผู้ใช้ที่ช่วยให้คำแนะนำในการ ปรับปรุงการจัดวางรายละเอียดของรายงานบนหน้าจอ รวมทั้งช่วยแนะนำรูปแบบกราฟหรือ ้ แผนภูมิที่จะนำมาใช้เพื่อให้ตรงกับความต้องการใช้งาน ซึ่งจากความร่วมมือของผู้ใช้ ส่งผลทำให้

ระบบบีไอที่พัฒนาขึ้นนั้น สามารถทำงานได้อย่างมีประสิทธิภาพและตรงตามความต้องการของ ผู้ใช้ ซึ่งสอดคล้องกับงานวิจัยของ กิติมา สุราช (2557) ที่พบว่า ระบบทำงานใด้ตามวัตถุประสงค์ ดังนั้น เพื่อให้ระบบบีไอที่พัฒนาขึ้นมีคุณค่าและเกิดประโยชน์กับองค์กร จึงได้นำระบบธุรกิจ อัจฉริยะที่พัฒนาไปทำการอบรมและสาธิตการใช้งาน ผู้ใช้ใค้ให้ความสนใจ ได้รับการยอมรับ และ มีการนำไปใช้งานจริง ซึ่งผู้ใช้เห็นว่าระบบบีไอที่พัฒนาสามารถช่วยในการตอบโจทย์หรือคำถาม ี ทางธุรกิจให้กับผู้บริหาร ทำให้ได้รับข้อมูลอย่างรวดเร็ว ส่งผลให้สามารถนำข้อมูลไปใช้กำหนด แผนงาน และตัดสินใจได้อย่างเหมาะสม ถูกต้อง แม่นยำ และทำได้อย่างรวดเร็วทันต่อเหตุการณ์ ซึ่ งสอดคล้องกับงานวิจัยของ ภัทรศรีวอนขอพร (2558) และงานวิจัยของ ปัทมา เที่ยงสมบุญ (2561) ที่พบว่า ระบบธุรกิจอัจฉริยะที่พัฒนาขึ้นมานี้ใช้ช่วยในการตัดสินใจได้เป็นอย่างดี ทั้งนี้ยัง สอดคล้องกับงานวิจัยของ จิรวัฒน์ สวรรค์วัฒนกุล (2558) ที่พบว่า ระบบที่พัฒนาขึ้นสามารถ นำไปใช้ประโยชน์ต่อการคำเนินธุรกิจได้จริง และสอดคล้องกับงานวิจัยของ สุนันทา กางกรณ์ (2557) ที่พบว่า ผลที่ได้จากการพัฒนาทำให้องค์กรสามารถบริหารจัดการได้ดี

### **3. ปัญหาและอปสรรค ุ**

การศึกษาวิจัยในครั้งนี้ ผู้วิจัยพบปัญหาและอุปสรรคทางด้านฮาร์ดแวร์ เนื่องจาก ึ คอมพิวเตอร์ที่ใช้งานมีขนาดหน่วยความจำไม่มากพอ ส่งผลให้เกิดปัญหาขึ้นในช่วงของขั้นตอน การท าทีแอล ซึ่ งจะต้องมีการรี สตาร์ทอยู่บ่อยครั้ง นอกจากนี้ยังพบปัญหาทางด้านข้อมูลจาก แหล่งข้อมูล มีข้อมูลบางส่วนไม่ถูกต้อง ท าให้ต้องเสียเวลาที่การปรับปรุงแก้ไขข้อมูลให้ถูกต้อง เสียก่อน ท าให้การท าทีแอลเกิดความล่าช้าและใช้เวลามาก

### **4. ข้อเสนอแนะ**

การศึกษาวิจัยในครั้งนี้ ทางผู้วิจัยได้ศึกษาข้อมูลเกี่ยวกับศูนย์เหล็กภายใต้รูปแบบของ ธุรกิจของการบริการรับจ้างแปรรูปเท่านั้น ซึ่ งเนื้อหางานวิจัยยังไม่ครอบคลุมถึงรูปแบบธุรกิจของ การแปรรูปเหล็กเพื่อขายหรือจำหน่าย ดังนั้น ในอนาคตงานวิจัยควรเพิ่มการศึกษาวิจัยศูนย์เหล็กใน ธุรกิจรูปแบบอื่นๆ

การศึกษาวิจัยในครั้งนี้ ในส่วนของซอฟต์แวร์ธุรกิจอัจฉริยะของงานวิจัยนี้ได้ใช้งาน เฉพาะซอฟต์แวร์ Power BI ของค่ายไมโครซอฟต์ ซึ่งปัจจุบันเทคโนโลยีที่ใช้เป็นเครื่องมือในการ วิเคราะห์เจาะลึกข้อมูลทางธุรกิจมีหลายโปรแกรม ดังนั้น ในอนาคตงานวิจัยควรเพิ่มการนำ ี ซอฟต์แวร์ค่ายอื่นเข้ามาใช้ทำการนำเสนอการวิเคราะห์รายงาน พร้อมทั้งมีการเปรียบเทียบผลที่ได้ จากการใช้งาน เพื่อที่ผลลัพธ์ที่ได้จะได้ชัดเจนมากยิ่งขึ้น

ในการศึกษาวิจัยครั้งต่อไป ผู้วิจัยแนะน าให้เลือกการออกแบบคลังข้อมูลด้วย โครงสร้างแบบดาว (Star Schema) เนื่องด้วยสตาร์สกีมาจะช่วยให้ประสิทธิภาพของงานเร็วขึ้น และสามารถเขียนสูตรค านวณได้ง่ายขึ้นด้วย

ในการศึกษาวิจัยครั้งต่อไป สามารถประยุกต์ใช้คลังข้อมูลที่พัฒนาขึ้นมานั้นเพื่อนำไป วิเคราะห์และพัฒนาต่อยอดทางด้านการเรียนรู้ของเครื่อง (Machine Learning)

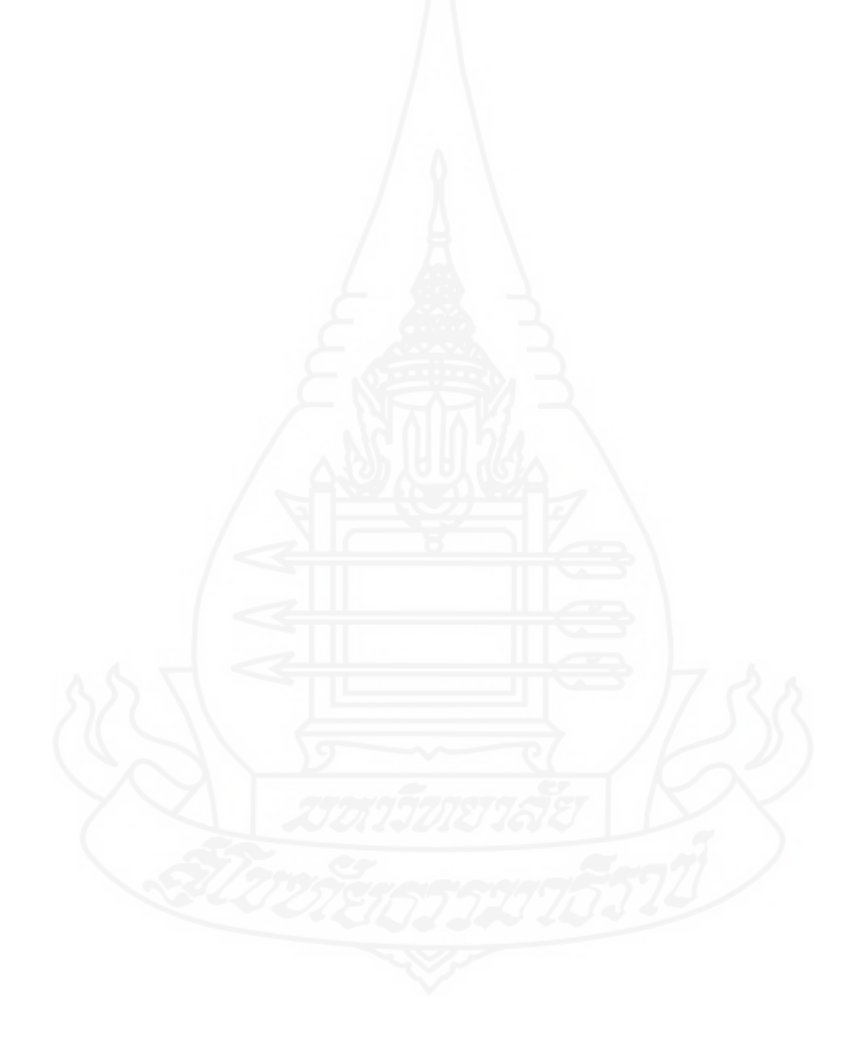

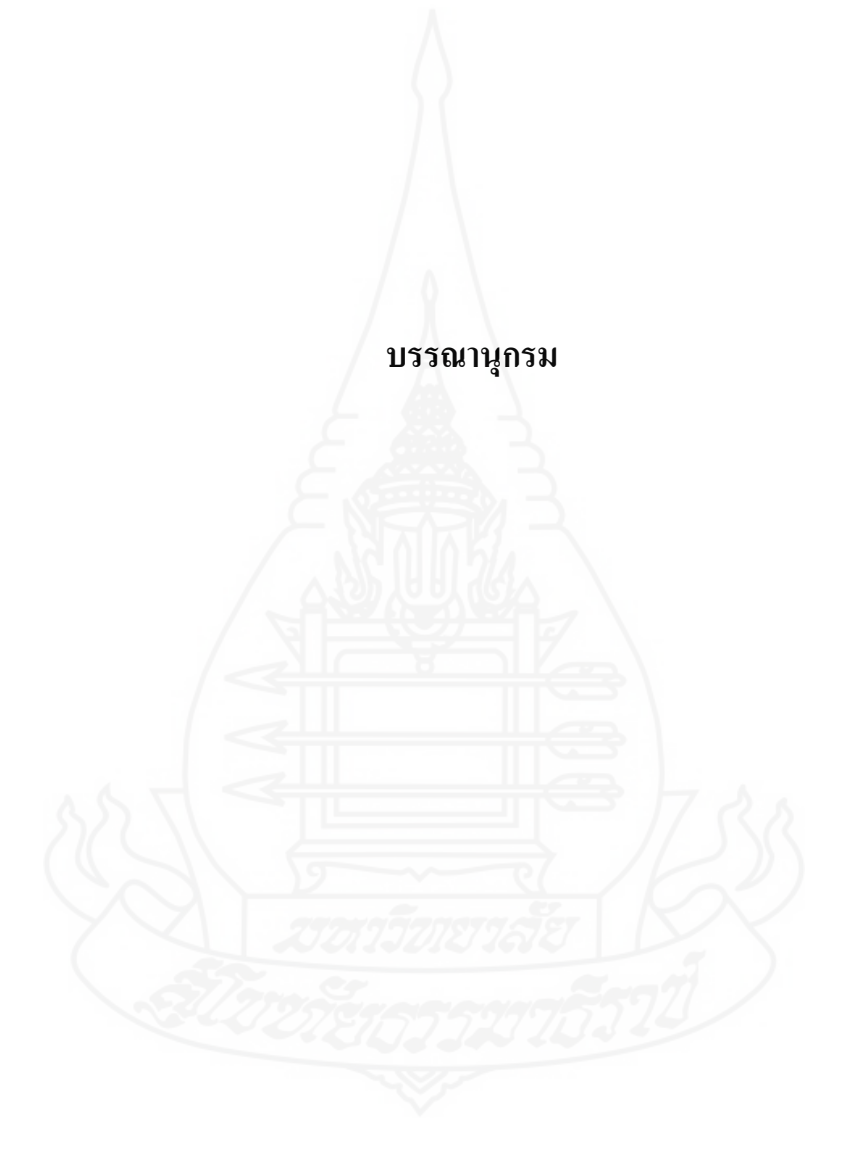

#### **บรรณานุกรม**

- กิตติ ภักดิวัฒนะกุล. (2550). *คัมภีร์ ระบบสนับสนุนการตัดสินใจและระบบผู้เชี่ยวชาญ.* (พิมพ์ครั้งที่ 2). กรุงเทพมหานคร: เคทีพี คอมพ์ แอนด์ คอนซัลท์.
- กิติมา สุราช. (2557). การประยุกต์ธุรกิจอัจฉริยะในการบริหารงานจัดซื้อจัดจ้างในธุรกิจซ่อมเรือ กรณีของบริษัทอู่เรือมารีนแอ็คมีไทย จำกัด. สืบค้นจาก [https://tdc.thailis.or.th/tdc/](https://tdc.thailis.or.th/tdc/%20browse.php?option=show&browse_type=title&titleid=450866) [browse.php?option=show&browse\\_type=title&titleid=450866](https://tdc.thailis.or.th/tdc/%20browse.php?option=show&browse_type=title&titleid=450866)
- จิรวัฒน์ สวรรค์วัฒนกุล. (2560). ระบบสนับสนุนการตัดสินใจสำหรับผู้บริหาร บริษัท ไทย เฮิร์บ เอนเตอร์ไพรซ์จ ากดั. การประชุมวิชาการเสนอผลงานวิจัย ระดับชาติและนานาชาติ ครั้งที่ 9.1(9), 453-462. สืบค้นจาก [http://www.journalgrad.ssru.ac.th/index.php/](http://www.journalgrad.ssru.ac.th/index.php/%208thconference/article/view/1256) [8thconference/article/view/1256](http://www.journalgrad.ssru.ac.th/index.php/%208thconference/article/view/1256)
- ปัทมา เที่ยงสมบุญ. (2561).การพัฒนาระบบธุรกิจอัจฉริยะเพื่อสนับสนุนการพยากรณ์และการ ตัดสินใจของผู้บริหาร กรณีศึกษากลุ่มโรงพยาบาล. *Veridian E-journal Science and Technology Silpakorn University*, 5(4), 16-30. สืบค้นจาก https://ph01.tci-thaijo. org/index.php/VESTSU/article/view/148906
- ปภาดา โพธิ์ค าอภิชัย. (2557). *การพัฒนาระบบธุรกิจอัจฉริยะเพื่อการวางแผนการผลิตในองค์กร*. สืบค้นจาก [https://tdc.thailis.or.th/tdc/browse.php?option=show&browse\\_type=title](https://tdc.thailis.or.th/tdc/browse.php?option=show&browse_type=title%20&titleid=434369) [&titleid=434369](https://tdc.thailis.or.th/tdc/browse.php?option=show&browse_type=title%20&titleid=434369)
- พีระพงษ์ พิพัฒน์เจษฎากุล. (2562). การพัฒนาระบบธุรกิจอัจฉริยะเพื่อสนับสนุนงานจำหน่าย ไฟฟ้ า. *วารสารโครงงานวิทยาการคอมพิวเตอร์ และเทคโนโลยีสารสนเทศ*, 5(2), 45-59. สืบค้นจาก [https://ph02.tci-thaijo.org/index.php/project-journal/article/view](https://ph02.tci-thaijo.org/index.php/project-journal/article/view%20/204706) [/204706](https://ph02.tci-thaijo.org/index.php/project-journal/article/view%20/204706)
- ภัทรศรี วอนขอพร. (2558). *ธุรกิจอัจฉริยะส าหรับสนับสนุนการตัดสินใจในการบริหารการเบิกจ่าย วัสดุของธุรกิจเดินเรือทะเล.* สืบค้นจาก [https://doi.nrct.go.th//ListDoi/](https://doi.nrct.go.th/ListDoi/%20listDetail?Resolve_DOI=10.14458/RSU.res.2015.154)  [listDetail?Resolve\\_DOI=10.14458/RSU.res.2015.154](https://doi.nrct.go.th/ListDoi/%20listDetail?Resolve_DOI=10.14458/RSU.res.2015.154)
- วีระ บุญจริง. (2555). "หลักการพื้นฐานของธุรกิจอัจฉริยะ" ใน *ประมวลสาระชุดวิชาคลังข้อมูล เหมืองข้อมูล และธุรกิจอัจฉริยะ*(หน่วยที่ 13, น. 1-56) นนทบุรี: สาขาวิชา วิทยาศาสตร์และเทคโนโลยี มหาวิทยาลัยสุโขทัยธรรมาธิราช.

สุนันทา กางกรณ์. (2557). *การประยุกต์ธุรกิจอัจฉริยะเพื่อสนับสนุนการตัดสินใจด้านการบริหาร บรรจุภัณฑ์หมุนเวียนแทงค์ตัน.* สืบค้นจาก [https://tdc.thailis.or.th/tdc/browse.php?](https://tdc.thailis.or.th/tdc/browse.php?%20option=show&browse_type=title&titleid=451452) [option=show&browse\\_type=title&titleid=451452](https://tdc.thailis.or.th/tdc/browse.php?%20option=show&browse_type=title&titleid=451452)

สมลักษณ์ ละอองศรี. (2555). "การจ าลองข้อมูลส าหรับคลังข้อมูล" ใน *ประมวลสาระชุดวิชา คลังข้อมูล เหมืองข้อมูล และธุรกิจอัจฉริยะ* (หน่วยที่ 4, น. 1-48) นนทบุรี: สาขาวิชา วิทยาศาสตร์และเทคโนโลยี มหาวิทยาลัยสุโขทัยธรรมาธิราช.

สุวรรณี อัศวกุลชัย. (2555). "หลักการพื้นฐานของคลังข้อมูล" ใน *ประมวลสาระชุดวิชา คลังข้อมูล เหมืองข้อมูล และธุรกิจอัจฉริยะ*(หน่วยที่ 1, น. 1-46) นนทบุรี: สาขาวิชาวิทยาศาสตร์ และเทคโนโลยี มหาวิทยาลัยสุโขทัยธรรมาธิราช.

สุวรรณี อัศวกุลชัย. (2555). "สถาปัตยกรรมของคลังข้อมูล" ใน *ประมวลสาระชุดวิชา คลังข้อมูล เหมืองข้อมูล และธุรกิจอัจฉริยะ*(หน่วยที่ 2, น. 1-55) นนทบุรี: สาขาวิชาวิทยาศาสตร์ และเทคโนโลยี มหาวิทยาลัยสุโขทัยธรรมาธิราช.

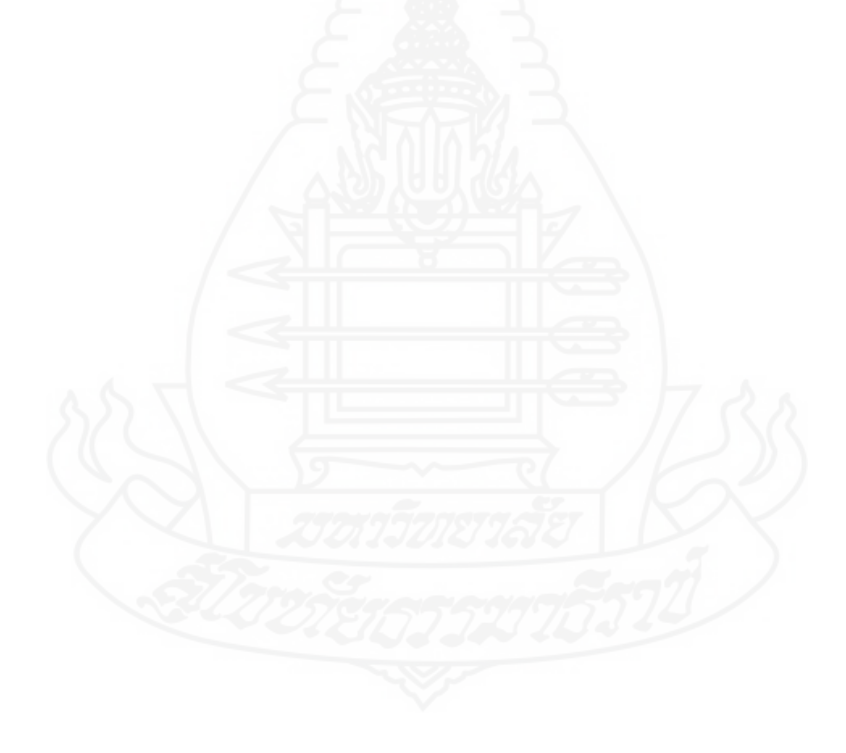

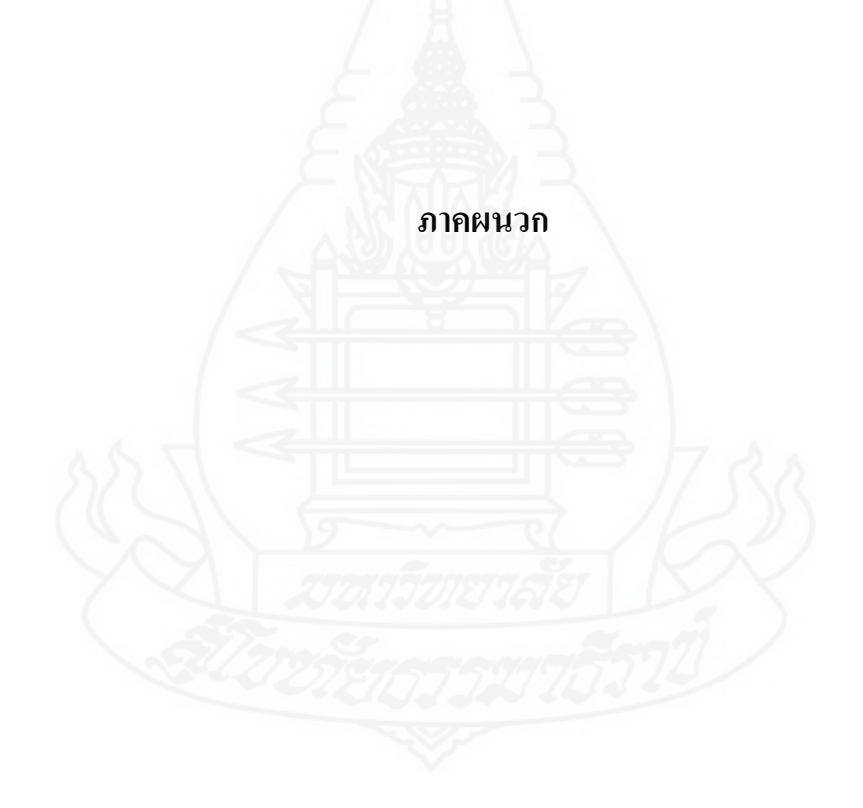

**ภาคผนวก ก** คู่มือการใช้งาน

# **ค่มือการใช้งาน ู ระบบธุรกิจอัจฉริยะส าหรับการบริหารศูนย์เหล็ก**

## **1. การเข้าใช้งานระบบธุรกิจอัจฉริยะ**

การเข้าใช้งานระบบธุรกิจอัจฉริยะ สามารถเข้าใช้งานโดยเปิ ดเว็บเบราเซอร์ขึ้นมา แล้ว พิมพ์ที่อยู่เว็บเบราเซอร์มาที่ <u><http://www.powerbi.com/></u> จะปรากฏหน้าจอล็อกอินเพื่อตรวจสอบ สิทธิการใช้งาน

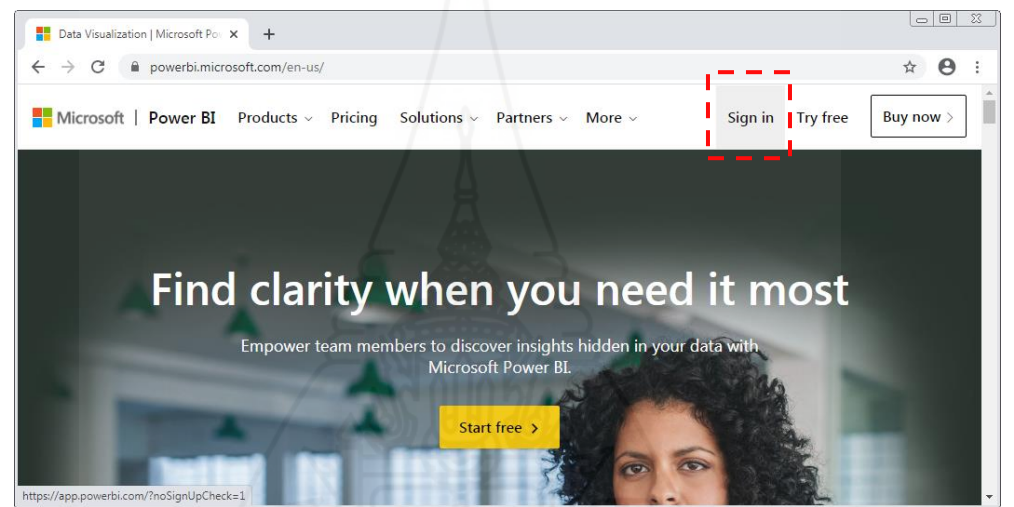

ภาพที่ ก.1แสดงหน้าจอหลักของ www.powerbi.com

in to your account  $^{\times}$  $+$  $\leftarrow$   $\rightarrow$  C  $\land$  login, micro -871c010f-5e61-4fb1-83ac-98610a7e9110&response\_type=co...  $\Theta$  : oftonline  $\rightarrow$ Microsoft Sign in Can't access your account? Sign in with a security key  $\circled{?}$ Back Next Terms of use Privacy & cookies ...

ึ จากนั้นทำการกรอกชื่อผู้ใช้งาน แล้วกดปุ่ม Next เพื่อไปใส่รหัสผ่านต่อไป

ภาพที่ ก.2แสดงหน้าจอให้ใส่ข้อมูลของชื่อผู้เข้าใช้ (User Sign In)

หลังจากกรอกชื่อผู้ใช้งานกดปุ่ม Next มาเรียบร้อยแล้ว จะให้ใส่รหัสผ่านเพื่อทำการ เข้าสู่ระบบ เมื่อใส่รหัสผ่านเสร็จแล้วให้กดปุ่ม Sign In

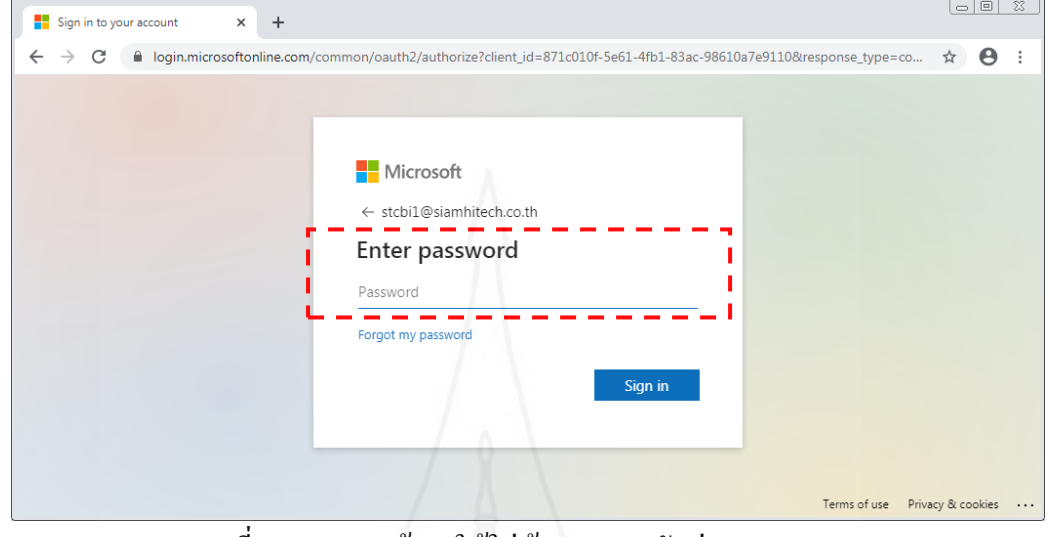

ภาพที่ ก.3 แสดงหน้าจอให้ใส่ข้อมูลของรหัสผ่าน (Password)

เมื่อเข้าสู่ระบบส าเร็จ บนหน้าจอจะมีรายชื่อของรายงานธุรกิจอัจฉริยะแสดงขึ้นมาให้ ผู้ใช้เลือกใช้งาน

|              | $+$<br>di Power BI<br>$\times$                                               |            |                                                         |                |             |            |   |               | $\circ$ $\circ$<br>$\infty$        |
|--------------|------------------------------------------------------------------------------|------------|---------------------------------------------------------|----------------|-------------|------------|---|---------------|------------------------------------|
| $\leftarrow$ | app.powerbi.com/groups/me/list/reports?noSignUpCheck=1<br>C<br>$\rightarrow$ |            |                                                         |                |             |            |   |               | $\boldsymbol{\Theta}$<br>Q ☆       |
| 田            | Power BI<br>My workspace                                                     |            | $\bullet$                                               | New look off   |             | $O$ Search |   | ℤ<br>త<br>۵   | ာ<br>0<br>业                        |
| $\equiv$     |                                                                              |            |                                                         |                |             |            |   |               | $\equiv$ View $\sim$<br>$+$ Create |
|              | <b>மி</b> Home                                                               | Q Searc    |                                                         |                |             |            |   |               |                                    |
|              | $x + 1$ Favorites<br>$\rightarrow$                                           |            |                                                         |                |             |            |   |               | Showing 4 items                    |
|              | $\mathcal{P}$<br><b>4</b> Recent                                             |            | Dashboards Reports Workbooks Datasets                   |                |             |            |   |               |                                    |
|              | $\mathbb{P}$ Apps                                                            |            | NAME 个                                                  | <b>ACTIONS</b> |             |            |   | OWNER         | SENSITIVITY                        |
|              | $R^R$ Shared with me                                                         | ☆          |                                                         |                |             | 而心         |   | somchai stcbi |                                    |
|              | $\mathbf{m}$ Learn                                                           | ☆<br>т     | STC_Production_Performance_Report_ <i>哈</i> 囉 ? ~ @ 節 D |                |             |            |   | somchai stcbi |                                    |
|              | <b>Workspaces</b><br>$\rightarrow$                                           |            | <u> TANA MARANA MATA</u>                                |                |             |            |   |               |                                    |
|              | My workspace<br>$\hat{}$                                                     | <b>A</b>   |                                                         |                |             |            | h | somchai stcbi |                                    |
|              | <b>Reports</b>                                                               | l afr<br>☆ | STC_Shipment_Performance_Report                         |                | ■ ? < © □ □ |            |   | somchai stcbi |                                    |
|              | STC_ProcessControl_Performance_Report                                        |            |                                                         |                |             |            |   |               |                                    |
|              | STC_Production_Performance_Report_                                           |            |                                                         |                |             |            |   |               |                                    |
|              | STC_Revenue_Performance_Report                                               |            |                                                         |                |             |            |   |               |                                    |
|              | STC_Shipment_Performance_Report                                              |            |                                                         |                |             |            |   |               |                                    |
|              | 7 Get data                                                                   |            |                                                         |                |             |            |   |               |                                    |

ภาพที่ ก.4แสดงหน้าจอรายชื่อรายงานหลักของธุรกิจอัจฉริยะที่มีไว้ให้เลือกใช้งาน

#### **2. รายงานระบบธุรกิจอัจฉริยะ**

ระบบธุรกิจอัจฉริยะสำหรับการบริหารศูนย์เหล็ก สามารถแบ่งรายงานที่มีการใช้งาน ตามแผนกหรือหน่วยงานต่าง ๆ ภายในองค์กรได้ ซึ่งประกอบด้วย 4 กลุ่มรายงานหลักๆ ดังนี้

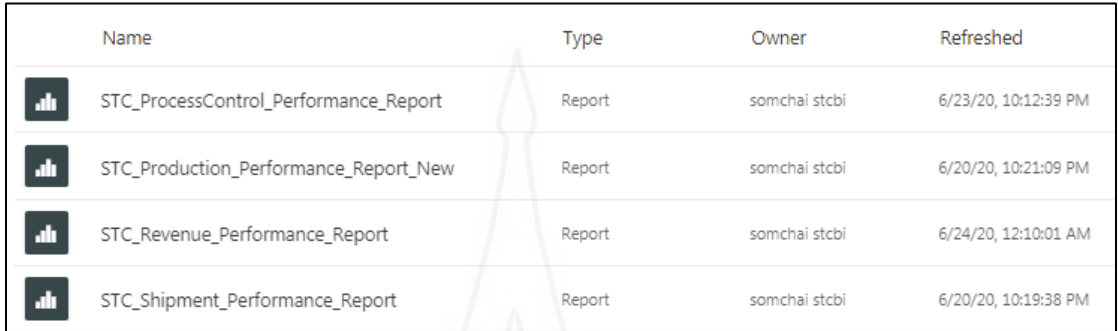

ภาพที่ ก.5รายชื่อรายงานหลักของธุรกิจอัจฉริยะ

2.1 STC Production Performance Report เป็นรายงานที่มีการนำเสนอข้อมูลด้าน ต่างๆ ที่เกี่ยวข้องและมีการใช้งานในส่วนของฝ่ายผลิต ี่

2.2 STC ProcessControl Performance Report เป็นรายงานที่มีการนำเสนอข้อมูล ด้านต่างๆ ที่เกี่ยวข้องและมีการใช้งานในส่วนของแผนกวางแผนและควบคุมการผลิต

2.3 STC Shipment Performance Report เป็นรายงานที่มีการนำเสนอข้อมูลด้าน ต่างๆ ที่เก ยวข้องและมีการใช้งานในส่วนของแผนกจัดส่งสินค้า ี่

2.4 STC\_Revenue\_Performance\_Report เป็นรายงานที่มีการนำเสนอข้อมูลด้านต่างๆ ที่เก ยวข้องและมีการใช้งานในส่วนของงานบัญชีด้านรายได้จากการบริการี่

#### **2.1 STC\_Production\_Performance\_Report**

้ รายงานสำหรับการวิเคราะห์ด้านการผลิตที่สำคัญต่อฝ่ายผลิต มี 6 รายงานหลักๆ ดังนี้ *2.1.1รายงานการผลิตส าหรับการวิเคราะห์ข้อมูลอัตราการเกิดผลิตผลดี (Yield Ratio)* โดยหน้าของรายงานย่อยต่างๆ จะมีมุมมองข้อมูลให้ผู้ใช้สามารถคลิกเลือกเปลี่ยนมุมมองได้ตามที่ ี ต้องการ ซึ่งรายงานข้อมูล Yield ประกอบด้วย 4 รายงานย่อยๆ ดังต่อไปนี้

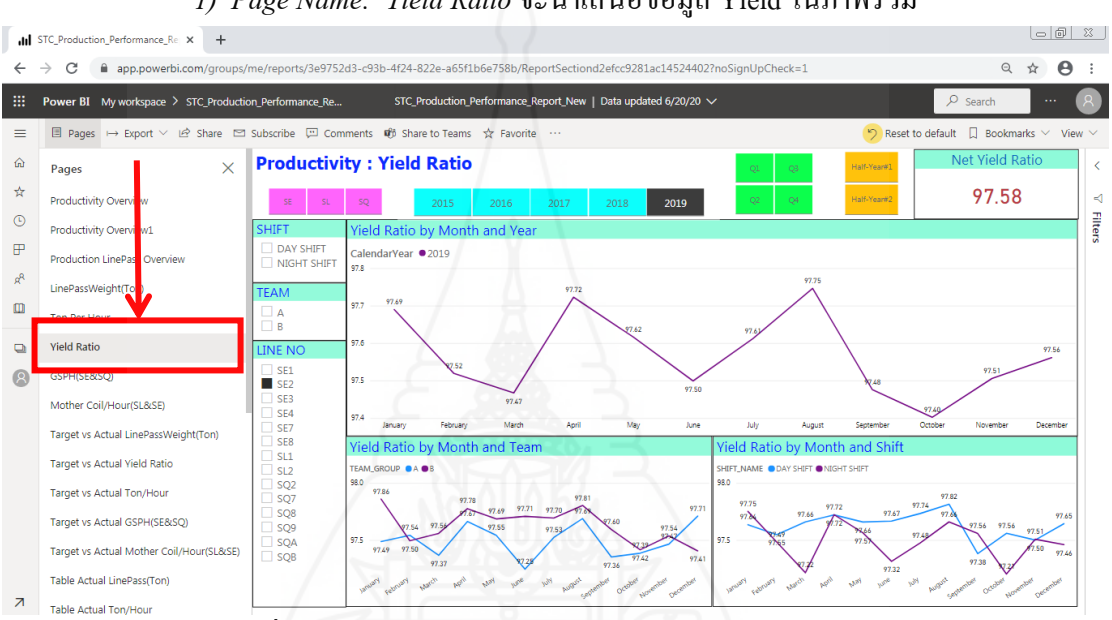

*1) Page Name: Yield Ratio* จะน าเสนอข้อมูล Yield ในภาพรวม

ภาพที่ ก.6 แสดงตัวอย่างหน้าจอของ Page Name: Yield Ratio 2) Page Name: Target vs Actual Yield Ratio จะนำเสนอข้อมูลเปรียบเทียบข้อมูล

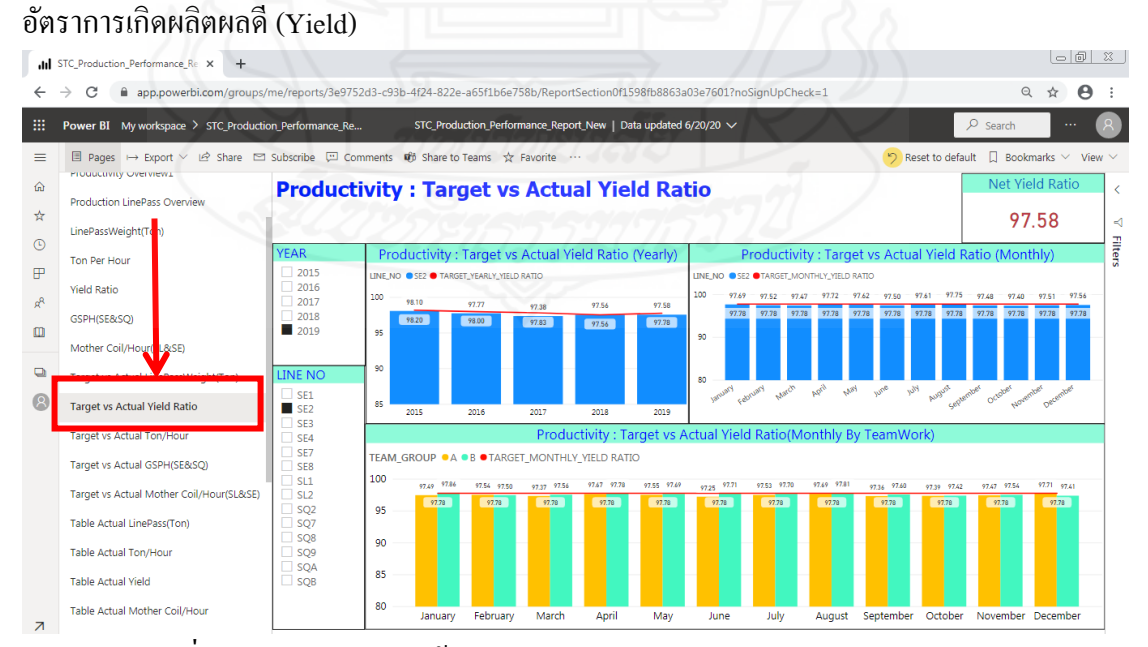

ภาพที่ ก.7 แสดงตัวอย่างหน้าจอของ Page Name: Target vs Actual Yield Ratio

|                          | II STC_Production_Performance_Re X<br>$+$                                                                                                    |                                                           |                                           |                          |                          |                |                |                                                                     |                |                 |                                                    |                            |                                            | $\overline{\phantom{a}}$ $\overline{\phantom{a}}$ $\overline{\phantom{a}}$ $\overline{\phantom{a}}$ |                |
|--------------------------|----------------------------------------------------------------------------------------------------|-----------------------------------------------------------|-------------------------------------------|--------------------------|--------------------------|----------------|----------------|---------------------------------------------------------------------|----------------|-----------------|----------------------------------------------------|----------------------------|--------------------------------------------|----------------------------------------------------------------------------------------------------|----------------|
| $\leftarrow$             | m app.powerbi.com/groups/me/reports/3e9752d3-c93b-4f24-822e-a65f1b6e758b/ReportSectionbdaadfbff6c3cd2e8bfe?noSignUpCheck=1<br>$\rightarrow$<br>С |                                                           |                                           |                          |                          |                |                |                                                                     |                |                 |                                                    |                            | $\mathbf{\Omega}$                          | Θ<br>☆                                                                                              |                |
| 噩                        | Power BI My workspace > STC_Production_Performance_Re                                                                                            |                                                           |                                           |                          |                          |                |                | STC_Production_Performance_Report_New   Data updated 6/20/20 $\vee$ |                |                 |                                                    |                            | $O$ Search                                 | $\ldots$                                                                                            |                |
| ≡                        | □ Pages → Export ∨ Le Share □ Subscribe □ Comments mp Share to Teams ☆ Favorite …                                                                |                                                           |                                           |                          |                          |                |                |                                                                     |                |                 |                                                    | Reset to default           | П                                          | Bookmarks $\vee$ View $\vee$                                                                        |                |
| ⋒                        | Mother Coil/Hour(SL&SE)                                                                                                    |                                                           | <b>Table</b>                              |                          | SE.                      | SO.            | 2015           | 2017                                                                | 2019           | Q1              | O3                                                 | Half-Year#1                |                                            | Net Yield Ratio                                                                                     | K              |
| ☆                        | Target vs Actual LinePassWeight(Ton)                                                                                                    |                                                           | <b>Actual Yield</b>                       |                          | SL.                      |                | 2016           | Q2<br>2018                                                          |                |                 | $\mathbb{Q}4$<br>Half-Year#2                       |                            |                                            | 98.03                                                                                               | ⊲              |
| $^\copyright$            | Target vs Actual rield Ratio                                                                                                    | <b>MACHINE</b>                                            | Table Actual Yield Ratio by Month         |                          |                          |                |                |                                                                     |                |                 |                                                    |                            |                                            |                                                                                                    | <b>Filters</b> |
| 厈                        | Target vs Actual on/Hour                                                                                                    | <b>EI BIG SLITTER</b><br><b>BIG LEVELLER.</b>             | LINE_NO January                           |                          | February March           |                | April          | May                                                                 | June           | July            | <b>August</b>                                      | September October November |                                            |                                                                                                    |                |
| ρR                       | Target vs Actual SSPH(SE&SO)                                                                                                    | MINI LEVELLE.<br>AUTO SOUAR.                              | SE <sub>1</sub>                           | 97.94                    | 97.85                    | 97.81          | 97.76          | 97.82                                                               | 97.69          | 97.76           | 97.75                                              | 97.83                      | 97.95                                      | 97.82                                                                                               |                |
| ◫                        | Target vs Actual Mother Coil/Hour(SL&SE)                                                                                                    | SEMI-AUTO S                                               | S <sub>E2</sub><br>SF3                    | 97.69<br>99.00           | 97.52<br>99.30           | 97.47<br>98.96 | 97.72<br>99.23 | 97.62<br>99.03                                                      | 97.50<br>99.30 | 97.61           | 97.75<br>99.11                                     | 97.48                      | 97.40<br>99.01 98.98                       | 97.51<br>99.17                                                                                      |                |
| $\Box$                   | Table Actual Line Pass(Ton)                                                                                                    | <b>LINE NO</b><br>$\Box$ SE1                              | SF <sub>4</sub>                           | 99.55                    | 99.84                    | 99.61          | 99.61          | 99.55                                                               | 99.45          | 99.07<br>99.36  | 99.44                                              |                            | $99.41$ 99.18                              | 99.27                                                                                               |                |
|                          | <b>Table Actual Yield</b>                                                                                                    | $\Box$ SE2<br>SE <sub>3</sub><br><b>SE4</b><br>$\Box$ SE7 | SE7<br>SF <sub>8</sub><br>SL <sub>1</sub> | 98.28<br>100.29<br>98.30 | 98.33<br>100.30<br>98.29 | 98.22<br>98.15 | 98.22<br>98.18 | 98.29<br>$100.33$ 100.33 100.22 100.24<br>$98.33$ $\bullet$         | 98.39<br>98.18 | 98.64<br>98.25  | $98.47$ $\binom{1}{2}$<br>$100.25$ 100.23<br>98.24 |                            | 98.32 98.26<br>100.00 99.92<br>98.17 98.21 | 98.34<br>99.95<br>98.27                                                                             |                |
|                          | <b>Table Actual Mother Coll/Hour</b>                                                                                                    | $\Box$ SE8<br>SL1                                         | SL <sub>2</sub><br>SO <sub>2</sub>        | 98.01<br>96.72           | 98.05<br>95.48           | 98.02<br>97.06 | 97.83<br>94.19 | 98.05<br>94.85                                                      | 98.05<br>94.35 | 98.11<br>96.62  | 97.92<br>98.09                                     |                            | 98.00 97.98<br>$99.66$ 97.72 $\odot$       | 98.04<br>98.97                                                                                      |                |
|                          | <b>Table Actual GSPH</b>                                                                                                    | $\Box$ SL <sub>2</sub><br>$\Box$ SQ <sub>2</sub>          | SO <sub>7</sub>                           | 91.09                    | 91.66                    | 91.88          | 92.45          | 92.90                                                               | 91.06          | 93.24           | 92.93                                              |                            | $90.75$ $92.23$                            | 90.27                                                                                               |                |
|                          | % Achievement Target LinePass                                                                                                    | $\Box$ SQ7<br>$\Box$ SQ8                                  | SQ <sub>8</sub>                           | 93.50                    | 92.09                    | 94.27          | 94.03          | 94.48                                                               | 95.51          | $94.85$ $\odot$ | 93.93                                              |                            | 94.72 93.93                                | 96.55                                                                                               |                |
|                          | % Achievement Target Yield                                                                                                    | $\Box$ SO9<br>$\Box$ SOA                                  | SQ <sub>9</sub><br><b>SOA</b>             | 89.62<br>96.59           | 91.90<br>96.59           | 90.34<br>96.13 | 90.88<br>96.55 | 90.10<br>96.69                                                      | 90.93<br>96.99 | 89.08<br>96.65  | 90.83<br>96.44                                     | 96.55                      | $90.39$ 90.45<br>96.34                     | 88.25<br>96.04                                                                                      |                |
|                          | % Achievement Target Ton/Hour                                                                                                    | $\Box$ SOB                                                | <b>SOB</b>                                | 96.34                    | 96.34                    | 95.19          | 95.16          | 96.14                                                               | 96.42          | 96.04           | 96.14                                              | 96.63                      | 96.39                                      | 96.49                                                                                               |                |
|                          | % Achievement Target GSPH                                                                                                    |                                                           | <b>Total</b>                              | 98.10                    | 98.09                    | 97.99          | 97.97          | 98.06                                                               | 98.04          | 98.08           | 98.04                                              | 97.99                      | 97.97                                      | 98.04                                                                                               |                |
| $\overline{\phantom{a}}$ | Table LinePass Weight Sample Period La<br>d                                                                                                    |                                                           | $\sim$<br>п                               |                          | ৶                        |                |                |                                                                     |                |                 |                                                    |                            |                                            |                                                                                                    |                |

*3) Page Name: Table Actual Yield* จะนำเสนอข้อมูล Yield ในรูปแบบของตาราง

ภาพที่ ก.8 แสดงตัวอย่างหน้าจอของ Page Name: Table Actual Yield

*4) Page Name: % Achievement Target Yield*จะน าเสนอข้อมูลแสดงเปอร์เซ็นต์

|                          | II STC_Production_Performance_Rep X<br>$+$                                                                                                    |                 |                                |                              |                         |                                |              |                            |                  |                        |                    | O                |                       | $\times$       |
|--------------------------|----------------------------------------------------------------------------------------------------|-----------------|--------------------------------|------------------------------|-------------------------|--------------------------------|--------------|----------------------------|------------------|------------------------|--------------------|------------------|-----------------------|----------------|
|                          |                                                                                                    |                 |                                |                              |                         |                                |              |                            |                  |                        |                    |                  |                       |                |
|                          | $\alpha$<br>m app.powerbi.com/groups/me/reports/3e9752d3-c93b-4f24-822e-a65f1b6e758b/ReportSection73a7b3554e28904a7c15?noSignUpCheck=1<br>$\rightarrow$ |                 |                                |                              |                         |                                |              |                            |                  |                        | ☆                  | $\circ$          | $\boldsymbol{\Theta}$ |                |
| m                        | <b>Power BI</b> My workspace $> \cdots$                                                                                                    |                 |                                | <b>STC Production Perfor</b> |                         | Data updated 6/26/20 $\sqrt{}$ |              |                            |                  | $O$ Search             |                    | $\cdots$         |                       |                |
| $\equiv$                 | 目<br>$\overrightarrow{P}$<br>$\boxed{12}$<br>「呼<br>$\triangleright$<br>☆<br>$\mapsto$                                                                   | $\cdots$        |                                |                              |                         |                                |              |                            |                  |                        |                    |                  | View $\vee$           |                |
| 仚                        | Target vs Actual GSPH(SE&SQ)                                                                                                    | O/O             | <b>Achievement</b>             | 2015                         | 2016                    |                                | 2018<br>2017 |                            | 2019             | First Half-Year        |                    | Second Half-Year |                       | $\epsilon$     |
| ☆                        | Target vs Actual Mother Coil/Ho                                                                                                    |                 | <b>Target</b>                  | January                      | March                   | May                            | July         | September                  | November         |                        |                    |                  |                       | $\lhd$         |
| $\circled{r}$            | Table Actual LinePass(Ton)                                                                                                    |                 | <b>Yield Ratio</b>             |                              | April                   | June                           | August       | October                    | December         |                        |                    | so               |                       | <b>Filters</b> |
| P                        | Table Actual on/Hour                                                                                                    |                 | Achievement Target Yield Ratio |                              |                         |                                |              |                            |                  |                        |                    |                  |                       |                |
| $R^{\text{R}}$           | Table Actual rield                                                                                                    | LINE NO         | <b>Net Yield Ratio</b>         |                              | <b>NET TARGET YIELD</b> |                                |              | % Yield Target Achievement |                  | Accu. GAP Target YIELD |                    |                  |                       |                |
|                          |                                                                                                    | SE <sub>1</sub> |                                | 97.99                        |                         | 97.68                          |              |                            | 100.32%          |                        | 0.31               |                  |                       |                |
| 吅                        | Table Actual Mother Coil/Hour                                                                                                    | SE <sub>2</sub> |                                | 97.56                        |                         | 97.56                          |              |                            | 100.00%          | 0.00                   |                    |                  |                       |                |
|                          |                                                                                                    | SE3             |                                | 99.49                        |                         | 99.69                          |              | 99.80%                     |                  | $-0.20$                |                    |                  |                       |                |
|                          | Table Actual SSPH                                                                                                    | SE4             |                                | 99.73<br>99.16               |                         | 99.92                          |              |                            | 99.81%           |                        | $-0.19$            |                  |                       |                |
| $\Box$                   | % Achievem t Target LinePass                                                                                                    | SE6<br>SE7      |                                | 98.25                        |                         | 99.34<br>98.74                 |              |                            | 99.82%<br>99.50% |                        | $-0.18$<br>$-0.49$ |                  |                       |                |
|                          |                                                                                                    | SE8             |                                | 100.19                       |                         | 99.99                          |              |                            | 100.20%          |                        | 0.20               |                  |                       |                |
|                          | % Achievement Target Yield                                                                                                    | SL1             |                                | 98.26                        |                         | 98.36                          |              |                            | 99.90%           |                        | $-0.10$            |                  |                       |                |
|                          |                                                                                                    | SL <sub>2</sub> |                                | 97.96                        |                         | 98.09                          |              |                            | 99.87%           |                        | $-0.13$            |                  |                       |                |
|                          | % Achievement Target Ton/Hour                                                                                                    | SO <sub>2</sub> |                                | 95.43                        |                         | 96.13                          |              |                            | 99.27%           |                        | $-0.70$            |                  |                       |                |
|                          |                                                                                                    | SQ7             |                                | 91.55                        |                         | 92.03                          |              |                            | 99.48%           |                        | $-0.48$            |                  |                       |                |
|                          | % Achievement Target GSPH                                                                                                    | SQ8             |                                | 92.41                        |                         | 91.99                          |              |                            | 100.46%          |                        | 0.42               |                  |                       |                |
|                          |                                                                                                    | SQ <sub>9</sub> |                                | 90.66                        |                         | 92.58                          |              |                            | 97.92%           |                        | $-1.92$            |                  |                       |                |
|                          | Table LinePass Weight Sample P                                                                                                    | SQA             |                                | 95.51                        |                         | 96.56                          |              |                            | 98.91%           |                        |                    | $-1.05$          |                       |                |
|                          | LinePass Weight Same Period La                                                                                                    | SQB             |                                | 95.08                        |                         | 96.01                          |              |                            | 99.03%           |                        | $-0.93$            |                  |                       |                |
| $\overline{\phantom{a}}$ |                                                                                                    | <b>Total</b>    |                                | 98.02                        |                         | 96.98                          |              |                            | 101.08%          |                        | 1.05               |                  |                       |                |

ของการบรรลุเป้าหมาย ของ Yield

ภาพที่ ก.9 แสดงตัวอย่างหน้าจอของ Page Name: % Achievement Yield

*2.1.2รายงานการผลิตส าหรับการวิเคราะห์ข้อมูลอัตราการผลิตจ านวนตันต่อชั่วโมง* 

*(Ton per hour)* โดยหน้าของรายงานย่อยต่างๆ จะมีมุมมองข้อมูลให้ผู้ใช้สามารถคลิกเลือกเปลี่ยน ่ มุมมองได้ตามที่ต้องการ ซึ่งรายงานข้อมูล Ton per hour ประกอบด้วย 4 รายงานย่อยๆ ดังต่อไปนี้

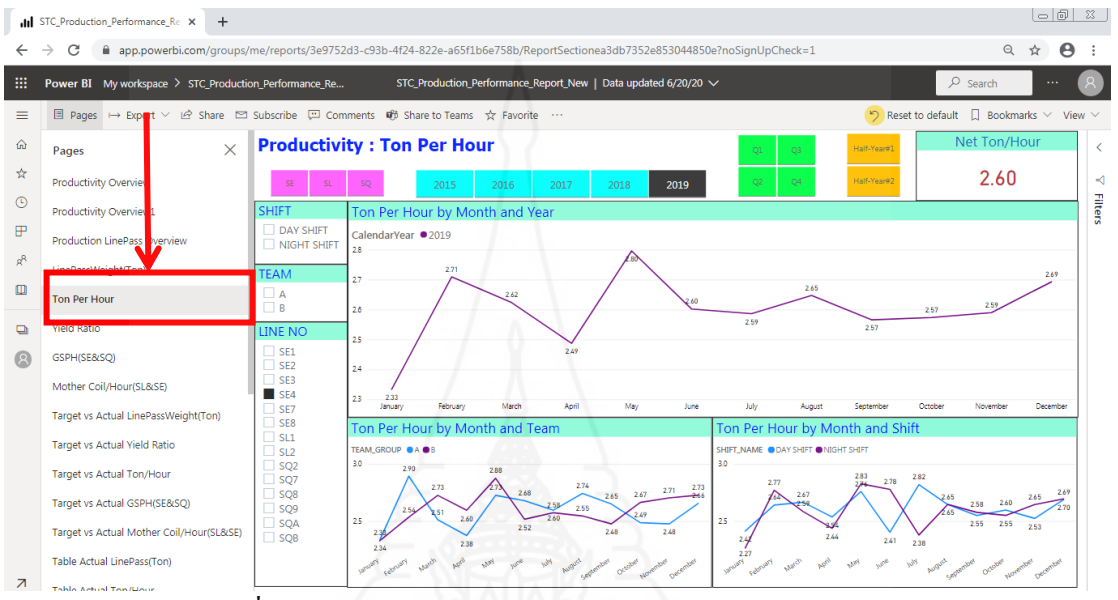

*1) Page Name: Ton Per Hour*จะน าเสนอข้อมูล Ton Per Hour ในภาพรวม

ภาพที่ ก.10 แสดงตัวอย่างหน้าจอของ Page Name: Ton Per Hour

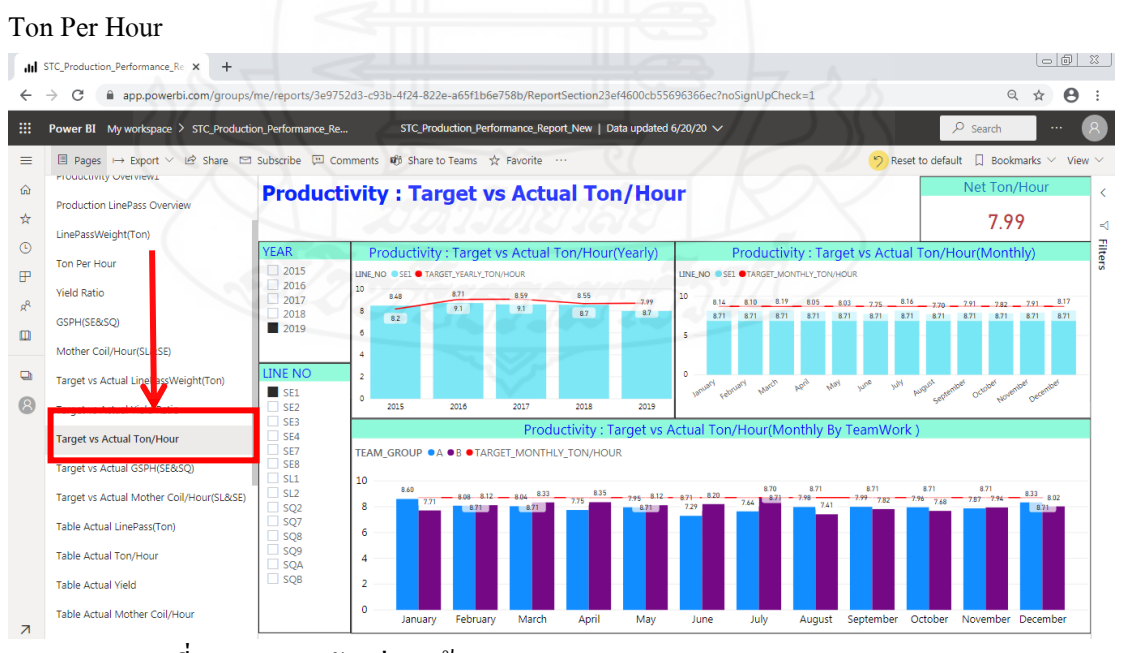

2) Page Name: Target vs Actual Ton/Hour จะนำเสนอข้อมูลเปรียบเทียบข้อมูล

ภาพที่ ก.11 แสดงตัวอย่างหน้าจอของ Page Name: Target vs Actual Ton/Hour

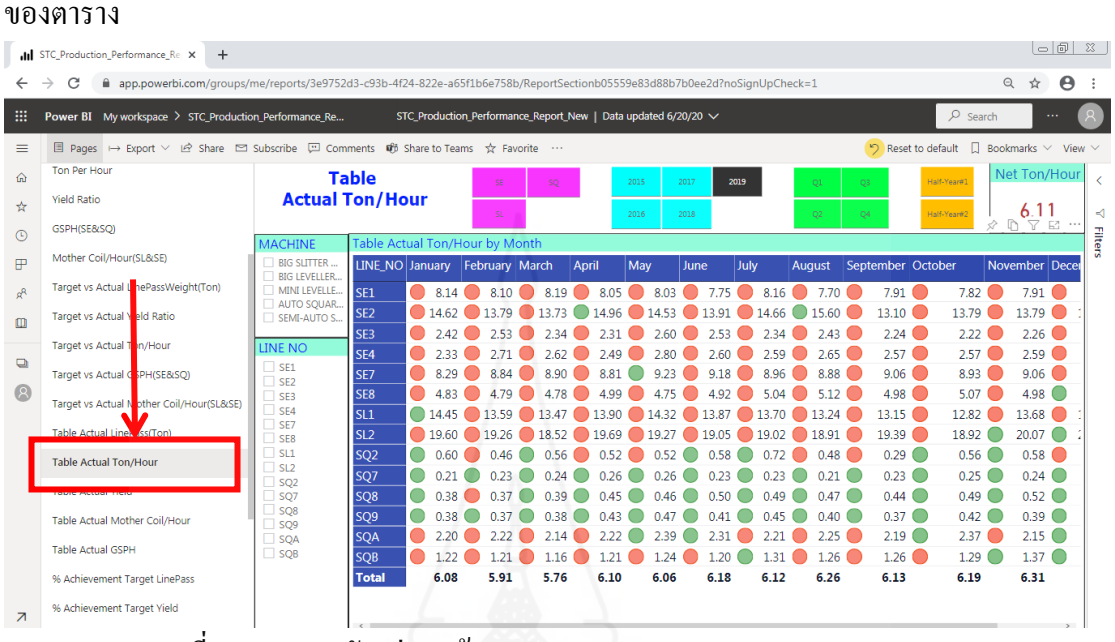

3) Page Name: Table Actual Ton/Hour จะนำเสนอข้อมูล Ton/Hour ในรูปแบบ

ภาพที่ ก.12 แสดงตัวอย่างหน้าจอของ Page Name: Table Actual Ton/Hour

4) Page Name: % Achievement Target Ton/Hour จะนำเสนอข้อมูลแสดง

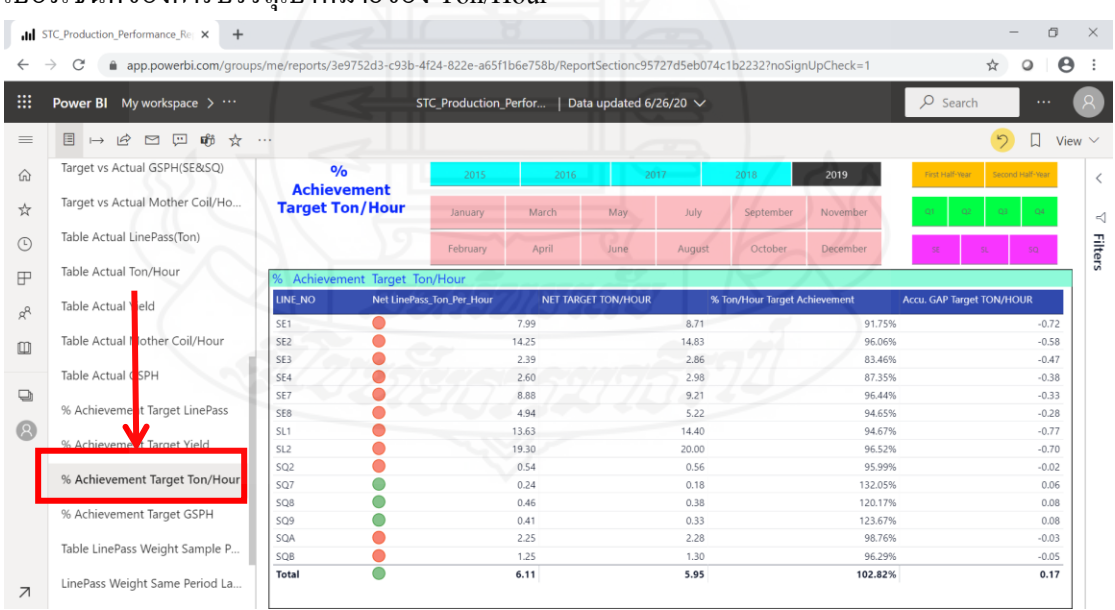

เปอร์เซ็นต์ของการบรรลุเป้ าหมายของ Ton/Hour

ภาพที่ ก.13 แสดงตัวอย่างหน้าจอของ Page Name: % Achievement Target Ton/Hour

*2.1.3รายงานการผลิตส าหรับการวิเคราะห์ข้อมูลอัตราจ านวน Mother Coil ที่น าเข้าสู่ กระบวนการผลิตต่อชั่วโมง (Mother Coil per hour)* โดยหน้าของรายงานย่อยต่างๆ จะมีมุมมอง ข้อมูลให้ผู้ใช้สามารถคลิกเลือกเปลี่ยนมุมมองได้ตามที่ต้องการ ซึ่งรายงานข้อมูล Mother Coil per hour ประกอบด้วย 3 รายงานย่อยๆ ดังต่อไปนี้

*1) Page Name: Mother Coil/Hour(SL&SE)* จะน าเสนอข้อมูล Mother Coil/Hour

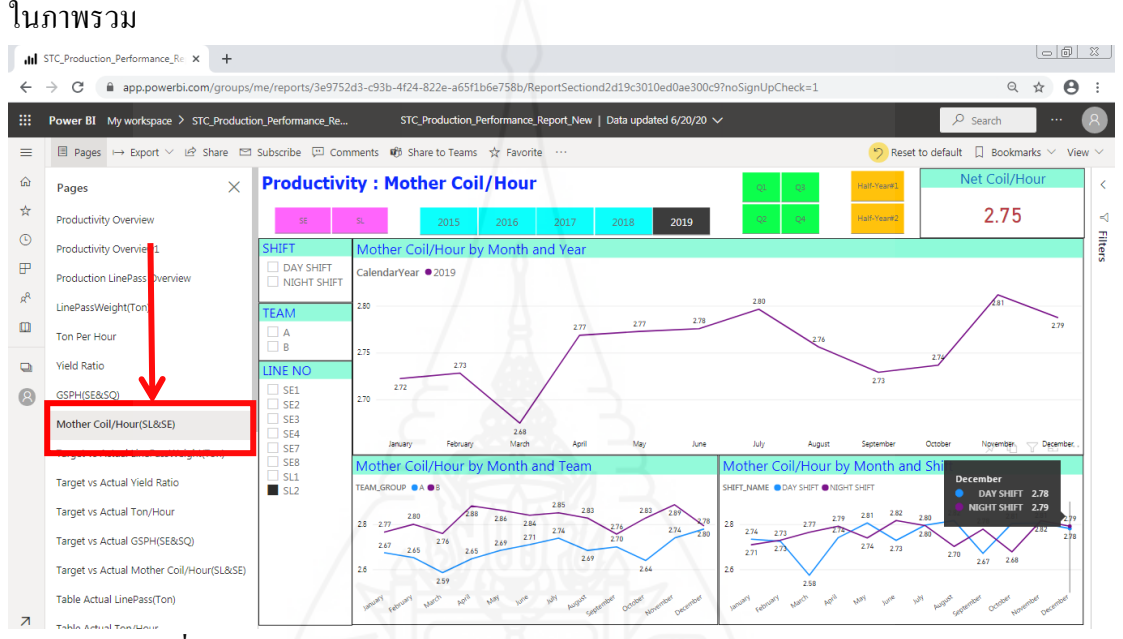

ภาพที่ ก.14 แสดงตัวอย่างหน้าจอของ Page Name: Mother Coil/Hour(SL&SE)

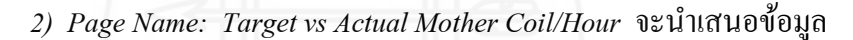

 $| \circ | \circ |$   $\mathbb{R}$  |  $\mathbb{R}$  | Il STC\_Production\_Performance\_Re X +  $\rightarrow$  C  $\acute{a}$  app.po  $Q$   $\dot{q}$  $\Theta$ Power BI My works  $_{\text{ace}}$   $>$  STC Prod STC Production Pe  $\Box$  Pages Subscribe [33] Comments (6) Share to Teams  $\hat{\chi}$  Favorite  $\Box$  Bookmarks  $\hat{a}$ **Productivity: Target vs Actual Mother Coil/Hour Production LineDace Out**  $\frac{1}{2}$ 2.75 LinePa  $\odot$ Ton Per Ho  $\mathbb{P}$ 2015 LINE\_NO SL2 • TARGET\_YEARLY\_COIL/HOUR (SL) INE\_NO 2016<br>2017 **Yield Ratio**  $3.0$  $3.0$  $\frac{30}{20}$  $\beta$  $2.8$ GSPHISERISO  $\omega$  $2.6$ Mother Coil/  $\Box$ **Target vs Actual**  $\frac{\square}{\square}$  SL1  $\mathbf{R}$ **Target vs Actual** 2015 2016 2017 2018 2019 Target TEAM GROUP ● A ● B ● TARGET I 3.0 Target vs Actual Mother Coil/Hour(SL&  $\vert_{2.8}$  $2.6$ Table Actual Ton/Hou  $\overline{2.4}$ Table Actual Yield 2.2 Table Actual Mother Coil/F

เปรียบเทียบข้อมูล Mother Coil/Hour

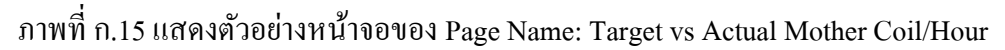

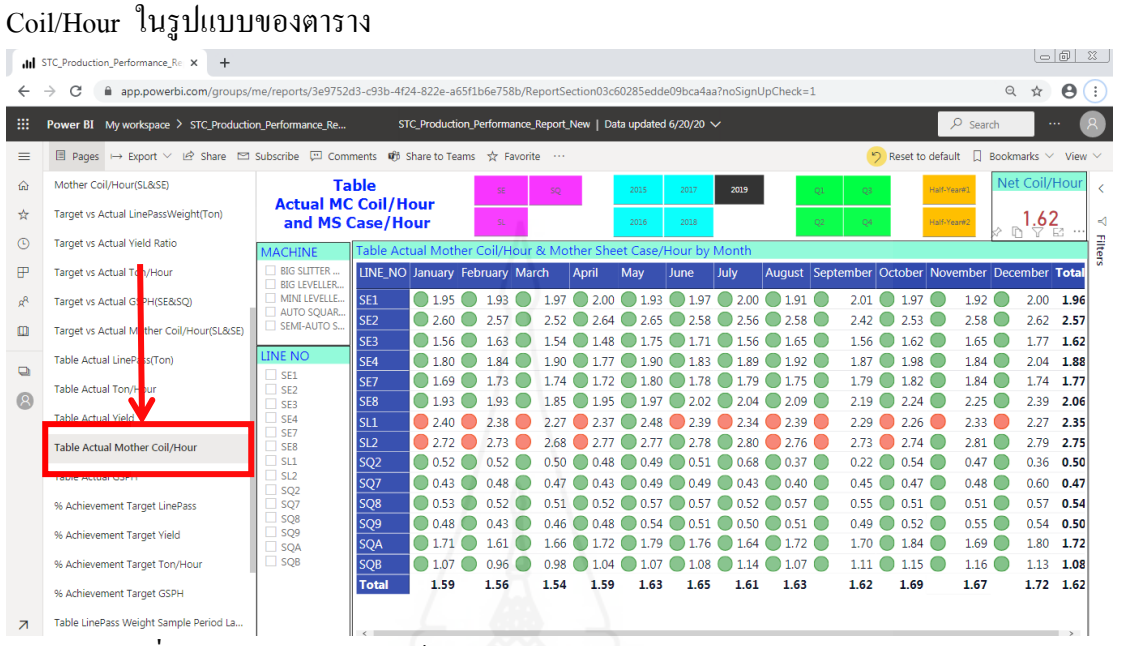

*3) Page Name: Table Actual Mother Coil/Hour* จะนำเสนอข้อมูล Mother

ภาพที่ ก.16 แสดงตัวอย่างหน้าจอของ Page Name: Table Actual Mother Coil/Hour

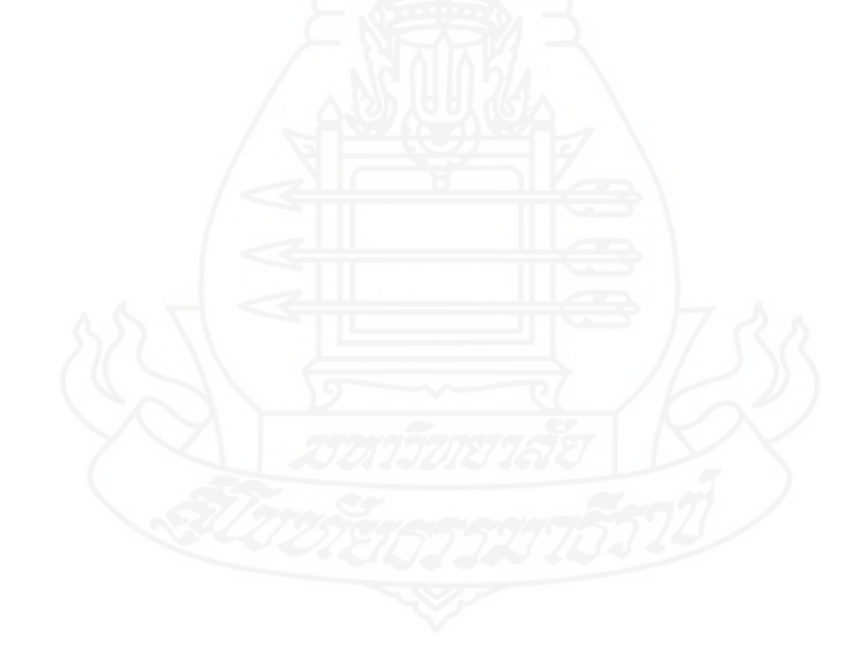

*2.1.4รายงานการผลิตส าหรับการวิเคราะห์ข้อมูลอัตราการผลิตจ านวนชิ้นต่อชั่วโมง (Gross Strokes Per Hour: GSPH)*โดยหน้าของรายงานย่อยต่างๆ จะมีมุมมองข้อมูลให้ผู้ใช้ สามารถคลิกเลือกเปลี่ยนมุมมองได้ตามที่ต้องการ ซึ่งรายงานข้อมูล GSPH ประกอบด้วย 4 รายงาน ย่อยๆ ดังต่อไปนี้

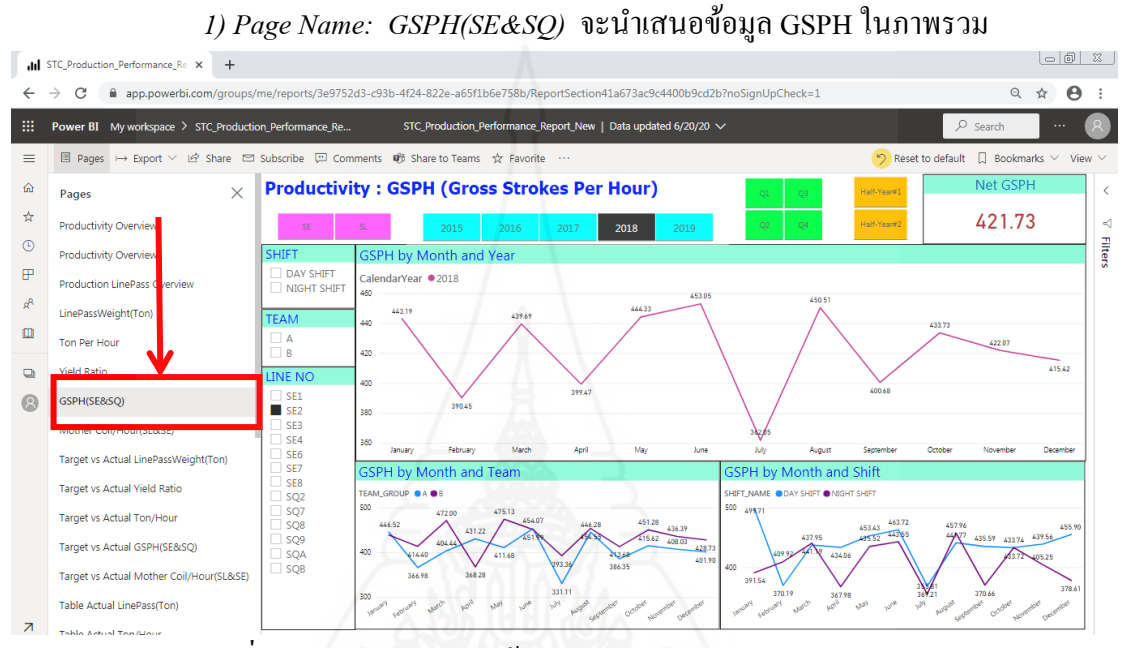

ภาพที่ ก.17 แสดงตัวอย่างหน้าจอของ Page Name:  $\operatorname{GSPH}(\operatorname{SE\&SQ})$ 

2) Page Name: Target vs Actual GSPH(SE&SQ) จะนำเสนอข้อมูลเปรียบเทียบ

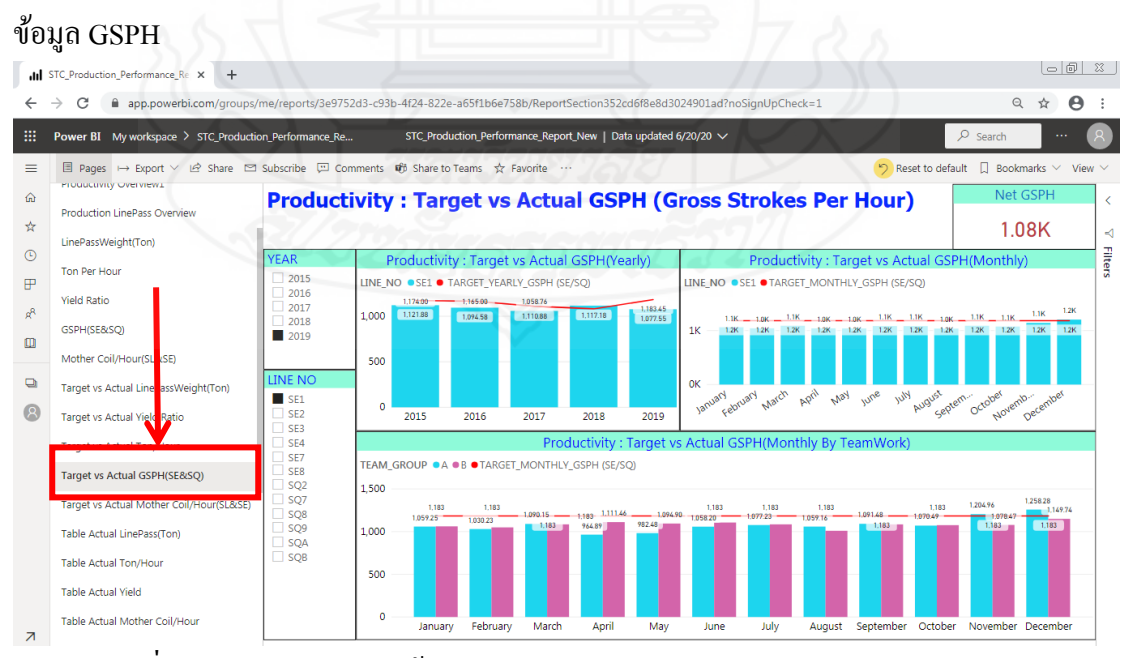

ภาพที่ ก.18 แสดงตัวอย่างหน้าจอของ Page Name: Target vs Actual GSPH(SE&SQ)

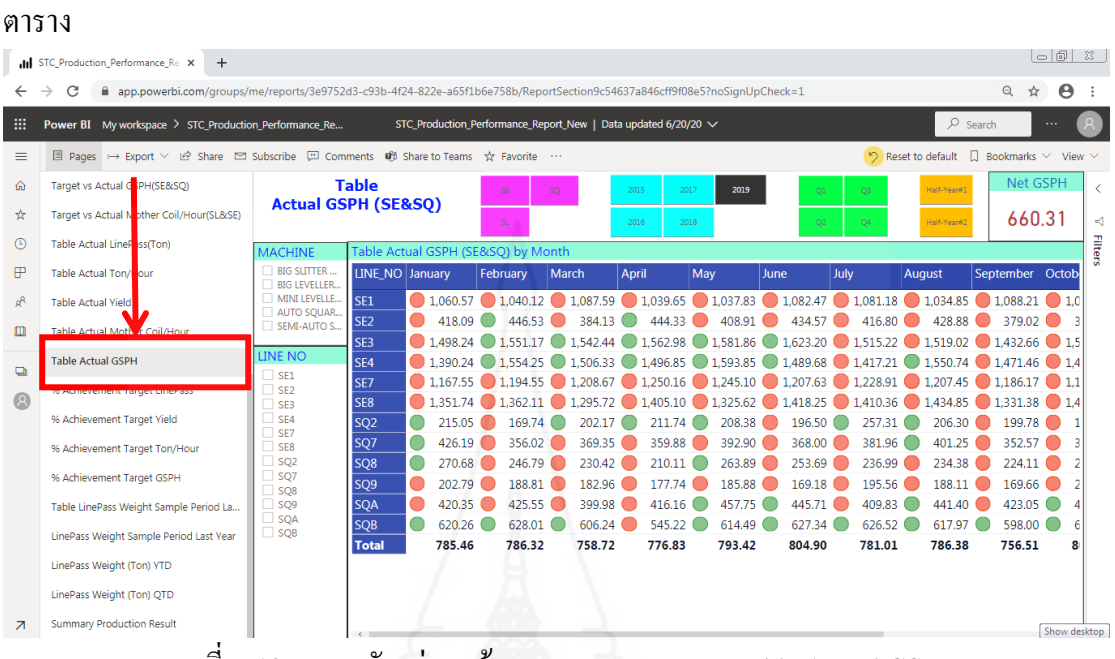

## *3) Page Name: Table Actual GSPH*จะน าเสนอข้อมูล GSPH ในรูปแบบของ

ภาพที่ ก.19 แสดงตัวอย่างหน้าจอของ Page Name: Table Actual GSPH

*4) Page Name: % Achievement Target GSPH* จะน าเสนอข้อมูลแสดงเปอร์เซ็นต์

### ของการบรรลุเป้ าหมายของ GSPH

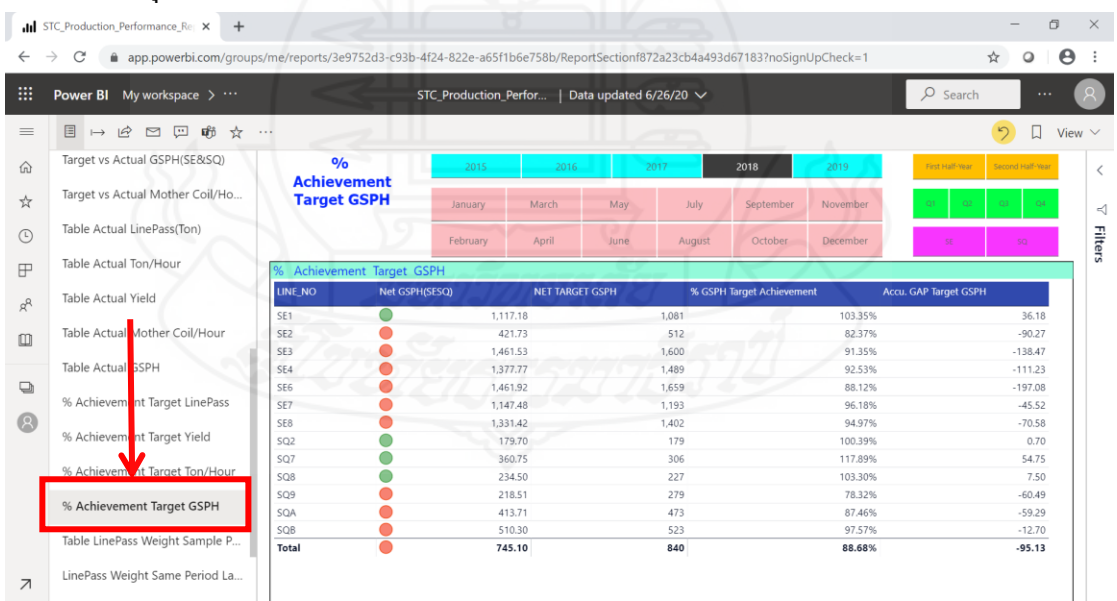

ภาพที่ ก.20 แสดงตัวอย่างหน้าจอของ Page Name: % Achievement Target GSPH

*2.1.5รายงานการผลิตส าหรับการวิเคราะห์ข้อมูลปริมาณน ้าหนักเหล็กที่ผ่านเข้าสู่ กระบวนการผลิต (Line Pass Weight)* โดยหน้าของรายงานย่อยต่างๆ จะมีมุมมองข้อมูลให้ผู้ใช้ สามารถคลิกเลือกเปลี่ยนมุมมองได้ตามที่ต้องการ ซึ่งรายงานข้อมูล Line Pass Weight ประกอบด้วย ่ 4 รายงานย่อยๆ ดังต่อไปนี้

 *1) Page Name: LinePassWeight(Ton)* จะน าเสนอข้อมูล LinePass Weight ใน ภาพรวม ซึ่งน้ำหนักใช้เป็นหน่วยตัน

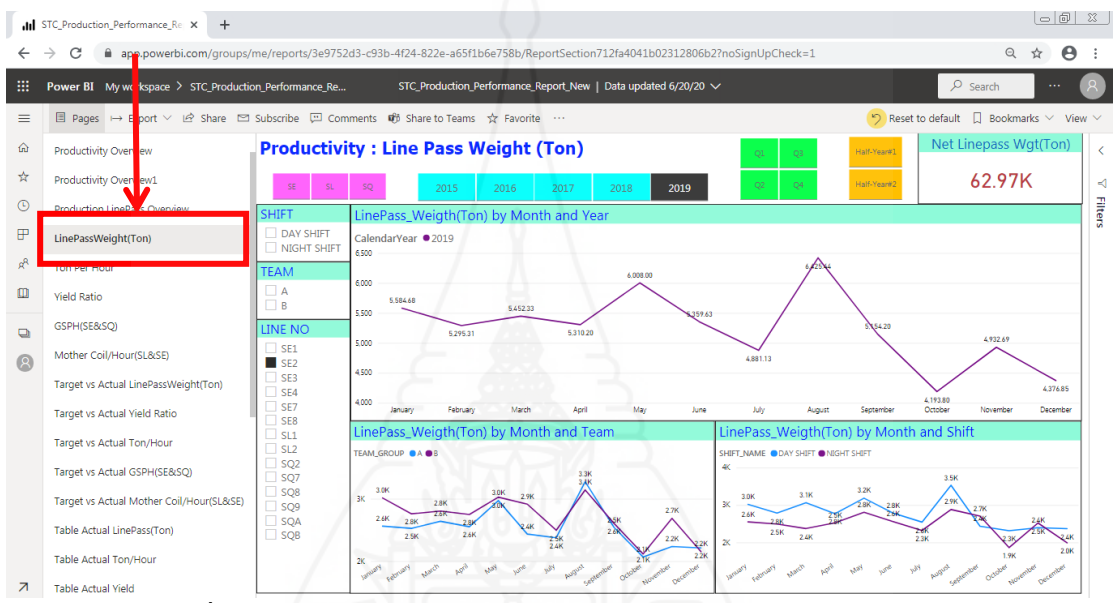

ภาพที่ ก.21 แสดงตัวอย่างหน้าจอของ Page Name: LinePassWeight(Ton)

*2) Page Name: Target vs Actual LinePassWeight(Ton)* จะน าเสนอข้อมูล

เปรียบเทียบข้อมูล LinePass Weight ซึ่งน้ำหนักใช้เป็นหน่วยตัน

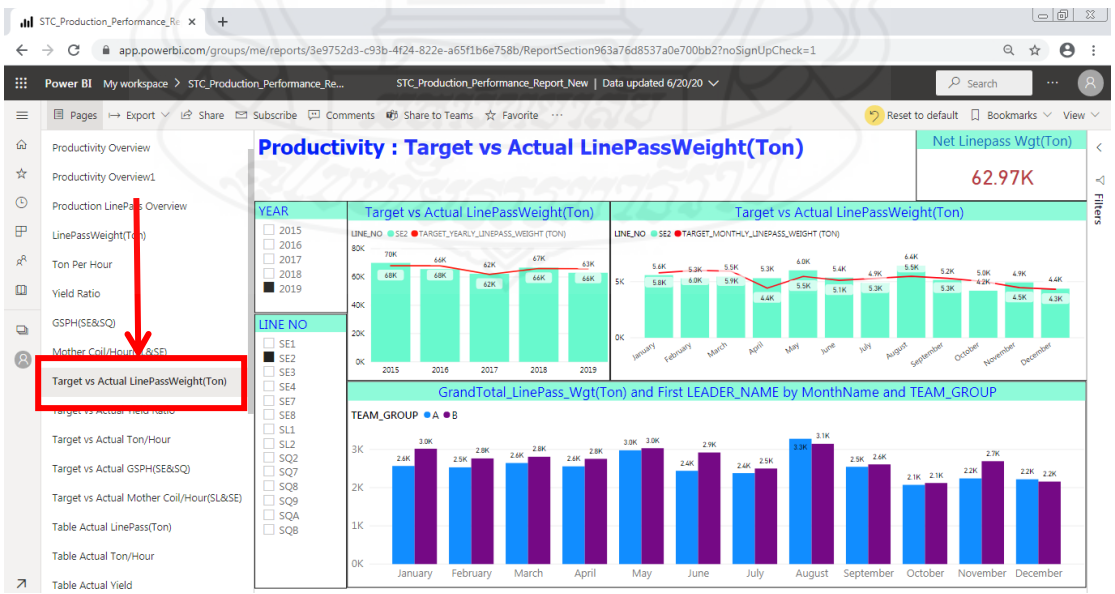

ภาพที่ ก.22 แสดงตัวอย่างหน้าจอของ Page Name: Target vs Actual LinePassWeight(Ton)

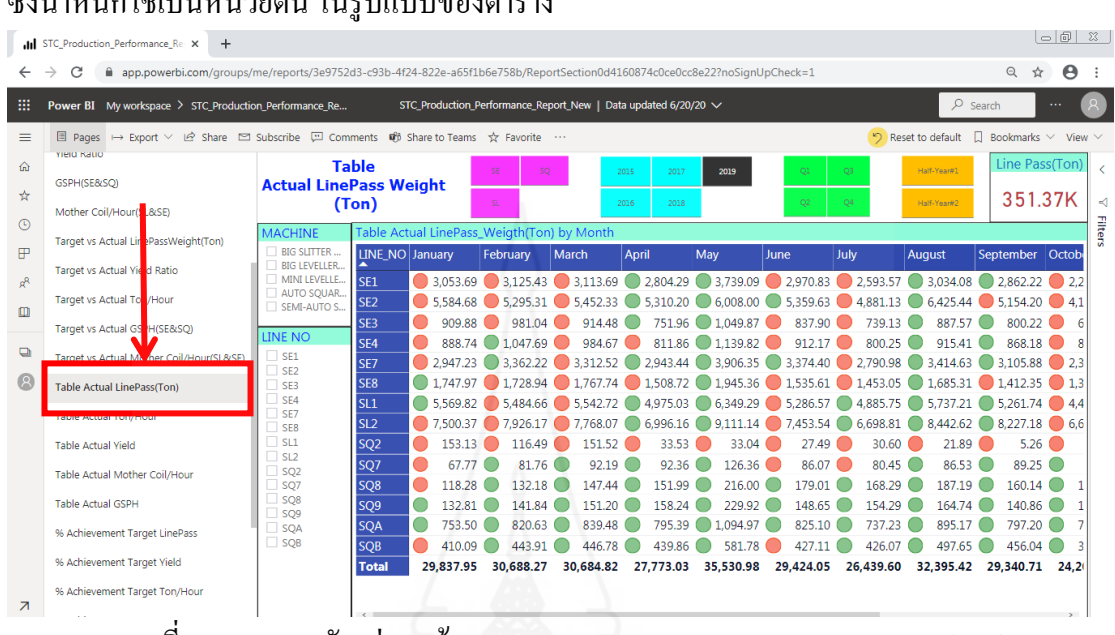

 *3) Page Name: Table Actual LinePass(Ton)* จะน าเสนอข้อมูล LinePass Weight ซึ่งน้ำหนักใช้เป็นหน่วยตัน ในรูปแบบของตาราง

ภาพที่ ก.23 แสดงตัวอย่างหน้าจอของ Page Name: Table Actual LinePass(Ton)

4) Page Name: % Achievement Target LinePass จะนำเสนอข้อมูลแสดง เปอร์เซ็นต์ของการบรรลุเป้าหมายของ LinePass Weight ซึ่งน้ำหนักใช้เป็นหน่วยตัน

|                          | II STC_Production_Performance_Re: X<br>$+$                                                                                                    |                                     |  |                                     |                  |                                  |                  |                               |                    |                                | O                          | $\times$       |  |
|--------------------------|----------------------------------------------------------------------------------------------------|-------------------------------------|--|-------------------------------------|------------------|----------------------------------|------------------|-------------------------------|--------------------|--------------------------------|----------------------------|----------------|--|
| $\leftarrow$             | $\rightarrow$<br>C<br>m app.powerbi.com/qroups/me/reports/3e9752d3-c93b-4f24-822e-a65f1b6e758b/ReportSectionfeae587949318d71e648?noSignUpCheck=1 |                                     |  |                                     |                  |                                  |                  |                               |                    | ☆                              | $\boldsymbol{\Theta}$<br>Q |                |  |
| m                        | <b>Power BI</b><br>My workspace $\rightarrow \cdots$                                                                                             |                                     |  | <b>STC Production Perfor</b>        |                  | Data updated 6/26/20 $\sqrt$     |                  |                               |                    | $O$ Search                     | $\cdots$                   |                |  |
| $\equiv$                 | 目<br>$\overrightarrow{P}$<br>цĤ<br>$\Box$<br>☆<br>罓<br>$\mapsto$<br>$\cdots$                                                                     |                                     |  |                                     |                  |                                  |                  |                               |                    |                                |                            | View $\vee$    |  |
| ⋒                        | Target vs Actual GSPH(SE&SQ)                                                                                                    | O/6                                 |  | 2015                                | 2016             | 2017                             |                  | 2018                          | 2019               | Second Half-Year               |                            |                |  |
| ☆                        | Target vs Actual Mother Coil/Ho                                                                                                    | <b>Achievement</b><br><b>Target</b> |  | January                             | March            | May                              | July             | September                     | November           | Ō4                             |                            | $\lhd$         |  |
| $\odot$                  | Table Actual LirePass(Ton)                                                                                                    | <b>LinePass Weight</b>              |  | February                            | April            | June                             | August           | October                       | December           |                                |                            | <b>Filters</b> |  |
| F                        | Table Actual To / Hour                                                                                                    |                                     |  | Achievement Target LinePass Weight  |                  |                                  |                  |                               |                    |                                |                            |                |  |
| $R^R$                    | Table Actual Yie d                                                                                                    | LINE NO                             |  | <b>GrandTotal_LinePass_Wgt(Ton)</b> |                  | <b>NET TARGET LINEPASS (TON)</b> |                  | % LinePass Target Achievement |                    | Accu. GAP Target LINEPASS(TON) |                            |                |  |
|                          |                                                                                                    | SE <sub>1</sub>                     |  | 2,412.91                            |                  |                                  | 2,351.00         |                               | 102.63%            |                                | 61.91                      |                |  |
| $\Box$                   | Table Actual Mother Coil/Hour                                                                                                    | SE2                                 |  | 4.376.85                            | 4,322.00         |                                  |                  | 101.27%                       |                    | 54.85                          |                            |                |  |
|                          |                                                                                                    | SE3                                 |  | 677.60                              | 724.00           |                                  | 93.59%           |                               |                    | $-46,40$                       |                            |                |  |
|                          | Table Actual G                                                                                                    | SE4                                 |  |                                     | 758.30<br>947.00 |                                  |                  |                               | 80.07%             |                                | $-188.70$                  |                |  |
| $\Box$                   |                                                                                                    | SE7                                 |  | 2,269.47                            |                  |                                  | 2,337.00         |                               | 97.11%             |                                | $-67.53$                   |                |  |
|                          | % Achievement Target LinePass                                                                                                    | SE8                                 |  | 1,400.38                            |                  |                                  | 1,542.00         |                               | 90.82%             |                                | $-141.62$                  |                |  |
| 回                        | % Achievement Target Yield                                                                                                    | SL <sub>1</sub>                     |  | 4,331.72                            |                  |                                  | 5,458.00         |                               | 79.36%             |                                | $-1.126.28$                |                |  |
|                          |                                                                                                    | SL <sub>2</sub>                     |  | 6,673.84                            |                  |                                  | 8.088.00         |                               | 82.52%             |                                | $-1,414.16$                |                |  |
|                          | % Achievement Target Ton/Hour                                                                                                    | SQ <sub>2</sub>                     |  | 13.56<br>73.32                      |                  |                                  | 160.00           |                               | 8.48%<br>101.83%   |                                | $-146.44$                  |                |  |
|                          |                                                                                                    | SO <sub>7</sub><br>SQ <sub>8</sub>  |  | 150.66                              |                  |                                  | 72.00<br>175.00  |                               | 86.09%             |                                | 1.32<br>$-24.34$           |                |  |
|                          | % Achievement Target GSPH                                                                                                    |                                     |  |                                     |                  |                                  |                  |                               |                    |                                |                            |                |  |
|                          |                                                                                                    | SQ9<br>SQA                          |  | 122.16<br>682.18                    |                  |                                  | 107.00<br>585.00 |                               | 114.17%<br>116.61% |                                | 15.16<br>97.18             |                |  |
|                          | Table LinePass Weight Sample P                                                                                                    | O<br>SOB                            |  | 362.20                              |                  |                                  | 340.00           |                               | 106.53%            |                                | 22.20                      |                |  |
|                          |                                                                                                    | Total                               |  | 24,305.16                           |                  | 27,208.00                        |                  |                               | 89.33%             |                                | $-2,902.84$                |                |  |
| $\overline{\phantom{a}}$ | LinePass Weight Same Period La                                                                                                    |                                     |  |                                     |                  |                                  |                  |                               |                    |                                |                            |                |  |

ภาพที่ ก.24 แสดงตัวอย่างหน้าจอของ Page Name: % Achievement Target LinePass

*2.1.6รายงานการผลิตส าหรับการวิเคราะห์ข้อมูลสรุปผลการด าเนินงานของฝ่ ายผลิต* โดยยึดจากน้ำหนักเหล็กที่ผ่านเข้าสู่กระบวนการผลิต (Line Pass Weight) นำมาเปรียบเทียบกับปี ึก่อน โดยหน้าของรายงานย่อยต่างๆ จะมีมุมมองข้อมูลให้ผู้ใช้สามารถคลิกเลือกเปลี่ยนมุมมองได้ ี่ ตามที่ต้องการ ซึ่งรายงานสรุปผลการดำเนินงานของฝ่ายผลิต ประกอบด้วย 4 รายงานย่อยๆ ดังต่อไปนี้

*1) Page Name: LinePass Weight Same Period Last Year* จะนำเสนอข้อมูล เปรียบเทียบ LinePass Weight กับปีก่อน และแต่ละเดือนเดียวกันกับปีก่อน

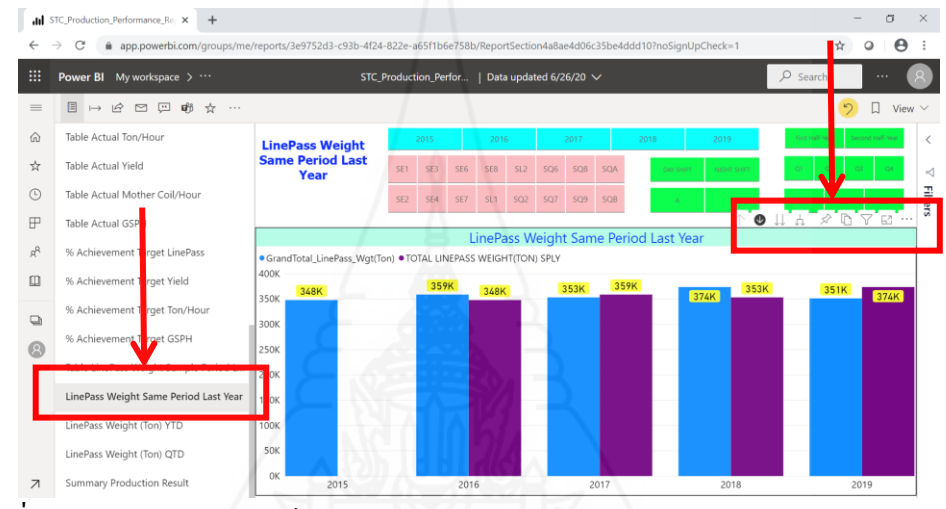

ภาพที่ ก.25 แสดงตัวอย่างหน้าจอของ Page Name: LinePass Weight Same Period Last Year

ดูตามปี

เมื่อคลิกเจาะลึกลงไปในปี ใดๆจะแสดงข้อมูลการเปรียบเทียบข้อมูลของเดือนในปี

นั้นเทียบกับเดือนเดียวกันของปีก่อน

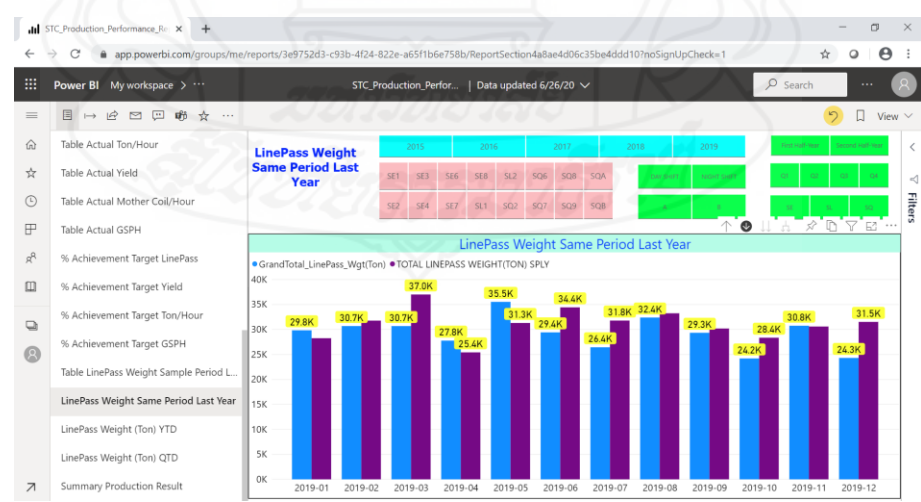

ภาพที่ ก.26 แสดงตัวอย่างหน้าจอของ Page Name: LinePass Weight Same Period Last Year

ดูตามเดือน

186

2) Page Name: LinePass Weight(Ton) YTD จะนำเสนอข้อมูลน้ำหนักเหล็กที่ ผานเข้าสู ่ ่กระบวนการผลิตสะสมตั้งแต่ต้นปี (Year-To-Date: YTD)

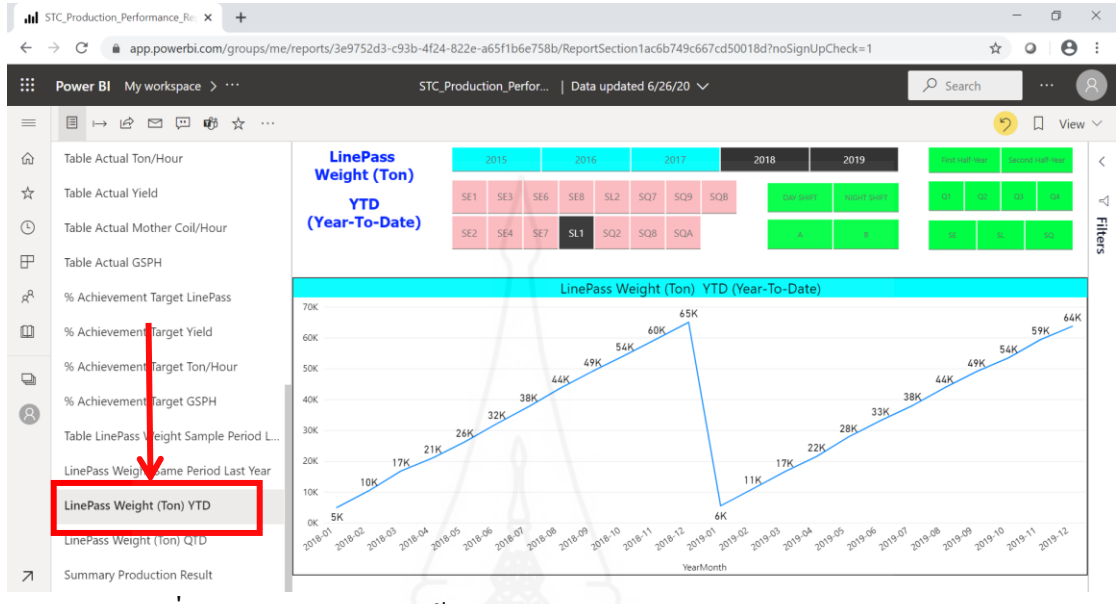

ภาพที่ ก.27 แสดงตัวอย่างหน้าจอของ Page Name: LinePass Weight(Ton) YTD

*3) Page Name: LinePass Weight(Ton) QTD* จะนำเสนอข้อมูลน้ำหนักเหล็กที่

ผ่านเข้าสู่กระบวนการผลิตสะสมตั้งแต่ต้นไตรมาส (Quarter-To-Date: YTD)

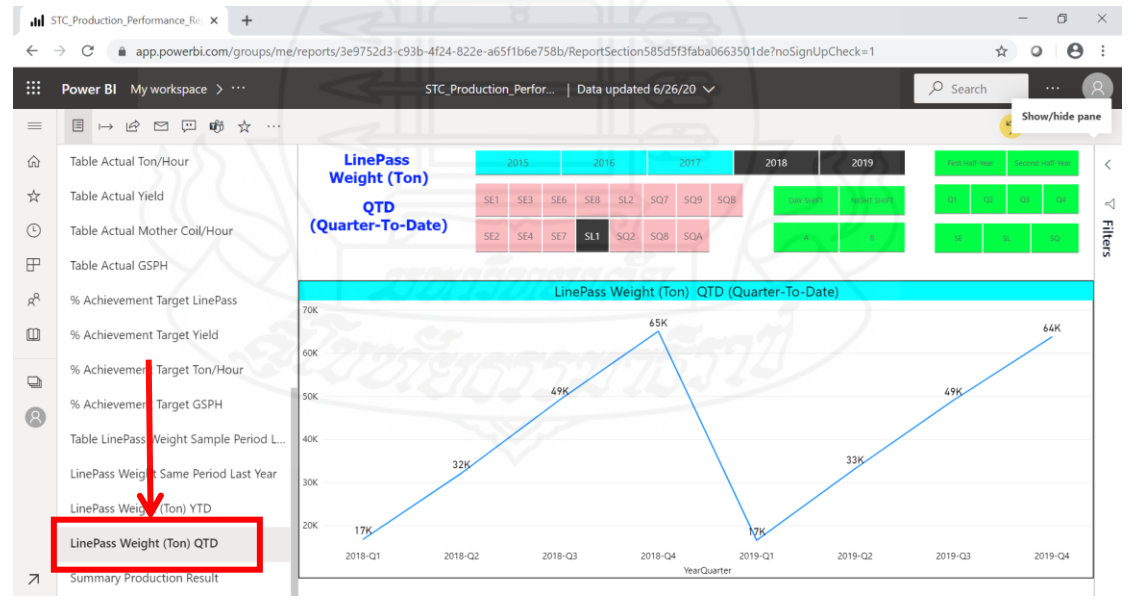

ภาพที่ ก.28 แสดงตัวอย่างหน้าจอของ Page Name: LinePass Weight(Ton) QTD

# *4) Page Name: Summary Production Result* จะนำเสนอข้อมูลสรุปผลการ ดำเนินงานของแต่ละ ไลน์การผลิตเปรียบเทียบกับปีก่อน ตลอดจนแสดงข้อมูลอัตราการเติบโต

|                          | II STC_Production_Performance_Re: X<br>$+$                                                                                                    |                                    |                                            |                                     |                                                                   |  |                                                             |                       |                                                           |  | Ō.                                         | $\times$                                 |
|--------------------------|----------------------------------------------------------------------------------------------------|------------------------------------|--------------------------------------------|-------------------------------------|-------------------------------------------------------------------|--|-------------------------------------------------------------|-----------------------|-----------------------------------------------------------|--|--------------------------------------------|------------------------------------------|
| $\leftarrow$             | $\rightarrow$<br>C<br>m app.powerbi.com/qroups/me/reports/3e9752d3-c93b-4f24-822e-a65f1b6e758b/ReportSectiona4cc5c5ae816bdb597e3?noSignUpCheck=1 |                                    |                                            |                                     |                                                                   |  |                                                             |                       |                                                           |  | $\boldsymbol{\Theta}$<br>☆<br>$\circ$      |                                          |
| ₩                        | Power BI My workspace >                                                                                                    |                                    |                                            | <b>STC_Production_Perfor</b>        | Data updated 6/26/20 $\sqrt{}$                                    |  |                                                             |                       |                                                           |  | $O$ Search<br>$\cdots$                     |                                          |
| $\equiv$                 | 凬<br>$\overrightarrow{P}$<br>$\triangleright$<br>$\Box$<br>ਸ਼ੀਰੋ<br>☆<br>$\mapsto$<br>$\cdots$                                                   |                                    |                                            |                                     |                                                                   |  |                                                             |                       |                                                           |  | り                                          | View $\vee$                              |
| ⋒                        | Table Actual Ton/Hour                                                                                                    |                                    | <b>Summary</b><br><b>Production Result</b> | 2015<br>2016                        | 2017<br>2018<br>2019<br>                                          |  | <b>Actual LinePass</b><br>373.90K<br><b>Accu.Gap Target</b> |                       | <b>Target LinePass</b><br>367.17K<br><b>SPLY LinePass</b> |  | %Achieve Target<br>101.83%                 | $\overline{\left\langle \right\rangle }$ |
| ☆                        | Table Actual Yield                                                                                                    |                                    | (base on                                   |                                     |                                                                   |  |                                                             |                       |                                                           |  | %Production Growth                         | $\lhd$                                   |
| $\odot$                  | Table Actual Mother Coil/Hour                                                                                                    |                                    | <b>LinePass Weight)</b>                    | <b>SE</b>                           | SL<br>SQ                                                          |  |                                                             |                       | 353.38K                                                   |  | 5.81%                                      |                                          |
| F                        | Table Actual GSPH                                                                                                    |                                    | LINE NO NET TARGET<br>LINEPASS (TON)       | Pass Wgt(Ton)                       | GrandTotal Line % LinePass Target Accu. GAP Target<br>Achievement |  | LINEPASS(TON)                                               | <b>TOTAL LINEPASS</b> | WEIGHT(TON) SPLY                                          |  | <b>TOTAL LINEPASS</b><br>WEIGHT(TON) Var % | <b>Filters</b>                           |
| $R^{\rm R}$              | % Achievement Target LinePass                                                                                                    | SE <sub>1</sub>                    | 38.409.00                                  | 39.308.35                           | 102.34%                                                           |  | 899.35                                                      |                       | 34.180.45                                                 |  | 15.00%                                     |                                          |
| 吅                        | % Achievement Target Yield                                                                                                    | SE <sub>2</sub><br>SE3<br>SE4      | 65.231.00<br>11.414.00<br>11.615.00        | 66.632.87<br>11.428.66<br>11,613.56 | 102.15%<br>$100.13\%$<br>99.99%                                   |  | 1,401.87<br>14.66<br>$-1.44$                                |                       | 62.290.28<br>11.179.45<br>11.123.20                       |  | $6.97\%$<br>$2.23\%$<br>$4.41\%$           |                                          |
|                          | % Achievement Target Ton/Hour                                                                                                    | SE <sub>6</sub>                    | 2,830.00                                   | 2.743.22                            | 96.93%                                                            |  | $-86.78$                                                    |                       | 2.792.60                                                  |  | $-1.77%$                                   |                                          |
| $\Box$<br>$\odot$        | % Achievemer t Target GSPH                                                                                                    | SE7<br>SE <sub>8</sub>             | 38.317.00<br>20,871.00                     | 38,739.76<br>20,653.73              | $101.10\%$<br>98.96%                                              |  | 422.76<br>$-217.27$                                         |                       | 36.717.41<br>19,703.56                                    |  | $5.51\%$<br>$4.82\%$                       |                                          |
|                          | Table LinePass Weight Sample Period L                                                                                                    | SL <sub>1</sub><br>SL <sub>2</sub> | 64.520.00<br>95,213.00                     | 65.097.57<br>96,610.42              | 100.90%<br>101.47%                                                |  | 577.57<br>1,397.42                                          |                       | 62.771.52<br>90,546.44                                    |  | $3.71\%$<br>$6.70\%$                       |                                          |
|                          | LinePass Weid It Same Period Last Year                                                                                                    | SQ <sub>2</sub><br>SQ7             | 2.180.00<br>675.00                         | 2,256.62<br>753.72                  | 103.51%<br>111.66%                                                |  | 76.62<br>78.72                                              |                       | 2.194.51<br>670.97                                        |  | $2.83\%$<br>12.33%                         |                                          |
|                          | LinePass Weight (Ton) YTD                                                                                                    | SQ <sub>8</sub><br>SQ <sub>9</sub> | 1,382.00<br>1,322.00                       | 1,511.70<br>1,489.72                | 109.39%<br>112.69%                                                |  | 129.70<br>167.71                                            |                       | 1,503.79<br>1,606.30                                      |  | $0.53\%$<br>$-7.26\%$                      |                                          |
|                          | LinePass Weid (Ton) QTD                                                                                                    | SQA<br>SOB                         | 7.790.00<br>5,401.00                       | 9,521.21<br>5,535.52                | 122.22%<br>102.49%                                                |  | 1.731.21<br>134.52                                          |                       | 9.663.72<br>6.437.94                                      |  | $-1.47\%$<br>$-14.02\%$                    |                                          |
| $\overline{\mathcal{A}}$ | <b>Summary Production Result</b>                                                                                                    | Total                              | 367,170.00                                 | 373,896.63                          | $101.83\%$                                                        |  | 6,726.63                                                    |                       | 353,382.13                                                |  | $5.81\%$                                   |                                          |

ภาพที่ ก.29 แสดงตัวอย่างหน้าจอของ Page Name: Summary Production Result

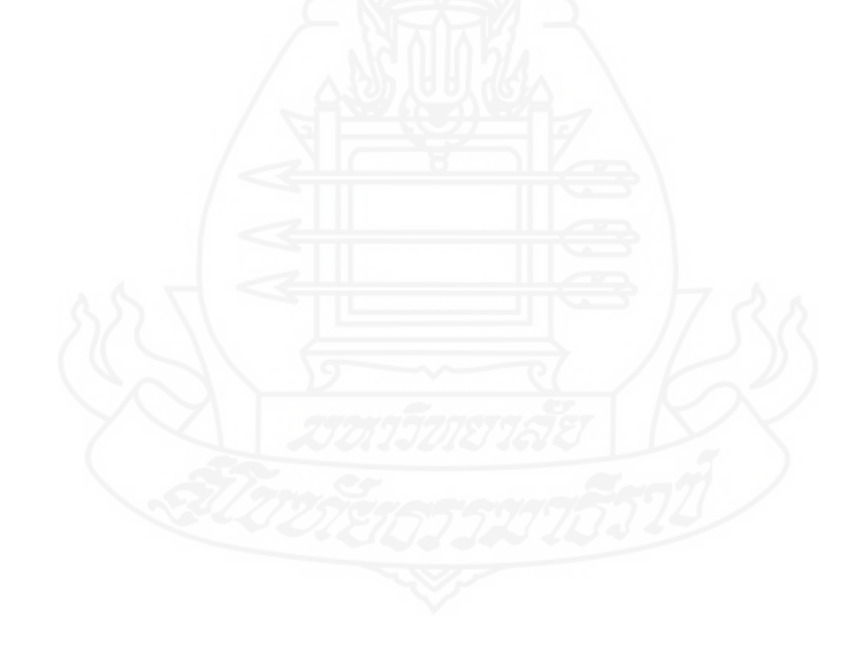

#### **2.2 [STC\\_ProcessControl\\_Performance\\_Report](https://app.powerbi.com/groups/me/reports/fe624351-85ce-404f-969b-f7d3fc581077?noSignUpCheck=1)**

รายงานส าหรับการวิเคราะห์ด้านการควบคุมการผลิต มี 4รายงานหลักๆ ดังนี้ *2.2.1รายงานการวิเคราะห์ข้อมูลรายละเอียดของน ้าหนักเหล็กที่ผ่านกระบวนการผลิต* โดยหน้าของรายงานย่อยต่างๆ จะมีมุมมองข้อมูลให้ผู้ใช้สามารถคลิกเลือกเปลี่ยนมุมมองได้ตามที่ ี ต้องการ ซึ่งรายงานข้อมูล Line Pass Weight ประกอบด้วย 2 รายงานย่อยๆ ดังต่อไปนี้

1) Page Name: Process Control Overview จะนำเสนอข้อมูลผลการตัดงานแสดง ข้อมูลตามไลน์ผลิต ดูตามมุมมองต่างๆตามที่กาหนด

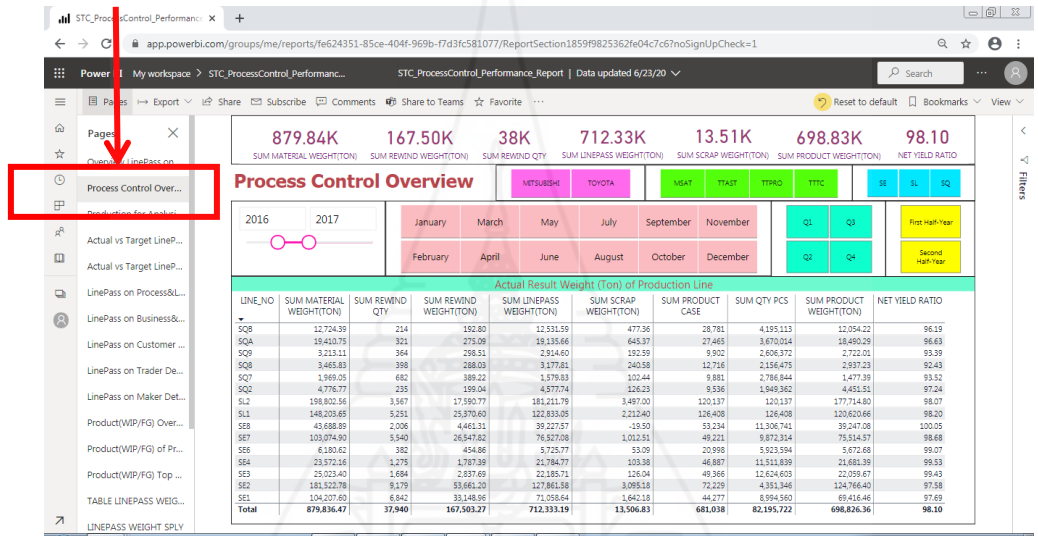

ภาพที่ ก.30 แสดงตัวอย่างหน้าจอของ Page Name: Process Control Overview

2) Page Name: Production for Analysis จะนำเสนอข้อมูลผลการตัดงานแสดง

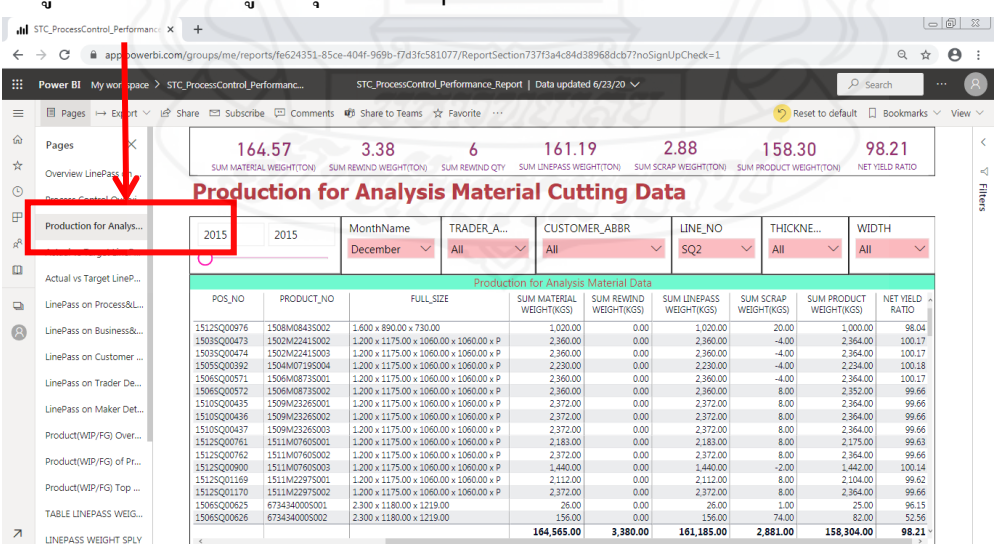

ข้อมูลตามใบสั่งผลิต ดูตามมุมมองต่างๆตามที่กำหนด

ภาพที่ ก.31 แสดงตัวอย่างหน้าจอของ Page Name: Production for Analysis

## *2.2.2รายงานการวิเคราะห์ข้อมูลการสั่งผลิตสินค้าในส่วนของวัตถุดิบที่น าเข้าสู่*

*กระบวนการผลิต* โดยหน้าของรายงานย่อยต่างๆ จะมีมุมมองข้อมูลให้ผู้ใช้สามารถคลิกเลือก เปลี่ยนมุมมองได้ตามที่ต้องการ ซึ่งรายงานข้อมูล Line Pass Weight ประกอบด้วยรายงานยอยๆ ่ ดังต่อไปนี้

*1) Page Name: Overview LinePass on Process & Line* จะนำเสนอข้อมูลน้ำหนัก เหล็กที่ผานเข้าสู ่ ่กระบวนการผลิตโดยสรุปตามโปรเซสและไลน์การผลิต

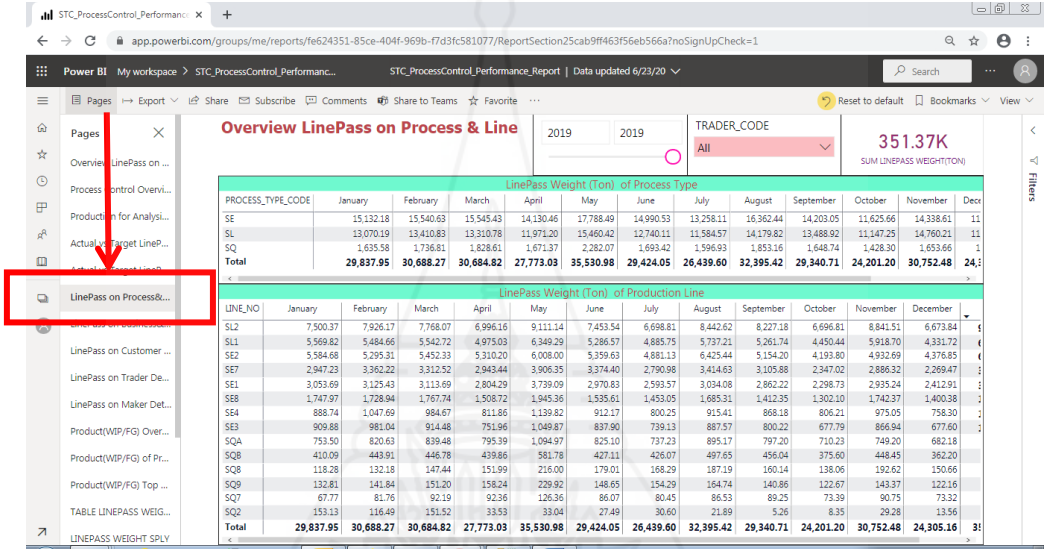

ภาพที่ ก.32 แสดงตัวอย่างหน้าจอของ Page Name: LinePass on Process&Line

*2) Page Name: LinePass on Maker* จะน าเสนอข้อมูลปริมาณน ้าหนักเหล็กที่ผาน่

เข้าสู่กระบวนการผลิต(Line Pass Weight)โดยสรุปในรูปของตารางตามผู้ผลิตเหล็ก

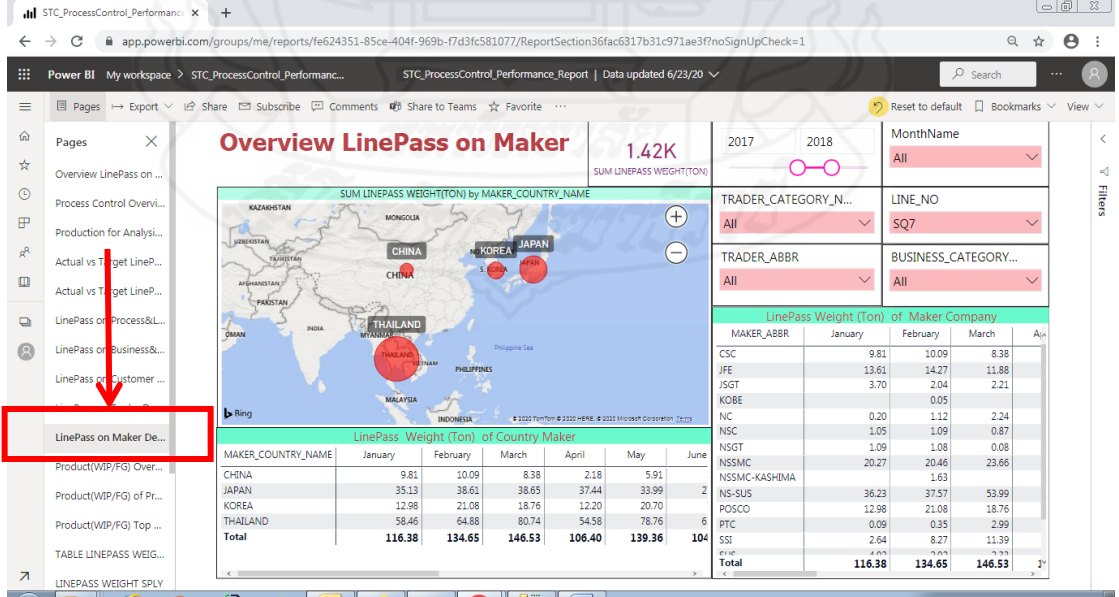

ภาพที่ ก.33แสดงตัวอยางหน้าจอของ ่ Page Name: **LinePass on Maker**

*2.2.3รายงานการวิเคราะห์ข้อมูลการสั่งผลิตสินค้าในส่วนของสินค้าที่ผลิตได้*

*ทั้งหมด* ได้แก่ สินค้าที่พร้อมนำส่งให้กับลูกค้า (Finished Goods: FG) และสินค้าที่อยู่ระหว่าง กระบวนการผลิต (Work in Process: WIP) โดยหน้าของรายงานย่อยต่างๆ จะมีมุมมองข้อมูลให้ผู้ใช้ ี สามารถคลิกเลือกเปลี่ยนมุมมอง ได้ตามที่ต้องการ ซึ่งประกอบด้วย 2 รายงานย่อยๆ ดังต่อ ไปนี้

1) Page Name: Product(WIP/FG) Overview จะนำเสนอข้อมูลปริมาณของ สินค้าที่ผลิตได้ทั้งหมดในภาพรวม

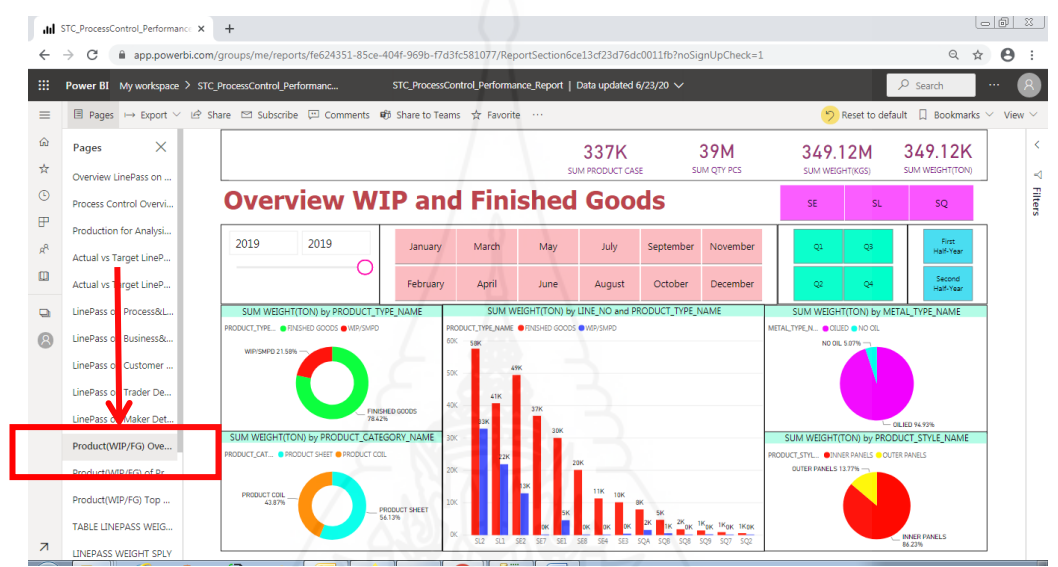

ภาพที่ ก.34 แสดงตัวอย่างหน้าจอของ Page Name: Product(WIP/FG) Overview

 *2) Page Name: Product(WIP/FG) of Production Line* จะ น าเส น อ ข้อ มู ล ปริมาณของสินค้าที่ผลิตได้ทั้งหมดในรูปแบบของตารางข้อมูลแสดงค่าของ Finished Goods และ WIP/SMPD

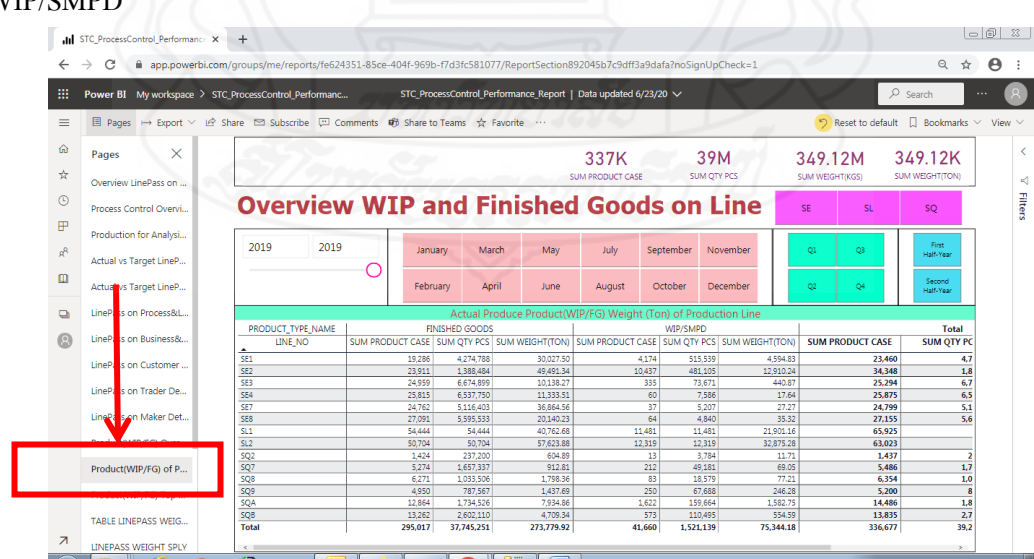

ภาพที่ ก.35 แสดงตัวอย่างหน้าจอของ Page Name: Product(WIP/FG) of Production Line

*2.2.4รายงานการวิเคราะห์ข้อมูลสรุปผลการด าเนินงานเกี่ยวกับการสั่งผลิตสินค้า* โดย หน้าของรายงานย่อยต่างๆ จะมีมุมมองข้อมูลให้ผู้ใช้สามารถคลิกเลือกเปลี่ยนมุมมองได้ตามที่ ้ต้องการ ซึ่งประกอบด้วยรายงานย่อยๆ ดังต่อไปนี้

*1) Page Name: Summary Production Result* จะนำเสนอข้อมูลสรุปผลการ ด าเนินงานจากปริมาณน ้าหนักเหล็กที่ผ่านเข้าสู่กระบวนการผลิต (Line Pass Weight) ดูตามไลน์ ผลิต ตลอดจนแสดงข้อมูลอัตราการเติบโตของไลน์ผลิต

|                          | $\circ$ 6 $\circ$<br>In STC ProcessControl Performance X<br>$+$                                                                          |                                                                                                    |                                                                     |                                             |                                     |                                   |                                              |                                    |  |  |  |  |  |
|--------------------------|----------------------------------------------------------------------------------------------------|----------------------------------------------------------------------------------------------------|---------------------------------------------------------------------|---------------------------------------------|-------------------------------------|-----------------------------------|----------------------------------------------|------------------------------------|--|--|--|--|--|
| $\leftarrow$             | C<br>$\rightarrow$                                                                                                    | m app.powerbi.com/groups/me/reports/fe624351-85ce-404f-969b-f7d3fc581077/ReportSectionfb51737924d7c1a10d7c?noSignUpCheck=1 |                                                                     |                                             |                                     |                                   | $\odot$<br>☆                                 | $\boldsymbol{\Theta}$<br>$\cdot$ : |  |  |  |  |  |
| 膃                        |                                                                                                    | Power BI My workspace > STC ProcessControl Performanc                                                                      | STC_ProcessControl_Performance_Report   Data updated 6/23/20 $\vee$ |                                             |                                     |                                   | $O$ Search                                   | $\sim$ $\sim$                      |  |  |  |  |  |
| ≡                        | $\sqrt{2}$ Reset to default $\Box$ Bookmarks $\vee$<br>□ Pages → Export ∨ Le Share □ Subscribe □ Comments d6 Share to Teams ☆ Favorite … |                                                                                                    |                                                                     |                                             |                                     |                                   |                                              |                                    |  |  |  |  |  |
| ⋒                        | Actual vs Target LineP                                                                                                    | <b>Summary Production LinePass Result</b>                                                                                  | %LinePass Growth                                                    |                                             |                                     |                                   |                                              |                                    |  |  |  |  |  |
| ☆                        | LinePass on Process&L                                                                                                    |                                                                                                    |                                                                     |                                             | 353.38K                             | 358.95K                           | $-1.55%$                                     | ⊲                                  |  |  |  |  |  |
| $\circ$                  | LinePass on Business&                                                                                                    | 2015<br>2016                                                                                                    | 2017<br>2018                                                        | 2019                                        | <b>SE</b>                           | <b>SL</b>                         | SQ                                           | <b>Filters</b>                     |  |  |  |  |  |
| ₽                        | LinePass on Customer                                                                                                    |                                                                                                    |                                                                     |                                             |                                     |                                   |                                              |                                    |  |  |  |  |  |
| ρ <sup>R</sup>           | LinePass on Trader De                                                                                                    | <b>Half-Year Name</b>                                                                                                    | <b>SUM LINEPASS</b><br><b>WEIGHT(TON)</b>                           | <b>TOTAL LINEPASS</b><br><b>WEIGHT SPLY</b> | <b>WEIGHT Var</b>                   | <b>TOTAL LINEPASS</b>             | <b>TOTAL LINEPASS</b><br><b>WEIGHT Var %</b> |                                    |  |  |  |  |  |
| $\Box$                   | LinePass on Maker Det                                                                                                    | First Half-Year                                                                                                    |                                                                     | 176.350.31                                  | 184.230.29                          | $-7.879.98$                       | $-4.28\%$                                    |                                    |  |  |  |  |  |
| $\Box$                   | Product(WIP/FG) Over                                                                                                    | SE1<br>$\boxed{+}$<br>SE <sub>2</sub><br>$\lceil + \rceil$                                                                 |                                                                     | 17.269.86<br>30.105.75                      | 19.056.56<br>33.714.47              | $-1,786.71$<br>$-3.608.72$        | $-9.38\%$<br>$-10.70\%$                      |                                    |  |  |  |  |  |
|                          | Product(WIP/FG) of Pr                                                                                                    | $\Box$ SE3                                                                                                    |                                                                     | 5.579.77                                    | 5.667.38                            | $-87.61$                          | $-1.55\%$                                    |                                    |  |  |  |  |  |
| $\circledR$              | Product(WIP/FG) Top                                                                                                    | $\Box$ 2017-Q1<br>F 2017-Q2                                                                                                |                                                                     | 2.874.44<br>2.705.33                        | 3.041.38<br>2.626.00                | $-166.94$<br>79.33                | $-5.49%$<br>$3.02\%$                         |                                    |  |  |  |  |  |
|                          | TABLE LINEPASS WEIG                                                                                                    | $F \times SEA$                                                                                                    |                                                                     | 5.502.83                                    | 5.322.33                            | 180.50                            | $3.39\%$                                     |                                    |  |  |  |  |  |
|                          |                                                                                                    | SE <sub>6</sub><br>$\boxed{+}$                                                                                             |                                                                     | 1,445.13                                    | 1.591.76                            | $-146.63$                         | $-9.21\%$                                    |                                    |  |  |  |  |  |
|                          | LINEPASS VEIGHT SPLY                                                                                                    | SE7<br>$\overline{+}$                                                                                                    |                                                                     | 18,342.78                                   | 20,524.34                           | $-2.181.56$                       | $-10.63\%$                                   |                                    |  |  |  |  |  |
|                          | Total LineFass(Ton) YTD                                                                                                    | $\Box$ SE8<br>$\Box$ SL1                                                                                                   |                                                                     | 10,003.31<br>31.120.46                      | 9,887.64<br>30,579.72               | 115.68<br>540.74                  | $1.17\%$<br>$1.77\%$                         |                                    |  |  |  |  |  |
|                          |                                                                                                    | <b>□ 2017-O1</b>                                                                                                    |                                                                     | 15.987.42                                   | 16,489.53                           | $-502.11$                         | $-3.05\%$                                    |                                    |  |  |  |  |  |
|                          | Total LineFass(Ton) OTD                                                                                                    | F 2017-Q2                                                                                                    |                                                                     | 15.133.04                                   | 14.090.19                           | 1.042.85                          | 7.40%                                        |                                    |  |  |  |  |  |
|                          | Summary Poduction L                                                                                                    | $\Box$ SL2                                                                                                    |                                                                     | 45.764.23                                   | 47.093.03                           | $-1.328.80$                       | $-2.82\%$                                    |                                    |  |  |  |  |  |
|                          |                                                                                                    | $\Box$ 2017-Q1                                                                                                    |                                                                     | 23,754.32                                   | 25,158.62                           | $-1.404.30$                       | $-5.58\%$                                    |                                    |  |  |  |  |  |
| $\overline{\phantom{a}}$ | Summary Production                                                                                                    | □ 2017-02<br>$\Box$ so?<br><b>Total</b>                                                                                    | 353.382.13                                                          | 22.009.91<br>1.021.10                       | 21.934.41<br>1.190.76<br>358.951.07 | 75.50<br>$-109.57$<br>$-5.568.94$ | $0.34\%$<br>$-9.20%$<br>$-1.55\%$            |                                    |  |  |  |  |  |
|                          |                                                                                                    |                                                                                                    |                                                                     |                                             |                                     |                                   |                                              |                                    |  |  |  |  |  |

ภาพที่ ก.36 แสดงตัวอย่างหน้าจอของ Page Name: Summary Production Result

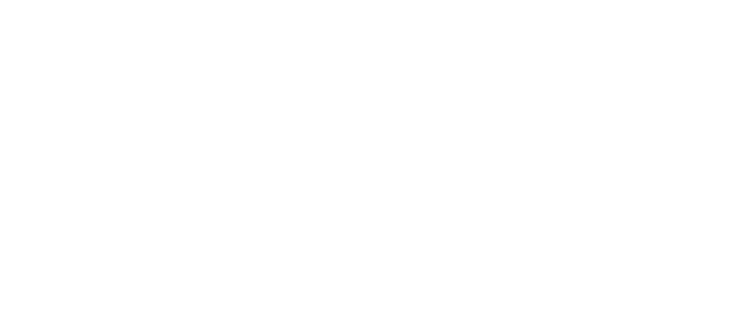

#### **2.3 [STC\\_Shipment\\_Performance\\_Report](https://app.powerbi.com/groups/me/reports/2c2ca235-bb56-47f0-9d08-44c154f7db96?noSignUpCheck=1)**

รายงานส าหรับการวิเคราะห์ด้านการจัดส่งสินค้า ซึ่งข้อมูลทางด้านการส่งสินค้าส่วน ใหญ่จะเป็นข้อมูลตัวเลขทางธุรกิจที่เกี่ยวข้องกับลูกค้าและถือว่าเป็นข้อมูลความลับทางธุรกิจไม่ ี สามารถนำมาเปิดเผยตัวเลขได้ เนื่องจากอาจจะส่งผลกระทบกับองค์กร ดังนั้น ในคู่มือการใช้งาน ในส่วนของรายงานข้อมูล Shipment/Delivery Weightจึงน ามาแสดงให้เห็นเพียงบางรายงานเท่านั้น ดังต่อไปนี้

*2.3.1* รายงานการวิเคราะห์ข้อมูลปริมาณการส่งสินค้า โดยหน้าของรายงานย่อยต่างๆ จะมีมุมมองข้อมูลให้ผู้ใช้สามารถคลิกเลือกเปลี่ยนมุมมองได้ตามที่ต้องการ

*1) Page Name: Shipment Overview* จะนำเสนอข้อมูลปริมาณการส่งสินค้าใน

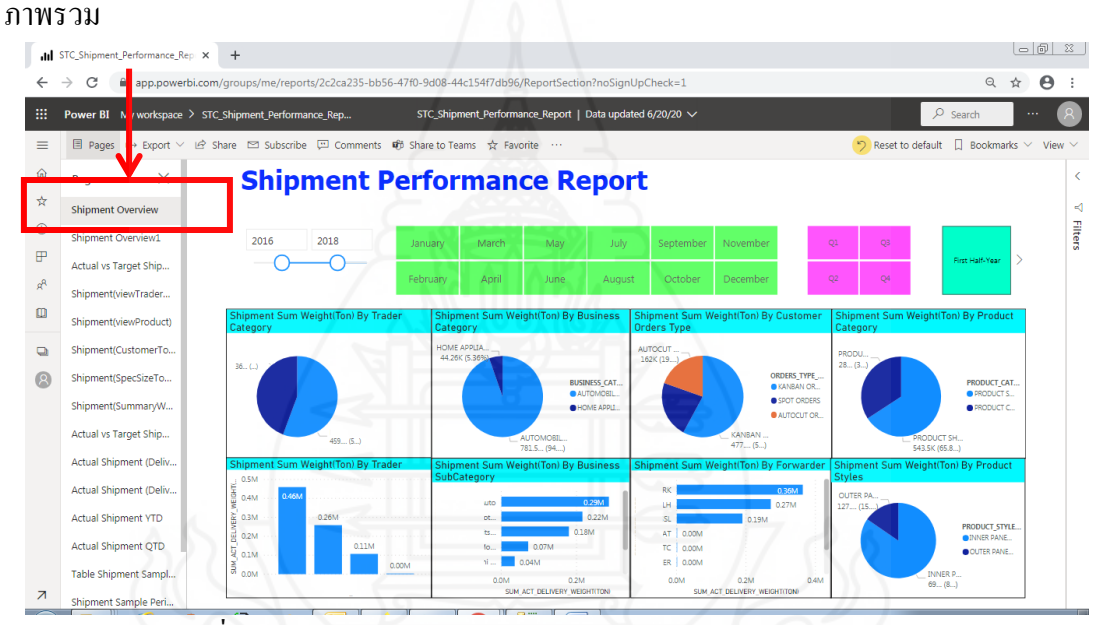

ภาพที่ ก.37 แสดงตัวอย่างหน้าจอของ Page Name: Shipment Overview

#### **2.4 STC\_Revenue\_Performance\_Report**

รายงานสำหรับการวิเคราะห์ด้านรายได้ ซึ่งข้อมูลทางด้านรายได้ส่วนใหญ่จะเป็น ่ ข้อมูลตัวเลขทางธุรกิจและถือว่าเป็นข้อมูลความลับทางธุรกิจ จึงไม่สามารถนำมาเปิดเผยตัวเลขได้ ้ เนื่องจากอาจจะส่งผลกระทบกับองค์กร ดังนั้น ในคู่มือการใช้งานในส่วนของรายงานข้อมูลรายได้ จึงน ามาแสดงให้เห็นเพียงบางรายงานเท่านั้น ดังนี้

*2.4.1 รายงานสำหรับการวิเคราะห์ข้อมูลปริมาณรายได้* โดยหน้าของรายงานย่อยต่างๆ จะมีมุมมองข้อมูลให้ผู้ใช้สามารถคลิกเลือกเปลี่ยนมุมมองได้ตามที่ต้องการ ดังต่อไปนี้

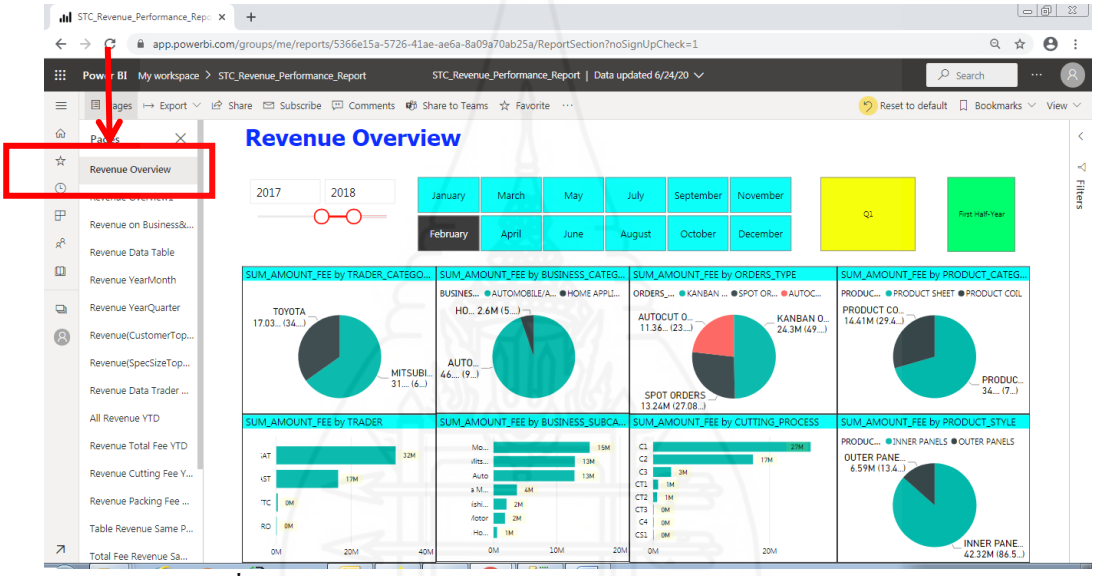

*1) Page Name: Revenue Overview* จะนำเสนอข้อมูลรายได้ ในภาพรวม

ภาพที่ ก.38 แสดงตัวอย่างหน้าจอของ Page Name: Revenue Overview

## **ภาคผนวก ข**

## ตัวอย่างแบบสอบถาม

#### **แบบประเมินความพึงพอใจ**

ระบบธุรกิจอัจฉริยะส าหรับการบริหารศูนย์เหล็ก (Business Intelligence System for Steel Center Management)

# **ค าชี้แจง**

- 1. แบบประเมินฉบับนี้จัดทำขึ้นเพื่อประเมินความพึงพอใจของ ระบบธุรกิจอังฉริยะสำหรับ การบริหารศูนย์เหล็ก มีวัตถุประสงค์เพื่อสอบถามความคิดเห็นของผู้ใช้งานระบบที่มีต่อ การทำงานของ ระบบธุรกิจอัจฉริยะสำหรับการบริหารศูนย์เหล็ก ที่ได้มีการพัฒนาขึ้น เพื่อ ประเมินความพึงพอใจของการใช้งานระบบที่พัฒนาขึ้น ต่อการนำไปใช้งาน
- 2. แบบประเมินความพึงพอใจชุดนี้ แบ่งออกเป็น 3 ตอน ประกอบด้วย

 $\overline{0}$ อนที่ 1 ข้อมูลทั่วไปของผู้ตอบแบบประเมินความพึงพอใจ ตอนที่ 2 ข้อมูลการประเมินความพึงพอใจต่อการใช้งานระบบธุรกิจอัจฉริยะ ตอนที่ 3 ข้อคิดเห็น และข้อเสนอแนะอื่น ๆ ที่มีต่อระบบธุรกิจอัจฉริยะ

3. การประเมินความพึงพอใจ ประกอบด้วย ส่วนของคำถาม และส่วนของระดับความพึง พอใจ

โปรดทำเครื่องหมายถูก ( $\checkmark$ ) ลงในส่วนระดับความพึงพอใจ โดยกำหนดเกณฑ์การให้ คะแนน ดังนี้

- 5 หมายถึง มีความพึงพอใจในระดับมากที่สุด
- 4 หมายถึง มีความพึงพอใจในระดับมาก
- 3 หมายถึง มีความพึงพอใจในระดับปานกลาง
- 2 หมายถึง มีความพึงพอใจในระดับน้อย
- 1 หมายถึง มีความพึงพอใจในระดับน้อยที่สุด

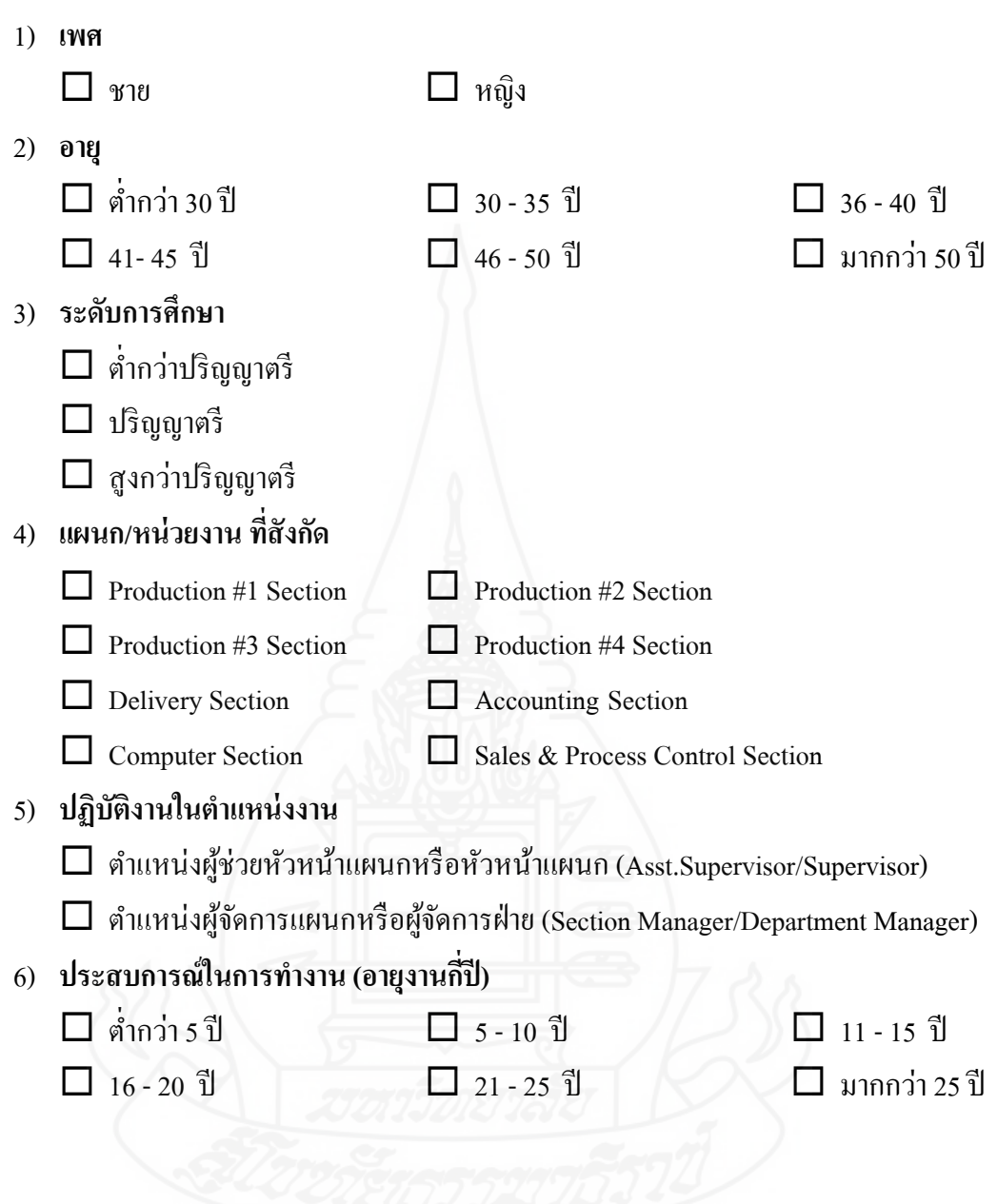

**ตอนที่ 1** ข้อมูลทัวไปของผู้ตอบแบบประเมินความพึงพอใจ ่
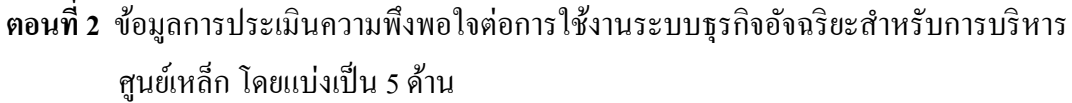

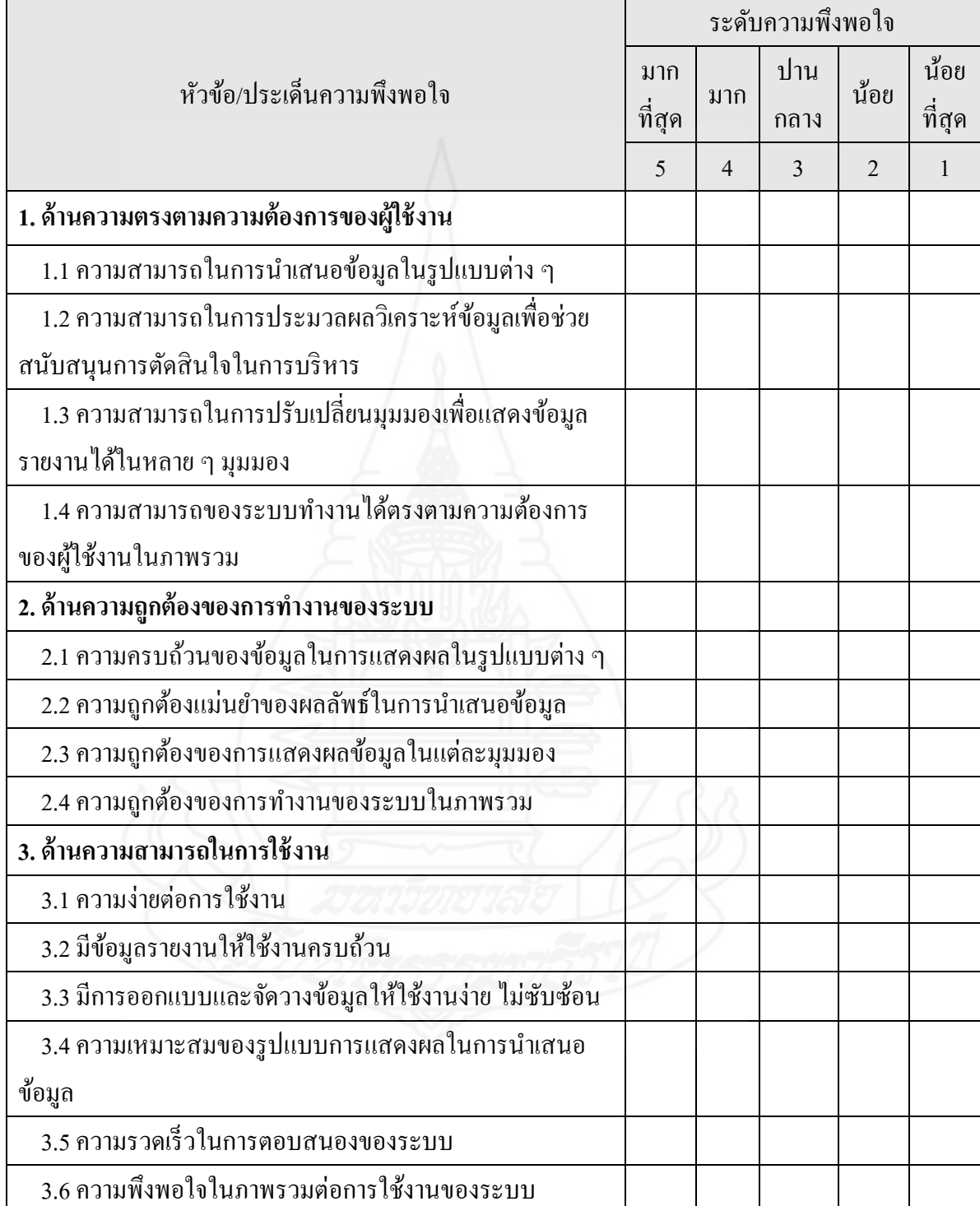

# **ี ตอนที่ 2** ข้อมูลการประเมินความพึงพอใจต่อการใช้งานระบบธุรกิจอัจฉริยะสำหรับการบริหาร ศูนย์เหล็ก โดยแบ่งเป็น 5 ด้าน (ต่อ)

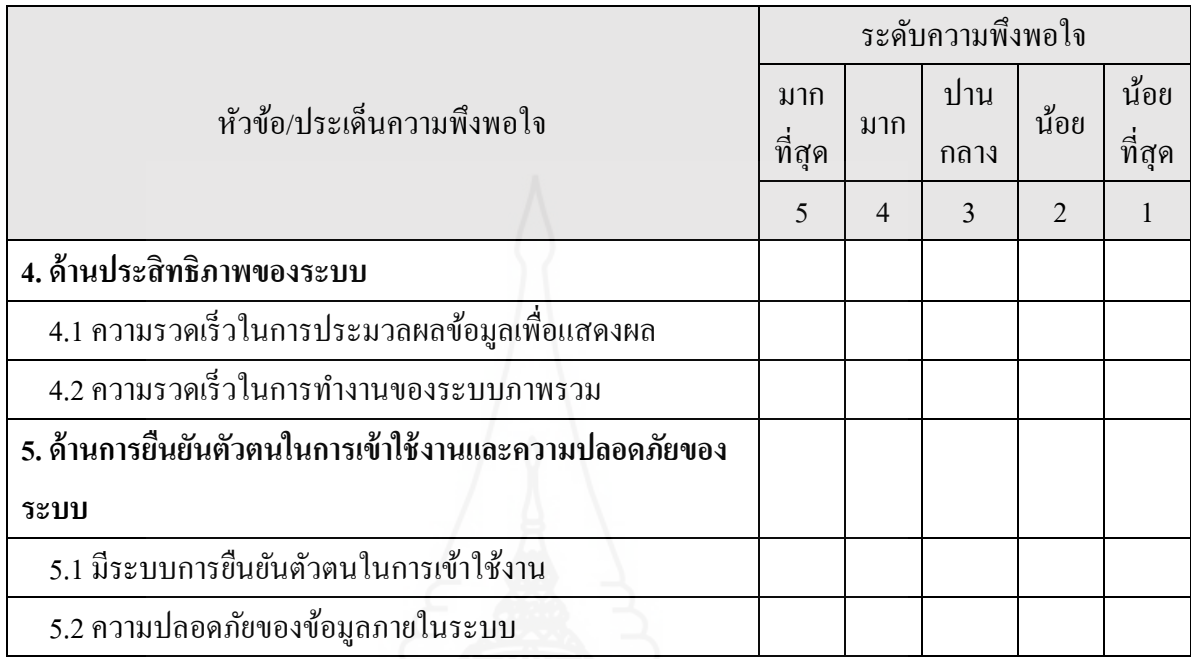

# **ตอนที่ 3** ข้อคิดเห็น และข้อเสนอแนะอื่น ๆ ที่มีต่อระบบธุรกิจอัจฉริยะ

.............................................................................................................................................................

ขอขอบคุณที่กรุณาสละเวลาในการประเมินการทำงานของระบบในครั้งนี้

.............................................................................................................................................................

.............................................................................................................................................................

.............................................................................................................................................................

.............................................................................................................................................................

## **ภาคผนวก ค**

แบบสรุปรายงานตามความต้องการของผู้ใช้

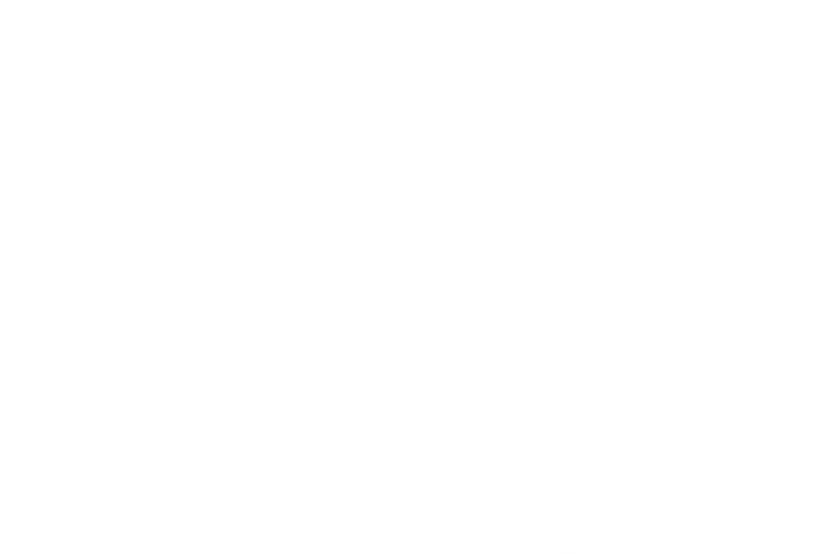

# แบบสรุปรายงานตามความต้องการของผู้ใช้ (ผู้จัดการแผนกการผลิต)

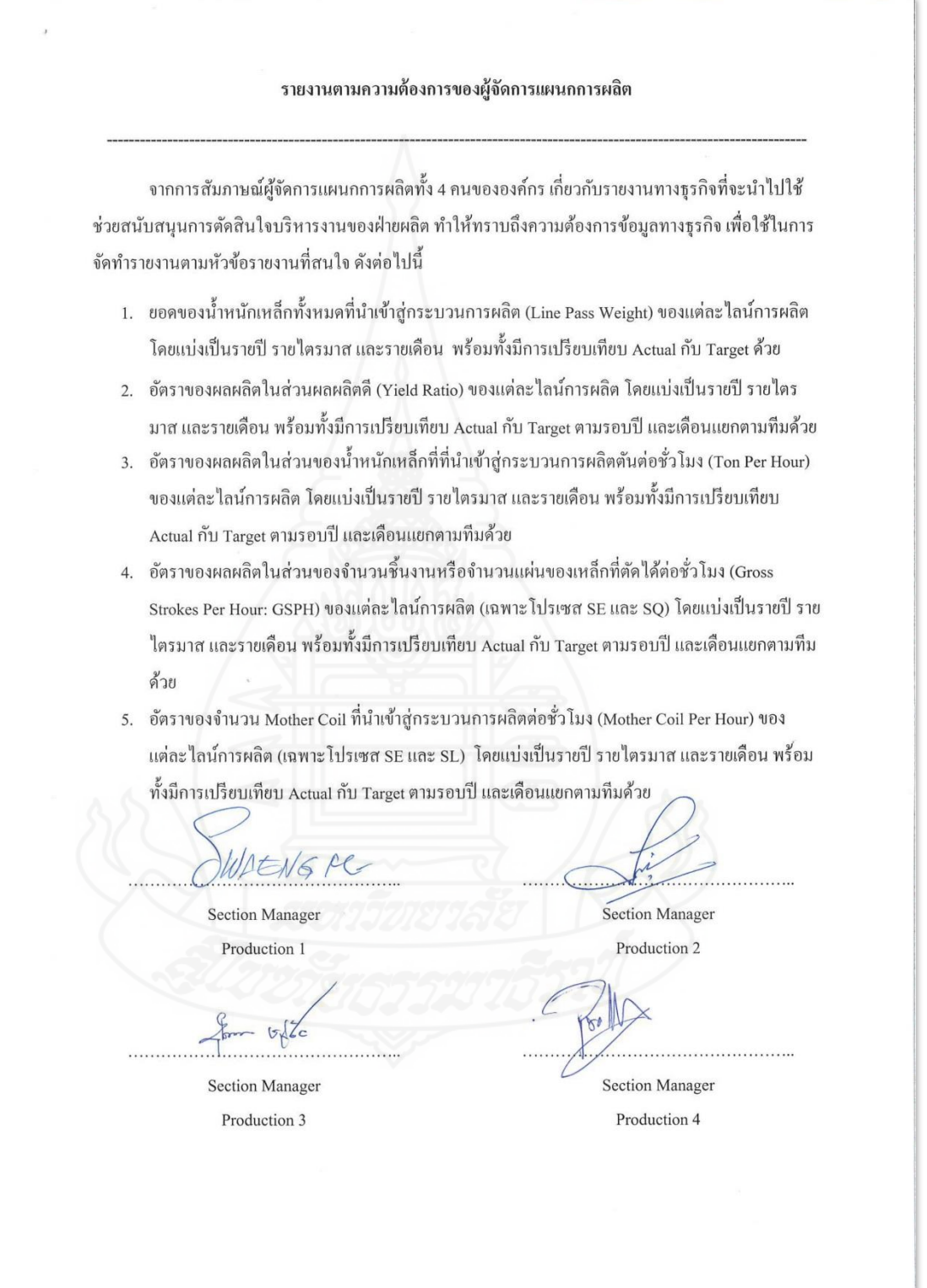

#### แบบสรุปรายงานตามความต้องการของผู้ใช้ (ผู้จัดการแผนกขายและวางแผนควบคุมการผลิต)

202

#### รายงานตามความต้องการของผู้จัดการแผนกขายและวางแผนควบคมการผลิต

จากการสัมภาษณ์ผู้จัดการและผู้ช่วยผู้จัดการแผนกขายและวางแผนควบคุมการผลิตขององค์กร เกี่ยวกับรายงานทางธุรกิจที่จะนำไปใช้ช่วยสนับสนุนการตัดสินใจบริหารงานของแผนกวางแผนและควบคุม การผลิต ทำให้ทราบถึงความต้องการข้อมูลทางธุรกิจ เพื่อใช้ในการจัดทำรายงานตามหัวข้อรายงานที่สนใจ คังต่อไปนี้

- 1. ขอดของน้ำหนักเหล็กทั้งหมดที่นำเข้าสู่กระบวนการผลิต (Line Pass Weight) ของแต่ละค่ายของบริษัท คู่ค้าของแต่ละไลน์การผลิต โดยแบ่งเป็นรายปี รายไตรมาส และรายเดือน พร้อมทั้งมีการเปรียบเทียบ Actual กับ Target ด้วย
- 2. ขอคของน้ำหนักเหล็กทั้งหมดที่นำเข้าสู่กระบวนการผลิต (Line Pass Weight) ของแต่ละบริษัทคู่ค้าของ แต่ละไลน์การผลิต โดยแบ่งเป็นรายปี รายไตรมาส และรายเดือน
- 3. ยอดของน้ำหนักเหล็กทั้งหมดที่นำเข้าสู่กระบวนการผลิต (Line Pass Weight) ของแต่ละบริษัทผู้ผลิต เหล็ก (Maker) โดยแบ่งเป็นรายปี รายใตรมาส และรายเดือน
- 4. ยอดของน้ำหนักเหล็กทั้งหมดที่ตัดเป็น Finished Goods และ WIP/SMPD ของแต่ละไลน์การผลิต โดยแบ่งเป็นรายปี รายใตรมาส และรายเดือน

**Section Manager** Sales and PC Section

5. การจัดอันดับ Specification และ Size ของสินค้าที่มีขอดการสั่งผลิตปริมาณมาก

#### แบบสรุปรายงานตามความต้องการของผู้ใช้ (หัวหน้าแผนกจัดส่งสินค้า)

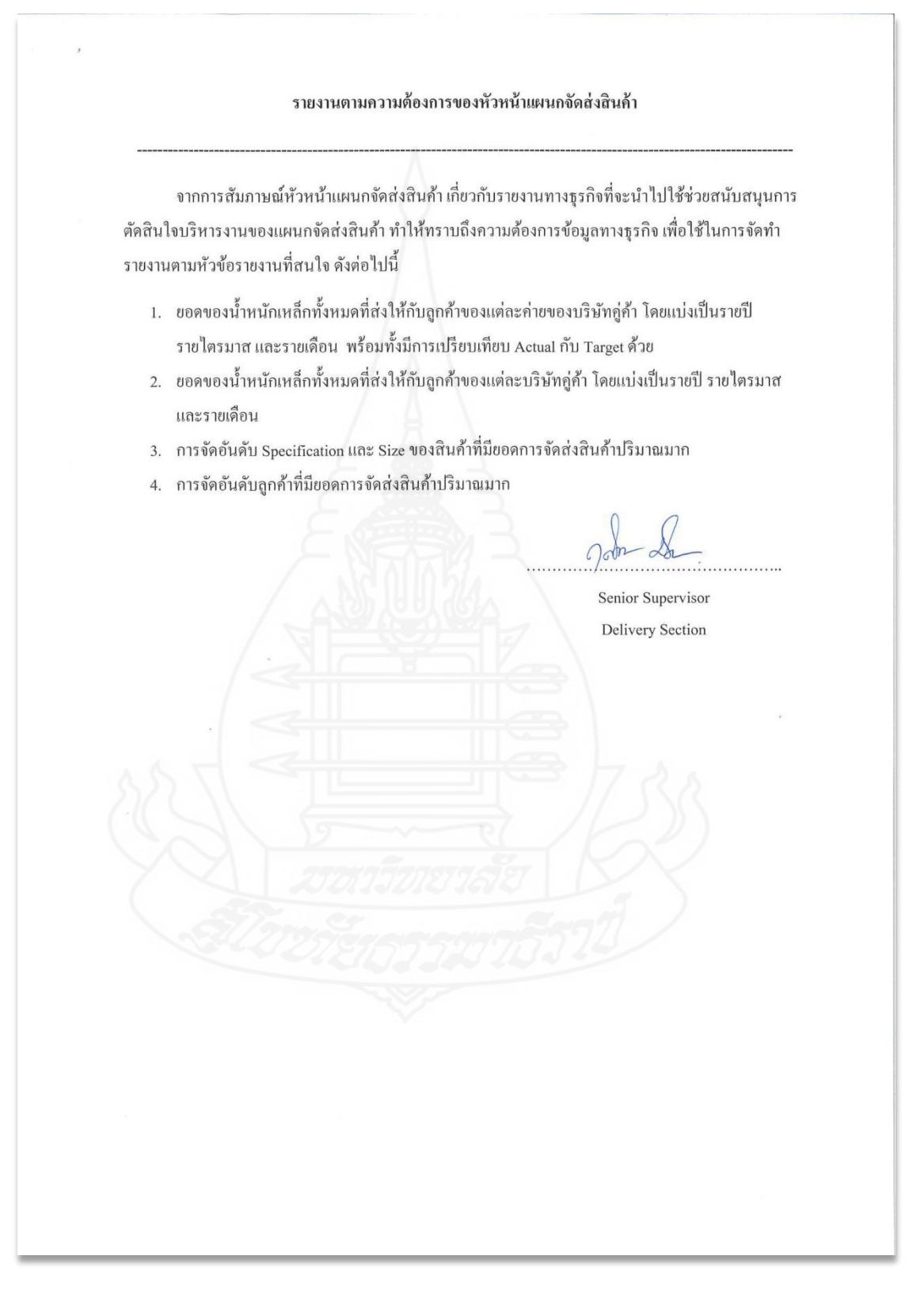

### แบบสรุปรายงานตามความต้องการของผู้ใช้ (ผู้จัดการแผนกบัญชี)

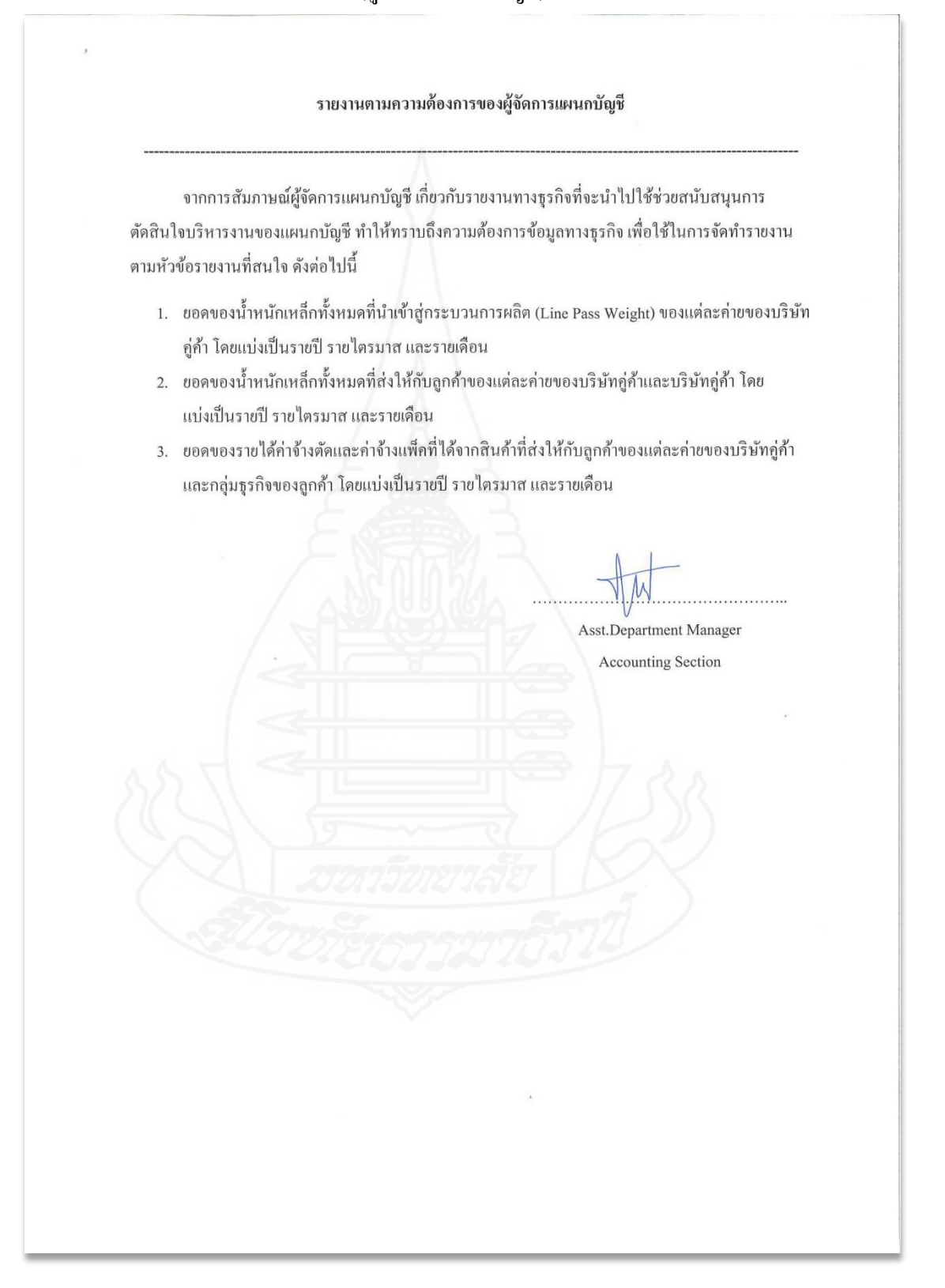

# **ประวัติผ้วิจัย ู**

**ชื่อ** สมชาย พงษ์เถื่อน **วัน เดือน ปี เกิด** 15 ตุลาคม 2520 **ีสถานที่เกิด อ**ำเภอบ่อทอง จังหวัดชลบุรี **ประวัติการศึกษา** การศึกษาบัณฑิต (เทคโนโลยีทางการศึกษา) มหาวิทยาลัยบูรพา พ.ศ.2545 **ี สถานที่ทำงาน บ**ริษัท สยามไฮเทคสตีลเซ็นเตอร์ จำกัด อำเภอพานทอง จังหวัดชลบุรี

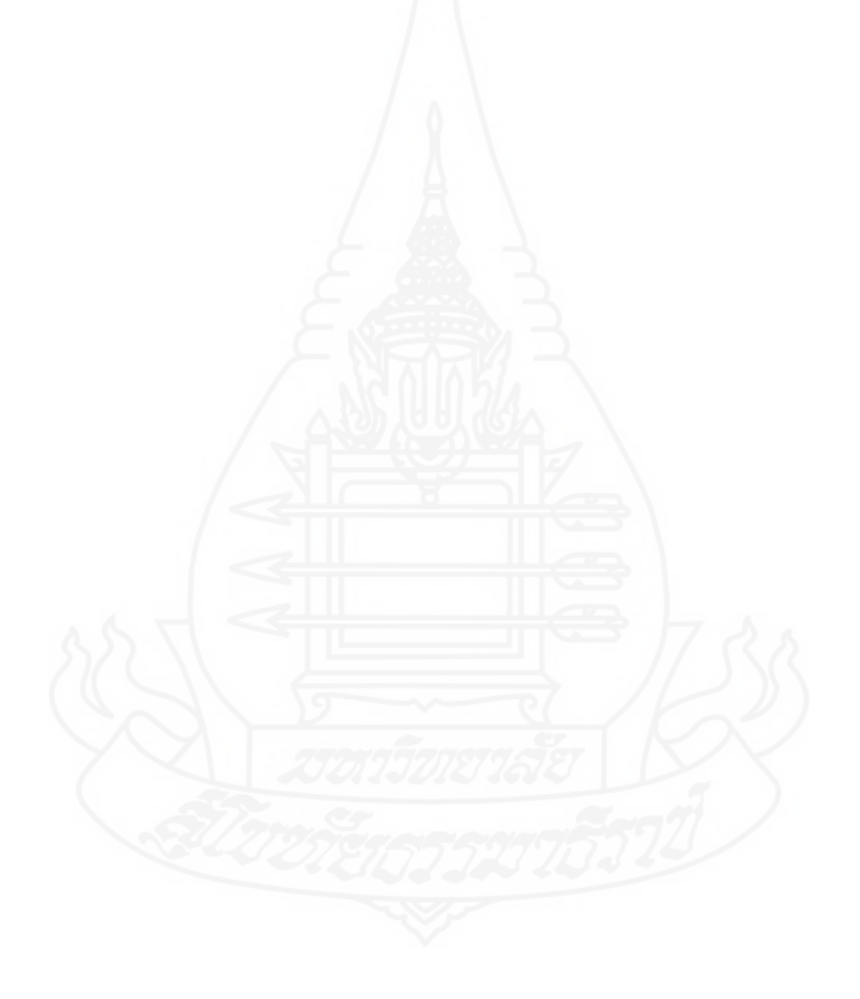